**SINTETIZADOR MUSICAL**

MONTAGE M6 **MONTAGEM7** MONTAGE M8x

**Manual de operação**

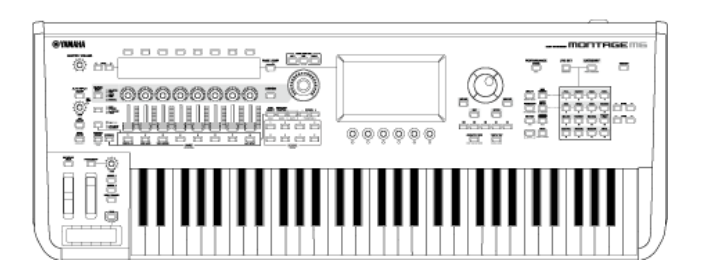

#### om00before0010

## **Sobre este manual**

#### **Informações**

- As ilustrações e os visores LCD mostrados neste Manual de operação são apenas para fins de instruções.
- A menos que indicado o contrário, as ilustrações e telas mostradas neste Manual de operação são baseadas no MONTAGE M6 (em inglês).
- Lightning é marca comercial da Apple Inc., registrada nos EUA e em outros países.
- $\bullet$  Os logotipos MIDI 2.0 ( $\bigwedge$  MIDI) são marcas comerciais ou registradas da Association of Musical Electronics Industry (AMEI) e THE MIDI MANUFACTURERS ASSOCIATION INCORPORATED (MMA).
- Os nomes das empresas e dos produtos neste manual são as marcas comerciais ou as marcas comerciais registradas de suas respectivas empresas.

#### **Indicações neste documento**

#### **Nome do modelo**

Neste documento, MONTAGE M6, MONTAGE M7 e MONTAGE M8x são coletivamente chamados de "MONTAGE M".

#### **Outros**

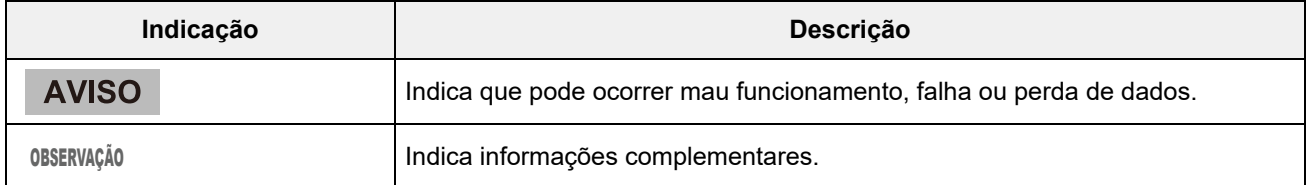

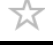

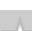

## **Uso do MONTAGE M Manual de operação**

As informações sobre como utilizar o Manual de operação (HTML) são mostradas abaixo. Para obter mais informações sobre como usar a versão PDF, consulte o manual do software do visualizador.

#### **Pesquisa**

Digite a palavra-chave na caixa de pesquisa no canto superior direito para pesquisar no Manual de operação.

> Pesquise neste site Q

#### **Marcadores**

Para adicionar aos marcadores, clique no ícone de estrela à direita do título do cabeçalho. Para remover um marcador, clique em " $\otimes$ " à direita do título do cabeçalho.

#### **Impressão**

### **Salvar a página como um arquivo PDF**

Clique ou toque no ícone na parte inferior da página e selecione a impressora.

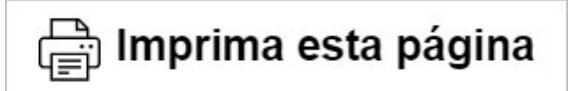

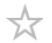

## **Versões de firmware**

**v1.22 a v2.00**

Novas características;

- Um novo tipo de efeito (*Shimmer Reverb*) foi adicionado.
- Novas formas de onda (CFX e CP80 novos) e performances foram adicionadas.
- *Wave Folder* foi adicionado às partes AN-X.
- A função AN-X *Smart Morph* foi adicionada.
- Agora é compatível com os protocolos MIDI 2.0.
- Houve melhorias na interface de usuário.

Problemas corrigidos;

Corrigidos outros problemas menores.

#### **v1.21 a v1.22**

Problemas corrigidos;

- Corrigido um problema em que algumas informações de performance não eram carregadas corretamente ao carregar os arquivos de modelo a seguir.
	- \* MOTIF XS, MOTIF XF, MOXF, MONTAGE, MODX, MODX+

#### **v1.20 a v1.21**

Problemas corrigidos;

Corrigido um erro de comunicação com *Expanded Softsynth Plugin for MONTAGE M.*

#### **v1.11 a v1.20**

Novas características;

- Agora é compatível com *Expanded Softsynth Plugin for MONTAGE M.*
- Agora você pode ver os valores dos parâmetros ao operar os botões giratórios enquanto um gráfico é exibido no visor Sub.
- Você já pode fazer alterações parciais no tamanho da fonte na tela *Live Set* e na tela *Category Search*.
- Houve melhorias na interface de usuário.

#### **v1.10 a v1.11**

Problemas corrigidos;

- Corrigido um problema em que *Keyboard AT Mode* também afetava o MONTAGE M6/7.
- Corrigidos outros problemas menores.

#### **v1.00 a v1.10**

Novas características;

Novas Performances foram adicionadas.

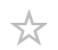

Houve melhorias na interface de usuário.

Problemas corrigidos;

Corrigidos outros problemas menores.

# **Uso do MONTAGE M**

 $\preceq^\wedge_\searrow$ 

Este capítulo explica a estrutura básica do MONTAGE M e como usá-lo.

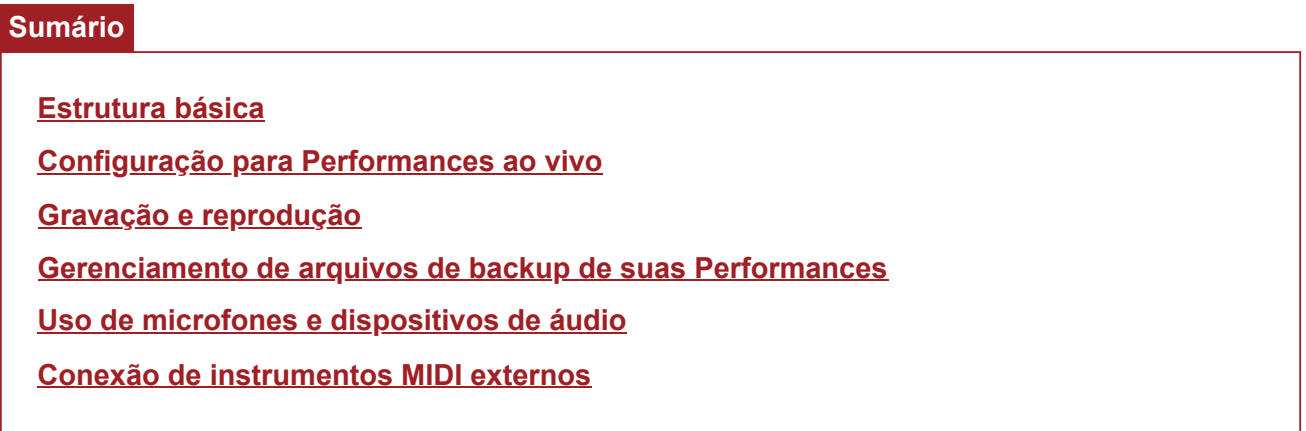

 $\preceq^\wedge_\searrow$ 

## **Estrutura básica**

### **Sumário**

**Diagrama de blocos e fluxo de dados**

**Motor sonoro**

**Memória interna**

犮

## **Diagrama de blocos e fluxo de dados**

Este instrumento consiste em oito blocos funcionais principais: *Controller*, *Motion Sequencer*, *Tone Generator*, *Effects*, *Sequencer*, *Arpeggio*, *Envelope Follower* e *A/D Input*.

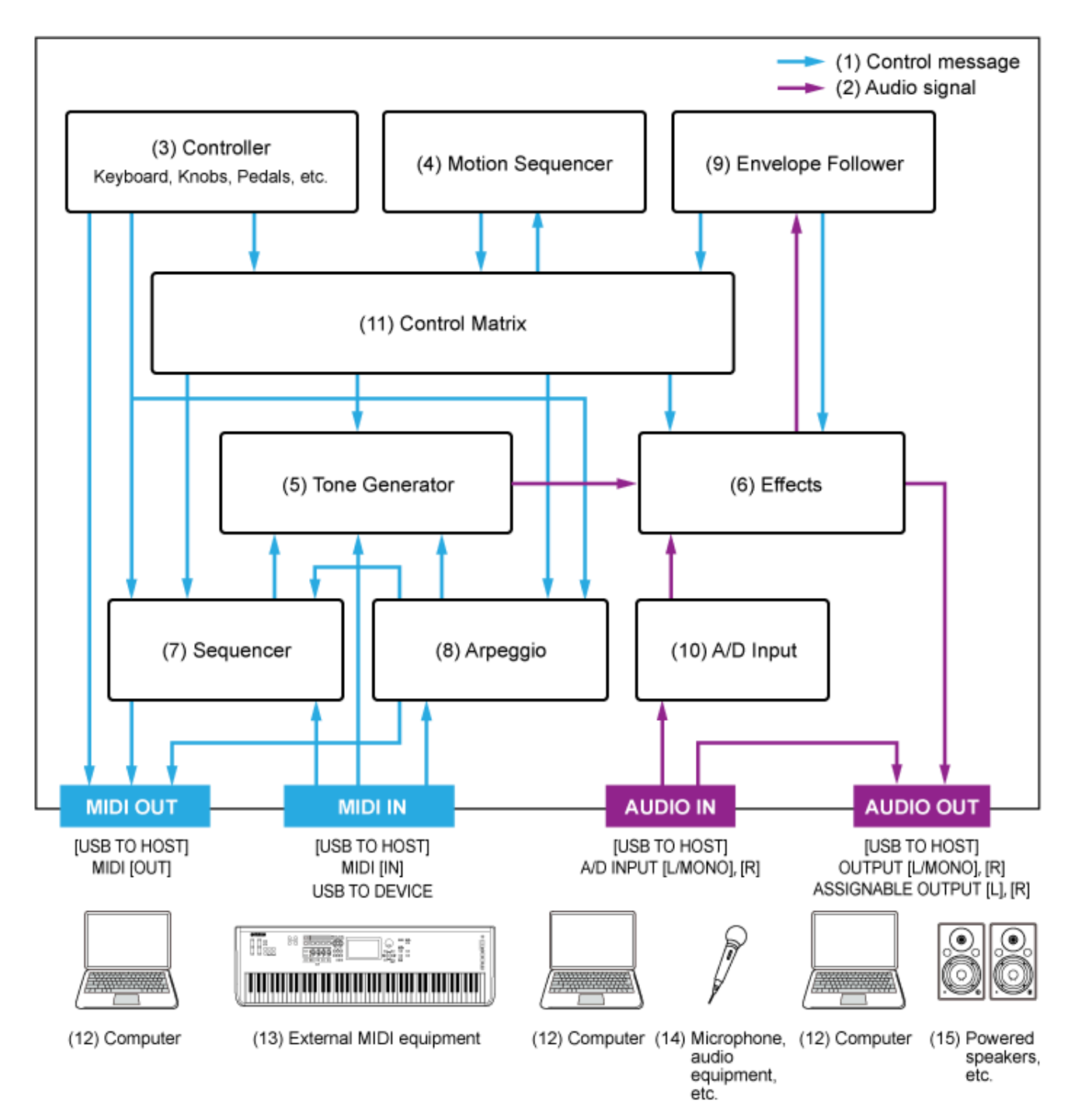

(Clique ou toque no texto no bloco funcional para ir para a página correspondente.)

- (1) Mensagem de controle
- (2) Sinal de áudio
- (3) Controladores (teclas, botões, pedais etc.)
- (4) Motion Sequencer (Sequenciador de movimentos)
- (5) Gerador de tom
- (6) Efeitos
- (7) Sequenciador
- (8) Arpejo
- (9) Envelope Follower
- (10) A/D Input
- (11) Matriz de controle
- (12) Computador
- (13) Equipamento MIDI externo
- (14) Microfone, equipamento de áudio etc.
- (15) Alto-falantes amplificados etc.

☆

### **Motor sonoro**

O motor/gerador sonoro (Tone Generator) está equipado com um mecanismo de som híbrido que combina três sistemas de síntese.

### **Mecanismo de som AWM2**

O mecanismo de som AWM2 apresenta formas de onda com amostras de dados de onda que você pode atribuir a cada elemento e, depois, modificar o som usando filtros e EGs (geradores de envelope). Cada parte normal usa até 128 elementos para gerar uma ampla variedade de sons ricos que ajudam a criar sons expressivos. Como as formas de onda "brutas" amostradas dos instrumentos acústicos reais foram processadas para permitir que cada nota seja usada em diversas músicas, esse mecanismo de som produz o som realista de instrumentos musicais como piano e instrumentos de sopro, por exemplo. Você pode usar esse mecanismo de som não apenas para reproduzir sons de instrumentos realistas, mas também para criar sons completamente novos usando filtros e EG. Para a parte da bateria, você pode usar até 73 teclas de bateria para atribuir as formas de onda dos sons de percussão a cada tecla do teclado para criar um kit de bateria desejado.

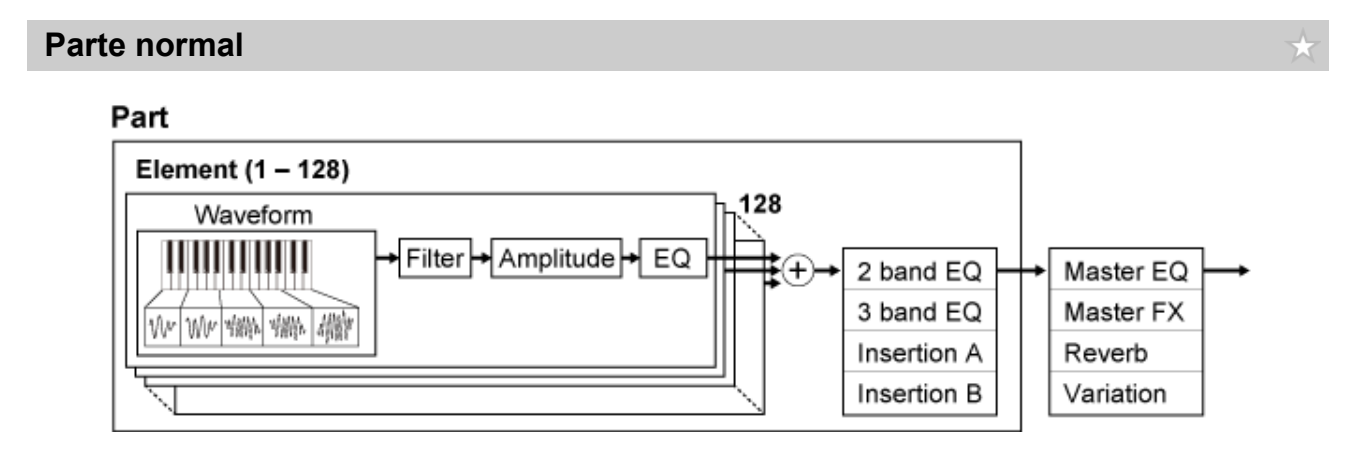

#### **Parte da bateria**

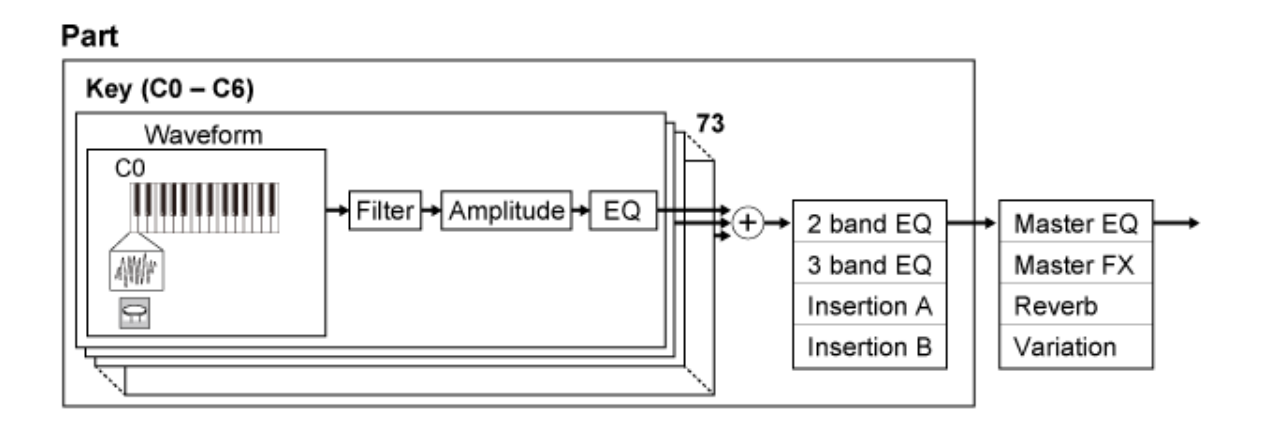

A parte da bateria possui no máximo 73 teclas de bateria que você pode usar para criar kits de bateria desejados, atribuindo as formas de onda dos sons de percussão a cada tecla do teclado.

**Sons de bateria individuais (diferentes para cada tecla) (C0 a C6)**

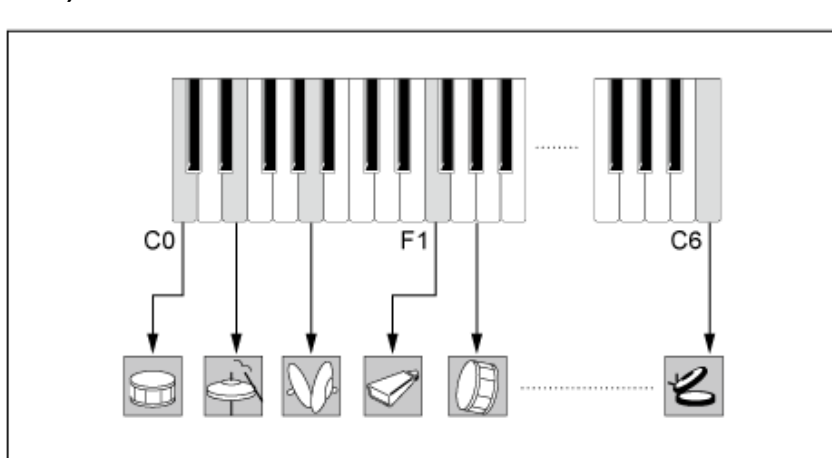

### **Mecanismo de som FM-X**

O mecanismo de som FM-X usa oito osciladores (operadores) para modular a frequência das ondas geradas por cada operador para criar sons harmônicos ricos.

Os operadores são agrupados em duas funções: transportador e modulador. Os moduladores modulam o próximo operador enquanto os transportadores geram os sons resultantes. A função na qual o operador se modula é chamada de "feedback". O mecanismo de som FM-X possui algoritmos pré-programados que possuem 88 padrões diferentes para conexão dos operadores. Com esse mecanismo de som, você pode usar os parâmetros para controlar os tons harmônicos das ondas do operador e aplicar os mesmos filtros, efeitos e EQ de alta qualidade disponíveis no mecanismo de som AWM2 para criar sons mais complexos do que possível com motores de som FM convencionais.

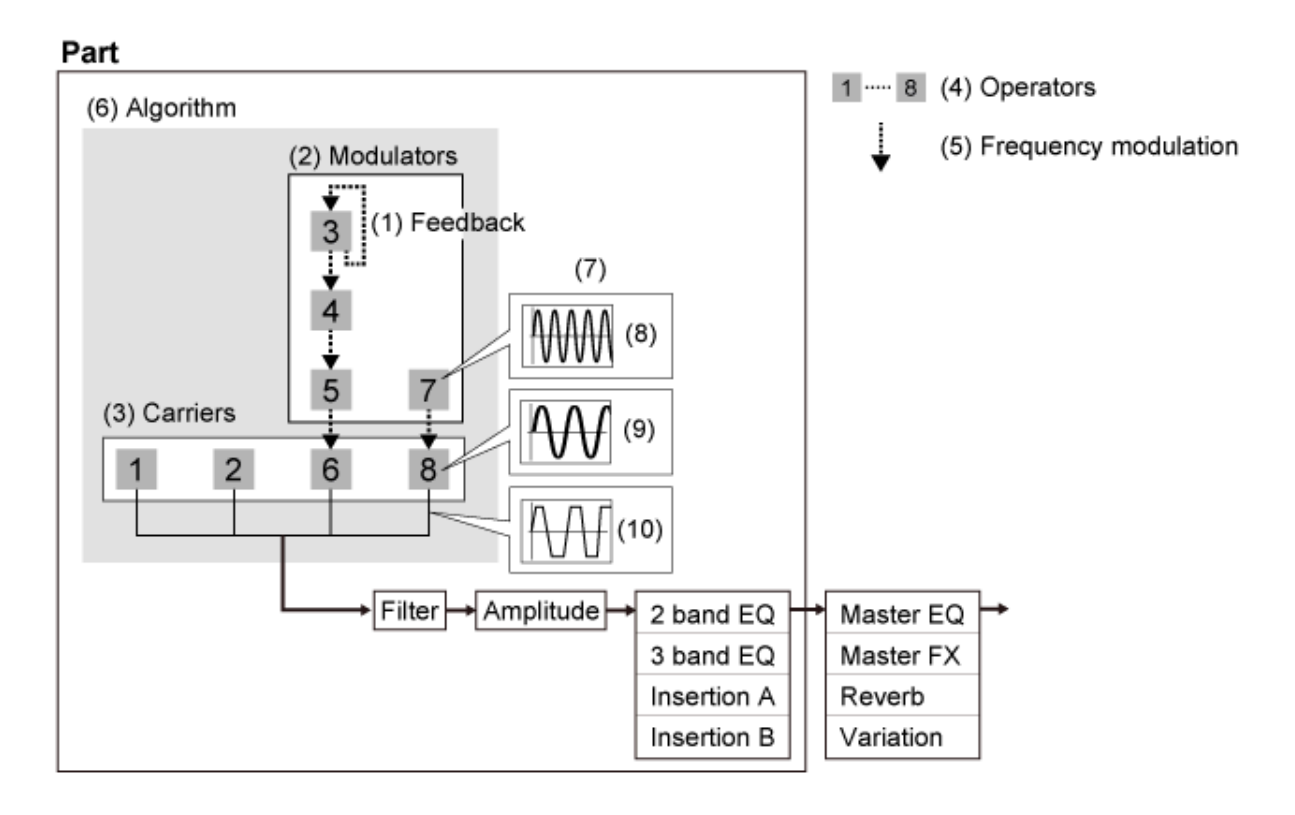

- (1) Feedback
- (2) Modulador
- (3) Transportador
- (4) Operador
- (5) Modulação de frequência
- (6) Algoritmo
- (7) Exemplo de FM (modulação de frequência)
- (8) Onda moduladora
- (9) Onda transportadora
- (10) Onda modulada

### **Mecanismo de som AN-X**

O AN-X é um mecanismo de som analógico virtual que reproduz digitalmente o comportamento de sintetizadores analógicos em grande detalhe.

Com seus recursos tradicionais e inovadores, os osciladores desse mecanismo de som AN de última geração oferecem mais flexibilidade nas funções de modulação e modelagem de onda para que você possa criar uma ampla variedade de sons: do vintage "real" ao ousado e extremo.

- Possui três osciladores e um gerador de ruído.
- OSC3 modula OSC1 e OSC2 (com modulação de frequência ou ring modulator).
- Cada OSC controla a forma das ondas usando *Pulse Width*, *OSC Self Sync* ou *Wave Shaper*.
- Você pode configurar cada OSC para saída antes ou depois de *Filter 1* e *Filter 2*.

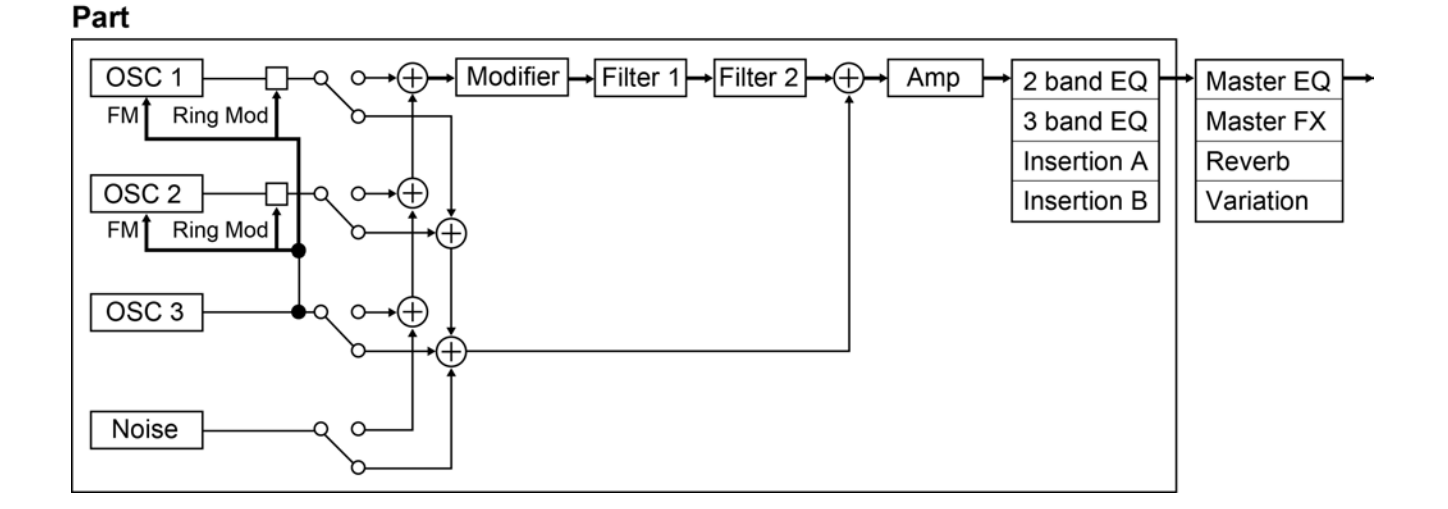

犮

÷

 $\frac{1}{2}$ 

## **Memória interna**

A memória interna desse instrumento contém Performances, Live Sets, músicas e outras configurações salvas.

Este gráfico mostra o fluxo de dados entre a memória interna e o dispositivo externo.

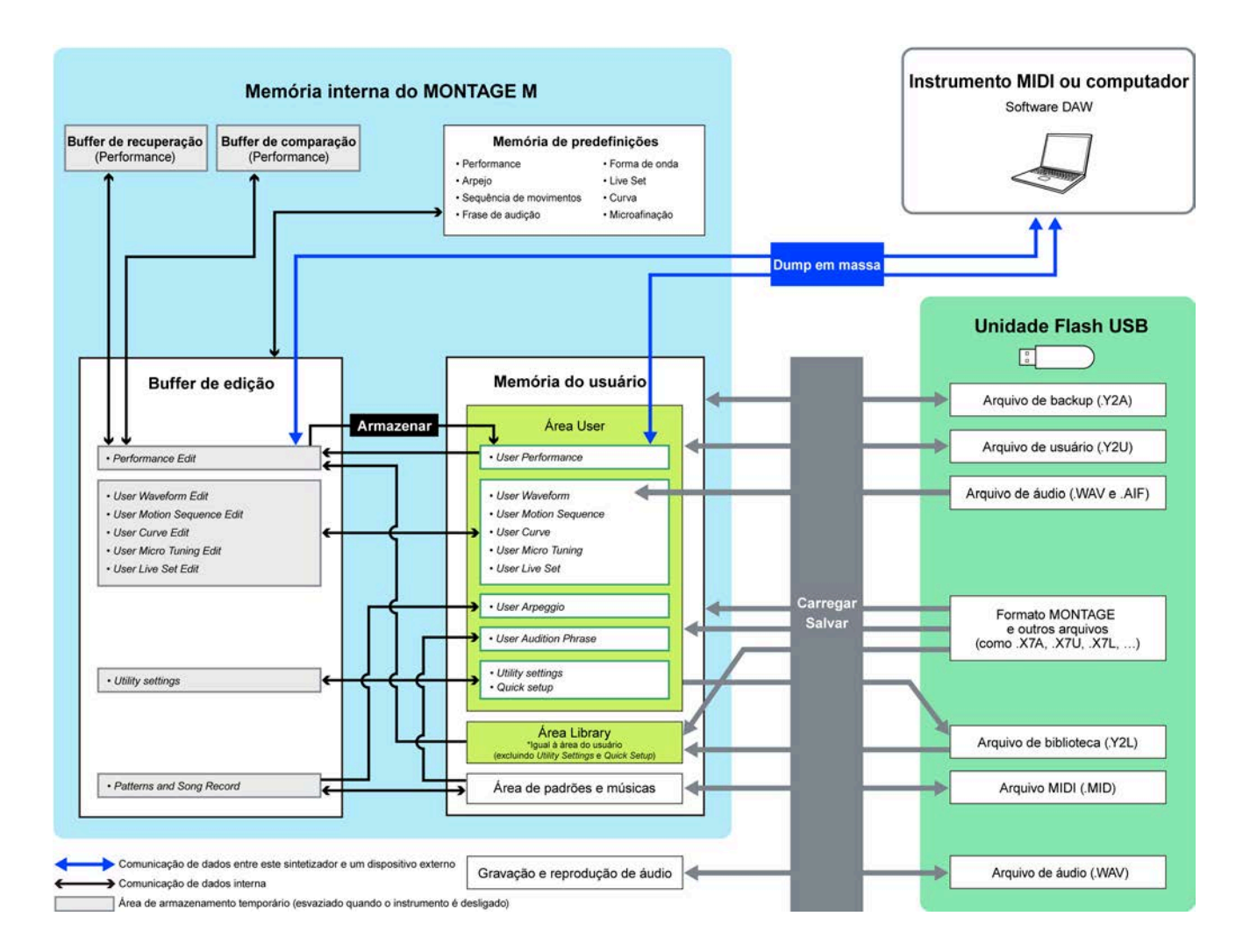

(Clique ou toque para ampliar a imagem.)

#### **Memória de predefinições**

Contém performances predefinidas, arpejos predefinidos, frases de audição predefinidas e outras configurações.

Você não pode substituir os dados na memória predefinida, pois ela é somente leitura.

#### **Buffer de edição**

O buffer de edição é a área de trabalho para edição de Performances, Live Sets, músicas e outras configurações.

Esta área de trabalho permite a leitura e a escrita, e o conteúdo desta área de trabalho é apagado

quando o instrumento é desligado.

As Performances e sequências de movimentos editadas devem ser salvas na memória do usuário antes de selecionar uma Performance diferente ou desligar o instrumento.

(Outras configurações são salvas automaticamente.)

#### **Memória do usuário**

A memória do usuário possui duas áreas: User e Library.

A área User contém as Performances e Motion Sequences (Sequências de movimento) armazenadas e outras configurações de todo o instrumento, como configurações de utilitários e outros dados do usuário editados no buffer de edição.

Quando uma Performance do usuário é editada, você pode armazená-la como uma nova Performance ou substituir a Performance existente.

A área Library permite que até 16 arquivos de biblioteca (.Y2L) sejam carregados da unidade Flash USB. As configurações salvas na área Biblioteca não podem ser editadas. Para editar as configurações na área Library, envie os dados para o buffer de edição selecionando uma Performance armazenada na área Library ou carregando uma sequência de movimentos da área Library. Após a edição, os dados serão salvos na área User.

A memória do usuário é usada para leitura e gravação, e os dados nessa área serão retidos após o instrumento ser desligado.

### **Buffer de recuperação/buffer de comparação**

O buffer de recuperação e o buffer de comparação são áreas usadas para salvar temporariamente as configurações que você está editando.

O buffer de recuperação é usado como backup para o buffer de edição. Se você acidentalmente mudou para uma Performance diferente sem primeiro armazenar a configuração, pode usar a função Recall para restaurar as configurações salvas temporariamente do buffer de recuperação para o buffer de edição.

O buffer de comparação é a área para manter as configurações antes de fazer edições. Ao usar a função Compare, você pode importar as configurações salvas temporariamente no buffer de comparação para comparar os sons editados e não editados.

Esses buffers servem para leitura e gravação de dados, mas as configurações serão perdidas quando o instrumento for desligado.

☆

## **Configuração para Performances ao vivo**

Abaixo é mostrado um guia geral de fluxo de trabalho para o MONTAGE M.

1 **Seleção de uma Performance**

Selecione na tela *Live set* ou da tela *Category Search*.

- 2 **Edição das configurações**
- 3 **Salvar as configurações editadas**
- 4 **Criação de um Live Set**
- 5 **Seleção de um Live Set**
- 6 **Como tocar o teclado**

## **Seleção de uma Performance na tela** *Live Set*

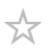

## 1 **Pressione o botão [LIVE SET].**

A tela *Live Set* é exibida.

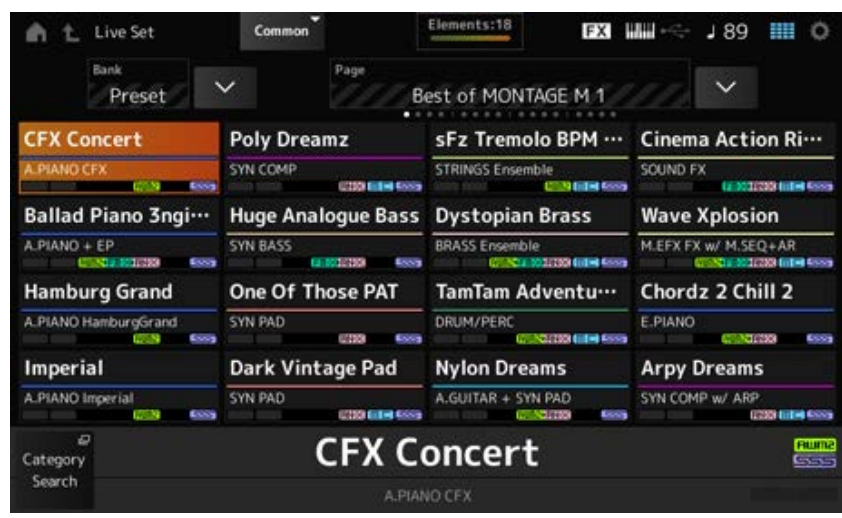

2 **Se necessário, pressione os botões [BANK] e [PAGE] para selecionar uma tela diferente. Encontre uma Performance que você deseja usar e toque no nome da Performance na tela para selecioná-la.**

☆

## **Seleção de uma Performance na tela** *Category Search*

A função *Category Search* permite pesquisar Performances, partes, padrões rítmicos, arpejos e formas de onda para encontrar aqueles que você gostaria de usar.

Para procurar uma Performance desejada, abra a tela *Performance* e pressione o botão [CATEGORY] para abrir a tela *Performance Category Search*.

Enquanto a tela *Category Search* é mostrada, você pode usar os botões no painel superior para alterar as configurações de Part Select, Mute ou Solo.

#### **OBSERVAÇÃO**

Você também pode selecionar uma Performance colocando o cursor no *Performance Name* na tela *Home* e usando o dial de dados, botão [INC/YES] e botão [DEC/NO].

## 1 **Pressione o botão [CATEGORY].**

#### A tela *Performance Category* é exibida.

Você também pode abrir a tela *Performance Category Search* selecionando *Category Search* no menu de contexto para *Performance Name*.

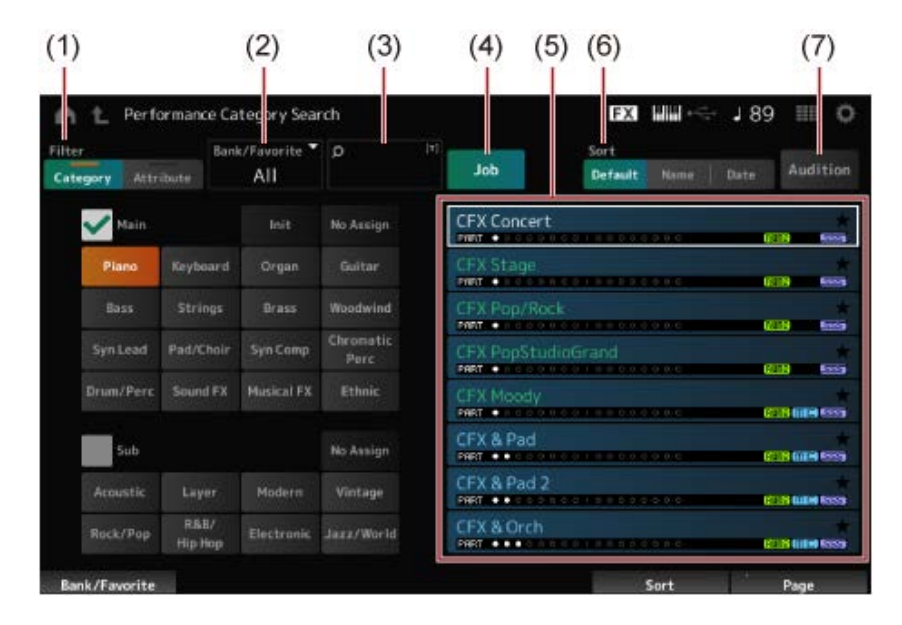

#### (1) *Filter*

Você pode usar o filtro para pesquisar na lista de Performances.

#### **OBSERVAÇÃO**

Você pode usar a condição OR para categorias pressionando os botões de seleção de nome de categoria apropriados.

Você também pode definir a condição OR tocando no nome da categoria enquanto mantém pressionado o botão [SHIFT].

Você também pode selecionar uma subcategoria mantendo pressionado simultaneamente o botão [SHIFT] e pressionando um dos botões de seleção de números do Slot e de nomes da categorias.

#### *Category*

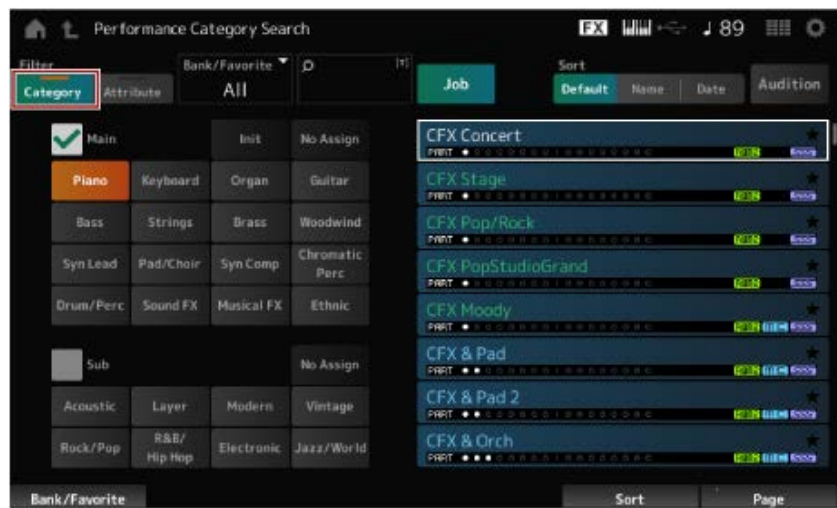

Selecione uma opção entre *Main* e *Sub*.

#### *Attribute*

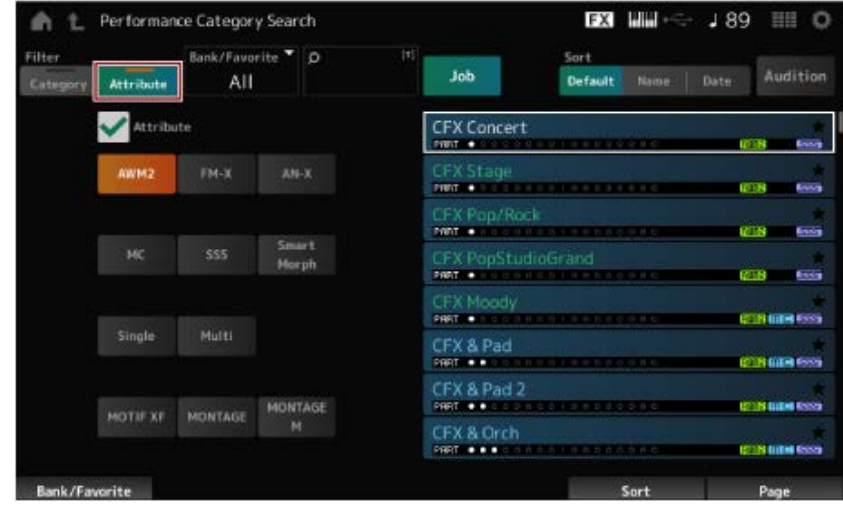

Selecione um atributo ou combinações de atributos. Dependendo da combinação, o filtro utiliza as condições AND ou OR.

*Filter*:

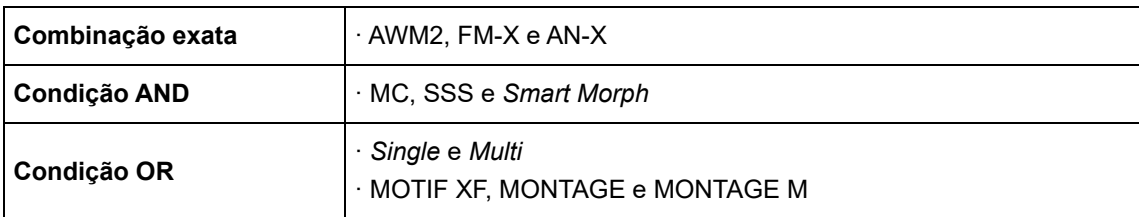

- (2) Banco
- (3) Pesquisar por palavra-chave
- (4) Tarefa
- (5) A lista de Performances que correspondem a *Category* e *Attribute* selecionado

A Performance atual é mostrada em branco; as Performances de parte única são mostradas em verde; e as Performances multipartes são mostradas em azul.

- (6) Alteração da ordem de classificação
- (7) Audição

## 2 **Altere o filtro, o banco e a ordem de classificação, conforme necessário.**

### 3 **Selecione um da lista mostrada à direita.**

Mova o cursor usando o dial de dados, os botões para cima e para baixo, o botão [INC] ou o botão [DEC].

Usando os botões PAGE ou os botões giratórios do visor no painel superior, você pode rolar para baixo sem alterar a Performance.

#### **OBSERVAÇÃO**

Mantenha pressionado simultaneamente o botão [SHIFT] e use os botões numéricos dos Slots 9 a 16 para selecionar uma Performance específica.

## 4 **Para fechar a tela** *Performance Category Search***, pressione o botão [ENTER], [EXIT] ou [PERFORMANCE] no painel superior ou toque no ícone**  $\spadesuit$  **(Home)** ou no ícone **t** (Sair) na tela.

#### **OBSERVAÇÃO**

Você poderá usar a função *Part Category Search* se desejar alterar uma das partes em uma Performance multipartes (uma Performance que tem mais de uma parte).

Para abrir a tela *Part Category Search*, selecione a parte que deseja alterar e pressione um dos botões [CATEGORY] enquanto mantém pressionado o botão [SHIFT].

## **Seleção de uma Performance inicializada ou uma Performance de parte única usando um filtro**

- Selecione uma Performance inicializada na lista mostrada pela configuração de *Bank/Favorite* como *All* ou *Preset* e o filtro *Category* como *Init*.
- Selecione uma Performance de parte única na lista mostrada definindo o filtro *Attribute* como *Single*.

### **Ouvir as frases da audição**

Ao usar a frase de audição, você pode ouvir o som da Performance e ouvir como o som mudará operando os controladores, antes que a seleção seja finalizada.

## 1 **Pressione o botão [AUDITION] no painel superior ou toque no botão** *Audition* **na tela** *Category Search***.**

A frase de audição da Performance atual será reproduzida. Se você selecionar uma nova Performance no meio da reprodução da frase de audição, a frase de audição da nova Performance será reproduzida.

Se o botão [AUDITION] estiver desligado, a função de audição não estará disponível para a Performance selecionada e nada acontecerá quando você pressioná-lo.

2 **Para interromper a reprodução da frase de audição, pressione o botão [AUDITION] no painel superior mais uma vez ou toque no botão** *Audition* **na tela.**

饮

★

☆

## **Uso de funções gerais para toda a Performance**

Existem outras funções para ajustar o equilíbrio entre as partes da Performance ou para alternar rapidamente para diferentes grupos de configurações que foram registrados antecipadamente nos botões.

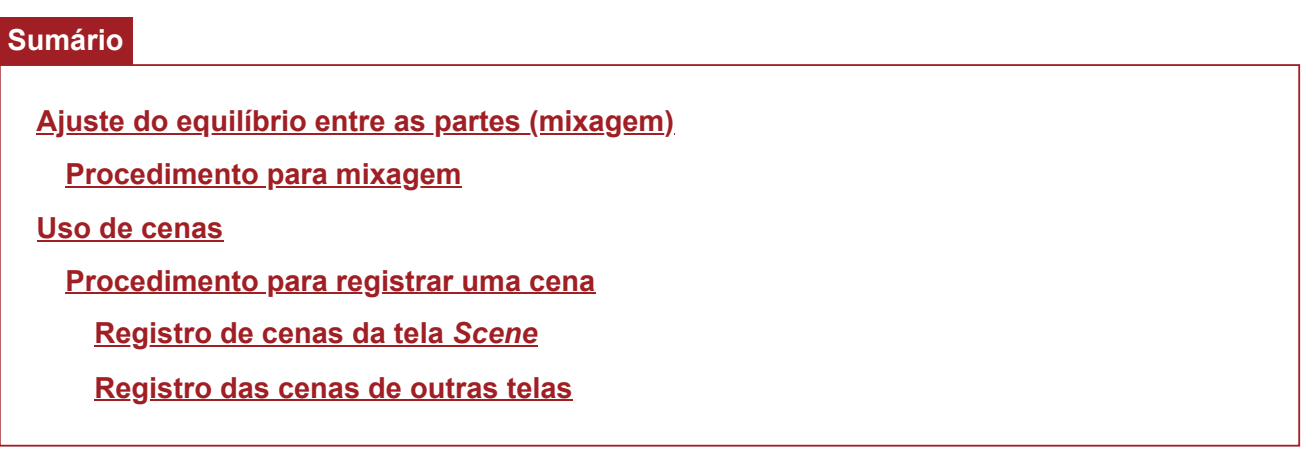

### **Ajuste do equilíbrio entre as partes (mixagem)**

A função Mixing permite ajustar o equilíbrio entre as partes.

A panorâmica, o volume e outras configurações de todas as partes são mostrados em uma tela para facilitar o ajuste dos parâmetros *Mixing* da Performance.

### **Procedimento para mixagem**

## 1 **Toque para abrir a tela em [PERFORMANCE] →** *Mixing***.**

A tela *Mixing* é exibida.

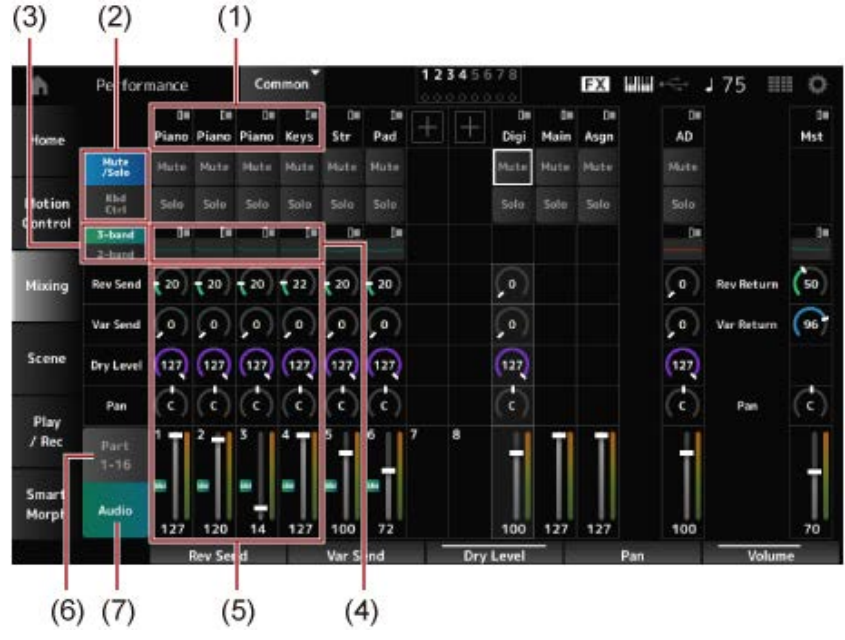

- (1) Categoria principal de cada parte
- (2) Alternância entre as exibições de *Solo*, *Mute* e *Keyboard Control*
- (3) Alternância entre as exibições de *3-band* EQ e *2-band* EQ
- (4) EQ para cada parte
- (5) Parâmetros para cada parte
- (6) Alternância para exibição de 16 partes
- (7) Exibição da parte de áudio (exibição de 16 partes não mostrada) Com a parte de áudio, você pode definir os parâmetros para a entrada de áudio dos conectores A/D INPUT e do terminal [USB TO HOST] (parte digital\*).
	- \* Refere-se ao áudio definido como Digital L/R nos canais de áudio.

## 2 **Selecione um parâmetro usando os botões PART ou botões do cursor no painel superior, ou toque nos ícones e botões na tela.**

3 **Altere o valor usando o dial de dados ou o botão giratório do visor relevante.**

Se você precisar ajustar o valor, pressione o botão [EDIT/ CO ] enquanto a tela *Mixing* é mostrada no visor para abrir a tela *Edit*.

### **Uso de cenas**

A cena é um "Print" de várias configurações, como tipo de arpejo, tipo de sequência de movimentos e parâmetros de parte. Ao registrar cenas diferentes em cada um dos oito botões SCENE, você pode usar os botões SCENE para recuperar configurações diferentes instantaneamente. Isso seria conveniente, por exemplo, quando você deseja alterar apenas os tipos de arpejo e sequência de movimentos, sem alterar a Performance, para seguir a progressão de uma música ou para realçar um aspecto diferente de uma Performance.

### **Procedimento para registrar uma cena**

**Registro de cenas da tela** *Scene*

1 **Abra a tela em [PERFORMANCE] →** *Scene***.**

A tela *Scene* é exibida.

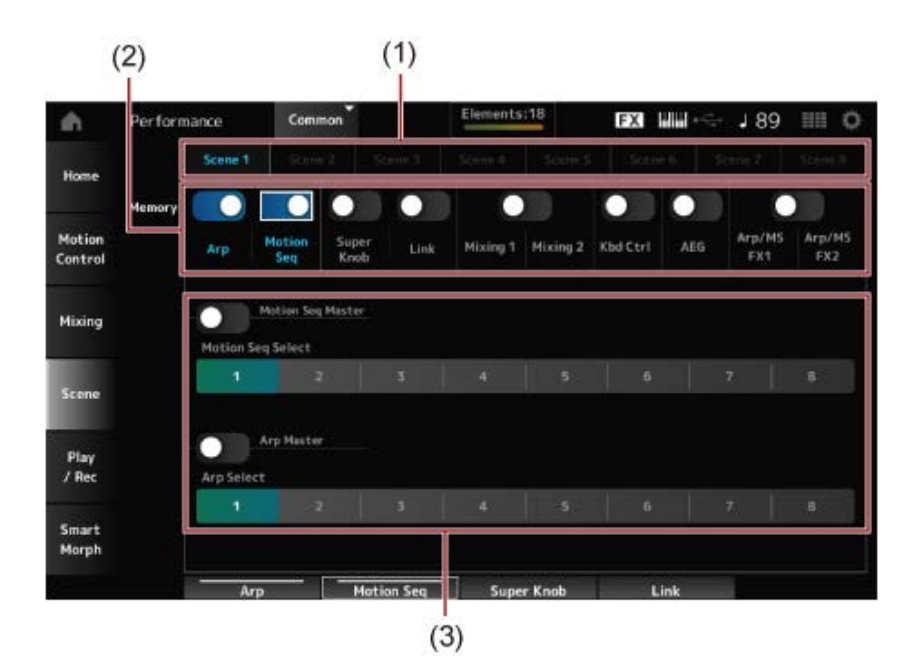

- (1) Guia *Scene*
- (2) Chave de memorização
- (3) Configurações da guia

Quando a chave de memorização está ativada, os parâmetros da função aparecem na tela.

### 2 **Configurar as cenas 1 a 8.**

As funções para as quais *Memory* (Chave de memorização) foi definida como On serão registradas no botão SCENE selecionado.

A cena recém-definida agora se torna ativa quando você pressiona o botão SCENE apropriado.

## 3 **Pressione o botão [STORE] para salvar as configurações de cena na Performance.**

#### **AVISO**

Certifique-se de salvar (armazenar) as configurações de cena que você acabou de editar antes de mudar para uma Performance diferente ou desligar o instrumento. Sem realizar a operação *Store*, as configurações da cena serão perdidas.

#### **Registro das cenas de outras telas**

Se um parâmetro que pode ser registrado em uma cena já estiver atribuído a um botão ou controle deslizante, mova o botão ou o controle deslizante. Depois, mantenha pressionado simultaneamente o botão [SHIFT] e pressione o botão SCENE. Depois disso, pressione o botão [STORE] para salvar as configurações de cena na Performance.

☆

## **Edição das configurações**

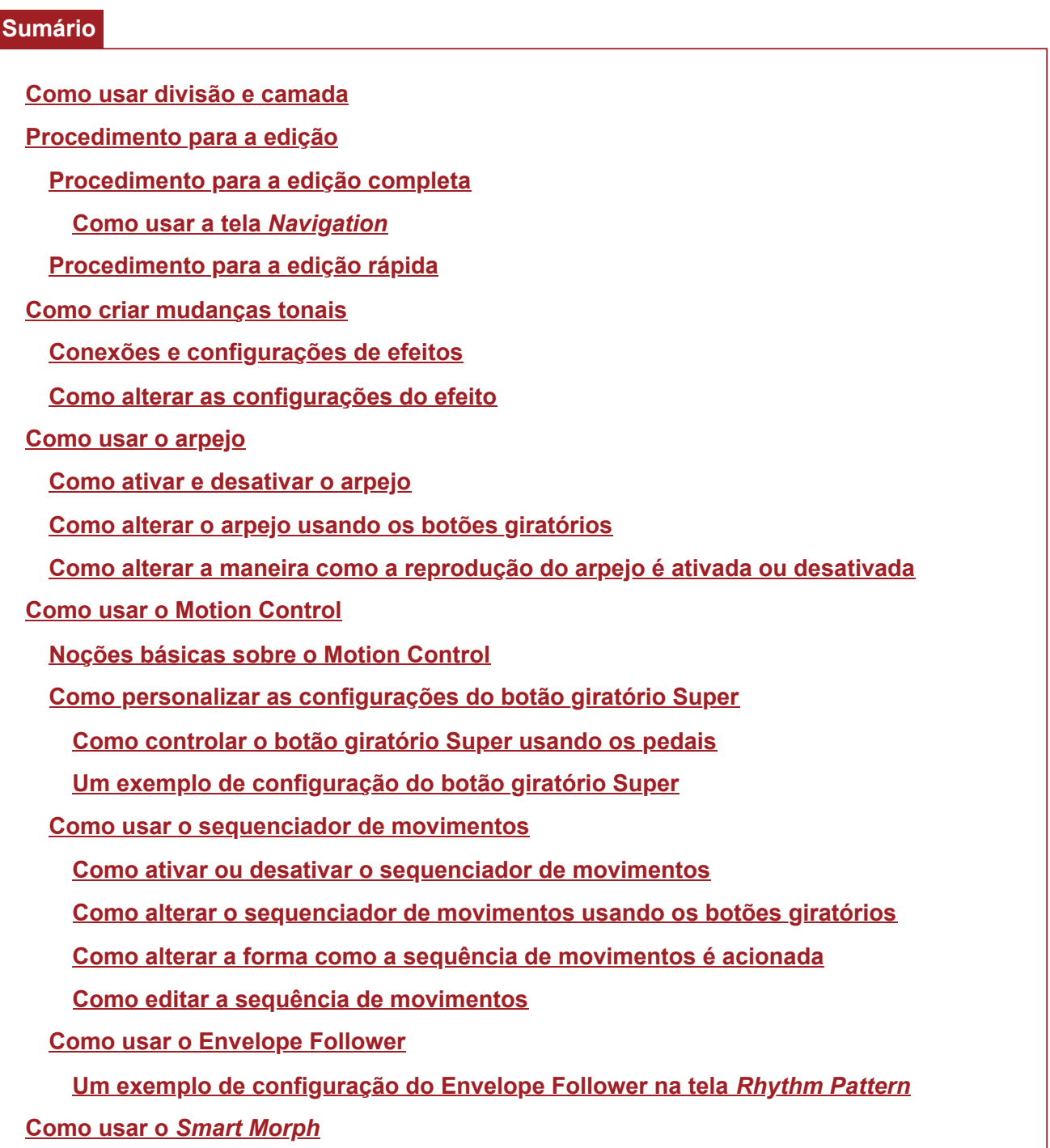

## **Como usar divisão e camada**

A Divisão permite dividir o teclado em seções para tocar cada seção com um som diferente, enquanto a Camada permite combinar vários sons uns sobre os outros em uma seção Divisão ou em todo o teclado.

Para configurar divisões e camadas no MONTAGE M, use os pontos de divisão para criar grupos de seções de teclado e atribuir uma parte a cada grupo.

Para abrir a tela *Split setting*, pressione o botão [SPLIT].

A tela *Split Job* da Performance aparece, permitindo que você altere as configurações de divisão.

Ao tocar nos itens da tela para especificar o número e a posição do ponto de divisão, você pode definir o intervalo de teclas e selecionar um som para cada parte.

Ao tocar no botão de grupo (A, B, C, D) na tela enquanto mantém pressionado o botão [SHIFT], você pode definir a parte para mais de um grupo.

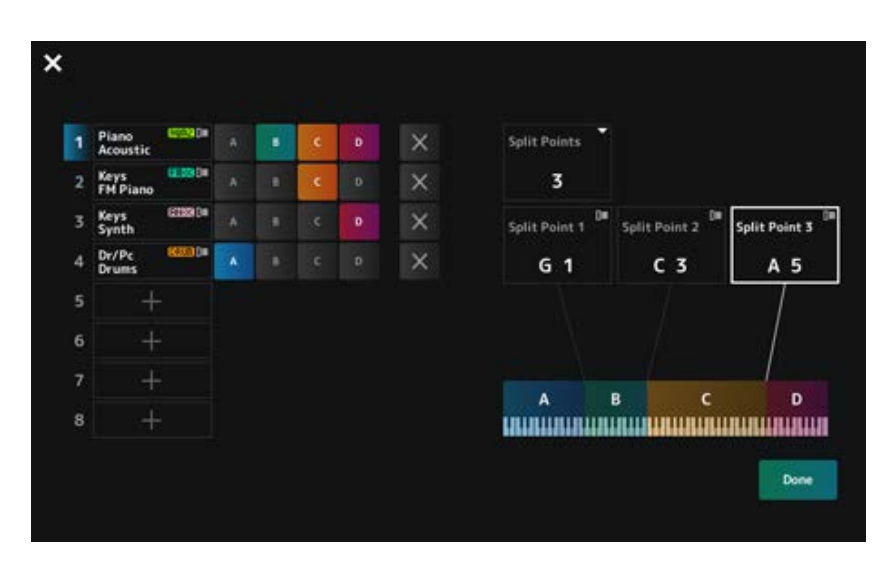

Quando a configuração estiver concluída, pressione o botão [EXIT] no painel superior ou toque em *Done* na tela.

Tocar em  $\geq$  no canto superior esquerdo cancela a configuração e fecha a tela.

Para alterar o intervalo de notas, mantenha pressionado o botão [SHIFT] e pressione o botão [SPLIT] ao mesmo tempo.

Isso acessa a visualização *Part—Note* da tela *Performance*, permitindo que você altere o intervalo de notas de cada parte.

Defina o valor usando o teclado integrado ou o dial de dados.

### **Procedimento para a edição**

A edição refere-se às funções de edição completa usando o Visor principal e às funções de edição rápida usando o Visor Sub.

Você pode usar a edição completa para acessar todas as funções de edição e usar a edição rápida para acessar instantaneamente alguns parâmetros usados com frequência.

Usando o botão [PAGE JUMP], você pode editar o mesmo parâmetro na edição completa e na edição rápida.

Além disso, você pode usar telas diferentes para o Visor principal e o Visor Sub para monitorar vários parâmetros ao mesmo tempo enquanto alterna entre a edição completa e a edição rápida.

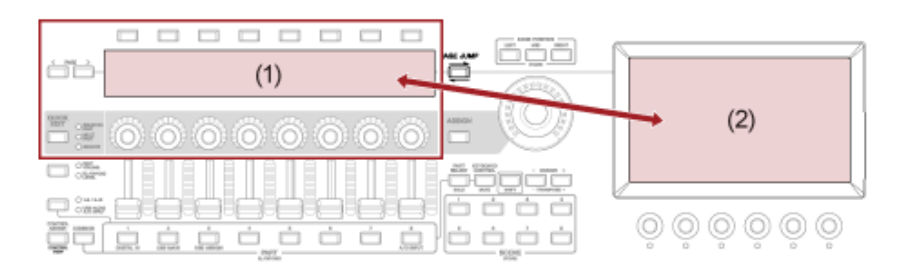

- (1) Edição rápida (exibição do Visor Sub)
- (2) Edição completa (exibição do Visor principal)

## **Procedimento para a edição completa**

- 1 **Selecione uma Performance.**
- 2 **Na tela** *Performance***, mova o cursor para o** *Performance Name* **ou** *Part* **desejado.**

## 3 **Pressione o botão [EDIT/ ] ou toque em Edit no menu de contexto.**

A tela *Common Edit* aparecerá quando o cursor estiver no *Performance Name*. A tela *Part Edit* do mecanismo de som aparecerá quando o cursor estiver em *Part*.

### 4 **Selecione uma guia na primeira e na segunda linhas para abrir a tela.**

Para selecionar uma guia, você pode manter pressionado simultaneamente o botão [SHIFT] e usar os botões de seleção de números do Slot e de nomes da categorias, ou simplesmente tocar na guia da tela. (Consulte o guia rápido.)

☆

### **Exemplo: parte normal (AWM2)**

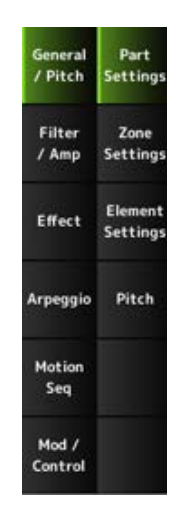

É recomendável alterar as configurações em cada guia de cima para baixo.

## 5 **Edite as configurações alterando os parâmetros mostrados à direita das guias.**

## 6 **Continue editando os parâmetros em guias diferentes, se necessário.**

O destino da edição será mostrado na barra de navegação. Selecione *Common* para editar as configurações de toda a Performance. Selecione *Part Common* para editar as configurações de toda a parte. Se desejar entrar em configurações detalhadas, selecione uma das seguintes opções: *Element* 1 a 128, *Operator* 1 a 8, *Oscillator* 1 a 3 *Noise* e teclas C0 a C6 da parte.

## 7 **Ao terminar a edição, pressione o botão [STORE] para salvar a Performance.**

Você pode alterar o parâmetro a ser editado abrindo a tela *Edit* em: [PERFORMANCE] → [EDIT/ CO ] e selecionando o item desejado na barra de navegação.

#### **Como usar a tela** *Navigation*

### 1 **Pressione o botão [NAVIGATION].**

A tela NAVIGATION aparece.

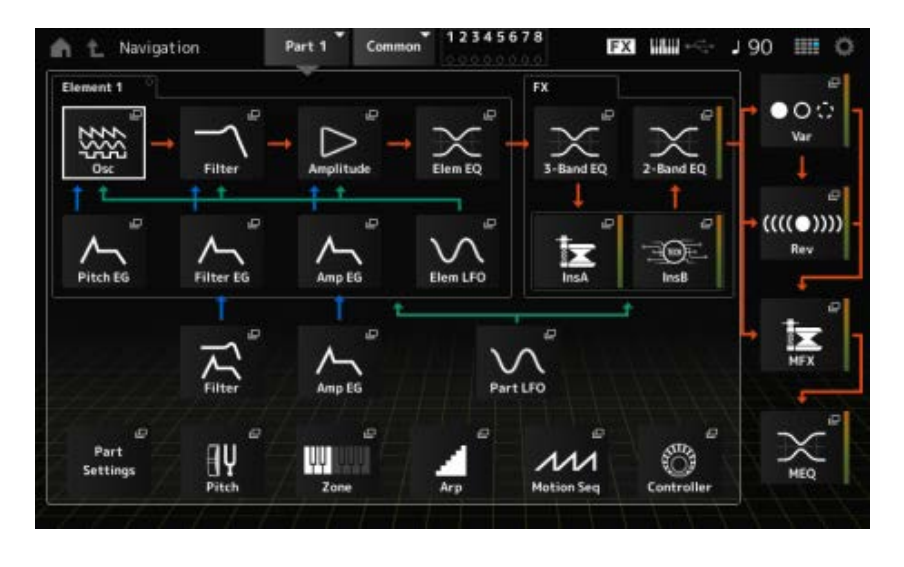

Ao pressionar o botão [NAVIGATION] durante a edição, você pode facilmente encontrar onde está  $\bullet$  no mapa.

### 2 **Selecione o parâmetro desejado para a edição.**

Selecione *Part Common* para editar as configurações de toda a parte. Se desejar entrar em configurações detalhadas, selecione uma das seguintes opções: *Element* 1 a 128, *Operator* 1 a 8, *Oscillator* 1 a 3 *Noise* e teclas C0 a C6 da parte.

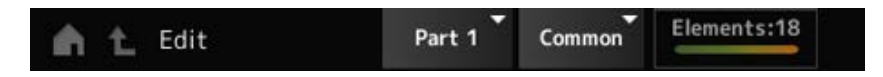

### 3 **Selecione o ícone da configuração que deseja alterar.**

Use os botões do cursor para mover o cursor e pressione o botão [ENTER]. Ou toque no ícone na tela.

### 4 **Altere os parâmetros mostrados na tela.**

5 **Salve a Performance.**

### **Procedimento para a edição rápida**

1 **Use o botão [QUICK EDIT], os botões Tab PAGE e os botões de seleção de guia para alterar páginas e guias no Visor Sub.**

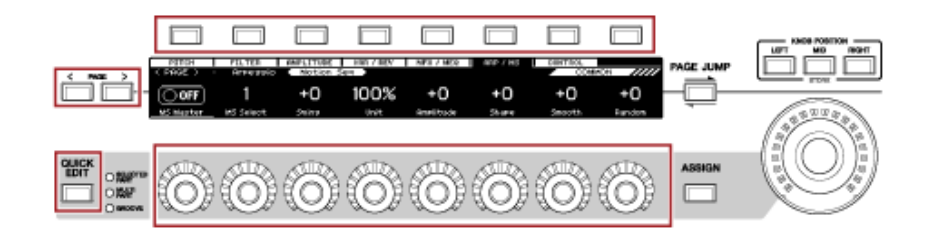

- 2 **Use os botões giratórios 1 a 8 para alterar as configurações.**
- 3 **Para ajustar as configurações com precisão, pressione o botão [PAGE JUMP] para acessar o parâmetro correspondente no Visor principal.**

#### **OBSERVAÇÃO**

Se mudou para uma guia diferente no Visor principal, você pode acessar o parâmetro correspondente no Visor Sub mantendo pressionado simultaneamente o botão [SHIFT] e pressionando o botão [PAGE JUMP]. (O parâmetro pode não aparecer em alguns casos.)

#### **Como criar mudanças tonais**

Para criar alterações tonais, você pode usar osciladores, filtros, EGs (ou geradores de envelope), LFOs (ou osciladores de baixa frequência) e efeitos. Ao alterar esses parâmetros, você pode alterar o brilho, a ressonância ou outras qualidades de timbre do som.

As configurações disponíveis são diferentes dependendo do tipo de mecanismo de som. Alguns parâmetros (abaixo) são comumente usados para todos os tipos de mecanismos de som.

- *Oscillator (Osc)*: cria as ondas sonoras básicas
- *Pitch*: controla a afinação
- *Filter*: controla a frequência de corte
- EG: determina como o som muda ao longo do tempo
- LFO: determina a mudança cíclica do som
- *Motion Sequencer*: cria mudanças complexas no som ao longo do tempo
- *Effects*: processa o som

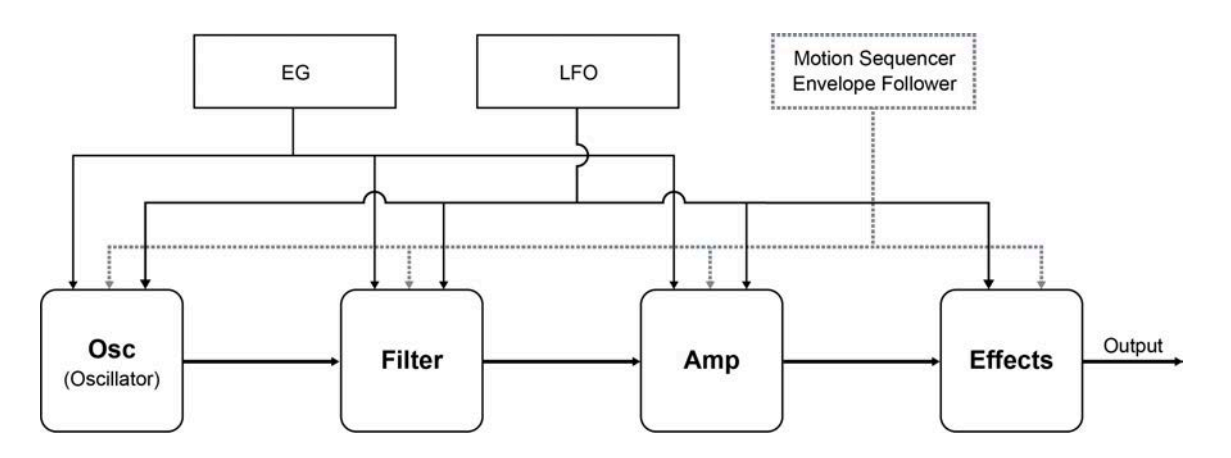

## **Conexões e configurações de efeitos**

Os efeitos disponíveis no MONTAGE M incluem efeitos de sistema que são aplicados a todas as partes da Performance, efeitos de inserção que são aplicados a cada parte, efeitos principais que são aplicados à saída final e equalizadores como EQ de parte e equalizador principal. O diagrama de fluxo de sinal para os efeitos é mostrado abaixo.

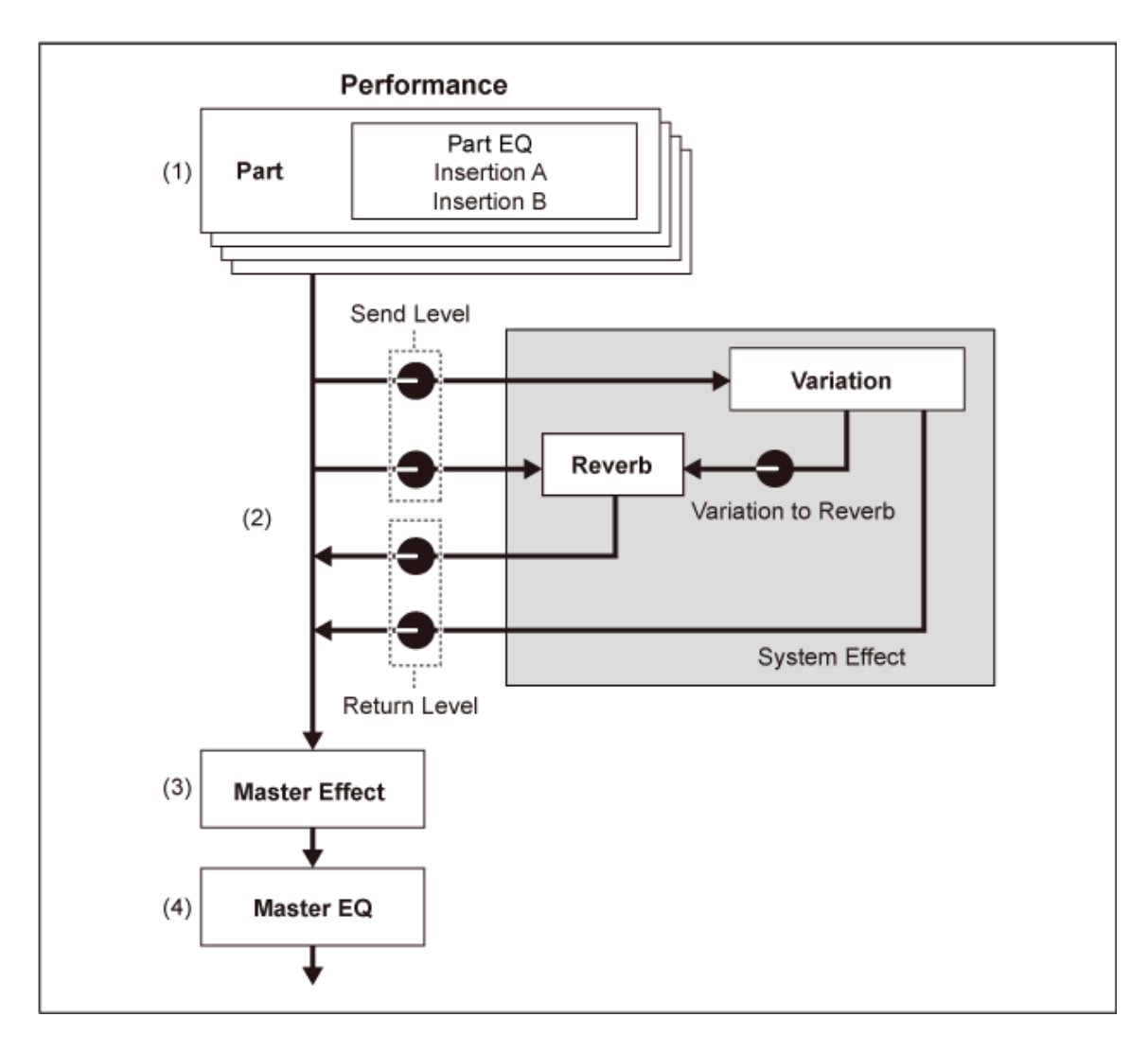

(1) Configuração do equalizador da parte e os efeitos de inserção [PERFORMANCE] → Selecione *Part* → [EDIT/ CD ] → *Effect* 

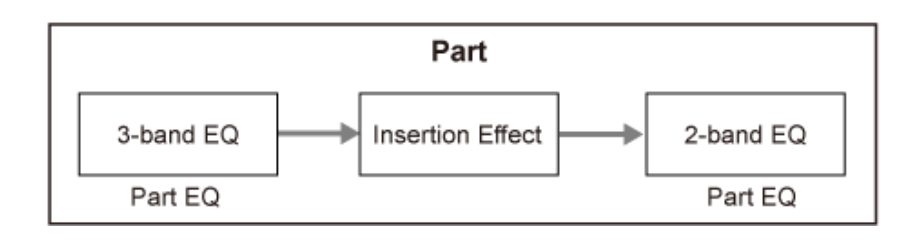

- (2) Configuração dos efeitos de variação e reverberação [PERFORMANCE] → Selecione *Part* → [EDIT/  $\mathbb{C}\mathbb{D}$  ] → *Effect* → *Routing* [PERFORMANCE] → Selecione *Common* → [EDIT/  $\square$ ) | → *Effect* → *Variation*  $[PERFORMANCE]$  → Selecione *Common* →  $[EDIT / CCD]$  → *Effect* → *Reverb*
- (3) Configuração do efeito principal [PERFORMANCE] → Selecione *Common* → [EDIT/ ] → *Effect* → *Master FX*
- (4) Configuração do equalizador principal [PERFORMANCE] → Selecione *Common* → [EDIT/ ] → *Effect* → *Master EQ*

### **OBSERVAÇÃO**

Os efeitos para a entrada de áudio do conector A/D INPUT podem ser definidos em: [PERFORMANCE] → Selecione *Common* → [EDIT/ C<sup>ord</sup> ] → *Audio In*.

Para obter informações sobre a categoria e os tipos de efeito, consulte os Tipos de efeito. Para obter informações sobre o programa predefinido para cada tipo de efeito, consulte a *Data List*.

## **Como alterar as configurações do efeito**

Você pode alterar os efeitos usando a edição completa e a edição rápida. Ao pressionar o botão [NAVIGATION] enquanto mantém pressionado o botão [SHIFT], a tela *FX Overview* aparecerá e você poderá ter uma visão geral das configurações de efeito.

Toque nos botões nos nomes dos efeitos, como *Ins A* e *Var* para abrir a tela *Edit*.

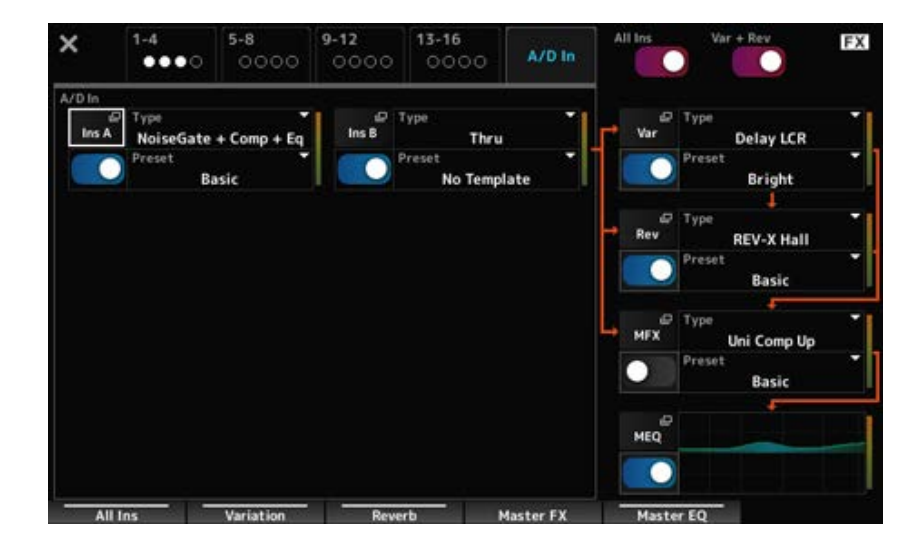

### **Como usar o arpejo**

A função Arpeggio no MONTAGE M permite tocar arpejos típicos, bem como adicionar padrões rítmicos e faixas de apoio mais complicados à sua Performance no teclado. Ela não apenas fornece inspiração e passagens rítmicas completas em suas Performances ao vivo, mas também oferece partes de apoio instrumentais totalmente formadas de vários gêneros musicais para facilitar a criação de músicas.

 $\star$ 

Você pode atribuir os oito tipos de arpejo desejados a cada parte e reproduzir os arpejos de até oito partes simultaneamente.

Além disso, você pode definir o intervalo de notas (*Note Limit*) ou a intensidade da pressão da tecla (*Velocity Limit*) para reprodução de arpejo.

A função Arpeggio permite reproduzir frases de timbre (a frase de sequência tocada somente quando o teclado é tocado em uma velocidade mais alta que o valor especificado) ou sons de efeito, como ruídos do traste do violão, usando a função Random SFX. Alguns tipos de arpejo predefinidos são configurados para reproduzir frases de timbre e sons SFX aleatórios. Você pode encontrar as frases de timbre e os sons SFX aleatórios usando a tela *Arpeggio Category Search* e verificando *Accent* ou *Random SFX* para *Attribute*.

## **Como ativar e desativar o arpejo**

☆

☆

Para ativar ou desativar a função Arpeggio, pressione o botão [ARP ON/OFF] no painel superior.

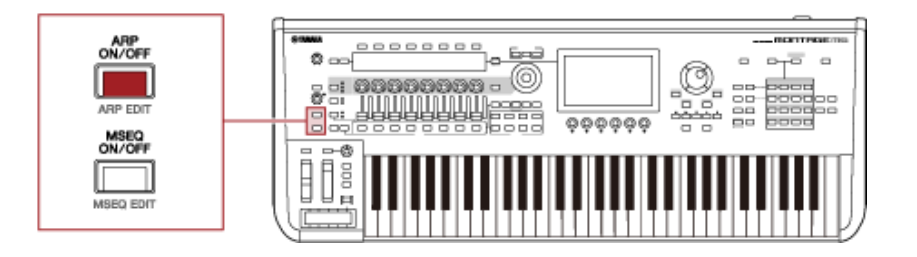

## **Como alterar o arpejo usando os botões giratórios**

Pressionando o botão [QUICK EDIT] para selecionar SELECTED PART e depois usando os botões de seleção de guia para selecionar a guia ARP/MS, você pode usar os botões giratórios 1 a 7 para alterar os arpejos.

Modifique os arpejos usando os botões giratórios e ouvindo a reprodução do arpejo. Verifique os nomes dos parâmetros atribuídos aos botões giratórios 1 a 7 no Visor Sub.

Se desejar ajustar as configurações, pressione o botão [PAGE JUMP] para mudar para o Visor principal e continuar a edição.

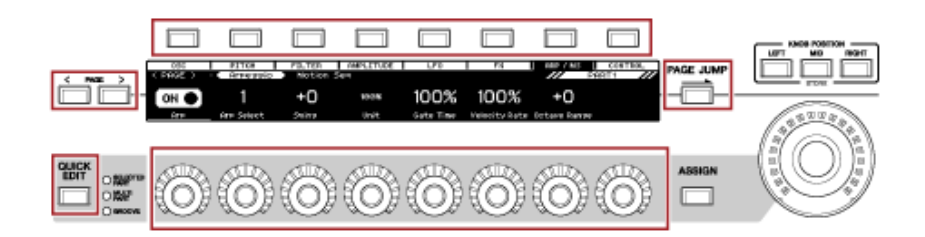

## **Como alterar a maneira como a reprodução do arpejo é ativada ou desativada**

Geralmente o arpejo é tocado enquanto uma tecla está sendo pressionada. Entretanto, você pode alterar as configurações para que o arpejo continue sendo reproduzido depois que o dedo for retirado da tecla.

A maneira como a reprodução do arpejo é ativada ou desativada pode ser definida com *Hold* e *Trigger Mode*.

*Hold*

[EDIT/ ] → Selecione *Part* → *Common* → *Arpeggio* → *Common*

### *Trigger Mode*

[EDIT/ ] → Selecione *Part* → *Common* → *Arpeggio* → *Advanced*

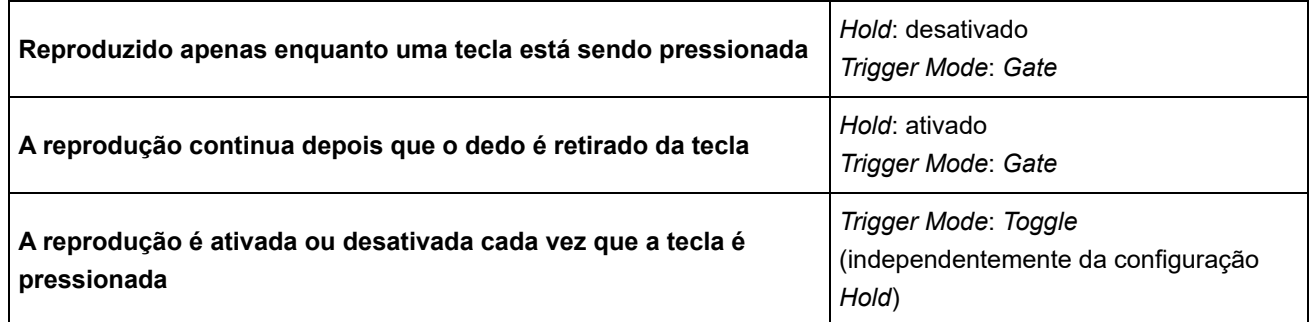

### **OBSERVAÇÃO**

Quando *Arp Master* e *Arp Part* estão definidos como ON, você pode ativar o botão [KEYBOARD HOLD] no painel superior para obter o mesmo efeito que definir Hold como ON.

## **Como usar o Motion Control**

A função Motion Control permite criar Motion (mudanças de som rítmicas e dinâmicas) em tempo real, para que você possa encontrar formas de expressão completamente novas. Essa função permite fazer as configurações antecipadamente para que você possa alterar os parâmetros sem realmente operar os pedais ou rodas. Isso permite criar mudanças expressivas profundas e poderosas que seguem a batida da sua música.

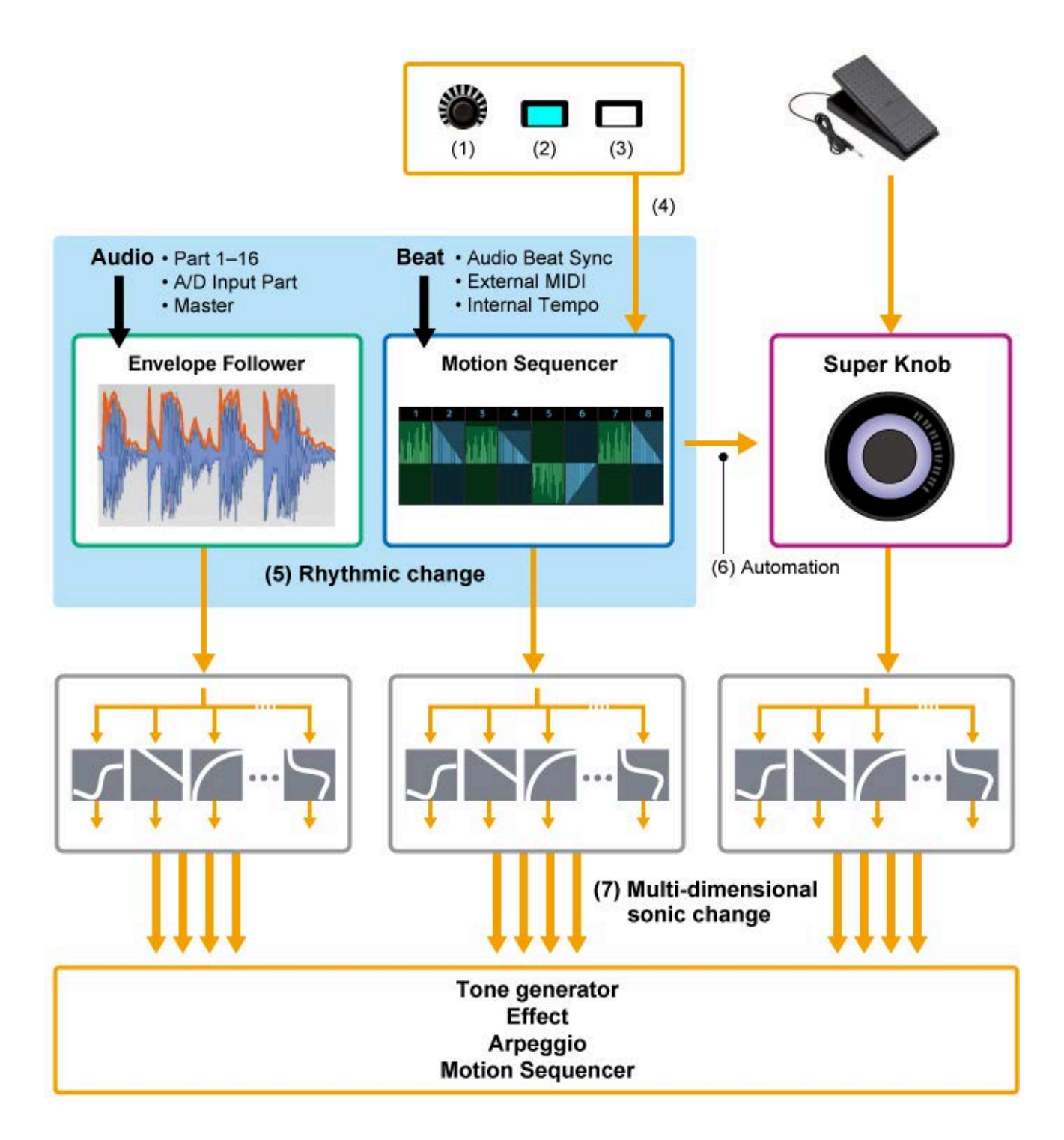

- (1) Controle contínuo de mudanças de movimento
- (2) Alternar entre movimentos
- (3) Trigger
- (4) Controlar o sequenciador de movimentos em tempo real
- (5) Mudança rítmica
- (6) Automação
- (7) Mudança sonora multidimensional

## **Noções básicas sobre o Motion Control**

☆

O Motion Control pode ser definido por meio da configuração do *Source* do controlador, bem como para o destino de controle (*Destination* e *Parameter*) na tela *Control Assign*.

Para botão giratório Super, defina *Display Filter* como *SuperKnob* e defina *Source* (*AsgnKnob* 1–8) e *Destination*.

Para sequência de movimentos, defina *Source* como *Motion Sequence Lane* de 1 a 4. Para Envelope Follower, defina *Source* como *EnvFollow*.

[PERFORMANCE] → Selecione *Common* → [EDIT/ ] → *Control* → *Control Assign* [PERFORMANCE] → Selecione *Part* → [EDIT/ CO ] → *Mod/Control* → *Control Assign* 

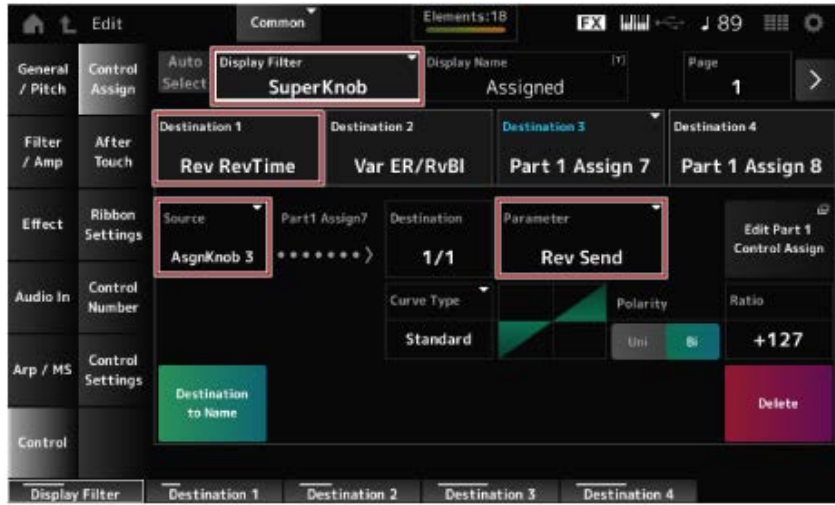

## **Como personalizar as configurações do botão giratório SuperKnob**

Ao usar o botão giratório Super, você pode controlar simultaneamente os valores *Assign 1* a *8* atribuídos aos botões 1 a 8 que são comuns para todas as partes.

Mover o botão giratório SuperKnob enquanto toca o teclado permite modificar sons, e você pode ver os valores dos parâmetros no Visor Sub.

Se o botão [ASSIGN] estiver ativado (e o botão estiver aceso), você verá as alterações nos botões giratórios 1 a 8 no indicador e no Visor Sub.

Ao combinar o botão giratório SuperKnob e o sequenciador de movimentos, você pode obter alterações de som mais complexas.

### **Como controlar o botão giratório SuperKnob usando os pedais**

Você pode controlar o botão giratório SuperKnob a partir do pedal (FC7) vendido separadamente e conectado ao MONTAGE M.

Siga o procedimento mostrado abaixo.

- 1 **Conecte o controlador de pedal (FC7) ao conector FOOT CONTROLLER no painel traseiro.**
- 2 **Abra a tela em [PERFORMANCE] → [EDIT/ CD ] →** *Control* **→** *Control Number***.**

☆

## 3 **Selecione** *SuperKnob* **para** *Foot Ctrl1* **ou** *Foot Ctrl2***, dependendo do conector ao qual você conectou o controlador de pedal.**

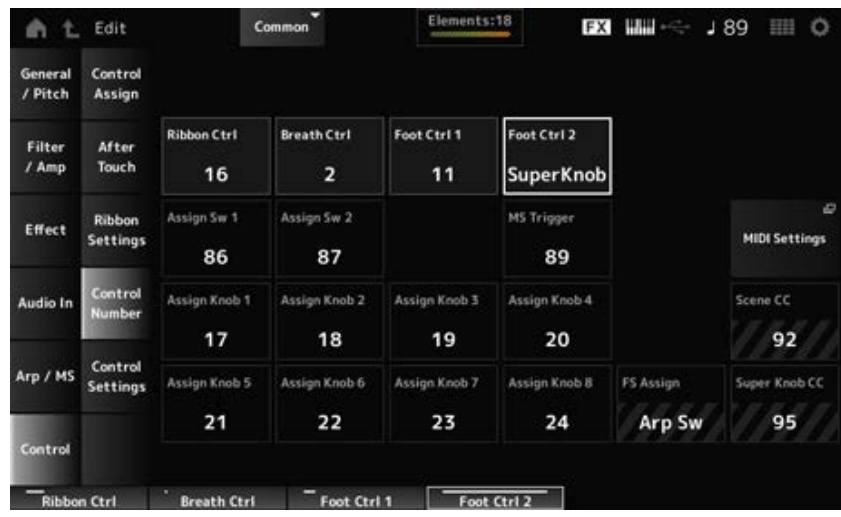

### 4 **Feche a tela para finalizar a configuração.**

### **Um exemplo de configuração do botão giratório SuperKnob**

As configurações do botão giratório SuperKnob podem ser personalizadas. Você pode definir dois ou três valores fixos para usar o botão giratório SuperKnob para transformar sons. Para definir três valores fixos, você precisa primeiro ativar a configuração *Mid*.

### **Um exemplo de transformação usando três valores fixos:**

Aqui, explicaremos como adicionar efeitos de transformação ao som em camadas feito com três Performances predefinidas (piano acústico, som de bloco e piano elétrico), mantendo as configurações originais dessas Performances.

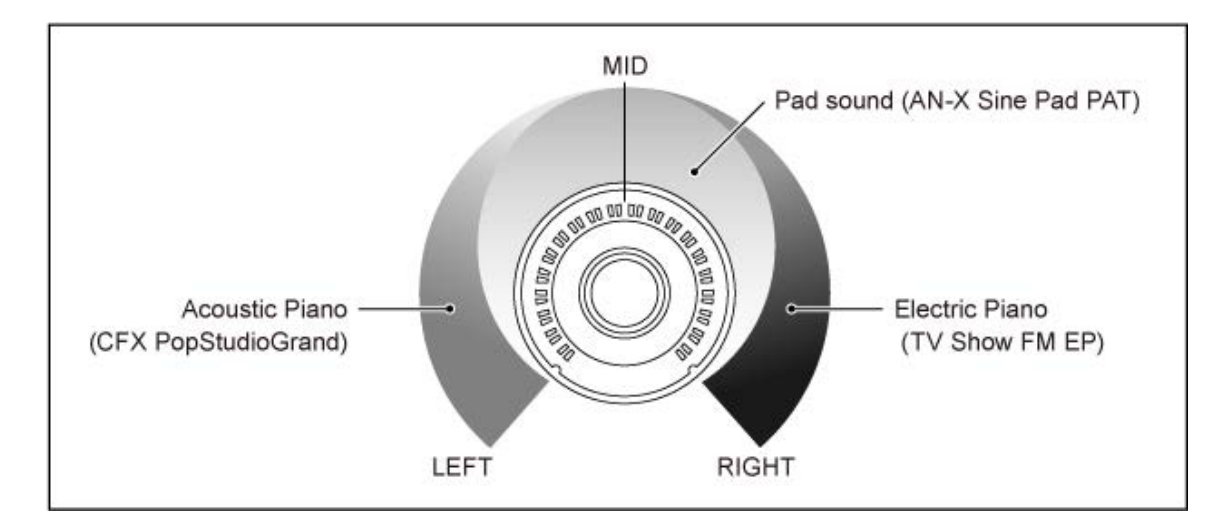

### **Fluxo de trabalho**

- Selecione o som para as partes 1 a 3 (Etapa 1)
- Configure o botão giratório SuperKnob para permitir o controle dos parâmetros das partes 1 a 3 (Etapas 2 a 4)
- Verifique as configurações (Etapa 5)

Defina os parâmetros do botão giratório SuperKnob para as posições mais à esquerda, central e mais à direita. (Etapas 6 a 8)

### 1 **Selecione sons para as partes 1 a 3**

- **1-1. Pressione o botão [CATEGORY] e selecione** *CFX PopStudioGrand***.**
- **1-2. Na tela** *Home***, toque no ícone [+] na Parte 2 para abrir a tela** *Part Category Search* **e selecione** *AN-X Sine Pad PAT***.**
- **1-3. Na tela** *Home***, toque no ícone [+] na Parte 3 para abrir a tela** *Part Category Search* **e selecione** *TV Show FM EP***.**
- 2 **Defina os parâmetros para a parte 1.**
	- **2-1. Selecione a parte 1.**
	- **2-2. Pressione o botão [CONTROL ASSIGN] enquanto mantém pressionado o botão [SHIFT].**

A tela *Control View* é exibida.

#### **2-3. Use o botão giratório SuperKnob.**

A tela *Control Assign* é exibida.

**2-4. Ao tocar no ícone [+],** *Destination 10* **10 (Destino 10) será adicionado.**

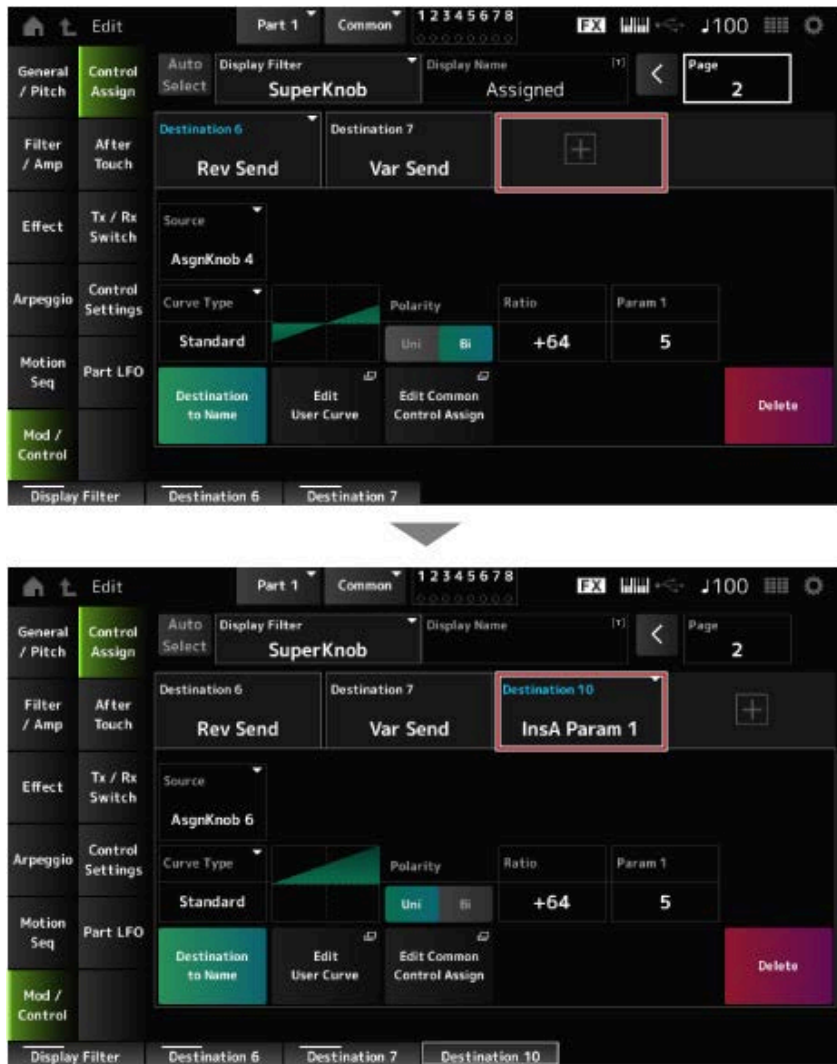
- **2-5. Toque na guia** *Destination 10* **e selecione** *Volume* **em** *Part Param***.**
- **2-6. Defina** *Polarity* **(***Curve Polarity***) como** *Bi* **e defina** *Ratio* **(***Curve Ratio***) como +127.**

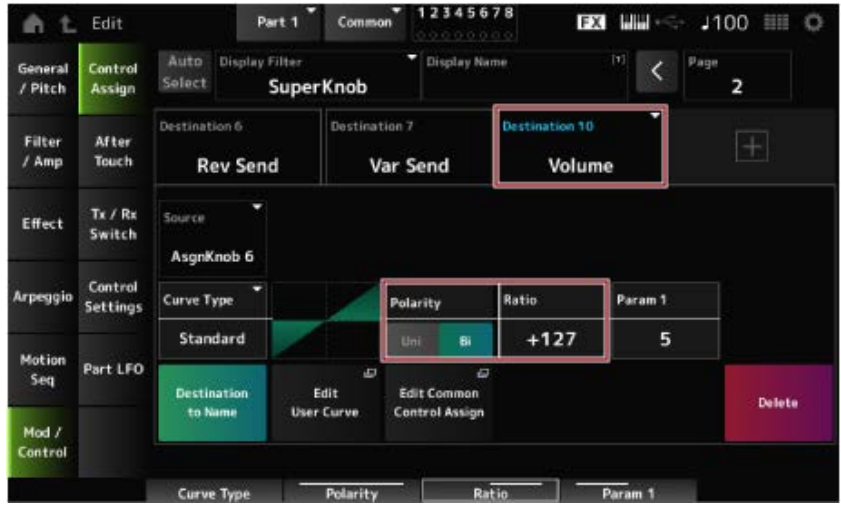

### 3 **Defina os parâmetros para a parte 2.**

- **3-1. Selecione a parte 2.**
- **3-2. Pressione o botão [CONTROL ASSIGN] enquanto mantém pressionado o botão [SHIFT] e depois use o botão giratório Super.**

A tela *Control Assign* da parte 2 é exibida.

- **3-3. Tocar no ícone [+] adiciona** *Destination 7***.**
- **3-4. Toque na guia** *Destination 7* **e selecione** *Volume* **em** *Part Param***.**
- **3-5. Defina** *Polarity* **(***Curve Polarity***) como** *Bi* **e defina** *Ratio* **(***Curve Ratio***) como +127.**

#### 4 **Defina os parâmetros para a parte 3.**

- **4-1. Selecione a parte 3.**
- **4-2. Pressione o botão [CONTROL ASSIGN] enquanto mantém pressionado o botão [SHIFT] e depois use o botão giratório Super.**

A tela *Control Assign* da parte 3 é exibida.

- **4-3. Tocar no ícone [+] adiciona** *Destination 8***.**
- **4-4. Toque na guia** *Destination 8* **e selecione** *Volume* **em** *Part Param***.**
- **4-5. Defina** *Polarity* **(***Curve Polarity***) como** *Bi* **e defina** *Ratio* **(***Curve Ratio***) como +127.**
- 5 **Certifique-se de que os parâmetros das partes 1 a 3 estejam definidos como um botão giratório comum atribuível.**
	- **5-1. Pressione o botão COMMON para seleção de parte.**
	- **5-2. Pressione o botão [CONTROL ASSIGN] enquanto mantém pressionado o botão [SHIFT] e depois use o botão giratório Super.**

A tela *Control Assign* da parte comum é exibida.

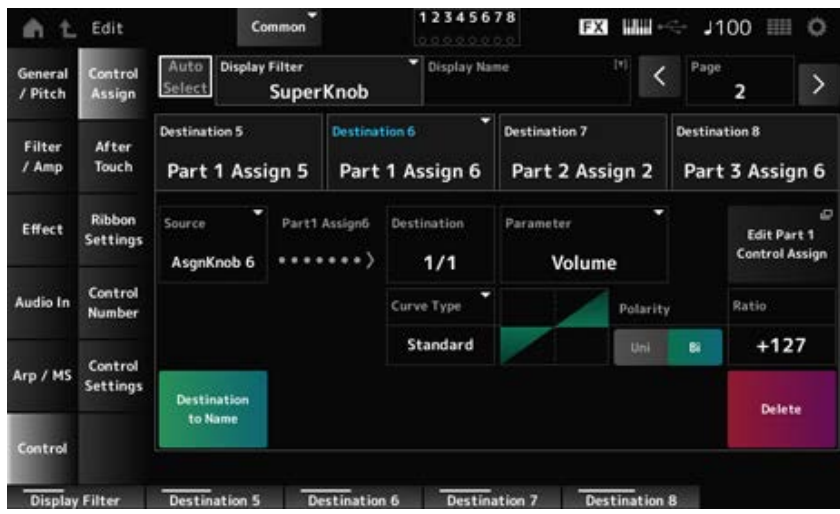

**5-3. Toque em cada uma das guias** *Destination 6* **a** *8* **para verificar se** *Source* **está definido como** *AsgnKnob* **6 a 8 respectivamente, e o** *Destination Parameter* **é definido como volume da parte 1 a 3.**

### 6 **Defina a posição LEFT no botão giratório SuperKnob.**

Isso faz as configurações do botão giratório SuperKnob quando girado totalmente para a esquerda.

- **6-1. Pressione o botão KNOB POSITION [LEFT].**
- **6-2. Certifique-se de que COMMON esteja selecionado para seleção de parte e pressione o botão [ASSIGN].**
- **6-3. Para definir apenas o** *CFX PopStudioGrand* **na parte 1 como som, use o botão giratório 6 (***Assign6***) totalmente para a direita (até o valor máximo) e o botão giratório 7 (***Assign7***) e o botão giratório 8 (***Assign8***) totalmente para a esquerda (até o valor mínimo).**
- **6-4. Salve as configurações mantendo pressionados simultaneamente os botões [SHIFT] e KNOB POSITION [LEFT].**

## 7 **Defina a posição RIGHT no botão giratório Super.**

Isso faz as configurações do botão giratório SuperKnob quando girado totalmente para a direita.

- **7-1. Pressione o botão KNOB POSITION [RIGHT].**
- **7-2. Para definir apenas o** *TV Show FM EP* **na parte 3 como som, use o botão giratório 8 (***Assign8***) totalmente para a direita (até o valor máximo) e o botão giratório 6 (***Assign6***) e o botão giratório 7 (***Assign7***) totalmente para a esquerda (até o valor mínimo).**
- **7-3. Salve as configurações mantendo pressionados simultaneamente os botões [SHIFT] e KNOB POSITION [RIGHT].**
- 8 **Defina** *Mid position* **no botão giratório Super.**

Ative a *Mid position* e depois use o botão giratório Super para definir o valor da posição intermediária.

#### **8-1. Mantenha pressionado o botão [NAVIGATION].**

A tela NAVIGATION aparece.

#### **8-2. Toque em SUPER KNOB e abra a tela de configurações do botão giratório SuperKnob.**

**8-3. Defina o valor 512 para** *Mid position***.**

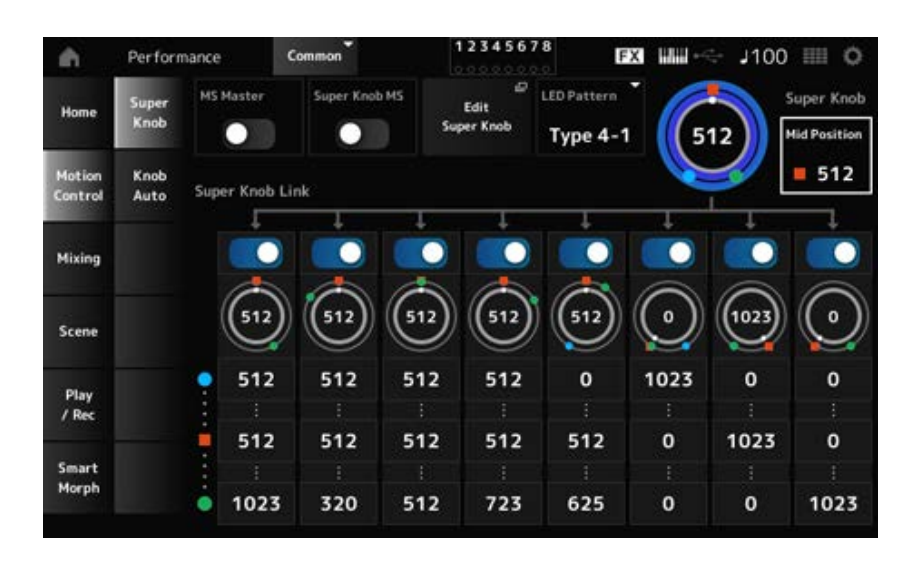

- **8-4. Pressione o botão KNOB POSITION [MID].**
- **8-5. Para definir apenas o** *AN-X Sine Pad PAT* **na parte 2 como som, use o botão giratório 7 (***Assign7***) totalmente para a direita (valor máximo) e o botão giratório 6 (***Assign6***) e o botão giratório 8 (***Assign8***) totalmente para a esquerda (valor mínimo).**
- **8-6. Salve as configurações mantendo pressionados simultaneamente os botões [SHIFT] e KNOB POSITION [MID].**

A configuração principal agora está concluída.

**Como ajustar as configurações**

Ajuste *Curve type*, *Ratio* e *Param* para cada parte, LEFT, RIGHT e MID para a KNOB POSITION, se desejado.

☆

## **Como usar o sequenciador de movimentos**

A função Motion Sequencer permite criar alterações de som controlando os tempos dos parâmetros de acordo com uma sequência criada antecipadamente.

Ela permite que você configure alterações rítmicas que estejam sincronizadas com o andamento da Performance, o arpejo ou os ritmos inseridos no dispositivo conectado e controle essas alterações de forma interativa e em tempo real, de acordo com a progressão da música.

Com o Motion Sequencer, você pode usar até quatro faixas por parte ou oito pistas para uma Performance. Você pode usar até oito padrões de sequência por faixa.

Você também pode definir a faixa de velocidade para tocar a sequência, a forma como a sequência é tocada ou o número de etapas para tocar da mesma forma que faria com o arpejo.

Os parâmetros para cada faixa podem ser definidos no procedimento mostrado abaixo. [PERFORMANCE] → Selecione *Part* → [EDIT/ ] → *Motion Seq* → *Lane*

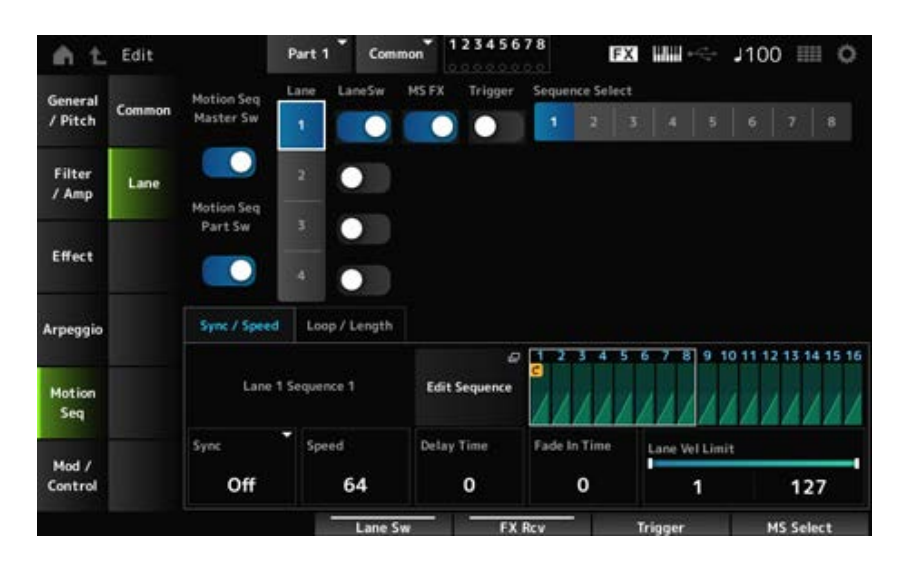

#### **Como ativar ou desativar o sequenciador de movimentos**

Para ativar ou desativar o Motion Sequencer, pressione o botão [MSEQ ON/OFF] no painel superior.

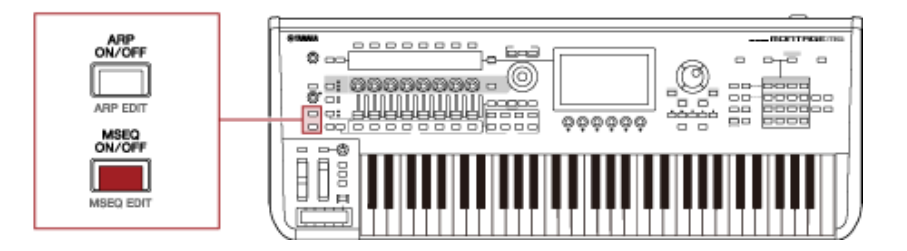

#### **Como alterar o sequenciador de movimentos usando os botões giratórios**

Pressionando o botão [QUICK EDIT] para selecionar SELECTED PART e depois usando os botões de seleção de guia para selecionar a guia ARP/MS e usando os botões Tab PAGE para selecionar a sequência de movimentos, você pode usar os botões giratórios 1 a 8 para alterar o Motion Sequencer.

Modifique as configurações do Motion Sequencer usando os botões giratórios e ouvindo a reprodução do Motion Sequencer. Verifique os nomes dos parâmetros atribuídos aos botões giratórios 1 a 8 no Visor Sub.

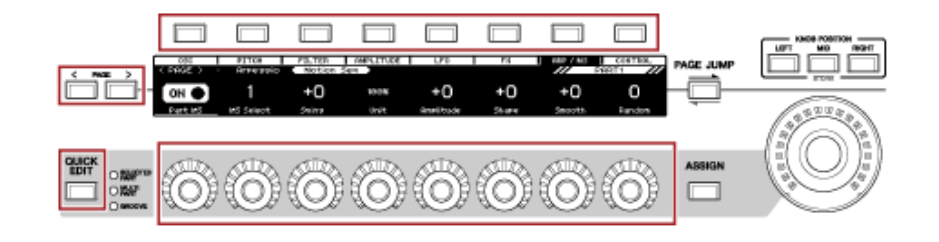

**Como alterar a forma como a sequência de movimentos é acionada**

A forma como a sequência de movimentos é acionada pode ser definida com os parâmetros *LaneSw* e *Trigger*.

#### *LaneSw***,** *Trigger*

[PERFORMANCE] → Selecione *Part* → [EDIT/ CD ] → *Motion Seq → Lane* 

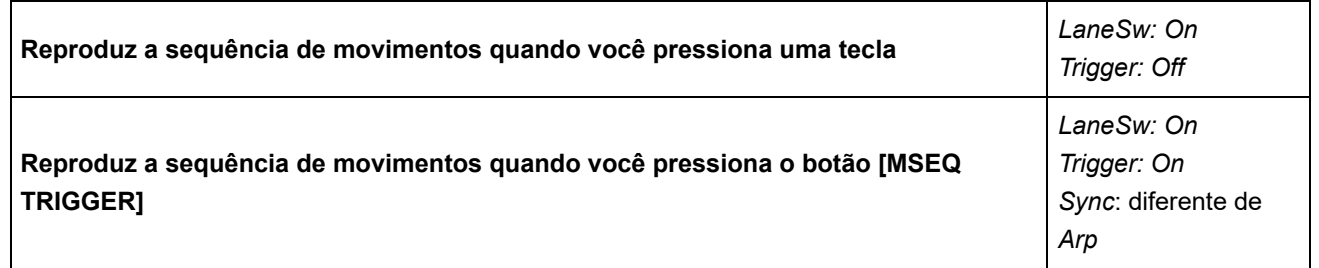

#### **Como editar a sequência de movimentos**

A sequência de movimentos é composta por até 16 etapas.

Edite cada etapa na tela *Edit Sequence*.

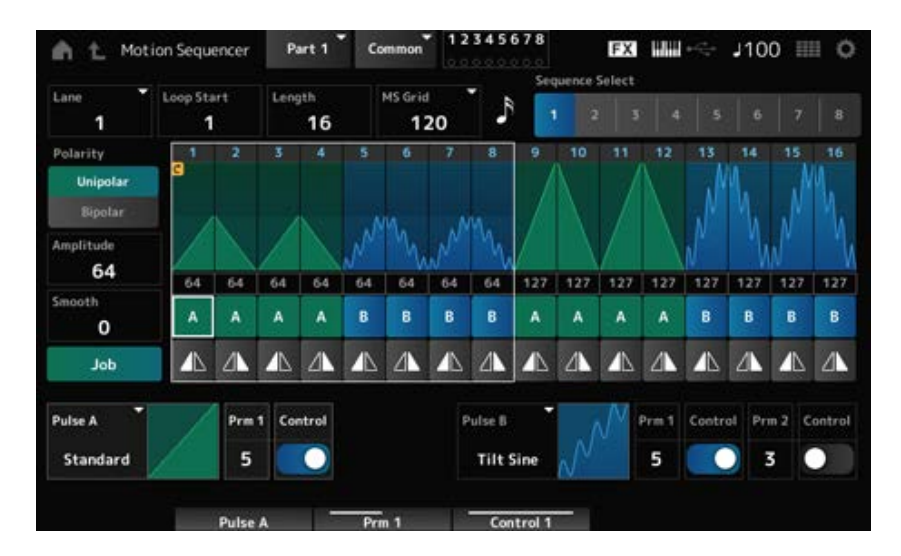

## **Como usar o Envelope Follower**

Envelope Follower é a função que extrai o envelope da forma de onda da entrada de áudio e é usada como controlador para criar alterações no som. Permite a saída de partes e a saída do dispositivo externo conectado ao conector A/D INPUT.

☆

Por exemplo, você pode definir o Envelope Follower da parte à qual você atribuiu um padrão rítmico como *Source* para criar alterações em outras partes. É útil, por exemplo, quando você deseja diminuir o volume de uma parte enquanto uma outra parte está sendo tocada (ou seja, silenciandoa).

Cada Envelope Follower possui sua própria fonte de entrada, como *EnvFollow 1* para a parte 1, *EnvFollow 2* para a parte 2 e *EnvFollow AD* para a parte de áudio. A saída de cada Envelope Follower pode ser alterada selecionando uma *Source* diferente na tela *Control Assign*. Por exemplo, você pode configurar o Envelope Follower para a parte 1 (*EnvFollow 1*) para criar

alterações na Parte 2. Como o som é modificado pela saída de cada seguidor de Envelope pode ser definido na tela *Control Assign*.

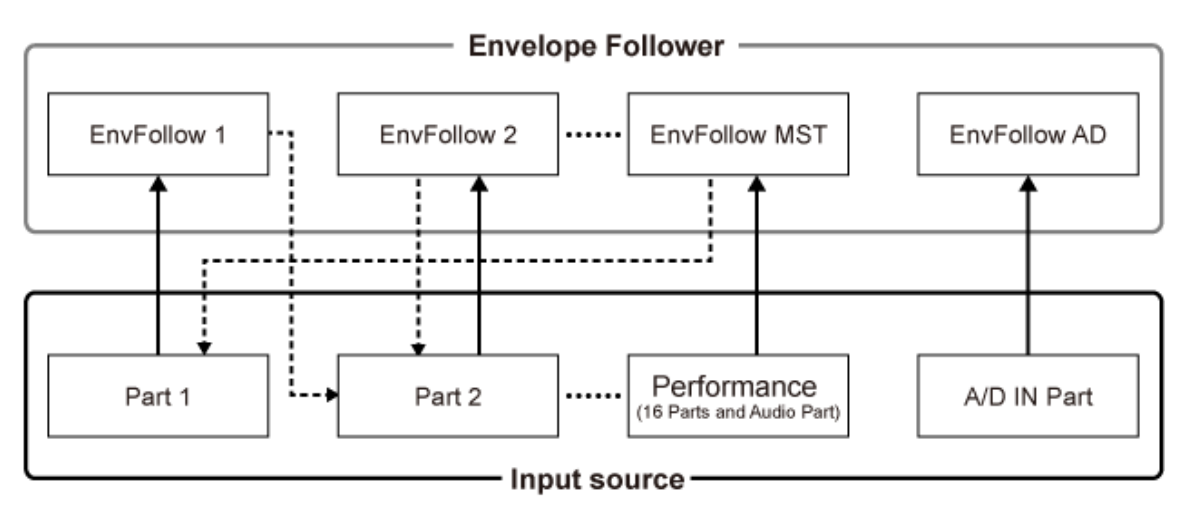

- (1) Input signal to Envelope Follower (Fixed) 4---- (2) Output signal from Envelope Follower (The Destination can be changed)
- (1) Sinal de entrada para Envelope Follower (fixo)
- (2) Sinal de saída do Envelope Follower (o destino pode ser alterado)

#### **Configurações do Envelope Follower:**

- [PERFORMANCE] → Selecione *Common* → [EDIT/  $\mathbb{C}$ ) | → *Effect* → *Routing* → *Envelope Follower* (*EnvFollow MST*)
- [PERFORMANCE] → Selecione *Common* → [EDIT/ CO ] → *Audio In* → *Routing* → *Envelope Follower* (*EnvFollow AD*)
- [PERFORMANCE] → Selecione *Part* → [EDIT/  $\square$  ] → *Effect* → *Routing* → *Envelope Follower* (*EnvFollow* 1–16)

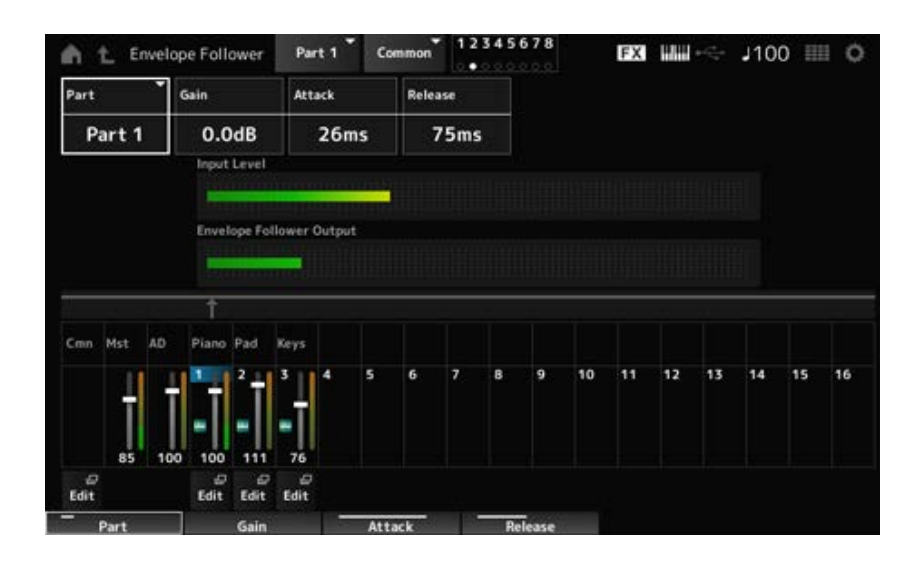

### **Um exemplo de configuração do Envelope Follower na tela** *Rhythm Pattern*

Você pode definir o Envelope Follower na tela *Rhythm Pattern*. Dessa forma, você pode acessar rapidamente os parâmetros do Envelope Follower frequentemente usados para os padrões rítmicos.

- 1 **Pressione o botão [SONG/PATTERN] enquanto mantém pressionado o botão [SHIFT] para abrir a tela** *Rhythm Pattern***.**
- 2 **Selecione um som de bateria na lista mostrada à esquerda da tela.**
- 3 **Toque em** *Envelope Follower***.**

### 4 **Ative a chave do Envelope Follower.**

Você pode tocar o teclado para ouvir o efeito do Envelope Follower.

### 5 **Altere as configurações conforme necessário.**

Aqui defina *Polarity* (*Curve Polarity*) como *Bi*, *Ratio* (*Curve Ratio*) como −63, *Gain (Envelope Follower Gain)* como −12dB.

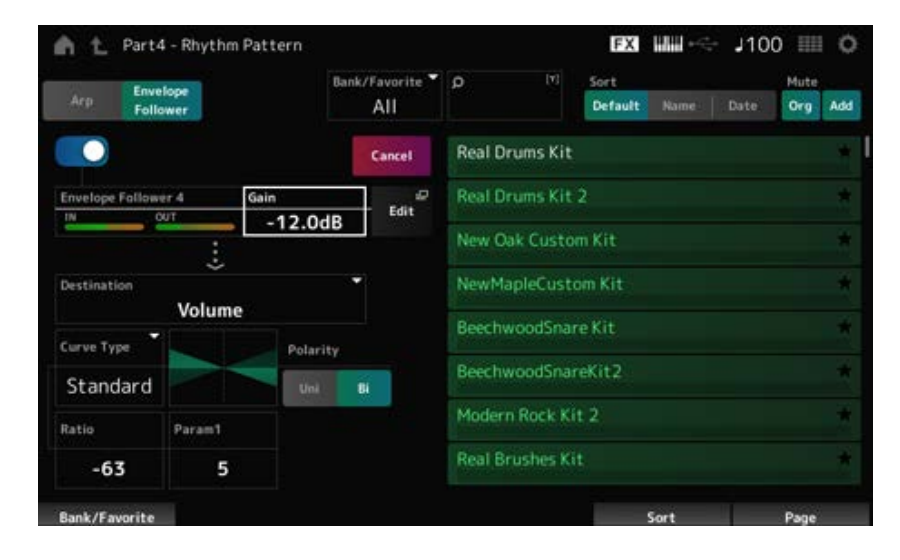

# 6 **Se desejar editar ainda mais as configurações, toque em Edit para abrir a tela das configurações do Envelope Follower.**

Você pode selecionar um novo kit ou tipo de arpejo para o padrão rítmico mantendo pressionado simultaneamente o botão [SHIFT] e pressionando o botão [SONG/PATTERN] para voltar à tela *Rhythm Pattern*. As configurações do Envelope Follower são mantidas após a seleção de um novo kit ou arpejo para o padrão rítmico.

 $\star$ 

### **Como usar o** *Smart Morph*

*Smart Morph* é uma função que transforma partes FM-X ou AN-X usando o aprendizado de máquina. Ao usar *Smart Morph*, você pode criar um som para a parte 1 a partir de várias partes FM-X ou AN-X para tocar no teclado.

A função *Smart Morph* analisa cada som atribuído às partes 9 a 16 e insere um ponto por parte no mapa. Cada ponto no mapa representa um som, e a distância entre os pontos mostra as semelhanças desses sons.

Pressionar o botão *Learn* gera automaticamente um ponto para o novo som entre os pontos existentes no mapa.

Ao tocar no ponto do mapa, o som desse ponto será selecionado para a parte 1. Você pode encontrar um novo lugar de sua preferência no mapa e salvar suas configurações para criar uma parte.

Além disso, arrastando o ponto no mapa enquanto toca o teclado ou movendo o botão giratório SuperKnob com os movimentos de dois a oito pontos atribuídos previamente, você pode gerar sons completamente novos.

# **Salvar as configurações editadas**

#### **Salvar uma Performance**

Após a edição, salve a Performance criada na memória interna. Salvar as configurações na memória interna é chamado de operação "*Store*".

#### **AVISO**

- Ao selecionar uma Performance diferente ou desligar o instrumento sem primeiro armazenar a Performance, você perderá as configurações que está editando.
- As Performances existentes em *User bank* serão perdidas quando você as substituir. Ao salvar as Performances editadas, não esqueça de substituir as Performances existentes. As configurações importantes que você fez devem ser salvas em uma unidade Flash USB (*Save*). Para a operação de salvamento, consulte "Salvar configurações em uma unidade Flash USB como arquivo de backup (*Save*)".

# 1 **Pressione o botão [STORE].**

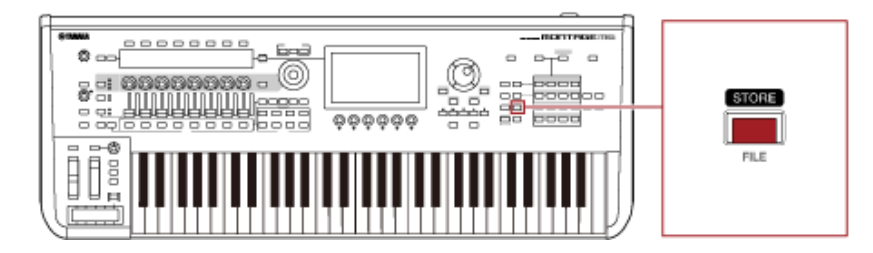

Ao salvar uma nova Performance, você verá a mensagem *Store As New Performance*. Se uma Performance com o mesmo nome já estiver armazenada, você verá opções *Overwrite Current Perf.* e *Store As New Performance*.

# 2 **Para salvá-la como uma nova Performance, toque em** *Store As New Performance***.**

Para substituir a Performance já armazenada, toque em *Overwrite Current Perf.* e, em seguida, toque em *Store* (YES).

3 **Digite o nome da Performance na tela do teclado.**

Use o teclado mostrado no Visor principal. Até 20 caracteres alfanuméricos podem ser usados para o nome.

4 **Toque em** *Done* **quando você terminar de inserir o nome.**

Quando a operação *Store* for concluída, a tela *Performance* será mostrada no visor.

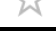

# **Criação de um Live Set**

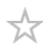

#### **Sumário**

**Registro de uma Performance no Slot Live Set**

**Troca de Performances registradas nos Slots Live Set**

**Registro de um arquivo de Pattern, música ou áudio no Slot Live Set**

**Configuração de um pedal para alterar o Slot Live Set**

A função Live Set é uma maneira conveniente de alternar entre diferentes Performances enquanto você toca músicas em um setlist, por exemplo.

No MONTAGE M, você pode criar um Live Set simplesmente registrando sua Performance favorita em cada Slot.

### **Registro de uma Performance no Slot Live Set**

Você pode registrar uma Performance no Live Set seguindo o procedimento abaixo.

#### **AVISO**

- Armazene a Performance que você acabou de editar antes de registrá-la no Live Set. Contudo, quando você se registra no Live Set e seleciona *Store As New Perf. and Register* ou *Overwrite Current Perf. and Register*, você não precisa armazenar a Performance antecipadamente.
- Ao selecionar uma Performance diferente ou desligar o instrumento sem primeiro armazenar a Performance, você perderá as configurações editadas feitas.

#### 1 **Selecione uma performance na tela** *Performance***.**

Aqui o botão [LIVE SET] precisa estar totalmente aceso ou pouco iluminado.

# 2 **Mantenha pressionado simultaneamente o botão [SHIFT] e pressione o botão [LIVE SET].**

A tela *Live Set Register* é exibida.

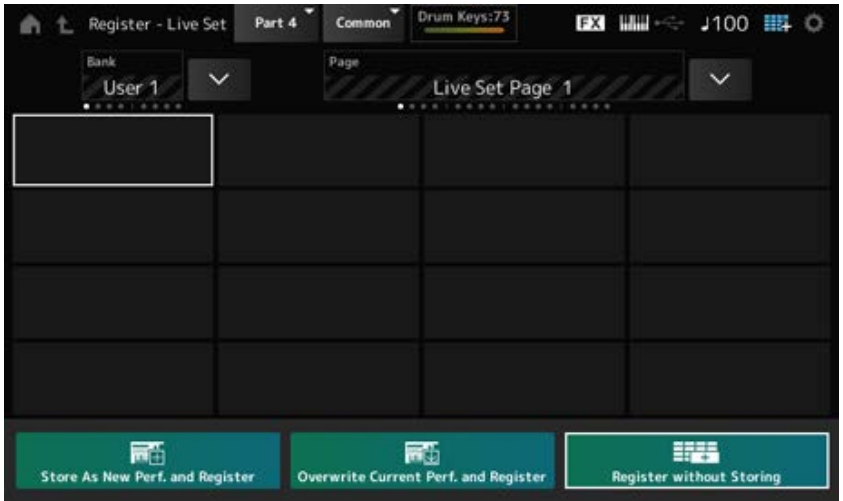

## 3 **Selecione um Slot para registrar a Performance.**

Mova o cursor usando os botões de seleção de números do Slot e de nomes da categorias ou toque no Slot mostrado na tela.

- 4 **Selecione uma das operações de armazenamento disponíveis e pressione o botão [ENTER] ou simplesmente toque na sua seleção na tela.**
	- *Store As New Perf. and Register*: armazene como uma nova Performance e registre-se no Slot

 $\star$ 

- *Overwrite Current Perf. and Register*: substitua a Performance atual e registre-a no Slot
- *Register without Storing*: registre-se sem armazenar a Performance primeiro

A Performance selecionada é registrada no Slot.

### **Troca de Performances registradas nos Slots Live Set**

Você pode trocar o conteúdo de dois Slots.

1 **Abra a tela em: [LIVE SET] (ou ícone do Live Set) → Selecione** *User Bank***<sup>→</sup> [EDIT/**  $C$ **)** 1.

A tela *Live Set Edit* é exibida.

Quando a página Live set no *Preset bank* ou no *Library bank* é aberto, a tela *Live Set Edit* não aparecerá.

2 **Toque no botão JOB na tela.**

A tela JOB aparece.

3 **Toque no Slot do qual deseja mover a Performance e depois toque no botão** *Exchange* **na tela.**

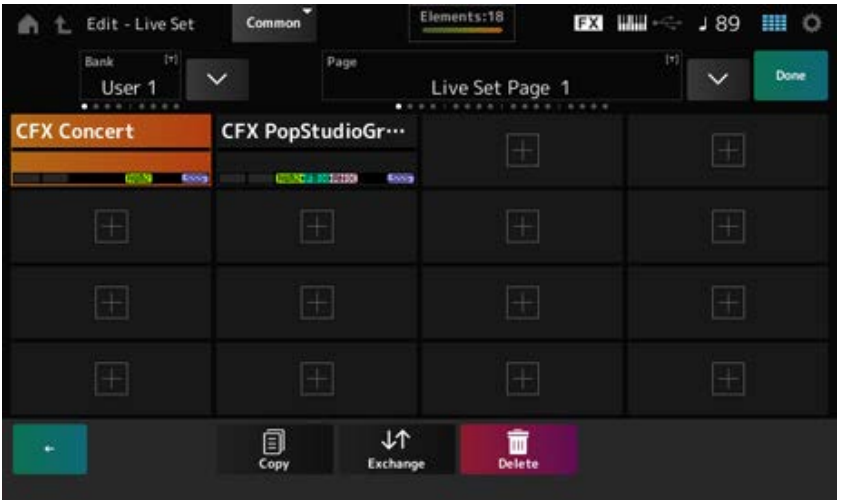

# 4 **Toque no Slot para o qual deseja mover a Performance.**

As Performances dos dois Slots serão trocadas.

# 5 **Quando a troca for concluída, toque em** *Done* **para encerrar a operação.**

## **OBSERVAÇÃO**

Se desejar copiar ou trocar todo o banco ou toda a página do Live set, mantenha pressionado simultaneamente o botão [SHIFT] e pressione o botão [EDIT/ $\mathbb{C}$ D]. Em seguida, a caixa de diálogo aparecerá.

# **Registro de um arquivo de Pattern, música ou áudio no Slot Live Set**

Você também pode adicionar Patterns, músicas ou arquivos de áudio aos Slots do Live Set. Dessa forma, você pode selecionar um Slot para reproduzir um arquivo de Pattern, música ou áudio desejado e depois tocar a Performance no teclado junto com ele.

# 1 **Abra a tela em: [LIVE SET] (ou ícone do Live Set) → Selecione** *User Bank***<sup>→</sup> [EDIT/ ].**

A tela *Live Set Edit* é exibida.

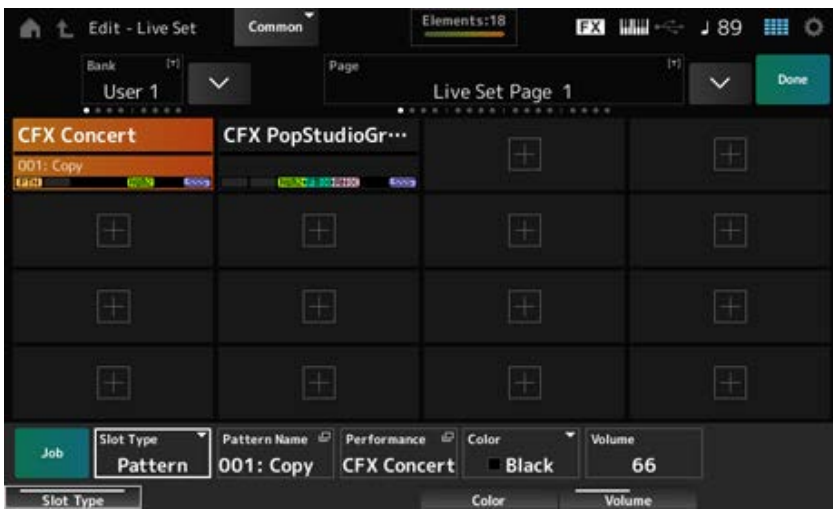

2 **Selecione um Slot ou toque em [+] na tela.**

# 3 **Selecione um dos tipos de Slot.**

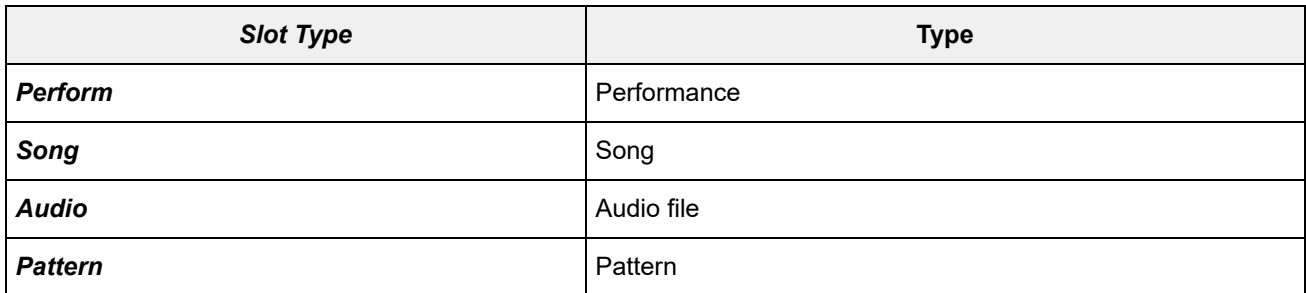

### 4 **Toque em** *Pattern Name* **ou** *Audio Name* **para abrir a tela** *Load***.**

5 **Selecione o padrão ou arquivo desejado para registrar no Slot.**

### 6 **Toque em** *Done* **para finalizar a configuração.**

#### **OBSERVAÇÃO**

Você também pode registrar um padrão ou música no Slot Live Set pressionando os botões [SHIFT] e [LIVE SET] se o arquivo gravado estiver selecionado na tela *Pattern* ou *Song*.

### **Configuração de um pedal para alterar o Slot Live Set**

Você pode selecionar um Slot Live Set diferente usando um pedal vendido separadamente, como o FC4 ou FC5.

Siga o procedimento abaixo.

## 1 **Conecte um pedal (FC4 ou FC5) ao conector ASSIGNABLE FOOT SWITCH.**

# 2 **Abra a tela em: [UTILITY] →** *Settings* **→** *MIDI I/O***.**

A tela *MIDI I/O* é exibida.

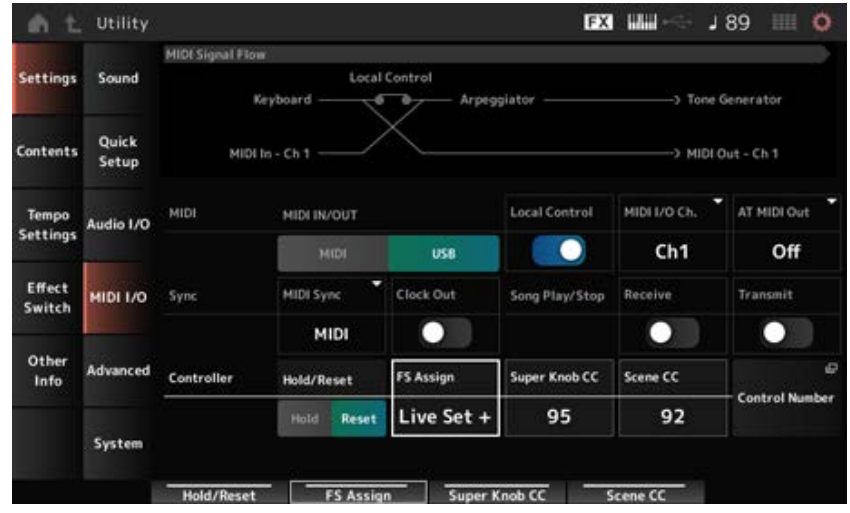

3 **Defina** *FS Assign* **como** *Live Set +* **ou** *Live Set −***.**

Com *Live Set +*, você pode selecionar o próximo Slot Live Set em ordem direta e com *Live Set −*, você pode selecionar o próximo Slot Live Set na ordem inversa.

☆

# **Seleção de Performances para um setlist na tela** *Live Set*

Para facilidade e conveniência em situações de Performance ao vivo, você pode usar a tela *Live Set* ou a tela *Home* enquanto toca o teclado. Ao usar a tela *Home*, selecione um Slot na tela *Live Set*.

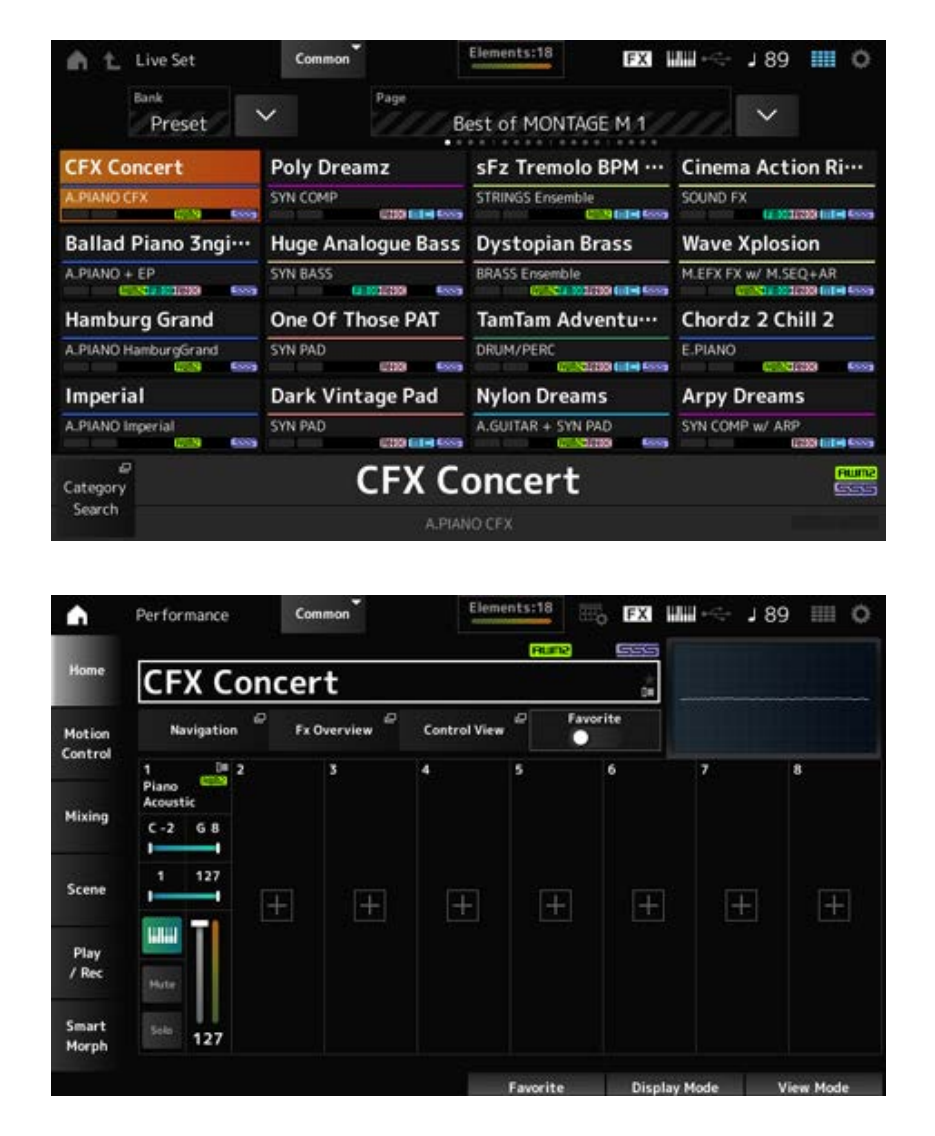

- 1 **Pressione o botão [LIVE SET] para abrir a tela.**
- 2 **Se necessário, altere o banco e a página.**

### 3 **Selecione um Slot.**

Na tela *Live Set*, toque para selecionar um Slot na página.

#### **OBSERVAÇÃO**

Os botões de seleção de números do Slot e de nomes da categorias podem ser usados para selecionar itens para a tela *Live Set* ou *Category Search* (ou qualquer tela que tenha sido acessada pela última vez). Permite que você selecione um Slot Live Set diferente enquanto visualiza a tela *Home* no Visor principal.

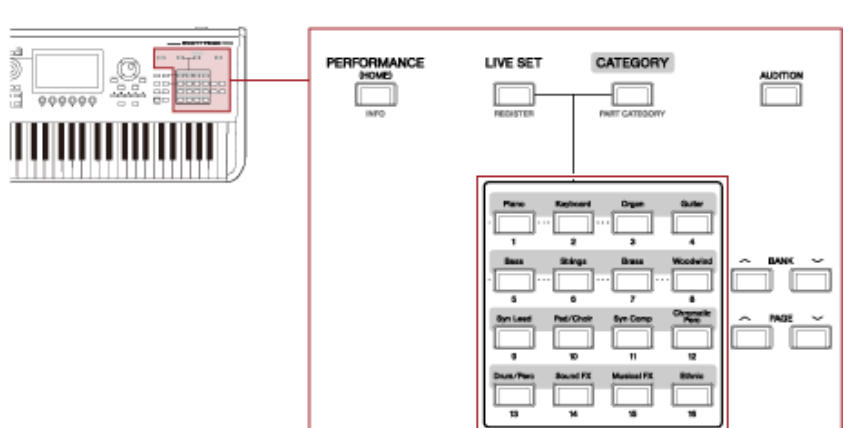

## **Como tocar o teclado**

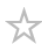

Selecione uma Performance antes de tocar o teclado.

Se desejar, você também pode reproduzir um arquivo de padrão, música ou áudio específico (registrado em um Slot Live Set) juntamente com sua Performance no teclado.

## **Reprodução de um arquivo de padrão, música ou áudio registrado em um Slot Live Set**

Você pode tocar o teclado juntamente com o arquivo de padrão, música ou áudio registrado no Slot.

#### **OBSERVAÇÃO**

Enquanto a música ou o padrão estiver sendo reproduzido, você não poderá alterar a Performance ou selecionar um Slot diferente. Se você tentar fazer isso, uma mensagem de erro será mostrada na tela.

### 1 **Selecione um Slot na tela** *Live Set***.**

### 2 **Pressione o botão [ ] (Reproduzir).**

O arquivo de padrão, música ou áudio registrado no Slot selecionado será reproduzido.

#### **OBSERVAÇÃO**

Enquanto o padrão, a música ou o arquivo de áudio é reproduzido, pressionar o botão [  $\blacktriangleright$  ] (Play) mostra a mesma da de padrão, música ou áudio.

## 3 **Para interromper a reprodução, pressione o botão [ ] (Parar).**

# **Gravação e reprodução**

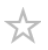

Você pode usar o MONTAGE M para gravar e reproduzir padrões, músicas e arquivos de áudio. Padrões e músicas são gravados na área de armazenamento do instrumento, enquanto os arquivos de áudio são gravados em uma unidade Flash USB conectada.

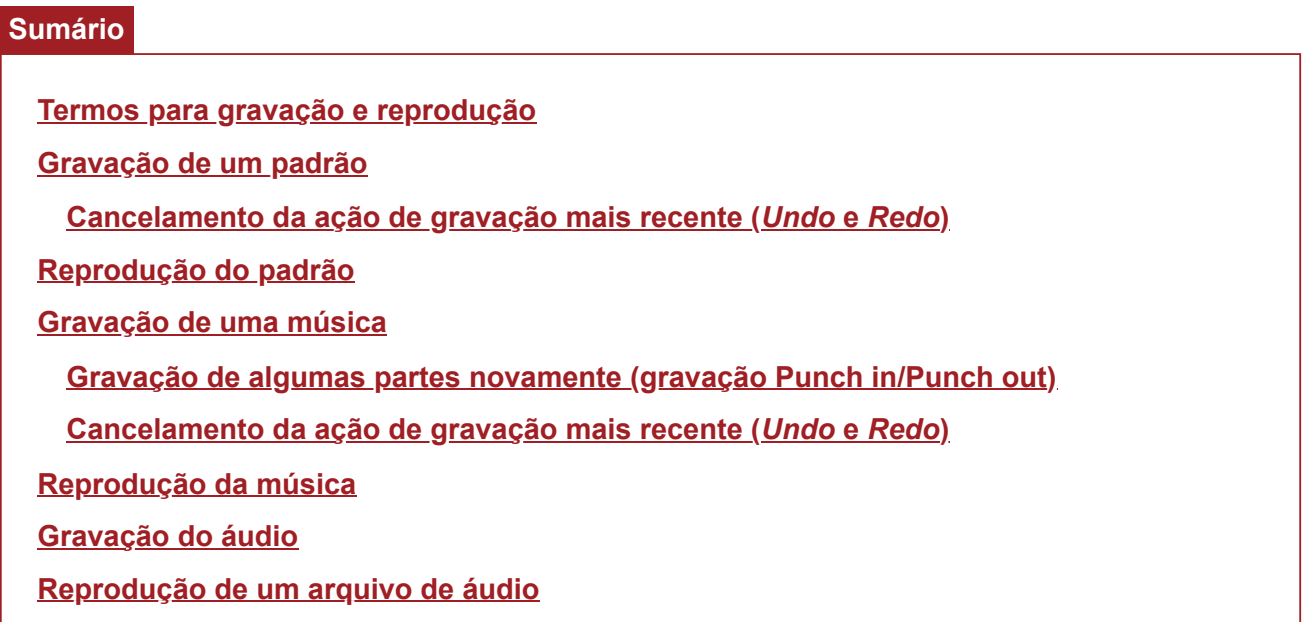

## **Termos para gravação e reprodução**

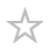

#### **Padrões**

Os padrões são compostos de dados de sequência MIDI, contendo frases curtas gravadas como eventos MIDI.

Eles podem ser reproduzidos em loop ou usados com a função Scene.

O MONTAGE M pode armazenar até 128 padrões na área de memória.

#### **Músicas**

As músicas são compostas de dados de sequência MIDI, contendo informações sobre a operação do teclado e de outros controladores gravados como eventos MIDI.

O MONTAGE M pode armazenar até 128 músicas na área de memória.

#### **Pistas**

As pistas são locais de armazenamento separados para gravar a Performance do teclado. Uma pista contém as informações de uma parte.

Como um máximo de 16 pistas estão disponíveis no MONTAGE M, você pode usar até 16 partes para gravação e reprodução.

### **Gravação de um padrão**

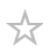

- 1 **Selecione o som desejado para gravação na pista 1.**
- 2 **Abra a tela em: [SONG/PATTERN] →** *Pattern***.**

A tela *Pattern* é exibida. **OBSERVAÇÃO** Você pode abrir a mesma tela em: [PERFORMANCE] → *Play/Rec* → *Pattern*.

- 3 **Altere** *Length* **(da cena),** *Tempo* **e outras configurações quando necessário.**
- 4 **Pressione um dos botões [SCENE] para selecionar a cena desejada para gravação.**

### 5 **Pressione o botão [ ] (Gravar).**

A gravação será colocada em espera.

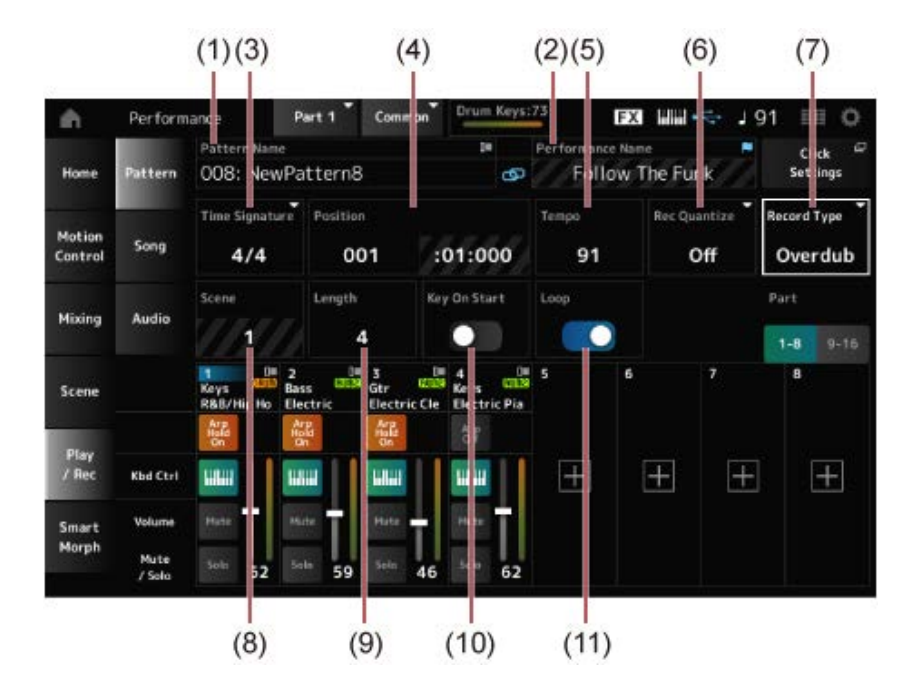

- (1) Nome do padrão
- (2) Nome da Performance atualmente selecionada
- (3) Compasso
- (4) Posição para gravação e reprodução
- (5) Tempo
- (6) Quantização
- (7) Alternância entre tipos de gravação (não mostrada ao gravar um novo padrão)
- (8) Cena
- (9) Duração do padrão
- (10) Ativação ou desativação da função para iniciar a gravação com a tecla ligada
- (11) Ativação ou desativação da configuração de loop

### 6 **Pressione o botão [ ] (Reproduzir) para iniciar a gravação.**

#### 7 **Toque o teclado.**

Quando Loop está ativado, a frase gravada é reproduzida em loop enquanto estiver na tela de gravação. Dessa forma, você pode continuar gravando novas frases em outras faixas sem ter que parar e ligar o gravador todas as vezes.

#### **OBSERVAÇÃO**

Quando você pressionar o botão REC durante a gravação, o botão REC piscará e o modo Rehearsal será ativado. No modo Rehearsal, o padrão será reproduzido, mas a gravação será temporariamente desativada, tornando-o útil para praticar. Durante a gravação, você pode alternar entre os modos Recording e Rehearsal pressionando o botão REC.

- 8 **Selecione o som desejado para gravação na pista 2.**
- 9 **Toque o teclado junto com a frase que você gravou na pista 1.**

#### 10 **Grave outras faixas conforme necessário.**

Músicas e padrões são armazenados automaticamente quando gravados. Se desejar alterar o tempo ou som da música ou padrão gravado antes de armazená-lo, selecione *StorePattern&Perf Settings* (ou *Store Song&Perf Settings* para uma música).

#### **OBSERVAÇÃO**

Se você editou algum parâmetro da Performance, será necessário armazená-la.

#### **Cancelamento da ação de gravação mais recente (***Undo* **e** *Redo***)**

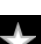

*Undo* cancela a última ação de gravação e exclui o que acabou de ser gravado. *Redo* restaura a gravação que foi cancelada por *Undo*.

#### *Undo* **(não aparece quando não há gravações.)**

*Undo* cancela a última ação de gravação e restaura a gravação ao seu estado original.

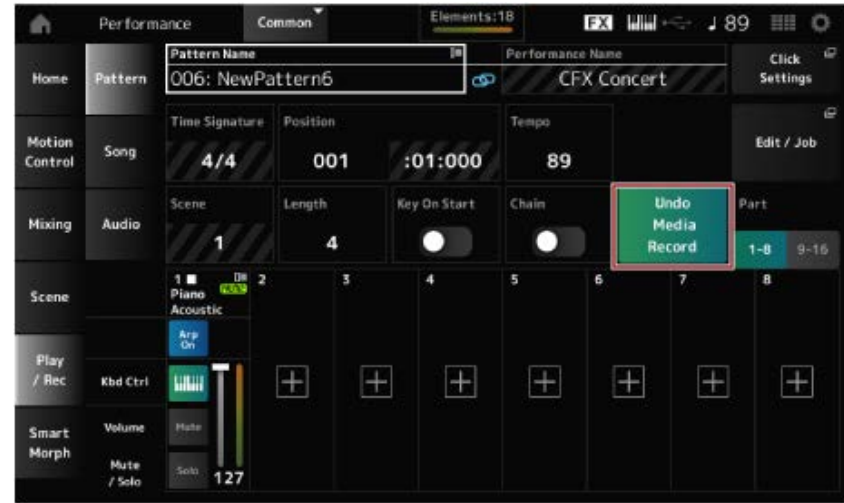

*Redo* **(não aparece até que** *Undo* **tenha sido realizado.)**

Ao selecionar *Redo*, o estado antes da execução de *Undo* será restaurado.

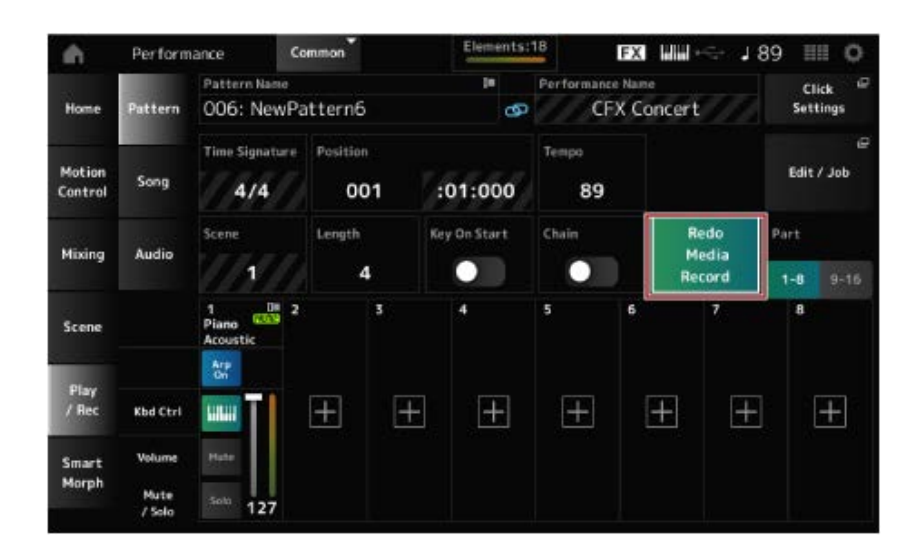

# **Reprodução do padrão**

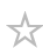

Para reproduzir o padrão gravado, use os botões de transporte do sequenciador.

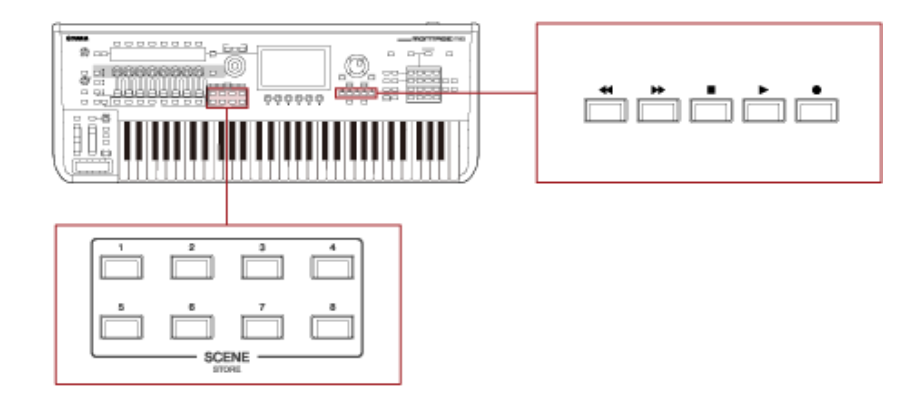

Você pode usar os botões SCENE para selecionar uma cena para reprodução.

# **Gravação de uma música**

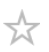

Na gravação de música, as operações dos controladores e botões, bem como a execução do teclado, são gravadas em uma pista como dados MIDI. Para a Performance no teclado, apenas as partes com a chave de controle do teclado definida como On serão gravadas.

Para as operações do botão giratório, as mensagens de alteração de controle e parâmetro também serão gravadas.

Para obter mais informações sobre a alteração de controle, consulte *Data List*.

#### **OBSERVAÇÃO**

Quando *Arp Rec* está ativado, somente o resultado da reprodução do arpejo é gravado. Quando *Arp Rec* está desligado, os dados de toda a execução do teclado são gravados, permitindo que você altere os padrões de arpejo posteriormente.

- 1 **Selecione uma Performance.**
- 2 **Pressione o botão [SONG/PATTERN] para abrir a tela** *Play/Rec* **e selecione a guia** *Song* **e, em seguida, pressione o botão [ ] (Gravar).**

O botão [ ● ] (Gravar) pisca e a gravação é colocada em espera.

**OBSERVAÇÃO**

A gravação também pode ser colocada em espera em: [PERFORMANCE] → *Play/Rec* → *Song* e pressionando  $\lceil \bullet \rceil$  (Gravar).

# 3 **Altere** *Time Signature* **e** *Rec Quantize* **conforme necessário.**

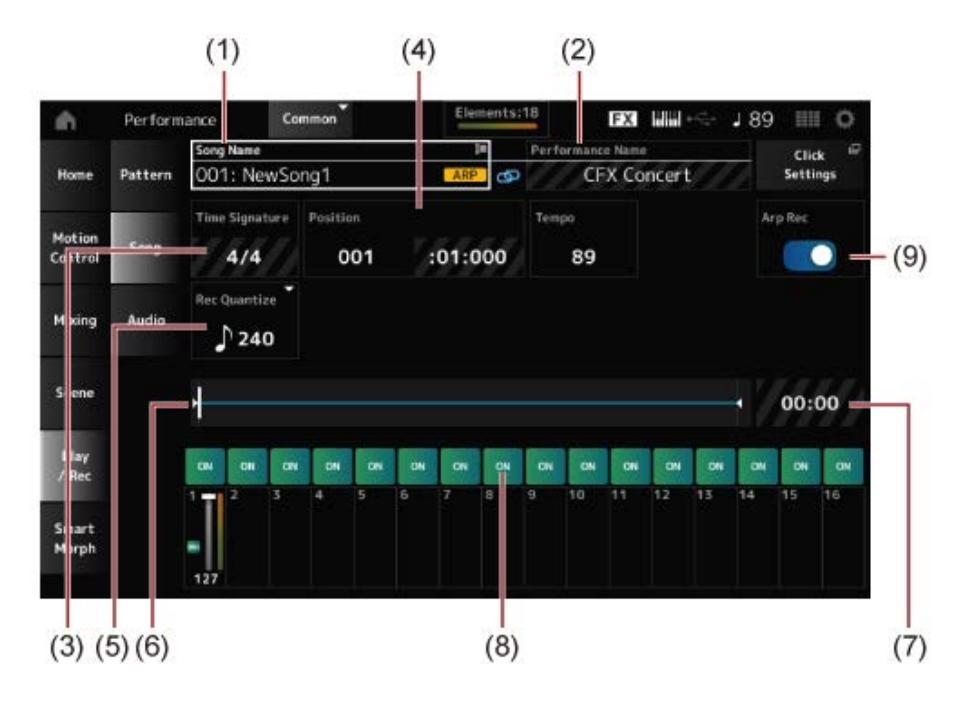

- (1) Nome da música
- (2) Nome da Performance atualmente selecionada
- (3) Batida
- (4) Posição para iniciar a reprodução e gravação
- (5) Quantização
- (6) Mostra a duração total da sequência e a posição atual para reprodução
- (7) Tempo para toda a sequência
- (8) Ativação ou desativação da pista para reprodução
- (9) Ativação ou desativação da gravação de arpejo (somente para uma nova gravação)

# 4 **Quando a preparação estiver concluída, pressione o botão [ ] (Reproduzir) para iniciar a gravação.**

Se *Click Settings* estiver definido, a pré-contagem será iniciada quando você pressionar o botão [ ] (Reproduzir). Comece a tocar o teclado após a pré-contagem.

# 5 **Quando a execução do teclado terminar, pressione [ ] (Parar) para interromper a gravação.**

### **Gravação de algumas partes novamente (gravação Punch in/Punch out)**

Existem três tipos de gravação (*Record Type*) disponíveis no MONTAGE M; *Replace*, *Overdub* e *Punch*.

- *Replace*: substitui os dados existentes.
- *Overdub*: adiciona uma camada ao som existente na pista.
- *Punch*: substitui a seção especificada dos dados existentes.

Se desejar regravar uma seção específica, você pode configurar os parâmetros Punch in e Punch out para a gravação Punch.

Quando você inicia a gravação Punch, a música gravada será reproduzida desde o início. Quando a reprodução atinge o compasso definido para Punch in, a gravação começa automaticamente. A gravação termina automaticamente quando atinge o compasso definido para Punch out, e o restante da música gravada será reproduzido até o fim. Por exemplo, se desejar regravar os compassos 3 a 5 de uma música de oito compassos, siga as instruções mostradas abaixo.

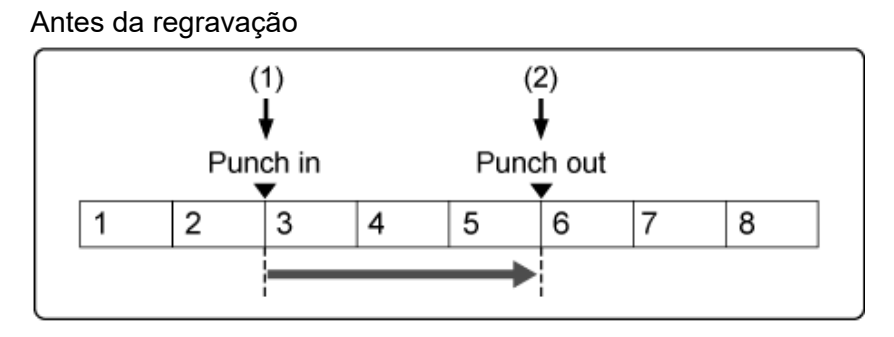

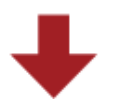

#### Depois da regravação

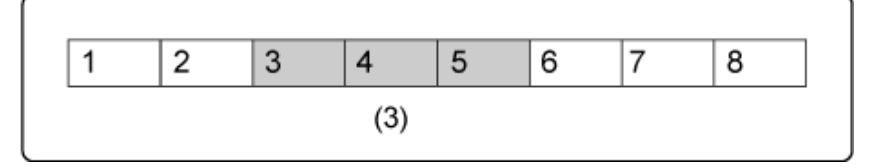

- (1) Início da gravação
- (2) Interrupção da gravação
- (3) Dados recém-gravados

Para gravação Punch in/Punch out, configure os seguintes parâmetros na tela *Record Setup*.

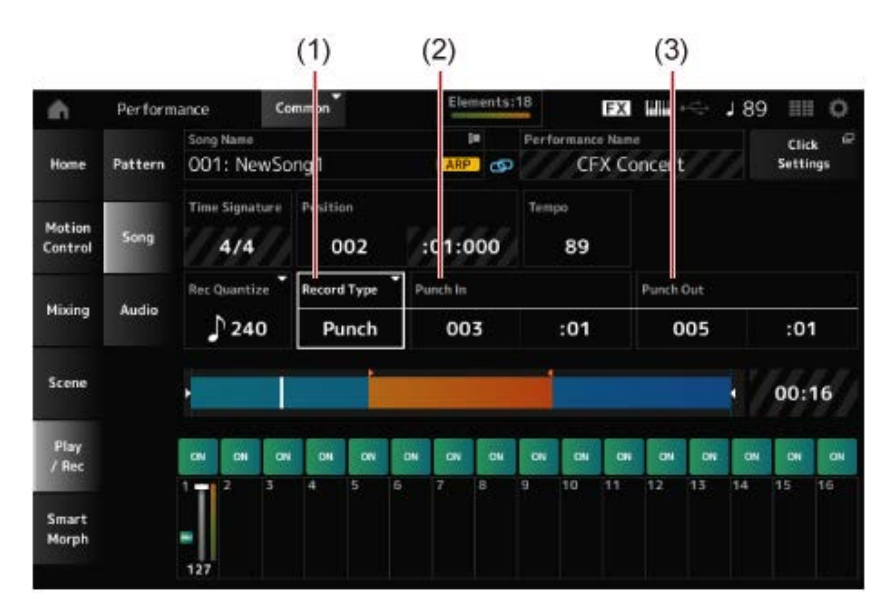

- (1) *Record Type* = *Punch*
- (2) *Punch in* (compassos e batidas para começar a regravar) = 003:01 A partir do compasso e da batida especificados aqui, o som da pista correspondente será desligado e sua execução no teclado será gravada.
- (3) *Punch out* (compassos e batidas para finalizar a regravação) = 005:01 A partir do compasso e batida especificados aqui, a pista será reproduzida.

### **Cancelamento da ação de gravação mais recente (***Undo* **e** *Redo***)**

*Undo* cancela a última ação de gravação e exclui o que acabou de ser gravado. *Redo* restaura a gravação que foi cancelada por *Undo*.

#### *Undo* **(não aparece quando não há gravações.)**

Toque para ver a tela de confirmação. *Continue* cancela a última ação de gravação e restaura o gravador ao seu estado original.

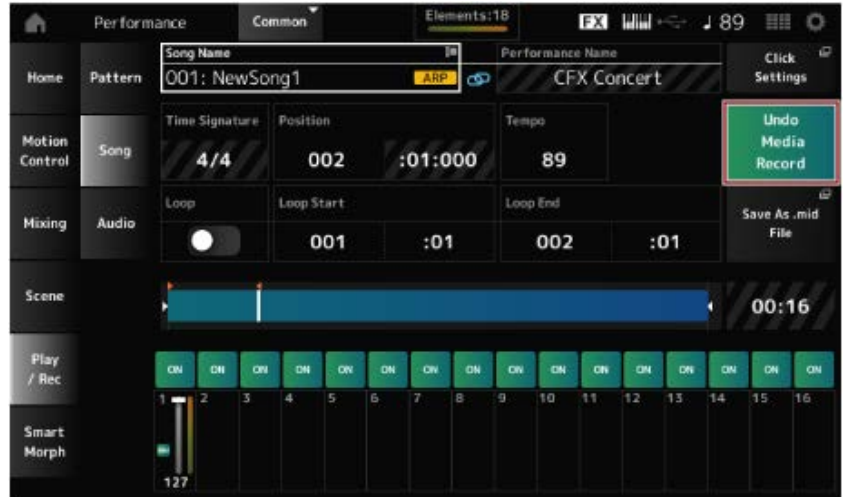

*Redo* **(não aparece até que** *Undo* **tenha sido concluído.)**

Toque para ver a tela de confirmação. Ao selecionar *Continue*, o estado antes da execução de *Undo* será restaurado.

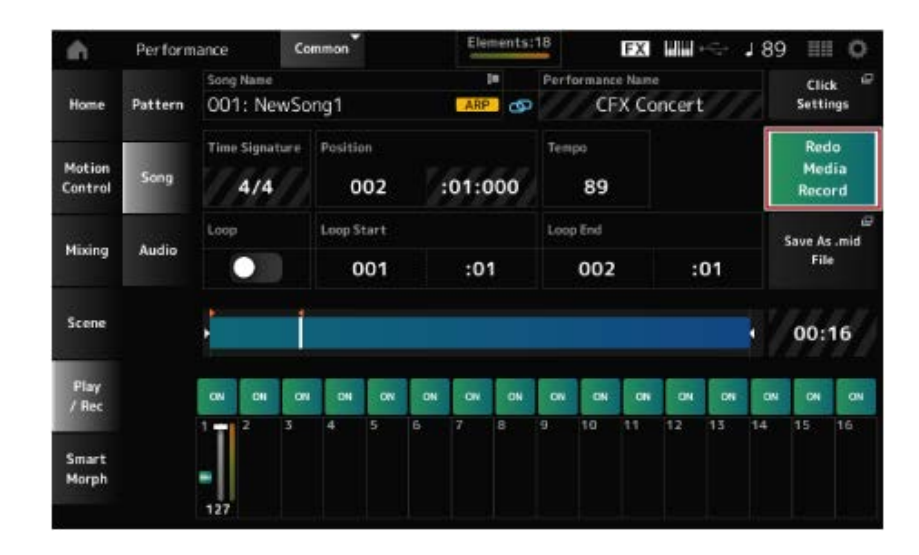

# **Reprodução da música**

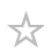

Para verificar a música gravada, use os botões de transporte do sequenciador.

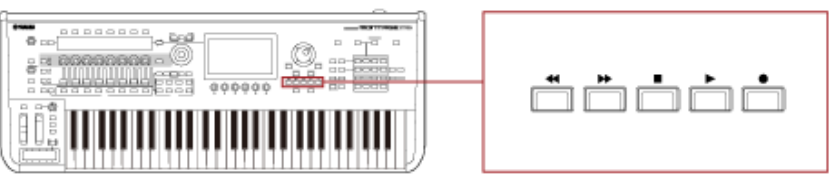

# **Gravação do áudio**

☆

Você pode usar o MONTAGE M para gravar e reproduzir arquivos de áudio em estéreo (44,1 kHz, wav de 24 bits).

O nível de gravação é fixo, e é possível gravar continuamente por até 74 minutos (desde que o dispositivo de armazenamento USB tenha memória livre suficiente).

1 **Conecte uma unidade Flash USB ao terminal USB TO DEVICE ([1] ou [2]) do instrumento.**

## 2 **Abra a tela em: [PERFORMANCE] →** *Play/Rec* **→** *Audio***.**

A tela *audio recording* é exibida.

# 3 **Pressione o botão [ ] (Gravar).**

O botão [ ● ] (Gravar) pisca e a gravação é colocada em espera.

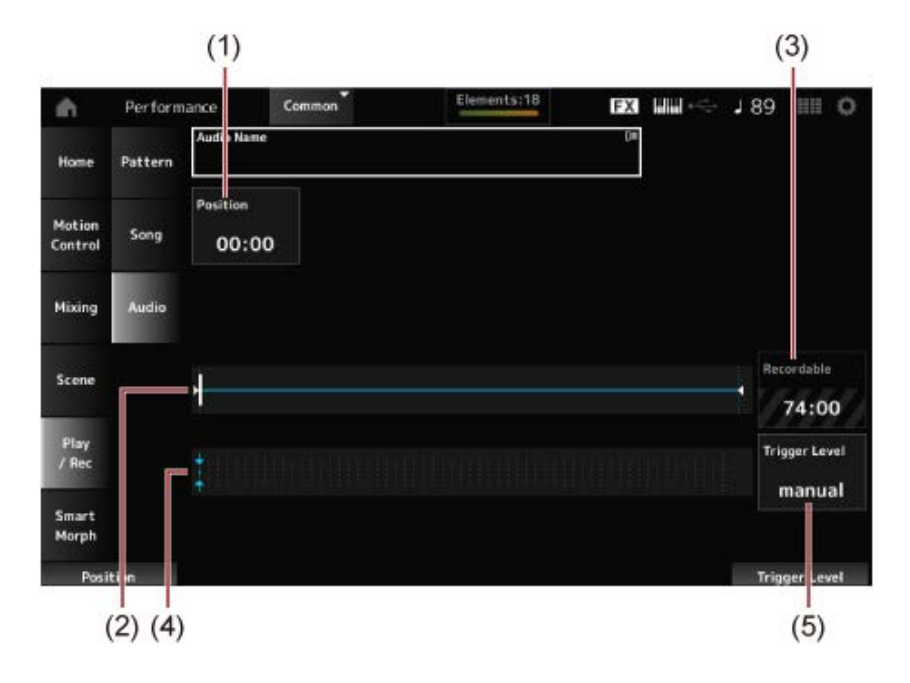

- (1) Posição para gravação
- (2) Mostra a duração total do arquivo de áudio e a posição atual para gravação
- (3) Tempo de gravação disponível
- (4) Medidor de nível
- (5) Nível do acionador

## 4 **Defina** *Trigger Level* **(5).**

Se você definir *Trigger Level* como *manual*, a gravação começará sempre que pressionar o botão [ ▶ ] (Reproduzir).

Como alternativa, se você definir *Trigger Level* com um valor entre 1 e 127, a gravação

começará automaticamente após você pressionar o botão [▶ ] (Reproduzir) e o volume de reprodução ultrapassar esse nível.

O nível ajustado aqui será indicado por triângulos azuis no medidor de nível (4). Para obter os melhores resultados, defina esse parâmetro o mais baixo possível para capturar todo o sinal, mas não tão baixo a ponto de gravar ruídos indesejados.

# 5 **Pressione o botão [ ] (Reproduzir).**

Se você tiver definido *Trigger Level* como *manual*, a gravação começará logo depois de você pressionar o botão [ $\blacktriangleright$ ] (Reproduzir). Durante a gravação, o botão [ $\blacklozenge$ ] (Gravar) acenderá em vermelho, e o botão [ ▶ ] (Reproduzir) acenderá em verde. Se você definir um valor entre 1 e 127 como o nível do acionador, a gravação começará automaticamente sempre que o volume de reprodução exceder esse nível.

### 6 **Toque o teclado.**

Se você definir *Trigger Level* como um valor entre 1 e 127, a gravação começará automaticamente sempre que o volume de reprodução exceder esse nível.

## 7 **Depois de terminar de tocar, pressione o botão [ ] (Parar).**

O arquivo de áudio gravado será salvo na unidade Flash USB.

# **Reprodução de um arquivo de áudio**

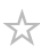

Conforme descrito abaixo, o MONTAGE M pode reproduzir arquivos de áudio (44,1 kHz, .wav de 24 ou 16 bits em estéreo) de uma unidade flash USB.

Você também pode tocar uma Performance no teclado enquanto reproduz o arquivo de áudio.

- 1 **Conecte uma unidade Flash USB ao terminal USB TO DEVICE ([1] ou [2]) do instrumento.**
- 2 **Selecione** *Load* **no menu de contexto em: [PERFORMANCE] →** *Play/Rec***<sup>→</sup>** *Audio* **e toque em** *Audio Name***.**
- 3 **Selecione a unidade Flash USB e a pasta desejada para carregar os dados de áudio.**
- 4 **Selecione o arquivo wav desejado na unidade Flash USB para carregar.**

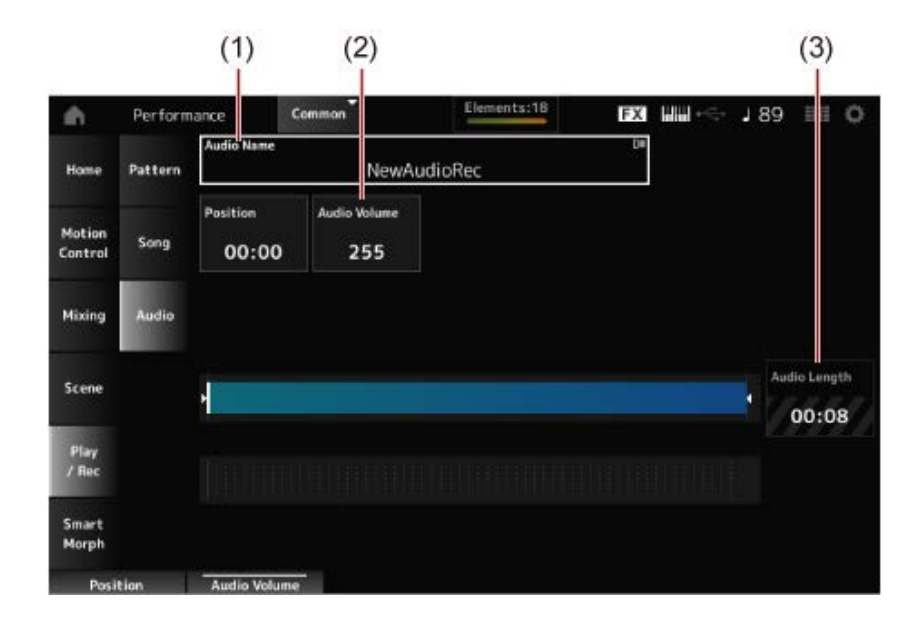

- (1) Nome do áudio
- (2) Volume para reprodução
- (3) Duração do áudio

## 5 **Pressione o botão [ ] (Reproduzir).**

O arquivo de áudio será reproduzido.

6 **Mova o cursor até** *Audio Volume* **(2) e ajuste o volume de reprodução usando o dial de dados.**

**Pressione o botão [ ] (Parar) para parar a reprodução.**

☆

# **Gerenciamento de arquivos de backup de suas Performances**

Você pode salvar backups das Performances, dos sets ao vivo e das configurações do utilitário que você criou e salvou (armazenado) no instrumento em uma unidade Flash USB, bem como carregar configurações de arquivos de backup da unidade Flash USB para o instrumento.

Esta seção aborda como salvar todas as configurações da memória do usuário em uma unidade Flash USB e como carregar suas configurações de volta no instrumento.

# **Sumário Formatos de arquivo disponíveis Salvar configurações em uma unidade Flash USB como arquivo de backup (***Save***) Restauração das configurações do arquivo de backup salvo na unidade Flash USB (***Load***)**

### **Formatos de arquivo disponíveis**

Selecione o formato de arquivo apropriado para as configurações das quais deseja fazer backup.

#### **Salvar em uma unidade Flash USB (***Save***)**

#### **Formatos MONTAGE M**

• Arquivo de backup (.Y2A)

Tudo na memória do usuário (incluindo a área User, área Library, músicas e padrões)

Arquivos de usuário (.Y2U)

Tudo na área User da memória do usuário (incluindo as configurações do utilitário e configurações rápidas)

Arquivos de biblioteca (.Y2L)

Área User na memória do usuário, excluindo as configurações do utilitário e Quick Setups (um banco para Live Sets)

Se o tamanho do arquivo for maior que aproximadamente 2 GB, o arquivo será dividido em dois. O segundo arquivo terá uma extensão de arquivo diferente, conforme mostrado abaixo.

- Arquivo de backup (.Y2**B**)
- Arquivos de usuário (.Y2**W**)
- Arquivos de biblioteca (.Y2**M**)

#### **Formato de arquivo genérico**

Padrões e músicas (.MID)

Padrões e músicas salvas na memória do usuário

#### **Como carregar configurações de uma unidade Flash USB (***Load***)**

**Arquivos salvos no MONTAGE M (.Y2A, .Y2U, .Y2L, .MID)**

#### **Formatos de arquivo genérico**

Arquivo de áudio (.WAV e .AIF)

Arquivos usados como formas de onda do usuário

Arquivo MIDI (.MID)

Arquivos usados como padrões e músicas

#### **Formatos de arquivo usados para modelos mais antigos**

- MONTAGE (.X7A, .X7U, .X7L)
- MODX, MODX+ (.X8A, .X8U, .X8L)

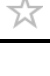

- MOTIF XF (.X3A, .X3V, .X3G, .X3W)
- MOTIF XS (.X0A, .X0V, .X0G, .X0W)
- MOXF (.X6A, .X6V, .X6G, .X6W)

☆

# **Salvar configurações em uma unidade Flash USB como arquivo de backup (***Save***)**

1 **Conecte uma unidade Flash USB ao terminal USB TO DEVICE ([1] ou [2]) do instrumento.**

# 2 **Abra a tela em: [UTILITY] →** *Contents* **→** *Save***.**

Você pode abrir a mesma tela mantendo pressionado simultaneamente o botão [SHIFT] e pressionando o botão [STORE] e depois selecionando a guia *Save*.

### 3 **Em** *Content Type***, selecione** *Backup File***.**

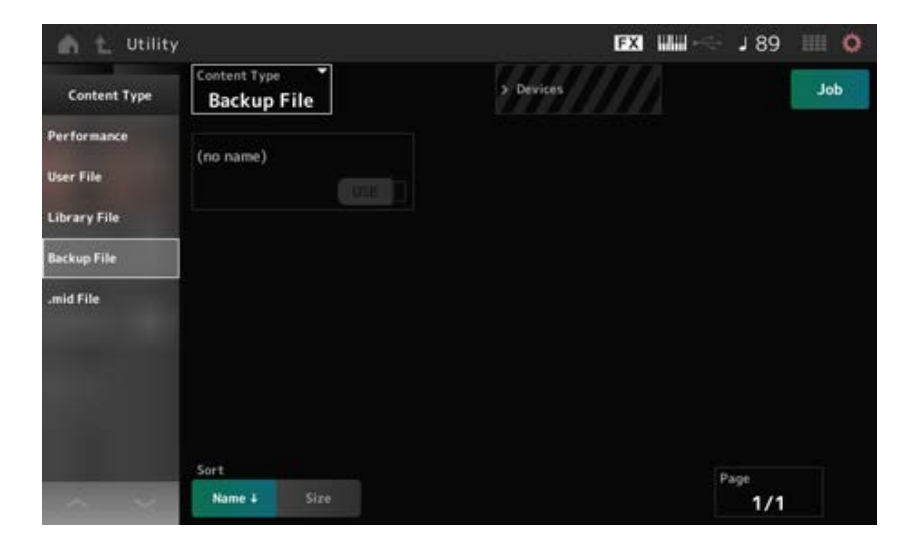

#### 4 **Selecione a unidade Flash USB e a pasta desejada para salvar o arquivo.**

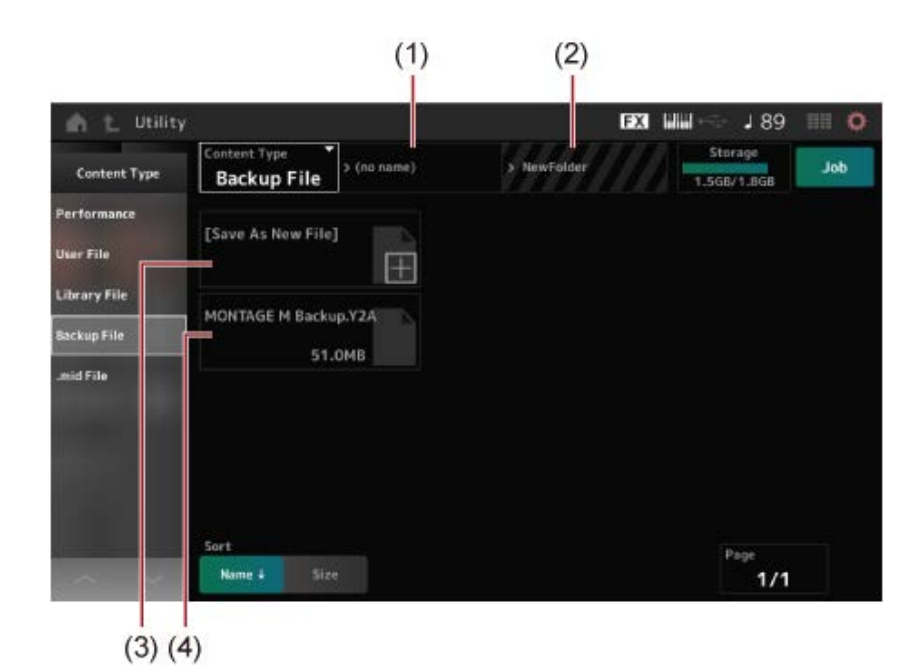

72
- (1) Nome da pasta principal
- (2) Nome da pasta de destino atualmente selecionada na unidade Flash USB
- (3) Salvar em
- (4) Arquivos salvos na pasta

# 5 **Toque em [+] de** *Save As New File***.**

Acessa a tela para inserir nomes.

### **OBSERVAÇÃO**

Para substituir o arquivo existente, confirme o processo tocando no nome do arquivo na tela. Toque em YES para salvar o arquivo.

# 6 **Digite o nome do arquivo que deseja usar.**

Para obter informações específicas sobre como inserir nomes de arquivos, consulte o Guia rápido.

# 7 **Toque em** *Done* **para terminar de inserir o nome.**

O arquivo de backup será salvo na unidade Flash USB (*Save*).

☆

# **Restauração das configurações do arquivo de backup salvo na unidade Flash USB (***Load***)**

#### **AVISO**

Quando as configurações são carregadas, as configurações existentes no instrumento serão substituídas e perdidas. As configurações importantes que você deseja manter devem ser salvas em uma unidade Flash USB (*Save*) antes de carregar as configurações.

- 1 **Conecte uma unidade Flash USB ao terminal USB TO DEVICE ([1] ou [2]) do instrumento.**
- 2 **Abra a tela em: [UTILITY]**  $\rightarrow$  *Contents*  $\rightarrow$  *Load.*

Você pode abrir a mesma tela mantendo pressionado simultaneamente o botão [SHIFT] e pressionando o botão [STORE].

- 3 **Em** *Content Type***, selecione** *Backup File***.**
- 4 **Selecione a unidade Flash USB de origem desejada e a pasta que contém as configurações.**
- 5 **Selecione o arquivo desejado na unidade Flash USB para carregamento.**

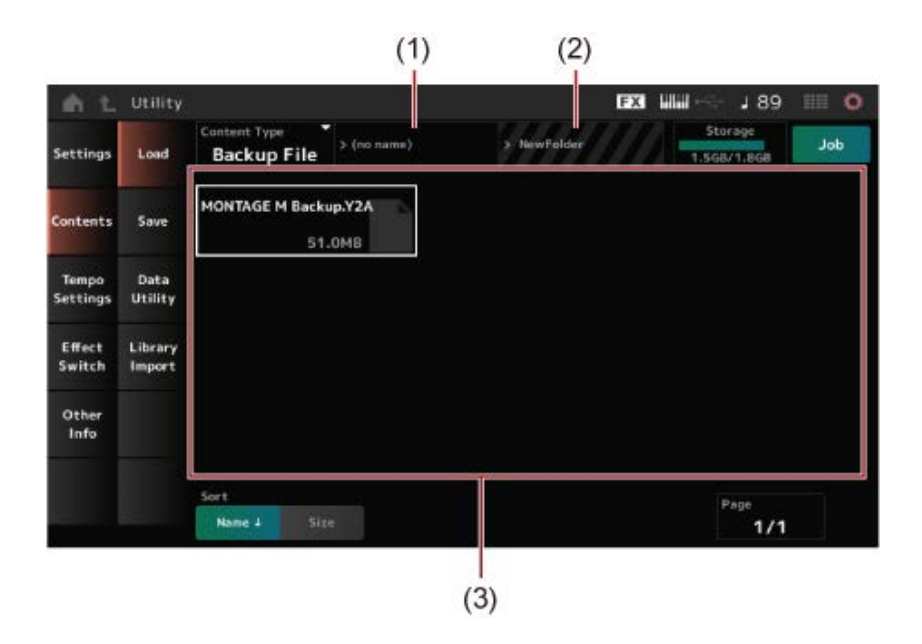

- (1) Nome da pasta principal
- (2) Nome da pasta desejada atualmente selecionada na unidade Flash USB
- (3) Arquivos salvos na pasta

As configurações de Performance podem ser salvas ou compartilhadas usando *Soundmondo* (serviço de gerenciamento e compartilhamento de som).

# *Soundmondo*

https://www.yamaha.com/2/soundmondo

# **Uso de microfones e dispositivos de áudio**

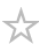

Você pode conectar um microfone, equipamento de áudio (como um CD player) e um instrumento musical eletrônico (como um sintetizador) aos conectores A/D INPUT para reproduzir uma parte de entrada de áudio (parte A/D INPUT).

As alterações no volume, panorâmica, efeitos e outras configurações da parte de entrada de áudio são aplicadas e misturadas com outras partes para a saída final deste instrumento.

### **Sumário**

**Conexão de microfones e dispositivos de áudio Uso do Vocoder Exemplo: Vocoder**

☆

# **Conexão de microfones e dispositivos de áudio**

- 1 **Não se esqueça de desligar o instrumento e ajustar o botão A/D INPUT [GAIN] para o valor mínimo.**
- 2 **Conecte o dispositivo externo ao(s) conector(es) A/D INPUT no painel traseiro.**
	- **Conexão de um microfone**

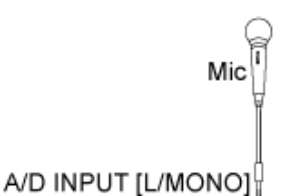

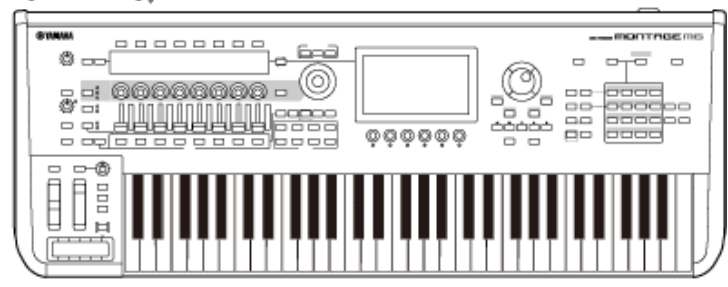

**OBSERVAÇÃO**

Use um microfone dinâmico. Microfones condensadores não podem ser usados.

**Conexão de equipamento de áudio ou instrumento eletrônico**

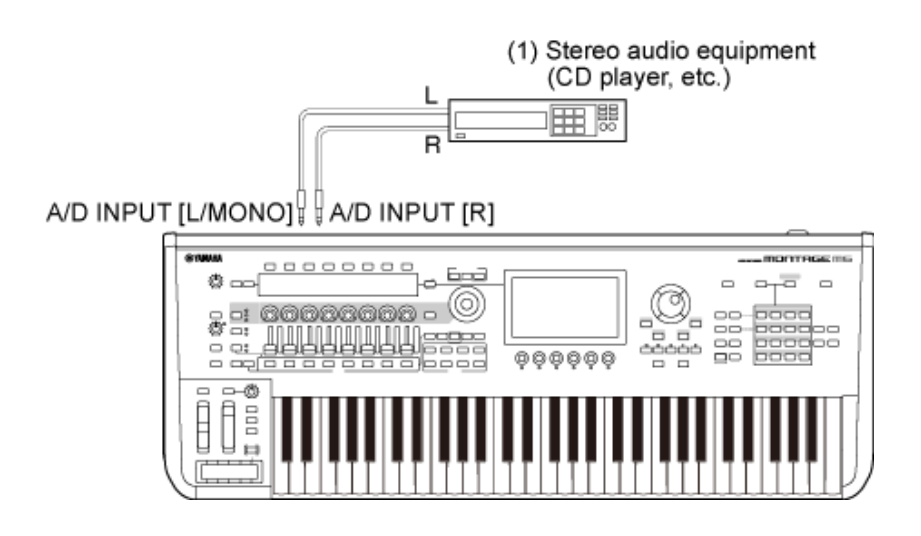

(1) Equipamento de áudio estéreo (CD player etc.)

# 3 **Ligue o dispositivo conectado e depois ligue o MONTAGE M.**

# 4 **Abra a tela em: [UTILITY] →** *Settings* **→** *Audio I/O***.**

# 5 **Selecione a configuração** *A/D Input* **para o dispositivo conectado ao(s) conector(es) A/D INPUT.**

Quando um microfone ou outro equipamento com nível de saída baixo estiver conectado, defina este parâmetro como *Mic.* Quando um sintetizador ou CD player ou outro equipamento com alto nível de saída estiver conectado, defina esse parâmetro como *Line*.

# 6 **Pressione o botão A/D INPUT [ON/OFF].**

O botão acende e a entrada do equipamento de áudio conectado ao MONTAGE M é habilitada.

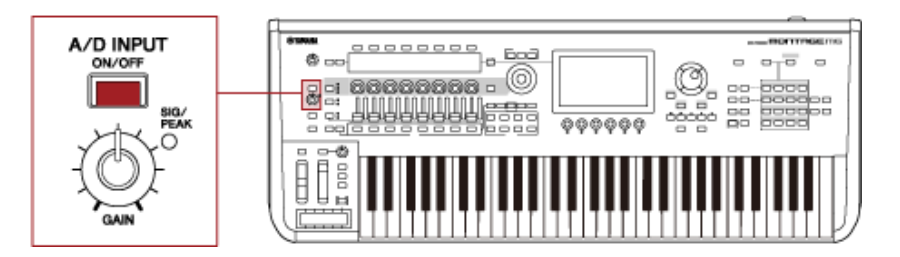

# 7 **Ouça o som do dispositivo externo conectado ao MONTAGE M e use o botão [GAIN] para ajustar o ganho.**

Ajuste o botão giratório para que a lâmpada SIG/PEAK acenda brevemente em vermelho apenas nos sons de entrada mais altos.

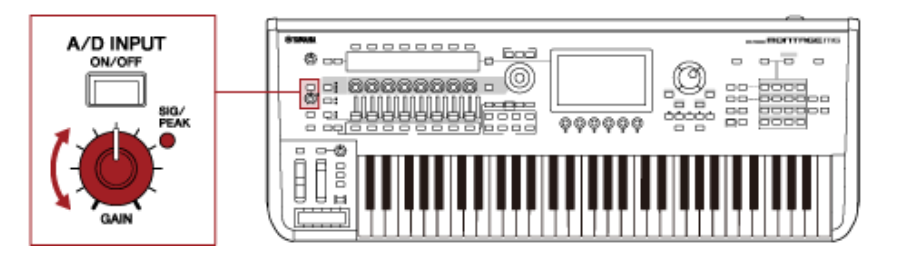

- 8 **Pressione o botão [PERFORMANCE] e selecione a Performance que deseja usar com o dispositivo externo conectado ao MONTAGE M.**
- 9 **Toque o teclado enquanto canta no microfone ou reproduz sons no equipamento de áudio.**

Ajuste o volume A/D INPUT nos controles deslizantes.

# **Uso do Vocoder**

### **Exemplo: Vocoder**

Este instrumento está equipado com um Vocoder. O Vocoder é um poderoso e popular processador de efeitos que extrai as características da voz cantada ou falada no microfone para modificar os sons do teclado. Por exemplo, você pode tocar o teclado enquanto fala ao microfone para fazer o instrumento parecer robótico.

O Vocoder modifica o som de forma semelhante ao mecanismo de geração da voz humana. A voz humana consiste em sons gerados pelas cordas vocais, que são então filtrados pela garganta, nariz e boca. As seções ressonantes têm características específicas de frequência e atuam como um filtro, criando muitos formantes (conteúdo harmônico).

O efeito Vocoder extrai as características de filtro da voz da entrada do microfone e recria os formantes vocais usando vários filtros passa-faixas. A voz de "robô", semelhante a uma máquina, é criada passando os sons afinados de instrumentos musicais (como um som de sintetizador) pelos filtros.

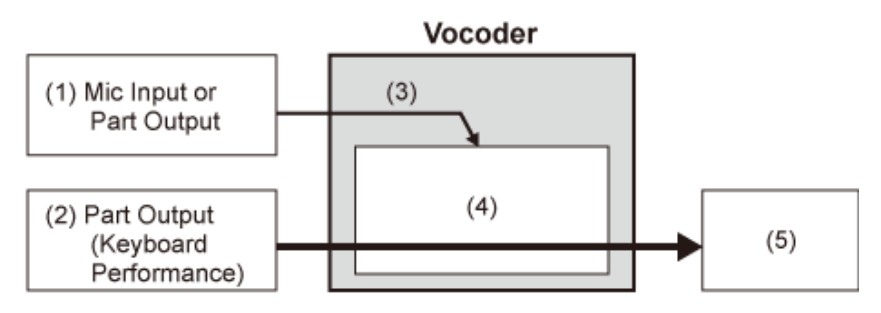

- (1) Entrada de microfone ou saída da parte
- (2) Saída da parte (Performance no teclado)
- (3) Extração das características do som de entrada
- (4) Criação de formantes
- (5) Voz de robô

Para usar o Vocoder, conecte o microfone, defina as configurações de entrada A/D na tela *Utility* e ajuste o ganho. Por fim, selecione uma Performance que utilize o efeito Vocoder, conforme mostrado abaixo.

- 1 **Enquanto a tela** *Performance* **é exibida, pressione o botão [CATEGORY SEARCH].**
- 2 **Toque no(s) botão(ões) na tela para selecionar a categoria** *Pad/Choir***.**
- 3 **Toque na caixa de pesquisa na tela** *Category Search* **e digite "***Vocoder***".**

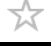

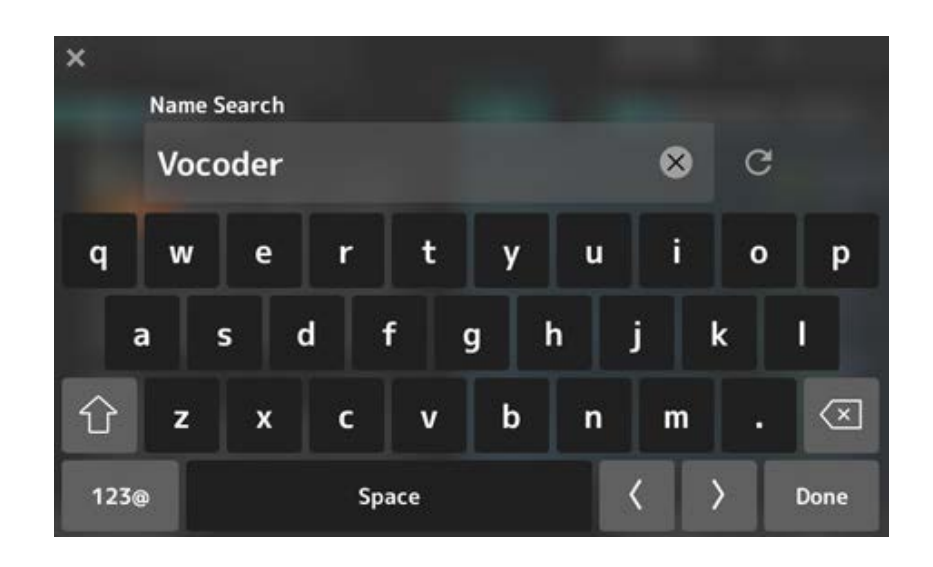

4 **Defina** *Filter* **como** *Attribute* **e selecione** *Single***.**

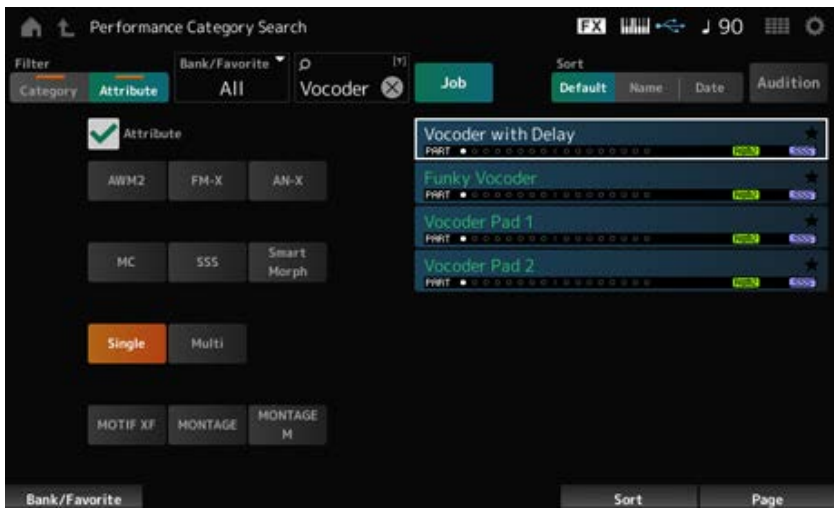

Uma lista de Performances para efeitos Vocoder será mostrada.

5 **Selecione a Performance desejada e pressione o botão [ENTER] para confirmar.**

☆

# **Conexão de instrumentos MIDI externos**

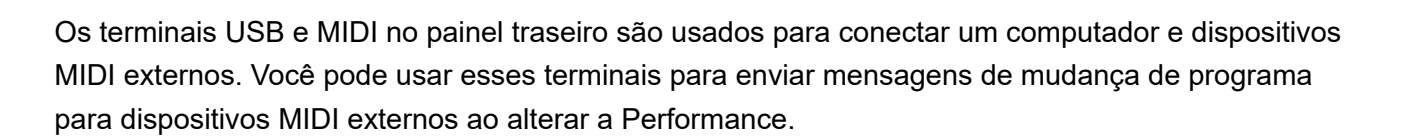

A função Zone é útil para configurar dispositivos MIDI externos.

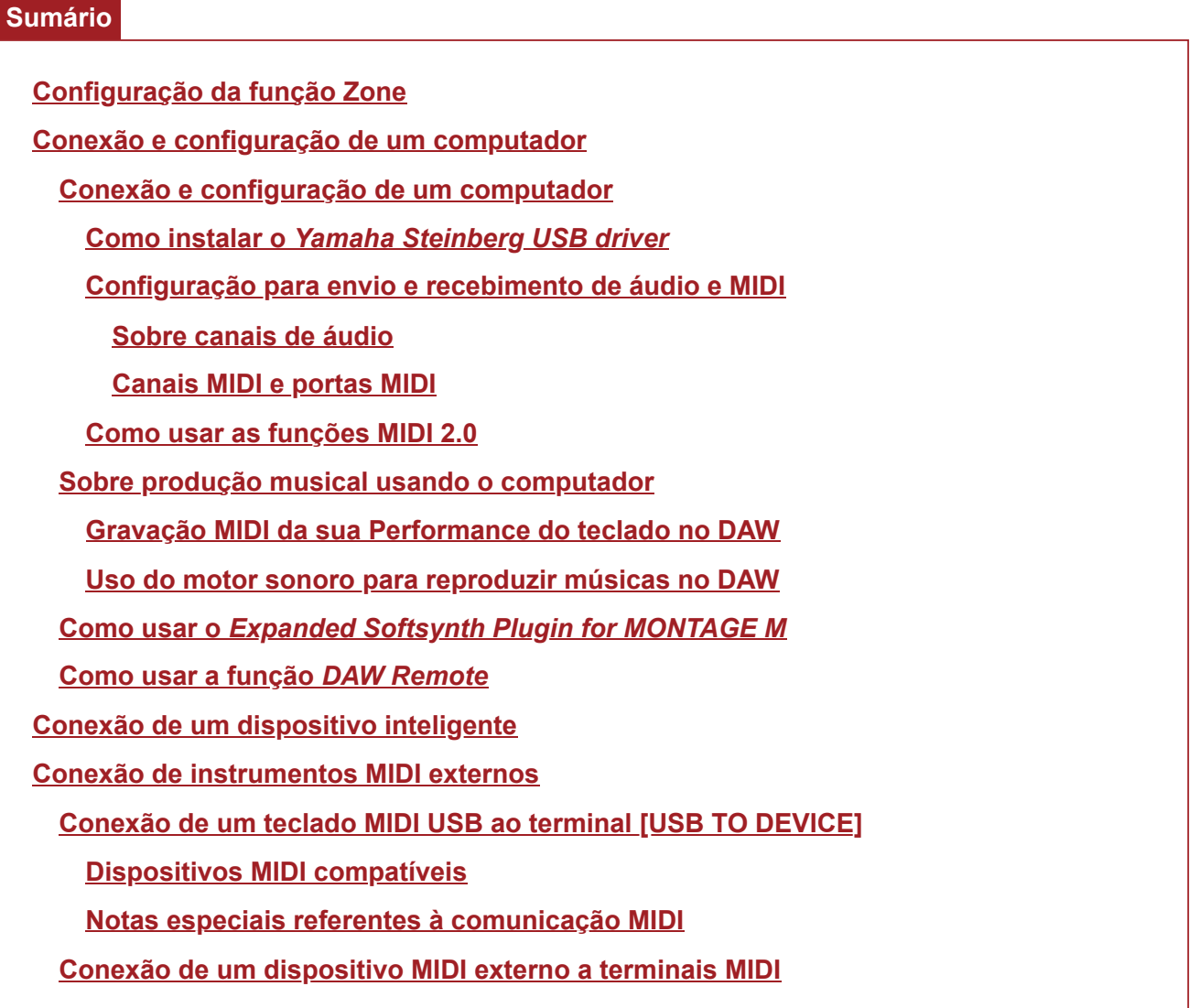

# **Configuração da função Zone**

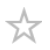

A função Zone permite o controle de vários dispositivos externos a partir do teclado integrado neste instrumento.

No MONTAGE M, você pode usar até oito zonas por Performance.

Por exemplo, você pode usar essa função para alternar entre o gerador de sons interno (motor sonoro) e módulos de som externos conectados por velocidade ou intervalo de notas.

# 1 **Pressione o botão [PERFORMANCE] para abrir a tela** *Performance***.**

2 Selecione uma parte e abra a tela em [EDIT/ **CD** ] → General/Pitch → Zone *Settings***.**

> ● t\_ Edit **EXI WWW** - 195 HH O Part 1 Common **UTILI** Part / Pitch Settings Octave Shift ne Vel Limit one Note Limit Filter Zone Settings  $1$  Amp 127  $+0$  $+0$ п  $G$   $8$  $C - 2$  $Tx/Rx C$ MIDI I/O Ch Element Part Mode Effect **Setting MIDI Sattle**  $Ch1$  $Ch1$ Pitch Arpeggio Motion Sec Edit Tx / Rx Mod /

A tela *Zone Settings* é exibida.

# 3 **Verifique as configurações de** *Part Mode***.**

Selecione *Internal* para reproduzir o som do motor sonoro e *External* para reproduzir o som do módulo de som externo.

#### **OBSERVAÇÃO**

Você também pode usar um atalho para alterar a configuração *Part Mode*. Quando [PART SELECT] está ativado, pressionar rapidamente o botão PART correspondente duas vezes (clique duplo) alterna entre as configurações *Internal* e *External*.

# 4 **Se necessário, defina os parâmetros para** *Tx/Rx Ch* **(***Transmit-Receive Channel***) e** *Note Limit***.**

5 **Pressione o botão [STORE] para salvar a Performance.**

☆

# **Conexão e configuração de um computador**

Ao conectar seu computador ao MONTAGE M, você pode usar um software DAW ou sequenciador no computador para criar sua própria música.

O acrônimo DAW (digital audio workstation, estação de trabalho de áudio digital) refere-se a um software de música para gravação, edição e mixagem de áudio e MIDI. Os incríveis aplicativos DAW incluem *Cubase*, *Logic*, *Pro Tools* e *Live*.

### **Conexão e configuração de um computador**

Ao conectar um computador ao terminal [USB TO HOST], você pode enviar e receber sinais de áudio e mensagens MIDI.

Para a conexão são necessários um cabo USB tipo AB e o driver para envio e recepção de áudio e MIDI.

Você pode instalar o *Yamaha Steinberg USB driver* ou usar um driver genérico incluído no sistema operacional do seu computador.

#### **Como instalar o** *Yamaha Steinberg USB driver* ☆

### 1 **Baixe o driver mais recente no URL mostrado abaixo.**

#### https://download.yamaha.com/

#### **OBSERVAÇÃO**

- Informações sobre os requisitos do sistema também estão disponíveis no URL acima.
- O *Yamaha Steinberg USB driver* pode ser atualizado sem aviso prévio.

# 2 **Extraia o arquivo baixado e instale o** *Yamaha Steinberg USB driver* **em seu computador.**

Para obter instruções sobre como instalar o driver, consulte o Guia de instalação incluído no arquivo baixado.

Ao conectar este instrumento a um computador, conecte o cabo USB ao terminal [USB TO HOST] do instrumento e ao terminal USB do computador conforme mostrado abaixo.

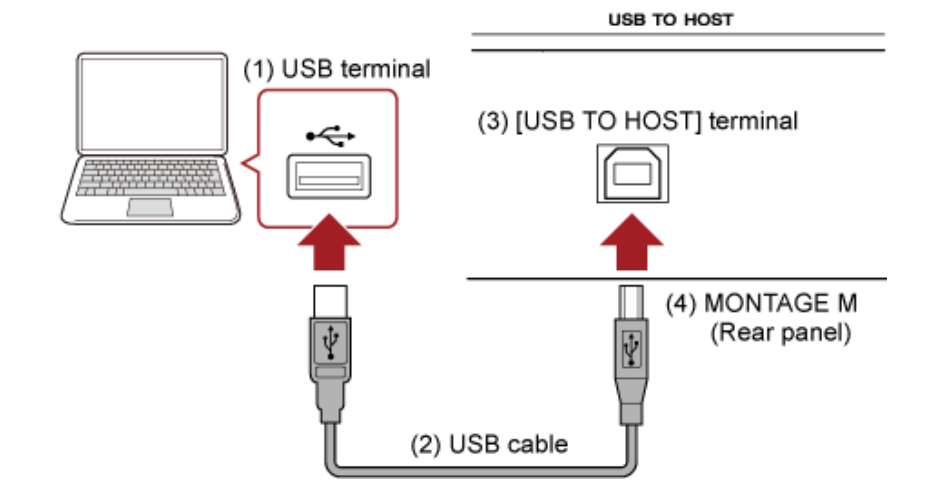

- (1) Terminal USB
- (2) Cabo USB
- (3) Terminal [USB TO HOST]
- (4) MONTAGE M (painel traseiro)

# **Configuração para envio e recebimento de áudio e MIDI**

☆

Conecte o computador com um cabo USB e defina os parâmetros para lidar com áudio e MIDI por meio da conexão USB.

Para áudio, você só precisa conectar o cabo. E, se necessário, altere configurações como frequência de amostragem e ganho.

Para MIDI, conecte o cabo e defina os parâmetros para transmissão e recepção de MIDI.

### **Transmissão e recepção de mensagens MIDI**

- Abra a tela em [UTILITY] → *Settings* → *MIDI I/O* → *MIDI IN/OUT* e selecione USB. Configure o instrumento para ativar a transmissão e recepção de MIDI por meio do terminal [USB TO HOST].
- Abra a tela em [UTILITY] → *Settings* → *Advanced* → *USB Driver Mode*. Selecione *Vendor* para usar o *Yamaha Steinberg USB driver* e selecione *Generic* para usar o driver genérico.

### **Sobre canais de áudio**

Para a saída de sinais de áudio, você pode usar o terminal [USB TO HOST] e os conectores OUTPUT.

Se desejar conectar um computador diretamente ao instrumento, use o terminal [USB TO HOST]. Isso permite usar até 32 canais (ou 16 canais estéreo) em uma frequência de amostragem de 44,1 kHz, ou até 8 canais (ou 4 canais estéreo) em uma frequência de amostragem de 44,1 kHz a 192 kHz. Para selecionar qual sinal será enviado para um canal específico, abra a tela em [PERFORMANCE] → *Part* selection → [EDIT/ CD] → *General/Pitch → Part Settings* e selecione a *Part Output* apropriada.

Para a entrada de sinais de áudio, você pode usar o terminal [USB TO HOST] e os conectores A/D INPUT.

Os sinais de áudio que chegam através do terminal [USB TO HOST] podem conter até 6 canais (ou

3 canais estéreo), e *Digital In L/R*, *Main L/R* e *Assign L/R* são usados. Esses canais são utilizados exclusivamente para monitoramento quando o instrumento está conectado ao software DAW, por exemplo.

Os sinais recebidos em *Main L/R* são emitidos pelos conectores OUTPUT L/R, enquanto os sinais recebidos em *Assign L/R* são emitidos pelos conectores ASSIGNABLE OUT.

Os sinais de áudio recebidos em *Digital In L/R* podem ser alterados quanto ao volume, envio de efeito ou configurações de destino de saída.

Essas configurações também estão disponíveis para os sinais de áudio tratados através dos conectores A/D INPUT.

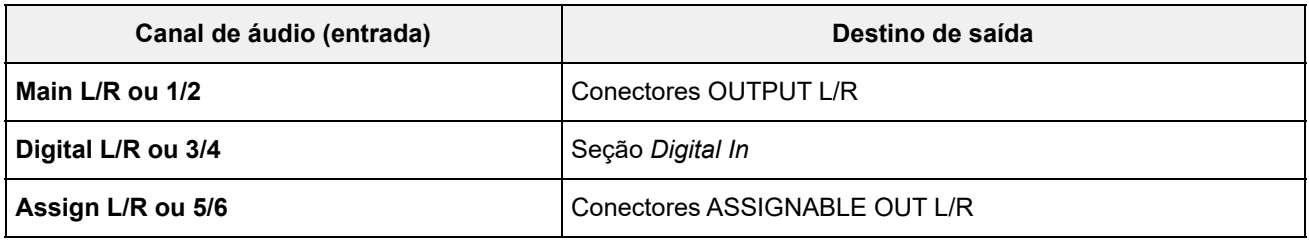

### **Canais MIDI e portas MIDI**

Existem 16 canais MIDI para tocar 16 partes nesse instrumento. Quando desejar usar mais de 16 canais, você poderá usar portas MIDI, que permitem 16 canais por porta. Enquanto um único cabo MIDI é capaz de lidar com dados MIDI para uma porta (ou 16 canais), um único cabo USB é capaz de lidar com dados MIDI para até 8 portas (ou 128 canais) simultaneamente.

No MONTAGE M, as portas determinadas são fornecidas para os terminais USB, conforme mostrado abaixo.

### **Porta 1**

Dedicada ao uso do motor sonoro desse instrumento.

Defina a porta 1 no dispositivo MIDI externo ou no computador, se desejar que o motor sonoro seja reproduzido no dispositivo MIDI externo ou no computador.

#### **Porta 2**

Dedicada para usar o controle remoto DAW.

#### **Porta 3**

Dedicada para receber mensagens MIDI de um dispositivo MIDI e enviá-las para outro dispositivo MIDI (para *MIDI Thru*).

Na porta 3, as mensagens MIDI recebidas através do terminal [USB TO HOST] são tratadas como "*Thru*" no terminal MIDI [OUT], enquanto as mensagens MIDI recebidas através do terminal MIDI [IN] são tratadas como "*Thru*" no terminal [USB TO HOST].

Para enviar mensagens MIDI entre o MONTAGE M e o computador através do cabo USB, você precisa selecionar a porta MIDI apropriada, bem como o canal MIDI. Defina as configurações da porta no dispositivo externo adequadas à situação.

# **Como usar as funções MIDI 2.0**

Este instrumento oferece suporte à funcionalidade MIDI 2.0. Ao conectar este instrumento a um computador que atenda aos requisitos operacionais MIDI 2.0, você poderá usar dados de resolução mais alta do que qualquer instrumento MIDI 1.0. Para obter mais informações sobre MIDI 2.0, consulte o site especial MIDI2.0 (https://www.yamaha.com/2/midi-2-0/).

Para obter detalhes sobre as mensagens MIDI 2.0 compatíveis, consulte *Data List*. https://download.yamaha.com/

Para usar a funcionalidade MIDI 2.0, primeiro defina as configurações em [UTILITY] → *Settings* → *USB Driver Mode* to select *Generic* e conecte um computador que atenda aos requisitos operacionais MIDI 2.0.

# **Sobre produção musical usando o computador**

Ao conectar o MONTAGE M e o computador, você pode usar o software DAW como nos exemplos mostrados abaixo.

- Uso do software DAW no computador para gravar sua Performance no teclado em MIDI ou áudio
- Uso do motor sonoro para reproduzir a música gravada no software DAW

Essas instruções pressupõem que o instrumento e o computador já estejam conectados. Abaixo são mostrados alguns exemplos de uso do software DAW e desse instrumento.

☆

# **Gravação MIDI da sua Performance do teclado no DAW**

Mostra como gravar sua Performance de teclado no DAW como dados MIDI.

### **Configurações no MONTAGE M**

# 1 **Abra a tela em: [UTILITY] →** *Settings* **→** *Quick Setup***.**

# 2 **Selecione** *MIDI Rec on DAW***.**

#### **OBSERVAÇÃO**

Como alternativa, você pode pressionar simultaneamente o botão [QUICK SETUP] e um dos botões de seleção de números do Slot e de nomes da categorias para selecionar MIDI Rec no DAW.

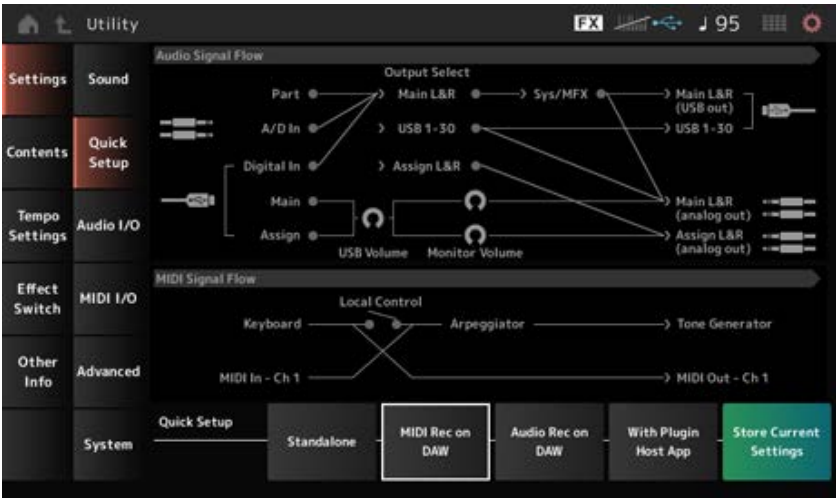

3 **Pressione o botão [EXIT] para fechar a tela** *Quick Setup* **ou pressione o botão [PERFORMANCE] para abrir a tela** *Performance* **e selecione a Performance desejada para gravação.**

### **Configurações no software de DAW**

# 1 **Ative o MIDI Thru.**

MIDI Thru é uma configuração usada para enviar mensagens MIDI do teclado integrado para o computador e de volta para o motor sonoro do instrumento de acordo com as configurações nas pistas de gravação.

Como mostrado abaixo, por exemplo, os dados MIDI inseridos no MONTAGE M são enviados para o Canal 1. Se MIDI Thru estiver ativado no computador, os dados MIDI serão enviados do computador para o Canal 3 para reproduzir o motor sonoro no Canal 3. Usando essa configuração, você pode gravar a Performance do teclado enquanto ouve o mesmo som da saída final.

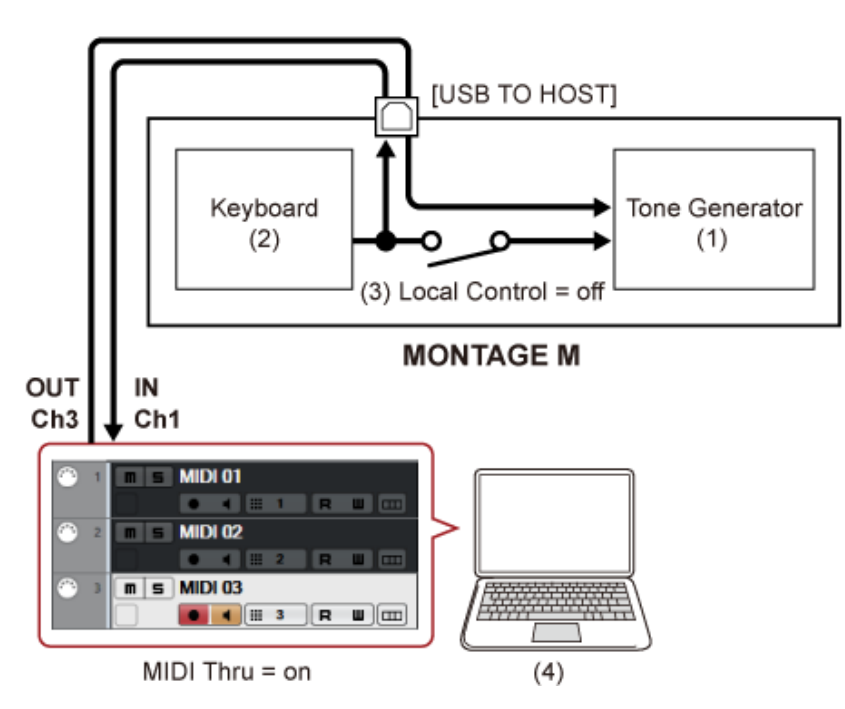

- (1) Motor sonoro (reconhecimento de dados no canal MIDI 3)
- (2) Teclado (saída pelo canal MIDI 1)
	-
- (3) Controle local = desligado
- (4) Computador (Cubase etc.)

# 2 **Grave a Performance do teclado no DAW.**

# **Uso do motor sonoro para reproduzir músicas no DAW**

Mostra como usar o software DAW como um gerador de som multitimbral. Permite que você use o gerador de som MIDI de alta qualidade sem sobrecarregar a CPU do seu computador.

☆

#### **Configurações no MONTAGE M**

### 1 **Selecione uma Performance.**

Após selecionar uma Performance, pode ser útil usar a tela *Mixing* em: [PERFORMANCE] → *Mixing* para mixar as partes 1 a 16.

Além disso, defina *Kbd Ctrl Lock On* em [UTILITY] → Tela *Effect Switch* para definir *Tx/Rx Ch.* de cada parte para ativar a recepção de mensagens.

#### **A configuração no software DAW**

# 1 **Com as pistas que você deseja usar para tocar o motor sonoro, defina a saída MIDI para a porta 1 no MONTAGE M.**

### 2 **Insira os dados MIDI para cada pista.**

O mecanismo de som que corresponde a cada pista do canal MIDI deve ser controlado na tela *Mixing* no MONTAGE M.

 $\bigstar$ 

### **Como usar o** *Expanded Softsynth Plugin for MONTAGE M*

O *Expanded Softsynth Plugin (ESP) for MONTAGE M* apresenta o mesmo mecanismo de som que o hardware MONTAGE M.

Como esse plugin de software funciona em sincronia com o hardware MONTAGE M, os mesmos sons do MONTAGE M podem ser integrados perfeitamente em sua produção musical (onde o software é mais conveniente para um DAW) e em sua Performance ao vivo (onde o instrumento real é usado no palco). Permite usar qualquer versão do MONTAGE M, dependendo de suas preferências pessoais e da aplicação específica.

Para obter mais informações sobre a instalação e ativação do ESP, acesse a página de boas-vindas do MONTAGE M no folheto *Expanded Softsynth Plugin for MONTAGE M Download Information* que acompanha o hardware MONTAGE M.

O manual do ESP pode ser baixado no site abaixo. https://download.yamaha.com/

### **Como usar a função** *DAW Remote*

A função *DAW Remote* permite controlar o software DAW a partir dos controladores no painel superior do MONTAGE M.

Essa função está disponível apenas quando o instrumento está conectado ao computador com um cabo USB. Não pode ser usado quando conectado com um cabo MIDI.

### **Configurações no MONTAGE M**

1 **Use um cabo USB tipo AB para conectar um computador ao terminal [USB TO HOST] do instrumento.**

# 2 **Selecione o software DAW em: [DAW REMOTE] →** *Settings* **→** *DAW***.**

### **Configurações no software de DAW**

Esta seção explica como configurar o software DAW.

Dependendo da versão do seu software DAW, o procedimento de configuração pode ser diferente ou a configuração em si pode não ser possível. Para obter detalhes, consulte o manual do proprietário relevante do software DAW que você está usando.

### **OBSERVAÇÃO**

Depois que a conexão entre o computador e o MONTAGE M for perdida, o software DAW poderá não reconhecer o MONTAGE M mesmo após a reconexão. Se isso acontecer, reinicie o DAW após a reconexão.

#### **Cubase**

- 1 *Device/Studio* **→** *Device Settings.../Studio Setup...* **para acessar a caixa de diálogo.**
- 2 **Selecione** *MIDI* **→** *MIDI Port Setup* **e desmarque o campo** *In All MIDI Inputs* **de** *MONTAGE M-2* **ou** *MONTAGE M Port 2***.**
- 3 **Pressione o botão [+] no canto superior esquerdo da caixa de diálogo e selecione** *Mackie Control* **na lista.**
- 4 **Selecione** *Remote Devices* **→** *Mackie Control***.**
- 5 **Defina** *MIDI Input* **e** *MIDI Output* **como** *MONTAGE M-2* **ou** *MONTAGE M Port2***.**
- 6 **(Opcional) Atribua as funções desejadas para F1–F8 de** *User Commands***.**
- **Logic Pro**
- 1 **Selecione** *Logic Pro X* **→** *Preferences* **→** *Advanced* **e marque** *Show Advanced Tools***.**
- 2 *Logic Pro X* **→** *Control Surfaces* **→** *Setup…* **para acessar a caixa de diálogo.**
- 3 **Em** *New* **→** *Install…***, selecione** *Mackie Control* **de** *Mackie Designs***.**
- 4 **Defina** *Output Port* **e** *Input Port* **de** *Mackie Control* **como** *MONTAGE M Port2***.**
- 5 **(Opcional)** *Logic Pro X* **→** *Control Surfaces* **→** *Controller Assignments...* **para definir** *Zone* **como** *Control Surface: Mackie Control* **e atribuir funções a** *Control F1–F8***.**

### **Pro Tools**

- *Setup* **→** *Peripherals…* **para abrir a caixa de diálogo.**
- **Selecione a guia** *MIDI Controllers***.**
- **Defina** *Type* **como** *HUI* **e defina** *Receive From* **e** *Send To* **como** *MONTAGE M-2* **ou** *MONTAGE M, Port2* **de** *Predefined***.**

### **Live**

- *Live* **→** *Preferences…* **para abrir a caixa de diálogo.**
- **Selecione a guia** *Link/MIDI***.**
- **Selecione** *MackieControl* **de** *Control Surface***.**
- **Defina** *Input* **e** *Output* **como** *MONTAGE M-2* **ou** *MONTAGE M Port2***.**
- **(Opcional) Atribua as funções desejadas a F1–F8 definindo a operação das notas MIDI F#2–C#3 em** *Edit MIDI Map* **do menu** *Options***.**

# **Conexão de um dispositivo inteligente**

Você conecta um dispositivo inteligente, como um smartphone e um tablet, ao MONTAGE M. Os aplicativos de dispositivos inteligentes compatíveis com o MONTAGE M oferecem muitas maneiras mais convenientes e agradáveis de usar este instrumento musical.

Para obter mais informações sobre os aplicativos e dispositivos compatíveis, consulte o site da Yamaha.

Para obter detalhes sobre como conectar os dispositivos, consulte *Smart Device Connection Manual*, que está disponível no site da Yamaha. Para transferência de sinal de áudio usando iOS, consulte as instruções de conexão no documento que usa um adaptador de Lightning para câmera com USB.

Para conectar um dispositivo inteligente, abra [UTILITY] → Tela *Settings* para definir *USB Driver Mode* como *Generic*.

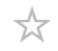

☆

# **Conexão de instrumentos MIDI externos**

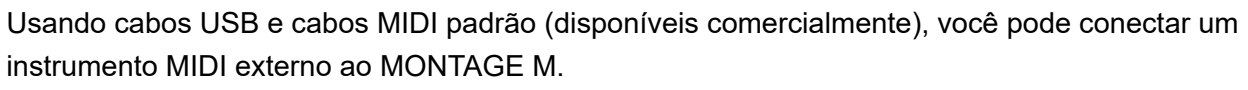

Você pode tocar um instrumento MIDI externo a partir do teclado integrado ou tocar o motor sonoro de um teclado ou sequenciador MIDI externo.

Verifique se o canal de transmissão MIDI do instrumento MIDI externo corresponde ao *MIDI Receive Channel* do MONTAGE M.

Para definir o *MIDI Receive Channel* do MONTAGE M, use *MIDI I/O Ch.* para partes com controle de teclado está On e *Tx/Rx Ch.* para partes com controle de teclado definido como Off. Se *Part Mode* está definido como *External*, a parte não receberá mensagens MIDI do dispositivo externo. Para obter mais informações sobre o canal de transmissão MIDI do teclado MIDI externo, consulte o manual do proprietário do teclado MIDI que você está usando.

Use a função Zone se desejar reproduzir sons do gerador de sons interno e do módulo de som externo.

Quando desejar reproduzir o som apenas do módulo de som externo, abaixe o volume no MONTAGE M ou defina o controle local como OFF em: [UTILITY] → *Settings* → *MIDI I/O*. Para definir o canal de recepção no dispositivo MIDI externo, consulte o manual do proprietário do teclado MIDI que você está usando.

O canal de saída MIDI nesse instrumento deve ser definido com um valor diferente, dependendo se há alguma parte com *Part Mode* definido como *External*.

Quando não há partes com *Part Mode* definido como *External*, *MIDI I/O Ch.* é usado para parte comum ou uma parte com controle de teclado definido como On. *Tx/Rx Ch.* é usado para uma parte com controle de teclado definido como Off.

Quando não há partes com *Part Mode* definido como *External*, *Tx Ch.* é usado para parte comum ou uma parte com controle de teclado definido como On. *Tx Ch.* é usado para a parte com o controle do teclado definido como Off. Nenhuma parte com *Part Mode* definido como *Internal* transmitirá mensagens MIDI.

### **OBSERVAÇÃO**

Você pode usar os terminais [USB TO DEVICE] ou MIDI para conectar o instrumento MIDI externo.

# **Conexão de um teclado MIDI USB ao terminal [USB TO DEVICE]**

Ao conectar um teclado MIDI USB ao terminal [USB TO DEVICE], você pode usar o teclado conectado exatamente como o teclado integrado, dependendo das especificações desse teclado.

#### **AVISO**

- A tensão do terminal USB TO DEVICE é, no máximo, de 5 V/500 mA para cada terminal. Não conecte dispositivos USB com uma classificação superior a essa, pois isso pode danificar o instrumento.
- Use um cabo USB do tipo AB com menos de 3 metros.

# **Dispositivos MIDI compatíveis**

canal correspondente da Parte.

- Dispositivos MIDI compatíveis com classe USB Teclados MIDI USB
- Dispositivos Yamaha MIDI compatíveis CP1, CP4 STAGE, CP40 STAGE, CP88, CP73, MODX, MODX+, MONTAGE, MOTIF XF, MOXF, MX, *reface*, YC

# **Notas especiais referentes à comunicação MIDI**

☆

☆

A comunicação MIDI com um dispositivo conectado pelo terminal [USB TO DEVICE] segue as regras especiais que permitem que o dispositivo se comporte como um teclado integrado.

- A comunicação MIDI é somente unilateral (enviada do dispositivo MIDI externo e recebida pelo MONTAGE M).
- Todos os dados MIDI são recebidos, independentemente das configurações de *MIDI IN/OUT* e *MIDI I/O Ch.*.
- Para partes com controle de teclado ativado, os dados recebidos em todos os canais correspondentes são compartilhados. (Por exemplo, quando o controle de teclado para as partes 1 a 3 está ativado, os dados recebidos
- de qualquer um dos canais 1 a 3 serão entregues a todas as partes 1 a 3.) Cada Parte com o controle do teclado definido como "desativado" recebe os dados somente do

# **Conexão de um dispositivo MIDI externo a terminais MIDI**

Para usar terminais MIDI, conecte um dispositivo com cabos MIDI e selecione *MIDI* em [UTILITY] → *Settings* → *MIDI I/O*.

# **Telas e parâmetros**

 $\frac{1}{\sqrt{2}}$ 

Este capítulo fornece descrições dos parâmetros mostrados no Visor principal.

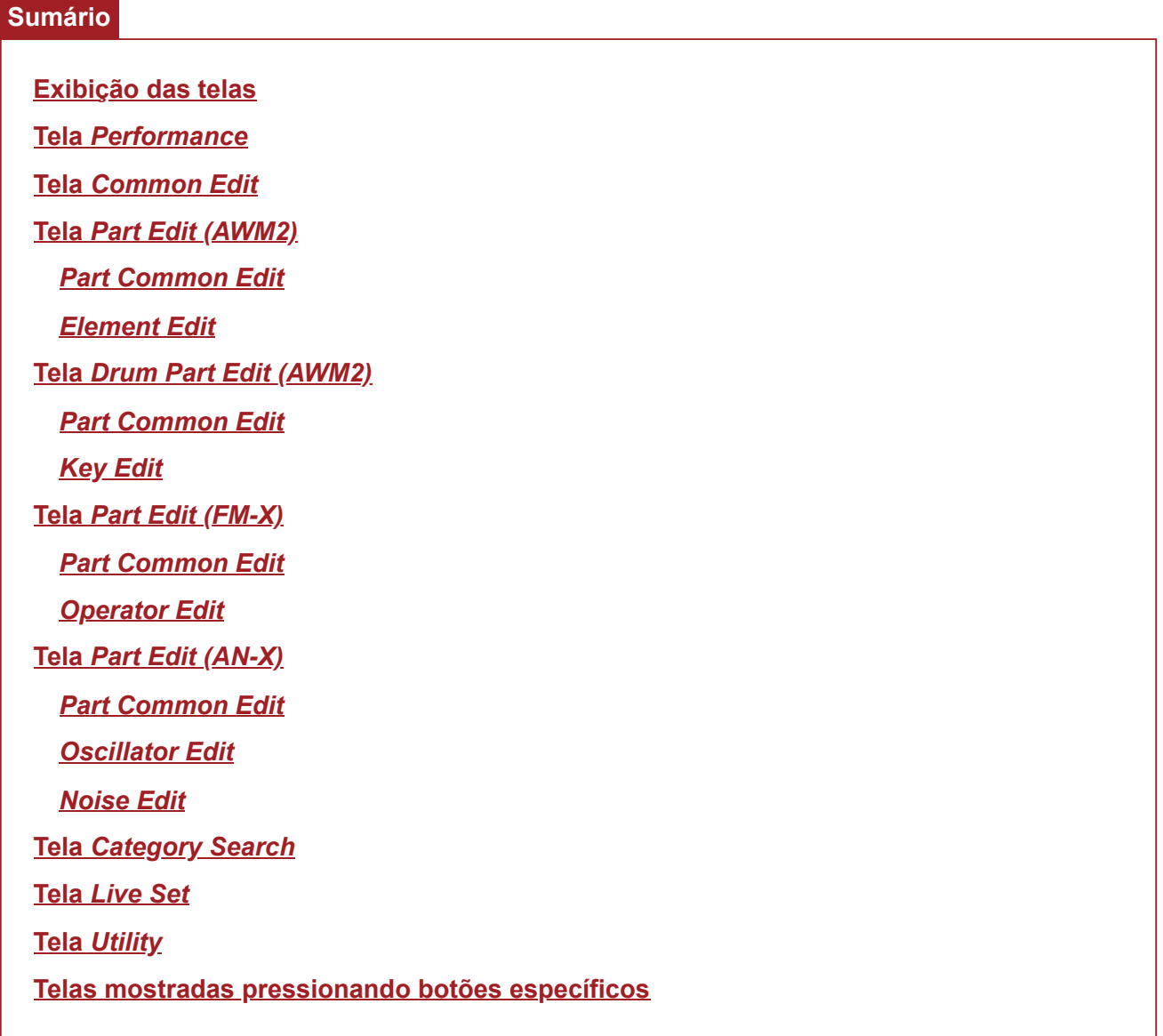

 $(1)$ 

# **Exibição das telas**

# **Informações no Visor principal**

Consulte o Guia rápido para obter as informações mostradas no Visor principal.

# **Informações no Visor Sub**

 $(3)$ 

As informações mostradas no Visor Sub variam dependendo do que você está editando ou do que selecionou com o botão [QUICK EDIT].

 $(2)$ 

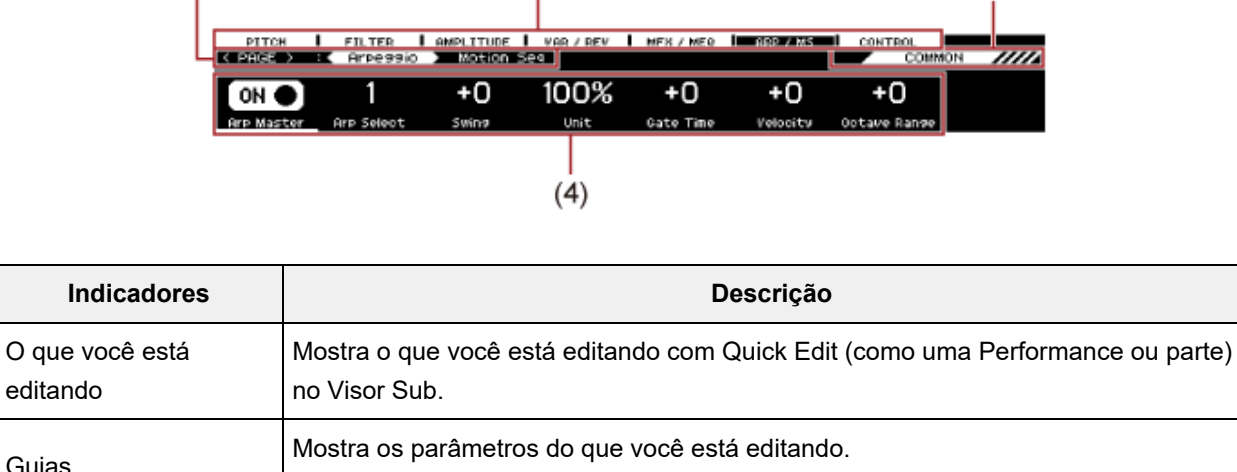

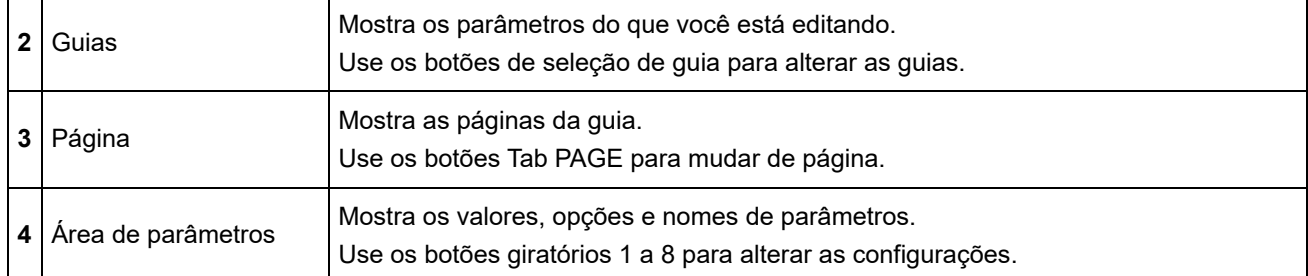

# **Sobre o parâmetro** *Ring⇔FM*

**1**

O parâmetro *Ring⇔FM* para AN-X Part Edit mostrado no Visor Sub corresponde aos parâmetros *Ring Level* e *FM Level* mostrados no Visor principal.

Ao mover o botão giratório, você pode alterar a proporção dessas modulações.

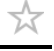

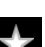

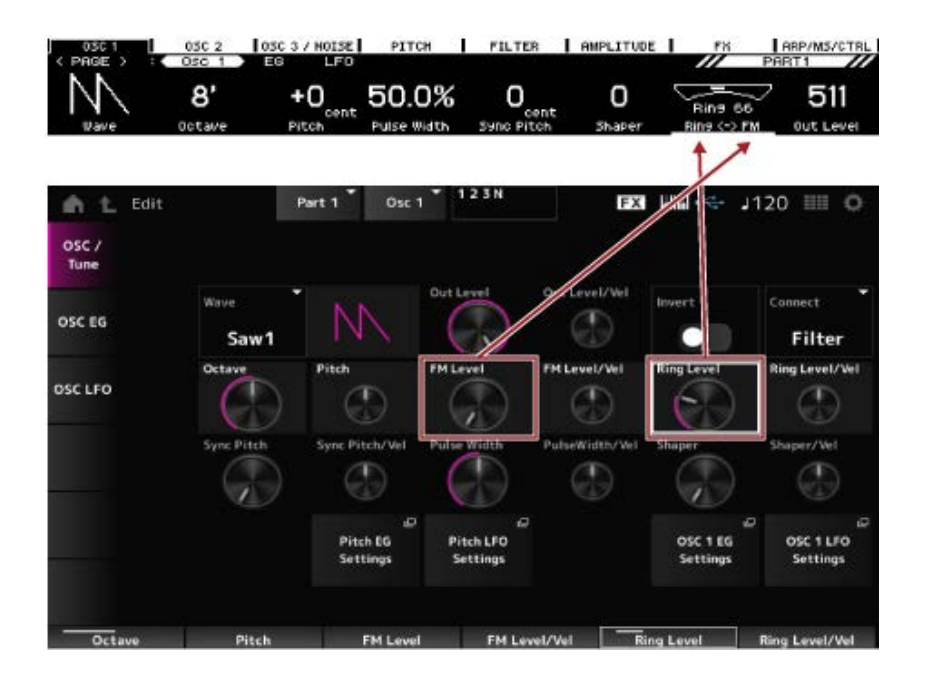

# **Tela** *Performance*

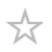

A tela *Performance* permite selecionar uma Performance para tocar no teclado ou modificar as configurações da Performance para personalizá-la.

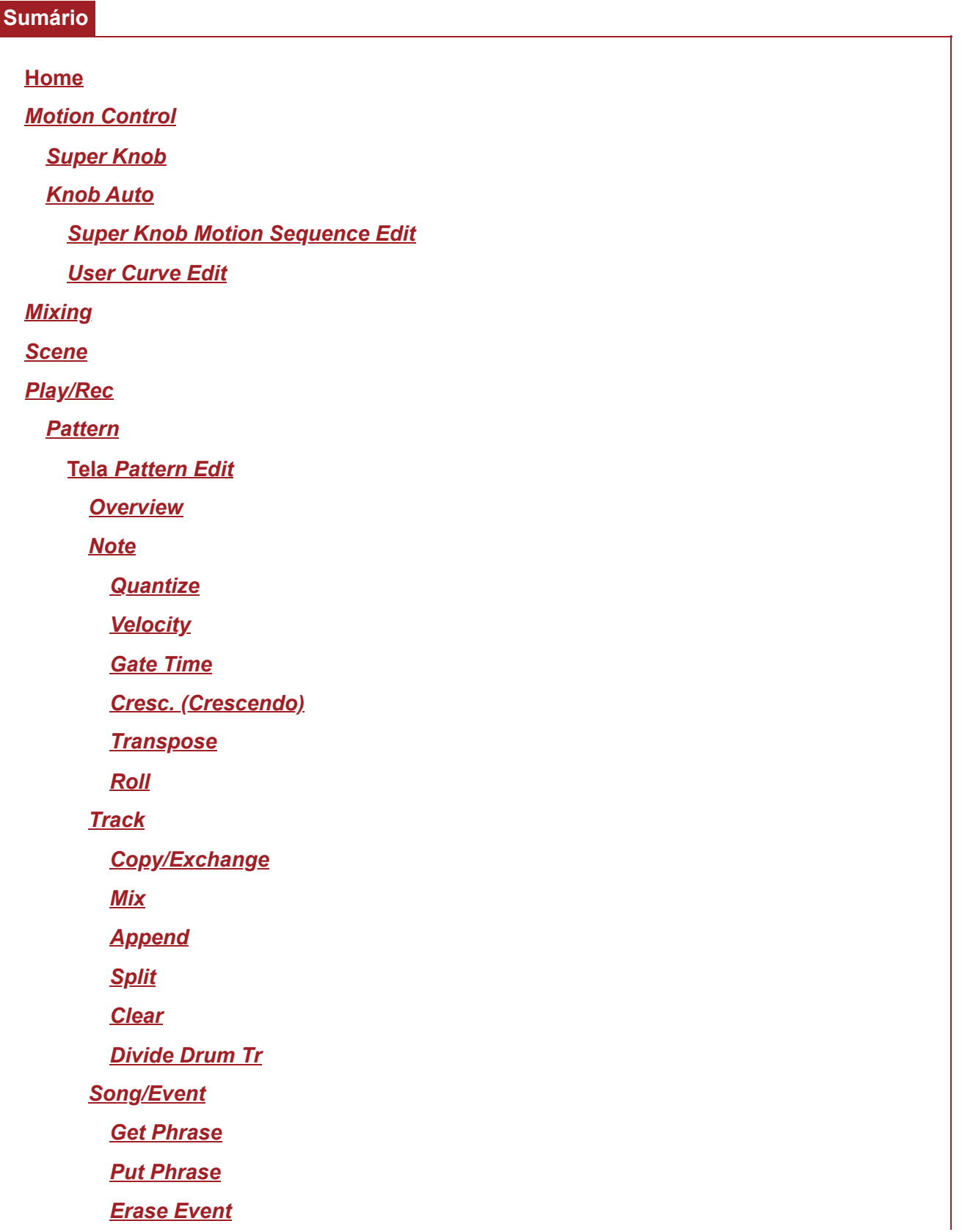

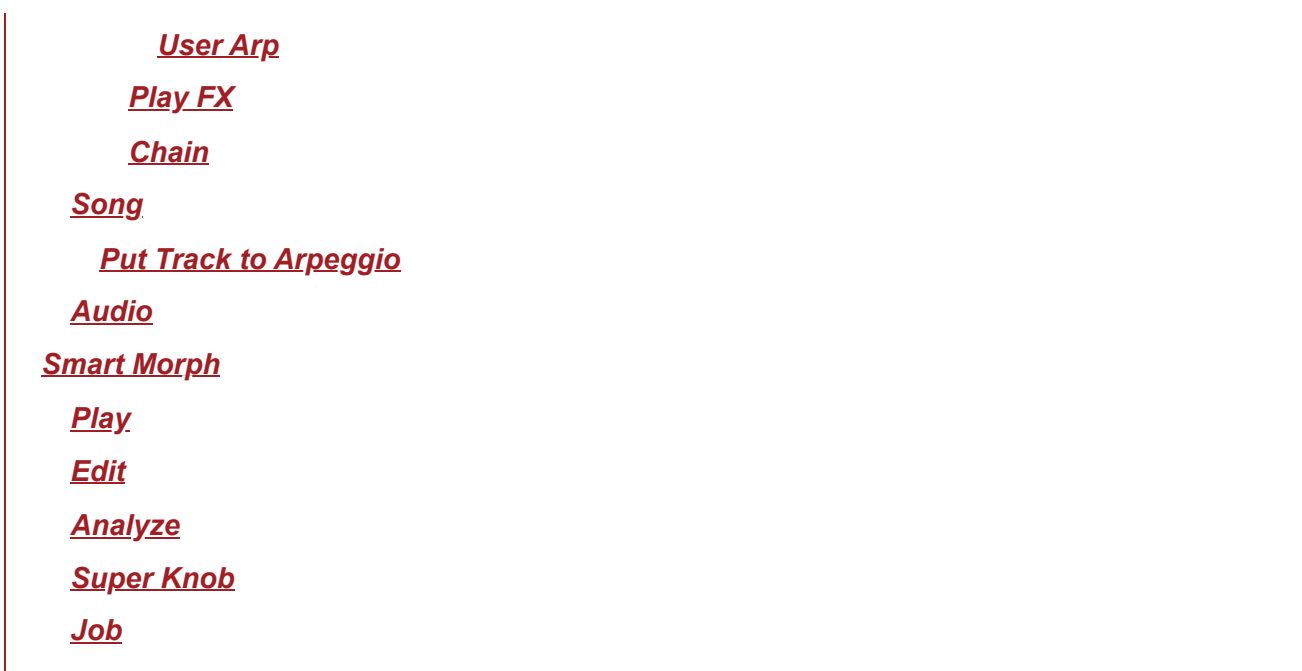

### **Home**

### **Operação**

- Pressione o botão [PERFORMANCE].
- Toque no ícone **A** (*Home*)

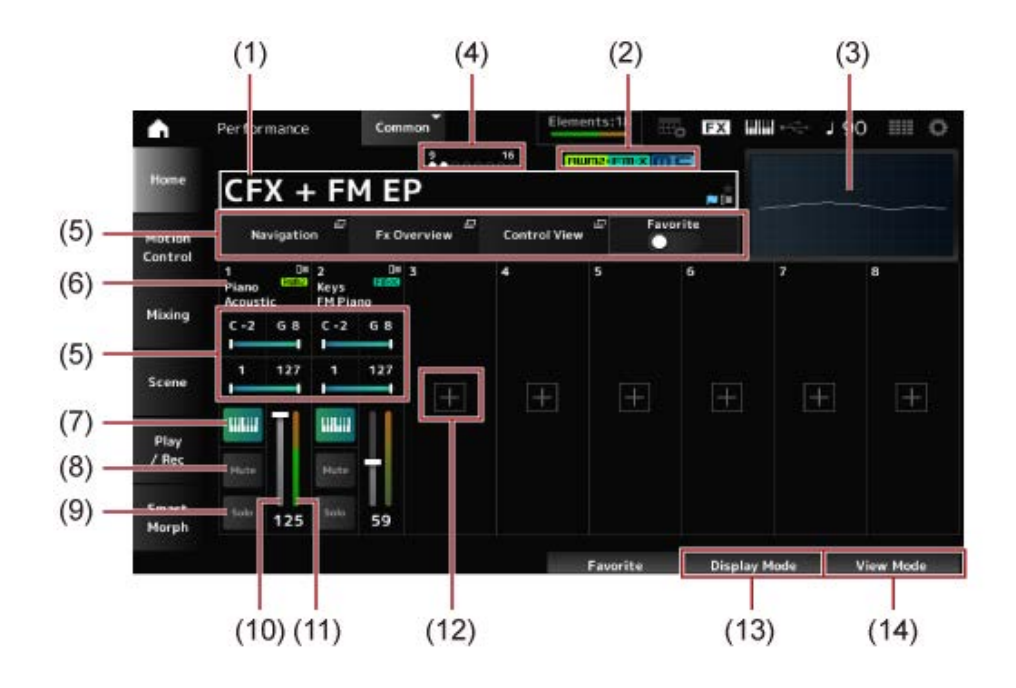

### (1) Nome da Performance

Mostra o nome da Performance selecionada.

Tocar no nome acessa o menu de contexto para *Category Search*, *Edit* e *Property*. Você pode verificar o status da Performance com os sinalizadores a seguir.

### ● Sinalizador de favoritos ( **★** )

Uma estrela será mostrada quando você ativar a opção *Favorite*. A mesma estrela será mostrada na tela *Performance Category Search*.

### **Sinalizador de edição ( )**

O sinalizador azul será mostrado quando você alterar um parâmetro na Performance. O sinalizador de edição será desativado quando você salvar as configurações com o botão [STORE].

#### (2) Atributo da Performance

Os atributos de Performance serão mostrados.

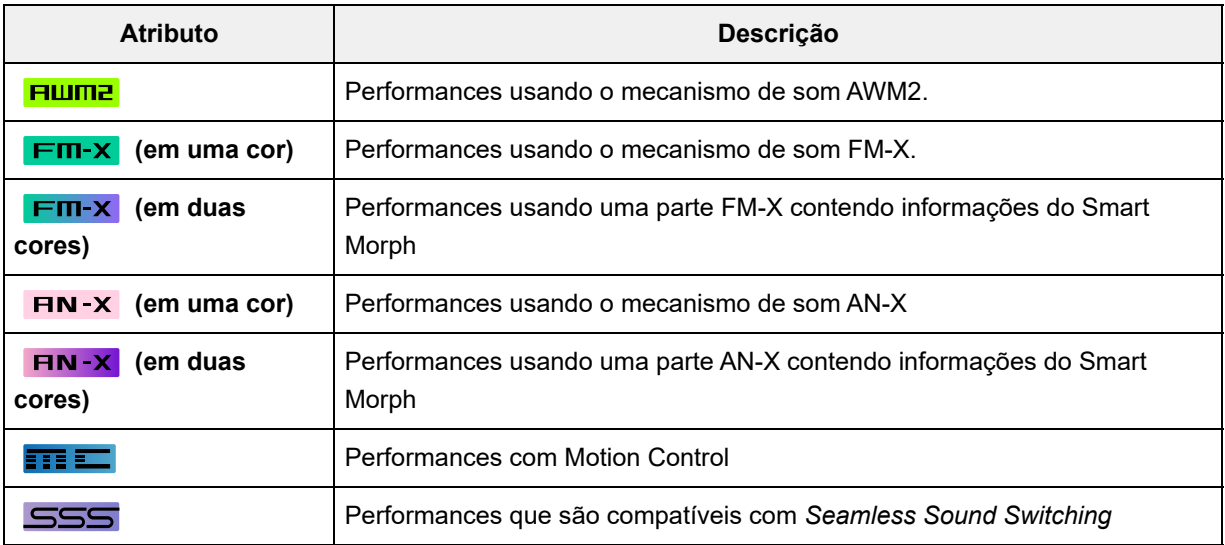

\* Performances que combinam vários tipos de mecanismo de som são indicadas com o sinal  $"$ +".

(3) Osciloscópio

Mostra a forma de onda da saída *Main L&R*.

(4) Indicador de parte

Quando o cursor estiver no *Performance Name* ou nas partes 1 a 8, o status das partes 9 a 16 será mostrado.

Quando o cursor estiver nas partes 9 a 16, o status das partes 1 a 8 será mostrado. Nada será mostrado quando as partes 9 a 16 não forem utilizadas.

- (5) Área de visualização para vários parâmetros Diferentes parâmetros serão mostrados nesta área de visualização dependendo do *Display Mode*.
- (6) Nome da parte

O tipo e a categoria ou o nome da parte serão mostrados. Você verá o menu de contexto para *Category Search*, *Edit*, *Copy* e *Property* quando você toca no nome da parte.

Quando uma parte diferente da parte 1 é selecionada e o som já está definido para essa parte, o menu de contexto para *Category Search*, *Edit*, *Copy* e *Delete* é exibido. Toque em [+] para adicionar uma parte.

(7) Chave de controle do teclado

O controle do teclado é usado para selecionar partes a serem tocadas no teclado. Quando o controle do teclado está definido como On (Ativo), as partes com controle do teclado definido como On (Ativo) podem ser reproduzidas simultaneamente, se a parte estiver definida como *Common* (Comum) ou o controle do teclado da parte estiver ativado.

Quando o controle do teclado está definido como Off (Desativado), você poderá tocar a parte no teclado somente quando essa parte estiver selecionada.

**Configurações**: Off, On

- (8) Sem áudio da parte Ativa ou desativa o áudio da parte. **Configurações**: Off, On
- (9) Solo da parte Ativa ou desativa o solo da parte. **Configurações**: Off, On
- (10) Volume da parte Define o volume da parte. **Configurações**: 0–127
- (11) Medidor de nível da parte Mostra o nível de saída de áudio da parte.
- (12) [+] (Adicionar) Quando você toca em [+], as telas *Part Category Search* ou *Performance Merge* são abertas, permitindo que você adicione uma parte à Performance.
- (13) Alternância do modo de exibição
- (14) Alteração do modo de exibição

### **Como alternar o** *Display Mode*

Quando você altera o *Display Mode*, diferentes parâmetros serão mostrados na área de exibição na tela *Home*.

Você pode selecionar um *Display Mode* diferente movendo o botão giratório do visor correspondente.

#### *Range*

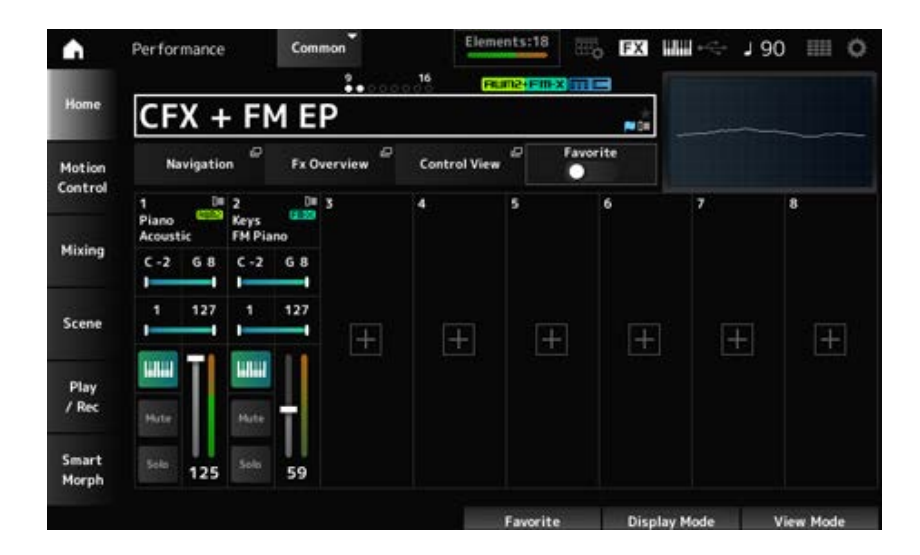

#### *Navigation*

Abre a tela *Navigation*.

#### *Fx Overview*

Abre a tela *Fx Overview*.

Abre a tela *Control View*. *Control View*

### *Favorite*

Ativa ou desativa a chave *Favorite*. **Configurações**: Off, On

### **Note Limit**

Define o intervalo de notas (as notas mais graves e mais agudas) da parte. Quando a primeira nota especificada for mais aguda que a segunda (por exemplo, C5 a C4), as notas nos intervalos C−2 a C4 e C5 a G8 serão tocadas. **Configurações**: C−2–G8

### **Velocity Limit**

Define o intervalo de velocidade da parte. **Configurações**: 1–127

#### *FX/Pan*

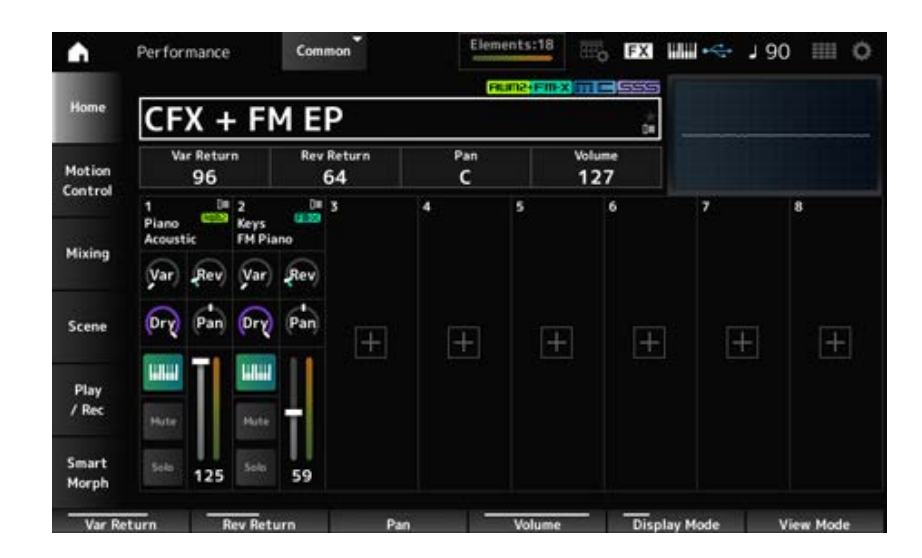

### *Var Return*

Define o nível de saída (nível de retorno) dos sinais processados pelo efeito de variação. **Configurações**: 0–127

### *Rev Return*

Define o nível de saída (nível de retorno) dos sinais processados pelo efeito Reverberação. **Configurações**: 0–127

*Pan*

Define a panorâmica da Performance selecionada. **Configurações**: L63–C–R63

### *Volume*

Define o volume da Performance selecionada. **Configurações**: 0–127

### *Var (Part Variation Send)*

Define o nível dos sinais enviados para o efeito de variação de parte. **Configurações**: 0–127

### *Rev (Part Reverb Send)*

Define o nível dos sinais enviados para o efeito de variação Reverberação. **Configurações**: 0–127

#### *Dry (Part Dry Level)*

Define o nível seco (ou o nível dos sinais não processados pelo efeito do sistema) da parte. **Configurações**: 0–127

#### *Pan (Part Pan)*

Define a posição pan (no campo estéreo) da parte. **Configurações**: L63–C–R63

#### *Arp/MS/Porta*

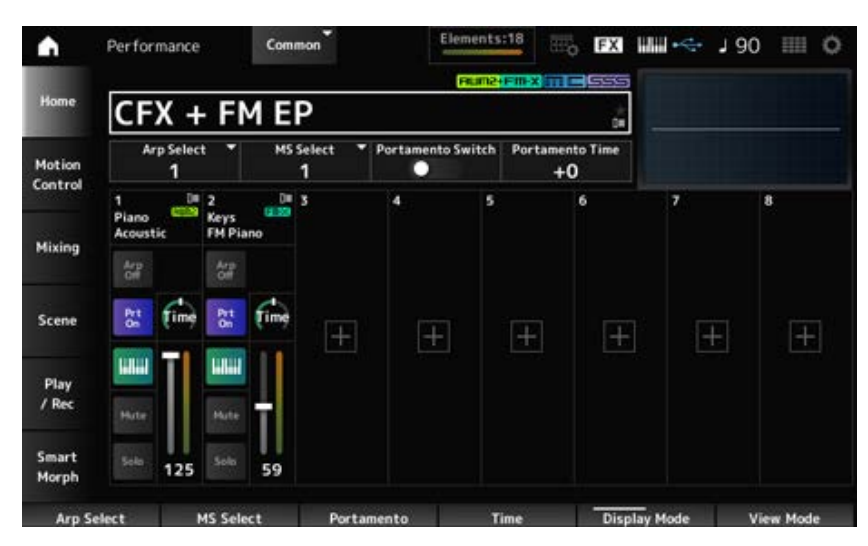

#### *Arp Select*

Altera a seleção do arpejo. **Configurações**: 1 a 8

#### *MS Select*

Altera a seleção da sequência de movimentos. **Configurações**: 1 a 8

#### *Portamento Switch*

Ativa ou desativa o portamento para partes que tenham *Portamento Part Sw* (Chave da parte de portamento) definido como On (Ativado). Esta opção está vinculada ao botão [PORTAMENTO] no painel superior. **Configurações**: Off, On

#### *Portamento Time*

Define a duração (ou velocidade) da transição de afinação do portamento. É especificado como um valor de deslocamento para a parte *Portamento time*. **Configurações**: −64–+63

### *Arp On/Off (Arpeggio Part Switch)*

Ativa ou desativa o arpejo da parte.

Quando Arpeggio (Arpejo) e Arpeggio Hold (Manter arpejo) estão ativados, isso é mostrado como "*Arp Hold On.*" (Manter arpejo ativado). Quando o Arpeggio (Arpejo) está ativado, você pode alternar entre ativar ou desativar *Arp Hold* (Manter arpejo) mantendo pressionado simultaneamente o botão [SHIFT] e tocando no botão *Arp On/Off* (Arpejo ativado/desativado) na tela. **Configurações**: Off, On

### *MS On/Off (Motion Sequencer Part Switch)*

Ativa ou desativa o sequenciador de movimentos da parte. **Configurações**: Off, On

### *Prt On/Off (Portamento Part Switch)*

Ativa ou desativa o portamento da parte. **Configurações**: Off, On

### *Time (Portamento Part Time)*

Define a duração da transição de afinação do portamento da parte. **Configurações**: 0–127

### *Mode/Transpose*

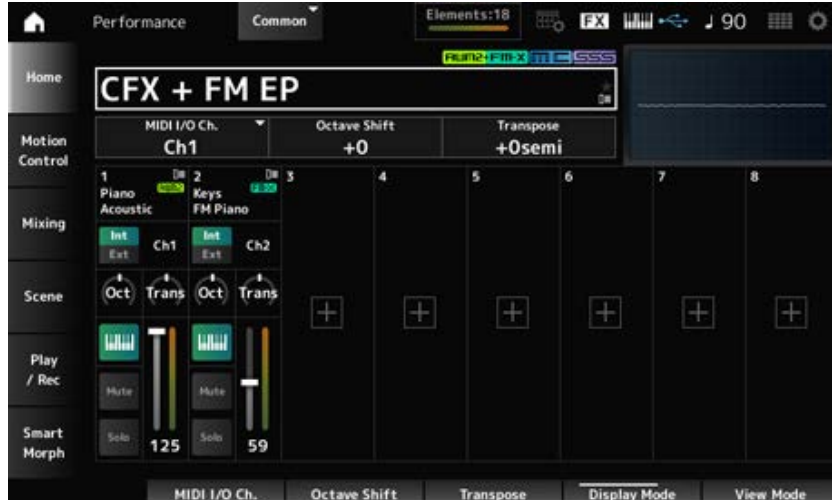

### *MIDI I/O Ch.*

Define o canal MIDI para entrada e saída da *Part Common* (Parte comum) e da *Part* (Parte) com a chave de controle de teclado na posição ON (Ativada).

**Configurações**: Ch1–Ch16

# *Octave Shift (Keyboard Octave Shift)*

Muda a afinação das teclas nas oitavas. Está vinculado aos botões OCTAVE no painel superior.

#### **Configurações**: −3 a +3

### *Transpose (Keyboard Transpose)*

Muda a afinação das teclas nos semitons. **Configurações**: −11semi–+11semi

#### **OBSERVAÇÃO**

Para quaisquer notas fora do intervalo de afinação entre C−2 e G8 (o intervalo que pode ser tocado neste instrumento), as notas resultantes soarão uma oitava acima (ou abaixo).

### *Int/Ext (Part Mode)*

Define o gerador de sons interno (*Int*) ou o módulo de som externo (*Ext*) para tocar no teclado. **Configurações**: *Int, Ext*

### *Ch (Tx/Rx Ch)*

Define o canal para transmissão e recepção de mensagens MIDI da zona quando *Part Mode* (Modo de parte) está definido como *Internal* (Interno) e a chave de controle de teclado está desativada. **Configurações**: Ch1–Ch16, Off

#### *Ch (Transmit Ch)*

Define o canal para transmissão e recebimento de mensagens MIDI da zona quando *Part Mode* (Modo de parte) está definido como *External* (Externo). **Configurações**: Ch1–Ch16

#### *Oct (Zone Octave)*

Muda a afinação da zona nas oitavas. **Configurações**: −3–+0 (padrão)–+3 (em oitavas)

#### *Trans (Zone Transpose)*

Muda a afinação da zona nos semitons. **Configurações**: −11–+0 (padrão)–+11

#### *Filter*

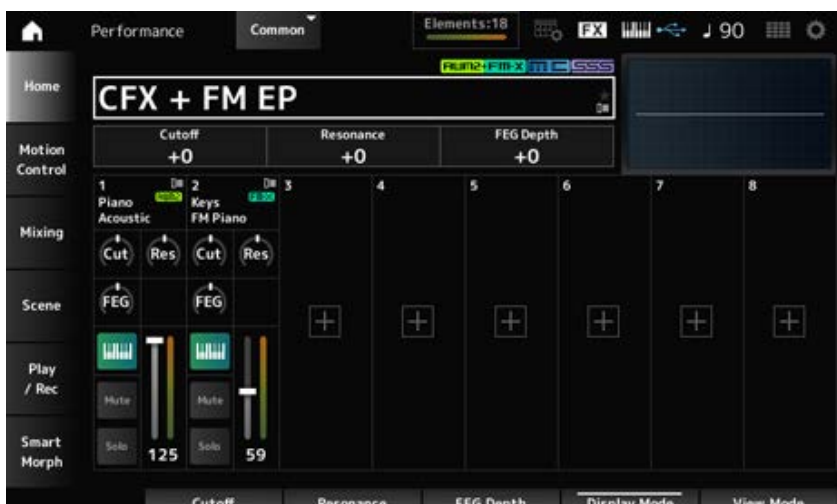

### *Cutoff (Cutoff Frequency)*

Altera o som definindo a frequência de corte do filtro.

Quando o filtro passa-baixas é selecionado, você pode tornar o som mais leve definindo valores maiores aqui, ou mais pesado definindo valores menores.

É especificado como um valor de deslocamento para a frequência de corte do filtro da parte. **Configurações**: −64–+63

# *Resonance*

Adiciona características ao som ajustando o nível do sinal próximo à frequência de corte. É especificado como um valor de deslocamento para a ressonância do filtro da parte. **Configurações**: −64–+63

# *FEG Depth*

Define a faixa de alteração da frequência de corte pelo FEG. É especificado como um valor de deslocamento para *Part FEG Depth*. **Configurações**: −64–+63

# *Cut (Part Cutoff Frequency)*

Altera o som definindo a frequência de corte do filtro. Quando o filtro passa-baixas é selecionado, você pode produzir um som mais leve definindo um valor maior para este parâmetro, e um som mais pesado definindo um valor menor.

É especificado como um valor de deslocamento para a frequência de corte do filtro definida na tela *Filter Type*.

**Configurações**: −64–+63

# *Res (Part Resonance)*

Adiciona variação tonal especial ao som ajustando o nível do sinal próximo à frequência de corte. É especificado como um valor de deslocamento para a ressonância do filtro definida na tela *Filter Type* (Tipo de filtro). **Configurações**: −64–+63

# *FEG (Part FEG Depth)*

Define o intervalo de mudança de frequência de corte controlada pela configuração *Filter EG* (GE do filtro) na tela *Filter Type* (Tipo de filtro).

Quando definido como 0, as configurações na tela *Filter Type* serão usadas como estão. **Configurações**: −64–+63

# **Como alterar o** *View Mode*

Você pode acessar informações mais detalhadas na tela *Home* usando o *View Mode*. Você pode selecionar um *View Mode* diferente movendo o botão giratório do visor correspondente. Quando o cursor está em *Performance Name*, pressionar o botão [PERFORMANCE] também altera a visualização.

*Element Sw/Level*

Exibido quando o *View Mode* (Modo de exibição) está definido como *Part Info* (Informações da parte) e a parte atual é uma parte normal (AWM2).

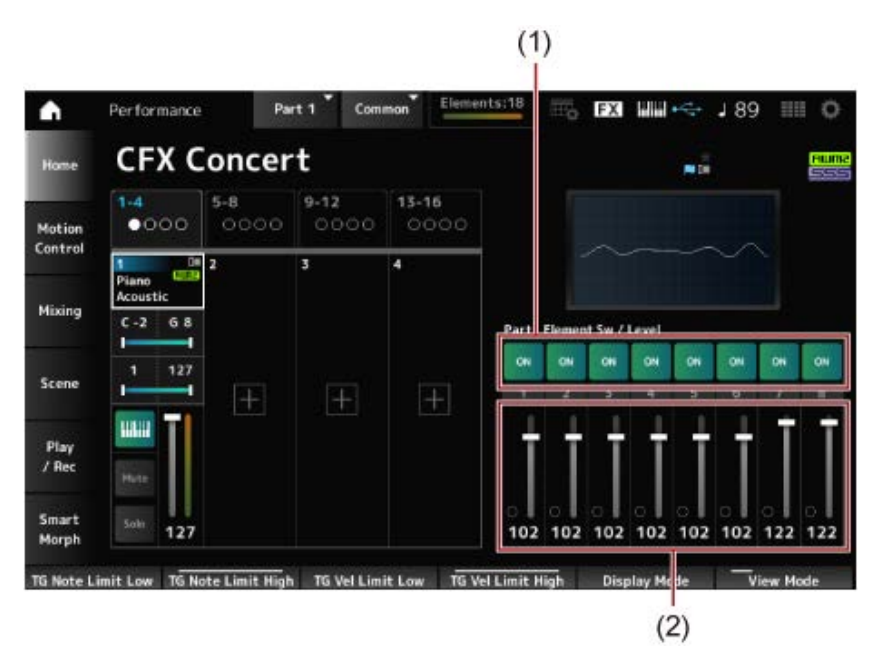

- (1) Elemento Sw (chave de elemento)
- (2) Nível do elemento

#### *Element Sw (Element Switch)*

Ativa ou desativa o elemento. **Configurações**: Off, On

#### *Element Level*

Define o nível de saída do elemento. **Configurações**: 0–127

#### *Drum Key*

Exibido quando o *View Mode* (Modo de exibição) está definido como *Part Info* (Informações da parte) e a parte atual é uma parte da bateria.

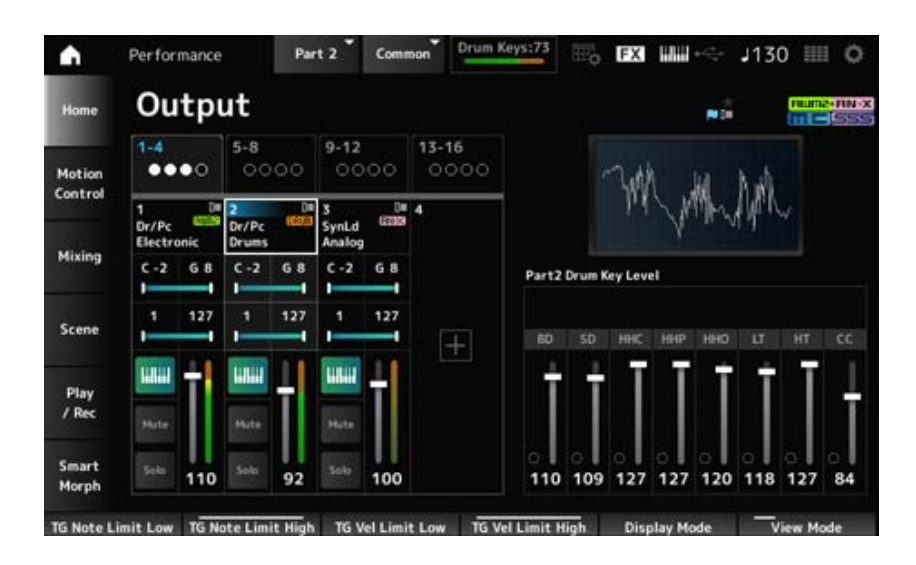

#### *Drum Key Level*

Define o nível de saída da tecla de percussão.

#### **Algorithm**

Exibido quando o *View Mode* (Modo de exibição) está definido como *Part Info* (Informações da parte) e a parte atual é uma parte normal (FM-X).

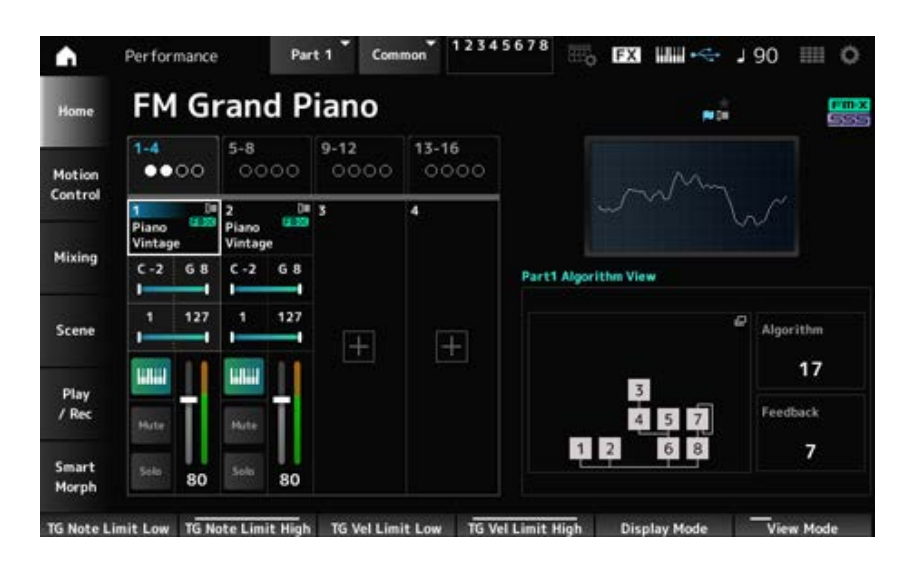

### *Algorithm (Algorithm Number)*

Altera o algoritmo.

Tocar na imagem do algoritmo acessa a tela *Algorithm Search* (Pesquisa de algoritmo). **Configurações**: consulte a *Data List* (Lista de dados).

### *Feedback (Feedback Level)*

Define o nível de feedback. **Configurações**: 0–7

#### *Virtual Analog*

Exibido quando o *View Mode* (Modo de exibição) está definido como *Part Info* (Informações da parte) e a parte atual é uma parte normal (AN-X).

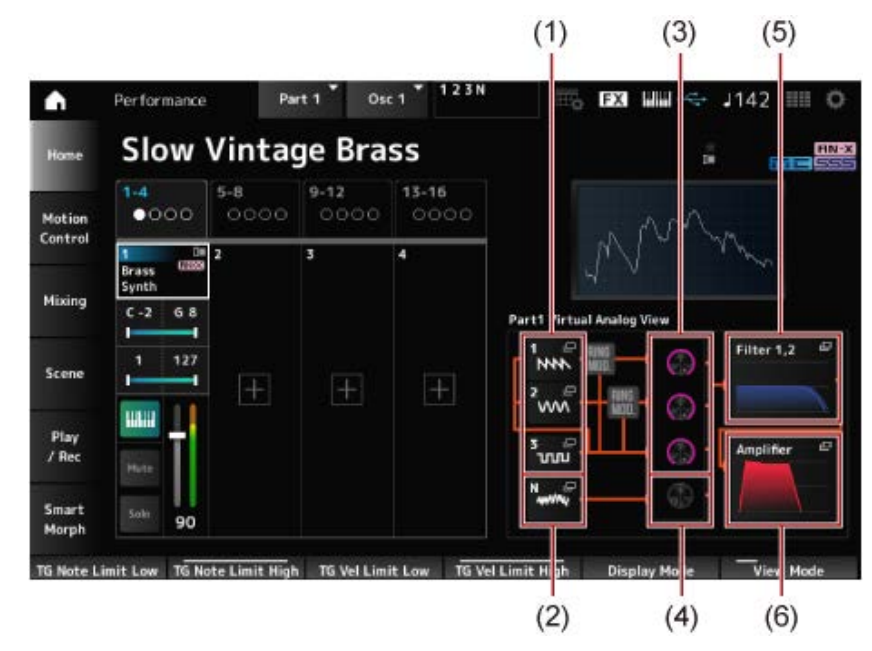

(1) *1—3 (Oscillator 1–3)*

- (2) *N (Noise)*
- (3) *Oscillator Level*
- (4) *Noise Level*
- (5) *Filter 1, 2*
- (6) *Amplifier*

Define o nível de saída do oscilador. **Configurações**: 0–511 **Oscillator Level**

Define o nível de ruído. **Configurações**: 0–511 **Noise Level**

# *1–3 (Oscillator 1–3)*

Abre a tela *OSC/Tune* para a edição da parte (AN-X).

### *N (Noise)*

Abre a tela *Noise* para a edição da parte (AN-X).

### **Filter 1, 2**

Abre a tela *Filter Type* para a edição da parte (AN-X).

### *Amplifier*

Abre a tela *Amp EG* para a edição da parte (AN-X).

#### *Smart Morph*

Exibido quando o *View Mode* está definido como *Smart Morph*.

O mapa não será mostrado quando não houver informações sobre *Smart Morph*.

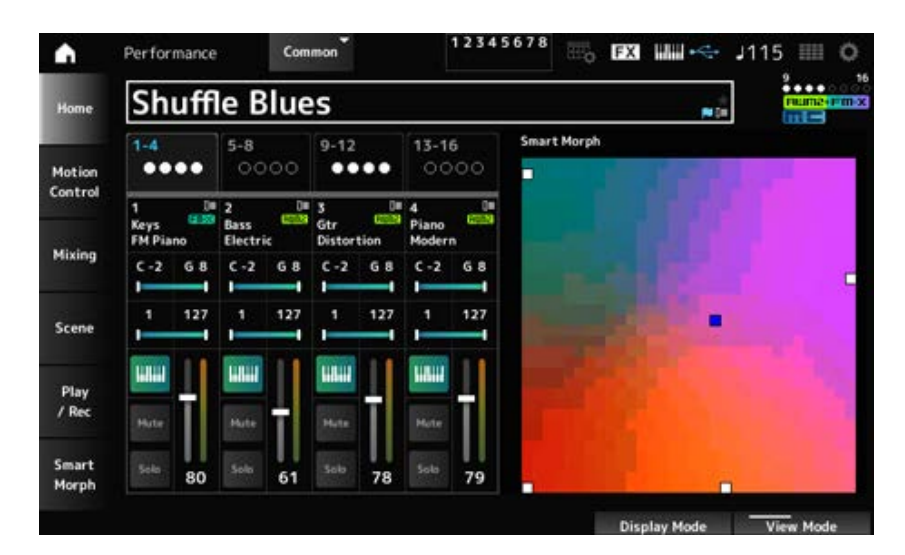

#### *Motion Seq*

Exibido quando o *View Mode* está definido como *Motion Seq*.

Mostra a faixa definida em *View Lane* (Faixa de exibição) da parte atual.
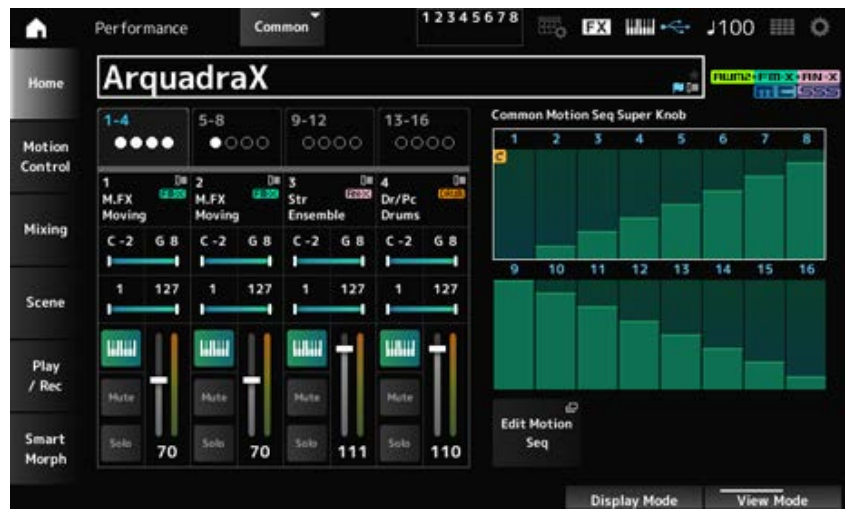

## *Velocity—Note*

Exibido quando o *View Mode* está definido como *Velocity—Note*. É conveniente para definir divisões de velocidade ao usar múltiplas partes.

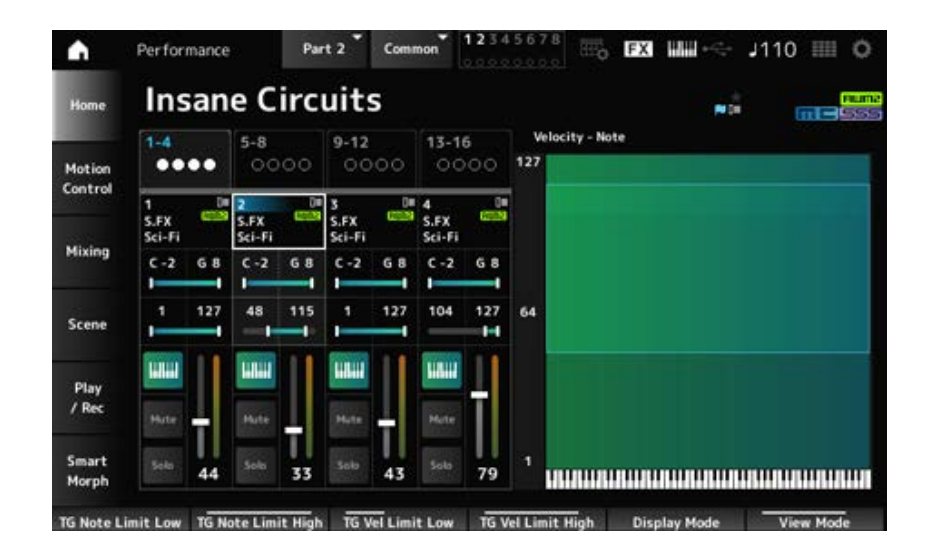

## *Part—Note*

Exibido quando o *View Mode* está definido como *Part—Note* ou *Part Info* e a parte atual é *Common*.

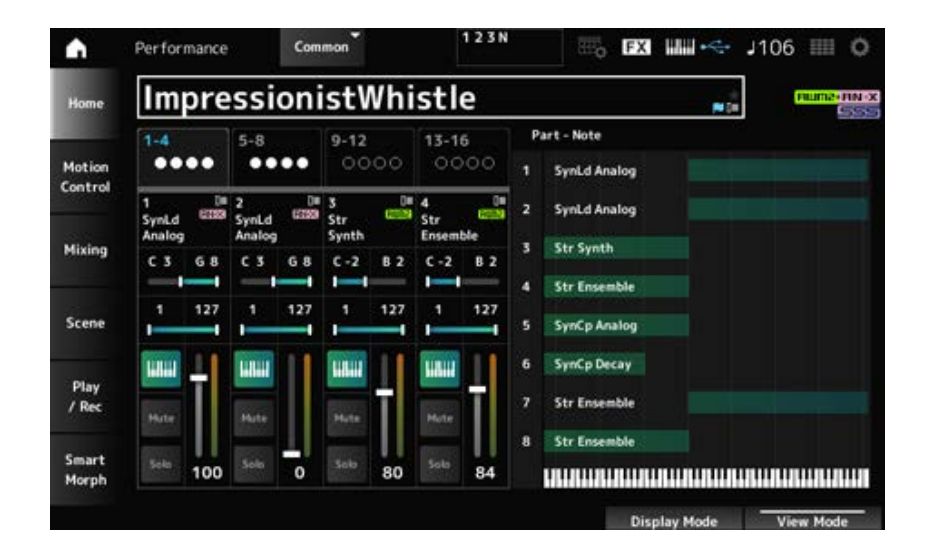

Na tela *Motion Control* (Controle de movimento), você pode definir as configurações de controle de movimento aplicadas a toda a Performance.

# *Super Knob*

☆

Na tela *Super Knob*, você pode definir os valores para controlar o botão giratório Super. Você pode definir um link entre o botão giratório Super e cada um dos botões giratórios atribuíveis.

## **Operação**

[PERFORMANCE] → *Motion Control* → *Super Knob*

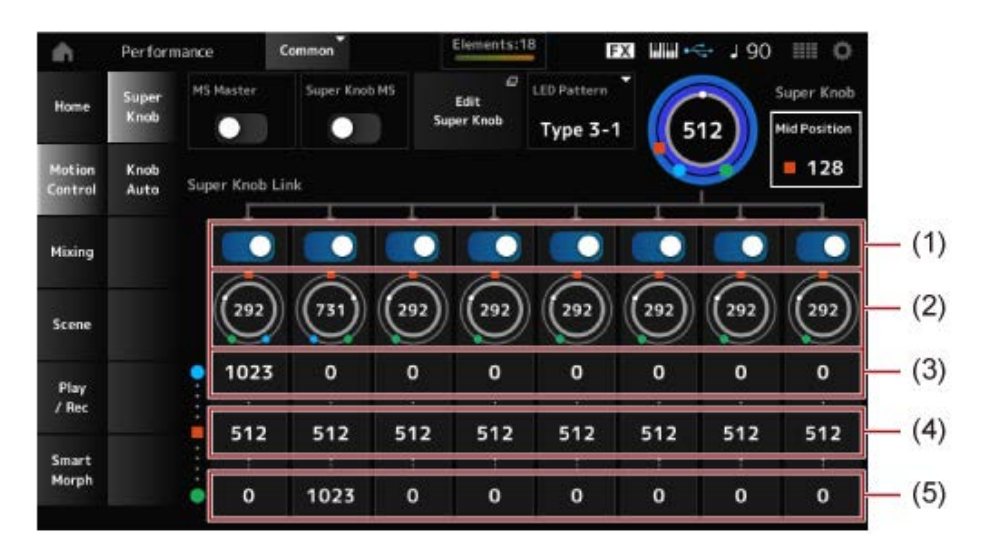

- (1) *Super Knob Link*
- (2) *Assignable Knob 1–8 Value*
- (3) *Assignable Knob 1–8 Value Left*
- (4) *Assignable Knob 1–8 Value Mid*
- (5) *Assignable Knob 1–8 Value Right*

### *MS Master (Motion Sequencer Master Switch)*

Ativa ou desativa o sequenciador de movimentos da Performance inteira. Esta opção está vinculada ao botão [MSEQ ON/OFF] no painel superior. **Configurações**: Off, On

### *Super Knob MS (Super Knob Motion Sequencer Switch)*

Ativa ou desativa o sequenciador de movimentos usado para o botão giratório Super. **Configurações**: Off, On

## *LED Pattern*

Define o padrão de iluminação do botão giratório Super.

**Configurações**: *Off, Type 1, Type 2-1, Type 2-2, Type 3-1, Type 3-2, Type 4-1, Type 4-2, Type 5-1, Type 5-2, Type 6, Type 7-1, Type 7-2, Type 8-1, Type 8-2, Type 9, Type 10, Type 11, Type 1B, Type 2-1B, Type 2-2B, Type 3-1B, Type 3-2B, Type 4-1B, Type 4-2B, Type 5-1B, Type 5-2B, Type 6B, Type 7-1B, Type 7-2B, Type 8-1B, Type 8-2B, Type 9B, Type 10B, Type 11B, Rotary 1, Rotary 2, Rotary 3, Rotary 4, Rotary 5, Rotary 6, Rotary 7, Rotary 8, Rotary 9, Rotary 10*

## *Super Knob (Super Knob Value)*

Define o valor do botão giratório Super. **Configurações**: 0–1023

## *Mid Position*

Define o valor *Mid* (Médio) do botão giratório Super. **Configurações**: *Off*, 1–1022

## *Edit Super Knob*

Abre a tela *Common Edit Control Assign* para configuração dos parâmetros controlados pelo botão giratório Super.

## *Super Knob Link*

Define o botão correspondente para vincular ao botão giratório Super. Quando essas chaves estiverem na posição Off (Desativado), a operação do botão giratório Super não afetará o parâmetro do botão. **Configurações**: Off, On

## *Assignable Knob 1–8 Value*

Mostra os valores atuais dos botões atribuíveis (botões giratórios 1 a 8). **Configurações**: 0–1023

## *Assignable Knob 1–8 Value Left*

Mostra o valor dos botões giratórios atribuíveis (botões giratórios 1 a 8) quando *Super Knob Value* (Valor do botão giratório Super) está definido como 0 (ou o botão giratório Super está totalmente girado para a esquerda).

**Configurações**: 0–1023

## *Assignable Knob 1–8 Value Mid*

Mostra o valor dos botões giratórios atribuíveis (botões 1 a 8) quando o valor do botão giratório Super está definido como *Mid Position* (Posição intermediária). Este parâmetro não está disponível quando *Mid Position* é *Off*. **Configurações**: 0–1023

## *Assignable Knob 1–8 Value Right*

Mostra o valor dos botões giratórios atribuíveis (botões giratórios 1 a 8) quando *Super Knob Value* está definido como 1023 (ou o botão giratório Super está totalmente girado para a direita). **Configurações**: 0–1023

## **OBSERVAÇÃO**

Quando você define Value Left com um valor menor e Value Right com um valor maior, os botões giratórios 1 a 8 se movem na mesma direção que o botão giratório Super.

Quando você define Value Right com um valor menor e Value Left com um valor maior, os botões giratórios 1 a 8 se movem na direção oposta ao botão giratório Super.

# *Knob Auto*

☆

Na tela *Knob Auto*, você pode definir o sequenciador de movimentos do *Super Knob (Super Knob Motion Sequencer)*.

Você pode configurar o sequenciador de movimentos para controlar automaticamente o valor do botão giratório Super.

Apenas uma faixa pode ser usada pelo botão giratório Super.

## **OBSERVAÇÃO**

Até oito faixas podem ser usadas ao mesmo tempo para toda a Performance. No entanto, a faixa definida para o botão giratório Super não está incluída nos oito indicadas aqui.

## **Operação**

## [PERFORMANCE] → *Motion Control* → *Knob Auto*

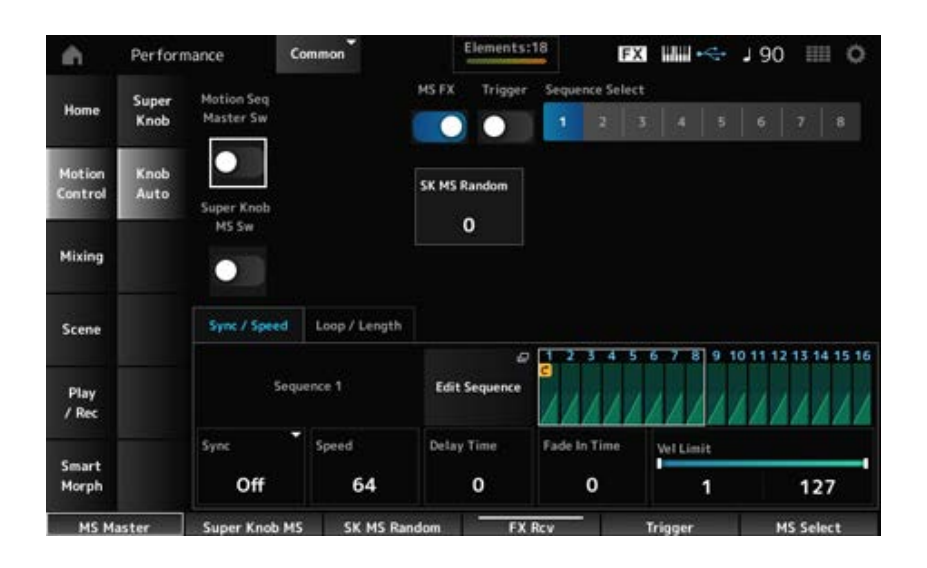

## *Motion Seq Master Sw (Motion Sequencer Master Switch)*

Ativa ou desativa o sequenciador de movimentos da Performance inteira. Esta opção está vinculada ao botão [MSEQ ON/OFF] no painel superior. **Configurações**: Off, On

## *Super Knob MS Sw (Super Knob Motion Sequencer Switch)*

Ativa ou desativa o sequenciador de movimentos do botão giratório Super. **Configurações**: Off, On

### *MS FX (Super Knob Motion Sequencer FX Receive)*

Define os botões giratórios para serem afetados pela operação do botão giratório Super. **Configurações**: Off, On

## *Trigger (Super Knob Motion Sequencer Trigger Receive)*

Define o recebimento dos sinais do botão [MSEQ TRIGGER]. Quando definido como On, a sequência de movimentos não será reproduzida a menos que você pressione o botão [MSEQ TRIGGER]. **Configurações**: Off, *On*

## *Sequence Select (Motion Sequence Select)*

Altera a seleção de tipo da sequência de movimentos. **Configurações**: 1 a 8

## *SK MS Random (Super Knob Motion Sequencer Randomness)*

Define a aleatoriedade das alterações no valor Step da sequência. **Configurações**: 0–127

## *Edit Sequence*

Abre a tela *Motion Sequence*.

### **Guia** *Sync/Speed*

### *Sync (Super Knob Motion Sequencer Sync)*

Seleciona a velocidade e o tempo para a reprodução da sequência de movimentos do botão giratório Super.

### **Configurações**: *Off*, *Tempo*, *Beat*

*Off*: reproduz apenas o sequenciador de movimentos do botão giratório Super. *Tempo*: reproduz no tempo da Performance. *Beat*: reproduz em sincronia com a batida.

## **Quando** *Sync* **está definido como** *Off*

### *Speed (Super Knob Motion Sequencer Speed)*

Define a velocidade de reprodução da sequência de movimentos.

Este parâmetro está disponível quando *Super Knob Motion Sequencer Sync* está definido como *Off*.

**Configurações**: 0–127

## *Delay Time (Super Knob Motion Seq Lane Key On Delay Time Length)*

Define o tempo de atraso para iniciar a reprodução da sequência de movimentos quando *Sync* está definido como *Off*. **Configurações**: 0–127

### *Fade In Time (Super Knob Motion Seq Lane Fade In Time Length)*

Define o tempo para atingir a amplitude máxima da sequência de movimentos quando *Sync* está definido como *Off*.

**Configurações**: 0–127

### **Quando** *Sync* **está definido com um valor diferente de** *Off*

### *Unit (Super Knob Motion Sequencer Unit Multiply)*

Define a porcentagem para ampliar ou compactar o tempo de reprodução do sequenciador de movimentos do botão giratório Super.

Este parâmetro está disponível quando *Super Knob Motion Sequencer Sync* está definido com um valor diferente de *Off*.

### **Configurações**: 50%–6400%, *Common*

**200%**: o tempo de reprodução é duplicado e, como resultado, o tempo é reduzido pela metade.

**100%**: o tempo de reprodução permanece inalterado.

**50%**: o tempo de reprodução é reduzido pela metade e, como resultado, o tempo é duplicado.

*Common*: o valor *Unit Multiply* definido na edição comum é aplicado.

## *Delay Steps (Super Knob Motion Seq Lane Key On Delay Step Length)*

Define o tempo de atraso para iniciar a reprodução da sequência de movimentos quando *Sync* está definido com um valor diferente de *Off*. **Configurações**: 0–32

## *Fade In Steps (Super Knob Motion Seq Lane Fade In Step Length)*

Define o tempo para atingir a amplitude máxima da sequência de movimentos quando *Sync* está definido com um valor diferente de *Off*.

**Configurações**: 0–32

## *Vel Limit (Super Knob Motion Sequencer Velocity Limit)*

Define o intervalo de velocidade (valores mais baixos e mais altos) para reproduzir a sequência de movimentos.

**Configurações**: 1–127

## **Guia** *Loop/Length*

## *Key On Reset (Super Knob Motion Sequencer Key On Reset)*

Redefine a reprodução da sequência de movimentos quando você pressiona qualquer tecla do teclado.

Este parâmetro não está disponível quando *Trigger* é *On*.

### **Configurações**: *Off*, *Each-On*, *1st-On*

*Each-On*: cada vez que você toca qualquer nota, a reprodução começa do início. *1st-On*: ao tocar uma nota, a sequência será reiniciada na primeira nota e a reprodução começará desde o início. Quando a segunda nota ou notas subsequentes são tocadas enquanto a primeira nota é mantida, a sequência não é reiniciada até que outra primeira nota seja tocada.

## *Loop (Super Knob Motion Sequencer Loop)*

Define a sequência de movimentos para reprodução em loop (em repetições) ou reprodução única.

**Configurações**: Off, On

## *Loop Start (Super Knob Motion Sequencer Loop Start)*

Especifica o ponto inicial para reprodução em loop da sequência de movimentos. **Configurações**: 1–16 (deve estar abaixo da configuração *Length*)

## *Length (Super Knob Motion Sequence Length)*

Define a duração da sequência de movimentos. **Configurações**: 1–16 (deve estar acima da configuração *Loop Start*)

## *MS Grid (Super Knob Motion Sequence Grid)*

Define a duração de uma etapa na sequência de movimentos (como um valor de nota).

**Configurações**: 60, 80, 120, 160, 240, 320, 480

## *Super Knob Motion Sequence Edit*

A tela de configuração do sequenciador de movimentos do botão giratório Super. Você pode criar uma sequência de até 16 etapas.

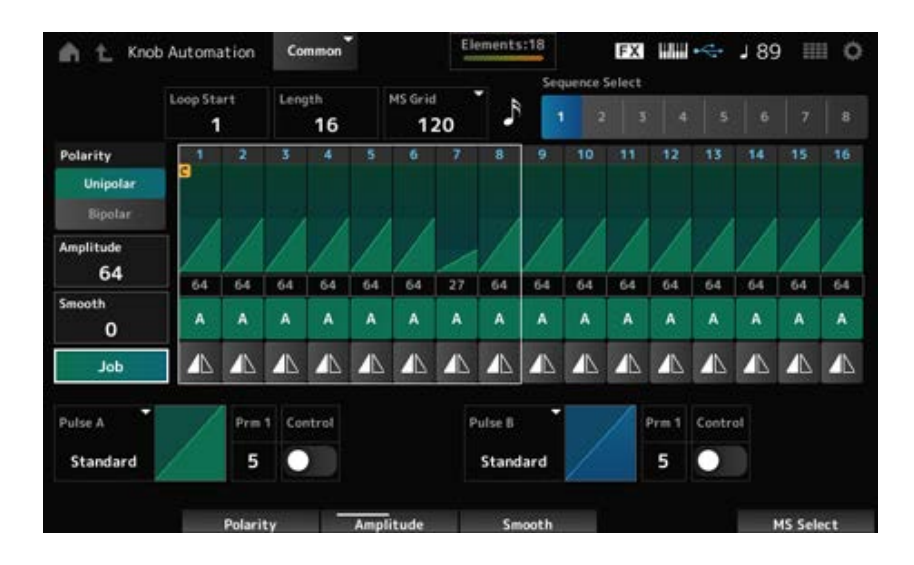

## *Loop Start (Super Knob Motion Sequencer Loop Start)*

Especifica o ponto inicial para reprodução em loop da sequência de movimentos. **Configurações**: 1–16 (deve estar abaixo da configuração *Length*)

## *Length (Super Knob Motion Sequence Length)*

Define a duração da sequência de movimentos. **Configurações**: 1–16 (deve estar acima da configuração *Loop Start*)

## *MS Grid (Super Knob Motion Sequence Grid)*

Define a duração de uma etapa na sequência de movimentos (como um valor de nota). **Configurações**: 60, 80, 120, 160, 240, 320, 480

## *Sequence Select (Motion Sequence Select)*

Altera a seleção de tipo da sequência de movimentos. **Configurações**: 1 a 8

## *Polarity (Super Knob Motion Sequence Polarity)*

Define a polaridade da sequência de movimentos.

## **Configurações**: *Unipolar*, *Bipolar*

*Unipolar*: somente valores positivos são usados para a alteração do parâmetro. *Bipolar*: valores positivos e negativos são usados para a alteração do parâmetro.

# *Amplitude (Super Knob Motion Sequence Amplitude)*

Define o grau de alterações na sequência de movimentos. **Configurações**: 0–127

## *Smooth (Super Knob Motion Sequence Smoothness)*

Define a suavidade das alterações na sequência de movimentos ao longo do tempo.

**Configurações**: 0–127

## *Job*

Mostra vários trabalhos.

## *Super Knob Motion Sequence Step Value*

Define o valor para cada etapa na sequência de movimentos. Você pode usar os controles deslizantes de 1 a 8 para alterar os valores das Etapas 1 a 8 e das Etapas 9 a 16. **Configurações**: 0–127

## *Super Knob Motion Sequence Step Type*

Define o tipo e a direção de cada etapa na sequência de movimentos. **Configurações**: *A*, *B*, *Reverse A*, *Reverse B*

# *Pulse A (Super Knob Motion Sequence Step Curve Type A)*

## *Pulse B (Super Knob Motion Sequence Step Curve Type B)*

Seleciona uma curva de mudança de parâmetro para *Pulse A* e *Pulse B*.

Use *Super Knob Motion Sequence Step Type* para selecionar qual dos tipos de curva utilizar em cada etapa.

O eixo vertical representa o tempo enquanto o eixo horizontal representa o valor da etapa.

**Configurações**: (quando um banco de presets é selecionado) *Standard, Sigmoid, Threshold, Bell, Dogleg, FM, AM, M, Discrete Saw, Smooth Saw, Triangle, Square, Trapezoid, Tilt Sine, Bounce, Resonance, Sequence, Hold, Harmonic, Steps* (Quando um banco de usuário é selecionado) *User 1–32* (Quando um arquivo de biblioteca é carregado) Curvas usadas em *Library* 1–16

## *Prm 1 (Super Knob Motion Sequence Step Curve Parameter 1)*

## *Prm 2 (Super Knob Motion Sequence Step Curve Parameter 2)*

Ajusta a forma da curva de etapa na sequência de movimentos.

Essa configuração pode não estar disponível dependendo do tipo de curva. Além disso, o intervalo do valor do parâmetro difere dependendo do tipo de curva.

## *Control (Super Knob Motion Sequence Step Curve Shape Control Switch)*

Ativa ou desativa o uso dos botões para controlar o formato da curva da etapa da sequência de movimentos.

Exibido somente quando *MS FX* está definido como On (Ativado). Essa configuração pode não estar disponível dependendo do tipo de curva.

**Configurações**: Off, On

## *Store Sequence*

Salva (armazena) a sequência de movimentos editada.

Carrega a sequência de movimentos.

### *Copy Sequence*

Copia a sequência de movimentos.

### *User Curve Edit*

Esta é a tela de configuração da curva do usuário.

Você pode criar uma curva linear de 8 pontos ou uma curva de 8 etapas.

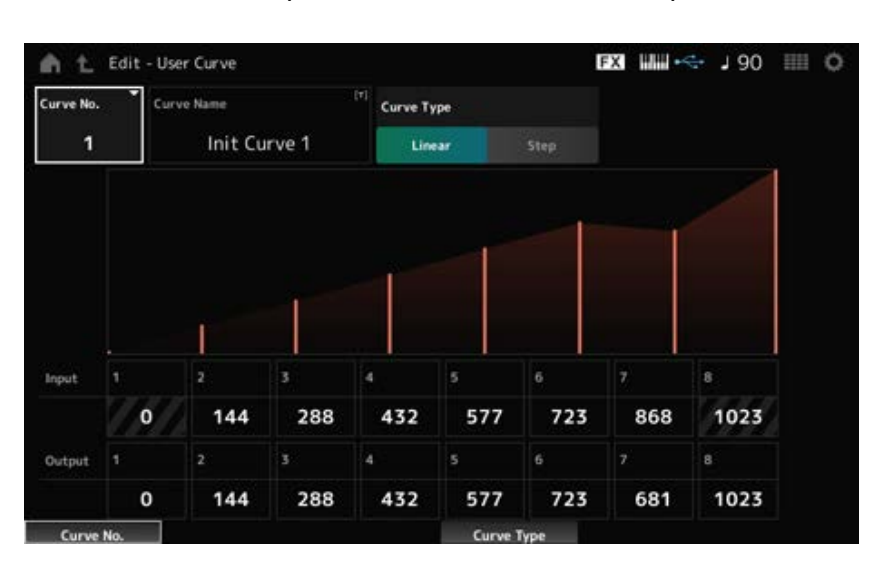

### *Curve No. (Curve Number)*

Indica o número da curva atual. **Configurações**: 1–32

### *Curve Name*

Você pode salvar a curva que está editando com um novo nome. Tocar no nome acessa o teclado na tela, permitindo que você insira um nome.

#### *Curve Type*

Define o tipo de curva. **Configurações**: *Linear*, *Step*

## *Input*

Define o nível de entrada para a curva. *Input 1* é fixado no valor 0. *Input 8* é fixado no valor 1023 quando *Curve Type* está definido como *Linear*. **Configurações**: 0–1023

#### *Output*

Define o nível de saída da curva. **Configurações**: 0–1023

### *Mixing*

Na tela *Mixing*, você pode alterar a mixagem ajustando o volume de cada parte e fazendo configurações de efeitos.

**As configurações na tela** *Mixing* **são salvas (armazenadas) na Performance.**

## **Operação**

[PERFORMANCE] → *Mixing*

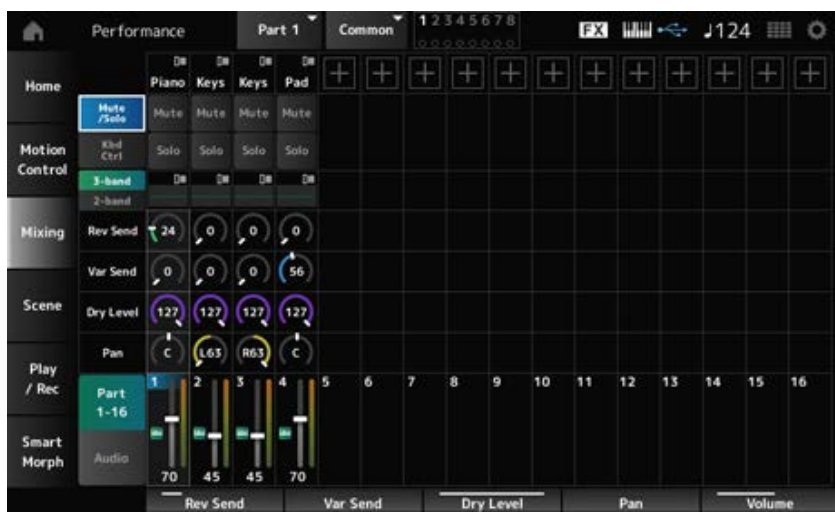

## *Part 1–16 (Part 1–16 Switch)*

Altera a exibição. *Audio (Audio Switch)*

**Configurações**: *Part 1–16*, *Audio* (*Part 1–8*, *Audio part*, *Master*)

### **Quando a exibição** *Part 1–16* **está selecionada**

Define a mixagem das partes 1 a 16.

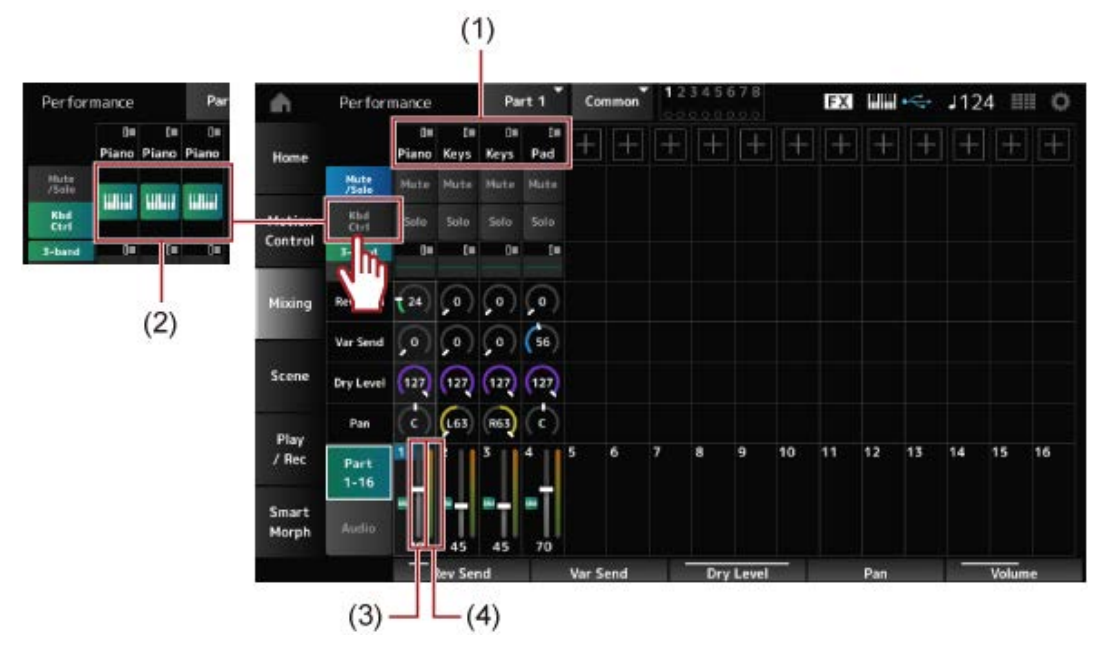

- (1) *Part Category*
- (2) *Keyboard Control*
- (3) *Volume*
- (4) *Part Level Meter*

## *Part Category*

A categoria principal da parte selecionada é mostrada. Tocar no nome acessa o menu de contexto para *Category Search*, *Edit* e *Property*. Quando uma parte diferente da parte 1 é selecionada e o som já está definido para essa parte, o menu de contexto de *Category Search*, *Edit*, *Copy* e *Delete* é exibido. Toque em [+] para adicionar uma parte. **Configurações**: consulte a *Data List* (Lista de dados).

Alterna entre a exibição *Mute/Solo* e a exibição de controle do teclado. *Mute/Solo Switch Kbd Ctrl Switch*

Ativa ou desativa Mute e Solo da parte. **Configurações**: Off, On *Mute (Part Mute) Solo (Part Solo)*

## *Keyboard Control*

Ativa ou desativa o controle do teclado. Para as partes 9 a 16, os botões não serão mostrados, pois o controle do teclado não pode ser ativado para essas partes. **Configurações**: Off, On

## *3-band (3-band EQ Switch)*

### *2-band (2-band EQ Switch)*

Alterna entre a exibição *2-band EQ* e a exibição *3-band EQ* das partes 1 a 16. **Configurações**: *3-band*, *2-band*

### *EQ (Equalizer)*

Mostra a configuração de EQ nas exibições *3-band* ou *2-band*. Tocar na área acessa o menu de contexto de EQ de parte.

### *Rev Send (Reverb Send)*

Define o nível dos sinais enviados das partes 1 a 16 para o efeito Reverberação. **Configurações**: 0–127

### *Var Send (Variation Send)*

Define o nível dos sinais enviados das partes 1 a 16 para o efeito Variation. **Configurações**: 0–127

## *Dry Level*

Define o nível seco (ou o nível dos sinais não processados pelo efeito do sistema) das partes 1 a 16. **Configurações**: 0–127

Define a posição Pan (no campo estéreo) para as partes 1 a 16. **Configurações**: L63–C–R63

## *Volume*

Define o volume das partes 1 a 16. **Configurações**: 0–127

## *Part Level Meter*

Mostra o nível das partes 1 a 16.

## **Quando a exibição** *Audio* **está selecionada**

Define a mixagem da parte de áudio.

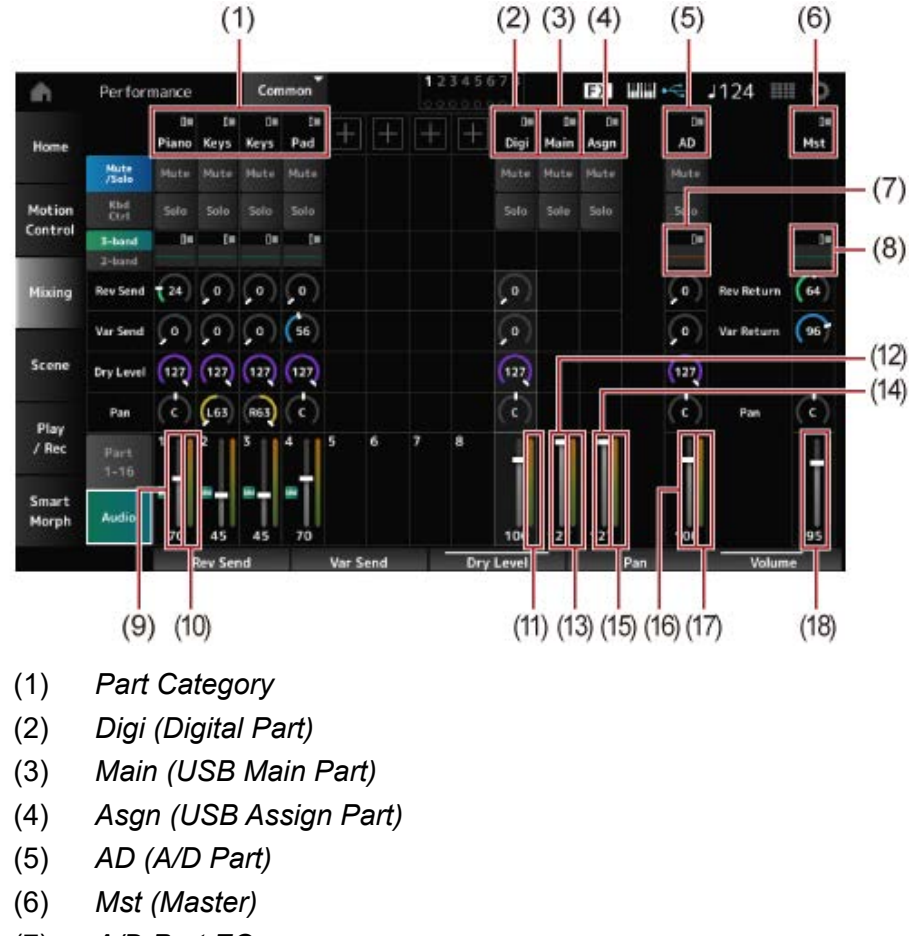

- (7) *A/D Part EQ*
- (8) *Master EQ*
- (9) *Digital Part Volume*
- (10) *Part Level Meter*
- (11) *Digi (Digital Part Level Meter)*
- (12) *USB Main Monitor Volume*
- (13) *Main (Main L&R Level Meter)*
- (14) *USB Assign Monitor Volume*
- (15) *Asgn (Assign L&R Level Meter)*
- (16) *A/D Part Volume*
- (17) *AD (A/D Part Level Meter)*
- (18) *Performance Volume*

## *Part Category*

A categoria principal da parte selecionada é mostrada. Tocar no nome acessa o menu de contexto para *Category Search*, *Edit* e *Property*. Quando uma parte diferente da parte 1 é selecionada e o som já está definido para essa parte, o menu de contexto de *Category Search*, *Edit*, *Copy* e *Delete* é exibido. Toque em [+] para adicionar uma parte. **Configurações**: consulte a *Data List* (Lista de dados).

Tocar no nome acessa o menu de contexto para *Edit*. *Digi (Digital Part) Main (USB Main Part) Asgn (USB Assign Part) AD (A/D Part) Mst (Master)*

Alterna entre a exibição *Mute/Solo* e a exibição *Keyboard Control*. *Mute/Solo Switch Kbd Ctrl Switch*

Ativa ou desativa Mute e Solo da parte. **Configurações**: Off, On *Mute (Part Mute) Solo (Part Solo)*

Tocar na área acessa o menu de contexto de EQ de parte. *A/D Part EQ*

Define o nível dos sinais enviados da parte digital ou da parte A/D para o efeito Reverberação. **Configurações**: 0–127 *Digital Part Reverb Send A/D Part Reverb Send*

Define o nível dos sinais enviados da parte digital ou da parte A/D para o efeito Variation. **Configurações**: 0–127 *Digital Part Variation Send A/D Part Variation Send*

Define o nível seco (ou o nível dos sinais sem o efeito do sistema) da parte digital ou da parte A/D. **Configurações**: 0–127 *Digital Part Dry Level A/D Part Dry Level*

Define o Pan (localização no campo sonoro) da parte digital ou parte A/D. **Configurações**: L63–C–R63 *Digital Part Pan A/D Part Pan*

Define o volume da parte de áudio. **Configurações**: 0–127 *Digital Part Volume A/D Part Volume USB Main Monitor Volume USB Assign Monitor Volume*

### *Master EQ*

Mostra o EQ paramétrico de 5 bandas. Tocar no nome acessa o menu de contexto para *Master EQ Edit*.

*Rev Return (Reverb Return) Var Return (Variation Return)*

Define o nível de saída (nível de retorno) dos sinais processados pelo efeito Reverberação ou Reverberação. **Configurações**: 0–127

## *Rev Send (Reverb Send)*

Define o nível dos sinais enviados para o efeito Reverberação. **Configurações**: 0–127

### *Var Send (Variation Send)*

Define o nível dos sinais enviados para o efeito Variation. **Configurações**: 0–127

### *Pan (Performance Pan)*

Define o Pan (localização no campo sonoro) da Performance. Este valor de parâmetro compensa a configuração de pan para cada parte. **Configurações**: L63–C–R63

Define o volume da Performance. **Configurações**: 0–127 *Performance Volume*

Mostra o nível das partes 1 a 8 e da parte de áudio. *Part Level Meter Digi (Digital Part Level Meter) Main (Main L&R Level Meter) Asgn (Assign L&R Level Meter) AD (A/D Part Level Meter)*

### *Scene*

Na tela *Scene*, você pode registrar as configurações do tipo de arpejo, tipo de sequência de movimentos e parâmetros de parte em cada um dos botões SCENE.

Nesta tela, defina *Memory (Memory Switch)* apropriada como On (Ativado) e edite os valores dos parâmetros desejados para que você possa salvar as configurações na cena.

## **OBSERVAÇÃO**

A função Scene pode ser definida a partir de uma tela diferente de *Scene*. Você pode alterar os parâmetros de cena atribuídos movendo os botões e controles deslizantes correspondentes e registrando as configurações mantendo pressionado simultaneamente o botão [SHIFT] e pressionando o botão SCENE desejado.

## **Operação**

## [PERFORMANCE] → *Scene*

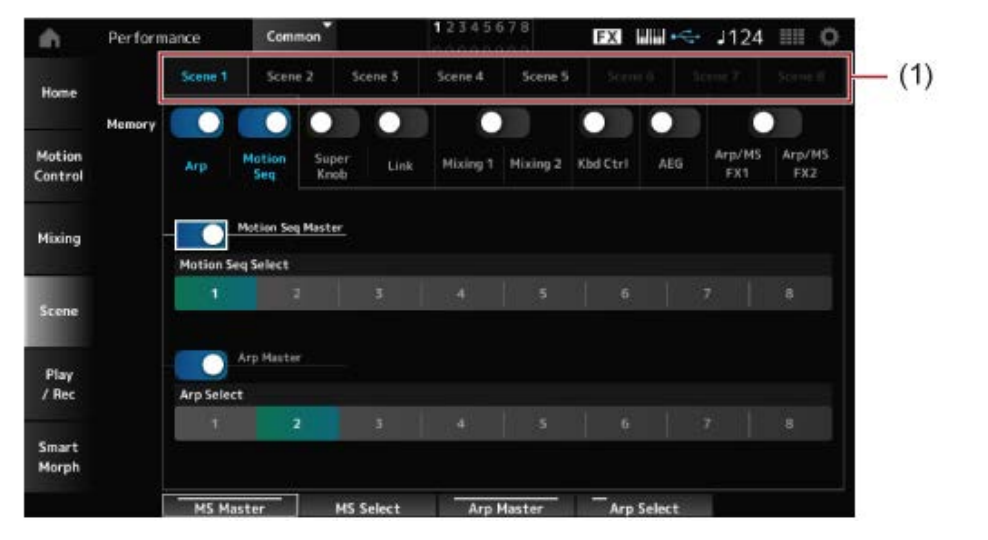

(1) *Scene Select*

## *Scene Select*

Selecione uma guia *Scene* para registrar as configurações.

As guias *Scene1* para *Scene8* estão vinculadas aos botões SCENE no painel superior.

## **Configurações**: 1 a 8

### *Memory (Memory Switch)*

Seleciona cada um dos valores de parâmetro, como Arpeggio, Motion Sequencer, Super knob, Super knob link, Mixing, Keyboard Control, Amplitude EG e Arp/MS FX para registrar na cena.

Quando essas chaves estiverem desativadas, os valores dos parâmetros não serão mostrados no visor mesmo quando as guias correspondentes forem selecionadas.

**Configurações**: Off, On

### *Part 1–16 / Common*

Altera a exibição entre *Part 1–16* e *Common*. As exibições estão disponíveis nas guias *Mixing 1*, *Mixing 2*, *Kbd Ctrl*, *AEG*, *Arp/MS FX1* e *Arp/MS FX2*.

### *Offset (Scene Mixing / AEG Value Mode Switch)*

Ao definir *Offset* como Off (Desativado), você pode usar intervalos ponto a ponto menores para definir alguns dos parâmetros *Scene*.

Exibido nas guias *Mixing 1*, *Mixing 2* e *AEG*. **Configurações**: Off (Absolute), On (Offset)

## **Quando** *Memory Switches* **de** *Arp* **e** *Motion Seq* **está definido como ativado**

*Motion Seq Master (Motion Sequencer Master Switch)*

Ativa ou desativa o sequenciador de movimentos para toda a Performance. **Configurações**: Off, On

### *Motion Seq Select (Motion Sequence Select)*

Altera a seleção da sequência de movimentos. **Configurações**: 1 a 8

### *Arp Master (Arpeggio Master Switch)*

Ativa ou desativa o arpejo para toda a Performance. **Configurações**: Off, On

## *Arp Select (Arpeggio Select)*

Altera a seleção do arpejo. **Configurações**: 1 a 8

#### Performance Common **EXI WWW-S- J124 HH O** a. Scene 1 Scene 2 Scene 5 Scene 3 Scene 4 Home г г Motion Mixing 1 AEG Arp Control Mixing ser Knob Scene 642 Play<br>/ Rec Smart Morph

**Quando** *Memory Switches* **de** *Super Knob* **e** *Link* **está definido como ativado**

## *Super Knob (Super Knob Value)*

Define o valor do botão giratório Super. **Configurações**: 0–1023

### *Super Knob Link*

Define o vínculo entre o botão giratório Super e *Assignable Knobs 1–8*.

Quando esta chave está desativada, a operação do botão giratório Super não afetará os parâmetros dos botões giratórios atribuíveis.

**Configurações**: Off, On

### **Quando** *Memory Switches* **de** *Mixing 1* **e** *Mixing 2* **está definido como ativado**

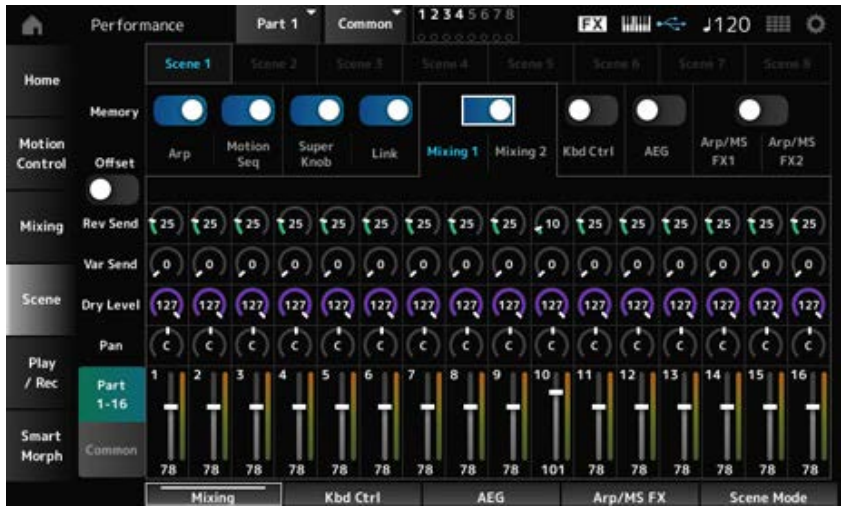

## ■ *Mixing 1*

Exibição *Part 1–16*: os parâmetros *Scene* de *Parts 1–16* são exibidos. Exibição *Common*: os parâmetros *Scene* de *Parts 1–8* e *Common* são exibidos. Os parâmetros *Common* são aplicados a toda a Performance.

## **Exibição** *Part 1–16*

Define a emissão de reverberação para cada parte. **Configurações**: 0–127 *Rev Send (Reverb Send)*

## *Var Send (Variation Send)*

Define a emissão de variação para cada parte. **Configurações**: 0–127

## *Dry Level*

Define o nível seco de cada parte. **Configurações**: 0–127

## Define o Pan para cada parte. **Configurações**: L63 –C–R63 *Pan*

Define o volume de cada parte. **Configurações**: 0–127 *Volume (Part Volume)*

### *Common view*

Define o retorno de reverberação. **Configurações**: 0–127 *Rev Return (Reverb Return)*

# *Var Return (Variation Return)*

Define o retorno de variação.

**Configurações**: 0–127

Define o Pan da Performance. **Configurações**: L63 –C–R63 *Pan (Performance Pan)*

## *Mixing 2*

**Exibição** *Part 1–16*

**Quando** *Offset* **está definido como ativado**

Define a frequência de corte para cada parte. **Configurações**: −64–+63 *Cutoff (Cutoff Frequency)*

### *Res (Filter Resonance/Width)*

Define a ressonância ou largura do filtro para cada parte. **Configurações**: −64–+63

### *FEG Depth*

Define a profundidade de FEG de cada parte. **Configurações**: −64–+63

#### **Quando** *Offset* **está definido como desativado**

Ao definir *Offset* como desativado, alguns parâmetros *Scene* podem ser ajustados com precisão.

**Configurações**: (FM-X, AN-X): 0–1023 *Cutoff*

**Configurações**: (FM-X): 0–127 **Configurações**: (AN-X): 0–255 *Resonance*

### *FEG*

**Configurações**: (AN-X): −9600 a +9600

**OBSERVAÇÃO** É recomendável definir *Offset* como ativado quando você deseja usar *Smart Morph* e *Scene*.

Ativa ou desativa Mute da parte. **Configurações**: Off, On *Mute (Part Mute)*

Define o volume da parte. **Configurações**: 0–127 *Volume (Part Volume)*

### **Exibição** *Common*

#### *Cutoff (Cutoff Frequency)*

Define o valor de deslocamento da frequência de corte da parte. **Configurações**: −64–+63

#### *Res (Filter Resonance/Width)*

Define o valor de deslocamento para a ressonância ou largura do filtro da parte. **Configurações**: −64–+63

#### *FEG Depth*

É especificado como um valor de deslocamento para Part FEG Depth. **Configurações**: −64–+63

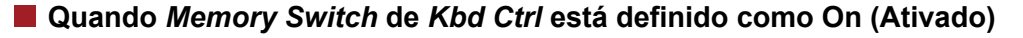

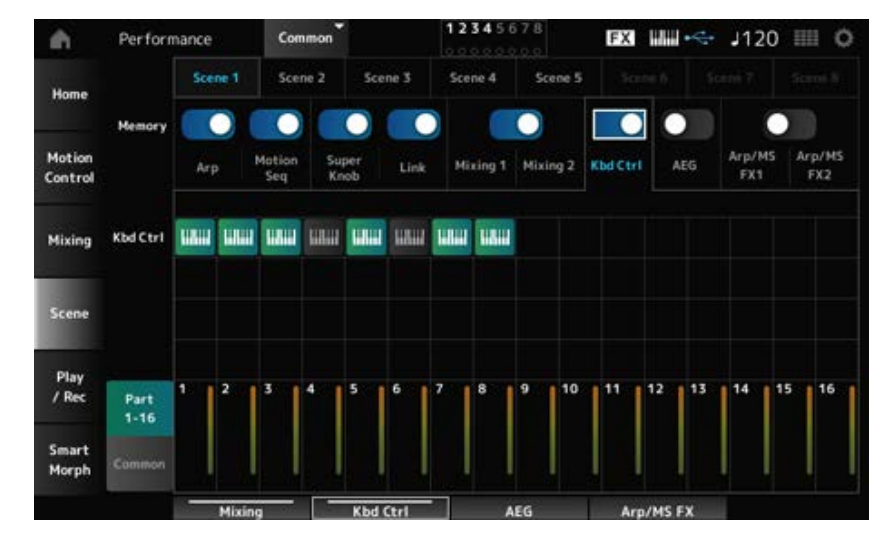

#### *Kbd Ctrl (Part Keyboard Control Switch)*

Ativa ou desativa o controle do teclado da parte.

Quando o controle do teclado da parte estiver desativado, nenhum som será produzido quando você tocar o teclado.

**Configurações**: Off (cinza), On (verde)

#### **Quando** *Memory Switch* **de AEG está definido como On (Ativado)**

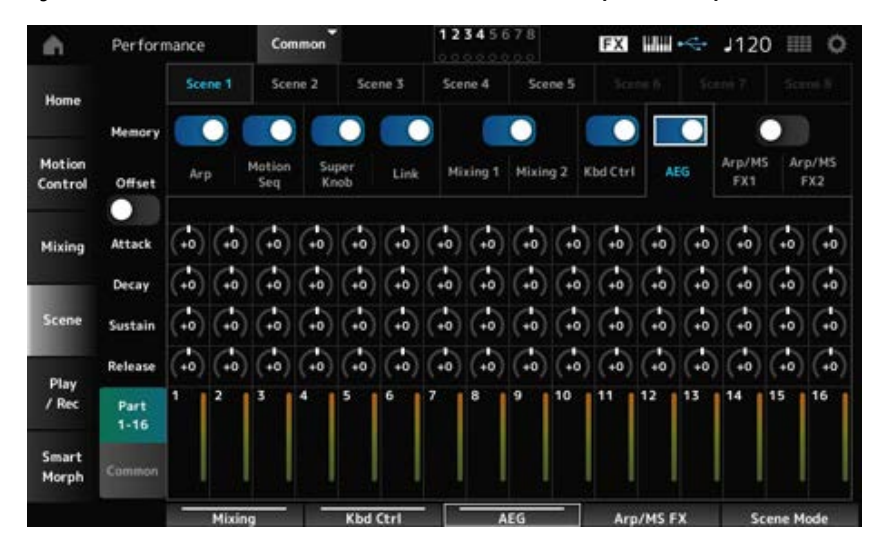

#### **Exibição** *Part 1–16*

**Quando** *Offset* **está definido como ativado**

Define o tempo de ataque de AEG para a parte. **Configurações**: −64–+63 *Attack (AEG Attack Time)*

## *Decay (AEG Decay Time)*

Define o tempo de enfraquecimento de AEG para a parte. **Configurações**: −64–+63

#### *Sustain (AEG Sustain Level)*

Define o nível de sustentação de AEG para a parte. **Configurações**: −64–+63

#### *Release (AEG Release Time)*

Define o tempo de liberação de AEG para a parte. **Configurações**: −64–+63

#### **Quando** *Offset* **está definido como desativado**

Ao definir *Offset* como desativado, alguns parâmetros Scene podem ser ajustados com precisão.

## **Configurações**: (AN-X): 0–255 *Attack*

**Configurações**: (AN-X): 0–255 *Decay*

**Configurações**: (AN-X): 0–511 *Sustain*

**Configurações**: (AN-X): 0–255 *Release*

### **Exibição** *Common*

## Define o valor de deslocamento como *Attack* da parte. **Configurações**: −64–+63 *Attack*

#### *Decay*

Define o valor de deslocamento como *Decay* da parte. **Configurações**: −64–+63

#### *Sustain*

Define o valor de deslocamento como *Sustain* da parte. **Configurações**: −64–+63

### *Release*

Define o valor de deslocamento como *Release* da parte.

**Configurações**: −64–+63

#### **Quando** *Memory Switches* **de** *Arp/MS FX 1* **e** *Arp/MS FX 2* **está definido como ativado**

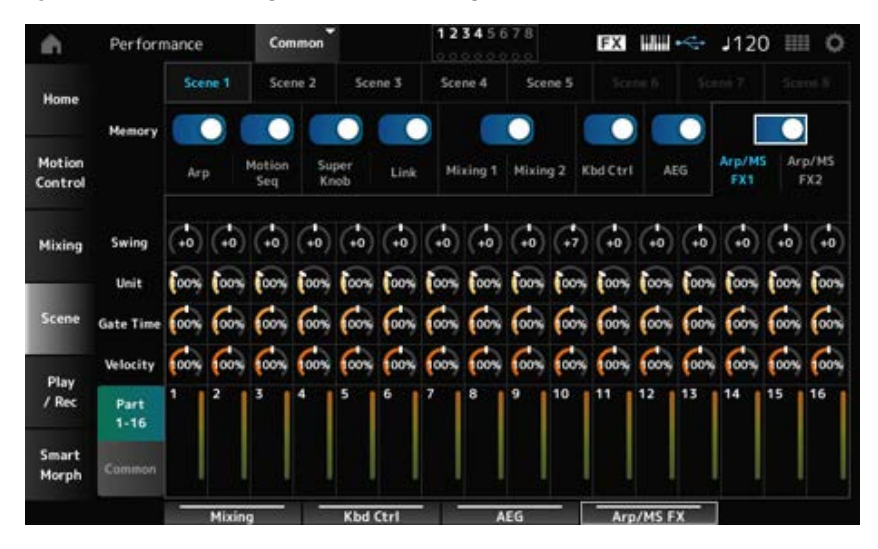

## *Arp/MS FX 1*

### **Exibição** *Part 1–16*

### *Swing*

Define o valor de equilíbrio do arpejo ou sequenciador de movimentos para cada parte. **Configurações**: −120 a +120

### *Unit (Part Unit Multiply)*

Define o valor *Unit Multiply* do arpejo ou sequenciador de movimentos para cada parte. **Configurações**: 50%–400%, *Common*

> **200%**: o tempo de reprodução é duplicado e, como resultado, o tempo é reduzido pela metade.

**100%**: o tempo de reprodução permanece inalterado.

**50%**: o tempo de reprodução é reduzido pela metade e, como resultado, o tempo é duplicado.

*Common*: o valor definido em *Unit Multiply* comum a todas as partes é aplicado.

#### *Gate Time (Arp Gate Time Rate)*

Define a taxa de tempo do gate do arpejo para cada parte. **Configurações**: 0%–200%

#### *Velocity (Arp Velocity Rate)*

Define a taxa de velocidade do arpejo para cada parte. **Configurações**: 0%–200%

#### **Exibição** *Common*

Define o valor de deslocamento como *Swing* para cada parte. **Configurações**: −120 a +120 *Swing*

## *Unit (Common Unit Multiply)*

Define *Unit Multiply* para todas as partes.

#### **Configurações**: 50%–400%

**200%**: o tempo de reprodução é duplicado e, como resultado, o tempo é reduzido pela metade.

**100%**: o tempo de reprodução permanece inalterado.

**50%**: o tempo de reprodução é reduzido pela metade e, como resultado, o tempo é duplicado.

### *Gate Time (Arp Gate Time Rate)*

Define o valor de deslocamento como *Arpeggio Gate Time Rate* para cada parte. **Configurações**: −100 a +100

## *Velocity (Arp Velocity Rate)*

Define o valor de deslocamento como *Arpeggio Velocity Rate* para cada parte. **Configurações**: −100 a +100

## *Arp/MS FX 2*

### **Exibição** *Part 1–16*

### *Amp (Motion Sequencer Amplitude)*

Define a amplitude do sequenciador de movimentos para cada parte. **Configurações**: −127 a +127

### *Shape (Motion Sequencer Pulse Shape)*

Define a forma de pulso do sequenciador de movimentos para cada parte. **Configurações**: −100 a +100

#### *Smooth (Motion Sequencer Smoothness)*

Define a suavidade do sequenciador de movimentos para cada parte. **Configurações**: −127 a +127

#### *Random (Motion Sequencer Randomness)*

Define a aleatoriedade do sequenciador de movimentos para cada parte. **Configurações**: 0–127

### **Exibição** *Common*

## Define o valor de deslocamento como *Motion Sequencer Amplitude* para cada parte. **Configurações**: −127 a +127 *Amp (Motion Sequencer Amplitude)*

### *Shape (Motion Sequencer Pulse Shape)*

Define o valor de deslocamento como *Motion Sequencer Pulse Shape* para cada parte. **Configurações**: −100 a +100

### *Smooth (Motion Sequencer Smoothness)*

Define o valor de deslocamento como *Motion Sequencer Smoothness* para cada parte. **Configurações**: −127 a +127

### *Random (Motion Sequencer Randomness)*

Define o valor de deslocamento como *Motion Sequencer Randomness* para cada parte. **Configurações**: −127 a +127

## *Play/Rec*

Na tela *Play/Rec*, você pode gravar padrões e músicas na memória interna deste instrumento e áudio em uma unidade Flash USB e reproduzir suas gravações.

# *Pattern*

☆

## **Playback and playback standby**

## **Operação**

- Botão [SONG/PATTERN] → *Pattern*
- [PERFORMANCE] → *Play/Rec* → *Pattern*
- Botão [ ▶ ] (Reproduzir) → Pattern

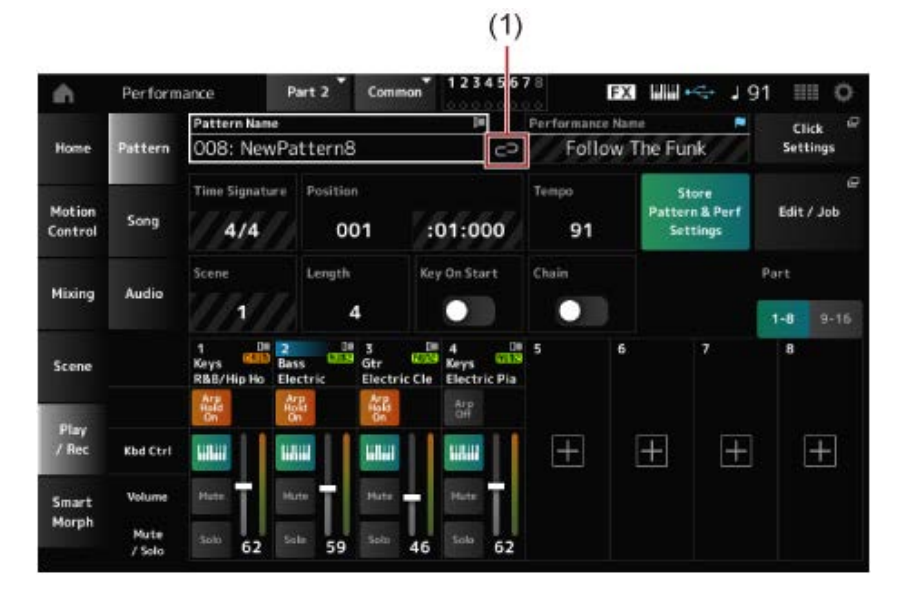

### (1) *Link Icon*

### *Pattern Name*

Mostra o nome do padrão selecionado.

Ao tocar no nome, você verá o menu de contexto para *Load*, *Rename* e *New Pattern*. Você poderá selecionar um padrão usando os botões [INC/YES] e [DEC/NO] quando o cursor estiver em *Pattern Name*.

### *Link Icon*

O ícone do link é mostrado se a Performance usada para gravar o padrão e a Performance selecionada forem iguais. Caso contrário, o ícone do link quebrado será mostrado.

## *Performance Name*

Mostra o nome da Performance selecionada.

## **OBSERVAÇÃO**

O sinalizador azul será mostrado quando você alterar um parâmetro na Performance.

A tela *Tempo Settings* é exibida. *Click Settings*

Mostra o medidor do padrão. *Time Signature*

## *Position*

Define a posição para iniciar a reprodução e gravação, bem como a posição atual da reprodução. O número mostrado à esquerda é o compasso e os números mostrados à direita são as batidas e estalidos.

### *Tempo*

Define o tempo da reprodução do padrão. **Configurações**: 5–300

## *Store Pattern & Perf Settings (Store Pattern and Performance Settings)*

Salva o link entre os padrões editados e a Performance utilizada.

### **OBSERVAÇÃO**

Se você editou os parâmetros da Performance, também precisará armazenar a Performance.

### *Edit/Job*

Abre a tela para edição de padrões e trabalhos.

## *Scene*

Mostra o nome da cena selecionado. Esta opção está vinculada aos botões SCENE no painel superior.

### *Length*

Define a duração da sequência da cena selecionada. **Configurações**: 1–256

## *Key On Start*

Define o padrão para iniciar a gravação ou reprodução no momento em que você pressiona uma tecla no teclado. **Configurações**: Off, On

## *Chain*

Ativa/desativa a reprodução encadeada. **Configurações**: Off, On

## *Undo*

*Undo* cancela a última ação de gravação e exclui o que acabou de ser gravado. Este botão fica ativo quando você altera qualquer configuração de uma sequência.

## *Redo*

*Redo* restaura a gravação que foi cancelada por *Undo*. Este botão fica ativo somente após *Undo* ter sido usado.

### *Part 1–8*

### *Part 9–16*

Alterna entre exibições de partes.

### **Espera de gravação**

### **Operação**

- Botão [SONG/PATTERN] → *Pattern* → Botão [ <sup>●</sup> ] (Gravar)
- [PERFORMANCE] → *Play/Rec* → *Pattern* → Botão [  $\bigcirc$  ] (Gravar)

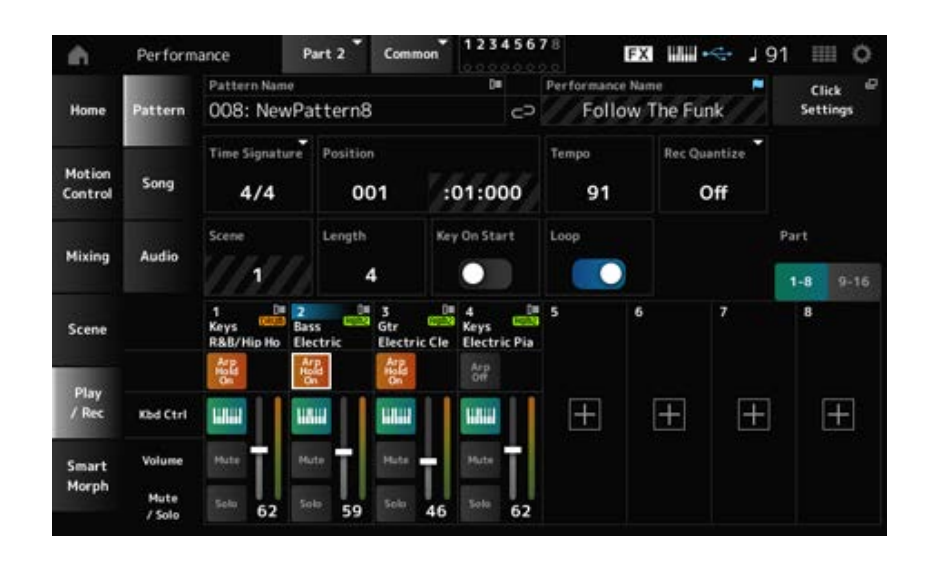

### *Time Signature*

Define o medidor da cena. **Configurações**: 1/16–16/16, 1/8–16/8, 1/4–8/4

### *Rec Quantize (Record Quantize)*

Quantize (Quantizar) é uma função que corrige as notas gravadas para que fiquem na fração exata da batida (em valores de notas).

**Configurações**: *Off*, 60 (fusa), 80 (terceto de semicolcheia), 120 (semicolcheia), 160 (terceto de colcheia), 240 (colcheia), 320 (terceto de semínima), 480 (semínima)

### *Loop*

Quando Loop está ativado, a gravação do padrão continua em loop. **Configurações**: Off, On

## **OBSERVAÇÃO**

Pressionando o botão [  $\bigcirc$  ] (Gravar) durante a gravação da música define o gravador para o modo Rehearsal e faz o botão [  $\bullet$  ] (Gravar) botão piscar. No modo Rehearsal, a reprodução do padrão continua, mas a gravação é temporariamente pausada, tornando-o útil para praticar. Durante a gravação de músicas, você pode pressionar o botão [  $\bigcirc$  ] (Gravar) para alternar entre o modo de gravação e o modo Rehearsal.

### **Gravação**

### **Operação**

- Botão [SONG/PATTERN] → *Pattern* → Botão [  $\bullet$  ] (Gravar) → Botão [  $\blacktriangleright$  ] (Reproduzir)
- [PERFORMANCE] → *Play/Rec* → *Pattern* → Botão [  $\bullet$  ] (Gravar) → Botão [  $\triangleright$  ] (Reproduzir)

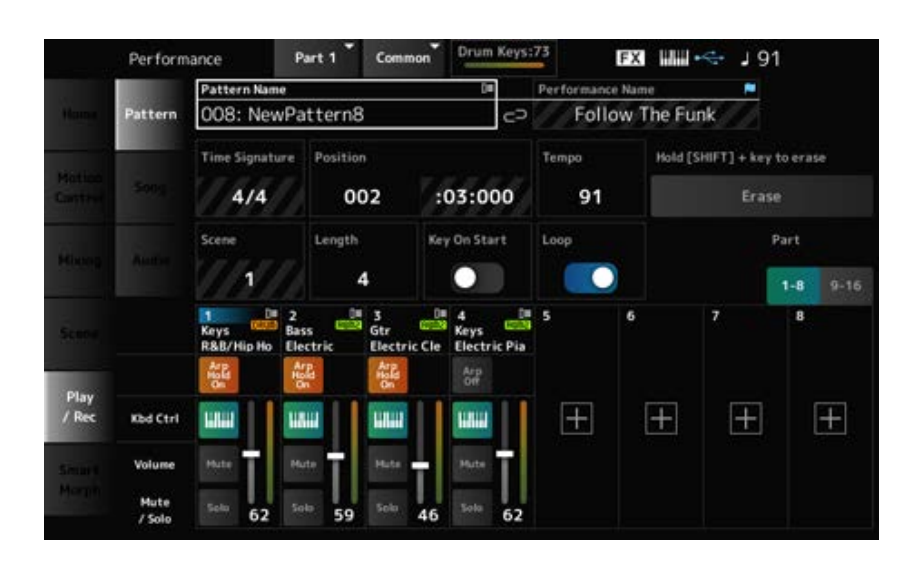

## *Hold [SHIFT] + key to erase*

### *Erase*

Você pode excluir eventos de notas específicos mantendo pressionado o botão [SHIFT] e pressionando a tecla correspondente à nota que deseja excluir.

Como alternativa, você pode tocar no botão *Erase* (Apagar) na tela para ativar a função e, em seguida, pressionar a tecla correspondente no teclado para excluir o evento de nota.

### **Gravação de dublagens**

Ao operar um controlador durante a gravação de dublagens, você pode excluir os eventos existentes desse controlador e gravar a operação como novos eventos.

### **Operação**

[PERFORMANCE] → *Play/Rec* → *Pattern* → (com a música já gravada) → Botão [ ] (Gravar) → Toque em *Record Type* → Selecione *Overdub* no menu → Botão [ ▶ ] (Reproduzir)

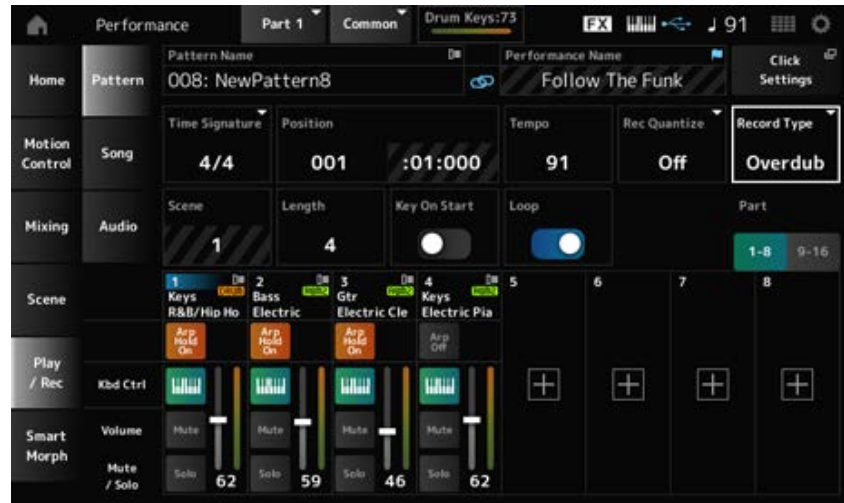

☆

## *Record Type*

Seleciona entre gravação *Replace* ou *Overdub*. **Configurações**: *Replace*, *Overdub*

# **Tela** *Pattern Edit*

Usando a função Pattern, você pode registrar uma sequência para cada cena.

## **Operações comuns para todas as guias da tela** *Pattern Edit*

#### *Undo*

*Undo* cancela a última ação de gravação e exclui o que acabou de ser gravado. Este botão fica disponível quando um ou mais trabalhos são usados após a gravação de uma sequência.

### *Redo*

*Redo* restaura a gravação que foi cancelada por *Undo*. Este botão fica disponível após *Undo* ser usado.

### *Execute*

Executa o trabalho selecionado na sequência MIDI.

## *Overview*

### **Operação**

- Botão [ ▶ ] (Reproduzir) → *Pattern* → [EDIT/ CO ] → Overview
- [PERFORMANCE] → *Play/Rec* → *Pattern* → *Edit/Job* → *Overview*

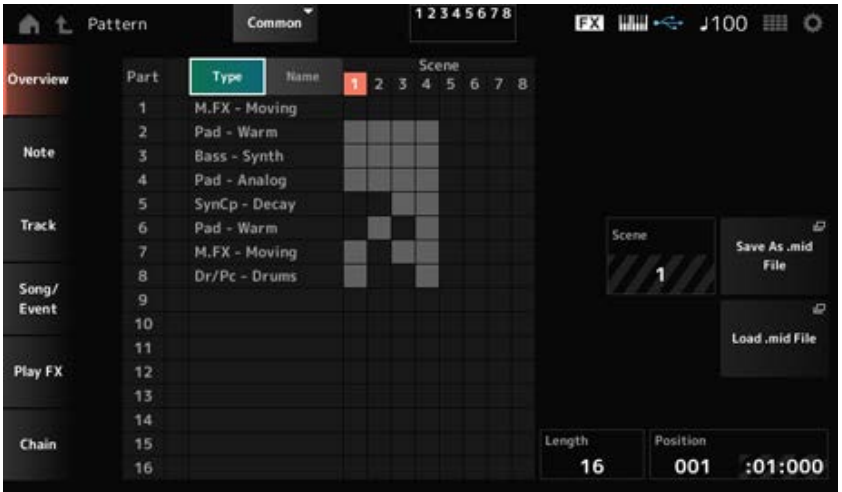

## *Type*

Toque neste botão para ver as categorias principal e secundária da parte. Também altera a lista mostrada na tela *Play/Rec*.

## *Name*

Toque para ver o nome da parte. Também altera a lista mostrada na tela *Play/Rec*.

## *Part Mute Icon*

### *Part Solo Icon*

Mostra o status das configurações sem áudio e solo da parte.

### *Scene*

Mostra o número da cena selecionada.

### *Save As .mid File*

Abre a tela *Save*. Você pode salvar a sequência da cena selecionada como um arquivo MIDI.

## *Load .mid File*

Abre a tela *Load* (Carregar) para carregar um arquivo MIDI. Depois de selecionar um arquivo MIDI, selecione um padrão e uma cena no local de carregamento.

## *Length*

Define a duração da sequência da cena selecionada.

## *Position*

Mostra a posição atual da reprodução da cena e permite especificar a posição de reprodução. **Configurações**: 001–256

## *Note*

*Quantize*

Quantização é o processo de ajuste do início da nota, aproximando-os da batida de compasso mais próxima. Você pode usar esse recurso, por exemplo, para melhorar o tempo de um padrão gravado em tempo real.

## **Operação**

- Botão [  $\blacktriangleright$  ] (Reproduzir) → *Pattern* → [EDIT/  $\mathbb{C}$ ) ] → *Note* → *Quantize*
- [PERFORMANCE] → *Play/Rec* → *Pattern* → *Edit/Job* → *Note* → *Quantize*

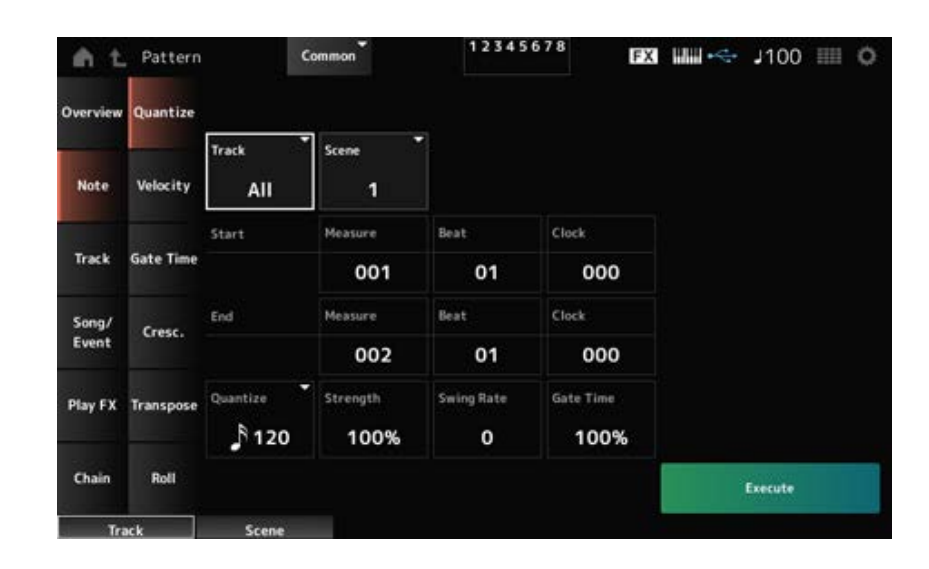

## *Track*

Especifica a pista para a operação *Quantize*. **Configurações**: *All*, 1–16

## *Scene*

Especifica a cena para a operação *Quantize*. **Configurações**: 1 a 8

## *Start Measure*

Especifica a posição inicial da medida para a operação *Quantize*. **Configurações**: 001–257

## *Start Beat*

Especifica a posição inicial da batida para a operação *Quantize*. **Configurações**: depende da configuração *Time Signature*.

## *Start Clock*

Especifica a posição inicial do relógio para a operação *Quantize*. **Configurações**: depende da configuração *Time Signature*.

## *End Measure*

Especifica a posição final da medida para a operação *Quantize*. **Configurações**: 001–257

## *End Beat*

Especifica a posição final da batida para a operação *Quantize*. **Configurações**: depende da configuração *Time Signature*.

### *End Clock*

Especifica a posição final do relógio para a operação *Quantize*. **Configurações**: depende da configuração *Time Signature*.

## *Quantize*

Define a resolução da quantização (ou uma nota a ser usada como base para a quantização). **Configurações**: fusa, terceto de semicolcheia, semicolcheia, terceto de colcheia, colcheia, terceto de semínima, semínima, semicolcheia + terceto de semicolcheia, colcheia + terceto de colcheia

### *Strength*

Define a "força magnética" da quantização.

Quando esse parâmetro for definido como 100%, todas as notas se moverão para a posição especificada em *Quantize*.

Uma configuração de 0% resulta em nenhuma quantização.

**Configurações**: 0%–100%

### *Swing Rate*

Altera o tempo das batidas com numeração par (batidas constantes) contadas a partir do valor especificado em *Quantize* para adicionar uma sensação de equilíbrio aos ritmos.

**Configurações**: depende da configuração *Quantize (quantization resolution)*.

**Quando** *Quantize* **está definido como semínima, colcheia, semicolcheia ou fusa:** 0 a metade da grade

**Quando** *Quantize* **está definido como terceto de semínima, terceto de colcheia ou terceto de semicolcheia:** 1 a metade da grade

**Quando** *Quantize* **está definido como colcheia + terceto de colcheia ou semicolcheia**

☆

**+ terceto de semicolcheia:** 0 a metade da grade de terceto

### *Gate Time*

Altera o tempo de gate (ou o tempo real para a nota ser tocada) das batidas com numeração par (batidas constantes) contadas a partir do valor especificado em *Quantize* para adicionar uma sensação de equilíbrio aos ritmos.

**Configurações**: 0%–200%

# *Velocity*

Altera o valor de *Velocity*, permitindo alterar o volume das notas no intervalo especificado.

### **OBSERVAÇÃO**

*Velocity* é calculado pela fórmula mostrada abaixo.

#### *Velocity* **= ajustada (***Velocity* **original ×** *Rate***) +** *Offset*

Se o resultado for 0 ou menos, o valor será definido como 1. Se o resultado for superior a 128, o valor será definido como 127.

## **Operação**

- Botão [▶ ] (Reproduzir) → *Pattern* → [EDIT/ CD] → *Note* → *Velocity*
- [PERFORMANCE] → *Play/Rec* → *Pattern* → *Edit/Job* → *Note* → *Velocity*

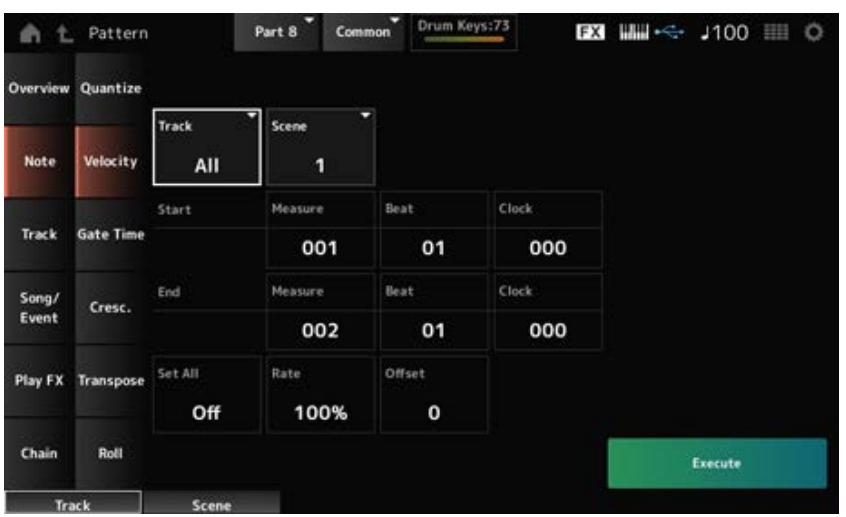

## *Set All*

Define a velocidade de todas as notas na seção selecionada.

Quando definido como *Off*, *Set All* não funcionará.

Quando definido com um valor diferente de *Off*, *Rate* e *Offset* serão desabilitados.

**Configurações**: *Off*, 001–127

### *Rate*

Define a porcentagem para alterar a velocidade.

Quando definido para 99% ou menos, a velocidade será mais lenta. Quando definido para 101% ou superior, a velocidade será mais rápida.

Em 100%, a velocidade será mantida inalterada.

Este parâmetro não pode ser alterado quando *Set All* está definido com um valor diferente de *Off*. **Configurações**: 0%–200%

### *Offset*

Define o valor a ser adicionado ou subtraído do valor de velocidade original.

Quando definido como -1 ou menor, a velocidade será mais lenta. Quando definido como +1 ou maior, a velocidade será mais rápida.

Quando definido como 0, a velocidade será mantida inalterada.

Este parâmetro não pode ser alterado quando *Set All* está definido com um valor diferente de *Off*. **Configurações**: −127 a +127

# *Gate Time*

☆

Especifica o tempo para tocar notas na seção especificada (*Gate Time*).

### **OBSERVAÇÃO**

*Gate Time* é calculado pela fórmula mostrada abaixo. *Gate Time* **= ajustado (***Gate Time* **original ×** *Rate***) +** *Offset* Se o resultado for 0 ou menos, o valor será definido como 1.

**Operação**

- Botão [ ▶ ] (Reproduzir) → *Pattern* → [EDIT/ CO ] → *Note* → *Gate Time*
- [PERFORMANCE] → *Play/Rec* → *Pattern* → *Edit/Job* → *Note* → *Gate Time*

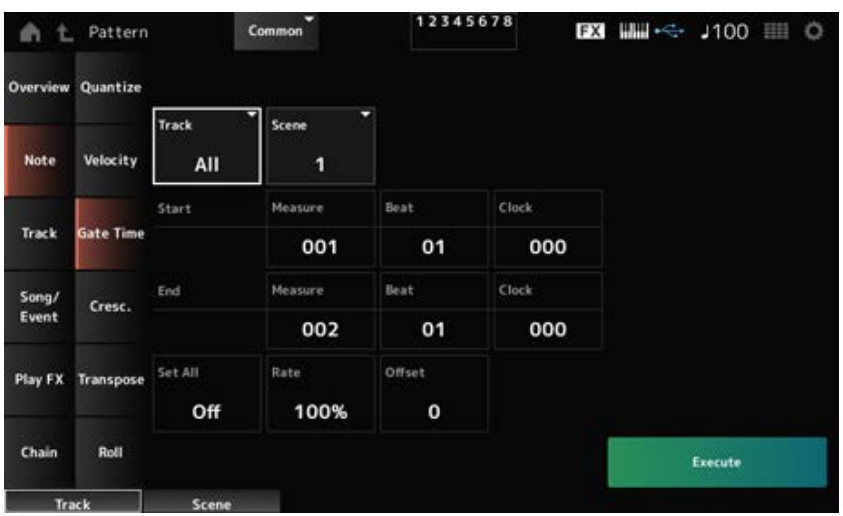

A tela aqui é a mesma que foi aberta em *Note* → *Velocity* em *Pattern Edit*, exceto que as configurações *Set All* disponíveis são diferentes.

## *Set All*

**Configurações**: *Off*, 001–9999

## *Cresc. (Crescendo)*

☆

Este trabalho permite criar um crescendo ou decrescendo em um intervalo específico de notas. (Crescendo é um aumento gradual no volume, e decrescendo é uma diminuição gradual.)

### **Operação**

- Botão [ ▶ ] (Reproduzir) → *Pattern* → [EDIT/ C D ] → Note → Cresc.
- [PERFORMANCE] → *Play/Rec* → *Pattern* → *Edit/Job* → *Note* → *Cresc.*

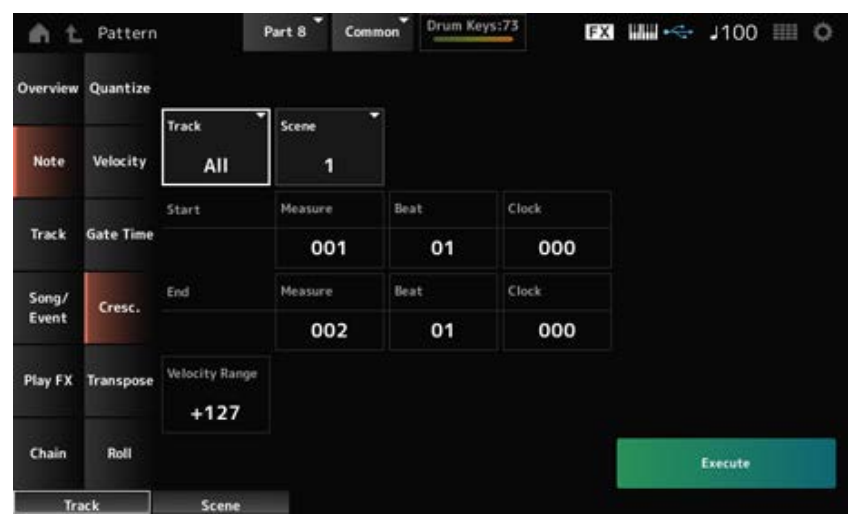

*Velocity Range*

Define a intensidade dos efeitos crescendo ou decrescendo. Os valores de velocidade das notas na faixa especificada são aumentados ou diminuídos gradualmente, começando na primeira nota do intervalo. A velocidade da última nota do intervalo se torna a velocidade original da nota mais o valor *Velocity Range*. Se a velocidade resultante estiver fora do intervalo de 1 a 127, ela será definida como 1 ou 127. A configuração de +1 ou superior produz um crescendo, e a configuração de -1 ou inferior produz um decrescendo. Uma configuração de 0 não produz alterações. **Configurações**: −127 a +127

# *Transpose*

☆

Este trabalho permite alterar a tecla ou afinação das notas no intervalo especificado.

## **OBSERVAÇÃO**

Quando o trabalho *Transpose* for executado, quaisquer notas fora do intervalo permitido de C−2–G8 serão automaticamente alteradas para caber dentro do intervalo.

## **Operação**

- Botão [ ▶ ] (Reproduzir) → *Pattern* → [EDIT/ CO ] → *Note* → *Transpose*
- [PERFORMANCE] → *Play/Rec* → *Pattern* → *Edit/Job* → *Note* → *Transpose*

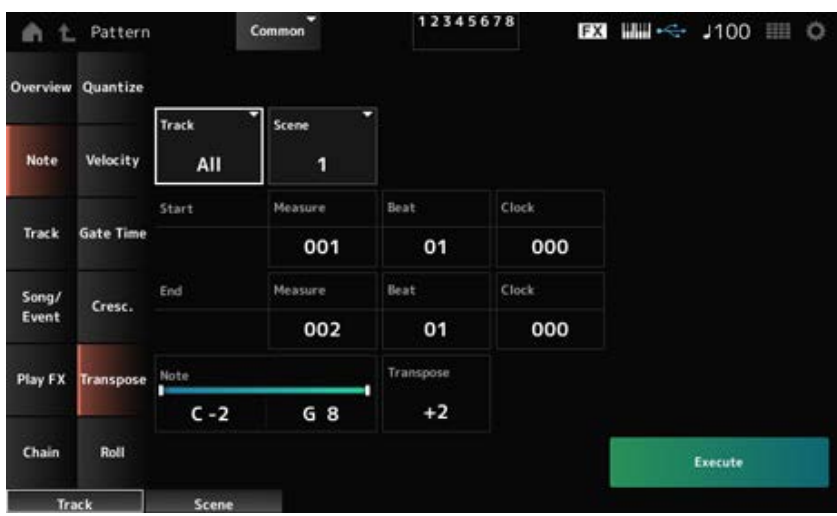

Na maior parte, a tela aqui é a mesma que foi aberta em *Note* → *Quantize* em *Pattern Edit*.

### *Note*

Especifica o intervalo de teclas (notas) para transposição.

Toque para abrir o menu de contexto e defina *Keyboard* como On (Ativado) para usar as teclas do teclado para definir o intervalo.

**Configurações**: C−2–G8

## *Transpose*

Define o intervalo de notas para mudar em semitons.

Uma configuração de +12 transpõe uma oitava acima. Já uma configuração de −12 transpõe uma oitava abaixo.

O valor 0 não produz alteração.

**Configurações**: −127 a +127

# *Roll*

Essa tarefa cria uma série de notas repetidas (como um rufar de tambores) no intervalo especificado.

## **Operação**

- Botão [ ▶ ] (Reproduzir) → *Pattern* → [EDIT/ CO ] → *Note* → *Roll*
- [PERFORMANCE] → *Play/Rec* → *Pattern* → *Edit/Job* → *Note* → *Roll*

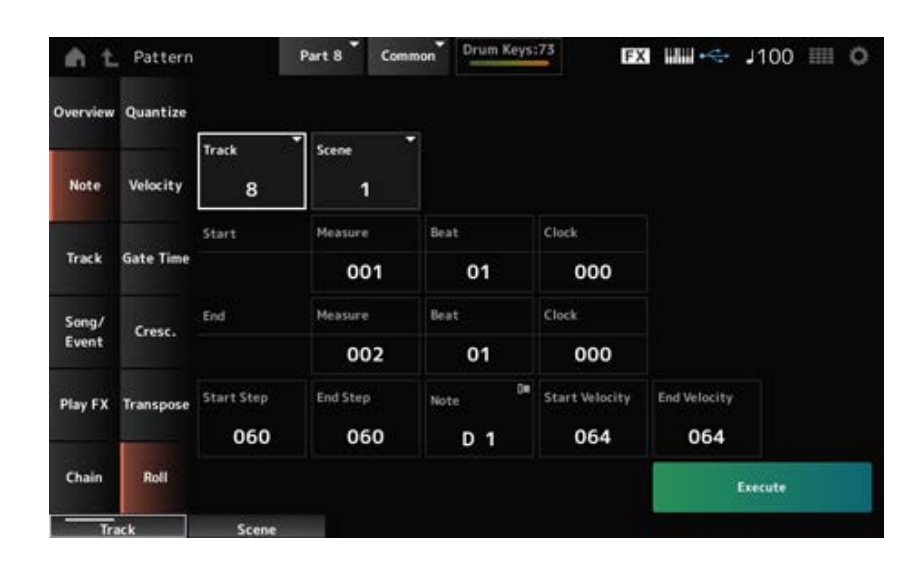

Em geral, a tela aqui é a mesma que foi aberta em *Note* → *Quantize* em *Pattern Edit*, exceto que as configurações *Track* disponíveis são diferentes.

## **Configurações**: 1–16 *Track*

### *Start Step*

Define a abrangência da etapa (por exemplo, o número de clocks) entre cada nota no rulo. Ao definir um valor menor, você pode realizar rolagens mais rápidas. O relógio especificado aqui é para o início do intervalo. **Configurações**: 015–999

## *End Step*

Define a abrangência da etapa (por exemplo, o número de clocks) entre cada nota no rulo. Ao definir um valor menor, você pode realizar rolagens mais rápidas.

O relógio especificado aqui é para o fim do intervalo. **Configurações**: 015–999

## *Note*

Define a nota para rolagens. Toque para abrir o menu de contexto e defina *Keyboard* como On (Ativado) para que você possa usar a tecla do teclado. **Configurações**: C−2–G8

## *Start Velocity*

Define a velocidade para a intensidade das rolagens. A velocidade especificada aqui é para o início do intervalo. **Configurações**: 001–127

## *End Velocity*

Define a velocidade para a intensidade das rolagens. A velocidade especificada aqui é para o fim do intervalo. **Configurações**: 001–127

## **OBSERVAÇÃO**

Ao definir *Start Velocity* e *End Velocity*, você pode criar crescendo ou decrescendo para as rolagens.

## *Track*

# *Copy/Exchange*

Este trabalho copia dados de uma pista de origem especificada para a pista de destino especificada ou troca dados entre duas pistas especificadas.

## **Operação**

- Botão [ ▶ ] (Reproduzir) → *Pattern* → [EDIT/ CD ] → *Track* → *Copy/Exchange*
- [PERFORMANCE] → *Play/Rec* → *Pattern* → *Edit/Job* → *Track* → *Copy/Exchange*

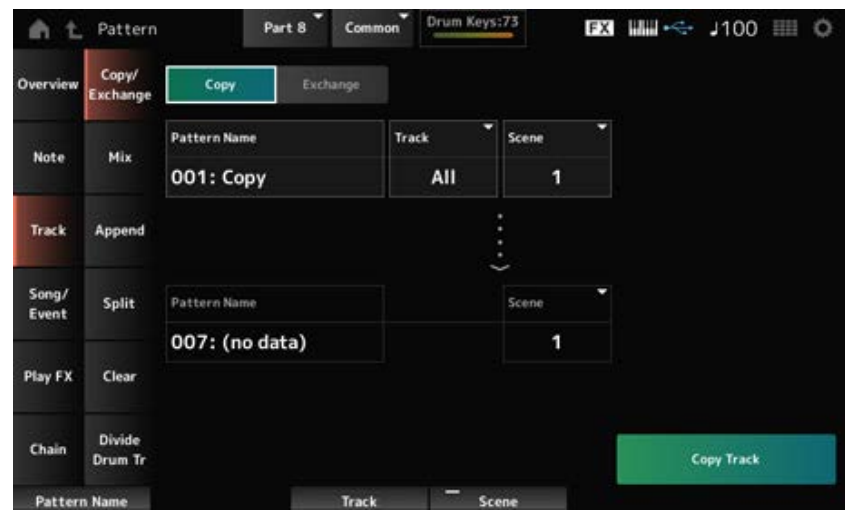

Copia dados da pista especificada para outra pista.

## **AVISO**

Quando *Copy Track* é executado, os dados existentes na pista de destino são substituídos e perdidos.

## *Exchange*

Troca dados entre duas pistas.

## *Pattern Name* **\*1 Source**

Especifica o padrão a partir do qual será feita a cópia.

## *Track* **\*1 Source**

Especifica a pista a partir da qual será feita a cópia. **Configurações**: *All*, 1–16

## *Scene* **\*1 Source**

Especifica a cena a partir da qual será feita a cópia. **Configurações**: *All*, 1 a 8

## *Pattern Name* **\*2 Destination**

Especifica o padrão para o qual será feita a cópia.

## *Track* **\*2 Destination**

Especifica a pista para a qual será feita a cópia. Este parâmetro não está disponível quando Source está definido como *All*. **Configurações**: 1–16

### *Scene* **\*2 Destination**

Especifica a cena para a qual será feita a cópia. Este parâmetro não está disponível quando Source está definido como *All*. **Configurações**: 1 a 8

Executa a operação *Copy*. *Copy Track*

### **OBSERVAÇÃO**

Quando *Copy Track* é executado com a pista e *Scene* está definido como *All*, os dados de encadeamento também serão copiados.

## *Exchange Track*

Executa a operação *Exchange*.
#### **OBSERVAÇÃO**

Quando *Exchange Track* é executado com a pista e *Scene* está definido como *All*, os dados de encadeamento também serão trocados.

☆

# *Mix*

Mistura (mescla) os dados das pistas A e B especificadas e coloca o resultado na pista B.

# **Operação**

- Botão [ ▶ ] (Reproduzir) → *Pattern* → [EDIT/ CO ] → *Track* → *Mix*
- [PERFORMANCE] → *Play/Rec* → *Pattern* → *Edit/Job* → *Track* → *Mix*

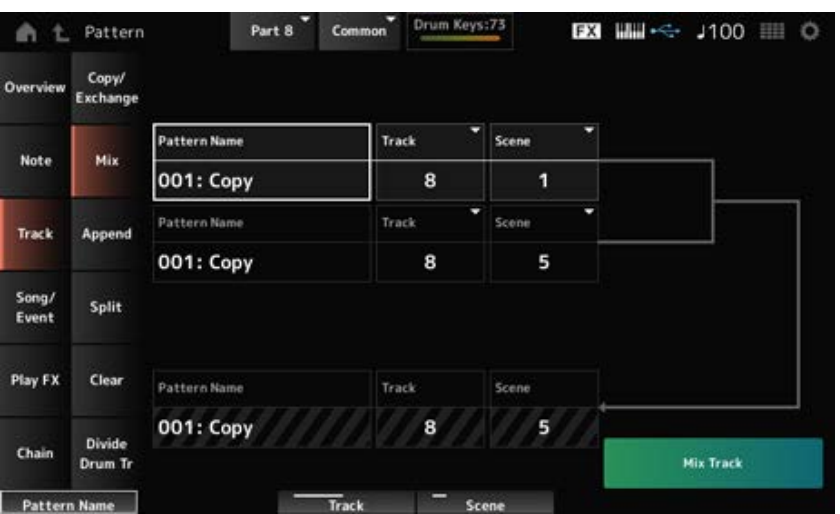

# *Pattern Name* **\*1 Source A**

Especifica o primeiro padrão a ser mixado.

Especifica a pista para a operação *Mix*. **Configurações**: 1–16 *Track* **\*1 Source A**

Especifica a cena para a operação *Mix*. **Configurações**: *All*, 1 a 8 *Scene* **\*1 Source A**

Especifica o primeiro padrão a ser mixado. *Pattern Name* **\*2 Source B**

Especifica a pista para a operação *Mix*. **Configurações**: 1–16 *Track* **\*2 Source B**

*Scene* **\*2 Source B**

Especifica a cena para a operação *Mix*. Este parâmetro não está disponível quando Source A está definido como *All*. **Configurações**: 1 a 8

# *Pattern Name* **\*3 Destination B**

Mostra o nome do padrão para o qual a mesclagem será feita.

#### *Track* **\*3 Destination B**

Mostra o número da pista da operação *Mix*.

#### **Scene \*3 Destination B**

Mostra o número da cena da operação *Mix*. Este parâmetro não está disponível quando Source A está definido como *All*.

#### *Mix Track*

Executa a operação *Mix*.

# *Append*

Adiciona os dados da pista especificada ao final de outra pista.

#### **Operação**

- Botão [ ▶ ] (Reproduzir) → *Pattern* → [EDIT/ CO ] → *Track* → *Append*
- [PERFORMANCE] → *Play/Rec* → *Pattern* → *Edit/Job* → *Track* → *Append*

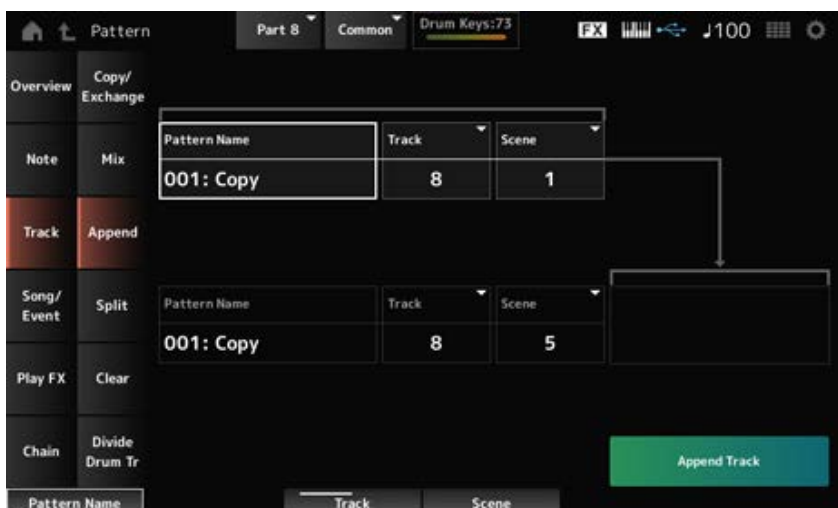

☆

# *Pattern Name* **\*1 Source**

Especifica o padrão a ser adicionado.

# *Track* **\*1 Source**

Especifica a pista para a operação *Append*. **Configurações**: *All*, 1–16

Especifica a cena para a operação *Append*. **Configurações**: 1 a 8 *Scene* **\*1 Source**

Especifica o padrão ao qual adicionar. *Pattern Name* **\*2 Destination**

Especifica a pista para a operação *Append*. Este parâmetro não está disponível quando Source está definido como *All*. **Configurações**: 1–16 *Track* **\*2 Destination**

Especifica a cena para a operação *Append*. **Configurações**: 1 a 8 *Scene* **\*2 Destination**

# *Append Track*

Executa a operação *Append*.

# *Split*

Divide os dados da pista especificada no compasso especificado e move a segunda metade para outra pista especificada.

☆

# **Operação**

- Botão [ ▶ ] (Reproduzir) → *Pattern* → [EDIT/ CO ] → *Track* → *Split*
- [PERFORMANCE] → *Play/Rec* → *Pattern* → *Edit/Job* → *Track* → *Split*

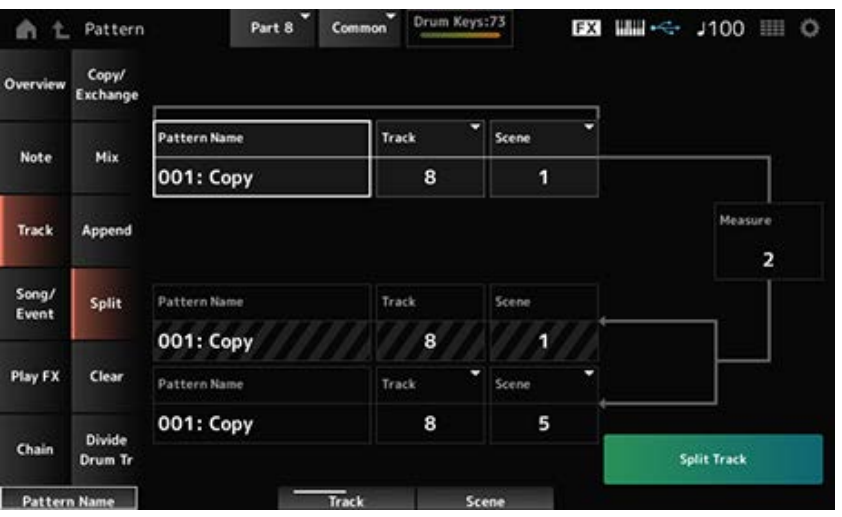

# *Pattern Name* **\*1 Source**

Especifica o padrão a ser dividido.

Especifica a pista para a operação *Split*. **Configurações**: *All*, 1–16

Especifica a cena para a operação *Split*. **Configurações**: 1 a 8 *Scene* **\*1 Source**

Especifica a medida na qual os dados serão divididos. **Configurações**: 2–256 *Measure* **\*1 Source**

Mostra o padrão no qual dividir. *Pattern Name*

Mostra a pista para a operação *Split*. *Track*

Mostra a cena para a operação *Split*. *Scene*

Especifica o padrão para o qual os dados divididos serão enviados. *Pattern Name* **\*2 Destination**

Especifica a pista para a operação *Split*. Este parâmetro não está disponível quando Source está definido como *All*. **Configurações**: 1–16 *Track* **\*2 Destination**

Especifica a cena para a operação *Split*. **Configurações**: 1 a 8 *Scene* **\*2 Destination**

Executa a operação *Split*. *Spilt Track*

# *Clear*

Exclui dados da pista especificada.

# **Operação**

- Botão [ ▶ ] (Reproduzir) → *Pattern* → [EDIT/ CO ] → *Track* → *Clear*
- [PERFORMANCE] → *Play/Rec* → *Pattern* → *Edit/Job* → *Track* → *Clear*

☆

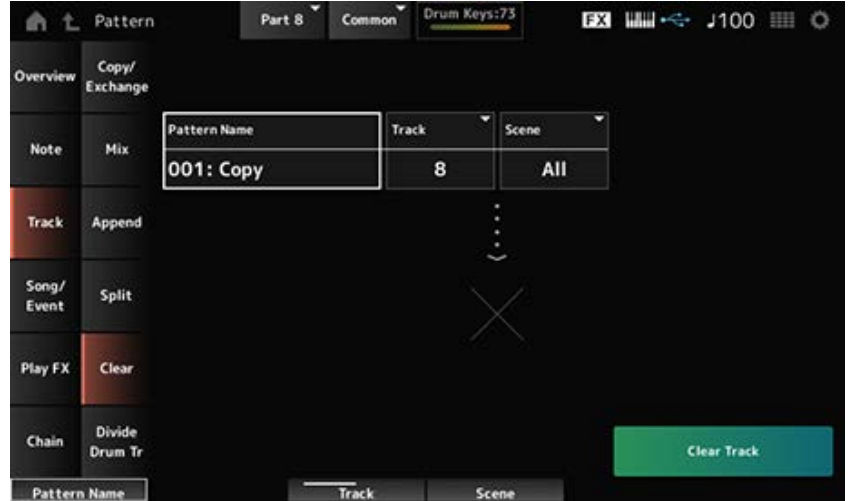

# *Pattern Name*

Especifica o padrão a ser excluído.

# *Track*

Especifica a pista para a operação *Clear*. **Configurações**: *All*, 1–16

### *Scene*

Especifica a cena para a operação *Clear*. **Configurações**: 1 a 8

Executa a operação *Clear*. *Clear Track*

#### **OBSERVAÇÃO**

Quando *Clear Track* é executado com a pista e *Scene* está definido como *All*, os dados de encadeamento também serão excluídos.

☆

# *Divide Drum Tr (Divide Drum Track)*

Seleciona a bateria gravada da pista especificada e atribui cada instrumento (instrumento de percussão individual na bateria) às pistas 9 a 16.

#### **OBSERVAÇÃO**

Quando houver dados nas pistas 9 a 16 e nas partes 9 a 16, executar a operação *Divide Drum Track* substituirá os dados existentes. *Undo* e *Redo* não podem ser usados com esta operação.

#### **Operação**

- Botão [ ▶ ] (Reproduzir) → *Pattern* → [EDIT/ CD ] → *Track* → *Divide Drum Tr*
- [PERFORMANCE] → *Play/Rec* → *Pattern* → *Edit/Job* → *Track* → *Divide Drum Tr*

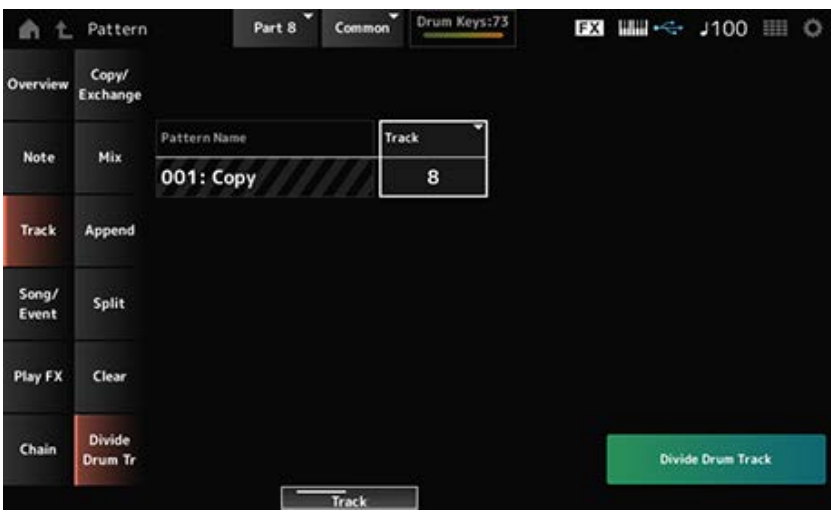

# *Pattern Name*

Especifica o padrão para a operação *Divide*.

# *Track*

Especifica a pista para a operação *Divide*. **Configurações**: 1–16

# *Divide Drum Track*

Executa a operação *Divide*.

# *Song/Event*

# *Get Phrase*

Copia uma seção específica da música para a pista especificada.

# **AVISO**

Os dados existentes no destino da cópia serão substituídos e perdidos.

# **Operação**

- Botão [ ▶ ] (Reproduzir) → *Pattern* → [EDIT/ C ] → *Song/Event* → *Get Phrase*
- [PERFORMANCE] → *Play/Rec* → *Pattern* → *Edit/Job* → *Song/Event* → *Get Phrase*

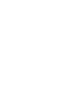

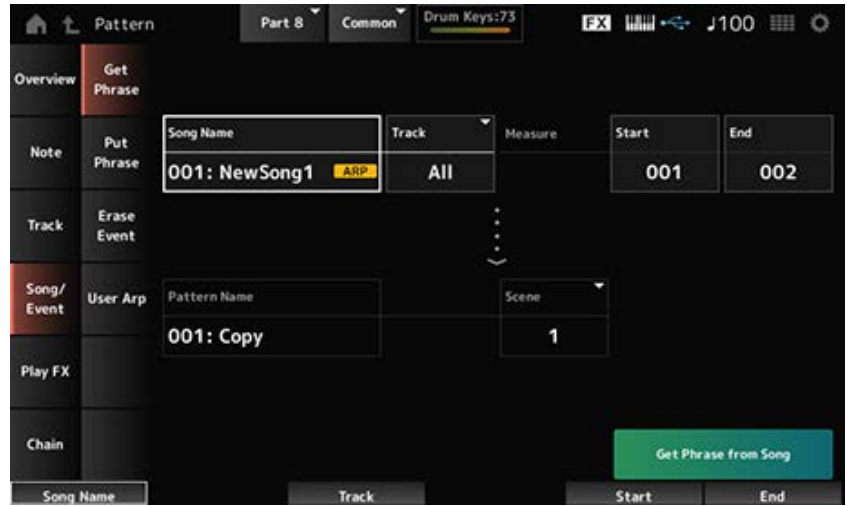

# *Song Name*

Especifica a música a partir da qual será feita a cópia.

Especifica a pista para a operação *Get Phrase*. **Configurações**: *All*, 1–16 *Track* **\*1 Source**

#### *Start Measure*

Especifica a posição inicial da medida para a operação *Get Phrase*. **Configurações**: 001–998

#### *End Measure*

Especifica a posição final da medida para a operação *Get Phrase*. **Configurações**: 002–999

#### *Pattern Name*

Especifica o padrão para o qual será feita a cópia.

# *Track* **\*2 Destination**

Especifica a pista para a qual será feita a cópia. Este parâmetro não está disponível quando Source está definido como *All*. **Configurações**: 1–16

#### *Scene*

Especifica a cena para a qual será feita a cópia. **Configurações**: 1 a 8

# *Get Phrase from Song*

Executa a operação *Get Phrase*.

# *Put Phrase*

Copia compassos especificados da pista de padrão para a pista de música especificada.

☆

# **OBSERVAÇÃO**

Os dados copiados serão mesclados com os dados existentes na pista de destino.

**Operação**

- Botão [ ▶ ] (Reproduzir) → *Pattern* → [EDIT/ CD ] → *Song/Event* → *Put Phrase*
- [PERFORMANCE] → *Play/Rec* → *Pattern* → *Edit/Job* → *Song/Event* → *Put Phrase*

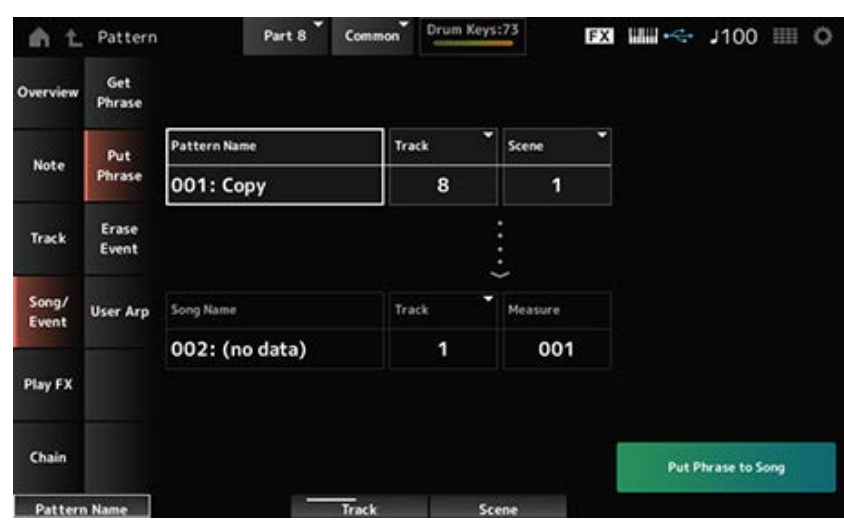

# *Pattern Name*

Especifica o padrão a partir do qual será feita a cópia.

Especifica a pista para a operação *Put Phrase*. **Configurações**: 1–16 *Track* **\*1 Source**

Especifica a cena para a operação *Put Phrase*. **Configurações**: 1 a 8 *Scene*

Especifica a música para a qual copiar. *Song Name*

Especifica a pista para a operação *Put Phrase*. **Configurações**: 1–16 *Track* **\*2 Destination**

Especifica a medida para a qual copiar. **Configurações**: 001–999 *Measure*

Executa a operação *Put Phrase*. *Put Phrase to Song*

# *Erase Event*

Apaga o evento.

# **Operação**

- Botão [ ▶ ] (Reproduzir) → *Pattern* → [EDIT/ CD ] → *Song/Event* → *Erase Event*
- [PERFORMANCE] → *Play/Rec* → *Pattern* → *Edit/Job* → *Song/Event* → *Erase Event*

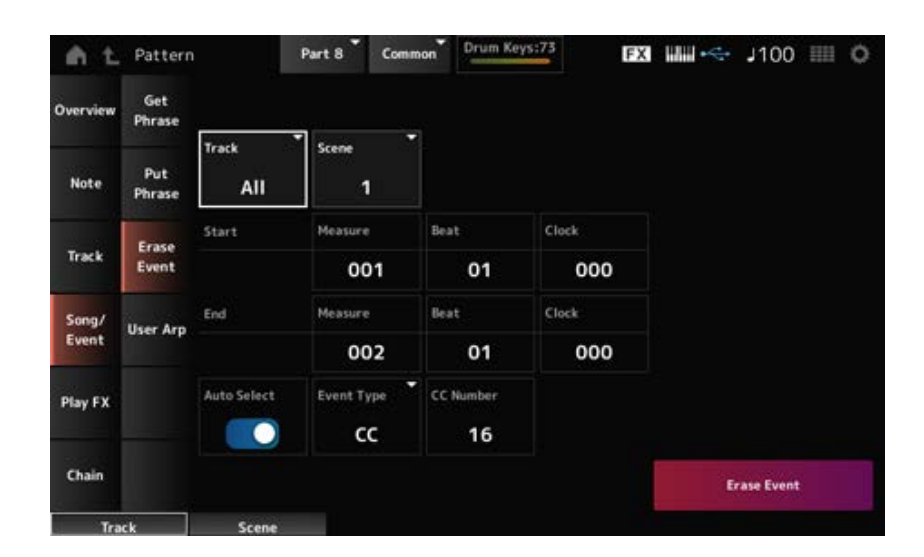

☆

Na maior parte, a tela aqui é a mesma que foi aberta em *Note* → *Quantize* em *Pattern Edit*.

# *Auto Select*

Alterna a configuração de *Auto Select* do *Event Type*.

Quando estiver definido como On (Ativado), você pode simplesmente mover o controlador cujos dados você deseja apagar, e o evento do controlador correspondente será automaticamente definido para *Event Type*.

**Configurações**: Off, On

# *Event Type*

Especifica o tipo de evento que você deseja apagar. **Configurações**: *Note*, *Poly*, *CC*, *NRPN*, *RPN*, *PC*, *AfterTouch*, *PitchBend*, *SysEx*, *All*

# *CC Number*

Exibido quando o *Event Type* está definido como *CC*. Especifica o número de alteração de controle do evento a ser apagado.

#### *Erase Event*

Executa a operação *Erase Event*.

# *User Arp (User Arpeggio)*

Registra os dados nos compassos especificados da cena como um arpejo do usuário.

☆

#### **AVISO**

Os dados existentes no destino serão substituídos e perdidos.

#### **Operação**

- Botão [ ▶ ] (Reproduzir) → *Pattern* → [EDIT/ CD ] → *Song/Event* → *User Arp*
- [PERFORMANCE] → *Play/Rec* → *Pattern* → *Edit/Job* → *Song/Event* → *User Arp*

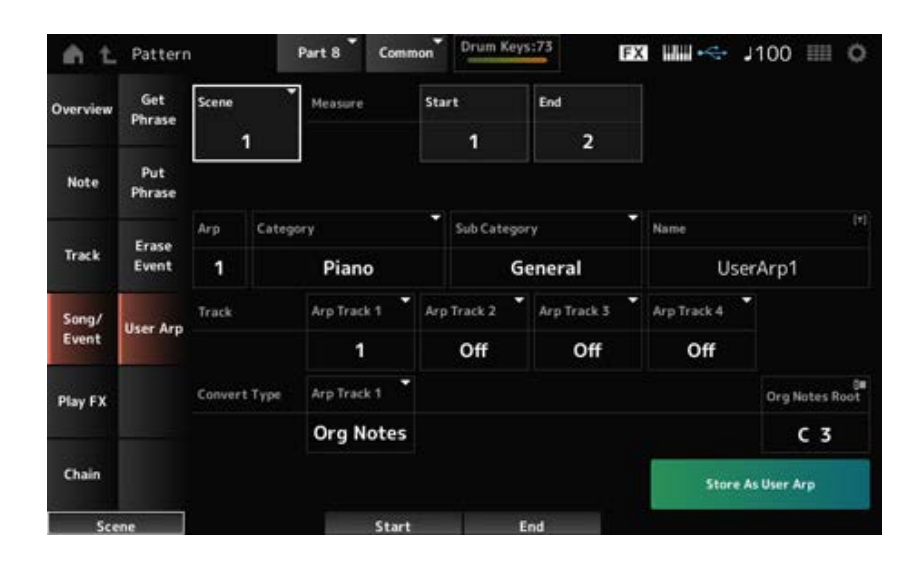

#### *Scene*

Especifica a cena para a operação *User Arpeggio*. **Configurações**: 1 a 8

#### *Start Measure*

Especifica a posição inicial da medida para a operação *User Arpeggio*. **Configurações**: 1–256

#### *End Measure*

Especifica a posição final da medida para a operação *User Arpeggio*. **Configurações**: 2–257

#### *Arp (Arp Number)*

Define o número do arpejo do usuário para o qual converter.

Inicialmente, será definido o menor número não utilizado.

Quando você especificar um número que já está em uso, o arpejo existente no destino será perdido.

# **Configurações**: 1–256

# *Category (Arpeggio Category)*

#### *Sub Category (Arpeggio Sub Category)*

Define as categorias principal e secundária do arpejo convertido. **Configurações**: consulte a *Data List* (Lista de dados).

#### *Name (Arpeggio Name)*

Insira o nome do tipo de arpejo. Podem ser usados até 20 caracteres alfanuméricos.

#### *Track*

Define o número da pista a ser convertida para cada pista de arpejo. **Configurações**: 1–16

#### *Convert Type*

Seleciona como a sequência MIDI gravada no *Track* deve ser convertida em um arpejo.

Você pode usar um *Convert Type* diferente para cada pista de arpejo.

#### **Configurações**: *Normal*, *Fixed*, *Org Notes*

*Normal*: somente a sequência MIDI usando as notas tocadas no teclado (na oitava usada) é tocada.

*Fixed*: a mesma sequência MIDI é reproduzida independentemente de como você toca o teclado.

*Org Notes*: basicamente o mesmo que *Fixed*, mas a sequência MIDI muda de acordo com os acordes tocados no teclado.

#### *Org Notes Root*

Define a nota tônica quando *Convert Type* de todas as pistas está definido como *Org Notes*. Este parâmetro não está disponível quando não há nenhuma pista definida como *Org Notes*. **Configurações**: C−2–G8

#### *Store As User Arp (Store As User Arpeggio)*

Converte o padrão em um arpejo do usuário usando as configurações na tela. Este botão não está disponível quando todas as pistas estão definidas como *Off* porque a conversão não é possível.

# *Play FX (Play Effects)*

Aplica efeitos à sequência MIDI durante a reprodução do padrão. Define o intervalo e o nível do efeito para cada parâmetro da pista especificada.

#### **Operação**

- Botão [  $\blacktriangleright$  ] (Reproduzir)  $\rightarrow$  *Pattern*  $\rightarrow$  [EDIT/  $\subset$   $\triangleright$  ]  $\rightarrow$  *Play FX*
- [PERFORMANCE] → *Play/Rec* → *Pattern* → *Edit/Job* → *Play FX*

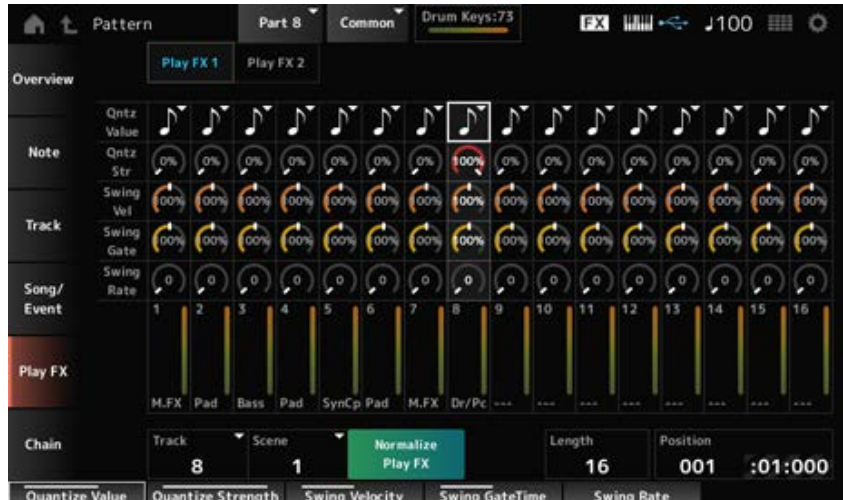

# *Track*

Especifica a pista a ser normalizada. **Configurações**: *All*, 1–16

# *Scene*

Especifica a cena a ser normalizada. **Configurações**: *All*, 1 a 8

# *Normalize Play FX*

Corrige o efeito especificado em *Play FX* nos dados MIDI.

# *Length*

Define a duração da sequência da cena selecionada.

# *Position*

Mostra a posição atual da reprodução da cena e permite especificar a posição de reprodução. **Configurações**: 001–256

#### *Play FX1*

Controla *Qntz Value*, *Qntz Str*, *Swing Vel*, *Swing Gate* e *Swing Rate*.

#### *Qntz Value (Quantize Value)*

Define a resolução da quantização (ou uma nota a ser usada como base para a quantização). **Configurações**: *Off*, 60 (fusa), 80 (terceto de semicolcheia), 120 (semicolcheia), 160 (terceto de colcheia), 240 (colcheia), 320 (terceto de semínima), 480 (semínima)

#### *Qntz Str (Quantize Strength)*

Define a "força magnética" da quantização. Quando este parâmetro é definido como 100%, todas as notas se moverão para a posição especificada em *Qntz Value (Quantize Value)*. Uma configuração de 0% resulta em nenhuma quantização. **Configurações**: 0%–100%

# *Swing Vel (Swing Velocity Rate)*

Altera a velocidade das batidas com numeração par (batidas constantes) contadas a partir do valor especificado em *Qntz Value (Quantize Value)* para adicionar uma sensação de equilíbrio aos ritmos. Este parâmetro não está disponível quando a resolução de quantização está definida como *Off*. **Configurações**: 0%–200%

# *Swing Gate (Swing Gate Time Rate)*

Altera o tempo de gate (ou o tempo real para a nota ser tocada) das batidas com numeração par (batidas constantes) contadas a partir do valor especificado em *Qntz Value (Quantize Value)* para adicionar uma sensação de equilíbrio aos ritmos. Este parâmetro não está disponível quando a resolução de quantização está definida como Off.

**Configurações**: 0%–200%

# *Swing Rate (Swing Offset)*

Altera o tempo das batidas com numeração par (batidas constantes) contadas a partir do valor especificado em *Qntz Value (Quantize Value)* para adicionar uma sensação de equilíbrio aos ritmos. Este parâmetro não está disponível quando a resolução de quantização está definida como *Off*. **Configurações**: 0–metade da resolução de quantização

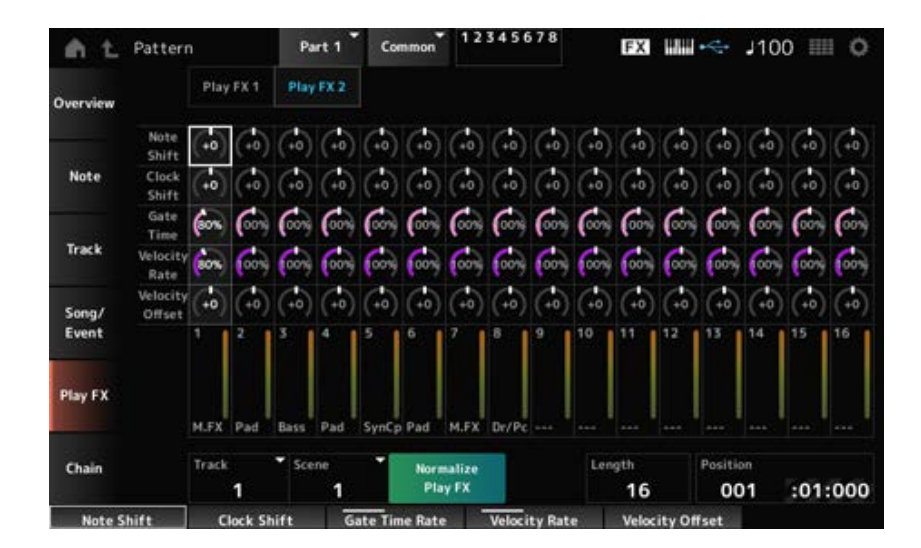

# *Play FX2*

Controla *Note Shift*, *Clock Shift*, *Gate Time*, *Velocity Rate* e *Velocity Offset*.

# *Note Shift*

Ajusta a afinação em semitons. **Configurações**: −99 a +99

# *Clock Shift*

Muda a duração das notas para trás ou para frente em intervalos ponto a ponto de clock. **Configurações**: −120 a +120

# *Gate Time*

Altera o tempo de gate (o tempo real para o som da nota ser gerado) dos eventos de nota. **Configurações**: 0%–200%

Altera a velocidade na porcentagem especificada. **Configurações**: 0%–200% *Velocity Rate*

## *Velocity Offset*

Aumenta ou diminui a velocidade no valor especificado. **Configurações**: −99 a +99

# *Chain*

Este trabalho encadeia cenas para reprodução

# **Operação**

- Botão [  $\blacktriangleright$  ] (Reproduzir)  $\rightarrow$  *Pattern*  $\rightarrow$  [EDIT/  $\mathbb{C}\mathbb{D}$  ]  $\rightarrow$  *Chain*
- [PERFORMANCE] → *Play/Rec* → *Pattern* → *Edit/Job* → *Chain*

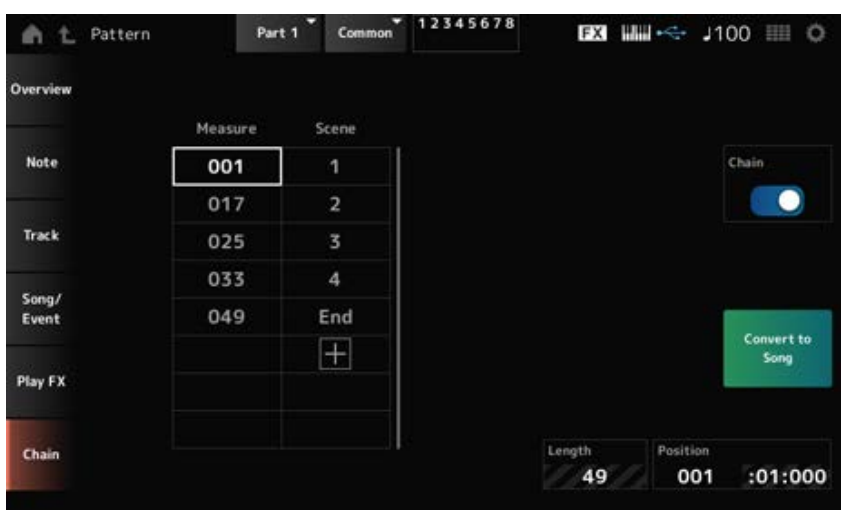

#### *Chain*

Ativa a reprodução encadeada. **Configurações**: Off, On

#### *Measure*

Especifica a posição inicial do compasso para reprodução da cena. **Configurações**: 001–999

#### *Scene*

Define a cena para ser reproduzida no compasso especificado. **Configurações**: 1 a 8, *End*

#### *Page*

Quando houver mais de oito linhas para a lista de *Measure* e *Scene*, a seta para cima ou para baixo será mostrada.

#### *Convert to Song*

Salva o encadeamento como uma música.

## *Length*

Mostra a duração da sequência inteira.

# *Position*

Mostra a posição atual da reprodução encadeada e permite especificar a posição de reprodução. **Configurações**: 001–999

# *Song*

☆

Na tela *Song*, você pode gravar sua Performance no teclado em uma música MIDI e reproduzi-la. Os dados da Performance do teclado e da operação dos controladores e botões são gravados na pista MIDI.

Você também pode selecionar a reprodução do arpejo a ser gravada na música.

# **Playback and playback standby**

# **Operação**

- Botão [SONG/PATTERN] → *Song*
- [PERFORMANCE] → *Play/Rec* → *Song*
- Botão [ ▶ ] (Reproduzir) → *Song*

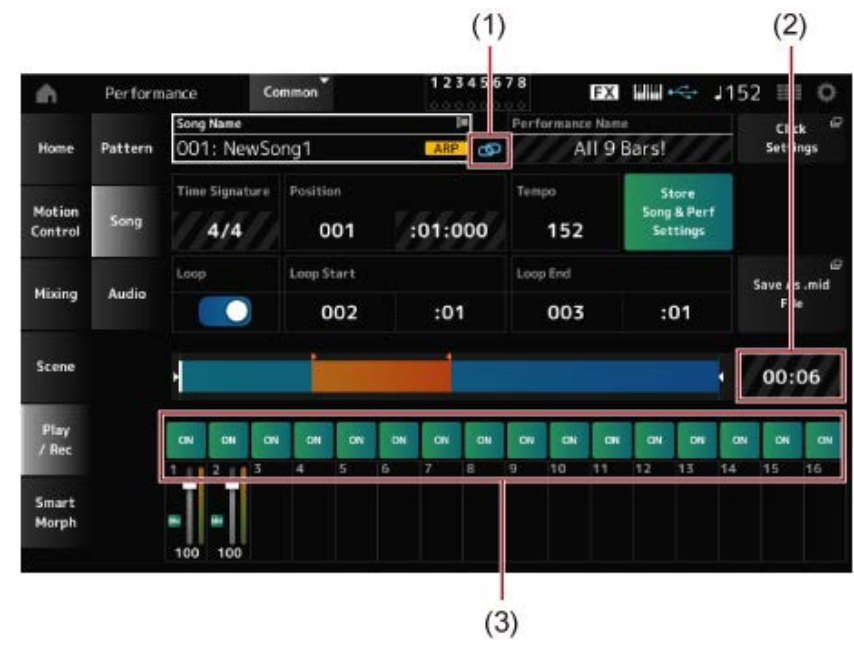

- (1) *Link Icon*
- (2) *Song Length*
- (3) *Track Play Switch*

#### *Song Name*

Mostra o nome da música selecionada.

Tocar no nome acessa o menu de contexto para *Load*, *Rename*, *New Song* e *User Arp*.

Você pode selecionar uma música usando os botões [INC/YES] e [DEC/NO] quando o cursor estiver em *Song Name*.

# *Performance Name*

Mostra o nome da Performance selecionada.

# **OBSERVAÇÃO**

O sinalizador azul será mostrado quando você alterar um parâmetro na Performance.

# *Link Icon*

O ícone do link é mostrado se a Performance usada para gravar a música e a Performance selecionada forem iguais. Caso contrário, um ícone de link quebrado será mostrado.

# *Click Settings*

Isso acessa a tela *Tempo Settings*.

# *Time Signature*

Mostra o medidor do padrão.

#### *Position*

Define a posição para iniciar a reprodução e gravação, bem como a posição atual da reprodução. O número mostrado à esquerda é o compasso e os números mostrados à direita são as batidas e ticks.

#### *Tempo*

Define o tempo da reprodução da música. **Configurações**: 5–300

# *Loop*

Ativa ou desativa a reprodução em loop.

Quando definido como On, a reprodução de uma seção entre pontos *Loop Start* e *Loop End* serão repetidos.

**Configurações**: Off, On

# *Loop Start / End*

Define a seção para reprodução em loop. O número mostrado à esquerda é o compasso e o número mostrado à direita é a batida. Este parâmetro não está disponível quando *Loop* está definido como Off.

# *Store Song & Perf Settings (Store Song and Performance Settings)*

Salva o link entre as músicas editadas e a Performance utilizada.

# **OBSERVAÇÃO**

Se você editou os parâmetros da Performance, também precisará armazenar a Performance.

#### *Save As .mid File*

Pressionar este botão acessa a tela *Save*, permitindo salvar a música como um arquivo. *Save As .mid File* não está disponível nas situações a seguir.

- Para uma nova gravação (quando não há música)
- Durante a reprodução
- Quando o modo de espera de gravação está ativado
- Durante uma gravação

# *Song Length*

Mostra a duração da sequência inteira.

Ativa ou desativa a reprodução de cada pista. **Configurações**: Off, On *Track Play Switch*

# **Gravação e espera de gravação**

#### **Operação**

- $\bullet$  Botão [SONG/PATTERN]  $\rightarrow$  Song  $\rightarrow$  Botão [  $\bullet$  ] (Gravar)
- [PERFORMANCE] → *Play/Rec* → *Song* → Botão [ <sup>●</sup> ] (Gravar)

#### Nova gravação **FXI HILL-C-**Com 1152 田 a, Performance  $mnn$ O iong Nam Click Hom Pattern 002: NewSong2 All 9 Bars! Settir Time Signature Position Aro Res Motion Contro  $4/4$ 001  $:01:000$ 152 **Rec Quantize** Mixing Audio Off Scene 00:00 Play<br>/ Rec  $\alpha$  $\alpha$ **ON** Smart Morph

#### Quando algo já foi gravado

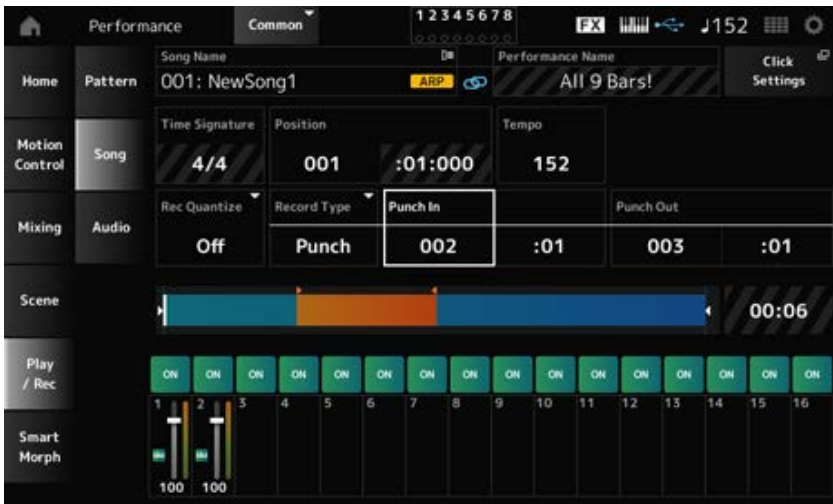

# *Time Signature*

Mostra o medidor da música. **Configurações**: 1/16–16/16, 1/8–16/8, 1/4–8/4

# *Rec Quantize*

Quantize (Quantizar) é uma função que corrige as notas gravadas para que fiquem na fração exata da batida (em valores de notas).

**Configurações**: *Off*, 60 (fusa), 80 (terceto de semicolcheia), 120 (semicolcheia), 160 (terceto de colcheia), 240 (colcheia), 320 (terceto de semínima), 480 (semínima)

# *Record Type*

Seleciona um tipo de gravação para as pistas já gravadas. Este parâmetro não está disponível para uma nova gravação.

# **Configurações**: *Replace, Overdub, Punch*

*Replace*: substitua e grave em tempo real. Os dados existentes serão perdidos.

*Overdub*: superponha (overdub) e grave em tempo real. Os dados existentes não serão perdidos.

*Punch*: grave novamente uma seção e grave em tempo real. Isso substitui os dados existentes de uma seção especificada.

# *Punch In*

Define o ponto *Punch in* (compasso e batida específicos para iniciar a regravação). Este parâmetro está disponível somente quando *Record Type* está definido como *Punch*.

#### *Punch Out*

Define o ponto *Punch out* (compasso e batida específicos para finalizar a regravação). Este parâmetro está disponível somente quando *Record Type* está definido como *Punch*.

#### *Arp Rec*

Quando *Arp Rec* está ativado, os resultados da reprodução do arpejo são gravados. Quando definido como desativado, apenas a execução do teclado é gravada.

Este parâmetro pode ser definido para gravar uma nova música. Não é possível alterar a configuração após a gravação.

Para adicionar algo à música gravada com *Arp Rec* definido como desativado, apenas *Replace* pode ser usado para *Record Type*.

**Configurações**: Off, On

# **OBSERVAÇÃO**

Com a música com *Arp Rec* definida como desativado, você pode selecionar um arpejo diferente para reprodução alterando a seleção de arpejo na Performance.

#### *Undo*

*Undo* cancela a última ação de gravação e exclui o que acabou de ser gravado. Este botão fica ativo quando você altera qualquer configuração de uma sequência.

#### *Redo*

*Redo* restaura a gravação que foi cancelada por *Undo*. Este botão fica ativo somente após *Undo* ter sido usado.

# *Put Track to Arpeggio*

Converte a música selecionada em um arpejo do usuário.

Até 16 notas diferentes podem ser convertidas. (Todas as notas com o mesmo número de nota são contadas como uma.)

Use só até 16 notas em uma música se desejar convertê-la em um arpejo do usuário, especialmente ao usar várias pistas.

**Operação**

Abra a tela em [PERFORMANCE] → *Play/Rec* → *Song* → Toque em *Song Name* para abrir o menu de contexto → *User Arp*

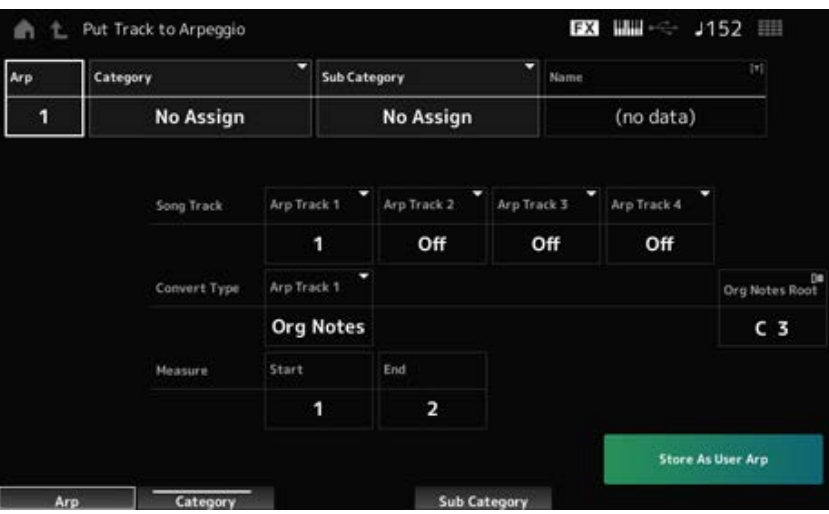

#### *Arp (Arpeggio Number)*

Define o número do arpejo do usuário para conversão.

Inicialmente, o próximo número não utilizado será definido.

Lembre-se de que, se você alterar para um número já em uso, o arpejo será substituído, ou seja,

você perderá o arpejo de usuário existente para esse número.

**Configurações**: 1–256

# *Category (Arpeggio Category)*

#### *Sub Category (Arpeggio Sub Category)*

Define as categorias principal e secundária do arpejo convertido. **Configurações**: consulte a *Data List* (Lista de dados).

#### *Name (Arpeggio Name)*

Define o nome do arpejo. Você pode usar até 20 caracteres alfanuméricos.

#### *Song Track*

Define o número da pista da música a ser convertida para cada pista de arpejo. **Configurações**: 1–16

# *Convert Type*

Seleciona como converter a sequência MIDI gravada na música em arpejo a partir de três configurações diferentes.

Você pode usar um Convert Type diferente para cada pista de arpejo.

# **Configurações**: *Normal*, *Fixed*, *Org Notes*

*Normal*: o arpejo é reproduzido na mesma oitava da sequência MIDI gravada. *Fixed*: a sequência MIDI gravada é reproduzida da mesma maneira, independentemente de como você toca o teclado.

*Org Notes*: basicamente o mesmo que Fixed; porém, a reprodução da sequência MIDI muda de acordo com os acordes tocados no teclado.

# *Org Notes Root (Original Notes Root)*

Define a nota tônica quando *Convert Type* de todas as pistas está definido como *Org Notes*. Este parâmetro não está disponível quando nenhuma pista está definida como *Org Notes*. **Configurações**: C−2–G8

# *Start Measure*

Define a medida inicial para a conversão. **Configurações**: 1–998

# *End Measure*

Define a medida final da conversão. **Configurações**: 2–999

# *Store As User Arp*

Converte a música em um arpejo do usuário com as configurações especificadas nesta tela. Este botão não está disponível quando todas as pistas estão desativadas.

# *Audio*

Na tela *Audio*, você pode gravar sua Performance no teclado como um arquivo de áudio em WAV (44,1 kHz, estéreo de 24 bits) na unidade Flash USB. Você pode gravar até 74 minutos ou mais, até a capacidade máxima da unidade Flash USB.

☆

# **Playback and playback standby**

# **Operação**

- Botão [SONG/PATTERN] → *Audio*
- [PERFORMANCE] → *Play/Rec* → *Audio*
- Botão [ ▶ ] (Reproduzir) → *Audio*

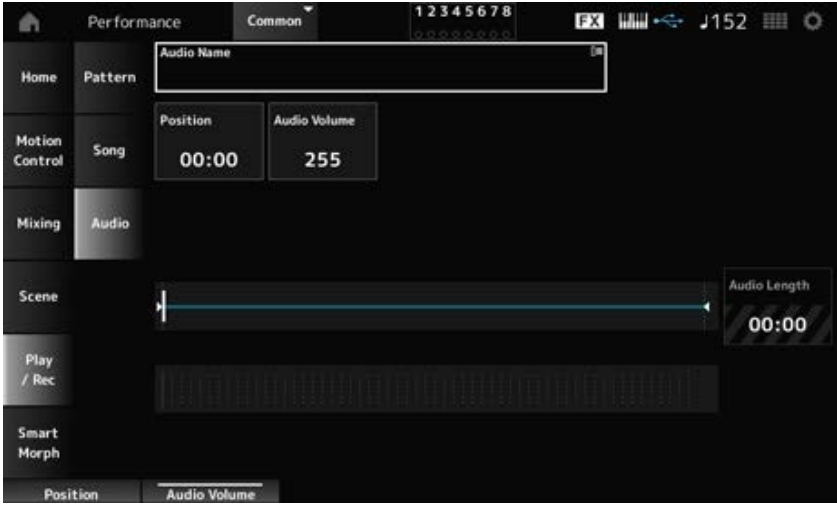

# *Audio Name*

Mostra o nome do arquivo de áudio selecionado. Tocar no nome acessa o menu de contexto para *Load*.

# *Position*

Define a posição para iniciar a reprodução, bem como a posição atual da reprodução.

# *Audio Volume*

Define a posição para iniciar a reprodução. Este parâmetro não está disponível durante a gravação. **Configurações**: 0–255

#### *Audio Length*

Mostra a duração total do arquivo de áudio.

# **Medidor de nível**

Mostra o nível de entrada e saída de áudio.

# **Gravação e espera de gravação**

#### **Operação**

# [PERFORMANCE] → *Play/Rec* → *Audio* → Botão [ ] (Gravar)

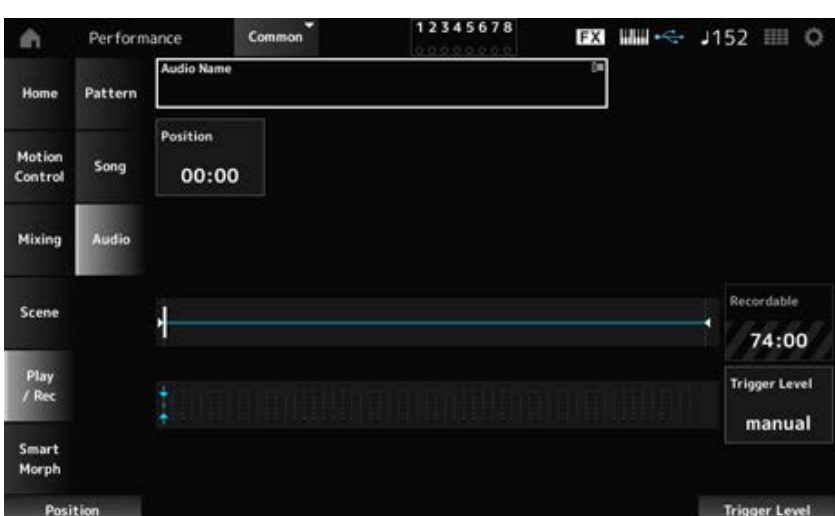

# *Recordable (Audio Recordable Time)*

Mostra o tempo de gravação do áudio. Este parâmetro é mostrado somente enquanto o modo de espera de gravação está ativado.

# *Trigger Level*

Seleciona como iniciar a gravação. Este parâmetro é mostrado somente enquanto o modo de espera de gravação está ativado.

Quando *Trigger Level* está definido como manual, você pode iniciar a gravação pressionando o botão [ ▶ ] (Reproduzir).

Quando *Trigger Level* está definido com um valor entre 1 e 127, você pode começar a gravar depois de pressionar o botão [ $\blacktriangleright$ ] (Reproduzir) e o nível do sinal excede o valor especificado. O nível configurado aqui será indicado por triângulos azuis no medidor de nível.

Para obter os melhores resultados, defina esse parâmetro o mais baixo possível para capturar todo o sinal, mas não tão baixo a ponto de gravar ruídos indesejados.

**Configurações**: *manual*, 1–127

# *Smart Morph Play*

Toque no mapa Smart Morph e crie alterações no som FM-X ou AN-X na parte 1.

# **Operação**

# [PERFORMANCE] → *Smart Morph* → *Play*

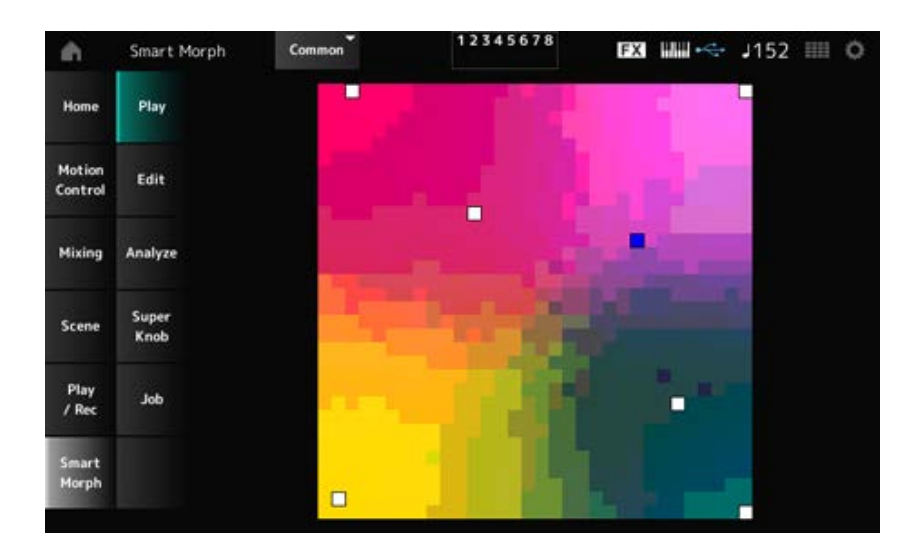

# *Edit*

# **Operação**

[PERFORMANCE] → *Smart Morph* → *Edit*

☆

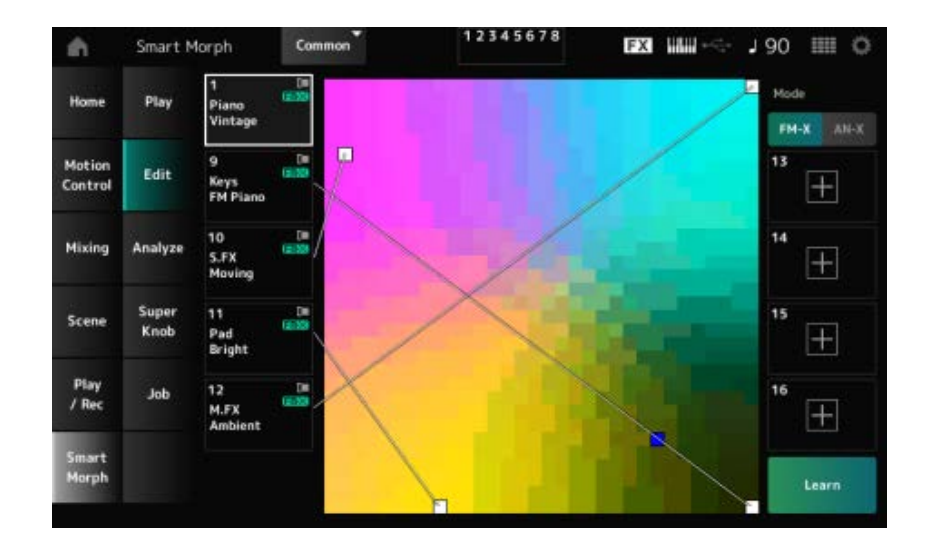

# **Parte não utilizada**

Toque para abrir a tela *Part Category Search* para selecionar um som FM-X ou AN-X.

# **Parte sendo usada**

Tocar no nome acessa o menu de contexto para *Category Search*, *Edit* e *Property*.

# *Display*

Seleciona a exibição *Part Main Category* ou a exibição *Part Name* das partes.

# *Mode*

Alterna entre FM-X e AN-X. **Configurações**: FM-X, AN-X

# *Learn*

Toque no botão para iniciar o aprendizado de máquina (criação de mapas). Este botão não será mostrado quando não houver som FM-X ou AN-X nas partes 9 a 16.

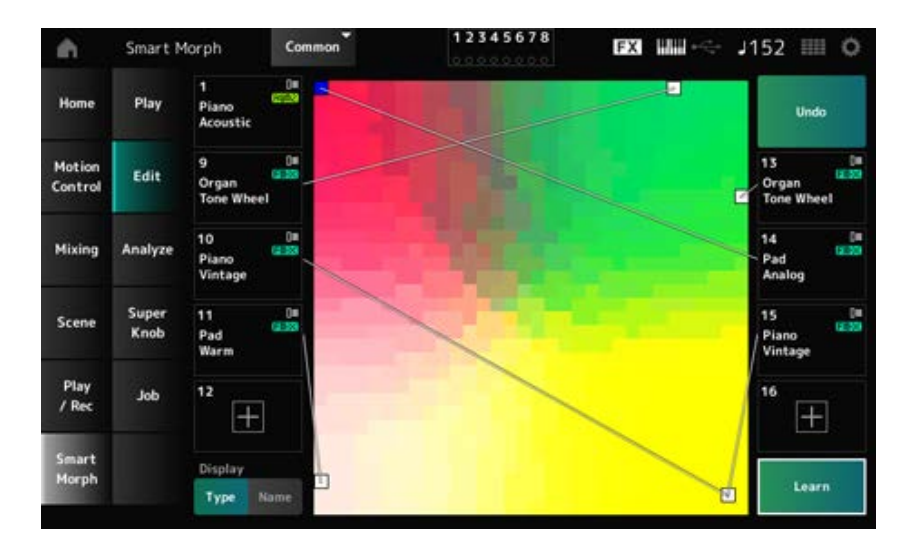

# *Undo*

# *Redo*

Após a operação *Learn*, o botão *Undo* será mostrado no canto superior direito.

Use o botão *Undo* para restaurar o mapa original antes de usar o aprendizado de máquina.

Após a operação *Undo*, o botão *Redo* aparecerá, e você poderá usá-lo para restaurar o mapa antes da operação *Undo*.

☆

# *Analyze*

# **Operação**

[PERFORMANCE] → *Smart Morph* → *Analyze*

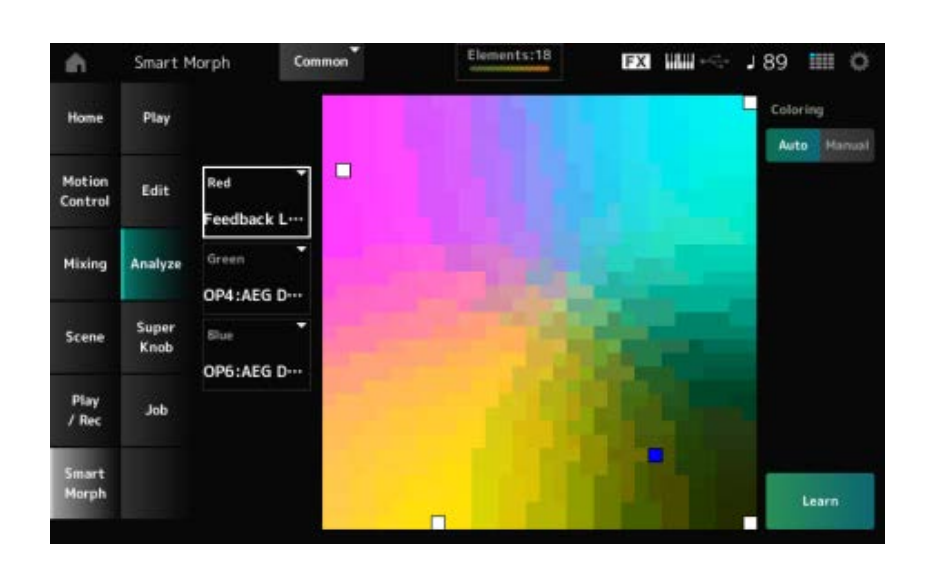

# *Red*

Cada ponto no mapa representa o valor do parâmetro indicando um grau ou nível em um tom de vermelho.

Para obter a lista de parâmetros disponíveis, consulte "Parâmetros que podem ser configurados para Red (Vermelho), Green (Verde) e Blue (Azul)."

# *Green*

Cada ponto no mapa representa o valor do parâmetro indicando um grau ou nível em um tom de verde.

Para obter a lista de parâmetros disponíveis, consulte "Parâmetros que podem ser configurados para Red (Vermelho), Green (Verde) e Blue (Azul)."

#### *Blue*

Cada ponto no mapa representa o valor do parâmetro indicando um grau ou nível em um tom de azul.

Para obter a lista de parâmetros disponíveis, consulte "Parâmetros que podem ser configurados para Red (Vermelho), Green (Verde) e Blue (Azul)."

# *Coloring*

Quando definido como *Auto*, Red (vermelho), Green (verde) e Blue (azul) são redefinidos automaticamente para o processo *Learn*.

Quando definido como *Manual*, Red (vermelho), Green (verde) e Blue (azul) não são redefinidos automaticamente para o processo *Learn*.

**Configurações**: *Auto, Manual*

# *Learn*

Toque no botão para iniciar o aprendizado de máquina (criação de mapas).

# *Undo*

## *Redo*

Após a operação *Learn*, o botão *Undo* será mostrado no canto superior direito.

Use o botão *Undo* para restaurar o mapa original antes de usar o aprendizado de máquina. Após a operação *Undo*, o botão *Redo* aparecerá e você poderá usá-lo para restaurar o mapa antes da operação *Undo*.

# **Parâmetros que podem ser configurados para Red (Vermelho), Green (Verde) e Blue (Azul): FM Comum**

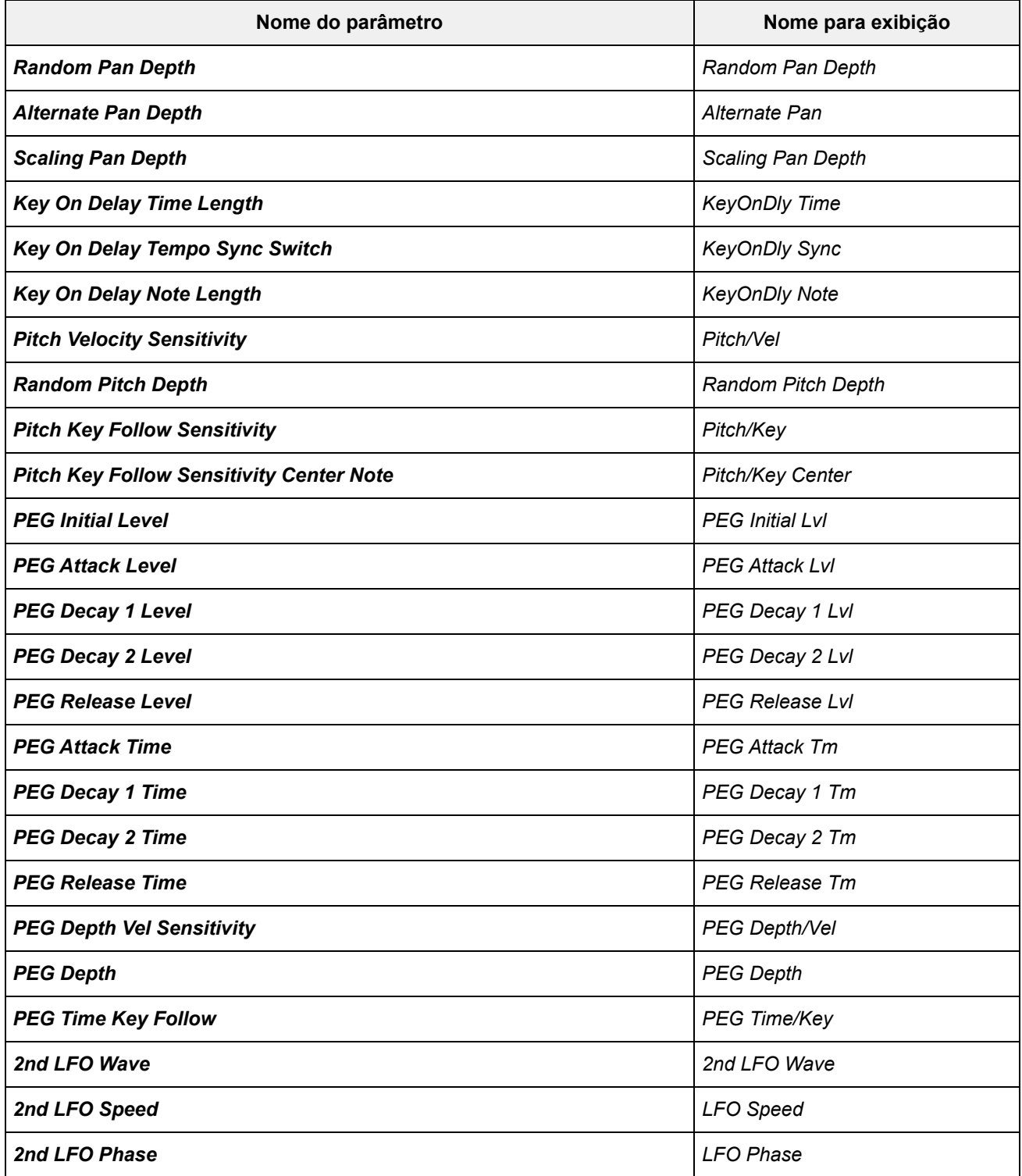

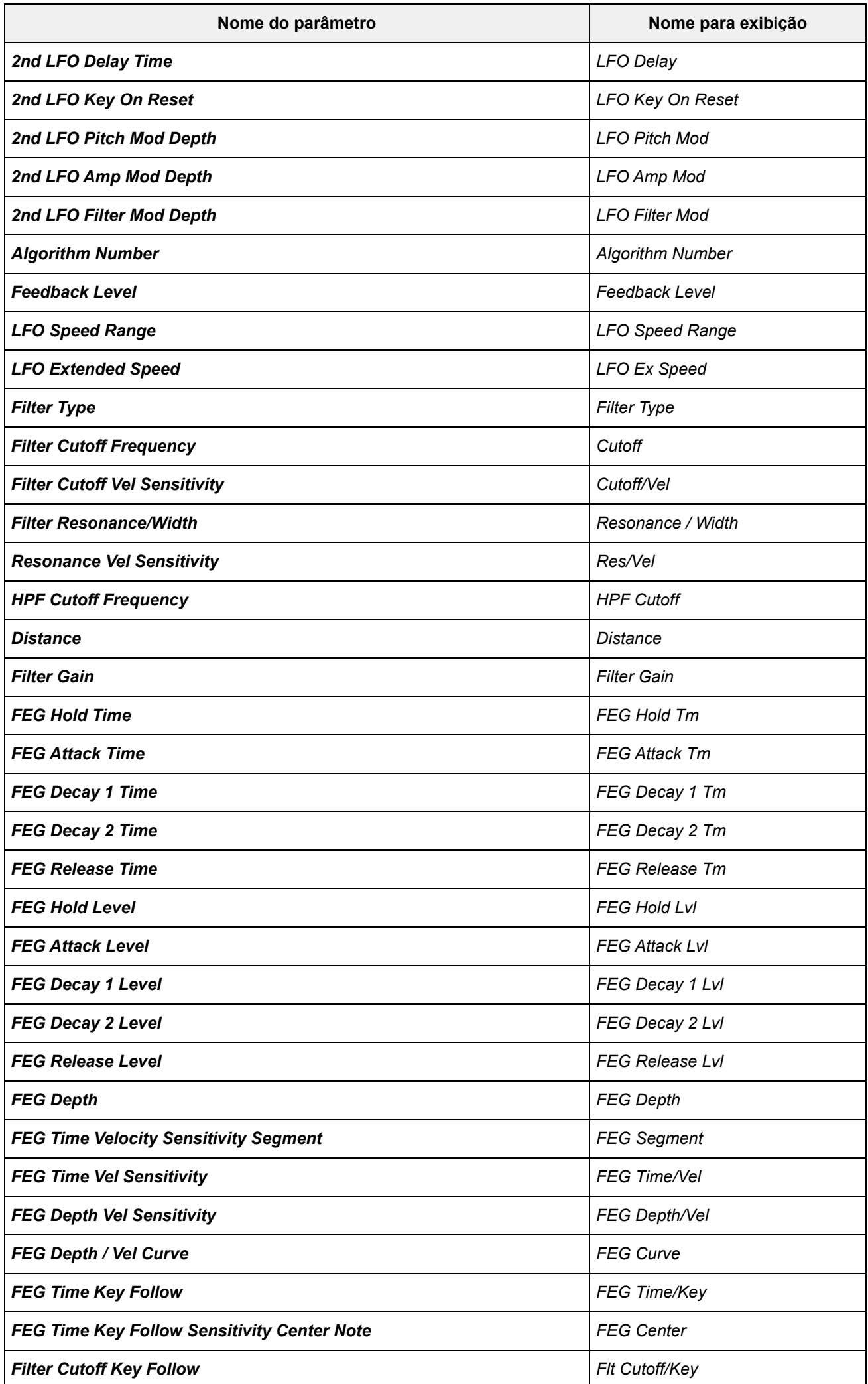

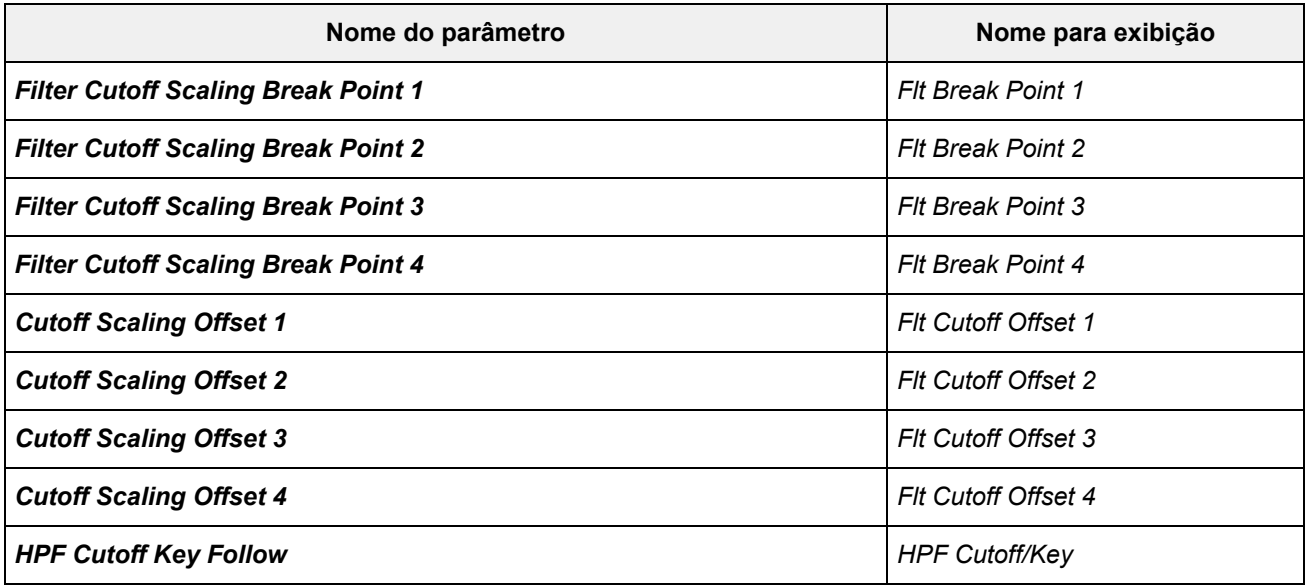

# **Operador**

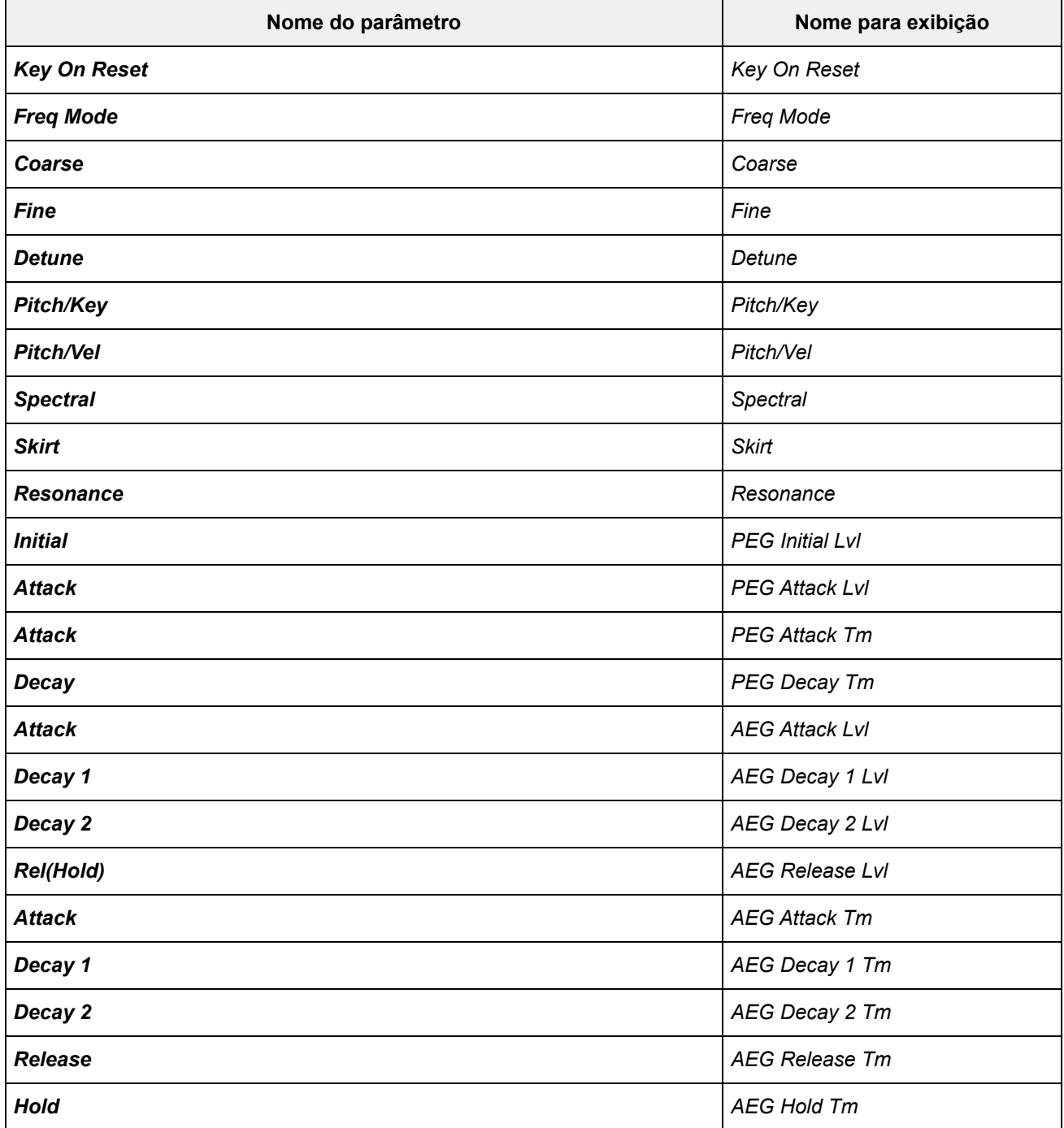

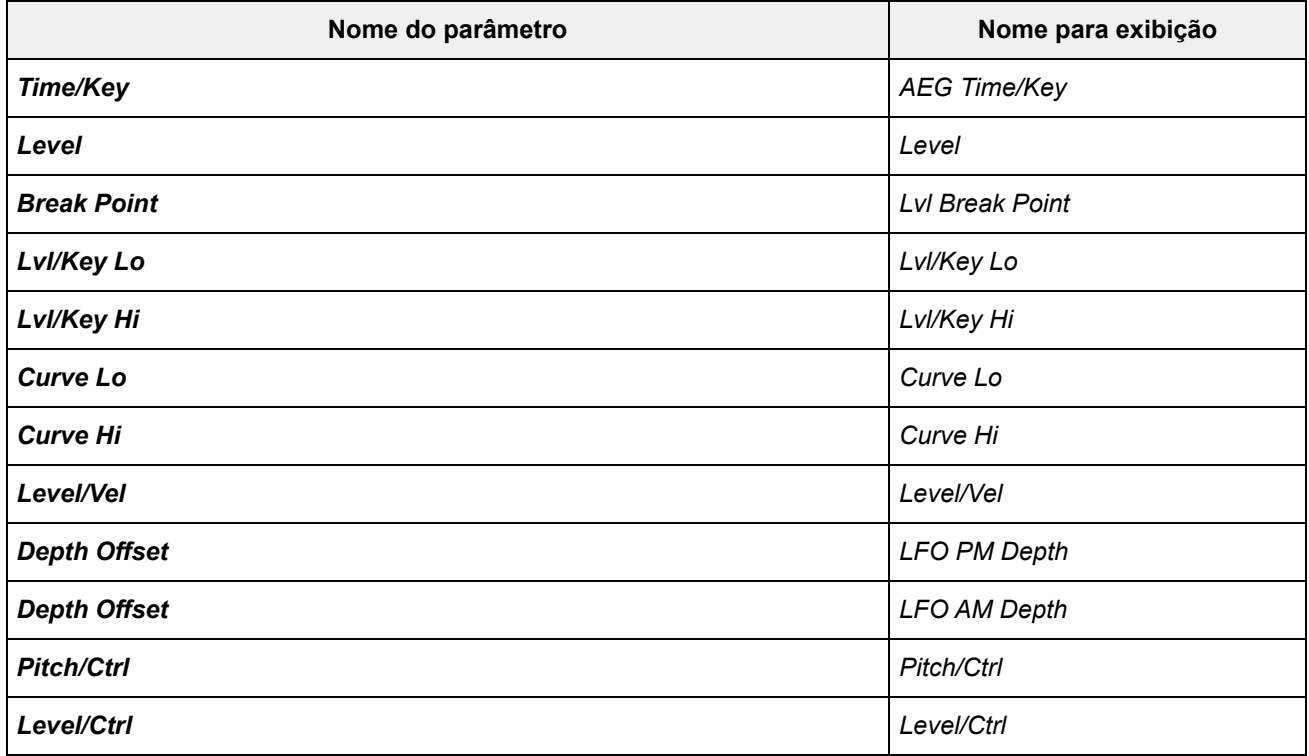

# **AN-X comum**

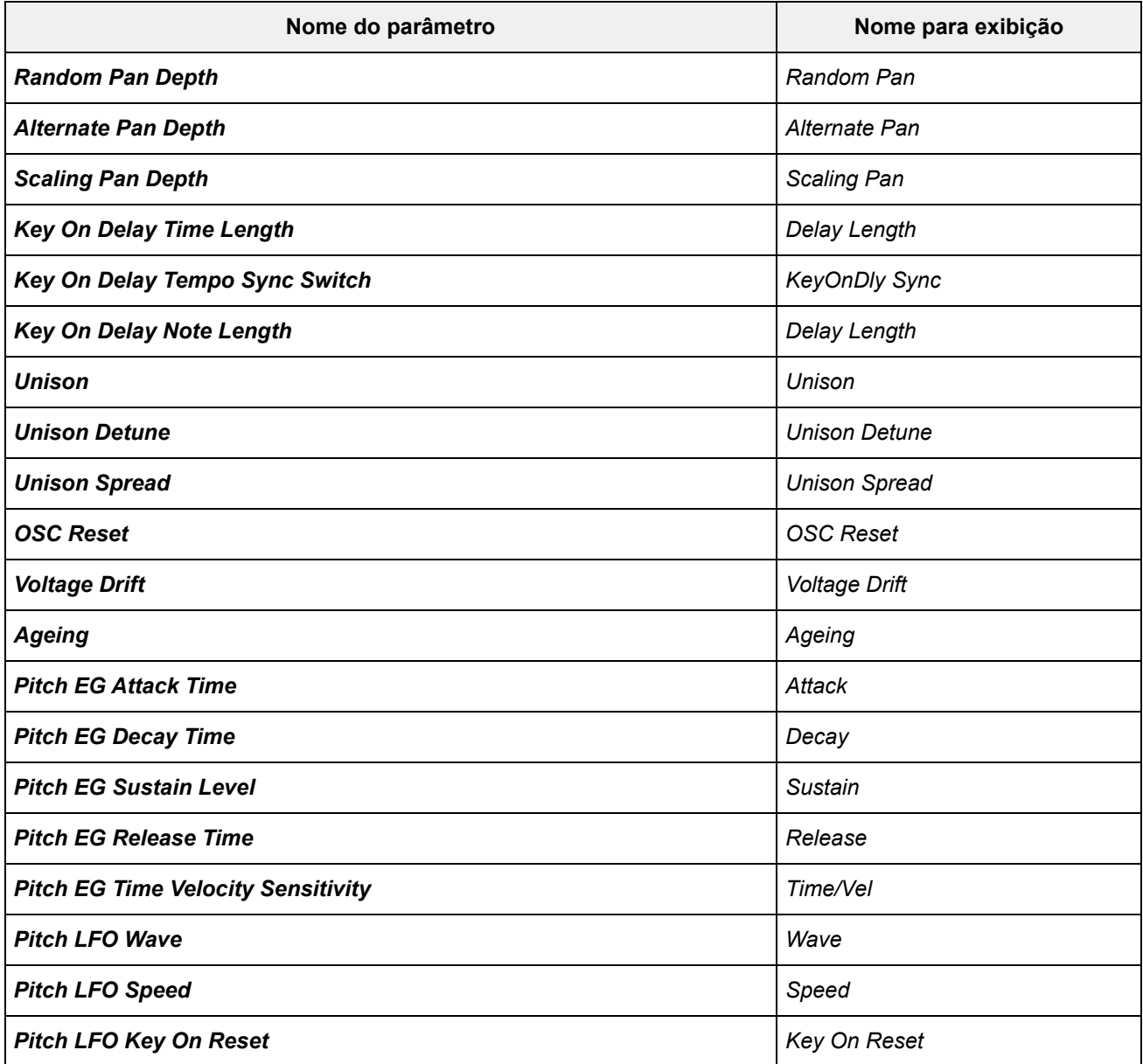

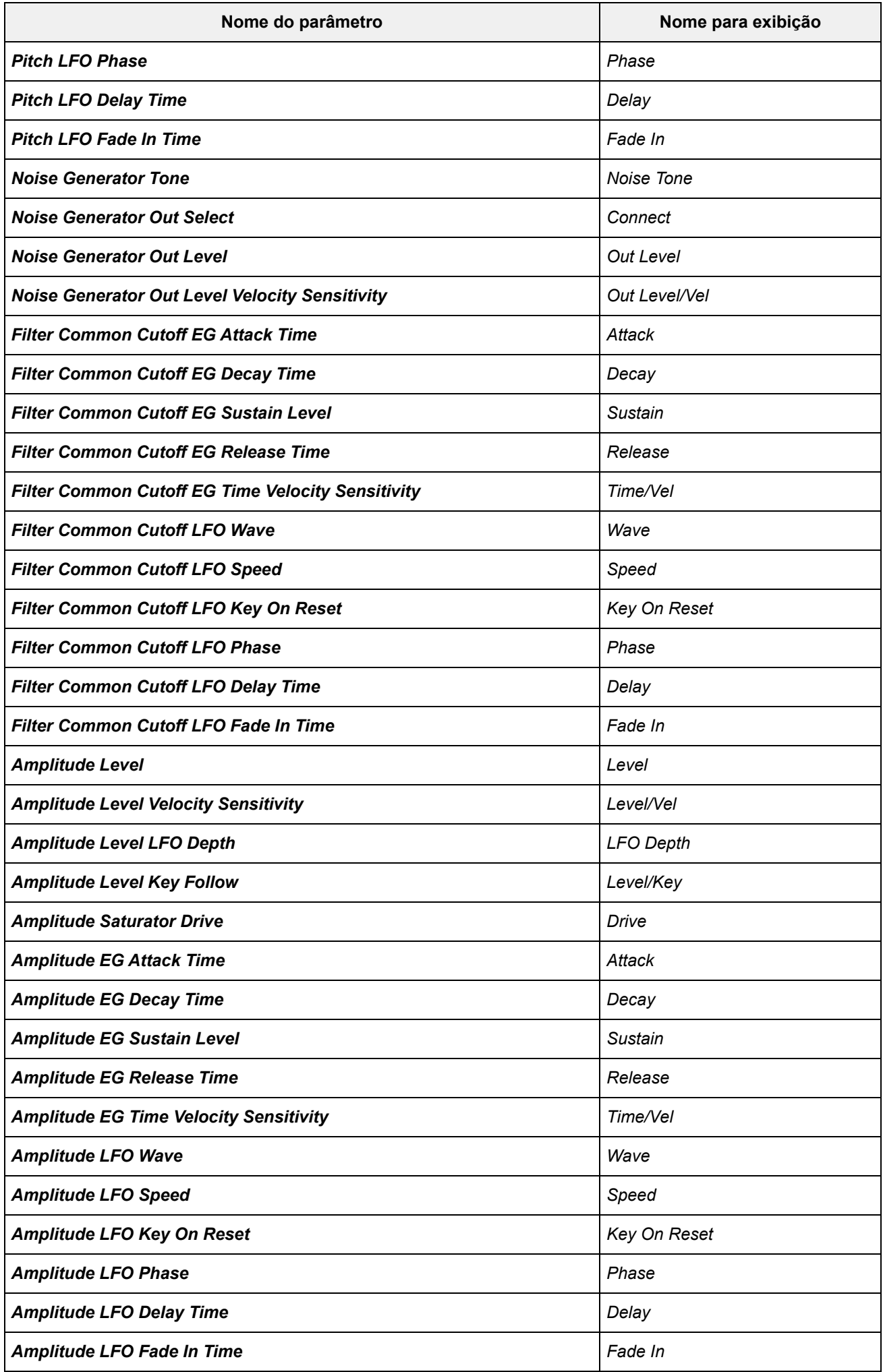

#### **Oscilador**

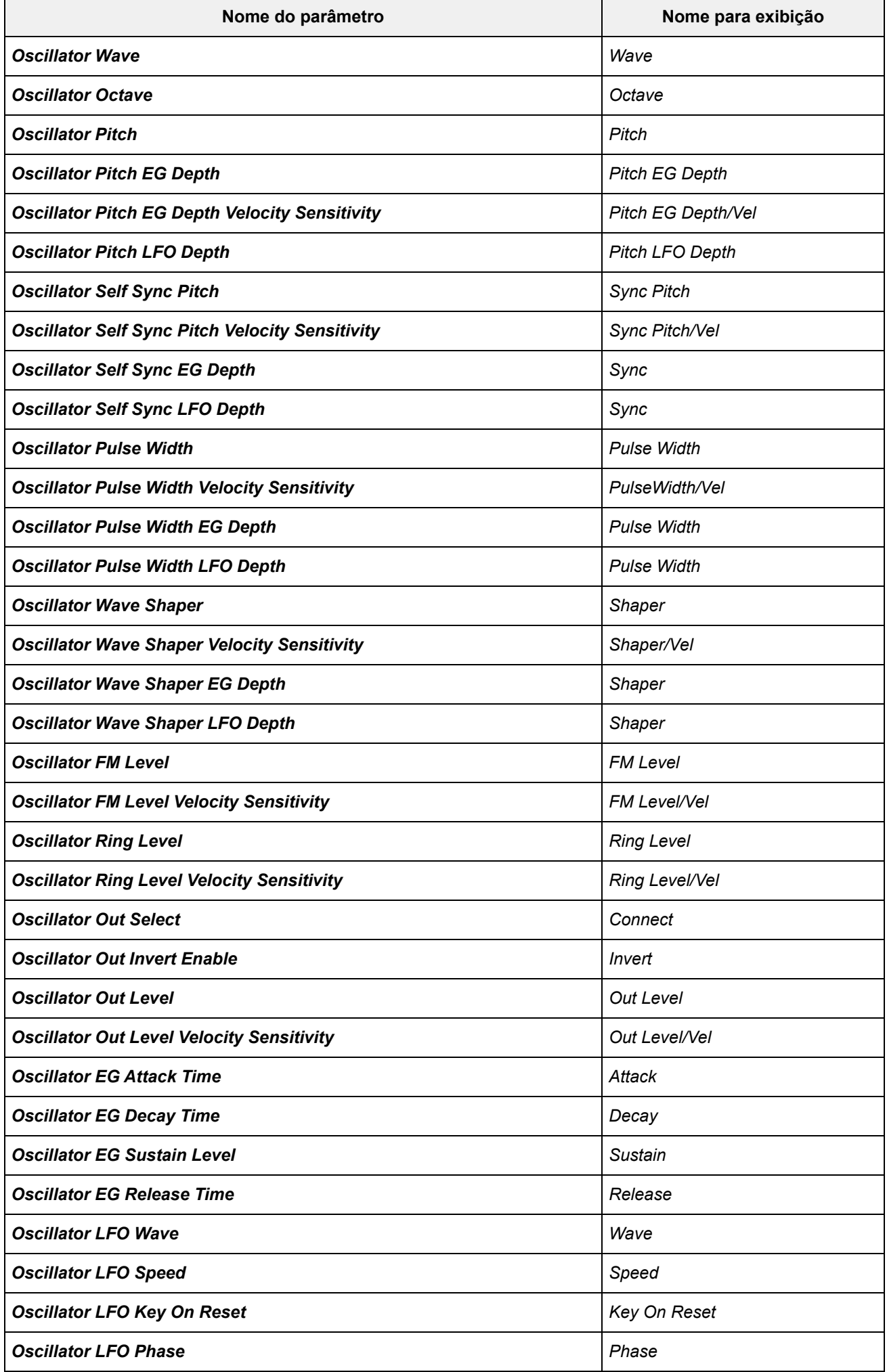

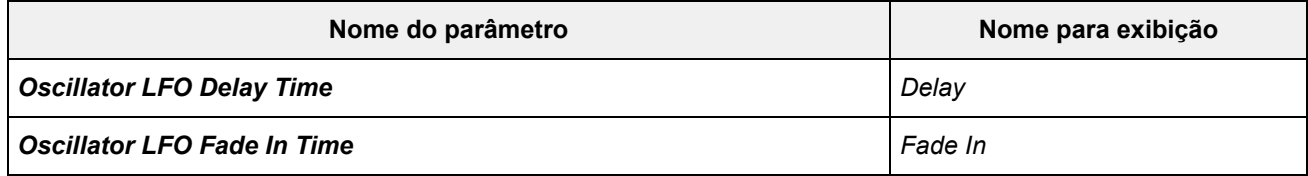

#### **Filtro**

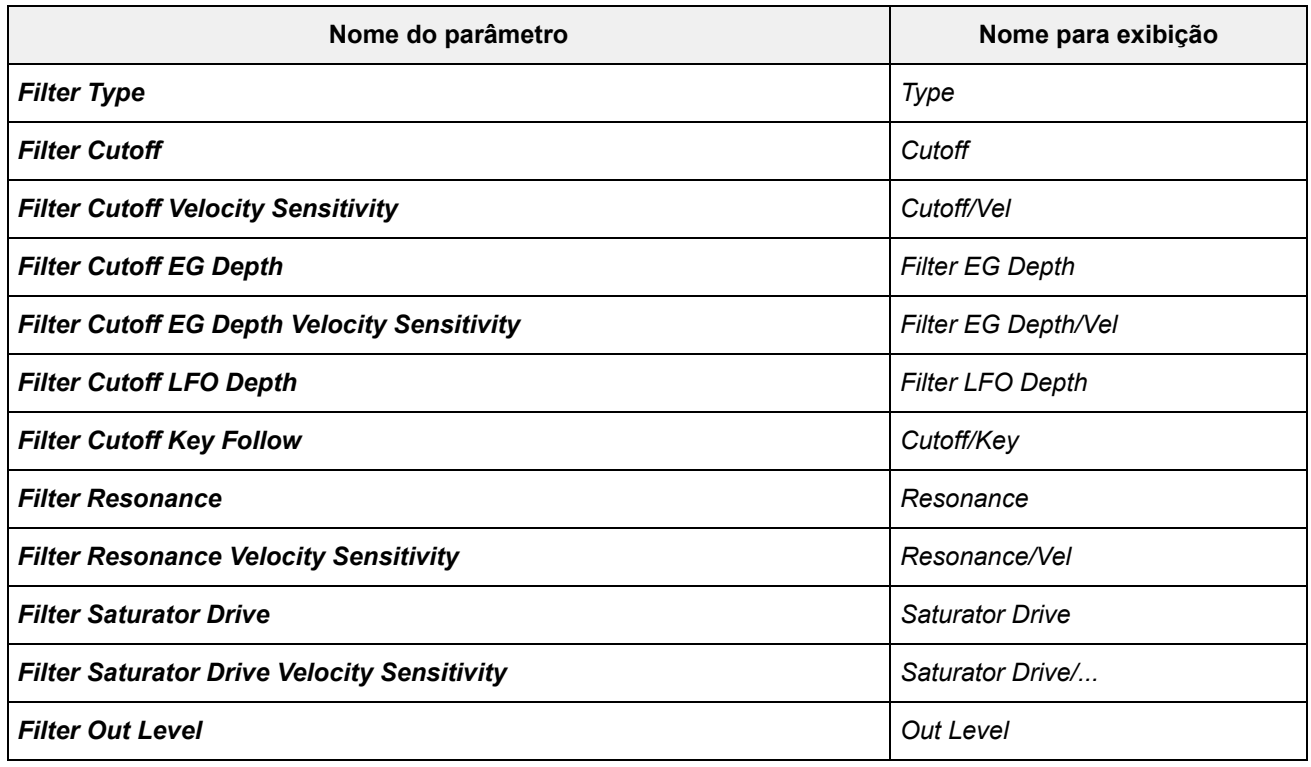

#### **Modificador**

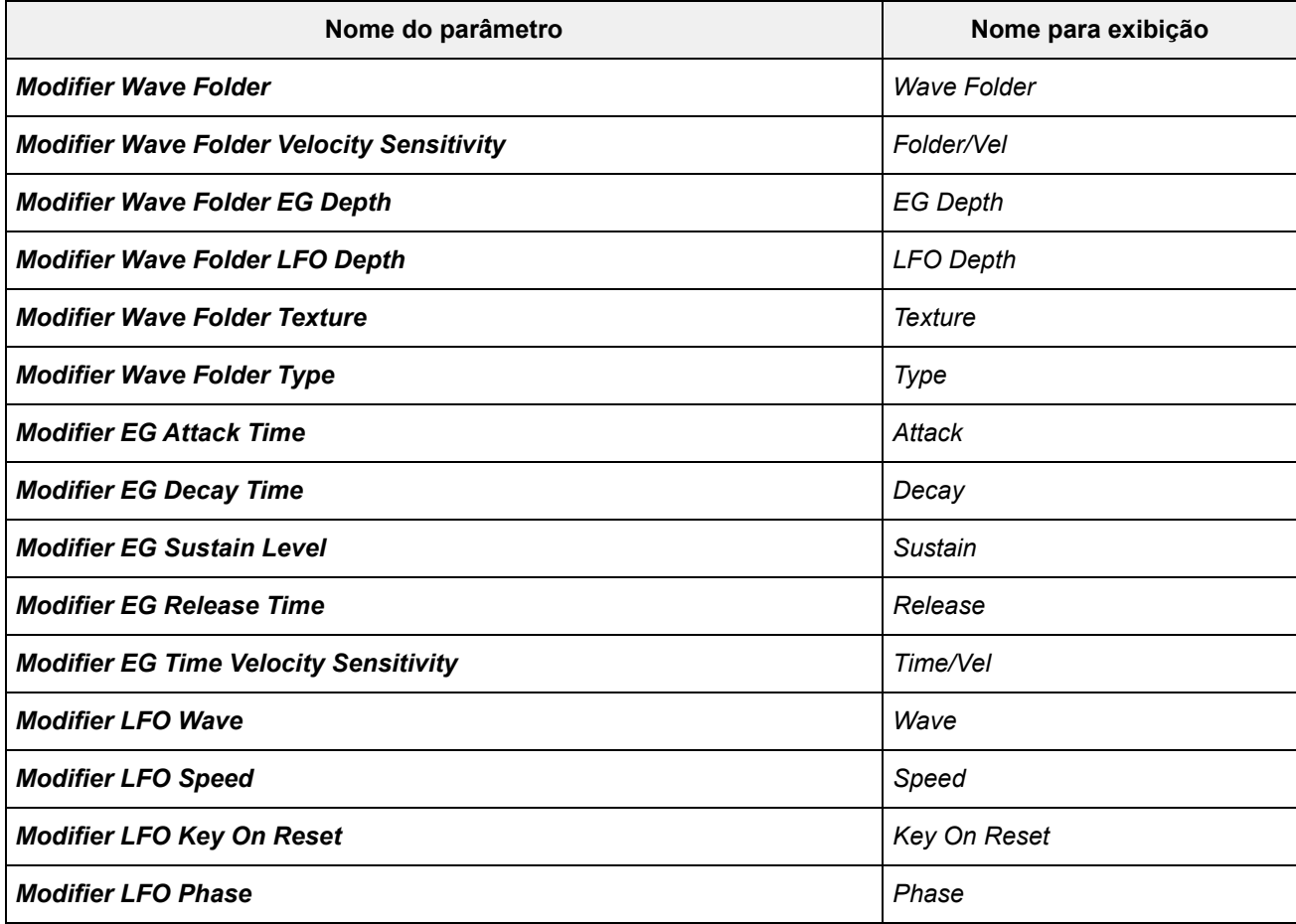

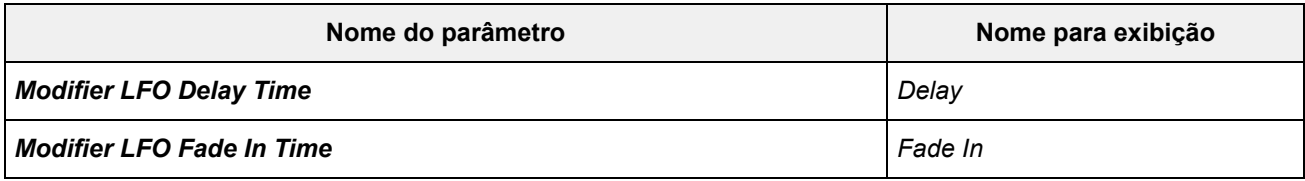

# *Super Knob*

☆

# **Operação**

[PERFORMANCE] → *Smart Morph* → *Super Knob*

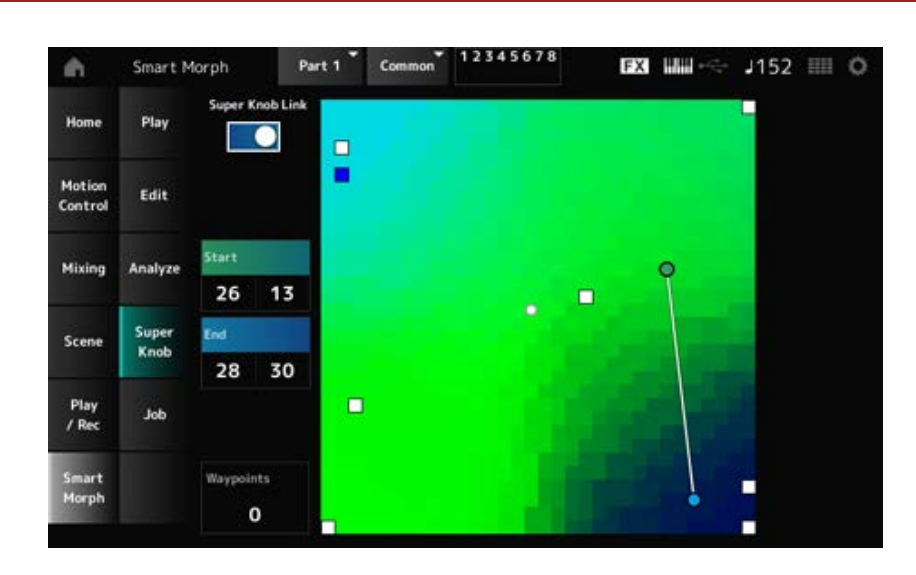

# *Super Knob Link*

Quando ativado, você pode usar o botão giratório Super para seguir o caminho no mapa do início ao fim, em vez de passar o dedo pela tela sensível ao toque. **Configurações**: Off, On

# *Start*

Define a posição do menor valor do botão giratório Super no mapa. Quando o cursor estiver em *Start*, toque no mapa para definir o valor do ponto inicial.

# *End*

Define a posição do maior valor do botão giratório Super no mapa. Quando o cursor estiver em *End*, toque no mapa para definir o valor do ponto final.

# *Waypoints*

Define o número de pontos intercalados (waypoints) entre o início e o fim. **Configurações**: 0–6

# *Waypoint 1–Waypoint 6*

Define a posição no mapa.

# *Job*

**Operação**

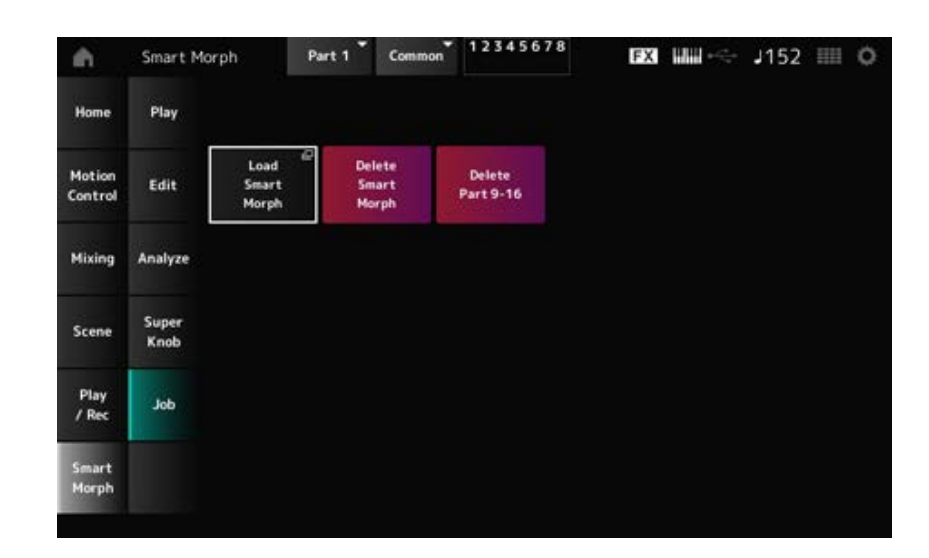

# *Load Smart Morph*

Abre a tela *Load*.

Na tela *Load*, você pode selecionar outra Performance e importar as configurações do Smart Morph dessa Performance para a Performance atual.

# *Delete Smart Morph*

Exclui as configurações de Smart Morph da Performance selecionada.

# *Delete Part 9–16*

Exclui todas as partes 9 a 16 de uma vez para torná-las inutilizáveis.

Quando as partes 9 a 16 forem definidas como não utilizadas, o SSS será habilitado.

As partes 9 a 16 são usadas para criar um mapa de Smart Morph.

Quando terminar de ajustar os parâmetros e não precisar mais usar o mapa, você poderá excluir as partes 9 a 16.

# **Tela** *Common Edit*

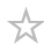

Na tela *Common Edit*, você pode editar os parâmetros de toda a Performance, bem como os parâmetros da parte de áudio.

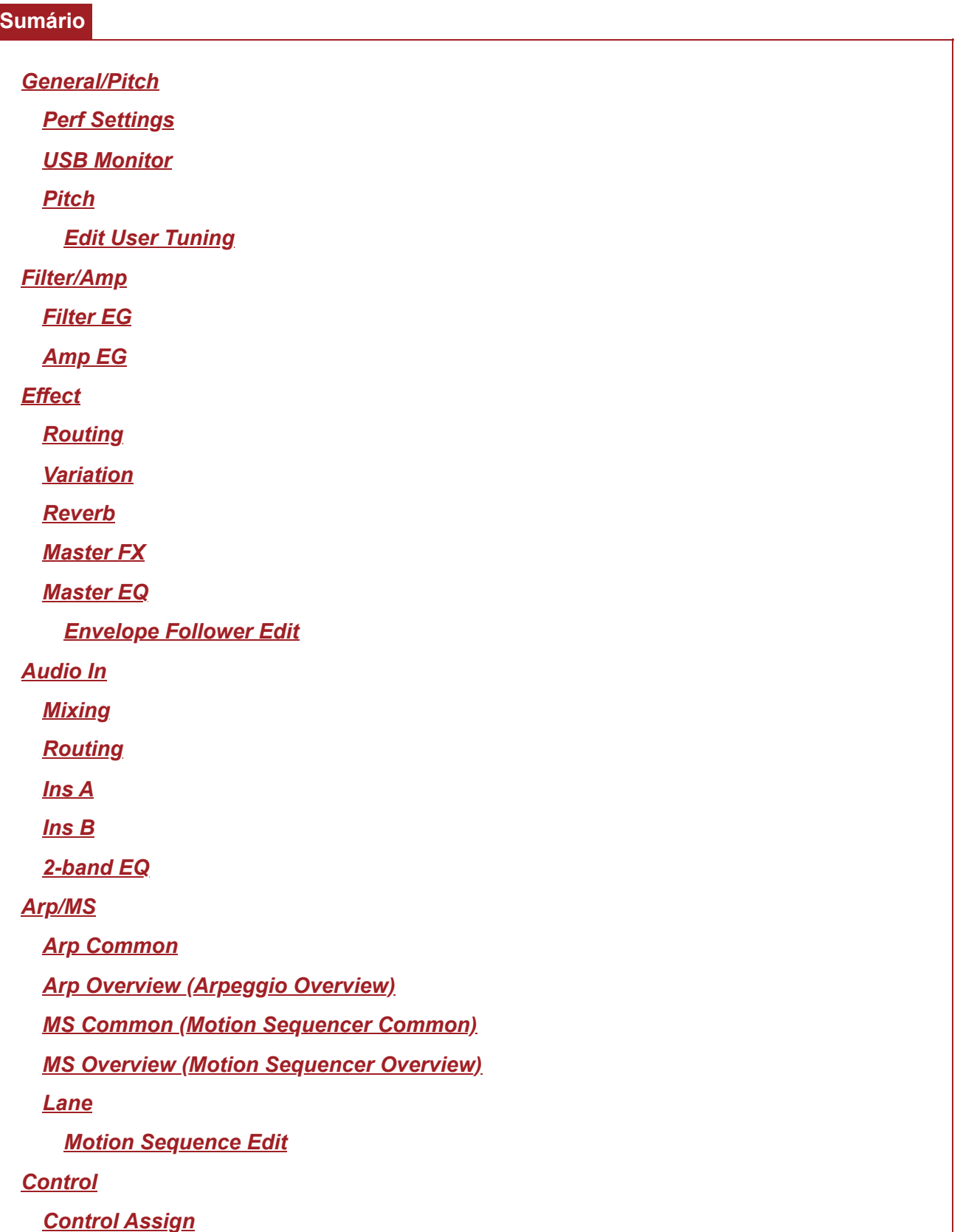

# *General/Pitch*

# *Perf Settings*

Na tela *Perf Settings*, você pode definir parâmetros gerais para a Performance.

# **Operação**

```
[PERFORMANCE] → Selecione Common → [EDIT/ CO ] → General/Pitch → Perf Settings
```
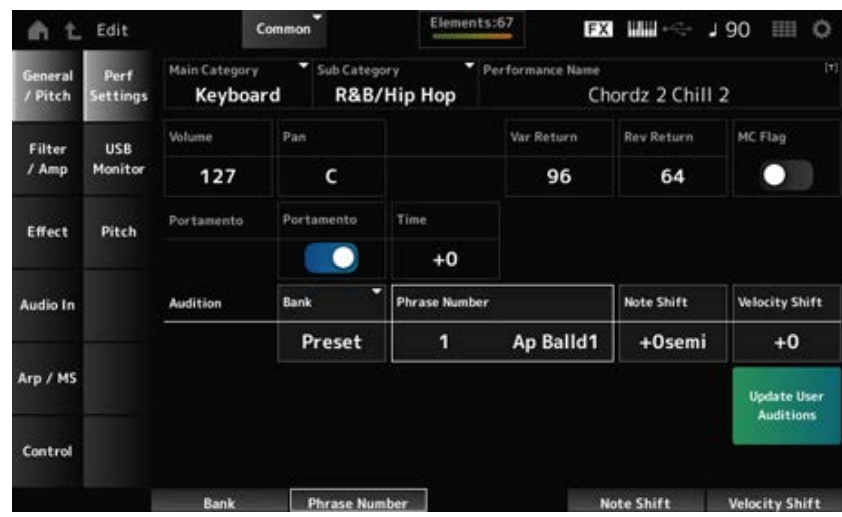

# *Main Category Sub Category*

Define a categoria principal e a subcategoria da Performance selecionada. **Configurações**: consulte a *Data List* (Lista de dados).

# *Performance Name*

Você pode salvar a Performance que está editando com um novo nome, usando até 20 caracteres alfanuméricos.

Tocar no nome acessa o teclado na tela, permitindo que você insira um nome.

# *MC Flag (Motion Control Flag)*

Define um sinalizador MC para a Performance selecionada. Quando definido como On, o *MC flag* aparece na tela *Performance*. Além disso, na tela *Performance Category Search*, o desempenho será filtrado pelo atributo MC. **Configurações**: Off, On

#### *Volume (Performance Volume)*

Define o volume da Performance selecionada. **Configurações**: 0–127

# *Pan (Performance Pan)*

Define a panorâmica da Performance selecionada. **Configurações**: L63–C–R63

# *Var Return (Variation Return)*

Define o nível de saída (nível de retorno) dos sinais processados pelo efeito de variação. **Configurações**: 0–127

# *Rev Return (Reverb Return)*

Define o nível de saída (nível de retorno) dos sinais processados pelo efeito Reverberação. **Configurações**: 0–127

# *Portamento Master Sw (Portamento Master Switch)*

Ativa ou desativa o portamento para partes que tenham *Portamento Part Sw* (Chave da parte de portamento) definido como On (Ativado). Esta opção está vinculada ao botão [PORTAMENTO] no painel superior. **Configurações**: Off, On

# *Portamento Time*

Define a duração (ou velocidade) da transição de afinação do portamento. É especificado como um valor de deslocamento para o tempo de portamento da parte. **Configurações**: −64–+63

# *Update User Auditions*

Converte todas as músicas salvas na memória interna em User Auditions. Se já existir alguma audição de usuário, todas as audições de usuário anteriores serão substituídas.

#### *Audition Bank*

Seleciona o banco para as frases de audição.

#### *Audition Phrase Number*

Seleciona a frase de audição.

As Performances predefinidas já possuem frases de audição adequadas atribuídas.

Ao reproduzir a frase de audição, você poderá ouvir a Performance selecionada em um contexto musical apropriado.

**Configurações**: consulte a *Data List* (Lista de dados).

# *Audition Phrase Name*

Mostra o nome da frase de audição.

# *Note Shift (Audition Note Shift)*

Ajusta a afinação das notas na frase de audição em semitons.
Ajusta a velocidade das notas na frase de audição. **Configurações**: −63–+63 *Velocity Shift (Audition Velocity Shift)*

# *USB Monitor*

☆

Na tela *USB Monitor*, você pode ajustar o volume da entrada dos sinais de áudio dos terminais [USB TO HOST].

Quando você toca em *USB Volume* do *Audio Signal Flow*, o cursor se move para *USB Volume* na tela *Audio I/O*.

# **OBSERVAÇÃO**

*USB Main Monitor Volume* e *USB Assign Monitor Volume* são salvos (armazenados) na Performance.

### **Operação**

[PERFORMANCE] → Selecione *Common* → [EDIT/ CO ] → *General/Pitch* → USB Monitor

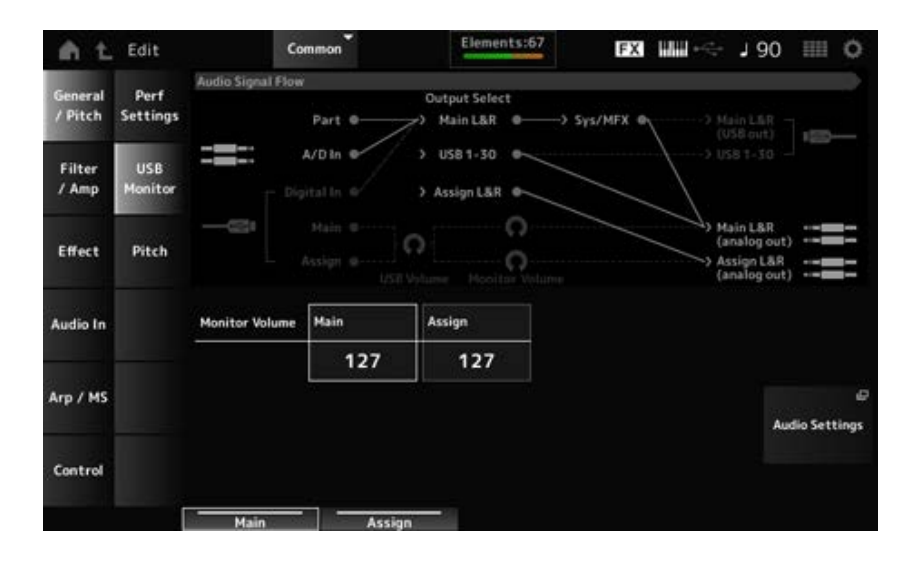

### *Monitor Volume Main*

Ajusta o volume dos sinais de áudio que entram no terminal [USB TO HOST] e que saem para os conectores OUTPUT.

**Configurações**: 0–127

### *Monitor Volume Assign*

Ajusta o volume dos sinais de áudio que entram no terminal [USB TO HOST] e que saem para os conectores ASSIGNABLE OUTPUT (BALANCED). **Configurações**: 0–127

### *Audio Settings*

Abre a tela UTILITY *Audio I/O*. A mesma tela pode ser aberta em [UTILITY]→*Settings*→*Audio I/O*.

# *Pitch*

Na tela *Pitch*, você pode definir configurações de afinação.

# **Operação**

- [PERFORMANCE] → Selecione *Common* → [EDIT/ CD] → *General/Pitch* → *Pitch*
- [SHIFT] + [PORTAMENTO]

# **Exibição** *Portamento*

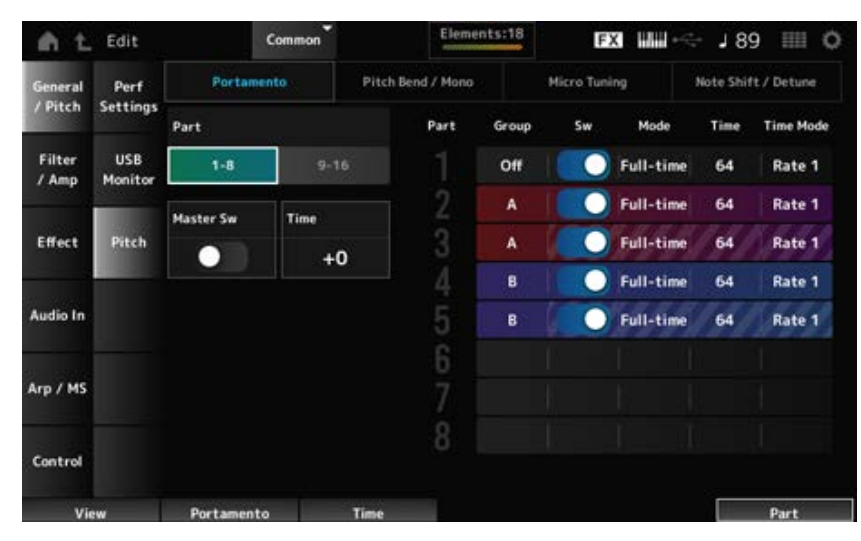

*Sw, Mode, Time* e *Time Mode* não será mostrado para a parte da bateria.

### *Part*

Alterna a exibição entre as partes 1 a 8 e as partes 9 a 16.

### *Master Sw (Portamento Master Switch)*

Define o portamento para ser aplicado às partes com *Portamento Part Switch* definido como On. Esta opção está vinculada ao botão [PORTAMENTO] no painel superior. **Configurações**: Off, On

### *Time (Portamento Time)*

Define a duração (ou velocidade) da transição de afinação do portamento. É especificado como um valor de deslocamento para o tempo de portamento da parte. **Configurações**: −64–+63

### *Group (Pitch Control Group)*

As partes do mesmo grupo recebem a mesma afinação.

É conveniente quando você deseja aplicar portamento a um som em camadas ou ter as mesmas configurações de microafinação para múltiplas partes de uma só vez.

#### *Sw (Portamento Part Switch)*

Ativa ou desativa o portamento para a parte. **Configurações**: Off, On

### *Portamento Mode*

Define como o portamento é aplicado pela forma como você toca o teclado.

**Configurações**: *Fingered*, *Full-time*

*Fingered*: o portamento é aplicado somente quando você toca em legato (tocando a próxima nota antes de soltar a anterior).

*Full-time*: o portamento é aplicado a todas as notas.

### *Time (Portamento Part Time)*

Define a duração (ou velocidade) da transição de afinação do portamento da parte. **Configurações**: 0–127

### *Time Mode (Portamento Time Mode)*

Define como a afinação muda ao longo do tempo.

**Configurações**: *Rate 1*, *Time 1*, *Rate 2*, *Time 2*

*Rate 1*: a afinação muda a uma taxa específica.

*Time 1*: a afinação muda em um período específico.

*Rate 2*: a afinação muda em uma taxa específica dentro de uma oitava.

*Time 2*: a afinação muda em um período específico dentro de uma oitava.

#### **Exibição** *Pitch Bend / Mono*

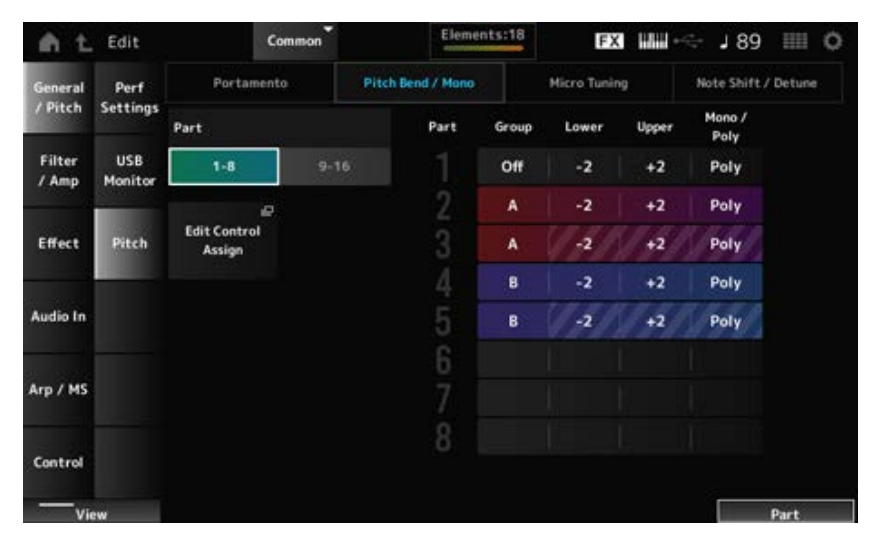

*Mono / Poly* não será mostrado para a parte da bateria.

*Lower (Pitch Bend Lower) Upper (Pitch Bend Upper)*

Define o intervalo das alterações criadas com o controle giratório da curva de afinação em semitons. **Configurações**: −48–+0–+24

### *Mono / Poly*

Define o modo de geração de tom para o teclado.

*Mono* serve apenas para reproduzir notas únicas e *Poly*, para reproduzir várias notas simultâneas. **Configurações**: *Mono*, *Poly*

### *Edit Control Assign*

Abre a tela *Control Assign* de *Common Edit*.

### **Exibição** *Micro Tuning*

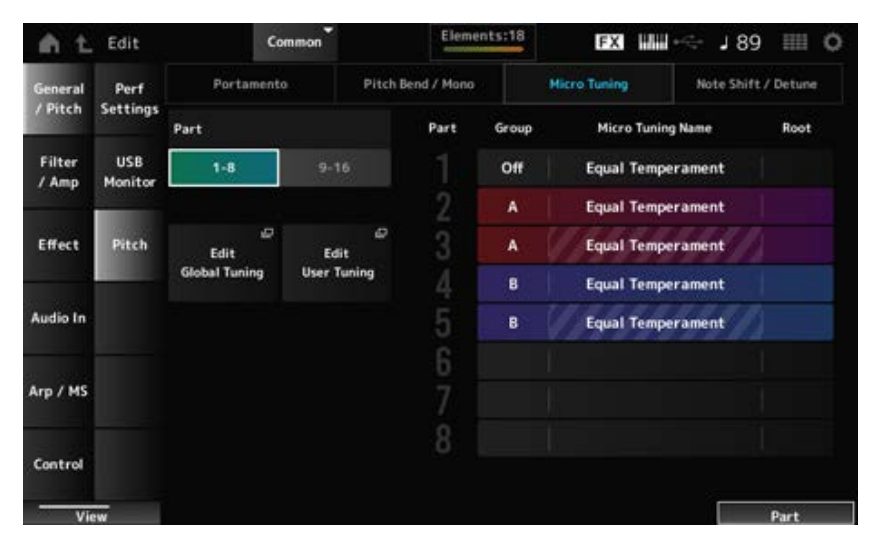

*Micro Tuning Name* e *Root* não será mostrado para a parte da bateria.

### *Micro Tuning Name*

Define a microafinação (temperamento) da parte.

**Configurações**: *Equal Temperament*, *Pure Major*, *Pure Minor*, *Werckmeister*, *Kirnberger*, *Vallotti & Young*, *1/4 shift*, *1/4 tone*, *1/8 tone*, *Indian*, *Arabic 1*, *Arabic 2*, *Arabic 3*, *User 1–8* (quando um banco de usuário é selecionado), *Library 1-1–16-8* (quando um arquivo de biblioteca é carregado)

### *Root (Micro Tuning Root)*

Define a nota tônica para a microafinação.

Esse parâmetro não é mostrado se o tipo selecionado em *Micro Tuning Name* não requer uma nota tônica.

**Configurações**: C–B

### *Edit Global Tuning*

Abre a tela de configuração de afinação global.

### *Edit User Tuning*

Abre a tela de configuração de afinação de usuário.

### **Exibição** *Note Shift / Detune*

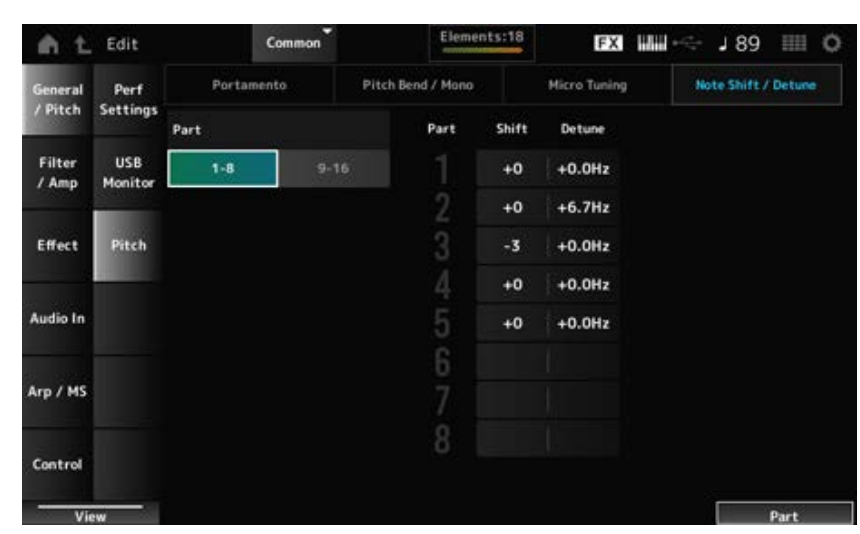

### *Shift (Note Shift)*

Ajusta a afinação em semitons. **Configurações**: −24–+0–+24

### *Detune*

Ajusta a afinação da parte em intervalos de 0,1 Hz. Mudando ligeiramente o tom, você pode desafinar o som. **Configurações**: −12,8 Hz–+0,0 Hz–+12,7 Hz

# *Edit User Tuning*

Esta é a tela de configuração da microafinação do usuário.

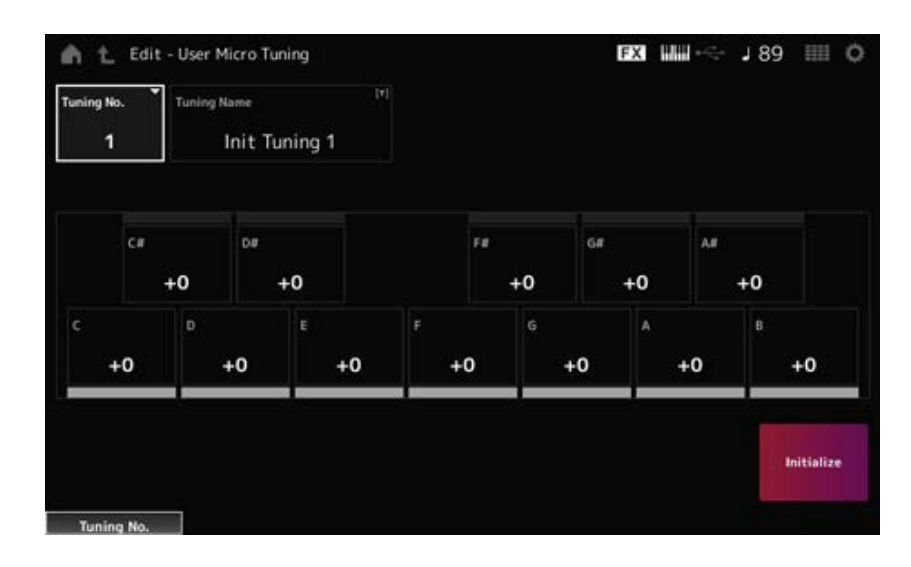

### *Tuning No. (Micro Tuning Number)*

Indica o número da microafinação do usuário selecionado. **Configurações**: 1–8

### *Tuning Name (Micro Tuning Name)*

Você pode salvar a microafinação de usuário que está editando com um novo nome. Tocar no nome acessa o teclado na tela, permitindo que você insira um nome.

# *C***,** *C♯***,** *D***,** *D♯***,** *E***,** *F***,** *F♯***,** *G***,** *G♯***,** *A***,** *A♯***,** *B*

Você pode ajustar a afinação de cada nota em centésimos para definir a microafinação. **Configurações**: −99–+99

### *Initialize*

Inicializa a microafinação do usuário selecionada.

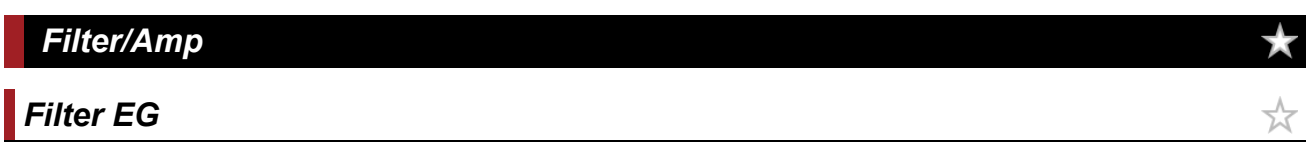

Na tela *Filter EG*, você pode configurar o Gerador de envelope de filtro (FEG).

Isso permite definir o grau (ou nível) das alterações na frequência de corte e como essas alterações evoluem ao longo do tempo, desde o momento em que você pressiona uma tecla no teclado até o momento em que o som enfraquece.

# **Operação**

[PERFORMANCE] → Selecione *Common* → [EDIT/ CO ] → *Filter/Amp* → *Filter EG* 

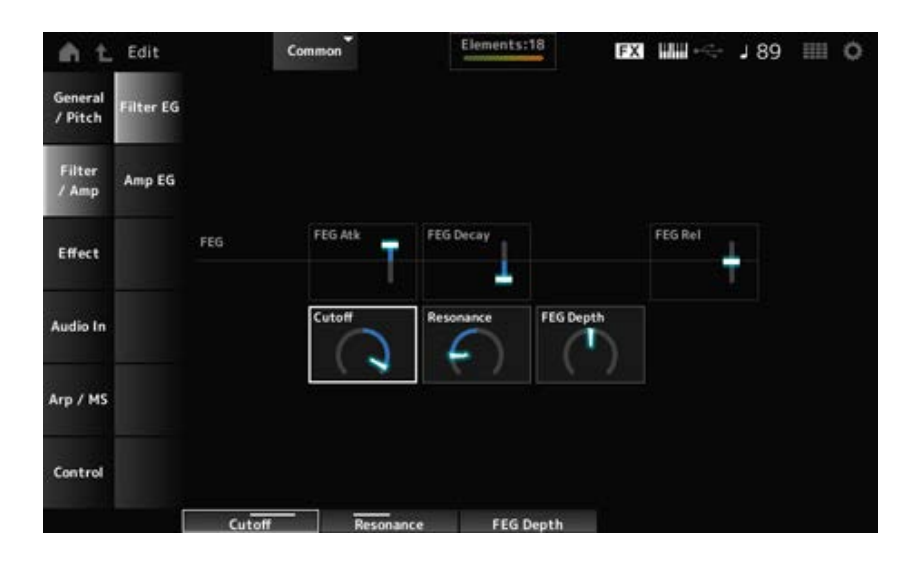

### *FEG Atk (FEG Attack Time)*

Define o tempo que leva para o som mudar desde o momento em que você pressiona uma tecla até quando a frequência de corte atinge o valor definido em *Attack Level*.

É especificado como um valor de deslocamento para FEG da parte.

**Configurações**: −64–+63

### *FEG Decay (FEG Decay Time)*

Define o tempo que leva para a frequência de corte mudar do nível de ataque. Você pode controlar a nitidez ou a velocidade de enfraquecimento do som.

É especificado como um valor de deslocamento para FEG da parte.

**Configurações**: −64–+63

*FEG Rel (FEG Release Time)*

Define o tempo que leva para a frequência de corte cair para o nível de liberação quando você solta a tecla.

É especificado como um valor de deslocamento para FEG da parte.

**Configurações**: −64–+63

### *Cutoff (Cutoff Frequency)*

Altera o som definindo a frequência de corte do filtro.

Quando o filtro passa-baixas é selecionado, você pode tornar o som mais leve configurando-o com um valor maior e mais pesado configurando-o com um valor menor.

É especificado como um valor de deslocamento para a frequência de corte do filtro da parte. **Configurações**: −64–+63

### *Resonance*

Adiciona características especiais ao som ajustando o nível do sinal próximo à frequência de corte. É especificado como um valor de deslocamento para a ressonância do filtro da parte. **Configurações**: −64–+63

### *FEG Depth*

Define o intervalo de profundidade para a mudança de frequência de corte controlada pelo FEG. É especificado como um valor de deslocamento para *Part FEG Depth*. **Configurações**: −64–+63

*Amp EG*

Na tela *Amp EG*, você pode configurar o tempo do AEG (gerador de envelope de filtro). Ao definir o *Amp EG*, você pode definir como o volume muda desde o momento em que você pressiona uma tecla no teclado até quando o som enfraquece.

☆

### **Operação**

```
[PERFORMANCE] → Selecione Common → [EDIT/ CD] → Filter/Amp → Amp EG
```
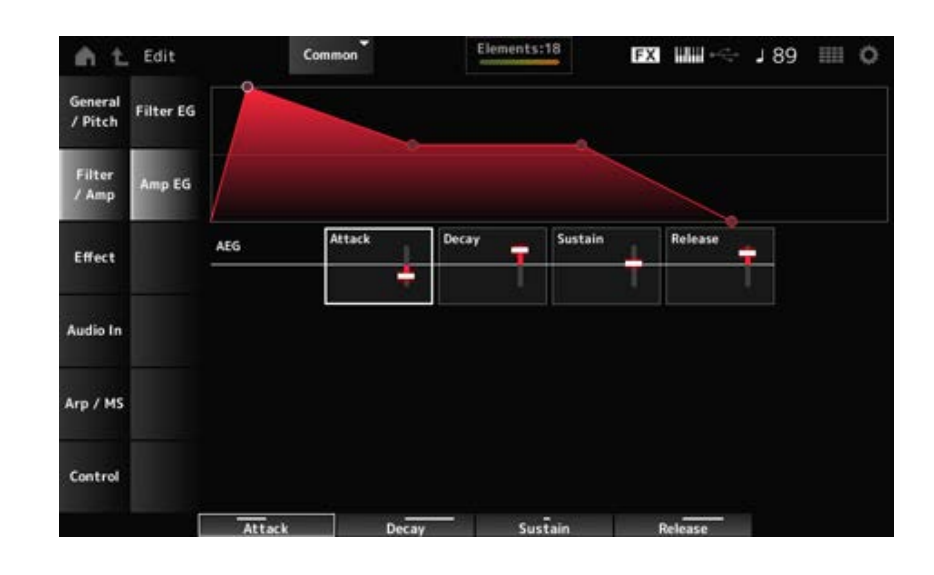

As configurações na tela *Amp EG* são valores de deslocamento do AEG para todas as partes.

### *Attack (AEG Attack Time)*

Define o tempo que leva para o volume mudar desde o momento em que você pressiona uma tecla no teclado até quando ele atinge o máximo. **Configurações**: −64–+63

### *Decay (AEG Decay Time)*

Define o tempo que leva para o volume mudar depois de atingir o máximo. **Configurações**: −64–+63

### *Sustain (AEG Sustain Level)*

Define o volume mantido enquanto a tecla é pressionada. **Configurações**: −64–+63

### *Release (AEG Release Time)*

Define o tempo que leva para o som enfraquecer após você soltar a tecla. **Configurações**: −64–+63

### *Effect*

### *Routing*

Nesta tela, você pode definir os efeitos do sistema aplicados a todas as partes e exibir o fluxo do sinal dos efeitos mestre.

### **Operação**

[PERFORMANCE] → Selecione *Common* → [EDIT/ CO ] → *Effect* → *Routing* 

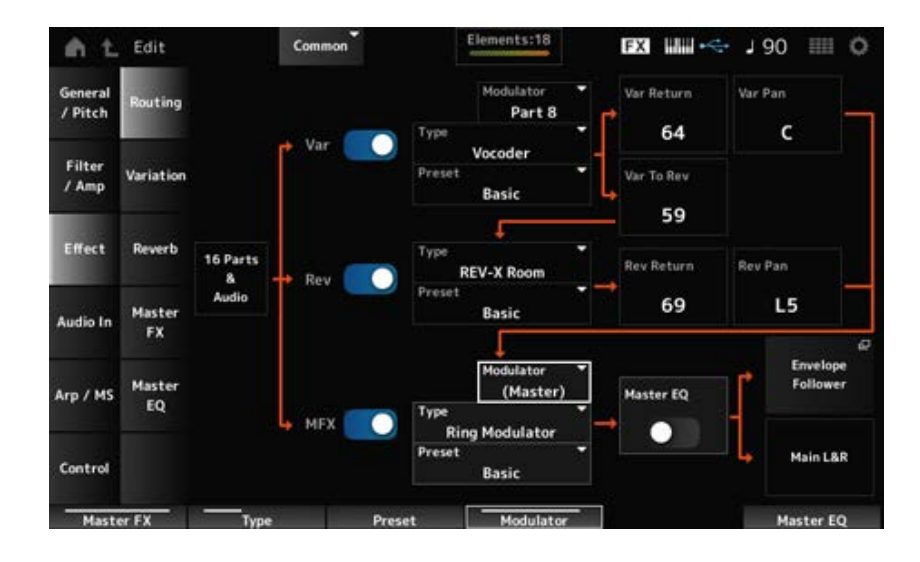

# *Var (Variation Switch) Rev (Reverb Switch) MFX (Master Effect Switch)*

Ativa ou desativa os efeitos de variação, reverberação e mestre.

**Configurações**: Off, On

Define o tipo para efeitos de variação, reverberação e mestre. **Configurações**: consulte os Tipos de efeito. *Var Type (Variation Type) Rev Type (Reverb Type) MFX Type (Master Effect Type)*

Seleciona uma predefinição nos parâmetros Variation, Reverb e Master Effects. **Configurações**: consulte a *Data List* (Lista de dados). *Var Preset (Variation Preset Number) Rev Preset (Reverb Preset Number) MFX Preset (Master Effect Preset Number)*

*Side Chain (Variation Side Chain Part) Side Chain (Master Effect Side Chain Part) Modulator (Variation Modulator Part) Modulator (Master Effect Modulator Part)*

Define a parte da cadeia lateral (ou o modulador dependendo do tipo de efeito) para a variação e os efeitos mestre.

Esse parâmetro não está disponível quando Master está definido como Modulator Part. Nesse caso, o valor do parâmetro será mostrado entre parênteses como em "(*Master*)". **Configurações**: *Part 1–16*, *A/D*, *Master*, *Off*

# *Var Return (Variation Return)*

### *Rev Return (Reverb Return)*

Define o nível de saída (nível de retorno) dos sinais processados pelo efeito de variação ou reverberação.

**Configurações**: 0–127

# *Var Pan (Variation Pan)*

### *Rev Pan (Reverb Pan)*

Define a localização estéreo dos sinais processados pelo efeito de variação ou reverberação. **Configurações**: L63 (left)–C (center)–R63 (right)

### *Var to Rev (Variation To Reverb)*

Define o nível de emissão dos sinais processados pelo efeito de variação. **Configurações**: 0–127

### *Master EQ (Master EQ Switch)*

Ativa ou desativa o equalizador principal. **Configurações**: Off, On

### *Envelope Follower*

Abre a tela de configurações do Envelope Follower.

*Variation*

# **Operação** [PERFORMANCE] → Selecione *Common* → [EDIT/ CD] → *Effect* → Variation

| m                  | Edit                | (1)                             | Common                 | Elements:18                   | <b>FX</b>            | <b>MM</b>            | 189<br>芸芸<br>$\circ$        |
|--------------------|---------------------|---------------------------------|------------------------|-------------------------------|----------------------|----------------------|-----------------------------|
| General<br>/ Pitch | Routing             | Category                        | Type.<br>Misc          | Vocoder                       | Ξ<br>Preset          | Basic                | ۰<br>Modulator<br>Part 8    |
| Filter<br>/ Amp    | Variation           | Formant Shift<br>$+0$           | Formant Offset<br>$+0$ | <b>Vocoder Attack</b><br>70ms | Vocader Ris<br>230ms | Output Level<br>96   |                             |
| Effect             | Reverb              | Mic Input Level<br>$+0.0$ d $B$ | Mic Out Gate           | Inst Level<br>127             | Noise Level<br>O     | HPF Cutoff<br>8.0kHz | <b>HPF Output Lv1</b><br>55 |
| Audio In           | Master<br><b>FX</b> | BPF 1 Gain<br>$-8dB$            | BPF 2 Gain<br>$-4dB$   | BPF 3 Gain<br>$-3dB$          | BPF 4 Gain<br>OdB    | BPF 5 Gain<br>OdB    |                             |
| Arp / MS           | Master<br>EQ        | BPF 6 Gain                      | BPF 7 Gain             | BPF 8 Gain                    | BPF 9 Gain           | BPF 10 Gain          |                             |
| Control            |                     | OdB                             | OdB                    | OdB                           | OdB                  | OdB                  |                             |
| Variation          |                     | Type                            | Preset                 |                               |                      |                      | Modulator                   |

(1) *Variation Switch*

### *Variation Switch*

Ativa ou desativa o efeito Variation. **Configurações**: Off, On

# *Category (Variation Category)*

### *Type (Variation Type)*

Define a categoria e o tipo do efeito Variation. **Configurações**: consulte os Tipos de efeito.

### *Preset (Variation Preset Number)*

Seleciona um dos parâmetros de efeito predefinidos para cada tipo de efeito. **Configurações**: consulte a *Data List* (Lista de dados).

# *Side Chain (Variation Side Chain Part) Modulator (Variation Modulator Part)*

Define a parte da cadeia lateral (ou do modulador dependendo do tipo de efeito) para o efeito Variation.

Esse parâmetro não está disponível quando Master está definido como Modulator Part. Nesse caso, o valor do parâmetro será mostrado entre parênteses como em "(*Master*)".

**Configurações**: *Part 1–16*, *A/D*, *Master*, *Off*

### *Effect Parameter*

Os parâmetros do efeito diferem dependendo do tipo de efeito. **Configurações**: consulte os Parâmetros de efeitos.

# *Reverb*

Define o efeito reverberação.

# **Operação**

```
[PERFORMANCE] → Selecione Common → [EDIT/ CD] → Effect → Reverb
```
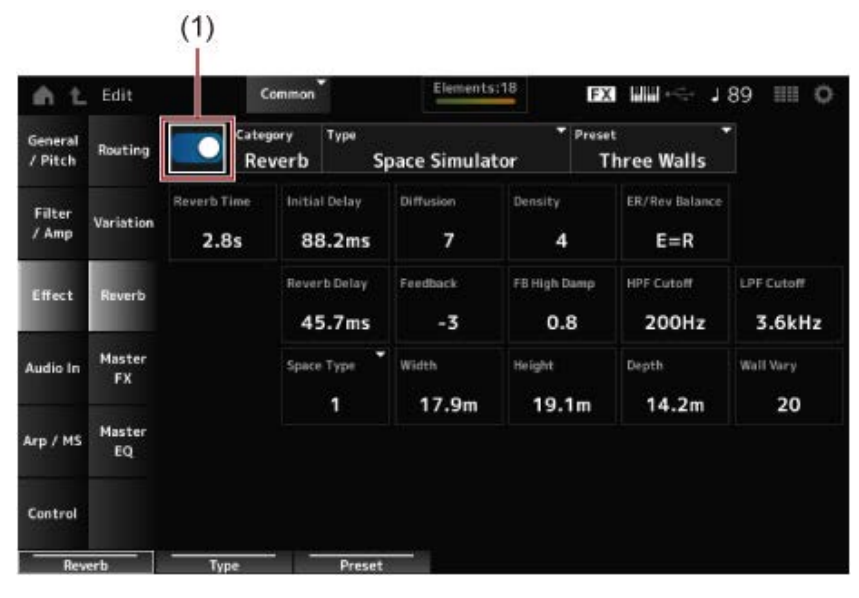

(1) *Reverb Switch*

### *Reverb Switch*

Ativa ou desativa o efeito Reverberação. **Configurações**: Off, On

### *Category (Reverb Category)*

Define a categoria e o tipo do efeito Reverberação. **Configurações**: consulte os Tipos de efeito. *Type (Reverb Type)*

### *Preset (Reverb Preset Number)*

Seleciona um dos parâmetros de efeito predefinidos para cada tipo de efeito. **Configurações**: consulte a *Data List* (Lista de dados).

Os parâmetros do efeito diferem dependendo do tipo de efeito. **Configurações**: consulte os Parâmetros de efeitos.

# *Master FX*

Define o efeito mestre.

# **Operação**

 $[PERFORMANCE] \rightarrow Selection on monom \rightarrow [EDIT / CCD] \rightarrow Effect \rightarrow Master FX$ 

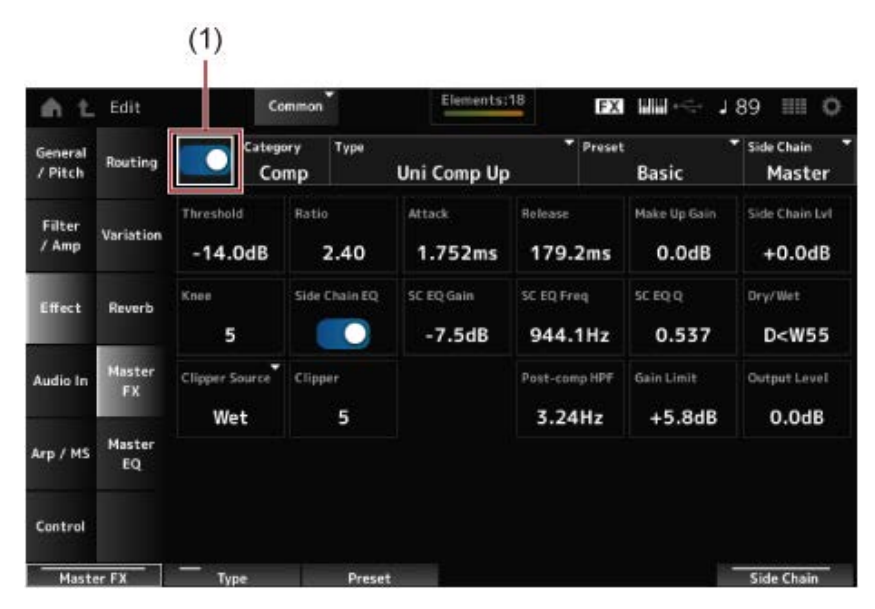

☆

(1) *Master Effect Switch*

### *Master Effect Switch*

Ativa ou desativa o efeito mestre. **Configurações**: Off, On

### *Category (Master Effect Category)*

### *Type (Master Effect Type)*

Define a categoria e o tipo do efeito mestre. **Configurações**: consulte os Tipos de efeito.

### *Preset (Master Effect Preset Number)*

Seleciona um dos parâmetros de efeito predefinidos para cada tipo de efeito. **Configurações**: consulte a *Data List* (Lista de dados).

### *Side Chain (Master Effect Side Chain Part) Modulator (Master Effect Modulator Part)*

Define a cadeia lateral (ou o modulador dependendo do tipo de efeito) para os efeitos mestre. Esse parâmetro não está disponível quando Master está definido como Modulator Part. Nesse caso, o valor do parâmetro será mostrado entre parênteses como em "(*Master*)". **Configurações**: *Part 1–16*, *A/D*, *Master*, *Off*

### *Effect Parameter*

Os parâmetros do efeito diferem dependendo do tipo de efeito. **Configurações**: consulte os Parâmetros de efeitos.

# *Master EQ*

Define o equalizador principal.

### **Operação**

[PERFORMANCE] → Selecione *Common* → [EDIT/ CO ] → *Effect* → Master EQ

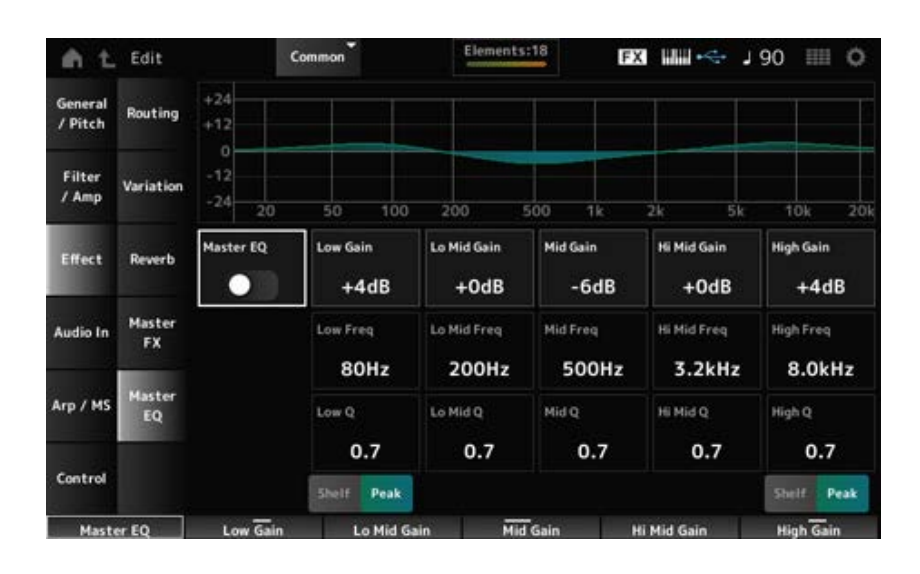

☆

### *Master EQ (Master EQ Switch)*

Ativa ou desativa o equalizador principal. **Configurações**: Off, On

### *Low Gain (Master EQ Low Gain)*

Define o nível do sinal da banda *Low*. **Configurações**: −12–+12 (dB)

### *Lo Mid Gain (Master EQ Low Mid Gain)*

Define o nível do sinal da banda *Lo Mid*. **Configurações**: −12–+12 (dB)

### *Mid Gain (Master EQ Mid Gain)*

Define o nível do sinal da banda *Mid*. **Configurações**: −12–+12 (dB)

### *Hi Mid Gain (Master EQ High Mid Gain)*

Define o nível do sinal da banda *Hi Mid*. **Configurações**: −12–+12 (dB)

### *High Gain (Master EQ High Gain)*

Define o nível do sinal da banda *High*.

**Configurações**: −12–+12 (dB)

*Low Freq (Master EQ Low Frequency)*

Define a frequência da banda *Low*. **Configurações**: 32 (Hz)–2.0 (kHz)

Define a frequência da banda *Lo Mid*. **Configurações**: 100 (Hz)–10 (kHz) *Lo Mid Freq (Master EQ Low Mid Frequency)*

Define a frequência da banda *Mid*. **Configurações**: 100 (Hz)–10 (kHz) *Mid Freq (Master EQ Mid Frequency)*

Define a frequência da banda *Hi Mid*. **Configurações**: 100 (Hz)–10 (kHz) *Hi Mid Freq (Master EQ High Mid Frequency)*

Define a frequência da banda *High*. **Configurações**: 500 (Hz)–16 (kHz) *High Freq (Master EQ High Frequency)*

Define a largura de banda *Low*. Este parâmetro está disponível somente quando *Low Shape (Master EQ Low Shape)* está definido como *Peak*. **Configurações**: 0,1–12,0 *Low Q (Master EQ Low Q)*

Define a largura de banda *Lo Mid*. **Configurações**: 0,1–12,0 *Lo Mid Q (Master EQ Low Mid Q)*

Define a largura de banda *Mid*. **Configurações**: 0,1–12,0 *Mid Q (Master EQ Mid Q)*

Define a largura de banda *Hi Mid*. **Configurações**: 0,1–12,0 *Hi Mid Q (Master EQ High Mid Q)*

### *High Q (Master EQ High Q)*

Define a largura de banda *High*. Este parâmetro está disponível somente quando *High Shape (Master EQ High Shape)* está definido como *Peak*. **Configurações**: 0,1–12,0

# *Low Shape (Master EQ Low Shape)*

### *High Shape (Master EQ High Shape)*

Determina se o equalizador está definido para um tipo realce (que corta ou aumenta os sinais acima ou abaixo de uma configuração de frequência especificada) ou um tipo pico (que corta ou aumenta os sinais em uma frequência especificada) para o equalizador.

**Configurações**: Shelf, Peak

### *Envelope Follower Edit*

Abre a tela de configurações do Envelope Follower.

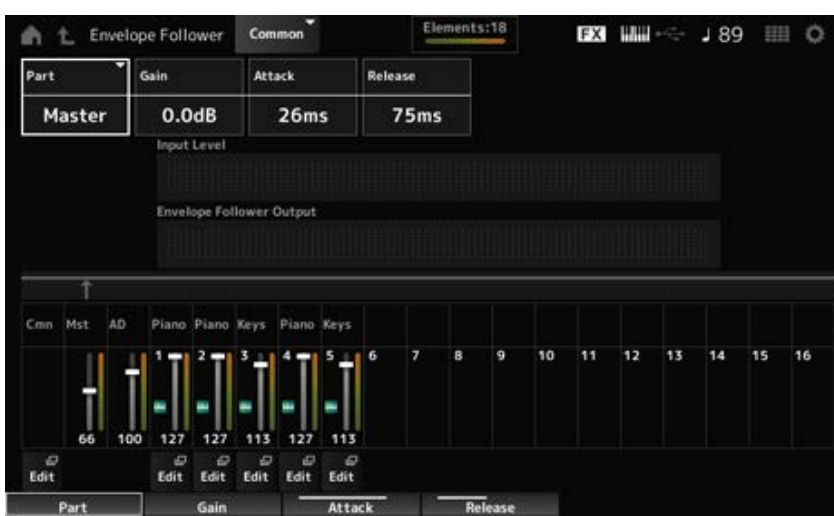

### *Part (Input Source)*

Mostra a fonte de entrada para o Envelope Follower selecionado. **Configurações**: *Master*, *AD*, *Part 1–16*

### *Gain (Envelope Follower Gain)*

Define o ganho de entrada na fonte de entrada definida para a parte. **Configurações**: −24,0 dB–0,0 dB–+24,0 dB

### *Attack (Envelope Follower Attack)*

Define o tempo de ataque do Envelope Follower. **Configurações**: 1ms–40ms

### *Release (Envelope Follower Release)*

Define o tempo de liberação do Envelope Follower. **Configurações**: 10ms–680ms

### *Input Level*

Mostra o nível de entrada dos sinais recebidos da fonte de entrada da parte selecionada.

### *Envelope Follower Output*

Mostra o nível de saída do Envelope Follower.

Abre a tela *Control Assign* para a parte selecionada.

# *Audio In*

# *Mixing*

Na tela *Mixing*, você pode mixar a parte A/D (sinais dos conectores A/D INPUT) e a parte digital (sinais do terminal [USB TO HOST]\*).

\* Refere-se apenas ao áudio para Digital L/R da porta do dispositivo.

### **Operação**

- [PERFORMANCE] → Selecione *Common* → [EDIT/ CO] → *Audio In* → *Mixing*
- [SHIFT] + [A/D INPUT ON/OFF]

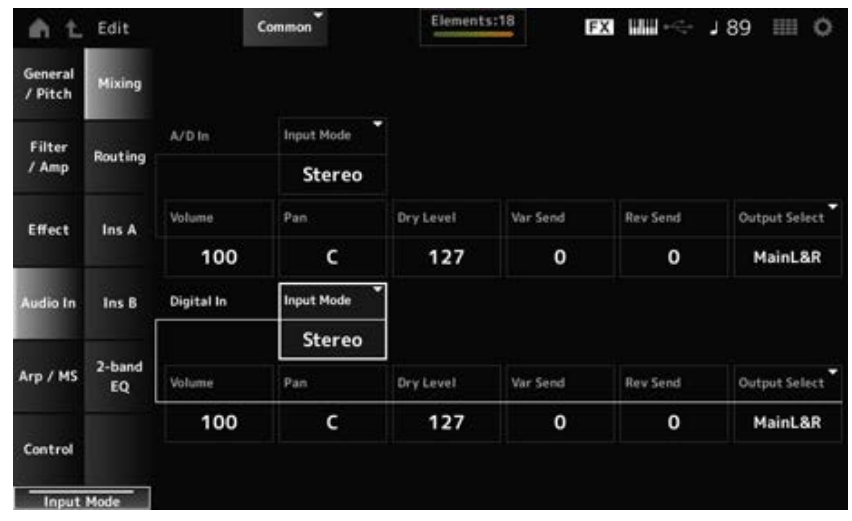

# *Input Mode (A/D Part Input Mode)*

### *Input Mode (Digital Part Input Mode)*

Determina o método de processamento dos sinais de entrada nos canais esquerdo e direito. **Configurações**: *L Mono*, *R Mono*, *L+R Mono*, *Stereo*

*L Mono*: usa apenas o canal esquerdo.

*R Mono*: usa apenas o canal certo.

*L+R Mono*: mistura os canais esquerdo e direito e processa em mono.

*Stereo*: processa a entrada estéreo em estéreo.

### **OBSERVAÇÃO**

Se o som for recebido apenas pelo conector [L/MONO], ele será processado em mono.

### *Volume (A/D Part Volume)*

Define o volume da parte A/D ou da parte digital. **Configurações**: 0–127 *Volume (Digital Part Volume)*

### *Pan (A/D Part Pan) Pan (Digital Part Pan)*

Define a posição Pan (no campo estéreo) para a parte A/D ou parte digital.

# *Dry Level (A/D Part Dry Level) Dry Level (Digital Part Dry Level)*

Define o nível seco (ou o nível dos sinais não processados pelo efeito do sistema) da parte A/D ou da parte digital.

Este parâmetro está disponível somente quando *Output Select* está definido como *MainL&R*. **Configurações**: 0–127

# *Var Send (A/D Part Variation Send)*

# *Var Send (Digital Part Variation Send)*

Define o nível dos sinais enviados da parte A/D ou da parte digital para o efeito Variation. Este parâmetro está disponível somente quando *Output Select* está definido como *MainL&R*. **Configurações**: 0–127

# *Rev Send (A/D Part Reverb Send)*

# *Rev Send (Digital Part Reverb Send)*

Define o nível dos sinais enviados da parte A/D ou da parte digital para o efeito Reverberação. Este parâmetro está disponível somente quando *Output Select* está definido como *MainL&R*. **Configurações**: 0–127

# *Output Select (A/D Part Output Select)*

# *Output Select (Digital Part Output Select)*

Define o destino de saída para os sinais de áudio da parte A/D ou da parte digital.

**Configurações**: *MainL&R*, *AsgnL&R*, *USB1&2–USB29&30*, *AsgnL*, *AsgnR*, *USB1–30*, *Off*

*MainL&R*: processa a saída em estéreo (dois canais) para os conectores OUTPUT [L/MONO] e [R].

*AsgnL&R*: processa a saída em estéreo (dois canais) para os conectores ASSIGNABLE OUTPUT [L] e [R].

*USB1&2–USB29&30*: processa a saída em estéreo (canais 1 e 2, para canais 29 e 30) para o terminal [USB TO HOST].

AsgnL: processa a saída em mono (um canal) no conector ASSIGNABLE OUTPUT [L]. AsgnR: processa a saída em mono (um canal) no conector ASSIGNABLE OUTPUT [R]. *USB1–30*: processa a saída em mono (canais 1 a 30) no terminal [USB TO HOST]. *Off*: nenhuma saída do sinal de áudio para a parte.

☆

# *Routing*

Na tela *Routing*, você pode definir o roteamento do efeito da parte A/D.

# **Operação**

[PERFORMANCE] → Selecione *Common* → [EDIT/ CD] → *Audio In* → *Routing* 

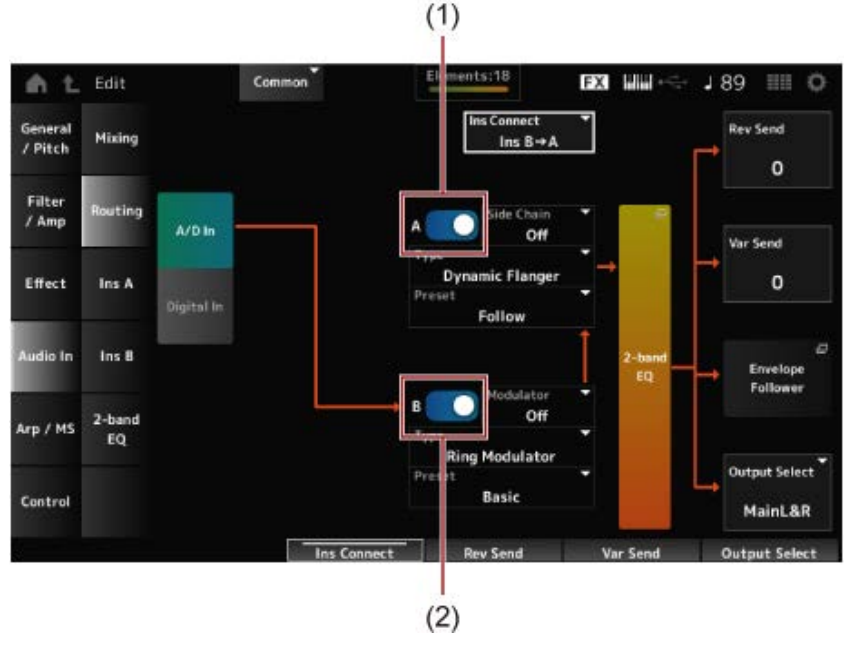

- (1) *A/D Part Insertion FX A Switch*
- (2) *A/D Part Insertion FX B Switch*

# *A/D In*

# *Digital In*

Alterna a exibição de *A/D In* e *Digital In*.

Quando *Digital In* está selecionado, somente *Digital Part Reverb Send, Digital Part Variation Send* e *Digital Part Output Select* estão disponíveis.

# *A/D Part Insertion FX A Switch*

# *A/D Part Insertion FX B Switch*

Ativa ou desativa o efeito de inserção A e o efeito de inserção B. **Configurações**: Off, On

# *Type (A/D Part Insertion Effect A Type)*

*Type (A/D Part Insertion Effect B Type)*

Define o tipo de efeito.

**Configurações**: consulte os Tipos de efeito.

# *Preset (A/D Part Insertion Effect A Preset)*

### *Preset (A/D Part Insertion Effect B Preset)*

Seleciona um dos parâmetros de efeito predefinidos para cada tipo de efeito. Ao selecionar uma predefinição, você pode alterar a forma como os efeitos são aplicados. **Configurações**: consulte a *Data List* (Lista de dados).

*Side Chain (A/D Part Insertion Effect A Side Chain) Side Chain (A/D Part Insertion Effect B Side Chain) Modulator (A/D Part Insertion Effect A Modulator) Modulator (A/D Part Insertion Effect B Modulator)*

Define a parte da cadeia lateral (ou o modulador dependendo do tipo de efeito) para o efeito de inserção A ou efeito de inserção B.

Este parâmetro não está disponível quando a própria parte ou mestre está definido como Modulator. Nesses casos, o valor do parâmetro será mostrado entre parênteses como em "(*Master*)". **Configurações**: *Part 1–16*, *A/D*, *Master*, *Off*

# *Ins Connect (A/D Part Insertion Effect Connect Type)*

Define o roteamento do efeito para o efeito de inserção A e o efeito de inserção B. O diagrama muda de acordo quando as configurações são alteradas. **Configurações**: *Ins A→B*, *Ins B→A*

Abre o 2-band EQ para a parte A/D. *2-band EQ*

# *Rev Send (A/D Part Reverb Send)*

### *Rev Send (Digital Part Reverb Send)*

Define o nível dos sinais (ou sinais de bypass) enviados do efeito de inserção A ou do efeito de inserção B para o efeito de reverberação.

Este parâmetro está disponível somente quando *Output Select* está definido como *MainL&R*. **Configurações**: 0–127

# *Var Send (A/D Part Variation Send)*

# *Var Send (Digital Part Variation Send)*

Define o nível dos sinais (ou sinais de bypass) enviados do efeito de inserção A ou do efeito de inserção B para o efeito Variation.

Este parâmetro está disponível somente quando *Output Select* está definido como *MainL&R*. **Configurações**: 0–127

### *Envelope Follower*

Abre a tela de configurações do Envelope Follower.

# *Output Select (A/D Part Output Select)*

### *Output Select (Digital Part Output Select)*

Define o destino de saída dos sinais de áudio.

**Configurações**: *MainL&R*, *AsgnL&R*, *USB1&2–USB29&30*, *AsgnL*, *AsgnR*, *USB1–30*, *Off*

*MainL&R*: processa a saída em estéreo (dois canais) para os conectores OUTPUT [L/MONO] e OUTPUT [R].

*AsgnL&R*: processa a saída em estéreo (dois canais) nos conectores ASSIGNABLE OUTPUT [L] e ASSIGNABLE OUTPUT [R].

*USB1&2–USB29&30*: processa a saída em estéreo (canais 1 e 2, para canais 29 e 30) para o terminal [USB TO HOST].

*AsgnL*: processa a saída em mono (um canal) no conector ASSIGNABLE OUTPUT [L]. *AsgnR*: processa a saída em mono (um canal) no conector ASSIGNABLE OUTPUT [R]. *USB1–30*: processa a saída em mono (canais 1 a 30) no terminal [USB TO HOST]. *Off*: nenhuma saída do sinal de áudio para a parte.

*Ins A Ins B* Nas telas *Ins A* e *Ins B*, você pode definir os efeitos de inserção.

### **Operação**

- $\bullet$  [PERFORMANCE]  $\rightarrow$  Selecione *Common*  $\rightarrow$  [EDIT/  $\mathbb{C}\mathbb{D}$ ]  $\rightarrow$  *Audio In*  $\rightarrow$  *Ins A*
- [PERFORMANCE] → Selecione *Common* → [EDIT/  $C$  ] → *Audio In* → *Ins B*

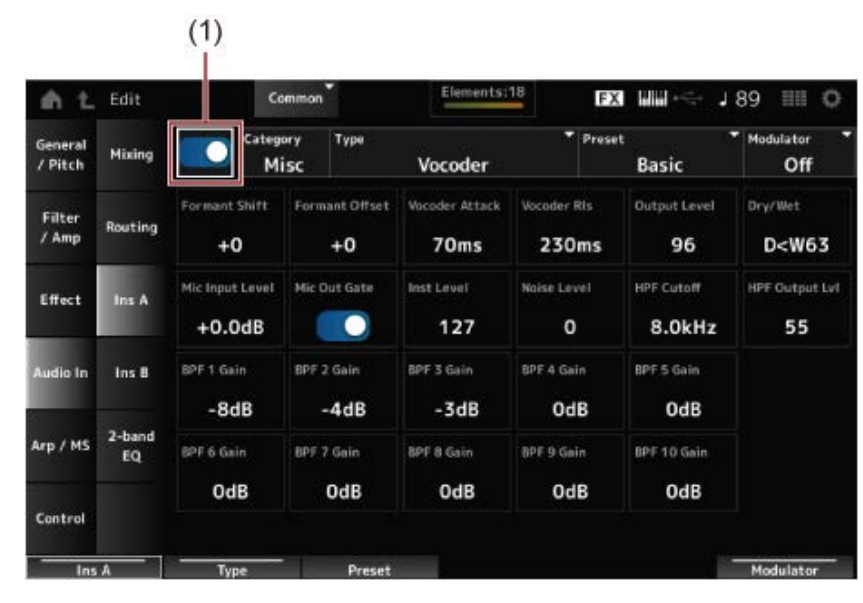

(1) *Insertion FX Switch*

### *Insertion FX Switch*

Ativa o efeito de inserção. **Configurações**: Off, On

*Category (Insertion Effect A Category) Category (Insertion Effect B Category) Type (Insertion Effect A Type) Type (Insertion Effect B Type)*

Define a categoria e o tipo do efeito de inserção. **Configurações**: consulte os Tipos de efeito.

# *Preset (Insertion Effect A Preset)*

### *Preset (Insertion Effect B Preset)*

Seleciona um dos parâmetros de efeito predefinidos para cada tipo de efeito. Ao selecionar uma predefinição, você pode alterar a forma como os efeitos são aplicados. **Configurações**: consulte a *Data List* (Lista de dados).

*Side Chain (Insertion Effect A Side Chain Part) Side Chain (Insertion Effect B Side Chain Part) Modulator (Insertion Effect A Modulator Part) Modulator (Insertion Effect B Modulator Part)*

Define a parte da cadeia lateral (ou o modulador dependendo do tipo de efeito) para o efeito de inserção A ou efeito de inserção B.

Este parâmetro não está disponível quando a própria parte ou mestre está definido como Modulator. Nesses casos, o valor do parâmetro será mostrado entre parênteses como em "(*Master*)". **Configurações**: *Part 1–16*, *A/D*, *Master*, *Off*

# *Effect Parameter*

Os parâmetros do efeito diferem dependendo do tipo de efeito. **Configurações**: consulte os Parâmetros de efeitos.

# *2-band EQ*

☆

Na tela *2-band EQ*, você pode definir o equalizador da parte.

# **Operação**

 $[PERFORMANCE]$  → Selecione *Common* →  $[EDIT / CD]$  → *Common* → *Audio In* → 2-band EQ

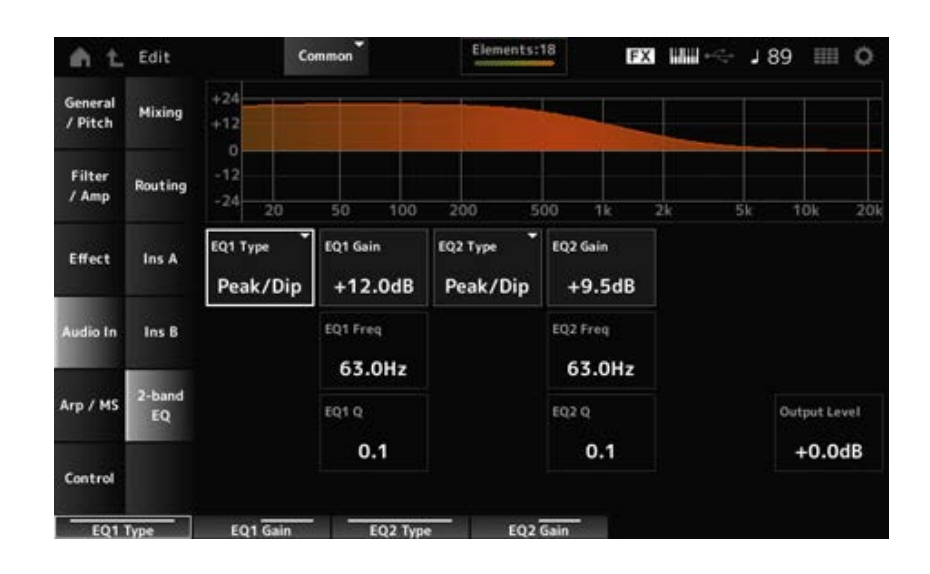

# *EQ1 Type (A/D Part 2-band EQ 1 Type)*

# *EQ2 Type (A/D Part 2-band EQ 2 Type)*

Seleciona o tipo de EQ desejado.

**Configurações**: *Thru*, *LPF*, *HPF*, *Low Shelf*, *Hi Shelf*, *Peak/Dip*

*Thru*: ignora o equalizador, deixando todo o sinal inalterado.

*LPF*: transmite os sinais abaixo da frequência de corte.

*HPF*: transmite os sinais acima da frequência de corte.

*Low Shelf*: corta ou aumenta os sinais abaixo da configuração de frequência especificada.

*Hi Shelf*: corta ou aumenta os sinais acima da configuração de frequência especificada.

*Peak/Dip*: corta ou aumenta os sinais na configuração de frequência especificada.

### *EQ 1 Freq (A/D Part 2-band EQ 1 Frequency)*

# *EQ 2 Freq (A/D Part 2-band EQ 2 Frequency)*

Define a frequência a ser cortada ou aumentada.

Este parâmetro não está disponível quando *EQ Type* está definido como *Thru*.

**Configurações**: 63,0 Hz–18,0 kHz

# *EQ 1 Gain (A/D Part 2-band EQ 1 Gain)*

# *EQ 2 Gain (A/D Part 2-band EQ 2 Gain)*

Define o nível do sinal da banda de frequência definida em *EQ1 Freq* ou *EQ2 Freq*. Este parâmetro não está disponível quando *EQ Type* está definido como *Thru, LPF* ou *HPF*. **Configurações**: −12,0 dB–+12,0 dB

# *EQ 1 Q (A/D Part 2-band EQ 1 Q)*

*EQ 2 Q (A/D Part 2-band EQ 2 Q)*

Define a largura de banda para cortar ou aumentar o volume das frequências definidas com *EQ1 Freq* ou *EQ2 Freq*. Este parâmetro está disponível somente quando *EQ Type* está definido como *Peak/Dip*. **Configurações**: 0,1–12,0

# *Output Level (A/D Part 2-band EQ Output Level)*

Define o ganho de saída do 2-band EQ. **Configurações**: −12,0 dB–+12,0 dB

# *Arp/MS*

# *Arp Common*

Na tela *Arp Common*, você pode definir os parâmetros de arpejo para toda a Performance.

# **Operação**

[PERFORMANCE] → Selecione *Common* → [EDIT/ CO ] → *Arp/MS* → *Arp Common* 

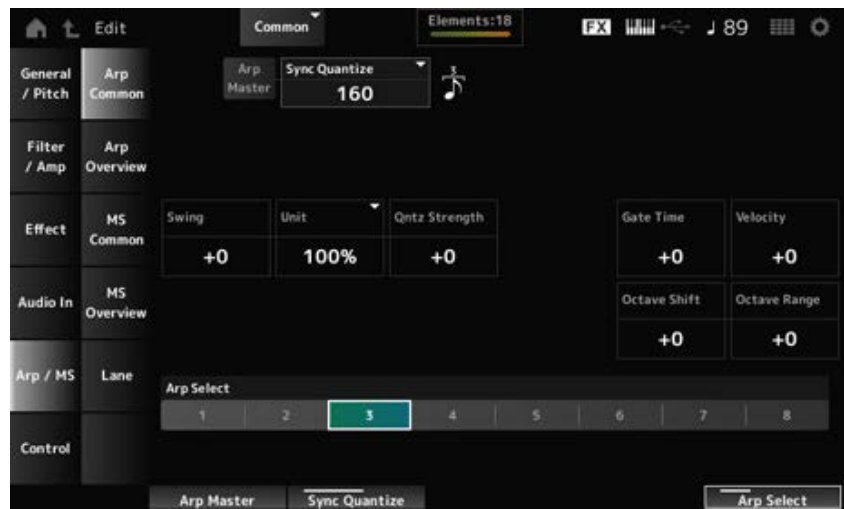

# *Arp Master (Arpeggio Master Switch)*

Ativa ou desativa a aplicação a parte da Performance. Esta opção está vinculada ao botão [ARP ON/OFF] no painel superior. **Configurações**: Off, On

### *Sync Quantize (Arpeggio Sync Quantize Value)*

Ajusta o tempo para iniciar a próxima frase de arpejo enquanto o primeiro arpejo está sendo reproduzido, ao reproduzir frases de arpejo em várias partes. Quando definido como *Off*, o arpejo é reproduzido quando a parte é tocada no teclado.

**Configurações**: *Off*, 60 (fusa), 80 (terceto de semicolcheia), 120 (semicolcheia), 160 (terceto de colcheia), 240 (colcheia), 320 (terceto de semínima), 480 (semínima) (os números indicados aqui são valores de relógio.)

### *Swing (Swing Offset)*

Define o valor de swing do arpejo e do sequenciador de movimentos para a Performance. É especificado como um valor de deslocamento para *Part Swing*. **Configurações**: −120–+120

### *Unit (Common Unit Multiply)*

Define a porcentagem para estender ou comprimir o tempo de reprodução do arpejo de toda a Performance.

Este parâmetro afeta partes para as quais *Unit (Arpeggio Unit Multiply)* está definido como *Common*. A subdivisão da batida e do tempo mudará quando você estender ou comprimir o tempo de reprodução, para que você possa criar uma atmosfera completamente nova para o arpejo originalmente selecionado.

### **Configurações**: 50%–400%

**200%**: o tempo de reprodução é duplicado e, como resultado, o tempo é reduzido pela metade.

**100%**: o tempo de reprodução permanece inalterado.

**50%**: o tempo de reprodução é reduzido pela metade e, como resultado, o tempo é duplicado.

### *Qntz Strength (Arpeggio Quantize Strength Offset)*

Define a intensidade da configuração de quantização aplicada ao arpejo da Performance. É especificado como um valor de deslocamento para *Part Qntz Strength (Arpeggio Quantize Strength)*.

**Configurações**: −100–+100

### *Octave Shift (Arpeggio Octave Shift Offset)*

Muda a afinação do arpejo da Performance em oitavas. É especificado como um valor de deslocamento para *Part Octave Shift (Arpeggio Octave Shift)*. **Configurações**: −20–+20

### *Octave Range (Arpeggio Octave Range Offset)*

Muda o intervalo do arpejo da Performance em oitavas. É especificado como um valor de deslocamento para *Part Octave Range (Arpeggio Octave Range)*. **Configurações**: −6–+6

### *Gate Time (Arpeggio Gate Time Rate Offset)*

Define a taxa de tempo do gate do arpejo para a Performance.

É especificado como um valor de deslocamento para *Part Gate Time (Arpeggio Gate Time Rate)*. **Configurações**: −100–+100

### *Velocity (Arpeggio Velocity Rate Offset)*

Define o limite de velocidade do arpejo para a Performance. É especificado como um valor de deslocamento para *Part Velocity (Arpeggio Velocity Rate)*. **Configurações**: −100–+100

# *Arp Select (Arpeggio Select)*

Altera a seleção do arpejo. **Configurações**: 1–8

# *Arp Overview (Arpeggio Overview)*

☆

Na tela *Arp Overview*, você pode definir os tipos de arpejo na lista de todas as partes.

### **Operação**

- [PERFORMANCE] → Selecione *Common* → [EDIT/ CD] → *Arp/MS* → *Arp Overview*
- (Quando uma parte selecionada é *Common*) [SHIFT] + [ARP ON/OFF]

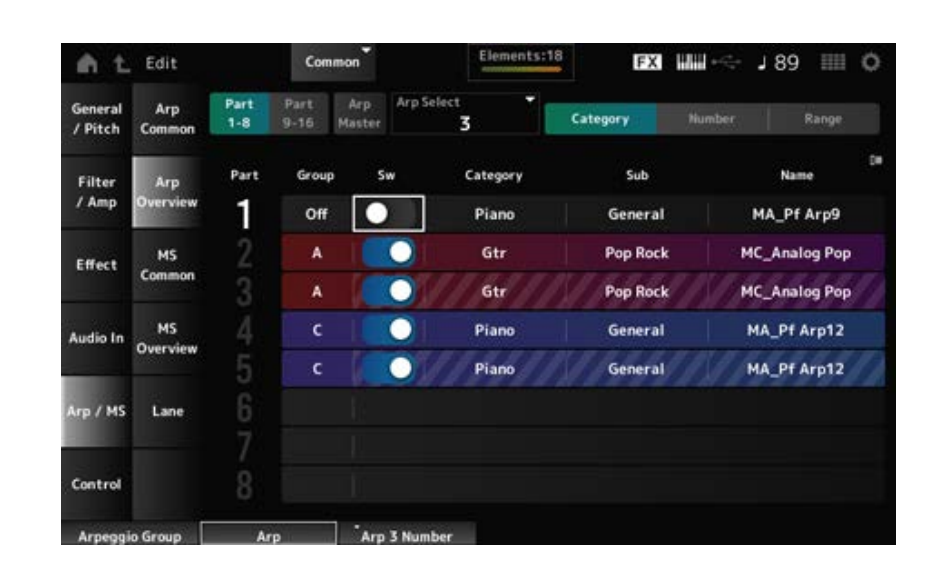

### *Part 1–8*

Alterna a exibição de partes. **Configurações**: *Part 1–8*, *Part 9–16 Part 9–16*

### *Arp Master (Arpeggio Master Switch)*

Ativa ou desativa a aplicação a parte da Performance. Esta opção está vinculada ao botão [ARP ON/OFF] no painel superior. **Configurações**: Off, On

### *Group (Arpeggio Group)*

Define o grupo de arpejo para usar o mesmo arpejo com múltiplas partes. As partes atribuídas ao mesmo *Group* terão as mesmas configurações de arpejo.

# *Arp Select (Arpeggio Select)*

Altera a seleção do arpejo.

### **Configurações**: 1–8

### *Sw (Part Arpeggio Switch)*

Ativa ou desativa o arpejo de cada parte. **Configurações**: Off, On

### **Quando** *View* **está definido como** *Category*

**Configurações**: consulte a *Data List* (Lista de dados). *Category (Arpeggio Category) Sub (Arpeggio Sub Category) Name (Arpeggio Name)*

### **Quando** *View* **está definido como** *Number*

**Configurações**: consulte a *Data List* (Lista de dados). *Bank (Arpeggio Bank) Number (Arpeggio Number) Name (Arpeggio Name)*

### **Quando** *View* **está definido como** *Range*

**Configurações**: consulte a *Data List* (Lista de dados). *Name (Arpeggio Name)*

### *Velocity Limit (Arpeggio Velocity Limit)*

Define o intervalo de velocidade (valores mais baixos e mais altos) para reproduzir o arpejo. Quando definido de forma que o valor mais alto seja o primeiro e o valor mais baixo seja o segundo (por exemplo, 93 a 34), o arpejo é tocado apenas nas velocidades de 1 a 34 e 93 a 127. **Configurações**: 1–127

### *Note Limit (Arpeggio Note Limit)*

Define o intervalo de notas (as notas mais graves e mais agudas) para reproduzir o arpejo. Quando a primeira nota especificada for mais aguda que a segunda (por exemplo, C5 a C4), o arpejo é tocado para notas nos intervalos de C−2 a C4 e de C5 a G8. **Configurações**: C−2–G8

# *MS Common (Motion Sequencer Common)*

Na tela *MS Common*, você pode definir os parâmetros do sequenciador de movimentos usados para toda a Performance.

☆

### **Operação**

- [PERFORMANCE] → Selecione *Common* → [EDIT/ CD] → *Arp/MS* → *MS Common*
- (Quando uma parte selecionada é *Common*) [SHIFT] + [MSEQ ON/OFF]

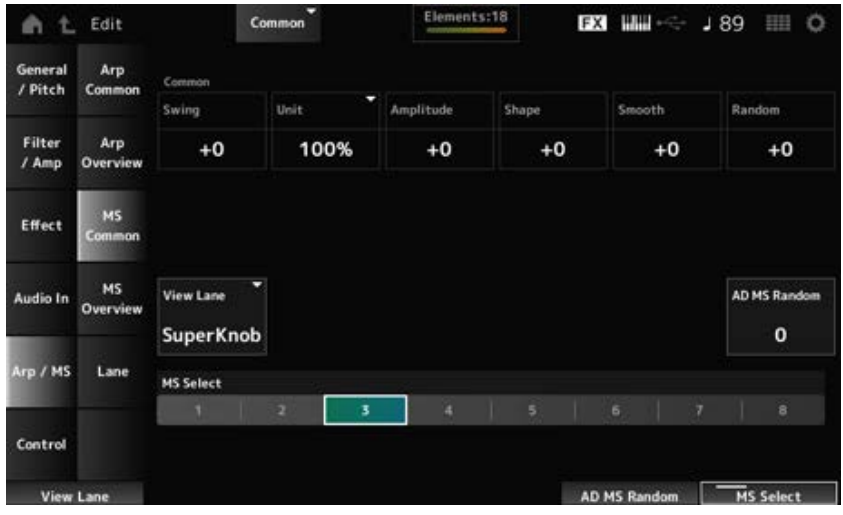

# *Common Swing (Swing Offset)*

Define o valor de swing do arpejo e do sequenciador de movimentos para a Performance. É especificado como um valor de deslocamento para *Part Swing*.

**Configurações**: −120–+120

# *Common Unit (Common Unit Multiply)*

Define a porcentagem para estender ou comprimir o tempo do sequenciador de movimentos para toda a Performance.

Este parâmetro afeta as pistas para as quais *Unit Multiply* está definido como *Common*.

A subdivisão da batida e do tempo mudará quando você estender ou comprimir o tempo de reprodução, para que você possa criar uma atmosfera completamente nova para o sequenciador de movimentos originalmente selecionado.

### **Configurações**: 50%–400%

**200%**: o tempo de reprodução é duplicado e, como resultado, o tempo é reduzido pela metade.

**100%**: o tempo de reprodução permanece inalterado.

**50%**: o tempo de reprodução é reduzido pela metade e, como resultado, o tempo é duplicado.

### *Common Amplitude (Motion Sequencer Amplitude Performance Offset)*

Define a amplitude do sequenciador de movimentos (ou o quanto a sequência muda) para toda a Performance.

É especificado como um valor de deslocamento para *Part Amplitude (Part Motion Sequencer Amplitude)*.

Este valor de parâmetro compensa a amplitude das pistas dentro da Performance se *MS FX* está definido como On para a pista.

**Configurações**: −127–+127

### *Common Shape (Motion Sequencer Pulse Shape Performance Offset)*

Define o formato do pulso do sequenciador de movimentos (ou o formato da curva de etapa) para a Performance.

É especificado como um valor de deslocamento para *Part Shape (Part Motion Sequencer Pulse Shape)*.

Este valor de parâmetro compensa os parâmetros das pistas dentro da Performance se *MS FX* está definido como On para a pista e Control está definido como On.

**Configurações**: −100–+100

### *Common Smooth (Motion Sequencer Smoothness Performance Offset)*

Define a suavidade da sequência de movimentos (ou a suavidade das mudanças na sequência ao longo do tempo) para toda a Performance.

É especificado como um valor de deslocamento para *Part Motion Seq Smooth (Part Motion Sequencer Smoothness)*.

Este valor de parâmetro compensa a suavidade das pistas dentro da Performance se *MS FX* está definido como On para a pista.

**Configurações**: −127–+127

# *Common Random (Motion Sequencer Randomness Performance Offset)*

Define a aleatoriedade do sequenciador de movimentos (ou a aleatoriedade das alterações no valor de etapa da sequência) para toda a Performance.

É especificado como um valor de deslocamento para *Part Motion Seq Random (Part Motion Sequencer Randomness)*.

Este valor de parâmetro compensa a aleatoriedade das pistas dentro da Performance se *MS FX* está definido como On para a pista.

**Configurações**: −127–+127

### *View Lane (Motion Seq View Lane)*

Define a Motion Seq Lane que é mostrada quando *View Mode* da tela *Home* está definido como *Motion Seq*.

**Configurações**: botão giratório Super, 1–4

# *AD MS Random (A/D Part Motion Sequencer Randomness)*

Define a aleatoriedade das alterações em *A/D Part Motion Sequencer Step Value*. **Configurações**: 0–127

### *MS Select (Motion Sequence Select)*

Altera a seleção da sequência de movimentos. **Configurações**: 1–8

# *MS Overview (Motion Sequencer Overview)*

Na tela *MS Overview*, você pode definir o sequenciador de movimentos na lista de todas as partes.

☆

### **Operação**

[PERFORMANCE] → Selecione *Common* → [EDIT/ CD] → *Arp/MS* → *MS* Overview

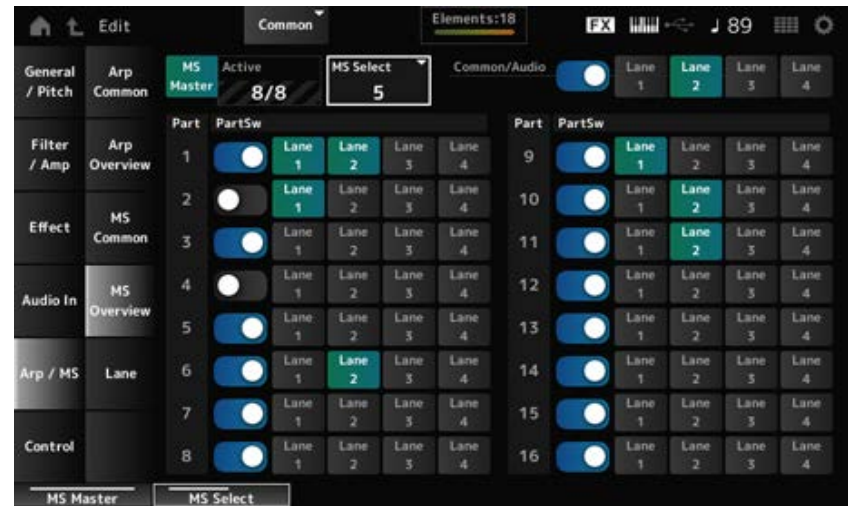

# *MS Master (Motion Seq Master Switch)*

Ativa ou desativa o sequenciador de movimentos da Performance inteira. Esta opção está vinculada ao botão [MSEQ ON/OFF] no painel superior. **Configurações**: Off, On

# *Active (Active Motion Sequencer)*

Mostra o número de chaves de pista definidas como On.

O número mostrado no lado direito da barra (/) indica o número máximo de pistas que você pode definir simultaneamente como On.

# *MS Select (Motion Sequence Select)*

Altera a seleção da sequência de movimentos. **Configurações**: 1–8

### *PartSw (Motion Sequencer Part Switch)*

Ativa ou desativa o sequenciador de movimentos para cada parte. **Configurações**: Off, On

### *Lane Switch*

Ativa ou desativa cada pista. Você pode usar até quatro pistas do sequenciador de movimentos em uma parte ou até oito pistas em uma Performance inteira. **Configurações**: Off, On

# *Lane*

Na tela *Lane*, você pode definir os parâmetros do sequenciador de movimentos para cada pista.

☆

### **Operação**

[PERFORMANCE] → Selecione *Common* → [EDIT/ CD ] → *Arp/MS* → Lane

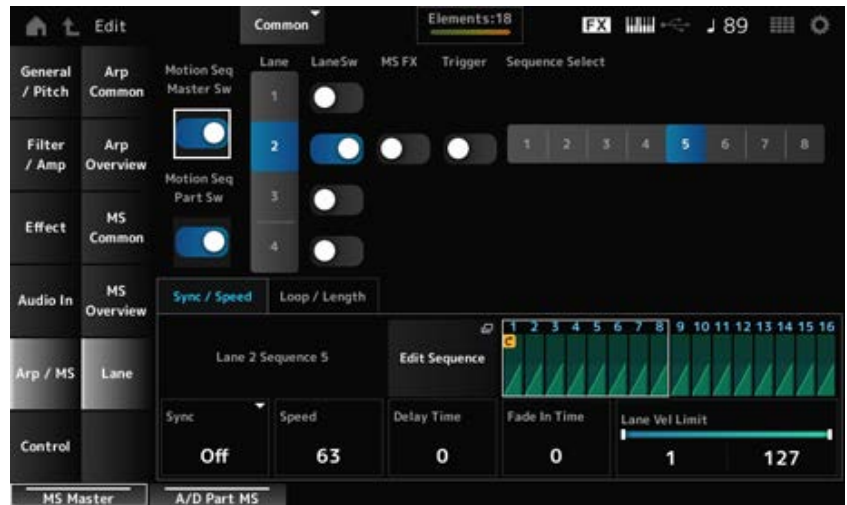

# *Motion Seq Master Sw (Motion Sequencer Master Switch)*

Ativa ou desativa o sequenciador de movimentos da Performance inteira. **Configurações**: Off, On

# *Motion Seq Part Sw (Motion Sequencer Part Switch)*

Ativa ou desativa o sequenciador de movimentos da parte. **Configurações**: Off, On

### *Lane (Lane Select)*

Mostra os parâmetros da pista selecionada. **Configurações**: 1–4

### *LaneSw (Lane Switch)*

Ativa ou desativa cada pista. Você pode usar até quatro pistas do sequenciador de movimentos em uma parte ou até oito pistas em uma Performance inteira. Quando definido como Off, os parâmetros dessa pista não serão mostrados. **Configurações**: Off, On

### *MS FX (Lane FX Receive)*

Define os botões giratórios para serem afetados pela operação do botão giratório Super. **Configurações**: Off, On

### *Trigger (Lane Trigger Receive)*

Define se a pista selecionada recebe sinais do botão [MSEQ TRIGGER] ou não. Quando definido como On, a sequência de movimentos não será reproduzida a menos que você pressione o botão [MSEQ TRIGGER]. **Configurações**: Off, On

### *Sequence Select (Motion Sequence Select)*

Altera a seleção da sequência de movimentos. **Configurações**: 1–8

### *Target Sequence*

Mostra as pistas e sequências selecionadas.

### *Edit Sequence*

Abre a tela *Motion Sequence*. Você pode criar uma sequência de até 16 etapas.

### *Motion Seq Step n Value*

Mostra a curva de etapa da sequência selecionada.

### **Guia** *Sync/Speed*

### *Sync (Lane Sync)*

Define a reprodução da sequência de movimentos definida para *Destination* na tela *Control Assign* para sincronizar com o tempo ou batida da Performance.

**Configurações**: *Off*, *Tempo*, *Beat*, *Lane1* (quando as pistas 2–4 são selecionadas)

*Off*: reproduz apenas o sequenciador de movimentos da pista.

*Tempo*: reproduz o sequenciador de movimentos da pista em sincronia com o tempo da Performance.

*Beat*: reproduz em sincronia com a batida.

*Lane1*: reproduz o sequenciador de movimentos da pista em sincronia com *Lane 1*.

### **Quando** *Sync* **está definido como** *Off*

### *Speed (Lane Speed)*

Define a velocidade de reprodução da sequência de movimentos. Este parâmetro está disponível quando *Sync (Lane Sync)* está definido como *Off*. **Configurações**: 0–127

### *Delay Time (A/D Part Motion Seq Lane Key On Delay Time Length)*

Define o tempo de atraso para iniciar a reprodução da sequência de movimentos quando *Sync* está definido como *Off*.

**Configurações**: 0–127

### *Fade In Time (A/D Part Motion Seq Lane Fade In Time Length)*

Define o tempo para a sequência de movimentos atingir a amplitude máxima quando *Sync* está definido como *Off*.

**Configurações**: 0–127

### **Quando** *Sync* **está definido com um valor diferente de** *Off*

### *Unit (A/D Part Motion Seq Lane Unit Multiply)*

Define a porcentagem para estender ou comprimir o tempo do sequenciador de movimentos para a pista atual.

Este parâmetro está disponível quando *Sync (Lane Sync)* está definido como *Off* ou com um valor diferente de *Lane 1*.

**Configurações**: 50%–6400%, *Common*

**200%**: o tempo de reprodução é duplicado e, como resultado, o tempo é reduzido pela

metade.

**100%**: o tempo de reprodução permanece inalterado.

**50%**: o tempo de reprodução é reduzido pela metade e, como resultado, o tempo é duplicado.

*Common*: o valor definido em *Unit Multiply* comum a todas as partes é aplicado.

# *Delay Steps (A/D Part Motion Seq Lane Key On Delay Step Length)*

Define o tempo de atraso para iniciar a reprodução da sequência de movimentos quando *Sync* está definido com um valor diferente de *Off* ou *Lane1*.

**Configurações**: 0–32

# *Fade In Steps (A/D Part Motion Seq Lane Fade In Step Length)*

Define o tempo para atingir a amplitude máxima da sequência de movimentos quando *Sync* está definido com um valor diferente de *Off*.

**Configurações**: 0–32

### *Lane Vel Limit (Lane Velocity Limit)*

Define o intervalo de velocidade (valores mais baixos e mais altos) para reproduzir a sequência de movimentos da pista selecionada.

Este parâmetro está disponível quando *Sync (Lane Sync)* está definido com um valor diferente de *Lane 1*.

Quando é definido para um intervalo do valor mais alto ao valor mais baixo, a sequência de movimentos só será reproduzida em dois intervalos de velocidade: do máximo para o valor mais alto e do valor mais baixo para o mínimo.

**Configurações**: 1–127

### **Guia** *Loop/Length*

### *Key On Reset (Lane Key On Reset)*

Redefine a reprodução da sequência de movimentos quando você pressiona qualquer tecla do teclado.

Este parâmetro está disponível quando *Sync (Lane Sync)* está definido com um valor diferente de *Lane 1*.

Este parâmetro não está disponível quando *Trigger* está definido como On.

### **Configurações**: Off, *Each-On, 1st-On*

*Each-On*: a sequência será reiniciada cada vez que você tocar qualquer nota e a reprodução começará desde o início.

*1st-On*: a sequência será reiniciada na primeira nota e a reprodução começará desde o início. A sequência não será reiniciada quando uma segunda nota for tocada enquanto a primeira nota estiver sendo tocada.

# *Loop (Lane Loop)*

Define a sequência de movimentos para reprodução em loop (repetição) ou reprodução única. Este parâmetro está disponível quando *Sync (Lane Sync)* está definido com um valor diferente de *Lane 1*.

**Configurações**: Off, On

# *Loop Start (Lane Loop Start)*

Especifica o ponto inicial para reprodução em loop da sequência de movimentos. **Configurações**: 1–16 (deve estar abaixo da configuração *Length*)

### *Length (Motion Seq Length)*

Define o número de etapas na sequência de movimentos. **Configurações**: 1–16 (deve estar acima da configuração *Loop Start*)

### *MS Grid (Motion Sequencer Grid)*

Define a duração de uma etapa na sequência de movimentos. **Configurações**: 60, 80, 120, 160, 240, 320, 480

### *Motion Sequence Edit*

Abre a tela de configuração da sequência de movimentos. Você pode criar uma sequência de até 16 etapas.

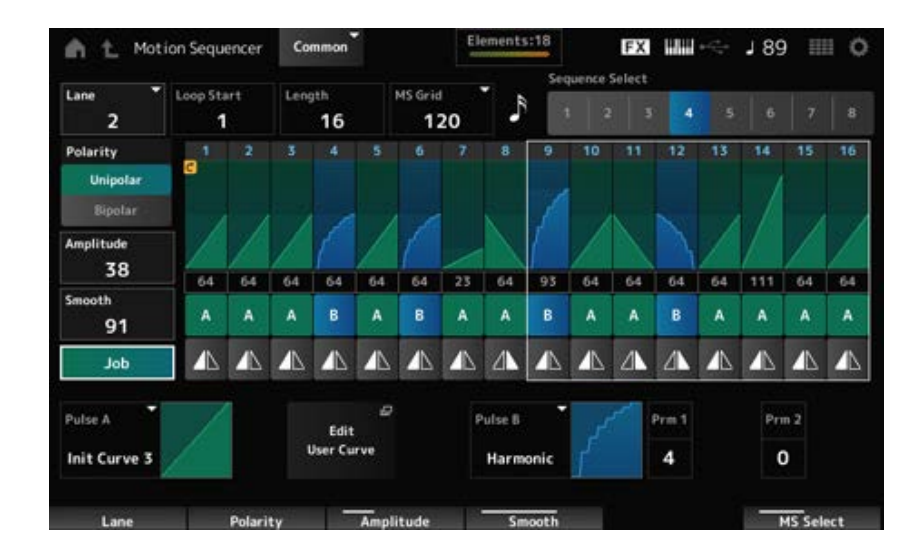

### *Loop Start (Lane Loop Start)*

Especifica o ponto inicial para reprodução em loop da sequência de movimentos. **Configurações**: 1–16 (deve estar abaixo da configuração *Length*)

### *Length (Motion Sequence Length)*

Define a duração da sequência de movimentos. **Configurações**: 1–16 (deve estar acima da configuração *Loop Start*)

### *MS Grid (Motion Sequencer Grid)*

Define a duração de uma etapa na sequência de movimentos. **Configurações**: 60, 80, 120, 160, 240, 320, 480

### *Sequence Select (Motion Sequence Select)*

Altera a seleção de tipo da sequência de movimentos. **Configurações**: 1–8

*Lane Select*

Altera a seleção da pista. **Configurações**: 1–4

### *Polarity (Motion Sequence Polarity)*

Define a polaridade da sequência de movimentos.

**Configurações**: *Unipolar*, *Bipolar*

*Unipolar*: somente valores positivos são usados para a alteração do parâmetro. *Bipolar*: valores positivos e negativos são usados para a alteração do parâmetro.

### *Amplitude (Motion Sequence Amplitude)*

Define o grau de alterações na sequência de movimentos. **Configurações**: 0–127

### *Smooth (Motion Sequence Smoothness)*

Define a suavidade das alterações na sequência de movimentos ao longo do tempo. **Configurações**: 0–127

Mostra vários trabalhos. *Job*

### *Motion Sequence Step Value*

Define o valor para cada etapa na sequência de movimentos. Você pode usar os controles deslizantes de 1 a 8 para alterar os valores das etapas 1 a 8 e das etapas 9 a 16, dependendo da posição do cursor. **Configurações**: 0–127

### *Motion Sequence Step Type*

Define o tipo e a direção de cada etapa na sequência de movimentos. **Configurações**: *A*, *B*, *Reverse A*, *Reverse B*

### *Pulse A (Motion Sequence Step Curve Type A) Pulse B (Motion Sequence Step Curve Type B)*

Seleciona uma curva de mudança de parâmetro para *Pulse A* e *Pulse B*. Use *Motion Sequence Step Type* para selecionar qual dos tipos de curva utilizar em cada etapa. O eixo vertical representa o tempo enquanto o eixo horizontal representa o valor da etapa.

**Configurações**: (quando um banco de presets é selecionado) *Standard, Sigmoid, Threshold, Bell, Dogleg, FM, AM, M, Discrete Saw, Smooth Saw, Triangle, Square, Trapezoid, Tilt Sine, Bounce, Resonance, Sequence, Hold, Harmonic, Steps* (Quando um banco de usuário é selecionado) *User 1–32* (Quando um arquivo de biblioteca é carregado) Curvas usadas em *Library 1–16*

# *Prm 1 (Motion Sequence Step Curve Parameter 1)*

# *Prm 2 (Motion Sequence Step Curve Parameter 2)*

Ajusta a forma da curva de etapa na sequência de movimentos.

Esta configuração não está disponível dependendo do tipo de curva. O intervalo do valor do parâmetro difere dependendo do tipo de curva.

### *Control (Motion Sequence Step Curve Shape Control Switch)*

Ativa ou desativa o uso dos botões para controlar o formato da curva da etapa da sequência de movimentos.

Exibido somente quando *MS FX* está definido como On (Ativado). Essa configuração pode não estar disponível dependendo do tipo de curva.

**Configurações**: Off, On

### *Store Sequence*

Salva (armazena) a sequência de movimentos editada.

### *Load Sequence*

Carrega a sequência de movimentos.

### *Copy Sequence*

Copia a sequência de movimentos.

### *Control*

### *Control Assign*

A tela *Control Assign* permite definir os controladores de todas as partes. Ao atribuir um parâmetro (*Destination*) a um controlador (*Source*), você pode controlar o som de várias maneiras. Você pode usar controladores físicos, como o controle giratório da curva de afinação, bem como o sequenciador de movimentos e o Envelope Follower. Até 32 controladores podem ser atribuídos simultaneamente a uma parte.

### **Operação**

- [PERFORMANCE] → Selecione *Common* → [EDIT/ CD] → *Control* → *Control Assign*
- Toque em *Edit Super Knob* na tela *Super Knob*

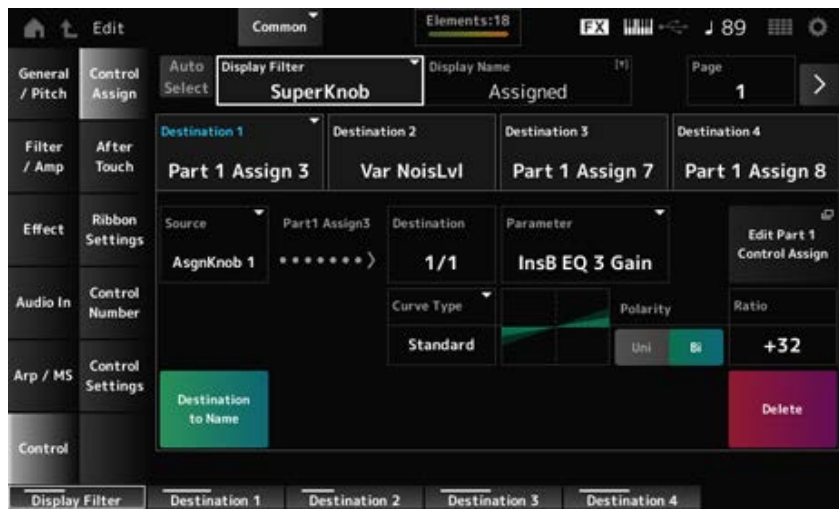

#### *Auto Select*

Ativa ou desativa a seleção automática de *Display Filter*.

Quando definido como On, mover o controlador que deseja definir para *Source* definirá

automaticamente o controlador como *Display Filter*. **Configurações**: Off, On

# *Display Filter*

Seleciona o controlador para mostrar as configurações na tela.

Quando você seleciona *Super Knob*, todas as configurações dos botões giratórios 1 a 8 com *Super Knob Link* definido como On serão mostradas.

**Configurações**: *PitchBend*, *ModWheel*, *Ch. AT*, *FootCtrl 1*, *FootCtrl 2*, *FootSwitch*, *Ribbon*, *Breath*, *AsgnKnob 1–8*, *Super Knob*, *AsgnSw 1*, *AsgnSw 2*, *MS Lane 1–4*, *EnvFollow 1–16*, *EnvFollowAD*, *EnvFollowMst*, *All*

# *Display Name (Assignable Knob Name)*

Isso permite que você insira um novo nome para os botões giratórios 1 a 8 para serem exibidos no Visor Sub.

Esse parâmetro não é mostrado quando *Source* está definido com um valor diferente de *AsgnKnob 1–8*.

# *Edit Pitch Bend*

Abre a tela *General/Pitch* → *Pitch*.

Este parâmetro não está disponível quando *Source* está definido como algo diferente de *PitchBend*.

# *Edit Motion Sequencer*

Abre a tela de configuração da sequência de movimentos.

Este parâmetro não está disponível quando *Source* está definido com um valor diferente de *MS Lane*  $1 - 4$ .

# *Edit Envelope Follower*

Abre a tela de configurações do Envelope Follower. Este parâmetro não está disponível quando *Source* está definido com um valor diferente de *EnvFollow* 1–16, *EnvFollowAD* ou *EnvFollowMst*.

# *Destination*

Define o parâmetro do destino. Tocar no ícone [+] permite adicionar um novo destino. Quando *Source* está definido como *AsgnKnob 1–8*, *Part1–16 Assign1–8* será adicionado às configurações. Nesse caso, *Curve Type* e *Curve Ratio* não estão disponíveis.

### *Source*

Define o controlador para controlar os parâmetros definidos para *Destination*. Quando *Destination* está definido como *Part1–16 Assign1–8*, somente *AsgnKnob 1–8* estará disponível. Outros controladores não podem ser usados.

**Configurações**: *PitchBend*, *ModWheel*, *Ch. AT*, *FootCtrl 1*, *FootCtrl 2*, *FootSwitch*, *Ribbon*, *Breath*, *AsgnKnob 1–8*, *AsgnSw 1*, *AsgnSw 2*, *MS Lane 1–4*, *EnvFollow 1–16*, *EnvFollowAD*, *EnvFollowMst*

### *Destination to Name*

Copia os parâmetros definidos como *Destination* para *Display Name*.

Esse parâmetro não é mostrado quando *Source* está definido com um valor diferente de *AsgnKnob 1–8*.

### *Delete*

Exclui o *Destination* selecionado.

### *Destination (Part Assignable Knob Destination)*

Define o parâmetro a ser exibido quando você tenta definir *Part1–16 Assign1–8* para *Destination* e vários destinos já estão atribuídos a *Part Assign*.

# *Parameter (Part Assignable Knob Parameter)*

Define o parâmetro Part para *Destination*. **Configurações**: consulte a *Data List* (Lista de dados).

Os parâmetros mostrados abaixo aparecem somente quando *Destination 1–32* está definido como *Part1–16 Assign1–8*. Além disso, somente os botões de atalho estarão disponíveis nas telas quando os botões de parte 1 a 8 não puderem ser encontrados em *Destination*.

# *Edit (Part) Control Assign*

Abre a tela *Control Assign* para a parte selecionada.

# *Curve Type*

Define a curva de mudança do parâmetro definido como *Destination*.

O eixo horizontal representa o valor do controlador definido em *Source* enquanto o eixo vertical representa o valor do parâmetro.

**Configurações**: *Standard*, *Sigmoid*, *Threshold*, *Bell*, *Dogleg*, *FM*, *AM*, *M*, *Discrete Saw*, *Smooth Saw*, *Triangle*, *Square*, *Trapezoid*, *Tilt Sine*, *Bounce*, *Resonance*, *Sequence*, *Hold*, *Harmonic*, *Steps*, *User 1–32* (quando um banco de usuário é selecionado), *Library 1–16* (quando um arquivo de biblioteca é carregado)

# *Polarity (Curve Polarity)*

Define a polaridade da curva definida em *Curve Type*.

# **Configurações**: *Uni*, *Bi*

*Uni*: as alterações de parâmetros ocorrem apenas dentro da faixa positiva ou negativa, de acordo com o formato da curva.

*Bi*: as alterações de parâmetros ocorrem em faixas positivas e negativas de acordo com o formato da curva.

### *Ratio (Curve Ratio)*

Define a proporção dos valores dos parâmetros. **Configurações**: −128–+127

*Param 1 (Curve Parameter 1) Param 2 (Curve Parameter 2)*
Ajusta a forma da curva. Esta configuração não está disponível dependendo do tipo de curva.

### *Edit User Curve*

Abre a tela de configuração da curva do usuário. Você pode criar uma curva linear de 8 pontos ou uma curva de 8 etapas.

# *After Touch*

Seleciona as configurações após toque do teclado enviadas da Performance para o gerador de sons interno no MONTAGE M8x.

☆

**Configurações**: a saída do Aftertouch para um dispositivo externo deve ser definida em [UTILITY] → *Settings* → *MIDI I/O* → *AT MIDI Out*.

O MONTAGE M8x possui um teclado integrado compatível com Aftertouch polifônico.

Os teclados integrados no MONTAGE M6 e MONTAGE M7 são compatíveis apenas com Aftertouch do canal; porém, seu gerador de sons interno é compatível com Aftertouch polifônico, permitindo que você o use para reproduzir músicas e padrões, bem como para receber mensagens MIDI de um dispositivo externo compatível com Aftertouch polifônico.

Para definir a recepção do Aftertouch com o gerador de sons interno, defina o parâmetro na tela *Tx/Rx Switch*.

# **Operação**

[PERFORMANCE] → Selecione *Common* → [EDIT/ ] → *Control* → *After Touch*

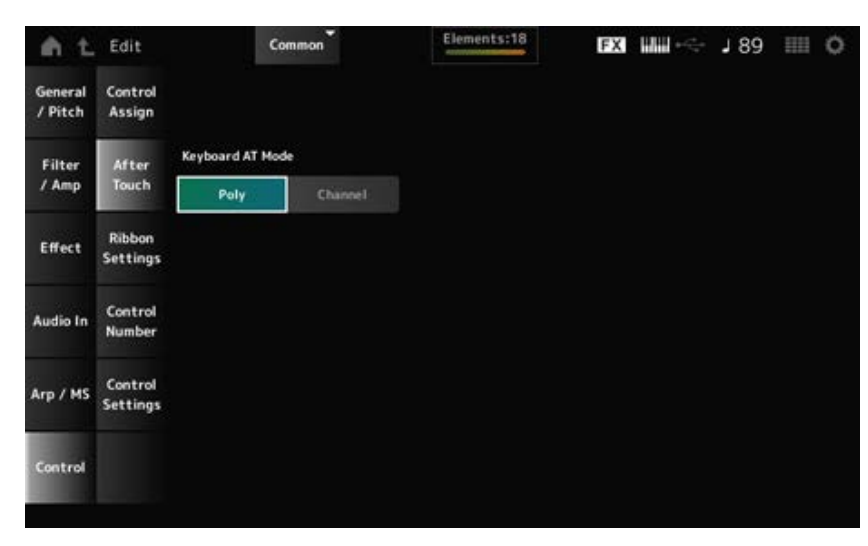

# **MONTAGE M8x**

#### **MONTAGE M7 e MONTAGE M6**

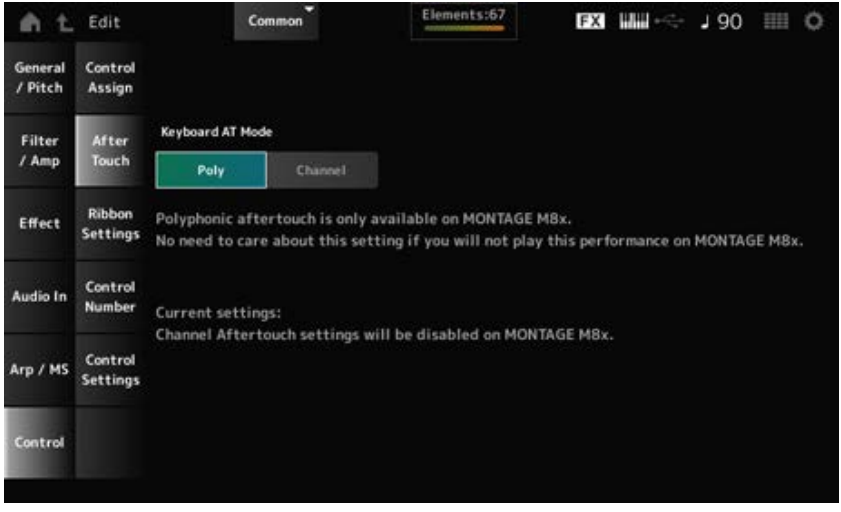

# *Keyboard AT Mode (After Touch Mode)*

Seleciona o modo para enviar mensagens do Aftertouch do teclado para o gerador de sons interno. Este parâmetro é definido como *Channel* no MONTAGE M6 e no MONTAGE M7,

☆

independentemente da configuração aqui.

**Configurações**: *Poly* (aftertouch polifônico), *Channel* (aftertouch do canal)

# *Ribbon Settings*

Define o controlador de fita

# **Operação**

- [PERFORMANCE] → Selecione *Common* → [EDIT/ CD] → *Control* → *Ribbon Settings*
- [SHIFT] + [HOLD]

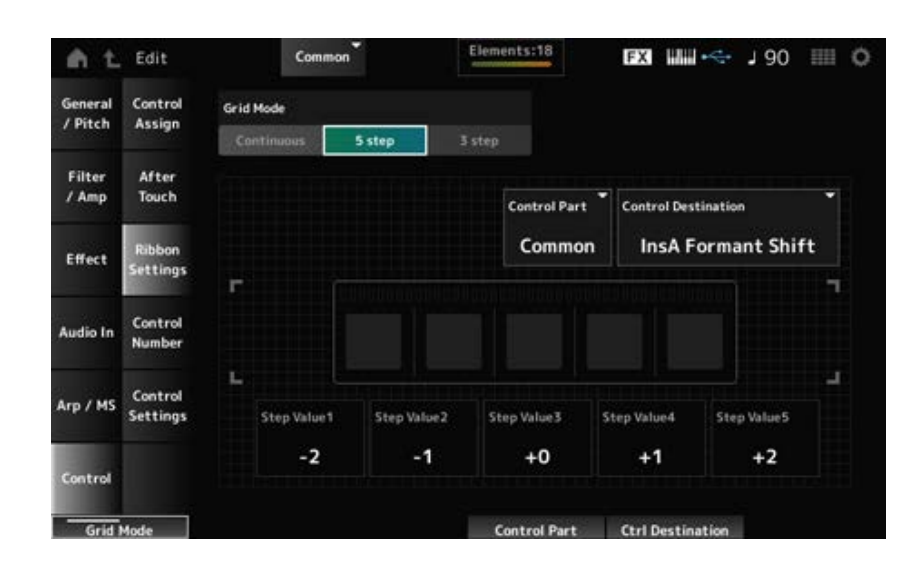

# *Ribbon Grid Mode*

Define o modo de grade do controlador de fita. **Configurações**: *Continuous*, *5 step*, *3 step*

# **OBSERVAÇÃO**

Defina como *Continuous* se você deseja usar a configuração do controlador de fita que você definiu na tela *Control Assign*.

#### **Modo** *Continuous*

#### *Ribbon Mode (Ribbon Controller Mode)*

Define a forma como o controlador de fita funciona.

#### **Configurações**: *Hold*, *Reset*

*Hold*: mantém o valor da posição em que você solta o dedo do controlador de fita. *Reset*: redefine automaticamente o valor para a posição intermediária quando você solta o dedo do controlador de fita.

**Modo** *5-step*

**Modo** *3-step*

Seleciona a parte a ser controlada com o controlador de fita. **Configurações**: 1–16, *Common Control Part*

**Configurações**: consulte a seção *Control Box Destination* em *Data List*. *Control Destination*

**Configurações**: depende de *Destination Step Value 1–5*

# *Control Number*

Define o número de alteração de controle para toda a Performance.

Você pode atribuir números específicos de alteração de controle MIDI aos botões giratórios no painel superior e aos controladores no dispositivo externo.

☆

#### **OBSERVAÇÃO**

Quanto aos controladores não incluídos neste instrumento, você pode usar um sequenciador externo ou controladores MIDI externos.

#### **Operação**

[PERFORMANCE] → Selecione *Common* → [EDIT/ ] → *Control* → *Control Number*

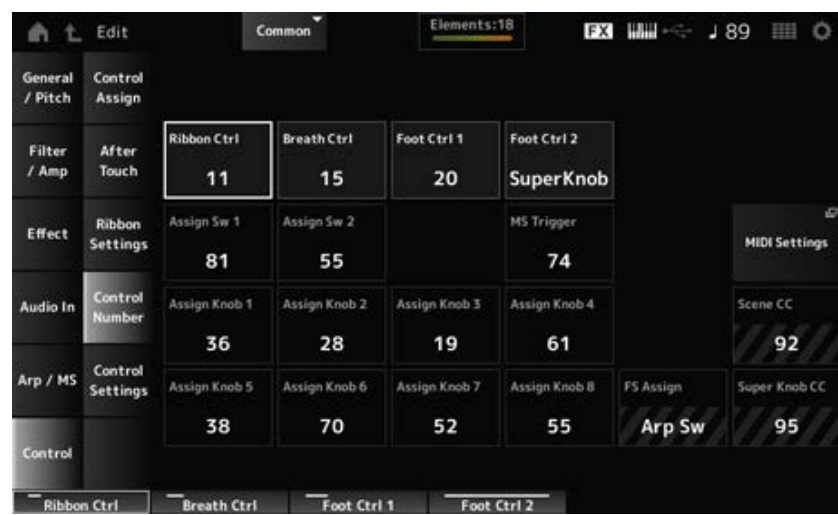

# *Ribbon Ctrl (Ribbon Controller Control Number)*

Define o número de alteração de controle gerado pela operação do controlador de fita.

Quando este instrumento recebe uma mensagem de alteração de controle MIDI do número definido com este parâmetro do dispositivo externo, a mensagem é tratada da mesma forma que a operação do controlador de fita integrado.

**Configurações**: *Off*, 1–95

# *Breath Ctrl (Breath Controller Control Number)*

Define o número de alteração de controle para o controlador de vibração a ser recebido do dispositivo externo.

Quando este instrumento recebe uma mensagem de alteração de controle MIDI do número definido com este parâmetro do dispositivo externo, a mensagem é tratada da mesma forma que a operação do controlador de vibração.

**Configurações**: *Off*, 1–95

# *Foot Ctrl 1 (Foot Controller 1 Control Number) Foot Ctrl 2 (Foot Controller 2 Control Number)*

Define o número de alteração de controle gerado pela operação do pedal conectado ao conector FOOT CONTROLLER.

Quando este instrumento recebe uma mensagem de alteração de controle MIDI do número definido com este parâmetro do dispositivo externo, a mensagem é tratada da mesma forma que a operação do controlador de pedal.

**Configurações**: *Off*, 1–95, *Super Knob*

# *Assign Sw 1 (Assignable Switch 1 Control Number) Assign Sw 2 (Assignable Switch 2 Control Number)*

Define o número de alteração de controle gerado pela operação dos botões [ASSIGN 1] e [ASSIGN 2].

Quando este instrumento recebe uma mensagem de alteração de controle MIDI do número definido com este parâmetro do dispositivo externo, a mensagem é tratada da mesma forma que a operação dos botões [ASSIGN 1] e [ASSIGN 2].

**Configurações**: *Off*, 1–95

# *MS Triger (Motion Sequencer Trigger Switch Control Number)*

Define o número de alteração de controle gerado pela operação do botão [MSEQ TRIGGER]. Quando este instrumento recebe uma mensagem de alteração de controle MIDI do número definido com este parâmetro do dispositivo externo, a mensagem é tratada da mesma forma que a operação do botão [MSEQ TRIGGER].

**Configurações**: *Off*, 1–95

# *Assign Knob (Assignable Knob Control Number)*

Define o número de alteração de controle gerado pela operação dos botões giratórios 1 a 8. Quando este instrumento recebe uma mensagem de alteração de controle MIDI do número definido com este parâmetro do dispositivo externo, a mensagem é tratada da mesma forma que a operação dos botões giratórios 1 a 8.

**Configurações**: *Off*, 1–95

# *MIDI Settings*

Abre a tela *MIDI settings*. A mesma tela pode ser aberta em [UTILITY] → *Settings* → *MIDI I/O*.

### *FS Assign (Foot Switch Assign Control Number)*

Mostra o número de alteração de controle gerado pela operação do pedal conectado ao conector FOOT SWITCH [ASSIGNABLE]. Quando este instrumento recebe uma mensagem de alteração de controle MIDI do número definido com este parâmetro do dispositivo externo, a mensagem é tratada da mesma forma que a operação do pedal.

#### *Scene CC (Scene Control Change Number)*

Mostra o número de alteração de controle gerado pela operação dos botões SCENE. Quando este instrumento recebe uma mensagem de alteração de controle MIDI do número definido com este parâmetro do dispositivo externo, a mensagem é tratada da mesma forma que a operação dos botões SCENE.

### *Super Knob CC (Super Knob Control Change Number)*

Mostra o número de alteração de controle gerado pela operação do botão giratório Super. Quando este instrumento recebe uma mensagem de alteração de controle MIDI do número definido com este parâmetro do dispositivo externo, a mensagem é tratada da mesma forma que a operação do botão giratório Super.

# **OBSERVAÇÃO**

Quando *Scene CC* e *Super Knob CC* estão definidos como Off, exclusivo do sistema (SysEx) é usado para lidar com mensagens MIDI.

☆

*FS Assign, Scene CC* e *Super Knob CC* são usados para todo o instrumento. Se desejar, altere essas configurações na tela *Utility MIDI Settings*.

# *Control Settings*

Define o modo do controlador.

#### **Operação**

- [PERFORMANCE] → Selecione *Common* → [EDIT/ CD] → *Control* → *Control Settings*
- [SHIFT] + [ASSIGN 1]
- [SHIFT] + [ASSIGN 2]

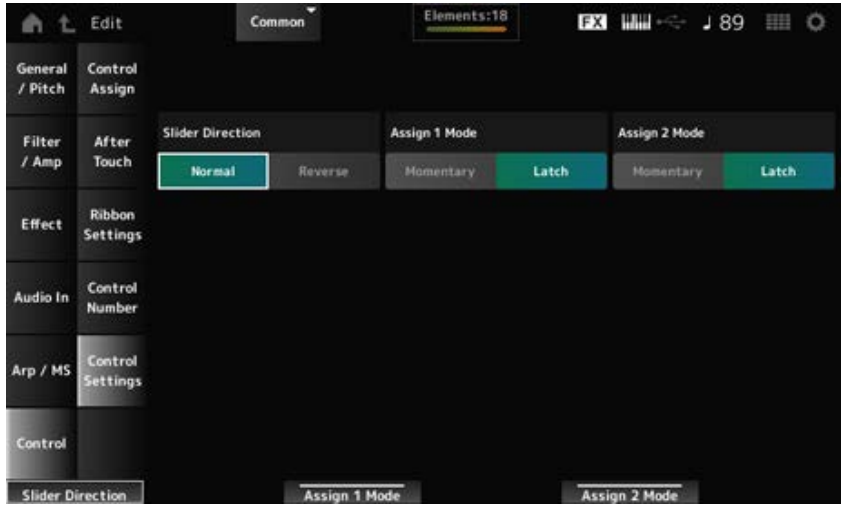

# *Slider Direction Part 1–8*

Define a direção dos controles deslizantes de 1 a 8 quando o modo deslizante está definido como PART.

**Configurações**: *Normal* (de baixo para cima), *Reverse* (de baixo para cima)

# *Assignable Switch 1 Mode*

# *Assignable Switch 2 Mode*

Define os botões [ASSIGN 1] e [ASSIGN 2] para a configuração *Latch* or *Momentary*.

**Configurações**: *Latch*, *Momentary*

*Latch*: é definido como On quando você pressiona o botão e como Off quando você pressiona o botão novamente.

*Momentary*: é definido como On enquanto você mantém o botão pressionado e como Off quando você solta o botão.

☆

# **Tela** *Part Edit (AWM2)*

Uma Normal Part (AWM2) consiste em até 128 elementos.

*Part Edit (AWM2)* inclui *Part Common Edit* (para definir parâmetros para toda a parte) e *Element Edit* (para definir parâmetros para cada elemento da parte).

 $\preceq^\wedge_\searrow$ 

# *Part Common Edit*

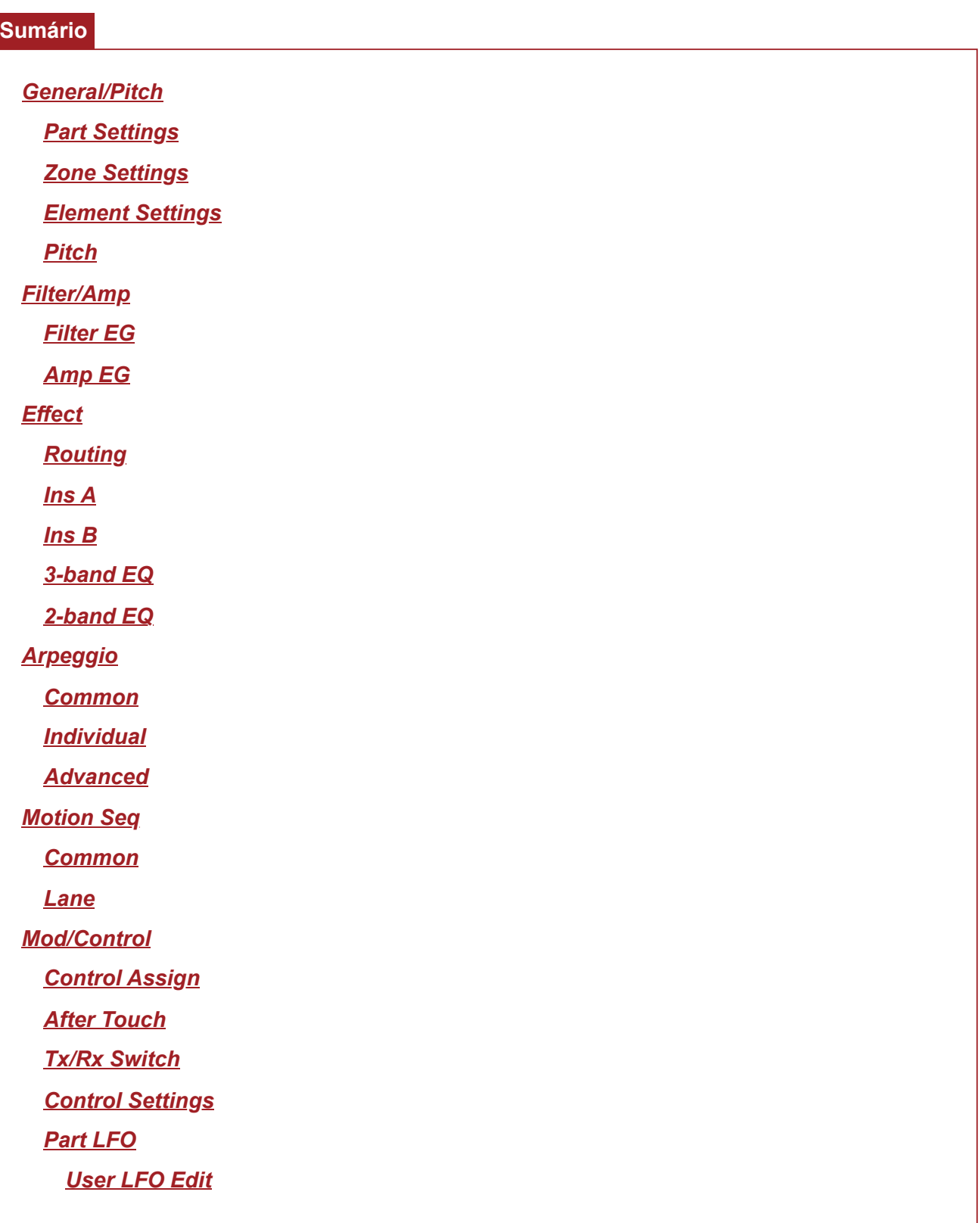

# *General/Pitch*

*Part Settings*

Na tela *Part Settings*, você pode definir parâmetros gerais (como nomes das partes e sistema de geração de tons) para a parte.

# **Operação**

```
[PERFORMANCE] → Selecione Part Common → [EDIT/ ] → General/Pitch → Part Settings
```
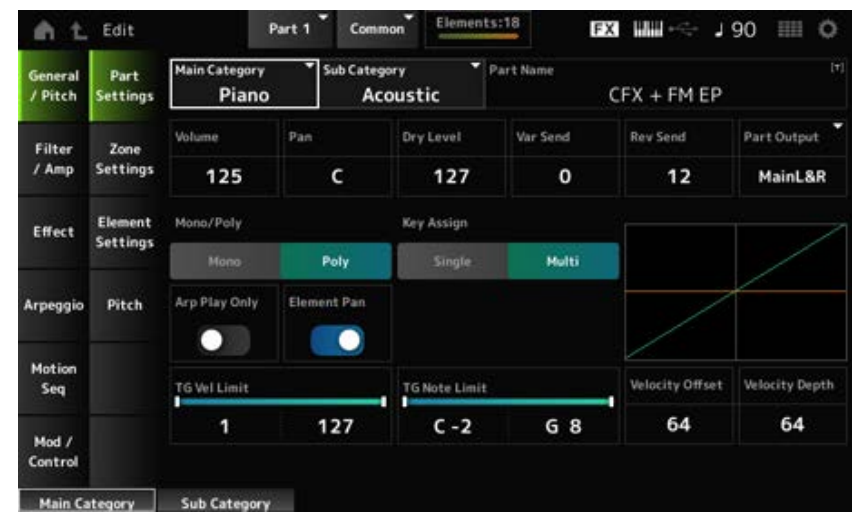

# *Main Category (Part Main Category) Sub Category (Part Sub Category)*

Define a categoria principal e a subcategoria da parte selecionada.

**Configurações**: consulte a *Data List* (Lista de dados).

# *Part Name*

Você pode salvar a parte que está editando com um novo nome, usando até 20 caracteres alfanuméricos.

Tocar no nome acessa o teclado na tela, permitindo que você insira um nome.

#### *Volume*

Define o volume da parte selecionada. **Configurações**: 0–127

# *Pan*

Define a panorâmica da parte selecionada. **Configurações**: L63–C (centro)–R63

# *Dry Level*

Define o nível seco da parte selecionada.

Este parâmetro está disponível somente quando *Part Output* está definido como *MainL&R*. **Configurações**: 0–127

# *Var Send (Variation Send)*

Define o envio de variação da parte selecionada. Este parâmetro está disponível somente quando *Part Output* está definido como *MainL&R*. **Configurações**: 0–127

### *Rev Send (Reverb Send)*

Define a emissão de reverberação da parte selecionada.

Este parâmetro está disponível somente quando *Part Output* está definido como *MainL&R*. **Configurações**: 0–127

### *Part Output (Part Output Select)*

Define o destino de saída dos sinais de áudio da parte selecionada.

**Configurações**: *MainL&R*, *AsgnL&R*, *USB1&2–USB29&30*, *AsgnL*, *AsgnR*, *USB1–30*, *Off*

*MainL&R*: processa a saída em estéreo (dois canais) para os conectores OUTPUT [L/MONO] e [R].

*AsgnL&R*: processa a saída em estéreo (dois canais) nos conectores ASSIGNABLE OUTPUT [L] e ASSIGNABLE OUTPUT [R].

*USB1&2–USB29&30*: processa a saída em estéreo (canais 1 e 2, para canais 29 e 30) para o terminal [USB TO HOST].

*AsgnL*: processa a saída em mono (um canal) no conector ASSIGNABLE OUTPUT [L]. AsgnR: processa a saída em mono (um canal) no conector ASSIGNABLE OUTPUT [R]. *USB1–30*: processa a saída em mono (canais 1 a 30) no terminal [USB TO HOST]. *Off*: nenhuma saída do sinal de áudio para a parte.

### *Mono/Poly*

Define o modo de geração de tom da parte atual. *Mono* serve apenas para reproduzir notas únicas e *Poly*, para reproduzir várias notas simultâneas.

Ao usar a configuração *Mono* para tocar teclado em legato, você pode criar uma transição suave de sons de uma nota para outra.

**Configurações**: *Mono, Poly*

# *Key Assign (Key Assign Mode)*

Determina o método para produzir o som quando o gerador de sons interno recebe uma mensagem de nota ativada do mesmo som duas vezes seguidas.

A configuração *Multi* é recomendada para a maioria dos casos. No entanto, a configuração *Multi* usa muitas notas na polifonia máxima; por isso, será recomendado mudar para *Single* se os sons de outras partes forem eliminados ou não forem reproduzidos corretamente.

#### **Configurações**: *Single*, *Multi*

*Single*: interrompe a primeira nota e toca a mesma nota novamente. É conveniente para repetir a mesma nota no mesmo canal.

*Multi*: toca a segunda nota sobre a primeira nota. Esta configuração faz com que as rolagens e as notas repetidas soem naturais, com pratos de ataque ou outros instrumentos de percussão tendo um longo enfraquecimento.

# *Arp Play Only (Arpeggio Play Only)*

Define a parte a ser reproduzida somente em resposta ao arpejo.

Qualquer parte definida como On (Ativa) será reproduzida pelas mensagens de nota ligada enviadas do arpejo.

**Configurações**: Off, On

#### *Element Pan (Element Pan Switch)*

Define a panorâmica como ativada ou desativada em *Element Edit* ([EDIT/ **CO**]→Selecione *Part*→Selecione *Element*→*Amplitude*→*Level/Pan*→*Pan*). Quando definido como desativado, a panorâmica em *Element Edit* será definida como C (centro). **Configurações**: Off, On

# *TG Note Limit (Note Limit)*

Define o intervalo de notas (as notas mais graves e mais agudas) da parte. Quando a primeira nota de *Note Limit* é definida como mais aguda que a segunda (por exemplo, C5 a C4), as notas nos intervalos C−2 a C4 e C5 a G8 serão tocadas. **Configurações**: C−2–G8

# *TG Vel Limit (Velocity Limit)*

Define o intervalo de velocidade (valores mais baixos e mais altos) da parte.

Quando definido de forma que o valor mais alto seja o primeiro e o valor mais baixo seja o segundo (por exemplo, 93 a 34), as notas serão tocadas somente para velocidades de 1 a 34 e 93 a 127. **Configurações**: 1–127

# *Velocity Offset (Velocity Sensitivity Offset)*

Aumenta ou diminui o valor da velocidade que é enviado ao gerador de sons interno. **Configurações**: 0–127

Quando *Depth* = 64 e *Offse*t = 32

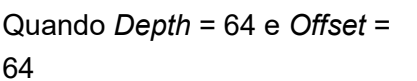

Quando *Depth* = 64 e *Offset* = 96

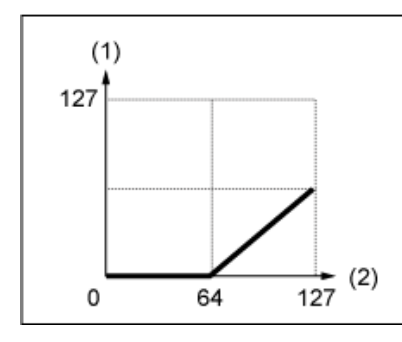

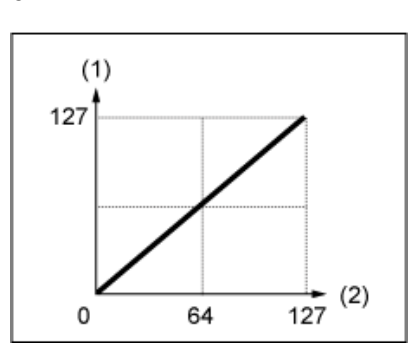

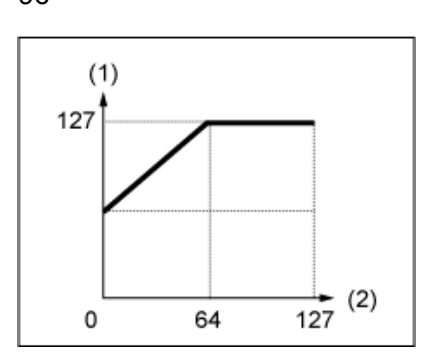

(1) Velocidade real resultante (afetando o gerador de tom)

(2) Velocidade com a qual você toca uma nota

# *Velocity Depth (Velocity Sensitivity Depth)*

Define como o nível do valor de velocidade enviado ao gerador de sons interno responde à velocidade ou à intensidade do pressionamento de tecla.

**Configurações**: 0–127

# **Quando** *Offset* **está definido como 64:**

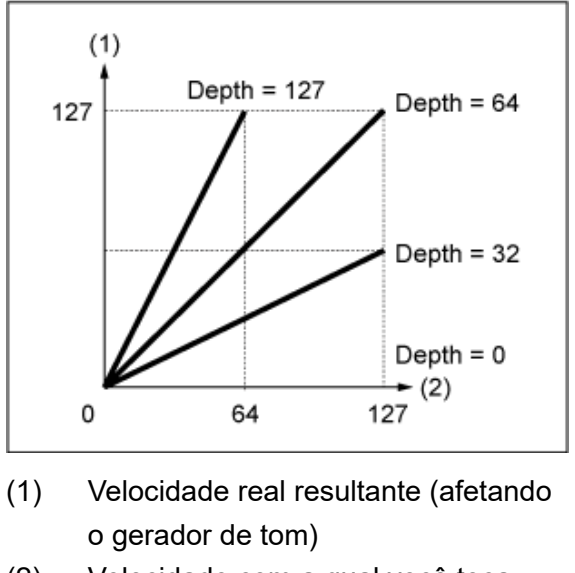

(2) Velocidade com a qual você toca uma nota

# *Zone Settings*

☆

Na tela *Zone Settings*, você pode definir os parâmetros para a função Zona. Esta função permite dividir todo o teclado em no máximo oito seções (zonas) e atribuir independentemente um canal separado para cada zona. Dessa forma, você só precisa de um teclado para reproduzir os sons de vários teclados. Você pode tocar diversas partes em um módulo de som multitimbral externo ou tocar o gerador de sons interno e quaisquer módulos de som externos conectados.

# **Operação**

[PERFORMANCE] → Selecione *Part Common* → [EDIT/ ] → *General/Pitch* → *Zone Settings*

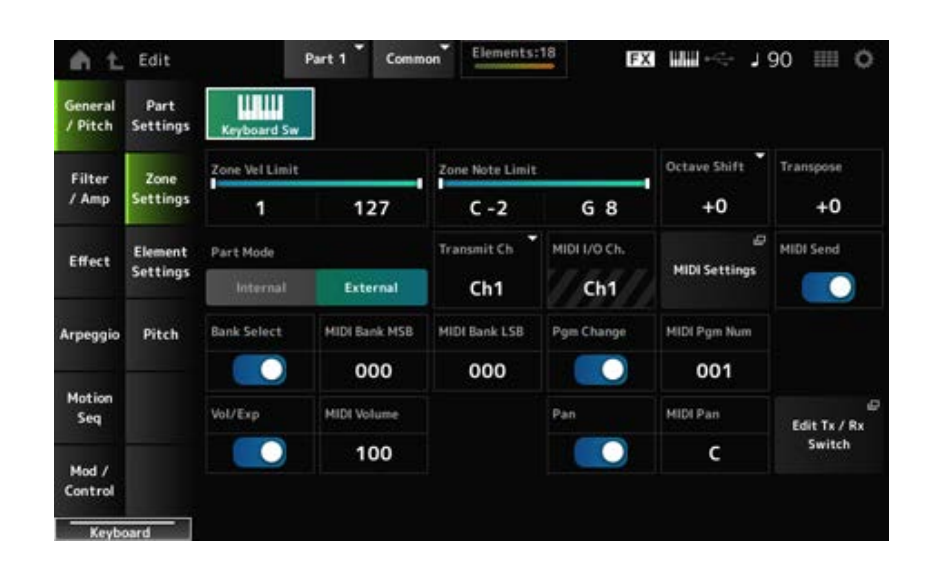

# *Keyboard Sw (Keyboard Control Switch)*

O Keyboard Control é usado para selecionar partes a serem tocadas no teclado.

Quando a chave está definida como On (ativada), você pode tocar simultaneamente todas as partes com controle do teclado definido como On, se a parte estiver configurada como *Common* ou o controle do teclado da parte está definida como On.

Quando o controle do teclado está definido como Off (Desativado), você poderá tocar a parte no teclado somente quando essa parte estiver selecionada. **Configurações**: Off, On

# *Zone Vel Limit (Zone Velocity Limit)*

Define o intervalo de velocidade (valores mais baixos e mais altos) da zona. Quando definido de forma que o valor mais alto seja o primeiro e o valor mais baixo seja o segundo (por exemplo, 93 a 34), as notas serão tocadas somente para velocidades de 1 a 34 e 93 a 127. **Configurações**: 1–127

# *Zone Note Limit*

Define o intervalo de notas (as notas mais graves e mais agudas) da zona. Quando a primeira nota de *Note Limit* for definida como mais aguda que a segunda (por exemplo, C5 a C4), as notas nos intervalos C−2 a C4 e C5 a G8 serão tocadas. **Configurações**: C−2–G8

# *Octave Shift*

Muda a afinação da zona nas oitavas. **Configurações**: −3–+0 (padrão)–+3 (em oitavas)

### *Transpose*

Muda a afinação da zona nos semitons. **Configurações**: −11–+0 (padrão)–+11

#### *Part Mode*

Alterna o modo da parte. **Configurações**: *Internal*, *External*

*Internal*: usa o gerador de sons interno.

*External*: usa o gerador externo de tons. Qualquer parte definida como *External* não recebe mensagens MIDI do dispositivo externo.

# *Tx/Rx Ch (Transmit/Receive Channel)*

Define o canal para transmissão e recepção de mensagens MIDI quando *Part Mode* está definido como *Internal*.

**Configurações**: Ch1–Ch16, *Off*

# *Transmit Ch*

Define o canal para transmissão e recepção de mensagens MIDI quando *Part Mode* está definido como *External*.

**Configurações**: Ch1–Ch16

# *MIDI I/O Ch (MIDI Input/Output Channel)*

Mostra o canal para controlar a parte definida como *Common* e a parte com a *Keyboard Sw* definida como On.

Esta configuração é comum a todo o instrumento. A configuração pode ser alterada na tela *Utility MIDI Settings*.

Ao usar *Tx/Rx Ch* e *Transmit Ch*, não use o mesmo canal especificado em *MIDI I/O Ch.* Se o mesmo canal estiver definido como *Tx/Rx Ch* e *Transmit Ch*, a configuração em *MIDI I/O Ch* terá prioridade. **Configurações**: Ch1–Ch16

# *MIDI Settings*

Abre a mesma tela de *Utility* → *Settings* → *MIDI I/O*.

# *MIDI Send*

Quando este parâmetro está definido como On, as configurações *MIDI Bank*, *MIDI Pgm Number*, *MIDI Volume* e *MIDI Pan* são transmitidas ao dispositivo externo sempre que esses parâmetros são alterados.

No entanto, a configuração não é transmitida quando a chave de transmissão correspondente está desativada. Observe que esse parâmetro é comum a todas as performances e não pode ser definido independentemente para performances individuais.

Esse parâmetro só está disponível quando *Part Mode* está definido como *External*. **Configurações**: Off, On

# *Bank Select (Transmit Bank Select)*

A chave de transmissão para enviar MIDI Bank MSB e MIDI Bank LSB para o dispositivo externo. Este parâmetro está disponível somente quando *Part Mode* está definido como *External*. **Configurações**: Off, On

# *MIDI Bank MSB*

# *MIDI Bank LSB*

Seleciona o banco para transmitir a seleção da Performance. Você pode especificar as mensagens MSB e LSB.

Este parâmetro não está disponível quando *Transmit Bank Select* está definido como Off e está disponível somente quando *Part Mode* está definido como *External*.

**Configurações**: MSB e LSB: 000–127

# *Pgm Change (Transmit Program Change)*

Esta é a chave de transmissão para enviar mensagens de alteração de programa para o dispositivo externo.

Este parâmetro está disponível somente quando *Part Mode* está definido como *External*. **Configurações**: Off, On

# *MIDI Pgm Num (MIDI Program Number)*

Seleciona o número de alteração de programa para transmitir a seleção de Performance. Este parâmetro não está disponível quando *Transmit Program Change* está definido como Off e está disponível somente quando *Part Mode* está definido como *External*. **Configurações**: 001–128

# *Vol/Exp (Transmit Volume/Expression)*

Esta é a chave de transmissão para enviar a configuração de volume para o dispositivo externo. Este parâmetro está disponível somente quando *Part Mode* está definido como *External*. **Configurações**: Off, On

#### *MIDI Volume*

Define o volume para transmissão da seleção de Performance. Este parâmetro está disponível somente quando *Part Mode* está definido como *External*. **Configurações**: 0–127

#### *Pan (Transmit Pan)*

Esta é a chave de transmissão para enviar a configuração de panorâmica para o dispositivo externo. Este parâmetro está disponível somente quando *Part Mode* está definido como *External*. **Configurações**: Off, On

#### *MIDI Pan*

Define a panorâmica para transmissão da seleção de Performance. Este parâmetro não está disponível quando *Transmit Pan* está definido como Off. **Configurações**: L64–C–R63

#### *Edit Tx/Rx Switch*

Abre a tela *Tx/Rx Switch*.

# *Element Settings*

Define o número máximo de elementos a serem usados.

#### **Operação**

[PERFORMANCE] → Selecione *Part Common* → [EDIT/ ] → *General/Pitch* → *Element Settings*

☆

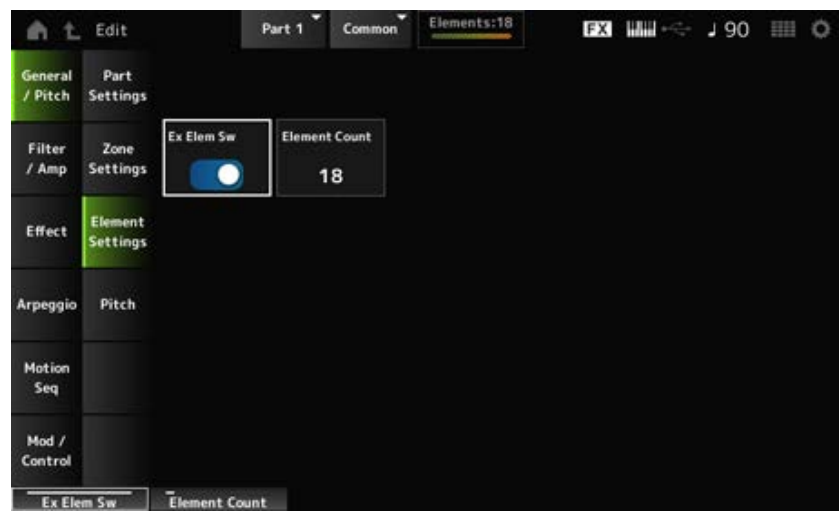

#### *Ex Elem Sw (Extended Element Switch)*

Habilita a extensão da capacidade do elemento.

Quando definido como Off, somente até oito elementos estarão disponíveis.

**Configurações**: Off, On

#### *Element Count*

Define o número máximo de elementos a serem usados. **Configurações**: 8–128

Mesmo quando *Element Sw* está definido como Off, o número definido em *Element Count* é salvo.

# *Pitch*

Na tela *Pitch*, você pode definir a afinação da parte.

# **Operação**

[PERFORMANCE] → Selecione *Part Common* → [EDIT/ CD] → *General/Pitch → Pitch* 

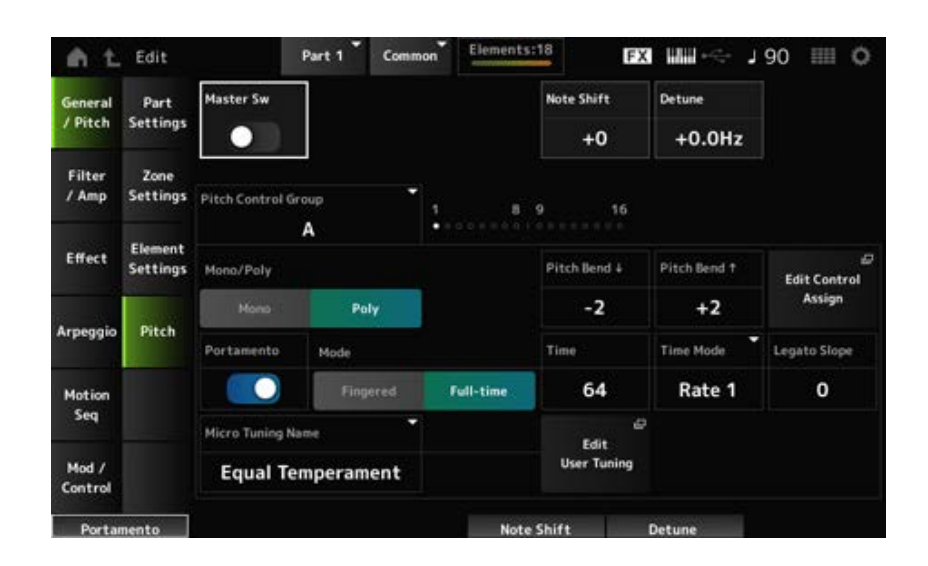

☆

# *Master Sw (Portamento Master Switch)*

Portamento é uma função que cria uma transição suave entre duas notas.

Ao definir este parâmetro como On, você pode aplicar portamento a partes com *Portamento Part Switch* definido como On.

Esta opção está vinculada ao botão [PORTAMENTO] no painel superior.

**Configurações**: Off, On

#### *Note Shift*

Ajusta a afinação em semitons. **Configurações**: −24–+0–+24

# *Detune*

Ajusta a afinação da parte em intervalos de 0,1 Hz. Mudando ligeiramente o tom, você pode desafinar o som. **Configurações**: −12,8 Hz–+0,0 Hz–+12,7 Hz

#### *Pitch Control Group*

As partes atribuídas ao mesmo grupo recebem a mesma afinação.

#### *Mono/Poly*

Define o modo de geração de tom da parte atual. *Mono* serve apenas para reproduzir notas únicas e *Poly*, para reproduzir várias notas simultâneas.

Ao usar a configuração *Mono* para tocar teclado em legato, você pode criar uma transição suave de sons de uma nota para outra. **Configurações**: *Mono, Poly*

*Pitch Bend↓ (Pitch Bend Range Lower)*

*Pitch Bend↑ (Pitch Bend Range Upper)*

Define o intervalo das alterações criadas com o controle giratório da curva de afinação em semitons. **Configurações**: −48–+0–+24

# *Edit Control Assign*

Abre a tela *Control Assign* com *DisplayFilter* definido como *PitchBend*.

# *Portamento (Portamento Part Switch)*

Ativa ou desativa o portamento para a parte. **Configurações**: Off, On

### *Mode (Portamento Mode)*

Define a forma como o portamento é aplicado de acordo com a Performance do seu teclado. **Configurações**: *Fingered*, *Full-time*

> *Fingered*: o portamento é aplicado somente quando você toca em legato (tocando a próxima nota antes de soltar a anterior).

*Full-time*: o portamento é aplicado em todos os momentos.

# *Time (Portamento Time)*

Define a duração (ou velocidade) da transição de afinação do portamento. **Configurações**: 0–127

# *Time Mode (Portamento Time Mode)*

Define como a afinação muda ao longo do tempo.

**Configurações**: *Rate 1*, *Time 1*, *Rate 2*, *Time 2*

*Rate 1*: a afinação muda a uma taxa específica.

*Time 1*: a afinação muda em um período específico.

*Rate 2*: a afinação muda em uma taxa específica dentro de uma oitava.

*Time 2*: a afinação muda em um período específico dentro de uma oitava.

#### *Legato Slope (Portamento Legato Slope)*

Define o ataque das notas legato quando *Mono/Poly* está definido como *Mono*.

Quando definido como *Mono*, o ataque da nota pode soar artificial dependendo da velocidade de ataque da forma de onda atribuída à parte. Se for esse o caso, use este parâmetro para ajustar o ataque.

Na maioria dos casos, é recomendado definir este parâmetro com um valor menor para formas de onda com ataque curto e um valor maior para formas de onda com ataque longo.

**Configurações**: 0–7

#### *Micro Tuning Name*

Define a microafinação (temperamento) da parte.

**Configurações**: *Equal Temperament*, *Pure Major*, *Pure Minor*, *Werckmeister*, *Kirnberger*, *Vallotti & Young*, *1/4 shift*, *1/4 tone*, *1/8 tone*, *Indian*, *Arabic 1*, *Arabic 2*, *Arabic 3*, *User 1–8* (quando um banco de usuário é selecionado), *Library 1-1–16-8* (quando um arquivo de biblioteca é carregado)

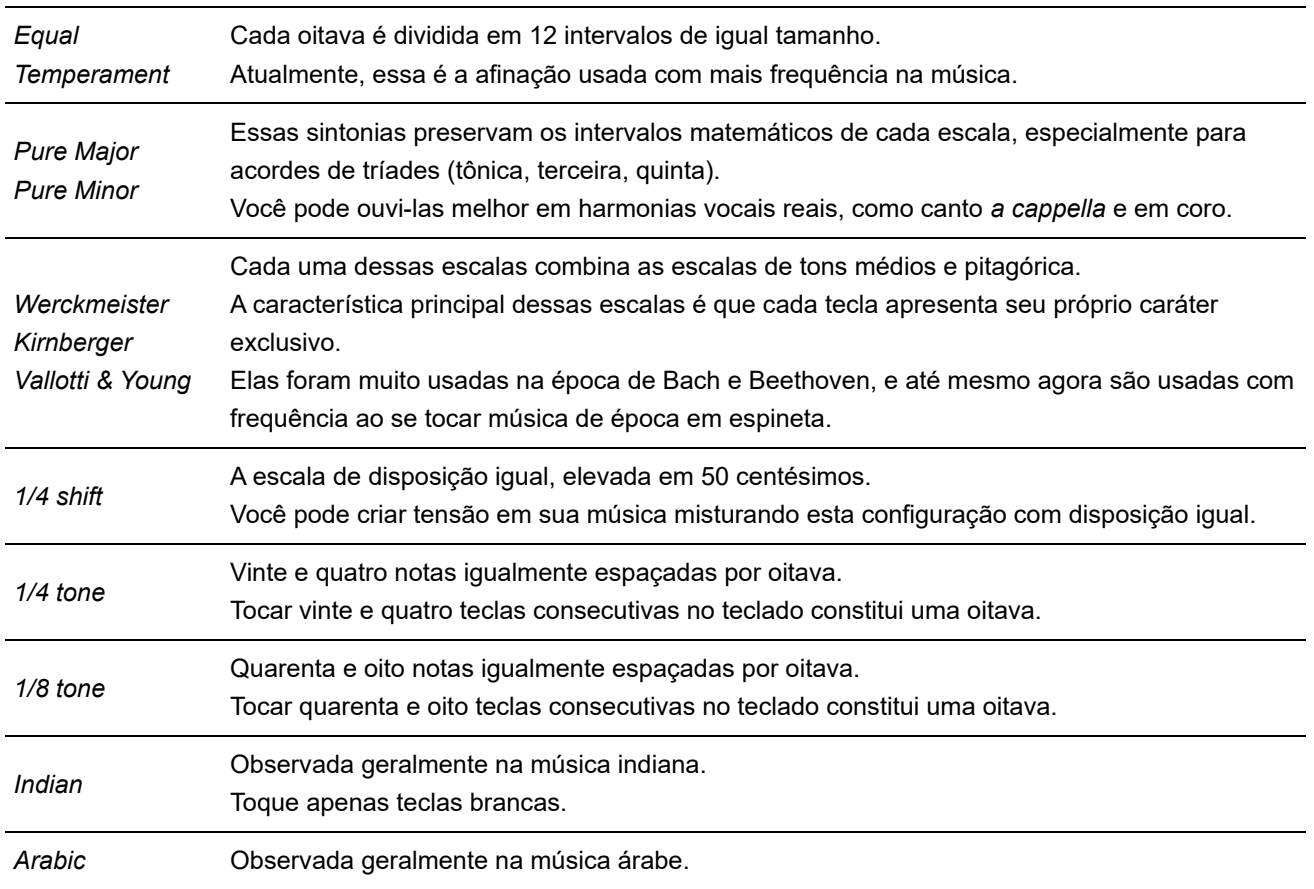

#### *Root (Micro Tuning Root)*

Define a nota tônica para a microafinação.

Este parâmetro é mostrado somente quando a microafinação que requer uma nota tônica é selecionada.

**Configurações**: C–B

#### *Edit User Tuning*

Abre a tela de configuração da microafinação do usuário.

# *Filter/Amp*

# *Filter EG*

☆

Na tela *Filter EG*, você pode configurar o Gerador de envelope de filtro (FEG) da parte. O FEG permite definir o grau (ou nível) das alterações na frequência de corte e como essas alterações evoluem ao longo do tempo, desde o momento em que você pressiona uma tecla no teclado até o momento em que o som enfraquece.

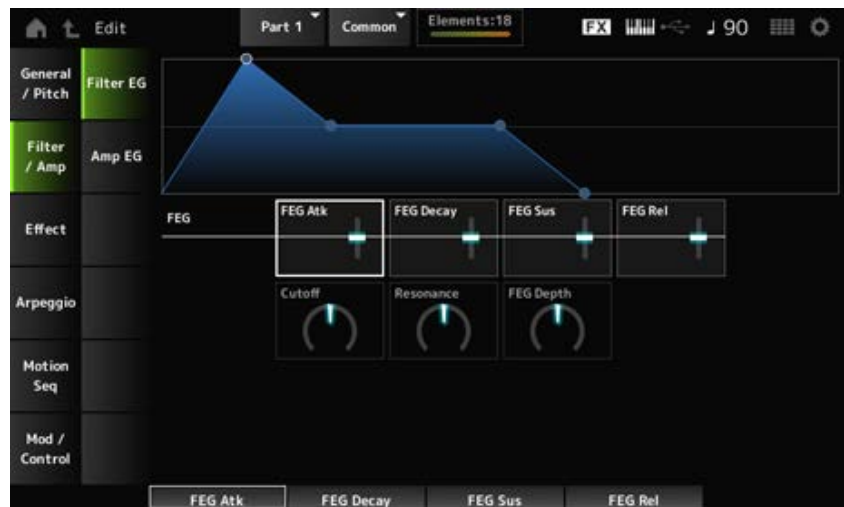

# *FEG Atk (FEG Attack Time)*

Define o tempo que leva para o som mudar desde o momento em que você pressiona uma tecla até quando a frequência de corte atinge o valor definido em *Attack Level*.

É especificado como um valor de deslocamento para *Element FEG*.

**Configurações**: −64–+63

#### *FEG Decay (FEG Decay Time)*

Define o tempo que leva para a frequência de corte mudar do nível de ataque. Você pode controlar a nitidez ou a velocidade de enfraquecimento do som.

É especificado como um valor de deslocamento para *Element FEG*.

**Configurações**: −64–+63

#### *FEG Sus (FEG Sustain Level)*

Define o nível de frequência de corte que segue o final do segmento de enfraquecimento (ou o nível que é mantido enquanto a tecla é pressionada).

É especificado como um valor de deslocamento para *Element FEG*.

**Configurações**: −64–+63

#### *FEG Rel (FEG Release Time)*

Define o tempo que leva para a frequência de corte cair para o nível de liberação quando você tira o dedo da tecla.

É especificado como um valor de deslocamento para *Element FEG*. **Configurações**: −64–+63

#### *Cutoff (Filter Cutoff Frequency)*

Altera o som definindo a frequência de corte do filtro. Quando o filtro passa-baixas é selecionado, você pode tornar o som mais leve configurando-o com um valor maior e mais pesado configurando-o com um valor menor.

É especificado como um valor de deslocamento para a frequência de corte do elemento.

**Configurações**: −64–+63

#### *Resonance (Filter Resonance)*

Adiciona características especiais ao som ajustando o nível do sinal próximo à frequência de corte. É especificado como um valor de deslocamento para a ressonância do filtro ou largura do filtro para o elemento.

**Configurações**: −64–+63

#### *FEG Depth*

Define o intervalo de profundidade da frequência de corte controlada pelo FEG para o elemento. Quando definido como 0, as configurações do elemento serão usadas sem alterações. **Configurações**: −64–+63

# *Amp EG*

Na tela *Amp EG*, você pode configurar do AEG (Gerador de envelope de filtro) da parte. Isso permite que você determine como o volume muda desde o momento em que você pressiona uma tecla no teclado até quando o som enfraquece.

☆

### **Operação**

[PERFORMANCE] → Selecione *Part Common* → [EDIT/ CD] → *Filter/Amp* → *Amp EG* 

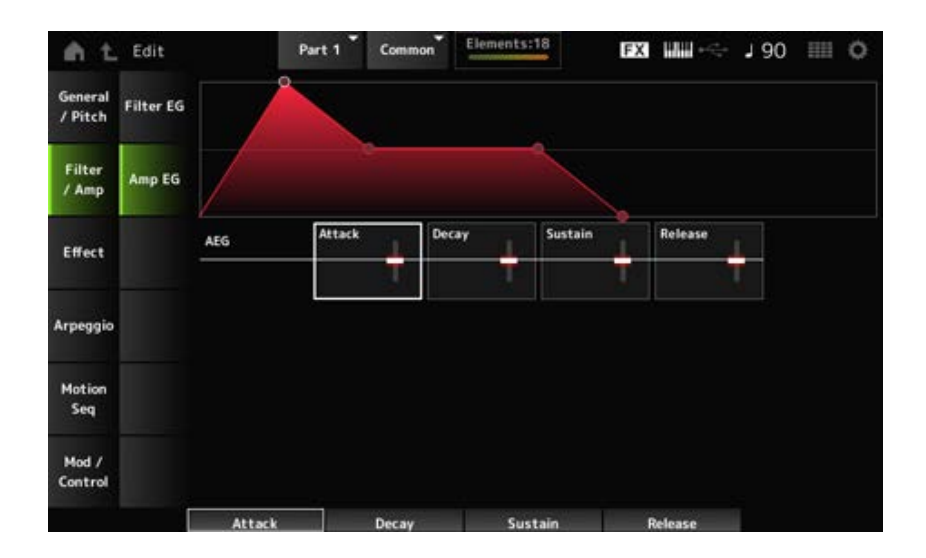

#### *AEG Attack (AEG Attack Time)*

Define o tempo que leva para o volume mudar desde o momento em que você pressiona uma tecla no teclado até quando ele atinge o máximo.

É especificado como um valor de deslocamento para *Element AEG*.

**Configurações**: −64–+63

#### *AEG Decay (AEG Decay Time)*

Define o tempo que leva para o volume mudar depois de atingir o máximo.

É especificado como um valor de deslocamento para *Element AEG*.

**Configurações**: −64–+63

#### *AEG Sustain (AEG Sustain Level)*

Define o volume que é mantido após o tempo de enfraquecimento.

# *AEG Release (AEG Release Time)*

Define o tempo que leva após você soltar a tecla até o som diminuir. É especificado como um valor de deslocamento para *Element AEG*. **Configurações**: −64–+63

# *Effect Routing* ☆

Na tela *Routing*, você pode definir o roteamento do efeito da parte.

# **Operação**

[PERFORMANCE] → Selecione *Part Common* → [EDIT/  $C$  ] → *Effect* → *Routing* 

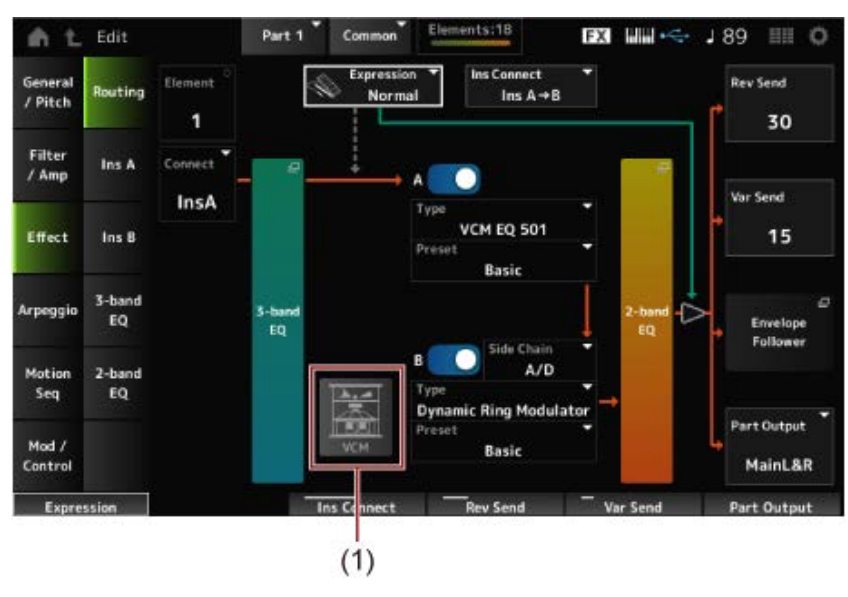

(1) Alto-falante giratório VCM

# *Element (Element Select)*

Mostra o nome do elemento selecionado.

Quando *Ex Elem Sw* (*General/Pitch* → *Element Settings*) está definido como Off ou quando há menos de oito elementos, os números de 1 a 8 são mostrados. **Configurações**: 1–128 (até a configuração *Element Count*)

# *Connect (Element Connection Switch)*

Define o elemento a ser enviado para o efeito de inserção A ou efeito de inserção B. Definir como *Thru* ignora os efeitos de inserção. **Configurações**: *Thru*, *InsA*, *InsB*

#### *3-band EQ*

Abre a tela de configuração do 3-band EQ.

Abre a tela de configuração do 2-band EQ.

# *Expression (Expression Type)*

Define a posição no fluxo do sinal ao usar o pedal de expressão.

# **Configurações**: *Normal*, *Pre FX*

# *Normal*: aplicado após o 2-band EQ

*Pre FX*: aplicado antes dos efeitos de inserção. Esta configuração é eficaz quando usada com efeitos não lineares, como distorção. Exemplo de uso com distorção: quando definido como Normal, a saída de distorção muda. Enquanto o nível de distorção permanece o mesmo e apenas o volume muda. Quando definido como *Pre FX*, a entrada de distorção muda; portanto, tanto o nível de distorção quanto o volume mudam.

# *Exp. Curve (Expression Curve)*

Define a forma como o efeito de expressão é aplicado quando *Expression Type* está definido como *Pre FX*.

**Configurações**: *Normal*: curva de volume de características normais

*Organ*: curva de volume das características simulando um órgão vintage

# *VCM Rotary Speaker Switch*

Define o efeito VCM Rotary Speaker, que simula as características de um alto-falante rotativo utilizando a tecnologia VCM.

Este parâmetro está disponível apenas para a parte 1.

**Configurações**: Off, On

# *Ins Connect (Insertion Connection Type)*

Define o roteamento do efeito para o efeito de inserção A e o efeito de inserção B. O diagrama muda de acordo quando as configurações são alteradas.

# **Configurações**: *Parallel*, *Ins A→B*, *Ins B→A*

*Parallel*: (para parte normal (AWM2) e parte da bateria): a saída do efeito de inserção A e efeito de inserção B é enviada individualmente para o Master Effect, Master EQ, Reverb, Variation e Envelope Follower.

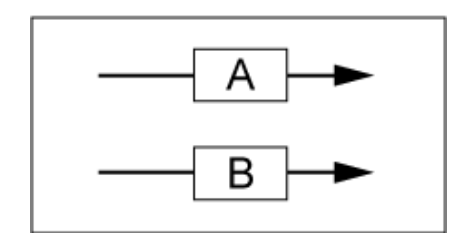

*Ins A→B*: a saída do efeito de inserção A é enviada para o efeito de inserção B, e a saída do efeito de inserção B é enviada para o Efeito Master, EQ Master, Reverb, Variation e Envelope Follower.

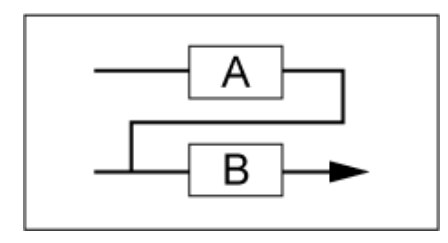

*Ins B→A*: a saída do efeito de inserção B é enviada para o efeito de inserção A, e a saída do efeito de inserção A é enviada para o Efeito Master, EQ Master, Reverb, Variation e Envelope Follower.

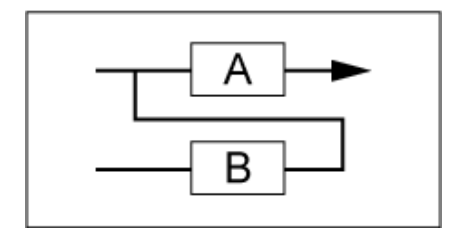

# *A (Insertion Effect A Switch) B (Insertion Effect B Switch)*

Ativa ou desativa o efeito de inserção A e o efeito de inserção B. **Configurações**: Off, On

# *Type (Insertion Effect Type)*

Define o tipo de efeito. **Configurações**: consulte os Tipos de efeito.

# *Preset (Insertion Effect Preset)*

Seleciona um dos parâmetros de efeito predefinidos para cada tipo de efeito. Ao selecionar uma predefinição, você pode alterar a forma como os efeitos são aplicados. **Configurações**: consulte a *Data List* (Lista de dados).

# *Side Chain (Insertion Side Chain Part)*

# *Modulator (Insertion Modulator Part)*

Define a parte da cadeia lateral (ou o modulador dependendo do tipo de efeito) para o efeito de inserção A ou efeito de inserção B.

Este parâmetro não está disponível quando a própria parte ou mestre está definido como Modulator. Nesse caso, o valor do parâmetro será mostrado entre parênteses como em "(*Master*)". **Configurações**: *Part 1–16*, *A/D*, *Master*, *Off*

# *Rev Send (Reverb Send)*

Define o nível dos sinais (ou sinais de bypass) enviados do efeito de inserção A ou do efeito de inserção B para o efeito de reverberação. Este parâmetro está disponível somente quando *Part Output* está definido como *MainL&R*.

**Configurações**: 0–127

*Var Send (Variation Send)*

Define o nível dos sinais (ou sinais de bypass) enviados do efeito de inserção A ou do efeito de inserção B para o efeito Variation. Este parâmetro está disponível somente quando *Part Output* está definido como *MainL&R*.

**Configurações**: 0–127

### *Part Output (Part Output Select)*

OUTPUT [L] e [R].

Define o destino de saída dos sinais de áudio.

**Configurações**: *MainL&R*, *AsgnL&R*, *USB1&2–USB29&30*, *AsgnL*, *AsgnR*, *USB1–30*, *Off MainL&R*: processa a saída em estéreo (dois canais) para os conectores OUTPUT [L/MONO] e OUTPUT [R]. *AsgnL&R*: processa a saída em estéreo (dois canais) para os conectores ASSIGNABLE

> *USB1&2–USB29&30*: processa a saída em estéreo (canais 1 e 2, para canais 29 e 30) para o terminal [USB TO HOST].

> AsgnL: processa a saída em mono (um canal) no conector ASSIGNABLE OUTPUT [L]. AsgnR: processa a saída em mono (um canal) no conector ASSIGNABLE OUTPUT [R]. *USB1–30*: processa a saída em mono (canais 1 a 30) no terminal [USB TO HOST]. *Off*: nenhuma saída do sinal de áudio para a parte.

### *Envelope Follower*

Abre a tela de configurações do Envelope Follower.

*Ins A Ins B* ☆

Nas telas *Ins A* e *Ins B*, você pode definir os efeitos de inserção.

# **Operação**

- [PERFORMANCE] → Selecione *Part Common* → [EDIT/  $\mathbb{C}$ ) | → *Effect* → *Ins A*
- $\bullet$  [PERFORMANCE]  $\rightarrow$  Selecione *Part Common*  $\rightarrow$  [EDIT/  $\mathbb{C}\mathbb{D}$ ]  $\rightarrow$  *Effect*  $\rightarrow$  *Ins B*

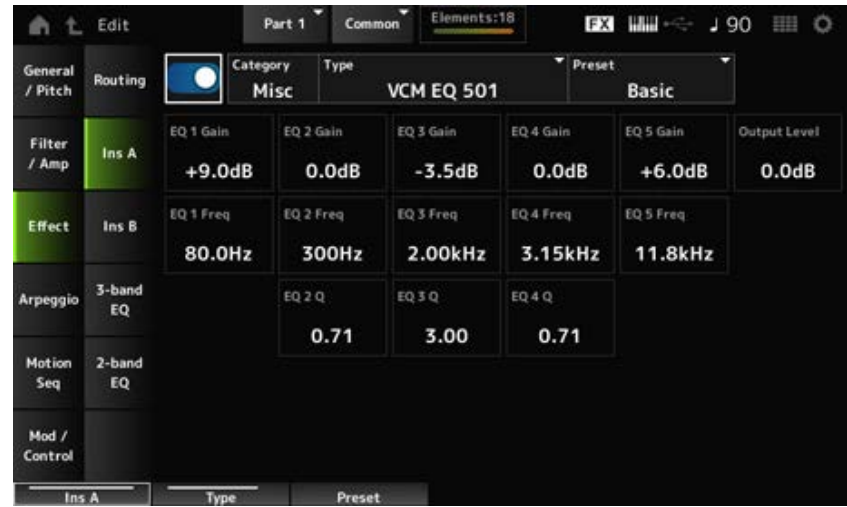

É igual a *Audio In* → *Ins A* ou *Ins B* em *Common Edit*.

# *3-band EQ*

Na tela *3-band EQ*, você pode definir o EQ de parte. O 3-band EQ pode ser aplicado antes do efeito de inserção.

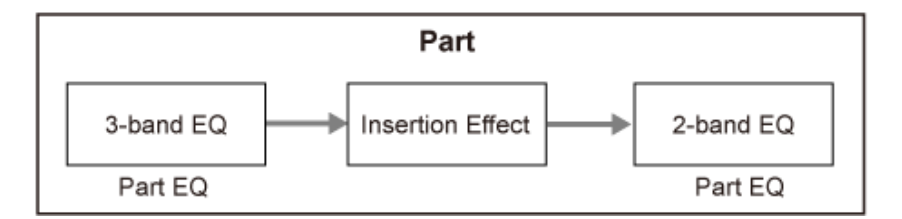

# **Operação**

[PERFORMANCE] → Selecione *Part Common* → [EDIT/ CD] → *Effect* → 3-band EQ

Edit Part 1 Common Elements:22 **EXT WHI - 30 HH O** ۰  $+24$ Routing / Pitch Filter  $-12$ Ins A  $1$  Amp  $^{24}$  $\frac{1}{100}$  $\overline{20}$ EQ Low Gain EQ Mid Gain EQ Hi Gain Effect  $\ln s$  B  $+6.00dB$  $+0.00dB$  $+4.50dB$ 3-band EQ Mid Freq EQ Hi Freq **Arpeg EQ Low Freq**  $FQ$ 4.33kHz 99.0Hz 675.1Hz Motion 2-band EQ Mid Q Seq EQ  $0.7$ Mod  $/$ Control EQ Low Gain EQ Mid Gain EQ Hi Gal

Abaixo é mostrada a tela de configuração do 3-band EQ.

Define a frequência da banda *Low*. **Configurações**: 50,1 Hz–2,00 kHz *EQ Low Freq (3band EQ Low Frequency)*

# *EQ Low Gain (3band EQ Low Gain)*

Define o nível do sinal da banda *Low*. **Configurações**: −12,00 dB–+12,00 dB

*EQ Mid Freq (3band EQ Mid Frequency)*

Define a frequência da banda *Mid*. **Configurações**: 139,7 Hz–10,1 kHz

# *EQ Mid Gain (3band EQ Mid Gain)*

Define o nível do sinal da banda *Mid*. **Configurações**: −12,00 dB–+12,00 dB

# Define a largura de banda *Mid*. **Configurações**: 0,7–10,3 *EQ Mid Q (3band EQ Mid Q)*

# *EQ Hi Freq (3band EQ High Frequency)*

Define a frequência da banda *High*. **Configurações**: 503,8 Hz–14,0 kHz

# *EQ Hi Gain (3band EQ High Gain)*

Define o nível do sinal da banda *High*. **Configurações**: −12,00 dB–+12,00 dB

# *2-band EQ*

Na tela *2-band EQ*, você pode definir o EQ de parte. O 2-band EQ pode ser aplicado depois do efeito de inserção.

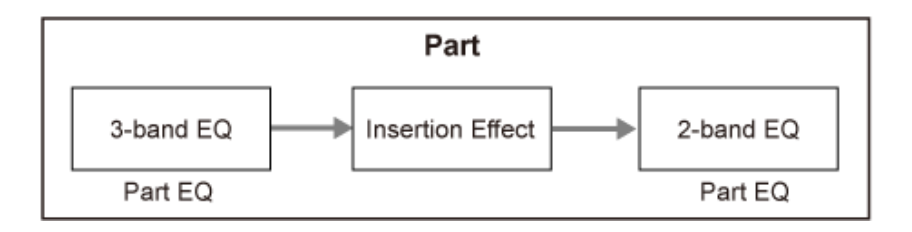

☆

# **Operação**

[PERFORMANCE] → Selecione *Part Common* → [EDIT/ CD] → *Effect* → 2-band EQ

Abaixo é mostrada a tela de configuração do 2-band EQ.

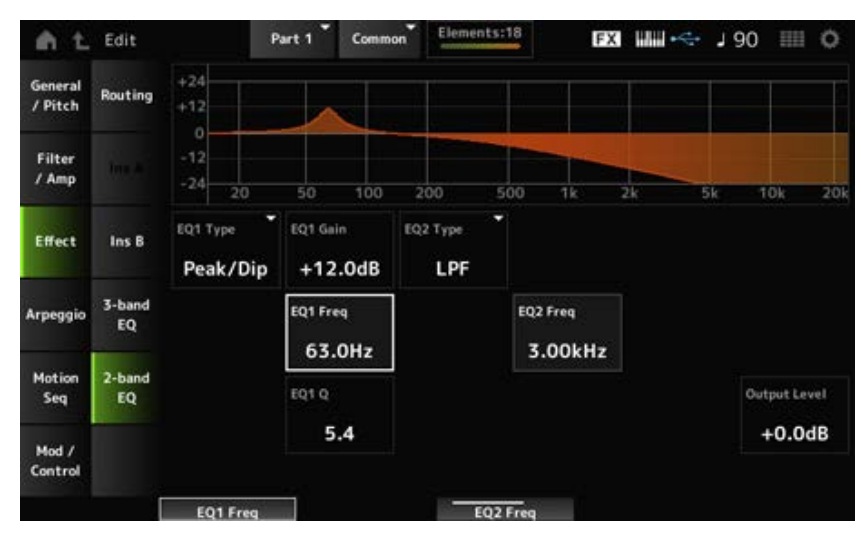

# *EQ1 Type (2band EQ 1 Type)*

# *EQ2 Type (2band EQ 2 Type)*

Seleciona o tipo de EQ desejado.

**Configurações**: *Thru*, *LPF*, *HPF*, *Low Shelf*, *Hi Shelf*, *Peak/Dip*

*Thru*: passa os sinais sem aplicar efeitos.

*LPF*: corta os sinais acima da frequência de corte.

*HPF*: corta os sinais abaixo da frequência de corte.

*Low Shelf*: corta ou aumenta os sinais abaixo da configuração de frequência especificada. *Hi Shelf*: corta ou aumenta os sinais acima da configuração de frequência especificada. *Peak/Dip*: corta ou aumenta os sinais na configuração de frequência especificada.

# *EQ 1 Freq (2band EQ 1 Frequency)*

# *EQ 2 Freq (2band EQ 2 Frequency)*

Define a frequência a ser cortada ou aumentada. Este parâmetro não está disponível quando *EQ Type* está definido como *Thru*. **Configurações**: 63,0 Hz–18,0 Hz

# *EQ 1 Gain (2band EQ 1 Gain)*

# *EQ 2 Gain (2band EQ 2 Gain)*

Define o nível do sinal da banda de frequência definida em *EQ1 Freq* ou *EQ2 Freq*. Este parâmetro não está disponível quando *EQ Type* está definido como *Thru*, LPF ou HPF. **Configurações**: −12,0 dB–+12,0 dB

# *EQ 1 Q (2band EQ 1 Q)*

# *EQ 2 Q (2band EQ 2 Q)*

Define a largura de banda para cortar ou aumentar o volume das frequências definidas com *EQ1 Freq* ou *EQ2 Freq*.

Este parâmetro está disponível somente quando *EQ Type* está definido como Peak/Dip. **Configurações**: 0,1–12,0

# *Output Level (2band EQ Output Level)*

Define o ganho de saída do 2-band EQ. **Configurações**: −12,0 dB–+12,0 dB

# *Arpeggio*

# *Common*

Na tela *Common*, você pode definir o arpejo para toda a parte.

#### **Operação**

[PERFORMANCE] → Selecione *Part Common* → [EDIT/  $\square$  ] → *Arpeggio* → *Common* 

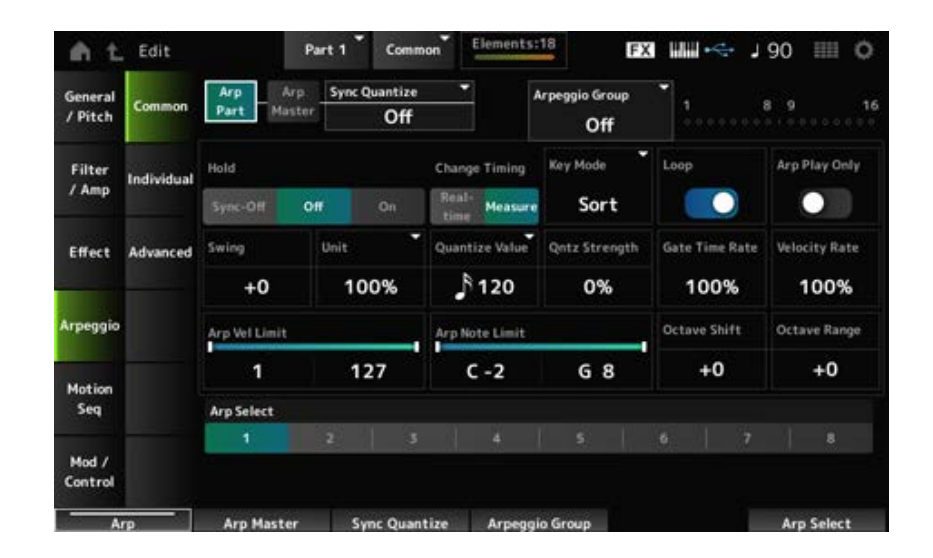

# *Arp Part (Part Arpeggio Switch)*

Ativa ou desativa o arpejo da parte. **Configurações**: Off, On

# *Arp Master (Arpeggio Master Switch)*

Ativa ou desativa a Performance da parte. **Configurações**: Off, On

# *Sync Quantize (Arpeggio Sync Quantize Value)*

Ajusta o tempo para iniciar a próxima frase de arpejo ao reproduzir frases de arpejo em diversas partes.

Quando definido como *Off*, a reprodução do arpejo começa quando a parte é tocada no teclado. O valor mostrado aqui está em clocks.

**Configurações**: *Off*, 60 (fusa), 80 (terceto de semicolcheia), 120 (semicolcheia), 160 (terceto de colcheia), 240 (colcheia), 320 (terceto de semínima), 480 (semínima)

# *Arpeggio Group*

Define *Arpeggio Group* para usar o mesmo arpejo em múltiplas partes. As partes definidas no mesmo grupo terão as mesmas configurações de arpejo.

# **Indicator**

Este indicador está ativado para a parte que está no mesmo grupo da parte selecionada.

# *Hold (Arpeggio Hold)*

Ativa ou desativa a função Hold, que continua a reproduzir repetidamente o arpejo mesmo depois de você soltar a tecla do teclado.

# **Configurações**: *Sync-Off*, *Off*, *On*

*Sync-Off*: repete a reprodução do arpejo em segundo plano enquanto seus dedos soltam as teclas e retoma a reprodução quando você pressiona qualquer tecla do teclado. *Off:* reproduz o arpejo somente enquanto qualquer tecla estiver pressionada.

*On*: repete a reprodução do arpejo mesmo depois de você soltar a tecla do teclado.

# *Change Timing (Arpeggio Change Timing)*

Define o tempo para alterar o tipo de arpejo enquanto outra frase de arpejo ainda está sendo reproduzida. Você pode selecionar *Real-time* para mudar imediatamente para uma nova frase de arpejo ou *Measure* para mudar para uma nova frase de arpejo no início do próximo compasso. **Configurações**: *Real-time*, *Measure*

#### *Key Mode (Arpeggio Key Mode)*

Define a forma como o arpejo é reproduzido.

**Configurações**: *Sort*, *Thru*, *Direct*, *Sort+Drct*, *Thru+Drct*

*Sort*: reproduz o mesmo arpejo independentemente da ordem das teclas tocadas. *Thru*: reproduz o arpejo de maneira diferente dependendo da ordem das teclas tocadas. *Direct*: não reproduz o arpejo. Somente sua Performance no teclado será tocada. Entretanto, esta configuração permite criar alterações de som por meio de mensagens de alteração de controle, como panorâmica e brilho, dependendo do arpejo. Sendo assim, é útil para tipos de arpejo que usam alteração de controle ou para tipos de arpejo incluídos na categoria Control.

*Sort+Drct*: reproduz o arpejo de acordo com a configuração *Sort*, bem como as notas tocadas no teclado.

*Thru+Drct*: reproduz o arpejo de acordo com a configuração *Thru*, bem como as notas tocadas no teclado.

### *Loop (Arpeggio Loop)*

Seleciona a reprodução em loop (repetição) enquanto mantém pressionada a tecla no teclado ou a reprodução única do arpejo sempre que uma tecla é pressionada.

**Configurações**: Off, On

# *Arp Play Only (Arpeggio Play Only)*

Define a parte para reproduzir somente com o arpejo.

As partes definidas como On serão tocadas pelas mensagens de nota ligada enviadas para o arpejo. **Configurações**: Off, On

#### *Swing*

Altera o tempo das batidas com numeração par (batidas constantes) contadas a partir do valor especificado em *Quantize Value* para adicionar uma sensação de equilíbrio à reprodução do arpejo.

- +1 e superior: movido atrás da batida.
- -1 e inferior: movido à frente da batida.
- 0: não altera as batidas com numeração par nem adiciona qualquer sensação de equilíbrio. Esta configuração é útil para criar ritmos desejados para tocar em equilíbrio, shuffle e bounce.

**Configurações**: −120–+120

# *Unit (Arpeggio Unit Multiply)*

Define a porcentagem para estender ou comprimir o tempo de reprodução do arpejo. A subdivisão da batida e do tempo mudará quando você estender ou comprimir o tempo de reprodução, para que você possa criar uma atmosfera completamente nova para o arpejo originalmente selecionado.

**Configurações**: 50%, 66%, 75%, 100%, 133%, 150%, 200%, 266%, 300%, 400%, *Common* **200%**: o tempo de reprodução é duplicado e, como resultado, o tempo é reduzido pela metade.

**100%**: o tempo de reprodução permanece inalterado.

**50%**: o tempo de reprodução é reduzido pela metade e, como resultado, o tempo é duplicado.

*Common*: o valor definido em *Unit Multiply* comum a todas as partes é aplicado.

### *Quantize Value (Arpeggio Quantize Value)*

Define a nota de referência para usar quantização e equilíbrio.

O valor mostrado aqui está em clocks.

**Configurações**: *Off*, 60 (fusa), 80 (terceto de semicolcheia), 120 (semicolcheia), 160 (terceto de colcheia), 240 (colcheia), 320 (terceto de semínima), 480 (semínima)

# *Qntz Strength (Arpeggio Quantize Strength)*

Define a intensidade da configuração de quantização (ou quão próximas as notas estão da nota de referência definida em *Quantize Value*). Uma configuração de 100% muda completamente o tempo para aquele definido em *Quantize Value*, enquanto uma configuração de 0% resulta em nenhuma quantização.

**Configurações**: 0%–100%

# *Gate Time (Arpeggio Gate Time Rate)*

Define o intervalo de tempo do gate (ou duração para tocar as notas) da reprodução do arpejo. Se o tempo do gate for definido com o valor 0, a configuração será alterada para o valor 1. **Configurações**: 0%–200%

# *Velocity Rate (Arpeggio Velocity Rate)*

Define a taxa de velocidade da reprodução do arpejo. Se a velocidade for definida com o valor 0, a configuração será alterada para um valor de 1. Quando for definida com um valor maior que 128, a configuração será alterada para um valor de 127. **Configurações**: 0%–200%

#### *Arp Vel Limit (Arpeggio Velocity Limit)*

Define o intervalo de velocidade (valores mais baixos e mais altos) para reprodução de arpejo. Quando definido de forma que o valor mais alto seja o primeiro e o valor mais baixo seja o segundo (por exemplo, 93 a 34), o arpejo é tocado apenas nas velocidades de 1 a 34 e 93 a 127. **Configurações**: 1–127

# *Arp Note Limit (Arpeggio Note Limit)*

Define o intervalo de notas (as notas mais graves e mais agudas) da reprodução de arpejo. Quando a primeira nota especificada for mais alta que a segunda (por exemplo, C5 a C4), as notas nos intervalos C−2 a C4 e C5 a G8 serão tocadas. **Configurações**: C−2–G8

#### *Octave Shift (Arpeggio Output Octave Shift)*

Muda a afinação do arpejo nas oitavas. **Configurações**: −10–+0–+10

### *Octave Range (Arpeggio Octave Range)*

Muda o intervalo do arpejo nas oitavas. **Configurações**: −3–+0–+3

Seleciona o arpejo. **Configurações**: 1–8 *Arp Select (Arpeggio Select)*

# *Individual*

☆

Na tela *Individual*, você pode definir os parâmetros do tipo de arpejo para Arpeggio Select 1 a 8. Tocar na configuração *Arpeggio Type* acessa o menu. Selecionar *Search* abre a tela *Arpeggio Category Search*. Selecionar *Number* permite especificar o tipo de arpejo por número.

# **Operação**

- [PERFORMANCE] → Selecione *Part Common* → [EDIT/ CD] → *Arpeggio* → *Individual*
- (Quando uma parte selecionada é diferente de *Common*) [SHIFT] + [ARP ON/OFF]

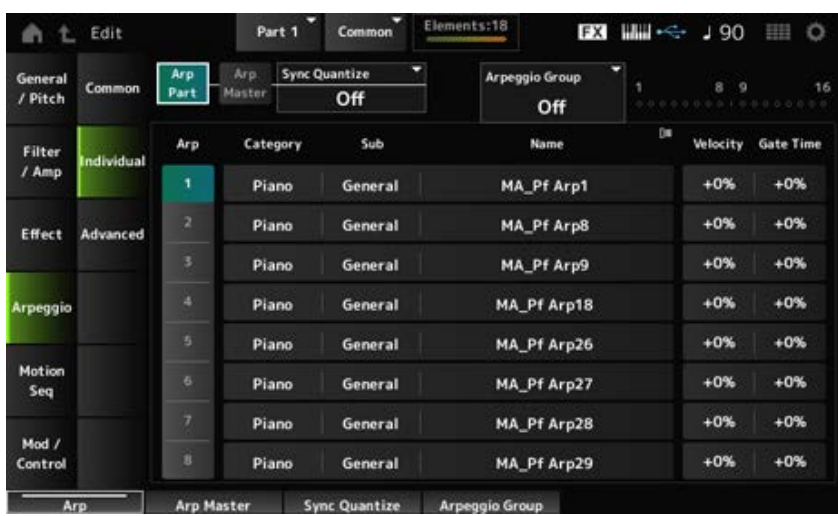

# *Arp Part (Part Arpeggio Switch)*

O mesmo que a tela *Common*. *Arp Master (Arpeggio Master Switch) Sync Quantize (Arpeggio Sync Quantize Value) Arp Group* **Indicator**

# *Arp (Arpeggio Select)*

Seleciona o arpejo. **Configurações**: 1–8

# *Category (Arpeggio Category)*

Mostra a categoria do arpejo selecionado. **Configurações**: consulte a *Data List* (Lista de dados).

# *Sub (Arpeggio Sub Category)*

Mostra a subcategoria do arpejo selecionado. **Configurações**: consulte a *Data List* (Lista de dados).

# *Name (Arpeggio Name)*

Mostra o nome do arpejo selecionado. **Configurações**: consulte a *Data List* (Lista de dados).

### *Velocity (Arpeggio Velocity Rate)*

Define a taxa de velocidade da reprodução do arpejo.

Se a *Velocity* for definida com o valor 0, a configuração será alterada para um valor de 1. Quando for definida com um valor maior que 128, a configuração será alterada para um valor de 127. **Configurações**: −100%–+100%

### *Gate Time (Arpeggio Gate Time Rate)*

Define o tempo do gate (ou duração para tocar as notas) da reprodução do arpejo. Se o tempo do gate for definido com um valor de 0, a configuração será alterada para um valor de 1. **Configurações**: −100%–+100%

☆

# *Advanced*

Na tela *Advanced*, você pode definir os parâmetros do arpejo.

# **Operação**

 $[PERFORMANCE]$  → Selecione *Part Common* →  $[EDIT/$  ( $\bigcirc$ )  $]$  → *Arpeggio* → *Advanced* 

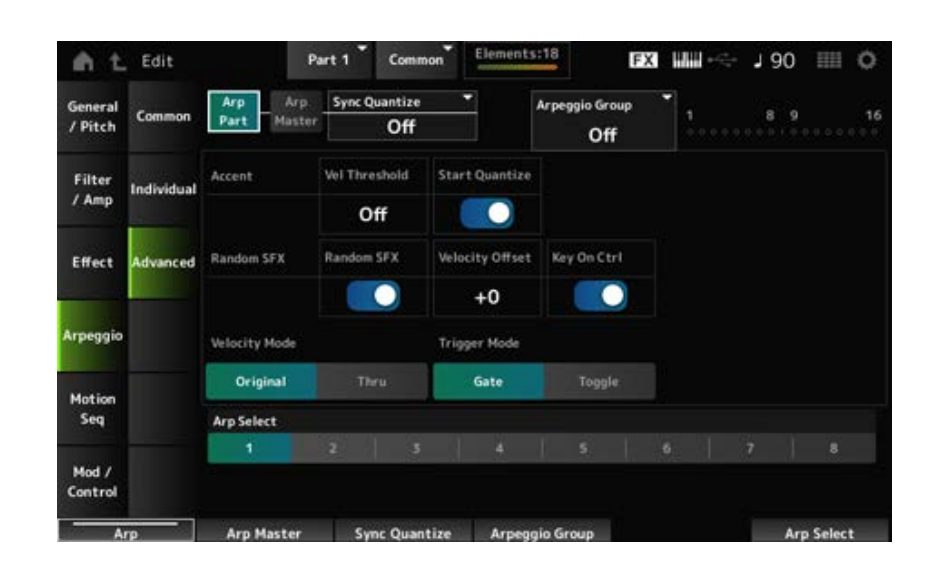

O mesmo que a tela *Common*. *Arp Part (Part Arpeggio Switch) Arp Master (Arpeggio Master Switch) Sync Quantize (Arpeggio Sync Quantize Value) Arp Group* **Indicator**

# *Accent Vel Threshold (Arpeggio Accent Velocity Threshold)*

Define o nível de velocidade para acionar uma frase de timbre.

Frases de timbre são frases de sequência que foram programadas para certos tipos de padrão de arpejo para serem reproduzidas somente quando as teclas são tocadas em alta velocidade. As frases de timbre são acionadas quando a velocidade é mais rápida que *Accent Vel Threshold (Arpeggio Accent Velocity Threshold)*.

Se a frase de timbre não for acionada corretamente, tente diminuir o valor *Accent Vel Threshold (Arpeggio Accent Velocity Threshold)*.

### **OBSERVAÇÃO**

Para obter mais informações sobre os tipos de arpejo que são compatíveis com esta função, consulte a *Data List* (Lista de dados). **Configurações**: Off, 1–127

# *Accent Start Quantize (Arpeggio Accent Start Quantize)*

Define a frase de timbre para ser acionada quando uma tecla é pressionada com um valor de velocidade maior que *Accent Vel Threshold (Arpeggio Accent Velocity Threshold)* (definido como On) ou acionado no tempo definido no tipo de arpejo selecionado (definido como Off). **Configurações**: Off, On

# *Random SFX (Arpeggio Random SFX)*

Ativa a função Random SFX.

A função Random SFX aciona sons especiais incluídos em alguns tipos de arpejo. Existem vários tipos de sons especiais que você pode usar. Por exemplo, você pode usar esta função para adicionar ruídos do traste do violão ao tirar o dedo da tecla. **Configurações**: Off, On

# **OBSERVAÇÃO**

Para obter mais informações sobre os tipos de arpejo que são compatíveis com esta função, consulte a *Data List* (Lista de dados).

# *Random SFX Velocity Offset (Arpeggio Random SFX Velocity Offset)*

Define o valor da velocidade para acionar sons especiais para a função Random SFX. **Configurações**: −64–+0–+63

# *Random SFX Key On Ctrl (Arpeggio Random SFX Key On Control)*

Define sons especiais a serem acionados pelo nível de velocidade ao pressionar as teclas ou pelo nível de velocidade definido automaticamente. **Configurações**: Off, On

# *Velocity Mode (Arpeggio Velocity Mode)*

Define a velocidade para reproduzir o arpejo. **Configurações**: *Original*, *Thru Original*: segue o nível de velocidade definido no tipo de arpejo. *Thru*: segue o nível de velocidade do pressionamento de tecla.

# *Trigger Mode (Arpeggio Trigger Mode)*

Define *Trigger Mode* para a configuração *Gate* que inicia e interrompe a reprodução do arpejo pressionando uma tecla ou para a configuração *Toggle* que alterna início e parada com o pressionamento de uma tecla. **Configurações**: *Gate*, *Toggle*

Altera a seleção do arpejo. **Configurações**: 1–8 *Arp Select (Arpeggio Select)*

# *Motion Seq*

# *Common*

Na tela *Common*, você pode definir os parâmetros do sequenciador de movimentos para toda a parte.

#### **Operação**

- [PERFORMANCE] → Selecione *Part Common* → [EDIT/  $\mathbb{C}$ ) ] → *Motion Seq → Common*
- (Quando uma parte selecionada é diferente de *Common*) [SHIFT] + [MSEQ ON/OFF]

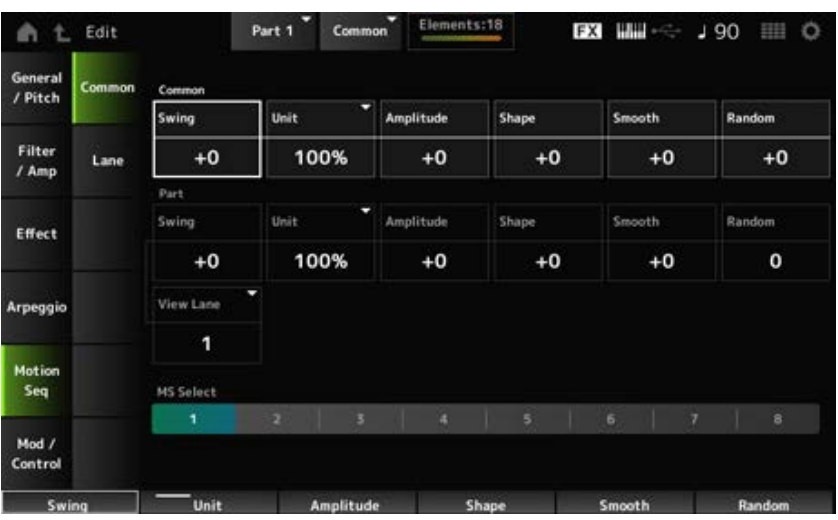

#### *Common Swing (Common Swing Offset)*

Define o valor de swing do arpejo e do sequenciador de movimentos para a Performance.

É especificado como um valor de deslocamento para Part Swing.

**Configurações**: −120–+120

#### *Common Unit (Common Unit Multiply)*

Define a porcentagem para estender ou comprimir o tempo de reprodução do arpejo e do sequenciador de movimentos para toda a Performance.

Este parâmetro é eficaz na pista para a qual *Unit Multiply* está definido como *Common*. A subdivisão da batida e do tempo mudará quando você estender ou comprimir o tempo de reprodução, para que você possa criar uma atmosfera completamente nova para a sequência de movimentos selecionada originalmente.

#### **Configurações**: 50%–400%

**200%**: o tempo de reprodução é duplicado e, como resultado, o tempo é reduzido pela

metade.

**100%**: o tempo de reprodução permanece inalterado.

**50%**: o tempo de reprodução é reduzido pela metade e, como resultado, o tempo é duplicado.

# *Common Amplitude (Common Motion Sequencer Amplitude Performance Offset)*

Define a amplitude do sequenciador de movimentos para toda a Performance. Isso é especificado como um valor de deslocamento para a amplitude do sequenciador de movimentos da parte.

Amplitude aqui é o grau de mudanças na sequência de movimentos.

Este valor de parâmetro compensa a amplitude das pistas dentro da Performance se *MS FX* está definido como On para a pista.

**Configurações**: −127–+127

# *Common Shape (Common Motion Sequencer Pulse Shape Performance Offset)*

Define o formato de pulso do sequenciador de movimentos para a Performance.

Isso é especificado como um valor de deslocamento para o formato de pulso do sequenciador de movimentos da peça.

Este parâmetro altera a forma da curva de etapa que compõe a sequência.

Este valor de parâmetro compensa os parâmetros das pistas dentro da Performance se *MS FX* está definido como On para a pista e *Control* está definido como On.

**Configurações**: −100–+100

# *Common Smooth (Common Motion Sequencer Smoothness Performance Offset)*

Define a suavidade do sequenciador de movimentos para a Performance.

Isso é especificado como um valor de deslocamento para a suavidade do sequenciador de movimentos da parte.

Suavidade aqui é a suavidade das mudanças na sequência ao longo do tempo.

Este valor de parâmetro compensa a suavidade das pistas dentro da Performance se *MS FX* está definido como On para a pista.

**Configurações**: −127–+127

# *Common Random (Common Motion Sequencer Randomness Performance Offset)*

Define a aleatoriedade do sequenciador de movimentos para a Performance.

Isso é especificado como um valor de deslocamento para a aleatoriedade do sequenciador de movimentos da parte.

Este parâmetro indica a aleatoriedade das alterações no valor de etapa da sequência. Este valor de parâmetro compensa a aleatoriedade das pistas dentro da Performance se *MS FX* está definido como On para a pista.

**Configurações**: −127–+127

# *Part Swing (Part Swing)*

Altera a duração das batidas com numeração par (batidas constantes) contadas a partir do valor especificado em *MS Grid* para adicionar uma sensação de equilíbrio à reprodução do sequenciador de movimentos.

+1 e superior: movido atrás da batida.

- -1 e inferior: movido à frente da batida.
- 0: não altera as batidas com numeração par nem adiciona qualquer sensação de equilíbrio. Esta configuração é útil para criar ritmos desejados para tocar em equilíbrio, shuffle e bounce.

**Configurações**: −120–+120

### *Part Unit (Arpeggio Unit Multiply)*

Define a porcentagem para estender ou comprimir o tempo de reprodução do arpejo da parte. A configuração do parâmetro é eficaz quando *Unit Multiply* de cada pista é definido como *Arp*. **Configurações**: 50%–400%, *Common*

**200%**: o tempo de reprodução é duplicado e, como resultado, o tempo é reduzido pela metade.

**100%**: o tempo de reprodução permanece inalterado.

**50%**: o tempo de reprodução é reduzido pela metade e, como resultado, o tempo é duplicado.

**Common**: o valor definido em *Unit Multiply* comum a todas as partes é aplicado.

#### *Part Amplitude (Part Motion Sequencer Amplitude)*

Define a amplitude do sequenciador de movimentos para a parte.

Isso é especificado como um valor de deslocamento para a amplitude do sequenciador de movimentos de cada parte.

Este valor de parâmetro compensa a amplitude das pistas dentro da parte se *MS FX* está definido como On para a pista.

**Configurações**: −127–+127

#### *Part Shape (Part Motion Sequencer Pulse Shape)*

Define a forma de pulso do sequenciador de movimentos da parte. Isso é especificado como um valor de deslocamento para o parâmetro de curva de etapa do sequenciador de movimentos para cada pista.

Este valor de parâmetro compensa os parâmetros das pistas dentro da parte se *MS FX* está definido como On para a pista e *Control* está definido como On.

**Configurações**: −100–+100

#### *Part Motion Seq Smooth (Part Motion Sequencer Smoothness)*

Define a suavidade do sequenciador de movimentos para a parte.

Isso é especificado como um valor de deslocamento para a suavidade do sequenciador de movimentos de cada parte.

Este valor de parâmetro compensa a suavidade das pistas dentro da parte se *MS FX* está definido como On para a pista.

**Configurações**: −127–+127

# *Part Motion Seq Random (Part Motion Sequencer Randomness)*

Define a aleatoriedade do sequenciador de movimentos para a parte. Define a aleatoriedade das alterações no valor Step da sequência. **Configurações**: 0–127

#### *Motion Seq View Lane*
Define o Motion Seq Lane para mostrar quando *View Mode* da tela *Home* está definido como *Motion Seq*.

#### *MS Select (Motion Sequence Select)*

Seleciona a sequência de movimentos para reprodução. **Configurações**: 1–8

# *Lane*

Na tela *Lane*, você pode definir os parâmetros para cada pista do sequenciador de movimentos.

☆

#### **Operação**

```
[PERFORMANCE] → Selecione Part Common → [EDIT/ CD] → Motion Seq → Lane
```
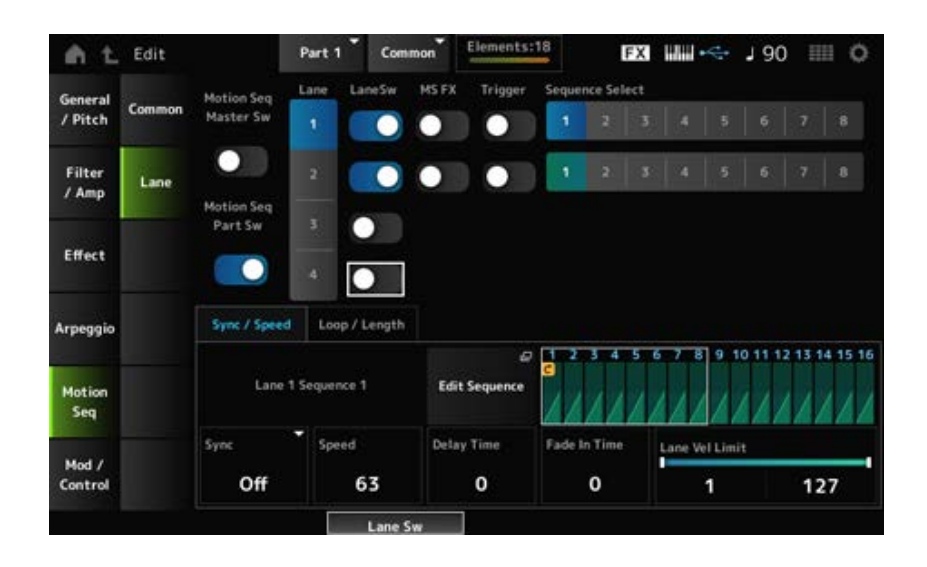

## *Motion Seq Master Sw (Motion Sequencer Master Switch)*

Ativa ou desativa o sequenciador de movimentos da Performance inteira. **Configurações**: Off, On

#### *Motion Seq Part Sw (Motion Sequencer Part Switch)*

Ativa ou desativa o sequenciador de movimentos da parte. **Configurações**: Off, On

Seleciona uma pista. **Configurações**: 1–4 *Lane Select*

Indica a pista e a sequência. *Target Sequence*

#### *Edit Sequence*

Abre a tela *Motion Sequence*. Você pode criar uma sequência de até 16 etapas.

## *Motion Seq Step Value*

Define o valor para cada etapa na sequência de movimentos.

Você pode usar os controles deslizantes de 1 a 8 para alterar os valores das etapas 1 a 8 e das etapas 9 a 16, dependendo da posição do cursor.

**Configurações**: 0–127

#### *LaneSw (Lane Switch)*

Ativa ou desativa cada pista.

Você pode usar até quatro pistas do sequenciador de movimentos em uma parte ou até oito pistas em uma Performance inteira. Quando definido como Off, os parâmetros dessa pista não serão mostrados.

**Configurações**: Off, On

### *MS FX (Lane FX Receive)*

Define a pista selecionada para receber os sinais dos botões giratórios para alterar os parâmetros do sequenciador de movimentos, como *Swing* e *Smooth*. **Configurações**: Off, On

### *Trigger (Lane Trigger Receive)*

Define a pista selecionada para receber os sinais do botão [MSEQ TRIGGER]. Quando definido como On, a sequência de movimentos não será reproduzida a menos que você pressione o botão [MSEQ TRIGGER]. **Configurações**: Off, On

#### *Sequence Select (Motion Sequence Select)*

Altera a seleção da sequência de movimentos. **Configurações**: 1–8

#### **Guia** *Sync/Speed*

#### *Sync (Lane Sync)*

Define a velocidade e o tempo de reprodução da sequência de movimentos definida para *Destination* na tela *Control Assign*.

**Configurações**: *Off*, *Tempo*, *Beat*, *Arp*, *Lane1* (quando *Lanes 2–4* está selecionado)

*Off*: reproduz apenas o sequenciador de movimentos da pista.

*Tempo*: reproduz o Lane Motion Sequencer no tempo da Performance.

*Beat*: reproduz em sincronia com a batida.

*Arp*: reproduz o Lane Motion Sequencer em sincronia com o início da reprodução do arpejo.

*Lane1*: reproduz o sequenciador de movimentos da pista em sincronia com *Lane 1*.

## **Quando** *Sync* **está definido como** *Off*

#### *Speed (Lane Speed)*

Define a velocidade de reprodução da sequência de movimentos. Este parâmetro está disponível quando Lane Motion Sequencer está definido como Off. **Configurações**: 0–127

## *Delay Time (Lane Key On Delay Time Length)*

Define o tempo de atraso para iniciar a reprodução da sequência de movimentos quando *Sync* está definido como *Off*. **Configurações**: 0–127

## *Fade In Time (Lane Fade In Time Length)*

Define o tempo para atingir a amplitude máxima da sequência de movimentos quando *Sync* está definido como *Off*.

**Configurações**: 0–127

## **Quando** *Sync* **está definido com um valor diferente de** *Off*

## *Unit Multiply (Lane Unit Multiply)*

Define a porcentagem para estender ou comprimir o tempo do sequenciador de movimentos para a pista atual.

Este parâmetro é disponível quando o parâmetro Lane Motion Sequencer Sync está definido como *Off* ou com um valor diferente de *Lane 1*.

**Configurações**: 50%–6400%, *Common*, *Arp*

**200%**: o tempo de reprodução é duplicado e, como resultado, o tempo é reduzido pela metade.

**100%**: o tempo de reprodução permanece inalterado.

**50%**: a duração é reduzida pela metade e, como resultado, o tempo é duplicado.

*Common*: o valor definido em *Unit Multiply* comum a todas as partes é aplicado.

*Arp*: o valor definido em *Unit Multiply* do arpejo da parte é aplicado.

## *Lane Key On Delay (Lane Key On Delay Time Length)*

Define o tempo de atraso para iniciar a reprodução da sequência de movimentos quando *Sync* está definido com um valor diferente de *Off* ou *Lane1*.

**Configurações**: 0–32

## *Lane Fade In (Lane Fade In Time Length)*

Define o tempo para atingir a amplitude máxima da sequência de movimentos quando *Sync* está definido com um valor diferente de *Off*.

**Configurações**: 0–32

## *Lane Vel Limit (Lane Velocity Limit)*

Define o intervalo de velocidade (valores mais baixos e mais altos) para reproduzir a sequência de movimentos da pista selecionada.

Este parâmetro é disponível quando o parâmetro Lane Motion Sequencer Sync está definido como algo diferente de *Lane 1*.

Quando *Velocity Limit* é definido com um intervalo do valor mais alto ao valor mais baixo, a sequência de movimentos será reproduzida em dois intervalos de velocidade: do máximo para o valor mais alto e do valor mais baixo para o mínimo.

**Configurações**: 1–127

**Guia** *Loop/Length*

## *Key On Reset (Lane Key On Reset)*

Redefine a reprodução da sequência de movimentos quando você pressiona qualquer tecla do teclado.

Este parâmetro é disponível quando o parâmetro Lane Motion Sequencer Sync está definido como *Arp* ou com um valor diferente de *Lane 1*.

Este parâmetro não está disponível quando *Trigger* está definido como On.

**Configurações**: *Off*, *Each-On*, *1st-On*

*Each-On*: cada vez que você toca qualquer nota, a sequência será reiniciada e a reprodução começará desde o início.

*1st-On*: a reprodução começa do início na primeira nota tocada. Se a primeira nota for mantida enquanto uma segunda nota é tocada, a sequência não será reiniciada na segunda nota ou em quaisquer notas subsequentes.

## *Loop (Lane Loop)*

Define a sequência de movimentos para reprodução em loop (repetição) ou reprodução única. Este parâmetro é disponível quando o parâmetro Lane Motion Sequencer Sync está definido como algo diferente de *Lane 1*.

**Configurações**: Off, On

## *Loop Start*

Define a etapa para iniciar a reprodução pela segunda vez ou mais tarde ao repetir a reprodução da sequência de movimentos.

**Configurações**: 1–*Length (Loop Length)*

## *Length (Motion Sequence Length)*

Define o número de etapas na sequência de movimentos. **Configurações**: *Loop Start (Lane Loop Start) –16*

## *MS Grid (Motion Sequencer Grid)*

Define a duração de uma etapa na sequência de movimentos. **Configurações**: 60, 80, 120, 160, 240, 320, 480

## *Mod/Control*

## *Control Assign*

A tela *Control Assign* permite definir os controladores da parte.

Ao atribuir um parâmetro (*Destination*) a um controlador (*Source*), você pode controlar o som de várias maneiras. Você pode usar controladores físicos, como o controle giratório da curva de afinação, bem como o sequenciador de movimentos e o Envelope Follower. Até 32 controladores podem ser atribuídos simultaneamente a uma parte.

## **Operação**

[PERFORMANCE] → Selecione *Part Common* → [EDIT/ ] → *Mod/Control* → *Control Assign*

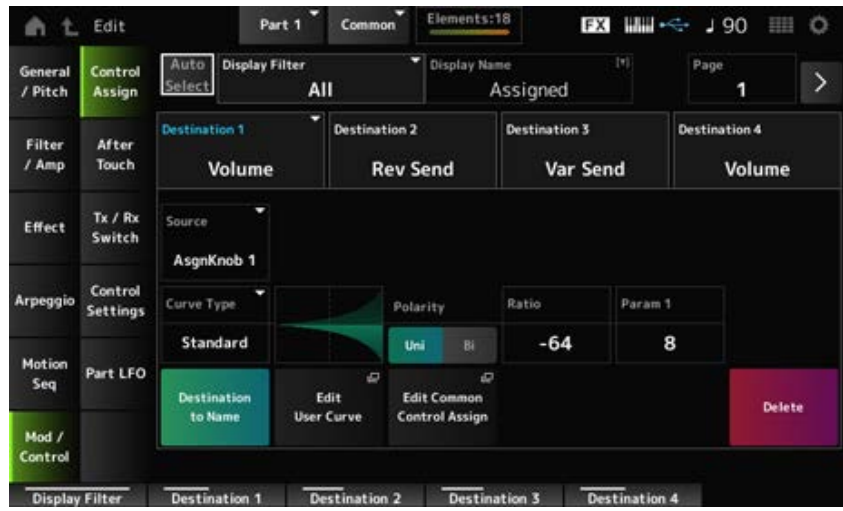

Quando *Display Filter* está definido como *Super Knob*, tocar em [+] mostra a mensagem na área superior do visor e adiciona automaticamente as configurações *Control Assign* para *Common Edit*.

## **OBSERVAÇÃO**

Quando não houver botões giratórios atribuíveis disponíveis, [+] não será mostrado.

## *Auto Select*

Ativa ou desativa a seleção automática de *Display Filter*. Quando definido como On, mover o controlador que deseja definir para *Source* definirá automaticamente o controlador como *Display Filter*. **Configurações**: Off, On

## *Display Filter*

Seleciona o controlador para mostrar as configurações na tela.

Quando você seleciona *Super Knob*, todas as configurações com *Super Knob Link* definido como On serão mostradas.

**Configurações**: *PitchBend*, *ModWheel*, *AfterTouch*, *FootCtrl 1*, *FootCtrl 2*, *FootSwitch*, *Ribbon*, *Breath*, *AsgnKnob 1–8*, *Super Knob*, *AsgnSw 1*, *AsgnSw 2*, *MS Lane 1–4*, *EnvFollow 1– 16*, *EnvFollowAD*, *EnvFollowMst*, *All*

## **OBSERVAÇÃO**

Se o controlador definido como *Display Filter* for usado por outras partes, os botões PART correspondentes piscarão.

## *Edit Pitch Bend*

Isso acessa a tela de configurações de afinação.

A tela mostrada aqui é a mesma que foi aberta em [EDIT/ **△D** ] → *General/Pitch* → *Pitch*. Este parâmetro não está disponível quando *Source* está definido com um valor de *PitchBend*.

## *Display Name (Assignable Knob Name)*

Isso permite que você insira um novo nome para os botões giratórios 1 a 8 para serem exibidos no Visor Sub.

Este parâmetro não é mostrado quando *Source* está definido com um valor diferente de *AsgnKnob 1–8*.

#### *Edit Motion Sequencer*

Abre a tela *Motion Sequence*.

Você pode criar uma sequência de até 16 etapas.

Este parâmetro não está disponível quando *Source* está definido com um valor diferente de *MS Lane*  $1 - 4$ .

#### *Edit Envelope Follower*

Abre a tela de configurações do Envelope Follower. Este parâmetro não está disponível quando *Source* está definido com um valor diferente de *EnvFollow* 1–16, *EnvFollowAD* ou *EnvFollowMst*.

### *Page*

Seleciona a próxima página quando há mais de quatro destinos. A próxima página não aparece quando os destinos são quatro ou menos.

**Configurações**: 1–8

### *Destination*

Define o parâmetro do destino. Tocar no ícone [+] permite adicionar um novo destino.

### *Source*

Define o controlador para controlar os parâmetros definidos para *Destination*.

**Configurações**: *PitchBend*, *ModWheel*, *Ch. AT*, *FootCtrl 1*, *FootCtrl 2*, *FootSwitch*, *Ribbon*, *Breath*, *AsgnKnob 1–8*, *AsgnSw 1*, *AsgnSw 2*, *MS Lane 1–4*, *EnvFollow 1–16*, *EnvFollowAD*, *EnvFollowMst*

## *Element Sw (Element Switch) 1–128*

Você pode ativar ou desativar a configuração do controlador para cada elemento. Este parâmetro é mostrado somente quando *Destination* selecionado está relacionado a elementos. Quando *ExElemSw* na tela *General/Pitch* - *ElementSettings* está definido como On, você pode alterar o número da chave alterando *Display Element*.

O intervalo real de números que você pode usar na opção depende do valor definido em *ElementCount* na tela *General/Pitch - ElementSettings*.

**Configurações**: Off, On

## *Display Element*

Exibido somente quando *ExElemSw* na tela *General/Pitch - ElementSettings* está definido como On. Você pode selecionar um grupo diferente de oito elementos correspondentes a *ElementSw*. **Configurações**: 1–8, 9–16, ..., 121–128 (até a configuração *Element Count*)

## *Curve Type*

Define a curva de mudança do parâmetro definido como *Destination*.

O eixo horizontal representa o valor do controlador definido em *Source* enquanto o eixo vertical representa o valor do parâmetro definido em *Destination*.

**Configurações**: *Standard*, *Sigmoid*, *Threshold*, *Bell*, *Dogleg*, *FM*, *AM*, *M*, *Discrete Saw*, *Smooth Saw*, *Triangle*, *Square*, *Trapezoid*, *Tilt Sine*, *Bounce*, *Resonance*, *Sequence*, *Hold*,

*Harmonic*, *Steps*, *User 1–32* (quando um banco de usuário é selecionado), *Library 1–16* (quando um arquivo de biblioteca é carregado)

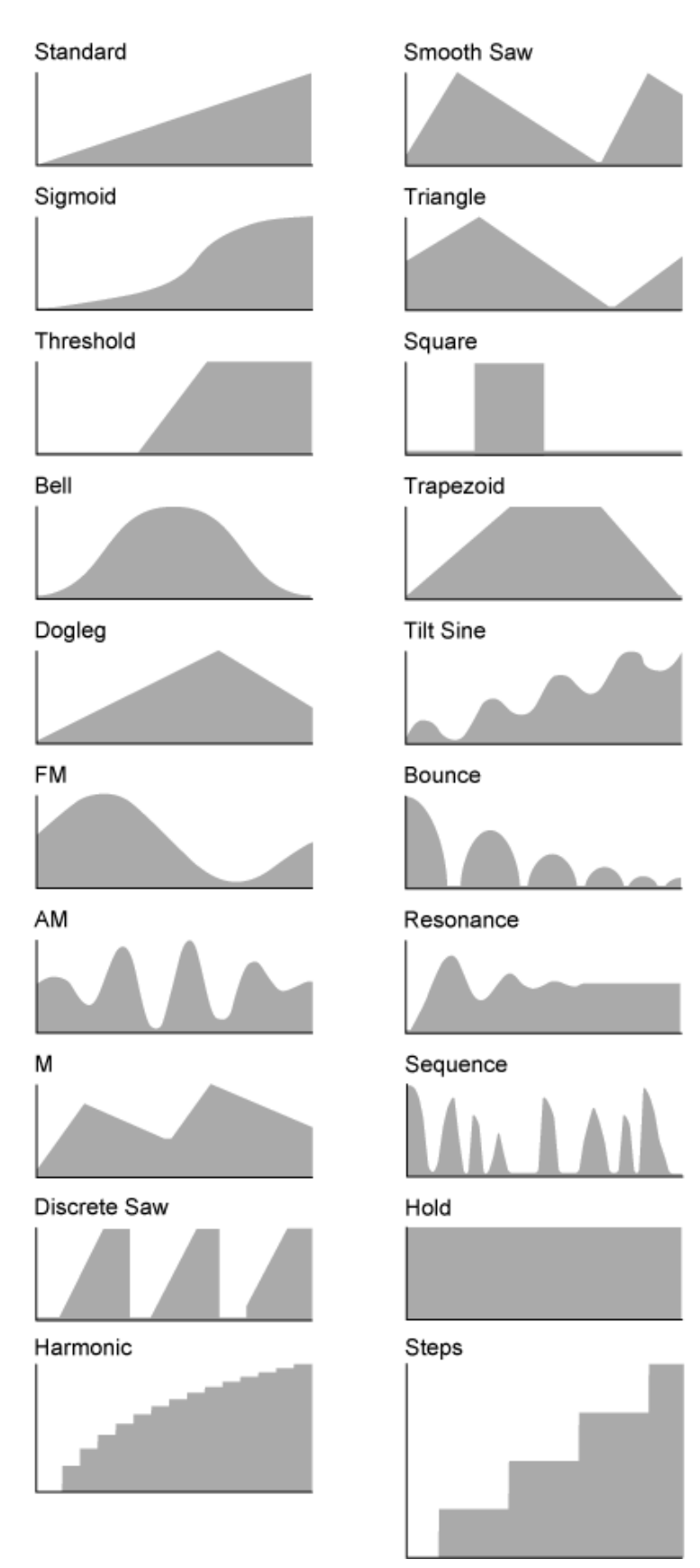

*Param 1 (Curve Parameter 1)*

*Param 2 (Curve Parameter 2)*

Ajusta a forma da curva.

Essa configuração pode não estar disponível dependendo do tipo de curva.

#### *Destination to Name*

Copia os parâmetros definidos como *Destination* para *Display Name*. Este parâmetro não é mostrado quando *Source* está definido com um valor diferente de *AsgnKnob 1–8*.

#### *Edit User Curve*

Abre a tela de configuração da curva do usuário. Você pode criar uma curva linear de 8 pontos ou uma curva de 8 etapas.

### *Edit Common Control Assign*

Abre a tela *Control Assign* de *Common Edit*.

#### *Delete*

Exclui o *Destination* selecionado.

*After Touch*

#### **Operação**

[PERFORMANCE] → Selecione *Part Common* → [EDIT/ ] → *Mod/Control* → *After Touch*

☆

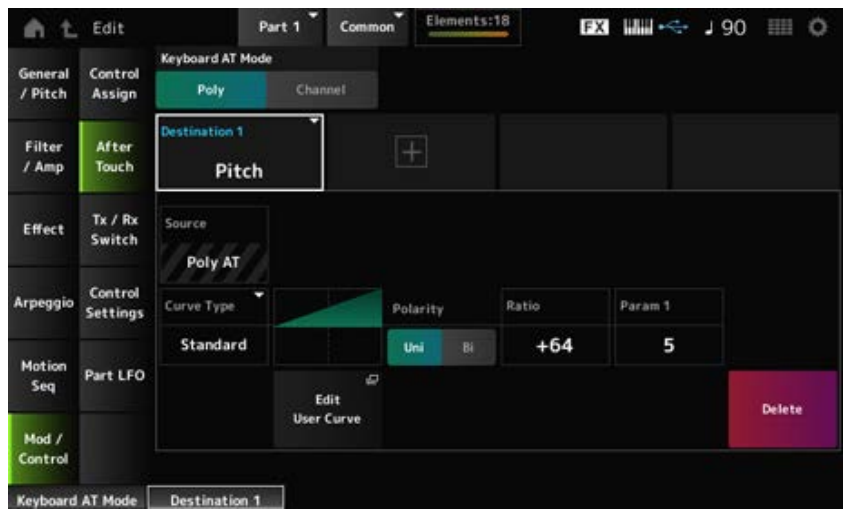

#### *Keyboard AT Mode (After Touch Mode)*

Seleciona o modo para enviar mensagens do Aftertouch do teclado para o gerador de sons interno. Este parâmetro é definido como *Channel* no MONTAGE M6 e no MONTAGE M7,

independentemente da configuração aqui.

**Configurações**: *Poly* (aftertouch polifônico), *Channel* (aftertouch do canal)

#### *Destination*

Define o parâmetro do destino. Tocar no ícone [+] permite adicionar um novo destino.

#### *Source*

Não pode ser alterado nesta tela. Este parâmetro é fixado em *Poly AT*.

## **Element Sw (Element Switch) 1–128**

Você pode ativar ou desativar a configuração do controlador para cada elemento. Este parâmetro é mostrado somente quando *Destination* selecionado está relacionado a elementos. Quando *ExElemSw* na tela *General/Pitch* - *ElementSettings* está definido como On, você pode alterar o número da chave alterando *Display Element*. O intervalo real de números que você pode usar na opção depende do valor definido em *ElementCount* na tela *General/Pitch - ElementSettings*. **Configurações**: Off, On

## *Display Element*

Exibido somente quando *ExElemSw* na tela *General/Pitch - ElementSettings* está definido como On. Você pode selecionar um grupo diferente de oito elementos correspondentes a *ElementSw*. **Configurações**: 1–8, 9–16, ..., 121–128 (até a configuração *Element Count*)

## *Curve Type*

Define a curva de mudança do parâmetro definido como *Destination*. O eixo horizontal representa o valor do controlador definido em *Source* enquanto o eixo vertical

representa o valor do parâmetro definido em *Destination*. **Configurações**: *Standard*, *Sigmoid*, *Threshold*, *Bell*, *Dogleg*, *FM*, *AM*, *M*, *Discrete Saw*, *Smooth Saw*, *Triangle*, *Square*, *Trapezoid*, *Tilt Sine*, *Bounce*, *Resonance*, *Sequence*, *Hold*,

*Harmonic*, *Steps*, *User 1–32* (quando um banco de usuário é selecionado), *Library 1–8* (quando um arquivo de biblioteca é carregado)

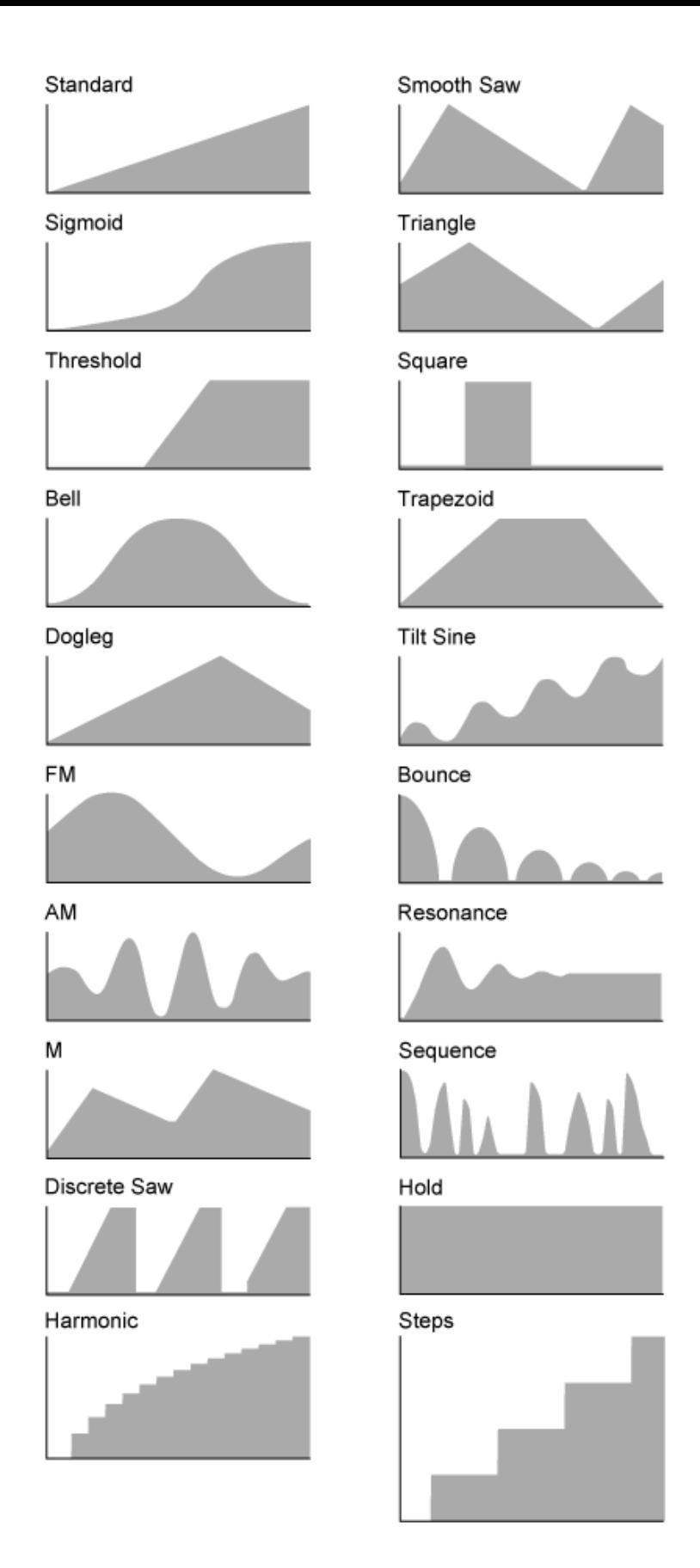

## *Polarity (Curve Polarity)*

Define a polaridade da curva definida em *Curve Type*.

## **Configurações**: *Uni*, *Bi*

*Uni*: as alterações de parâmetros ocorrem apenas dentro da faixa positiva ou negativa, de acordo com o formato da curva.

*Bi*: as alterações de parâmetros ocorrem em faixas positivas e negativas de acordo com o formato da curva.

Define a proporção dos valores dos parâmetros. **Configurações**: −64–+63 *Ratio (Curve Ratio)*

### *Edit User Curve*

Abre a tela de configuração da curva do usuário. Você pode criar uma curva linear de 8 pontos ou uma curva de 8 etapas.

### *Delete*

Exclui o *Destination* atual.

# *Tx/Rx Switch*

Na tela *Tx/Rx Switch*, você pode ativar ou desativar a chave para transmitir ou receber mensagens MIDI (como alteração de controle).

☆

### **OBSERVAÇÃO**

Quando CC (Control Change) está definido como Off, os parâmetros relacionados às mensagens de alteração de controle não podem ser definidos.

### **Operação**

[PERFORMANCE] → Selecione *Part Common* → [EDIT/ CD] → *Mod/Control* → *Tx/Rx Switch* 

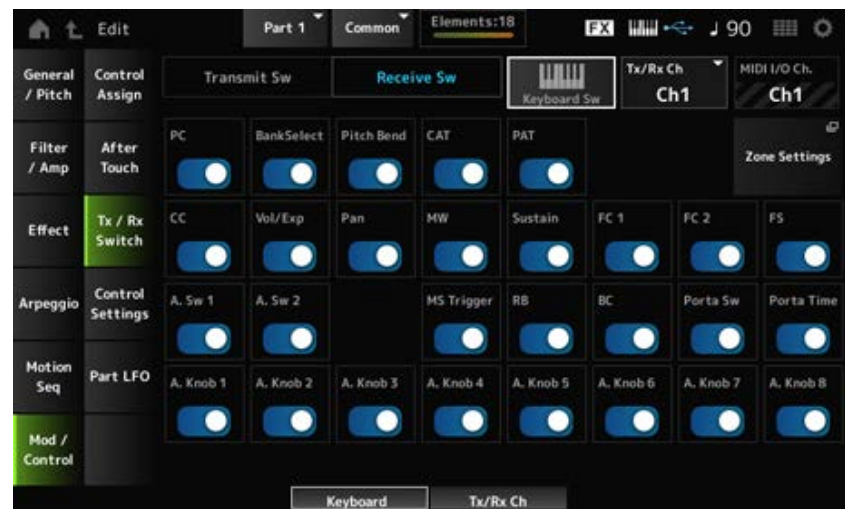

#### *Transmit Sw (Transmit Switch)*

Mostra a chave de transmissão.

Este parâmetro está disponível somente quando *Part Mode* está definido como *External* ou quando *Keyboard Sw* está definido como Off.

#### *Receive Sw (Receive Switch)*

Este parâmetro está disponível somente quando *Part Mode* está definido como *Internal*.

#### *Keyboard Sw (Keyboard Control Switch)*

O Keyboard Control é usado para selecionar partes a serem tocadas no teclado.

Quando Keyboard Control está definido como On, você pode tocar simultaneamente partes com controle do teclado definido como On, se a parte estiver configurada como *Common* ou o controle do teclado da parte está definida como On.

Quando o controle do teclado está definido como Off (Desativado), você pode tocar a parte no teclado somente quando essa parte estiver selecionada.

**Configurações**: Off, On

## *Tx/Rx Channel (Transmit/Receive Channel)*

Define o canal para transmissão e recepção de mensagens MIDI quando *Part Mode* está definido como *Internal*.

**Configurações**: *Ch1–Ch16*, *Off*

### *MIDI I/O Ch. (MIDI In-Out Channel)*

Mostra o canal para transmissão e recepção de mensagens MIDI.

### *Transmit Ch.*

Define o canal para receber mensagens MIDI quando *Part Mode* está definido como *External*.

## *Zone Settings*

Isso acessa a tela de configurações de zona. A tela mostrada aqui é a mesma que foi aberta em [EDIT/ **CD**] → *General/Pitch* → *Zone Settings.* 

## *PC (Program Change)*

Ativa ou desativa a transmissão e recepção de mensagens de alteração de programa. **Configurações**: Off, On

## *BankSelect (Bank Select)*

Ativa ou desativa a transmissão e recepção de mensagens de seleção de banco MSB e LSB. Este parâmetro não está disponível quando *CC (Control Change)* está definido como Off. **Configurações**: Off, On

## *Pitch Bend*

Ativa ou desativa a transmissão e recepção de mensagens de curva de afinação MIDI. **Configurações**: Off, On

## *CAT (Channel After Touch)*

Ativa ou desativa a transmissão e recepção do Aftertouch do canal. **Configurações**: Off, On

## *PAT (Polyphonic After Touch)*

Ativa ou desativa a transmissão e recepção do Aftertouch polifônico. **Configurações**: Off, On

*CC (Control Change)*

Ativa ou desativa a transmissão e recepção de mensagens de alteração de controle. **Configurações**: Off, On

## *Vol/Exp (Volume/Expression)*

Ativa ou desativa a transmissão e recepção da configuração de volume. Este parâmetro não está disponível quando *CC (Control Change)* está definido como Off. **Configurações**: Off, On

## *Pan*

Ativa ou desativa a transmissão e recepção da configuração de panorâmica. Este parâmetro não está disponível quando *CC (Control Change)* está definido como Off. **Configurações**: Off, On

## *MW (Modulation Wheel)*

Ativa ou desativa a transmissão e recepção de mensagens de botão de rolagem de modulação MIDI. Este parâmetro não está disponível quando *CC (Control Change)* está definido como Off. **Configurações**: Off, On

## *Sustain*

Ativa ou desativa a transmissão e recepção de mensagens de sustentação e sostenuto MIDI. Este parâmetro não está disponível quando *CC (Control Change)* está definido como Off. **Configurações**: Off, On

## *FC1 (Foot Controller 1)*

## *FC2 (Foot Controller 2)*

Ativa ou desativa a transmissão e recepção de mensagens MIDI para os controladores de pedal vendidos separadamente.

Este parâmetro não está disponível quando *CC (Control Change)* está definido como Off. **Configurações**: Off, On

## *FS (Foot Switch)*

Ativa ou desativa a transmissão e recepção de mensagens MIDI para os pedais vendidos separadamente.

Este parâmetro não está disponível quando *CC (Control Change)* está definido como Off. **Configurações**: Off, On

## *A. Sw 1 (Assignable Function Switch 1)*

## *A. Sw 2 (Assignable Function Switch 2)*

Ativa ou desativa a transmissão e recepção de mensagens MIDI para os botões [ASSIGN 1] e [ASSIGN 2].

Este parâmetro não está disponível quando *CC (Control Change)* está definido como Off. **Configurações**: Off, On

## *MS Trigger (Motion Sequencer Trigger)*

Ativa ou desativa a transmissão e recepção de mensagens MIDI para o botão [MSEQ TRIGGER]. Este parâmetro não está disponível quando *CC (Control Change)* está definido como Off.

## **Configurações**: Off, On

#### *RB (Ribbon Controller)*

Ativa ou desativa a transmissão e recepção de mensagens de controlador de fita MIDI. Este parâmetro não está disponível quando *CC (Control Change)* está definido como Off. **Configurações**: Off, On

#### *BC (Breath Controller)*

Ativa ou desativa a transmissão e recepção de mensagens de controlador de vibração MIDI. Este parâmetro não está disponível quando *CC (Control Change)* está definido como Off. **Configurações**: Off, On

#### *Porta Sw (Portamento Switch)*

Ativa ou desativa a transmissão e recepção de mensagens MIDI para o botão [PORTAMENTO]. Este parâmetro não está disponível quando *CC (Control Change)* está definido como Off. **Configurações**: Off, On

#### *Porta Time (Portamento Time)*

Ativa ou desativa a transmissão e recepção de mensagens MIDI para o botão giratório PORTAMENTO [TIME]. Este parâmetro não está disponível quando *CC (Control Change)* está definido como Off. **Configurações**: Off, On

#### *A. Knob 1–8 (Assignable Knob)*

Ativa ou desativa a transmissão e recepção de mensagens MIDI para os botões giratórios 1 a 8. Este parâmetro não está disponível quando *CC (Control Change)* está definido como Off. **Configurações**: Off, On

## *Control Settings*

#### **Operação**

[PERFORMANCE] → Selecione *Part Common* → [EDIT/ ] → *Mod/Control* → *Control Settings*

☆

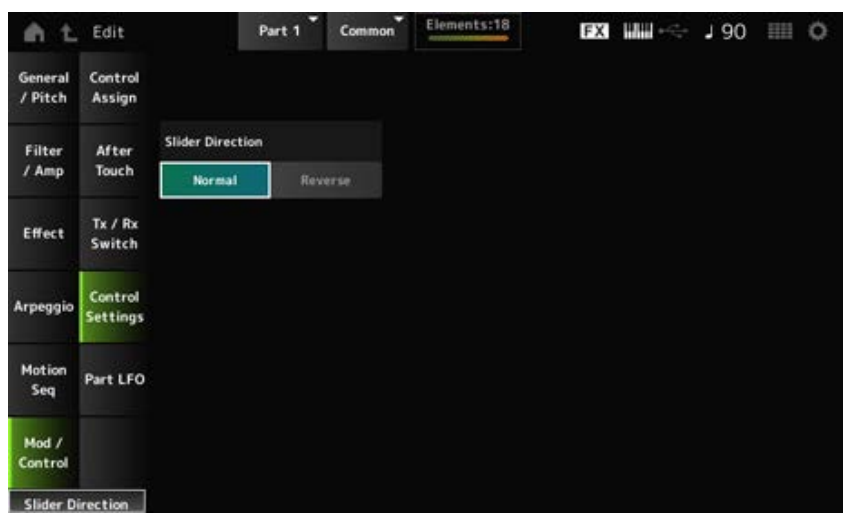

#### *Slider Direction*

Define a direção dos controles deslizantes de 1 a 8 para esta parte quando o modo deslizante está definido como ELEM/OP/OSC.

Quando definido como *Reverse*, os controles de volume na tela mudarão para controles deslizantes de órgão. Os controles deslizantes do órgão serão mostrados quando você selecionar uma parte e definir *View Mode* como *Part Info*.

**Configurações**: *Normal* (de baixo para cima), *Reverse* (de baixo para cima)

# *Part LFO*

☆

A tela *Part LFO* permite criar configurações para o Part LFO.

## **Operação**

```
[PERFORMANCE] → Selecione Part Common → [EDIT/ ] → Mod/Control → Part LFO
```
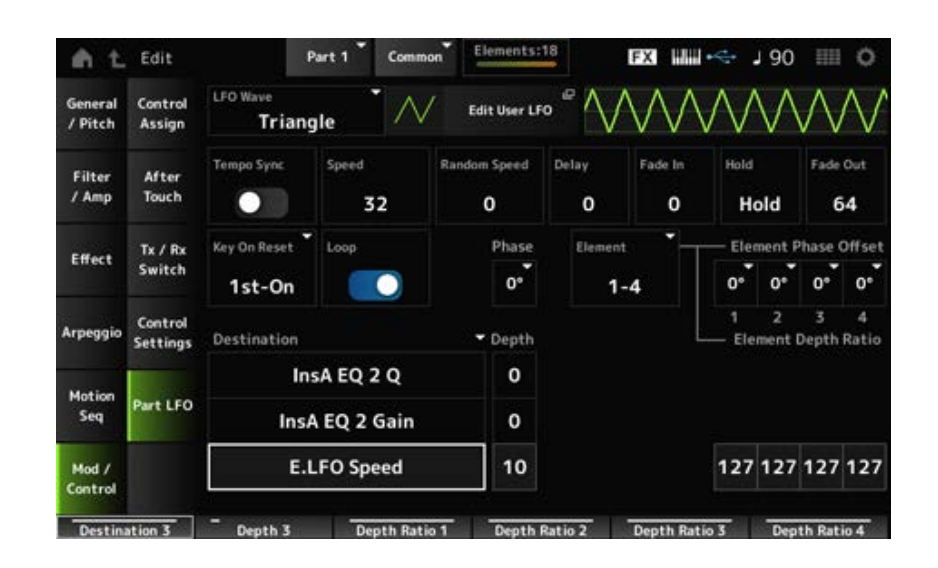

## *LFO Wave*

Seleciona a onda de LFO e define o tipo de mudanças cíclicas nos LFOs. **Configurações**: *Triangle*, *Triangle+*, *Saw Up*, *Saw Down*, *Squ1/4*, *Squ1/3*, *Square*, *Squ2/3*, *Squ3/4*, *Trapezoid*, *S/H1*, *S/H2*, *User*

## *Edit User LFO*

Abre a tela de configuração do LFO do usuário. Você pode criar uma forma de onda de LFO de até 16 passos.

## *Tempo Sync (LFO Tempo Sync)*

Define a velocidade das alterações de *LFO Wave* para sincronizar com a reprodução de arpejo ou música.

**Configurações**: Off (não sincronizado), On (sincronizado)

## **Quando** *Tempo Sync* **está definido como desativado**

## *Speed (LFO Speed)*

Define a velocidade das mudanças de *LFO Wave*. Este parâmetro não está disponível quando *Tempo Sync* está definido como On.

## *Random Speed (Part LFO Random Speed Depth)*

Altera *LFO Speed* aleatoriamente. Este parâmetro não está disponível quando *Tempo Sync* está definido como On. **Configurações**: 0–127

## **Quando** *Tempo Sync* **está definido como ativado**

## *Tempo Speed (LFO Tempo Speed)*

Este parâmetro está disponível quando *Tempo Sync* está definido como On. Você pode sincronizar a velocidade das mudanças em *LFO Wave* usando valores de notas musicais. **Configurações**: 1/16 (semicolcheias), 1/8 Tri. (tercetos de colcheia), 1/16 Dot. (semicolcheias

pontuadas), 1/8 (colcheias), 1/4 Tri. (tercetos de semínima), 1/8 Dot. (colcheias pontuadas), 1/4 (semínimas), 1/2 Tri. (tercetos de mínima), 1/4 Dot. (semínimas pontuadas), 1/2 (mínimas), Whole Tri. (tercetos de semibreve), 1/2 Dot. (mínimas pontuadas), 1/4 × 4 (quiáltera; quatro semínimas para a batida), 1/4 × 5 (quiáltera; cinco semínimas para a batida), 1/4 × 6 (sextina de semínima; seis semínimas para a batida), 1/4 × 7 (quiáltera; sete semínimas para a batida), 1/4 × 8 (quiáltera; oito semínimas para a batida), 1/4 × 16 (dezesseis-semínimas para a batida), 1/4 × 32 (semínimas 32 para a batida), 1/4 × 64 (semínimas 64 para a batida)

## *Delay (LFO Delay Time)*

Define o tempo de atraso entre o momento em que você pressiona uma tecla no teclado e o momento em que o LFO entra em vigor.

Quanto maior o valor, maior será o tempo de atraso ou o tempo decorrido antes que o LFO entre em vigor.

**Configurações**: 0–127

## *Fade In (LFO Fade In Time)*

Define a quantidade de tempo para o efeito LFO aparecer gradualmente após o tempo de atraso definido em *Delay (LFO Delay Time)* ter chegado ao fim.

## **Configurações**: 0–127

Quanto maior o valor, mais tempo leva para o efeito LFO atingir o máximo.

**0**: o LFO muda para o valor máximo sem aparecimento gradual.

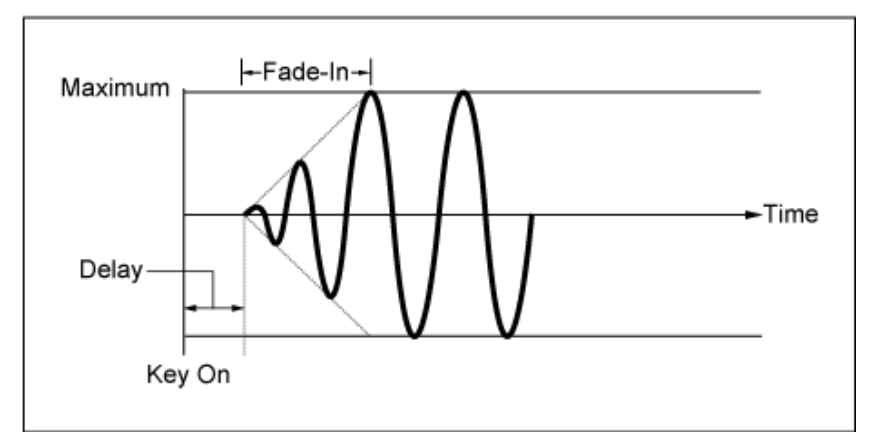

Valor baixo: aparecimento gradual rápido

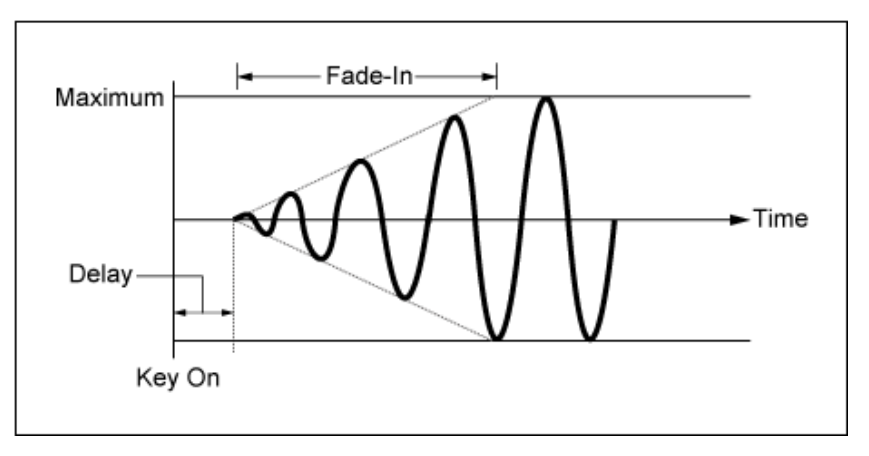

Valor alto: aparecimento gradual lento

## *Hold (LFO Hold Time)*

Define o tempo para manter o efeito LFO após o nível máximo ter sido atingido. **Configurações**: 0–126, *Hold*

*Hold*: não desaparece gradualmente

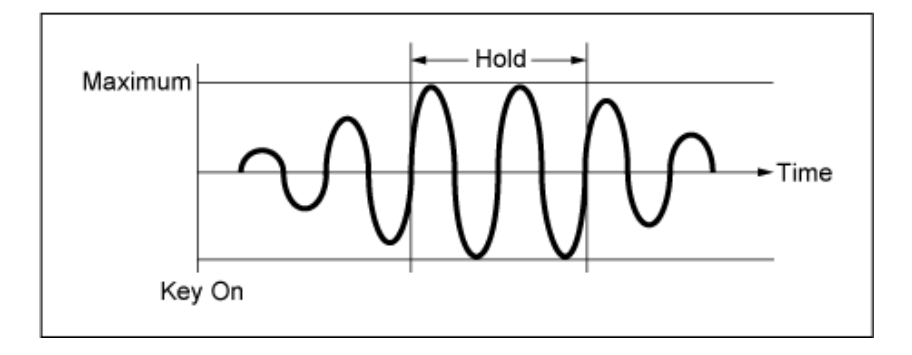

## *Fade Out (LFO Fade Out time)*

Define a quantidade de tempo para o efeito LFO desaparecer gradualmente após o tempo de manutenção definido em *Hold (LFO Hold Time)* ter chegado ao fim.

Quanto maior o valor, mais tempo leva para o efeito LFO desaparecer.

## **Configurações**: 0–127

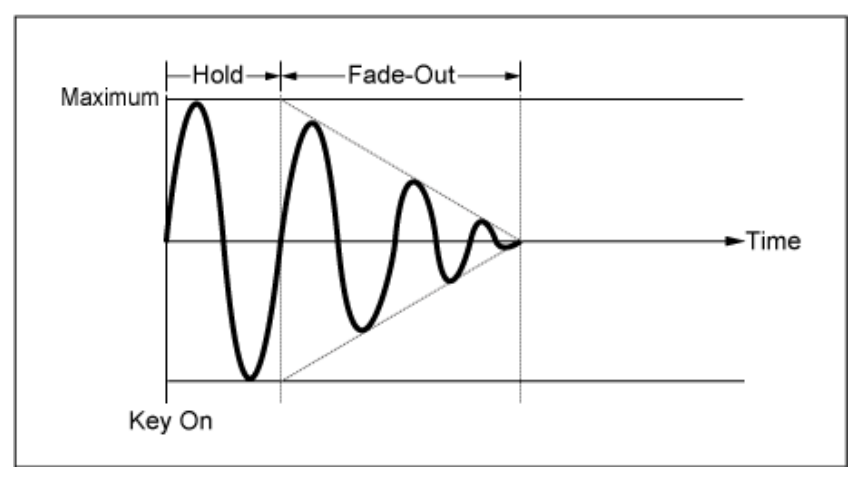

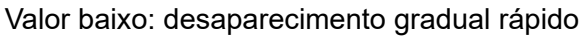

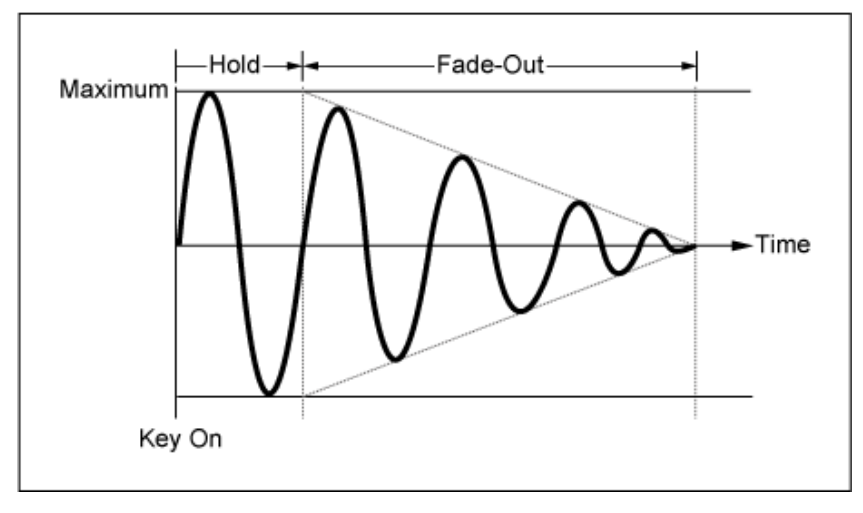

Valor alto: desaparecimento gradual lento

## *Key On Reset (LFO Key On Reset)*

Redefine a oscilação do LFO quando uma tecla é pressionada. **Configurações**: *Off*, *Each-on*, *1st-on*

Não zera a oscilação do LFO. Pressionar uma tecla inicia a onda de LFO em qualquer fase em que o LFO esteja no momento. *Off*

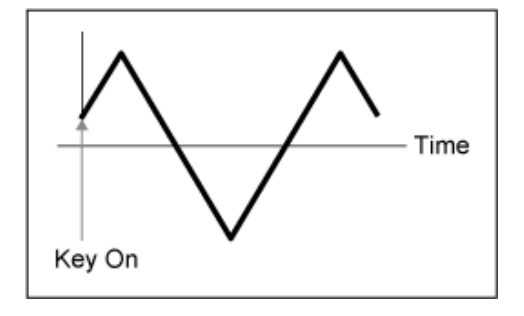

Redefine a oscilação do LFO toda vez que uma tecla é pressionada e inicia a forma de onda na fase especificada pelo parâmetro *Phase*. *Each-on*

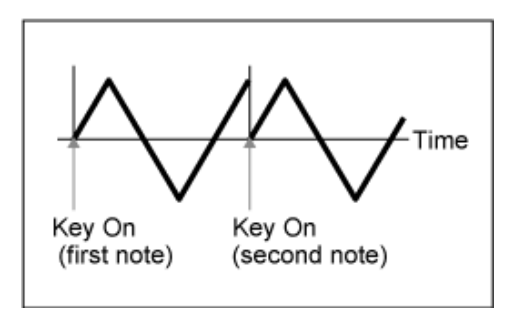

Redefine a oscilação do LFO toda vez que uma tecla é pressionada e inicia a forma de onda na fase especificada pelo parâmetro *Phase*. *1st-on*

> Quando uma segunda nota é tocada enquanto a primeira nota é mantida, a reprodução não será reiniciada.

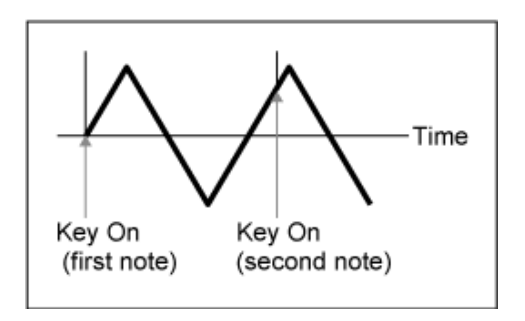

## *Loop (LFO Loop Switch)*

Define *LFO Wave* para reprodução em loop (repetição) ou reprodução única. **Configurações**: Off, On

## *Phase (LFO Phase)*

Você pode definir a fase inicial para o momento em que *LFO Wave* é redefinido. **Configurações**: 0°, 90°, 120°, 180°, 240°, 270°

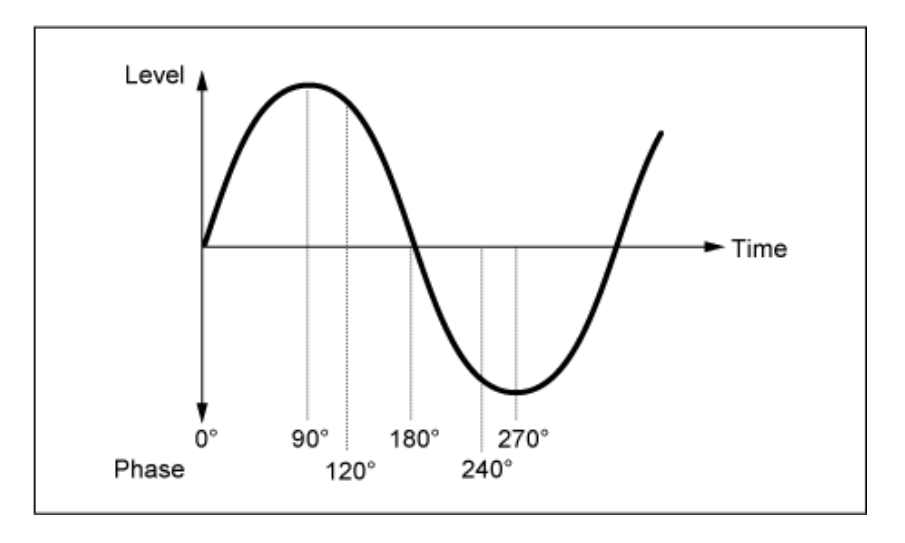

## *Element Phase Offset (LFO Element Phrase Offset)*

Define o valor de deslocamento como *Phase* para cada elemento. **Configurações**: 0°, 90°, 120°, 180°, 240°, 270°

## *Display Element*

Exibido somente quando *ExElemSw* na tela *General/Pitch - ElementSettings* está definido como On. Você pode selecionar um número diferente para o grupo de quatro elementos correspondente a *ElementPhaseOffset* e *ElementDepthRatio*.

**Configurações**: 1–8, 9–16, ..., 121–128 (até a configuração *Element Count*)

## *Element Phase Offset (LFO Element Phase Offset)*

Isso é especificado como um valor de deslocamento para *Phase (LFO Phase)* para cada elemento. Você pode definir a fase inicial para cada elemento quando *LFO Wave* for redefinido.

Quando *ExElemSw* na tela *General/Pitch - ElementSettings* está definido como On, você pode alterar o número do elemento alterando *Display Element*.

O intervalo real de números que você pode usar para *Element Phase Offset* depende do valor definido em *ElementCount* na tela *General/Pitch - ElementSettings*.

## *Destination (LFO Destination)*

Define a função a ser controlada por *LFO Wave*. **Configurações**: *Insertion Effect A Parameter 1–24*, *Insertion Effect B Parameter 1–24*, *Level*, *Pitch*, *Cutoff*, *Resonance*, *Pan*, *E.LFO Speed*

*Depth (LFO Depth)*

Define a profundidade do controle *LFO Wave* para cada *Destination*. **Configurações**: 0–127

## *Element Depth Ratio (LFO Element Depth Ratio)*

Ajusta a profundidade de cada elemento.

Defina este parâmetro como *Off* para desativar o LFO.

Este parâmetro é mostrado somente quando *Destination* selecionado está relacionado a elementos. Quando *ExElemSw* na tela *General/Pitch - ElementSettings* screen is set to On, você poderá alterar o número do elemento definido como *Depth* alterando *Display Element*.

O intervalo real de números que você pode usar para profundidade depende do valor definido em *ElementCount* na tela *General/Pitch - ElementSettings*.

**Configurações**: *Off*, 0–127

## *User LFO Edit*

Abre a tela de configuração do LFO do usuário.

Você pode criar uma forma de onda de LFO de até 16 passos.

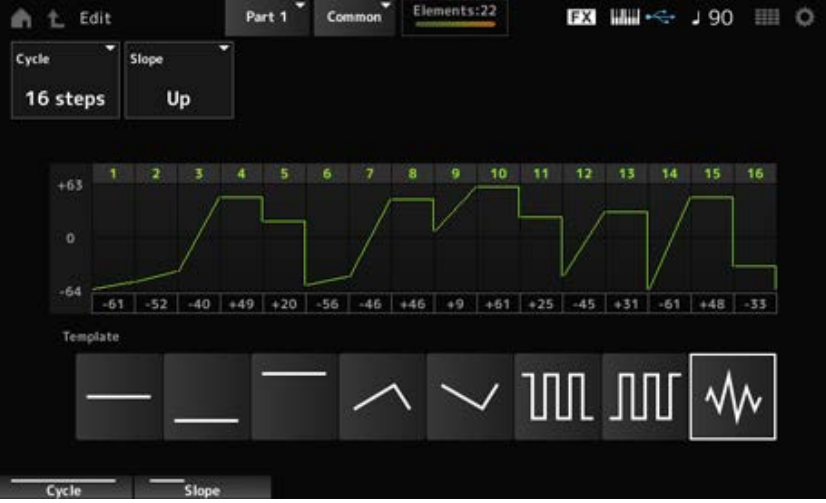

## *Cycle*

Define o número de etapas do LFO.

**Configurações**: *2 steps*, *3 steps*, *4 steps*, *6 steps*, *8 steps*, *12 steps*, *16 steps*

Define as alterações na inclinação da forma de onda mostrada atualmente na tela. **Configurações**: *Off* (sem inclinação), *Up*, *Down*, *Up&Down*

# Define o valor para cada etapa. **Configurações**: −64–+63 *User LFO Step Value*

## *Template*

Seleciona o modelo para a forma de onda do LFO.

☆

## *Element Edit*

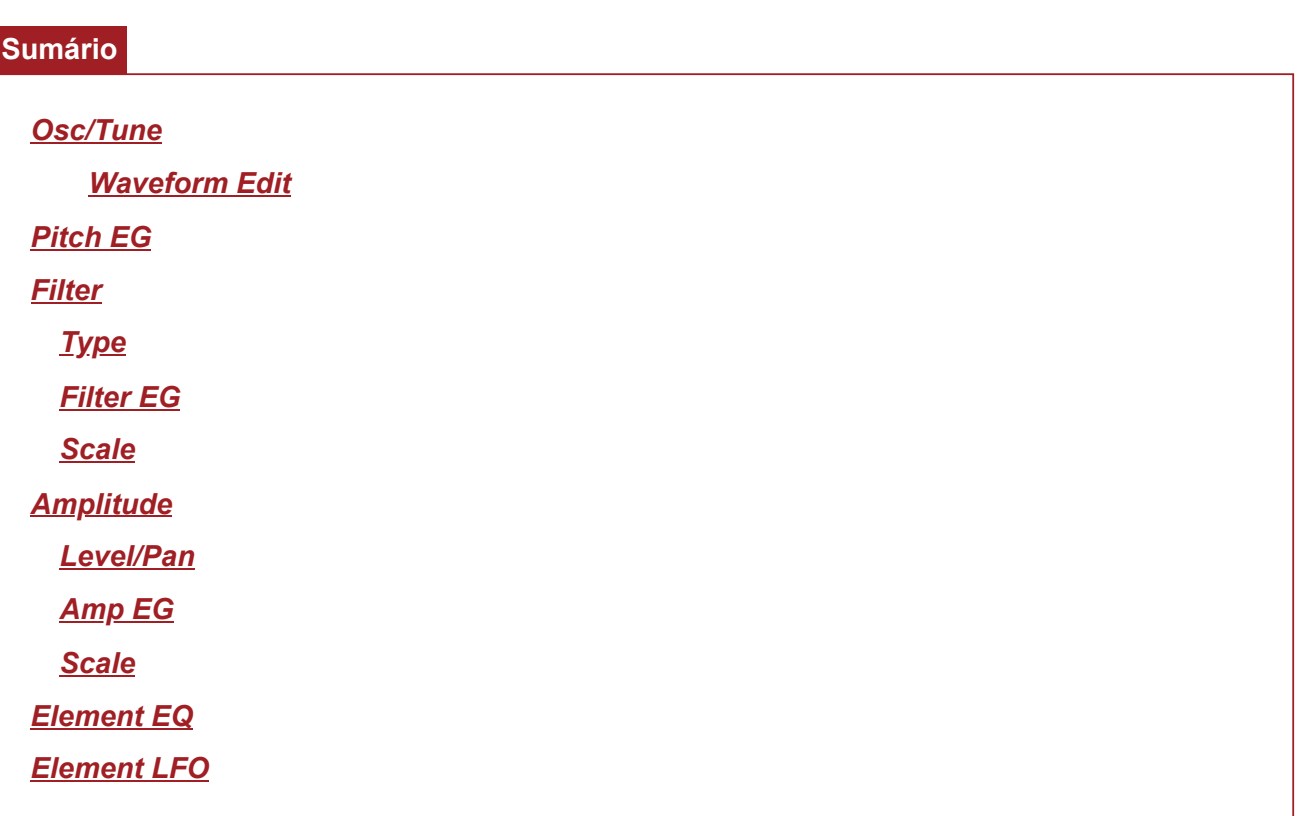

# *Osc/Tune (Oscillator/Tune)*

Na tela *Osc/Tune*, você pode definir o oscilador do elemento.

Aqui você pode selecionar a forma de onda usada como base para o som e definir o intervalo de teclas e a velocidade do elemento.

## **Operação**

[PERFORMANCE] → [EDIT/ ] → Selecione *Part* → Selecione *Element* → *Osc/Tune*

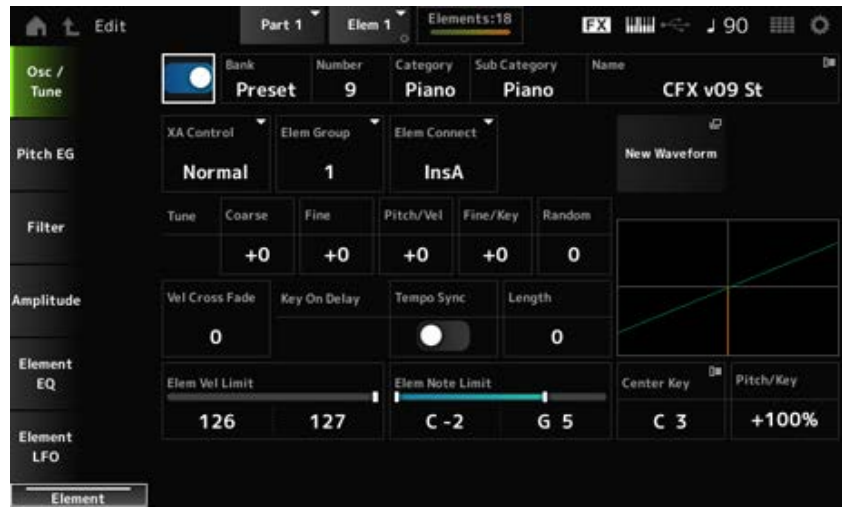

Ativa ou desativa o elemento selecionado. **Configurações**: Off, On *Element Switch*

#### **Seleção de forma de onda**

Mostra o nome da forma de onda selecionada para o elemento. Bank indica o tipo de forma de onda (Preset, User e Library) atribuída ao elemento. **Configurações**: consulte a *Data List* (Lista de dados). *Bank (Waveform Bank) Number (Waveform Number) Category (Waveform Category) Sub Category (Waveform Sub Category) Name (Waveform Name)*

## *XA Control*

*XA (Expanded Articulation)* é uma função para criar sons realistas como os de instrumentos acústicos, bem como criar sons de sintetizador.

Você pode criar esses sons configurando o *XA Control* para especificar a maneira como o elemento é tocado.

### **Exemplo de configuração do** *XA Control*

- Criação do legato suave Faça o elemento alternar entre um elemento com *XA Control* definido como *Normal* e outro elemento com *XA Control* definido como *Legato*.
- Produção de sons ao soltar os dedos das teclas. Crie um elemento com *XA Control* definido como *Key Off*.
- Criação de aleatoriedade para a mesma nota Faça o elemento com *XA Control* definido como Cycle e outro com *XA Control* definido como *Random*.
- Produção de sons exclusivos para instrumentos acústicos Alguns exemplos de som exclusivo para instrumentos acústicos incluem harmônicos e abafamento no violão, frullato na flauta e rasgado no saxofone. Configure um elemento com *XA Control* definido como *A.Sw1 On*, *A.Sw2 On* ou *A.Sw Off* e controle a partir dos botões [ASSIGN 1] e [ASSIGN 2] no painel superior.

#### **OBSERVAÇÃO**

Os botões [ASSIGN 1] e [ASSIGN 2] podem ser ativados ou desativados enviando o número de alteração de controle definido no *Control* → *Control Number* da tela Common Audio Edit em um dispositivo externo.

**Configurações**: *Normal*, *Legato*, *Key Off*, *Cycle*, *Random*, *A.Sw1 On*, *A.Sw2 On*, *A.Sw Off*

*Normal*: reproduzido como um elemento normal.

*Legato*: reproduzido quando *Mono/Poly* está definido como *Mono*. Quando você toca em legato, o elemento definido como *Legato* será reproduzido em vez do elemento definido como *Normal*.

*Key Off*: reproduzido quando um dedo é retirado da tecla.

*Cycle*: reproduzido quando há uma série de elementos definidos em *Cycle*.

*Random*: reproduz os elementos aleatoriamente quando vários elementos estão definidos como *Random*.

*A.Sw Off*: reproduzido quando os botões [ASSIGN 1] e [ASSIGN 2] estão desativados.

*A.Sw1 On*: reproduzido quando o botão [ASSIGN 1] está ativado.

*A.Sw2 On*: reproduzido quando o botão [ASSIGN 2] está ativado.

## *Elem Group (Element Group Number)*

Este parâmetro serve para classificar elementos com a mesma configuração *XA Control* em grupos. Quando *XA Control* de todos os elementos está definido como *Normal*, essa configuração não é eficaz.

**Configurações**: 1–8

## *Elem Connect (Element Connection Switch)*

Define a saída do elemento para o efeito de Inserção A ou o efeito de inserção B. Definir como *Thru* ignora os efeitos de inserção. **Configurações**: *Thru*, *InsA*, *InsB*

### *New Waveform*

Carrega o arquivo de áudio salvo na unidade Flash USB como forma de onda. *Edit Waveform* aparece quando uma forma de onda é carregada.

Abre a tela *Waveform Edit*. *Edit Waveform*

#### *Coarse (Course Tune)*

Muda a afinação do elemento nos semitons. **Configurações**: −48–+48

## *Fine (Fine Tune)*

Ajusta com precisão a afinação do elemento. **Configurações**: −64–63

## *Pitch/Vel (Pitch Velocity Sensitivity)*

Define como a mudança de afinação responde à velocidade ou à intensidade do pressionamento de tecla.

**Configurações**: −64–63

**Valor positivo**: valores de velocidade mais rápidos produzem uma afinação mais alta. **Valor negativo**: valores de velocidade mais rápidos produzem uma afinação mais baixo. **0**: nenhuma alteração na afinação.

## *Fine/Key (Fine Tune Key Follow Sensitivity)*

Define como a mudança de afinação no ajuste de afinação responde à posição da tecla. **Configurações**: −64–63

> **Valores positivos**: a afinação diminui quando você pressiona uma tecla na seção de graves e aumenta quando você pressiona uma tecla na seção de agudos.

**Valores negativos**: a afinação aumenta quando você pressiona uma tecla na seção de graves e diminui quando você pressiona uma tecla na seção de agudos.

## *Random (Random Pitch Depth)*

Altera a afinação do elemento aleatoriamente cada vez que uma tecla é pressionada. Defina o parâmetro com um valor maior para criar mais alterações de afinação. Quando o valor é definido como 0, a afinação permanece inalterada. **Configurações**: 0–127

## *Vel Cross Fade (Velocity Cross Fade)*

Define o nível de saída do oscilador para diminuir à medida que os valores de velocidade do pressionamento de tecla se distanciam do valor definido em *Velocity Limit*.

Quando definido como 0, nenhum som será produzido se a velocidade estiver fora do *Velocity Limit*. Quanto maior o valor, mais gradualmente o nível de saída do oscilador diminui.

**Configurações**: 0–127

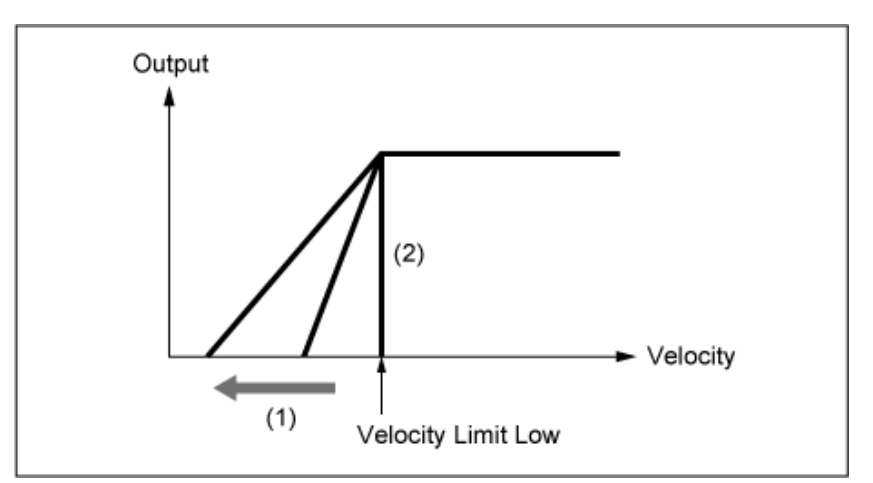

**Quando** *Level/Vel* **está definido como +0**

- (1) Quando um valor maior é usado, a inclinação será deslocada para a esquerda.
- (2) Quando *Vel Cross Fade* está definido como 0, nenhum som é produzido fora do *Velocity Limit*.

## *Tempo Sync (Key On Delay Tempo Sync Switch)*

Define o tempo de *Key On Delay* para sincronizar com o tempo. **Configurações**: Off, On

## *Length (Key On Delay Time Length)*

Define o tempo de atraso desde o momento em que a tecla é pressionada até o momento em que o som é produzido.

Este parâmetro não está disponível quando *Tempo Sync* está definido como On. **Configurações**: 0–127

## *Length (Key On Delay Note Length)*

Este parâmetro está disponível quando *Tempo Sync* está definido como On. Você pode definir o tempo para *Key On Delay* usando notas musicais.

**Configurações**: 1/16 (semicolcheias), 1/8 Tri. (tercetos de colcheia), 1/16 Dot. (semicolcheias pontuadas), 1/8 (colcheias), 1/4 Tri. (tercetos de semínima), 1/8 Dot. (colcheias pontuadas), 1/4 (semínimas), 1/2 Tri. (tercetos de mínima), 1/4 Dot. (semínimas pontuadas), 1/2 (mínimas), Whole Tri. (tercetos de semibreve), 1/2 Dot. (mínimas pontuadas), 1/4 × 4 (quiáltera de quatro de semínima; quatro semínimas para a batida),  $1/4 \times 5$  (quiáltera de cinco de semínima; cinco semínimas para a batida),  $1/4 \times 6$  (sextina de semínima; seis semínimas para a batida),  $1/4 \times 7$  (quiáltera de sete de semínima; sete semínimas para a batida), 1/4 × 8 (quiáltera de oito de semínima; oito semínimas para a batida)

## *Velocity Limit*

Define o intervalo de velocidade (valores mais baixos e mais altos) para reproduzir a onda do elemento.

Quando definido de forma que o valor mais alto seja o primeiro e o valor mais baixo seja o segundo (por exemplo, 93 a 34), o elemento soa apenas a velocidades de 1 a 34 e 93 a 127. **Configurações**: 1–127

## *Note Limit*

Define o intervalo de notas (as notas mais graves e mais agudas) do elemento. Quando a primeira nota especificada é mais alta que a segunda (por exemplo, C5 a C4), o elemento é tocado nos intervalo C−2 a C4 e C5 a G8.

**Configurações**: C−2–G8

## *Center Key (Pitch Key Follow Sensitivity Center Key)*

Define a nota de referência para *Pitch/Key (Pitch Key Follow Sensitivity)*. A tecla definida com o número da nota aqui é tocada na afinação normal, independentemente da configuração *Pitch/Key*. **Configurações**: C−2–G8

## *Pitch/Key (Pitch Key Follow Sensitivity)*

Define a diferença de afinação entre duas teclas adjacentes. O ponto de referência é a tecla especificada em *Center Key*.

Esse parâmetro é útil para tocar sons sem afinação, como efeitos especiais, ou para tocar um instrumento de percussão como uma parte normal, ou para quaisquer outros casos onde a diferença de afinação não precisa ser em semitons.

## **Configurações**: −200%–+0%–+200%

**+100% (configuração normal)**: a diferença de afinação entre as duas teclas próximas uma da outra é definida como um semitom.

**0%**: não há diferença de afinação entre as duas teclas e todas as teclas são tocadas na afinação definida como *in Center Key*.

**Valor negativo**: define uma resposta de afinação oposta, de modo que notas mais baixas resultem em afinação mais alto e notas mais altas resultem em afinação mais baixa.

## *Pitch/Key and Center Key*

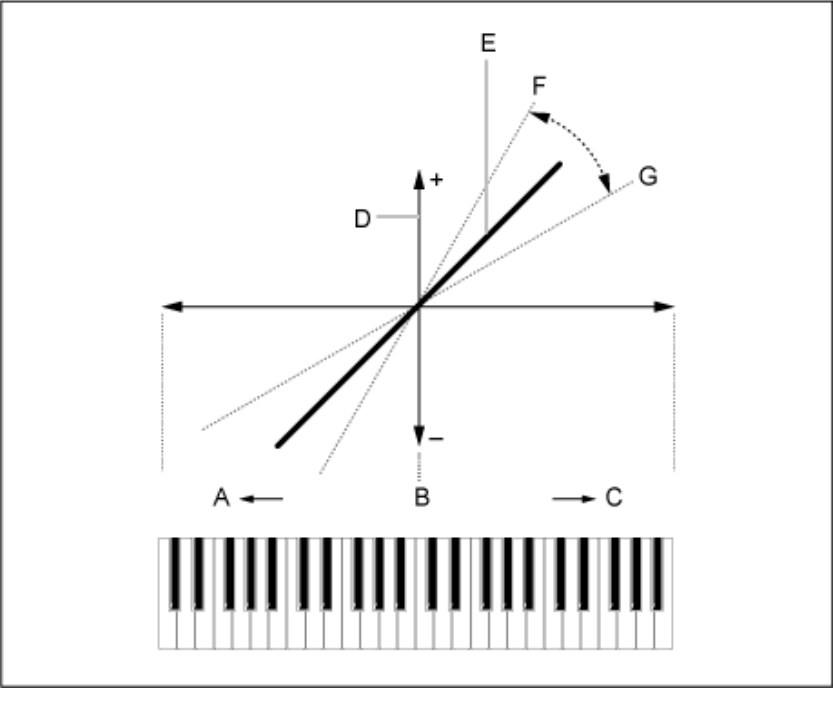

- A: Notas mais agudas
- B: *Center Key*
- C: Notas mais graves
- D: Diferença na afinação
- E: Quando *Pitch/Key (Pitch Key Follow Sensitivity)* está definido como +100%.
- F: Maior
- G: Menor

### *Waveform Edit*

#### Abre a tela *Waveform Edit*.

Aqui é possível definir os vários bancos de teclas que compõem uma forma de onda.

#### **Bancos de teclas**

Um banco de teclas são dados digitais compostos por um pequeno segmento de áudio, como vocais ou outros sons, carregados no instrumento. Ele tem as mesmas características de um arquivo *wav*; porém, para evitar confusão, um nome diferente é usado para distingui-lo da forma de onda.

### **Bancos de teclas e formas de onda**

Os bancos de teclas são sempre salvos como parte de uma forma de onda.

Uma forma de onda é capaz de armazenar vários bancos de teclas. Você pode salvar até algumas dezenas de bancos de teclas, por exemplo, em uma forma de onda. Se você estiver salvando vários bancos de teclas em uma forma de onda, poderá atribuir um intervalo de teclas e um intervalo de velocidade para cada banco de teclas, especificando *Note Limit* e *Velocity Limit*. Ao configurar vários bancos de teclas, você pode reproduzir vários sons de bancos de teclas, dependendo da seção do teclado que você usa e da intensidade do pressionamento da tecla.

Exemplo de configuração de banco de teclas e forma de onda

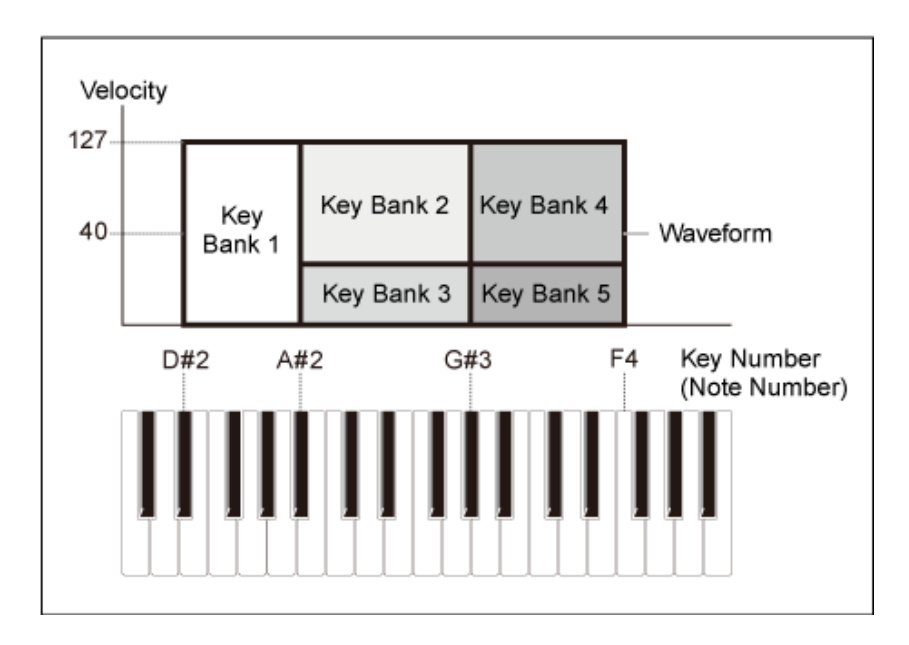

### **Partes e formas de onda**

Uma forma de onda deve ser carregada em uma parte antes de poder ser reproduzida. Você pode atribuir uma forma de onda a uma parte AWM2 em Element Edit em Part Edit (AWM2) ou a uma parte de bateria em Key Edit em Drum Part Edit (AWM2).

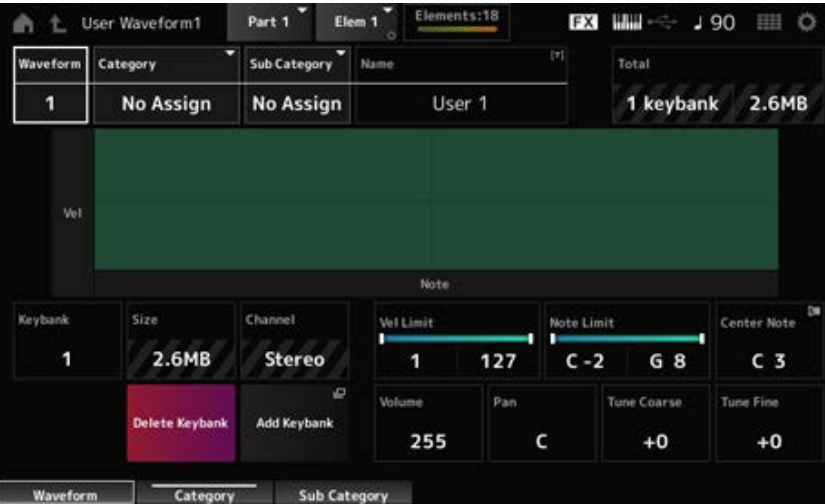

## *Waveform*

Mostra o nome da forma de onda selecionada.

## *Category (Waveform Category)*

## *Sub Category (Waveform Sub Category)*

Define a categoria principal e a subcategoria da *Waveform* selecionada. **Configurações**: consulte a *Data List* (Lista de dados).

## *Name (Waveform Name)*

Você pode salvar a forma de onda que está editando com um novo nome, usando até 20 caracteres alfanuméricos. Tocar no nome acessa o teclado na tela, permitindo que você insira um nome.

## *Total*

Mostra o número de bancos de teclas na forma de onda e o tamanho total da capacidade de dados.

## *Keybank (Keybank Number)*

Mostra o número do banco de teclas.

#### *Size (Keybank Size)*

Mostra o tamanho total da capacidade de dados.

#### *Channel (Keybank Channel)*

Mostra se o banco de teclas é estéreo ou monofônico.

## *Velocity Limit*

Define o intervalo de velocidade (valores mais baixos e mais altos) para reproduzir o banco de teclas.

**Configurações**: 1–127

## *Note Limit*

Define o intervalo de notas (notas mais baixas e mais altas) para reproduzir o banco de teclas. **Configurações**: 1–127

### *Center Note*

Define a tecla (afinação) dos dados da forma de onda original. **Configurações**: C−2–G8

# *Volume*

Define o volume do banco de teclas. **Configurações**: 0–255

#### *Pan*

Define a posição Pan (no campo estéreo) do banco de teclas. **Configurações**: L63 (left)–C (center)–R63 (right)

# *Tune Coarse (Coarse Tune)*

Muda a afinação do banco de teclas em semitons. **Configurações**: −64–+63

## Para ajuste da afinação do banco de teclas. **Configurações**: −64–+63 *Tune Fine (Fine Tune)*

#### Exclui o banco de teclas. *Delete Keybank*

## Adiciona um banco de teclas à forma de onda. *Add Keybank*

## *Pitch EG*

A tela *Pitch EG* permite configurar o gerador de envelope para o oscilador.

Ao definir o tempo e o nível do PEG (gerador de envelope de afinação) (a quantidade de mudança de afinação), você pode definir como o som muda desde o momento em que você pressiona uma tecla no teclado até quando o som enfraquece até o total silêncio.

## **Operação**

 $[PERFORMANCE]$  →  $[EDIT/$  ○  $]$  → Selecione *Part* → Selecione *Element* → *Pitch EG* 

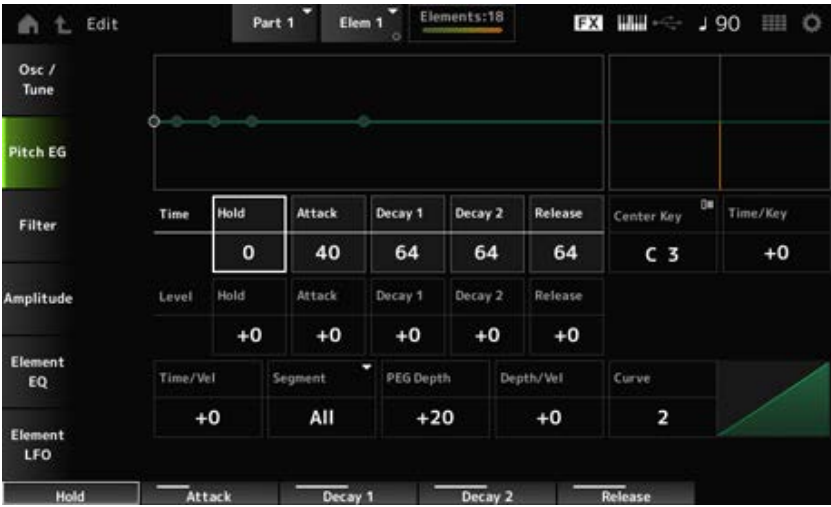

## *Hold Time (PEG Hold Time)*

Define o tempo que leva para manter a afinação em *Hold Level* a partir do momento em que você pressiona uma tecla do teclado.

**Configurações**: 0–127

## *Attack Time (PEG Attack Time)*

Define o tempo que leva para a afinação mudar desde o final do *Hold Time* até o *Attack Level*. **Configurações**: 0–127

## *Decay1 Time (PEG Decay 1 Time)*

Define o tempo que leva para a afinação mudar do *Attack Level* para *Decay 1 Level*. **Configurações**: 0–127

## *Decay2 Time (PEG Decay 2 Time)*

Define o tempo que leva para a afinação mudar do *Decay 1 Level* para *Decay 2 Level*. **Configurações**: 0–127

## *Release Time (PEG Release Time)*

Define a duração que leva para a afinação mudar desde o momento em que você solta a tecla até atingir *Release Level*. **Configurações**: 0–127

## *Hold Level (PEG Hold Level)*

Define o nível de afinação no momento em que você pressiona a tecla. **Configurações**: −128–+127

## *Attack Level (PEG Attack Level)*

Define a afinação para mudar a partir do *Hold Level* ou no momento em que você pressiona uma tecla. **Configurações**: −128–+127

## *Decay1 Level (PEG Decay 1 Level)*

Define o próximo valor de afinação a ser alterado a partir do *Attack Level*. **Configurações**: −128–+127

## *Decay2 Level (PEG Decay 2 Level)*

Define o próximo valor de afinação a ser alterado a partir do *Decay 1 Level*. **Configurações**: −128–+127

## *Release Level (PEG Release Level)*

Define a afinação final a ser alcançada após você soltar a tecla. **Configurações**: −128–+127

## *Center Note (PEG Time Key Follow Sensitivity Center Note)*

Define a nota de referência (ou uma tecla a ser pressionada) para *Time/Key*. Com a nota (tecla) definida aqui, o som resultante da mudança de afinação definida no PEG é reproduzido.

**Configurações**: C−2–G8

## *Time/Key (PEG Time Key Follow Sensitivity)*

Define como a velocidade de mudança de afinação do PEG responde à posição da tecla. A velocidade de mudança em PEG é usada para a tecla especificada em *Center Key*.

## **Configurações**: −64–+63

**Valor positivo**: quanto mais alta for a tecla pressionada, mais rápida será a mudança de afinação do PEG.

**Valor negativo**: quanto mais alta for a tecla pressionada, mais lenta será a mudança de afinação do PEG.

**0**: nenhuma alteração no PEG, independentemente da posição da tecla.

*Time/Key* **e** *Center Note*

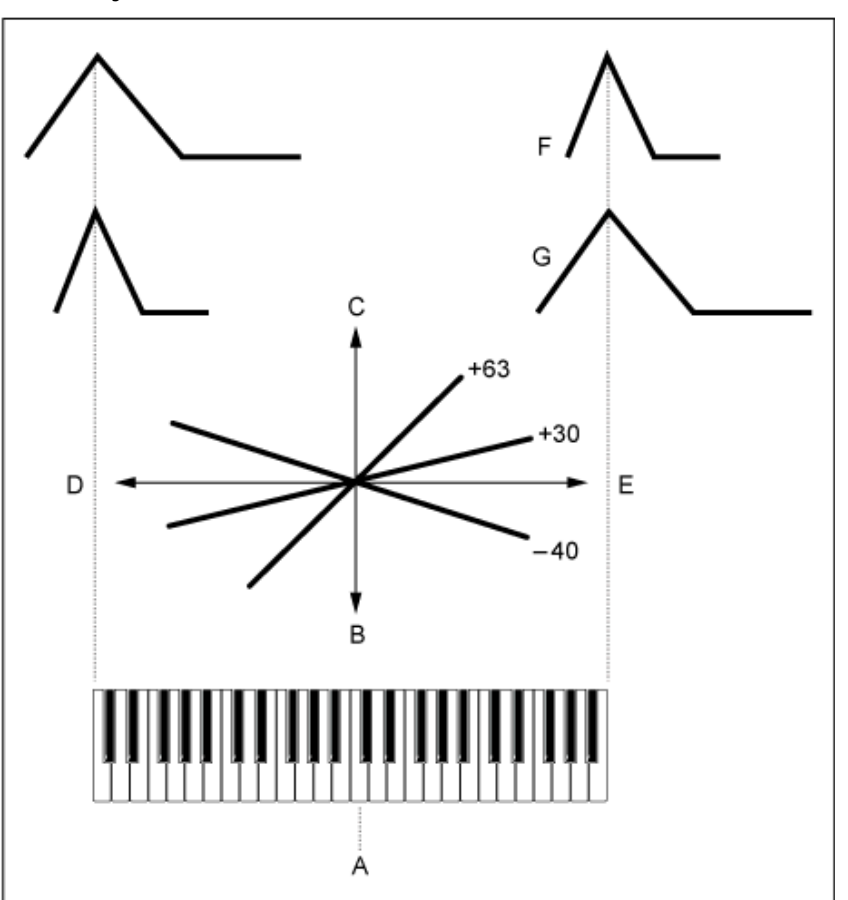

- A: *Center Note*
- B: Lento
- C: Rápido
- D: Tecla baixa
- E: Tecla alta
- F: Valor positivo
- G: Valor negativo

# *Time/Vel (PEG Time Velocity Sensitivity)*

# *Segment (PEG Time Velocity Sensitivity Segment)*

Define como a velocidade de mudança de afinação do PEG responde à velocidade ou à intensidade do pressionamento de tecla.

Primeiro, defina o valor do tempo em *Segment* e depois defina o valor de sensibilidade a velocidade em *Time/Vel*.

## **Configurações**: *Time/Vel*: −64–+63

**Valor positivo**: quanto mais rápida a velocidade, mais rápidas serão as mudanças no PEG.

**Valor negativo**: quanto mais rápida for a velocidade, mais lentas serão as mudanças no PEG; velocidades lentas resultam em mudanças do PEG mais rápidas.

**0**: nenhuma alteração do PEG, independentemente da configuração de velocidade.

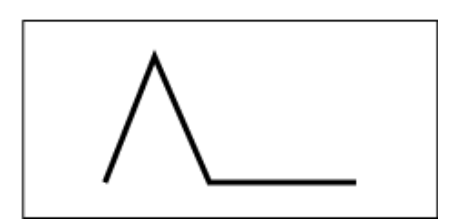

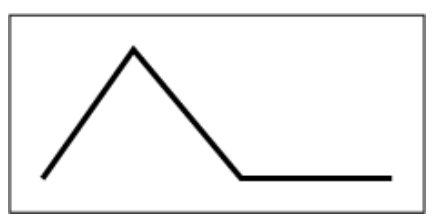

**Configurações**: *Segment*: *Attack*, *Atk+Dcy*, *Decay*, *Atk+Rls*, *All*

*Attack*: o valor *Time/Vel* afeta o *Attack Time*

*Atk+Dcy*: o valor *Time/Vel* afeta o *Attack Time* e *Decay 1 Time*.

*Decay*: o valor *Time/Vel* afeta o *Decay Time*.

*Atk+Rls*: o valor *Time/Vel* afeta o *Attack Time* e *Release Time*.

*All*: o valor *Time/Vel* afeta as configurações relacionadas ao tempo no PEG.

## *PEG Depth*

Define o intervalo de profundidade da mudança de afinação controlada pelo PEG. **Configurações**: −64–+63

**0**: não há mudança na afinação.

Quanto mais longe a profundidade estiver do valor 0, mais ampla se tornará a mudança de afinação.

**Valor negativo**: a mudança de afinação é invertida.

## *Depth/Vel (PEG Depth Velocity Sensitivity)*

## *Curve (PEG Depth Velocity Sensitivity Curve)*

Define como o intervalo de profundidade da mudança de afinação controlada pelo PEG responde à velocidade ou à intensidade do pressionamento de tecla.

Além disso, com a configuração *Curve*, você pode definir como *PEG Depth* responde à velocidade.

O eixo vertical representa a velocidade enquanto o eixo horizontal representa a pista de

profundidade das mudanças de afinação.

**Configurações**: *Depth/Vel*: −64–+63

**Valor positivo**: a velocidade rápida amplia o intervalo de profundidade do PEG, enquanto a velocidade lenta estreita o intervalo de profundidade.

**Valor negativo**: a velocidade rápida estreita o intervalo de profundidade do PEG, enquanto a velocidade lenta amplia o intervalo de profundidade.

**0**: nenhuma alteração do PEG, independentemente da configuração de velocidade.

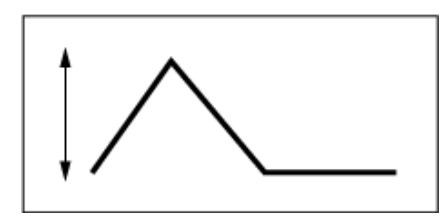

Velocidade rápida (o intervalo de profundidade na mudança de afinação é mais ampla)

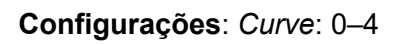

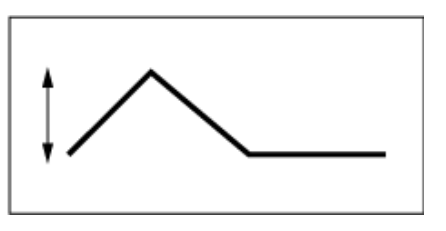

Velocidade lenta (o intervalo de profundidade na mudança de afinação é mais estreita)

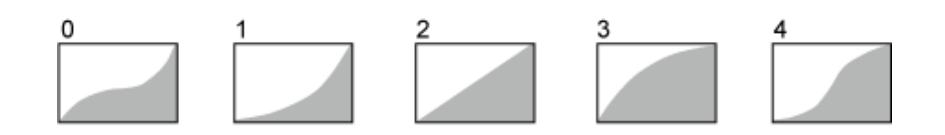

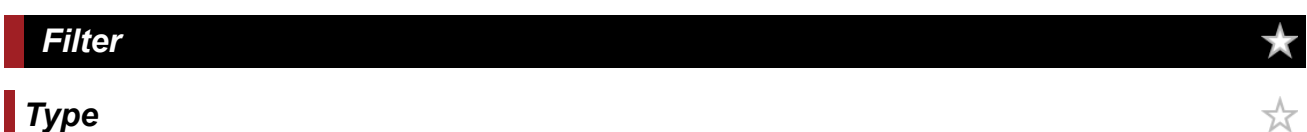

Na tela *Type*, você pode selecionar um tipo de filtro para o elemento. Os parâmetros disponíveis diferem dependendo do tipo de filtro selecionado aqui.

#### **Operação**

 $[PERFORMANCE]$  →  $[EDIT/$  ○  $]$  → Selecione *Part* → Selecione *Element* → *Filter* → Type

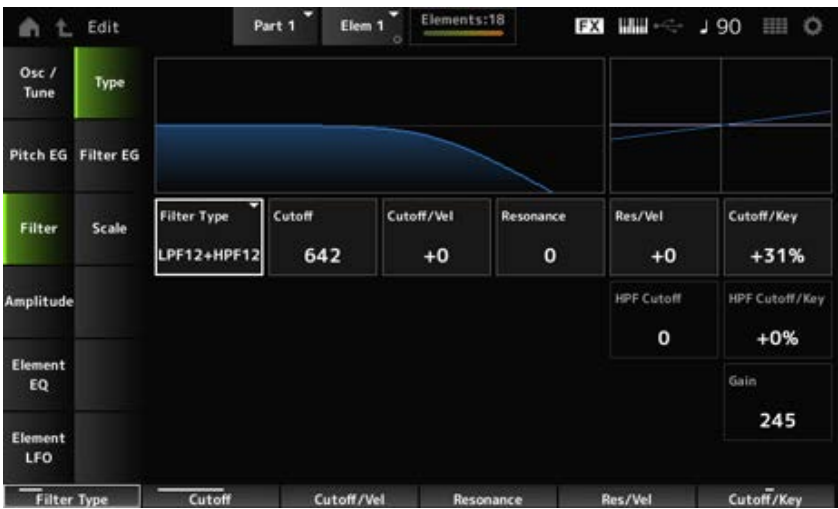

#### *Filter Type*

Define o filtro para o elemento.

Os filtros disponíveis neste instrumento são agrupados em quatro tipos: LPF, HPF, BPF e BEF.

#### **Configurações**: *LPF24D*, *LPF24A*, *LPF18*, *LPF18s*, *LPF12+HPF12*, *LPF6+HPF12*,

*HPF24D*, *HPF12*, *BPF12D*, *BPFw*, *BPF6*, *BEF12*, *BEF6*, *DualLPF*, *DualHPF*, *DualBPF*, *DualBEF*, *LPF12+BPF6*, *Thru*

#### **LPF**

Esse tipo de filtro corta os sinais acima do valor definido em *Cutoff Frequency*.

O som fica mais leve à medida que você aumenta a frequência de corte, porque mais sinais de alta frequência passam pelo filtro; por outro lado, fica mais pesado à medida que você diminui a frequência de corte, porque mais sinais de alta frequência são cortados ou bloqueados pelo filtro. Você pode produzir um som "estridente" distinto aumentando a *Resonance* ou o nível do sinal

próximo à frequência de corte.

Esse tipo de filtro é muito popular e útil na produção de sons de sintetizador clássicos.

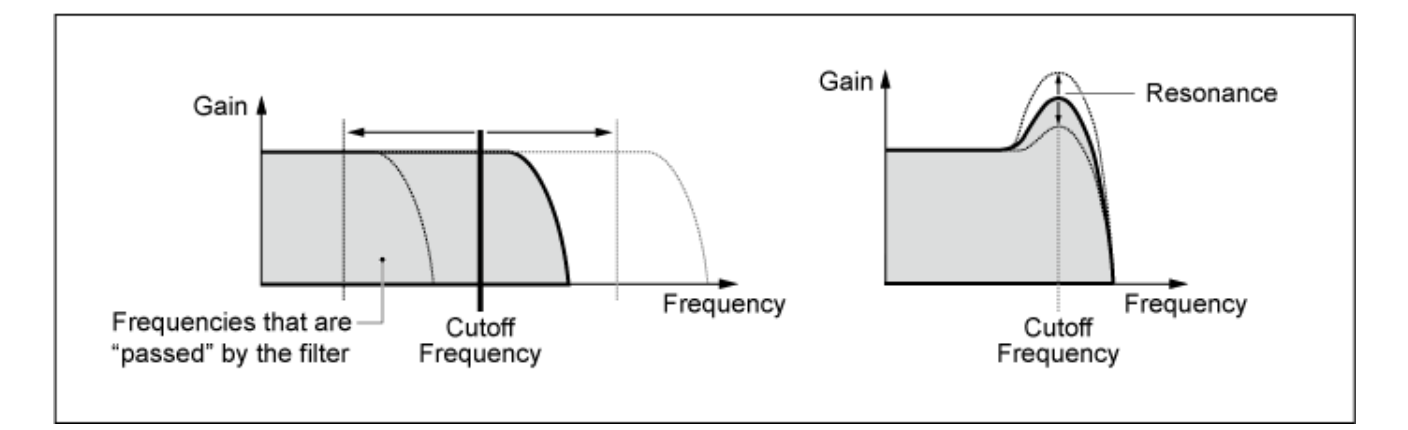

**LPF24D**: um dinâmico filtro passa-baixas de -24 dB/oit com som digital característico. Comparado com o tipo LPF24A, esse filtro pode produzir um efeito de ressonância mais acentuado.

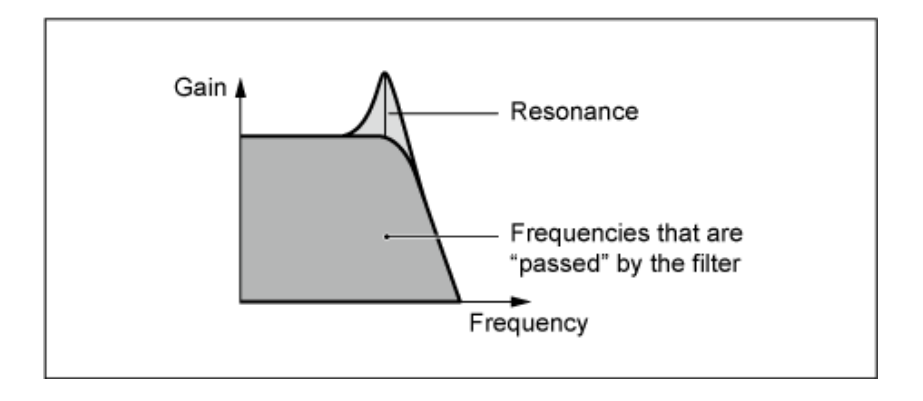

**LPF24A**: um filtro passa-baixas digital e dinâmico, com características semelhantes a um filtro de sintetizador analógico de 4 polos.

**LPF18**: filtro passa-baixas de -18 dB/oit e 3 polos.

**LPF18s**: filtro passa-baixas de -18 dB/oit e 3 polos. Esse filtro tem uma inclinação de corte mais suave que o tipo LPF18.

## **HPF**

Esse tipo de filtro que transmite somente sinais acima da frequência de corte.

Você pode produzir um som "estridente" distinto aumentando a *Resonance* ou o nível do sinal próximo à frequência de corte.

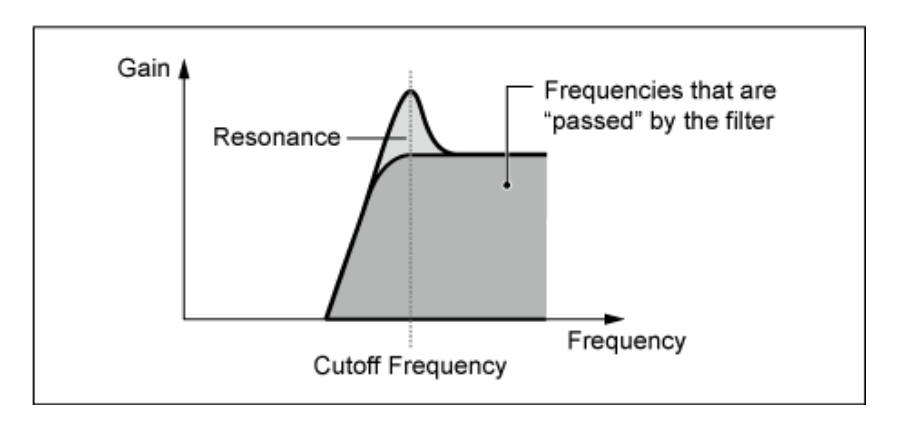

**LPF12+HPF12**: uma combinação de um filtro passa-baixas de -12 dB/oit com um filtro passa-altas de -12 dB/oit conectados em série. Quando esse tipo de filtro está selecionado, é possível definir *HPF Cutoff* e *HPF Key Follow Sensitivity*.

**LPF6+HPF12**: combinação de um filtro passa-baixas de −6 dB/oit e um filtro passa-altas de -12 dB/oit conectados em série. Quando esse tipo de filtro está selecionado, é possível definir *HPF Cutoff* e *HPF Key Follow Sensitivity*.

**HPF24D**: um dinâmico filtro passa-altas de -24 dB/oit com som digital característico. Esse filtro pode produzir um efeito de ressonância acentuado.

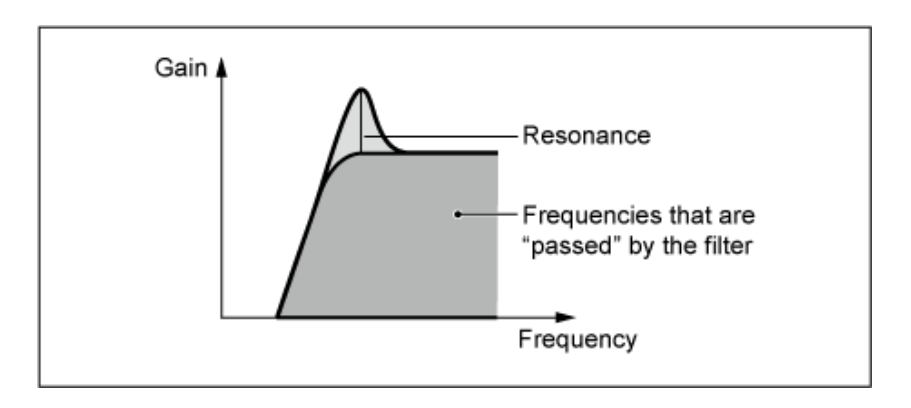

**HPF12**: dinâmico filtro passa-altas de -12 dB/oit.

#### **BPF**

Esse tipo de filtro que passa apenas sinais para uma banda de frequência específica (frequência de corte) e corta todos os outros sinais.

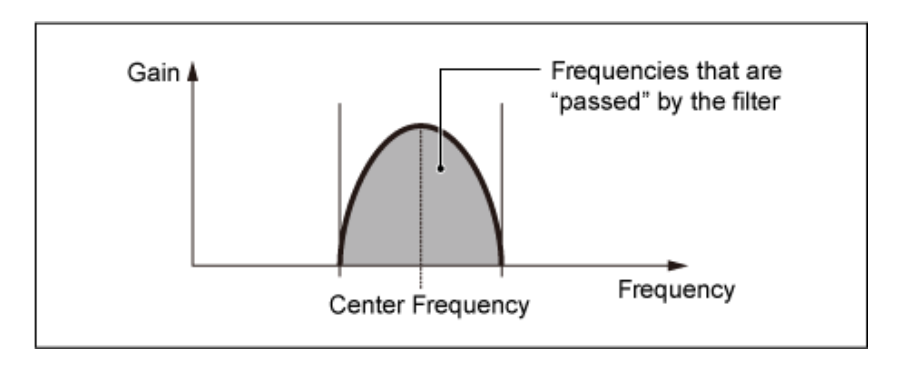

**BPF12D**: a combinação de um HPF de -12 dB/oit e de um LPF com som digital característico.

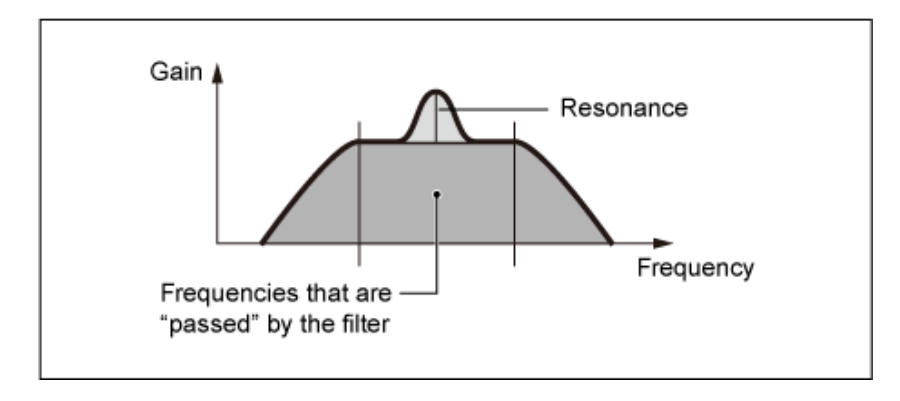

**BPFw**: um BPF de -12 dB/oit que combina filtros HPF e LPF para permitir configurações de largura de banda mais amplas.
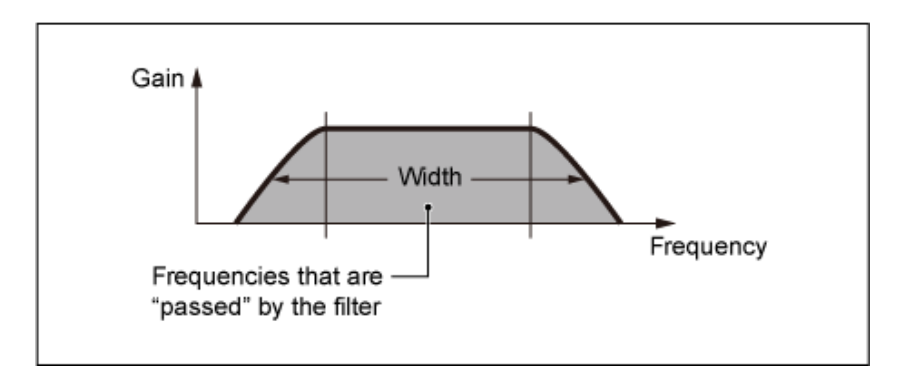

**BPF6**: a combinação de HPF e LPF de -6 dB/oit.

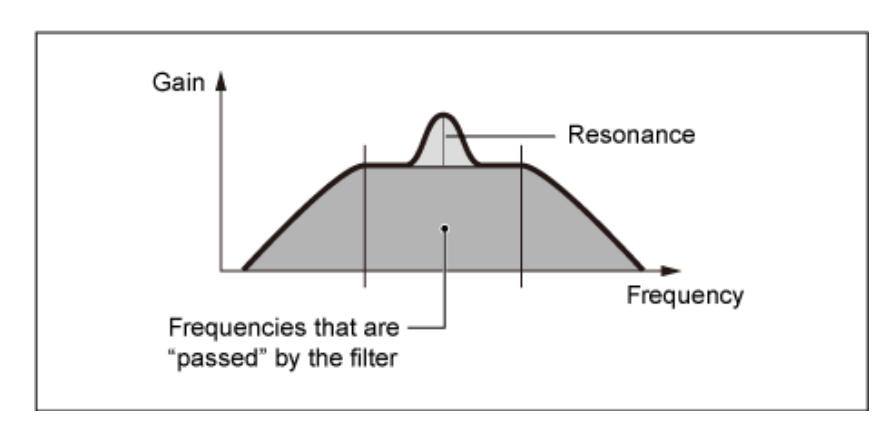

### **BEF**

O filtro elimina-faixa tem efeito oposto no som em comparação com o filtro passa-faixa. Quando esse tipo de filtro é selecionado, você pode configurar a frequência de corte em torno da qual o sinal de áudio é silenciado ou eliminado.

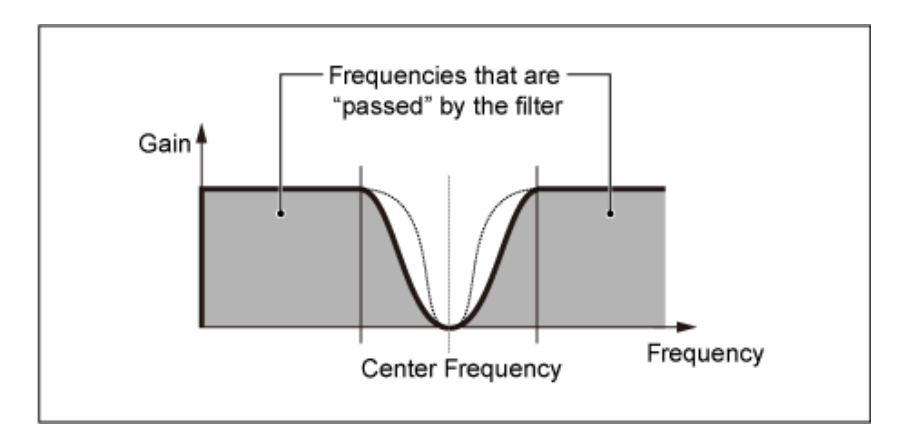

**BEF12**: filtro de eliminação da faixa de -12 dB/oit.

**BEF6**: filtro de eliminação da faixa de −6 dB/oit.

**DualLPF**: dois filtros passa-baixas de -12 dB/oit conectados em paralelo. É possível editar a distância entre as duas frequências de corte. O resultado do filtro é exibido na tela.

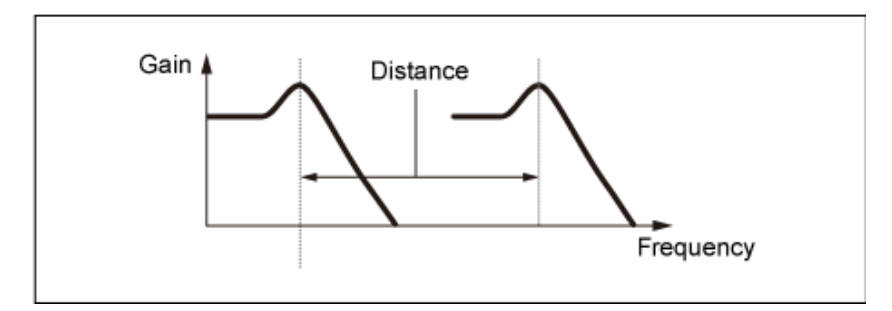

A frequência de corte mais baixa é definida diretamente no visor (e a frequência de corte mais alta é definida automaticamente)

**DualHPF**: dois filtros passa-altas de -12 dB/oit conectados em paralelo. **DualBPF**: dois filtros passa-faixa de -6 dB/oit conectados em paralelo. **DualBEF**: dois filtros de eliminação de faixa de -6 dB/oit conectados em série.

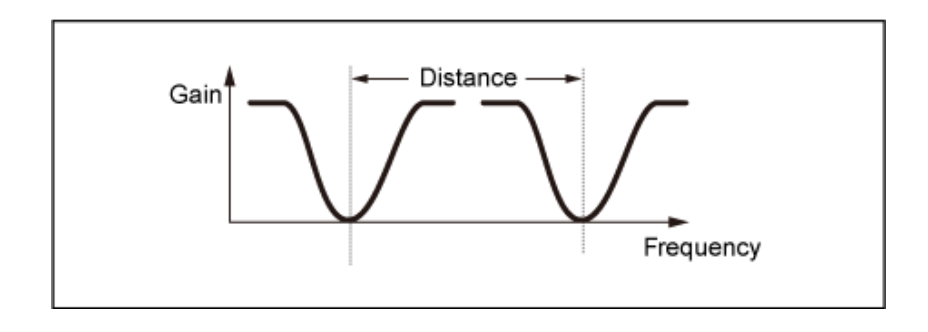

A frequência de corte mais baixa é definida diretamente no visor (e a frequência de corte mais alta é definida automaticamente)

**LPF12+BPF6**: uma combinação de um filtro passa-baixas de −12 dB/oit com um filtro passa-faixa de −6 dB/oit conectados em paralelo. É possível editar a distância entre as duas frequências de corte.

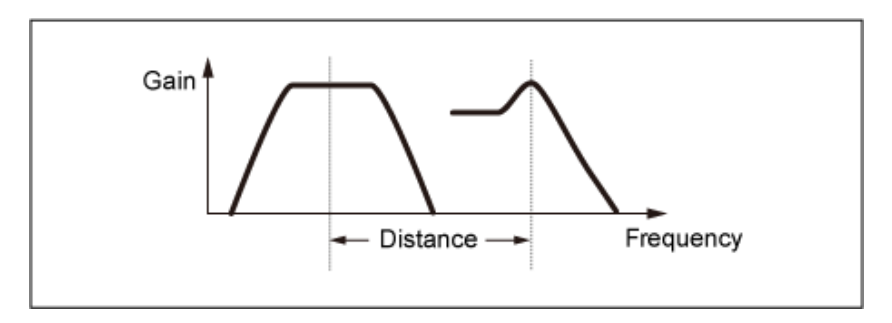

A frequência de corte mais baixa é definida diretamente no visor (e a frequência de corte mais alta é definida automaticamente)

### *Cutoff (Filter Cutoff Frequency)*

Define a frequência de corte.

A frequência definida aqui é usada pelo filtro definido em *Type*.

**Configurações**: 0–1023

### *Cutoff/Vel (Filter Cutoff Velocity Sensitivity)*

Define como a frequência de corte responde à velocidade ou à intensidade do pressionamento de tecla.

**Configurações**: −64–+63

**Valores positivos**: quanto mais rápida for a velocidade, maior será o valor da frequência de corte.

**Valores negativos**: quanto mais lenta for a velocidade, maior será o valor da frequência de corte.

**0**: nenhuma alteração para a frequência de corte por velocidade.

# *Resonance (Filter Resonance)*

### *Width (Filter Width)*

O parâmetro mostrado aqui varia dependendo da configuração *Filter Type*. *Resonance* é mostrada para LPF, HPF, BPF (excluindo BPFw) ou BEF e *Width* é mostrada para BPFw.

Para *Resonance*, esse parâmetro indica a intensidade da ressonância. Pode ser usado com o parâmetro Cutoff para adicionar mais personalidade ao som.

No caso do BPFw, esse parâmetro é usado para ajustar a largura das frequências passadas pelo filtro.

Esse parâmetro pode não estar disponível dependendo do tipo de filtro.

**Configurações**: 0–127

### *Res/Vel (Filter Resonance Velocity Sensitivity)*

Define como o nível de ressonância responde à velocidade ou à intensidade do pressionamento de tecla.

Esse parâmetro pode não estar disponível dependendo do tipo de filtro.

### **Configurações**: −64–+63

**Valor positivo**: quanto maior a velocidade, maior será a *Resonance*. **Valor negativo**: quanto menor a velocidade, maior se torna a *Resonance*. **0**: o valor *Resonance* não muda.

### *Cutoff/Key (Filter Cutoff Key Follow Sensitivity)*

Define como o nível de frequência de corte do filtro responde à posição da tecla.

O ponto de referência é a frequência de corte para a tecla definida em *Center Key*.

### **Configurações**: −200%–+200%

**Valores positivos**: quanto mais baixa for a tecla tocada, mais baixa será a frequência de corte; quanto mais alta for a tecla tocada, mais alta será a frequência de corte. **Valores negativos**: quanto mais baixa for a tecla tocada, mais baixa será a frequência de corte; quanto mais baixa for a tecla tocada, mais alta será a frequência de corte.

### *Distance*

Define a distância entre as frequências de corte para os tipos Dual Filter e o filtro LPF12 + BPF6. Esse parâmetro pode não estar disponível dependendo do tipo de filtro. **Configurações**: −128–+127

### *HPF Cutoff (HPF Cutoff Frequency)*

Define a frequência central para as funções que controlam o corte do filtro e a rapidez com que o FEG muda de acordo com a configuração de acompanhamento de tecla do HPF.

Aumentar o valor resulta em uma frequência de corte mais alta e os sinais de baixa frequência são cortados ou bloqueados para tornar o som mais leve. Diminuir o valor resulta em uma frequência de corte mais alta e os sinais de baixa frequência são transmitidos para tornar o som mais profundo. Esse parâmetro não está disponível quando Filter Type está definido como LPF12+HPF12 ou LPF6+HPF12.

**Configurações**: 0–1023

### *HPF Cutoff/Key (HPF Cutoff Key Follow Sensitivity)*

Define o nível da frequência de corte do filtro passa-altas de acordo com a posição da tecla. Esse parâmetro não está disponível quando *Filter Type* está definido como LPF12+HPF12 ou LPF6+HPF12.

### **Configurações**: −200%–+200%

**Valores positivos**: quanto mais baixa for a tecla tocada, mais baixa será a frequência de corte; quanto mais alta for a tecla tocada, mais alta será a frequência de corte.

**Valores negativos**: quanto mais baixa for a tecla tocada, mais baixa será a frequência de corte; quanto mais baixa for a tecla tocada, mais alta será a frequência de corte.

### *Gain (Filter Gain)*

Define o ganho (sinais enviados para a unidade de filtro). Diminuir o valor diminui o volume do elemento. **Configurações**: 0–255

## *Filter EG*

☆

Na tela *Filter EG*, você pode definir o gerador de envelope de filtro (FEG) do elemento. O FEG permite definir o grau (ou nível) das alterações na frequência de corte e como essas alterações evoluem ao longo do tempo, desde o momento em que você pressiona uma tecla no teclado até o momento em que o som enfraquece.

### **Operação**

 $[PERFORMANCE]$  →  $[EDIT/$   $\subset$   $\supset$   $]$  → Selecione *Part* → Selecione *Element* → *Filter* → *Filter EG* 

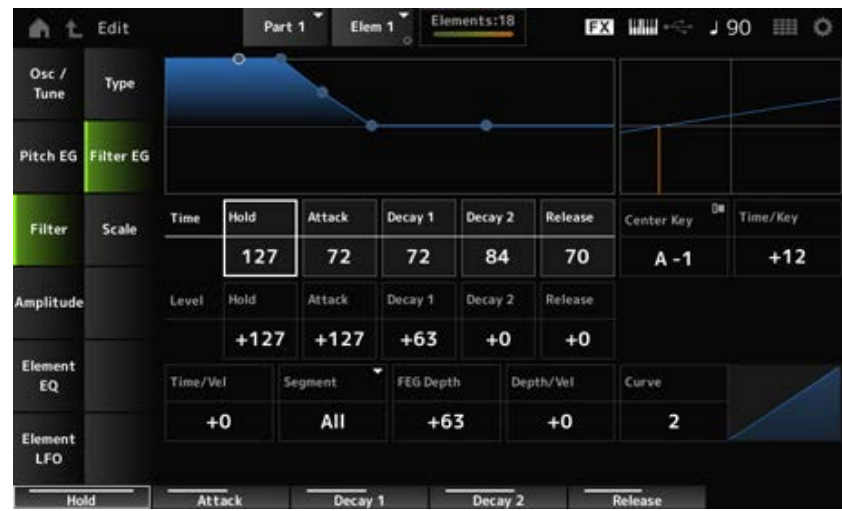

### *Hold Time (FEG Hold Time)*

Define o tempo necessário para manter a frequência de corte em *Hold Level* a partir do momento em que você pressiona uma tecla do teclado.

**Configurações**: 0–127

### *Attack Time (FEG Attack Time)*

Define o tempo que leva para a frequência de corte mudar desde o final do *Hold Time* até o *Attack Level*.

**Configurações**: 0–127

### *Decay1 Time (FEG Decay 1 Time)*

Define o tempo que leva para a frequência de corte mudar do *Attack Level* até o *Decay 1 Level*. **Configurações**: 0–127

#### *Decay2 Time (FEG Decay 2 Time)*

Define o tempo que leva para a frequência de corte mudar do *Decay 1 Level* até o *Decay 2 Level*. **Configurações**: 0–127

#### *Release Time (FEG Release Time)*

Define a duração que leva para a frequência de corte mudar desde o momento em que você tira o dedo da tecla até atingir *Release Level*. **Configurações**: 0–127

#### *Hold Level (FEG Hold Level)*

Define a frequência de corte no momento em que você pressiona a tecla. **Configurações**: −128–+127

#### *Attack Level (FEG Attack Level)*

Define o valor da frequência de corte para mudar após pressionar a tecla. **Configurações**: −128–+127

#### *Decay1 Level (FEG Decay 1 Level)*

Define o próximo valor de frequência de corte a ser alterado a partir do *Attack Level*. **Configurações**: −128–+127

### *Decay2 Level (FEG Decay 2 Level)*

Define a frequência de corte mantida enquanto a tecla é pressionada. **Configurações**: −128–+127

#### *Release Level (FEG Release Level)*

Define o próximo valor de frequência de corte após você tirar o dedo da tecla. **Configurações**: −128–+127

#### *Center Key (FEG Time Key Follow Sensitivity Center Key)*

Define a nota de referência (ou uma tecla a ser pressionada) para *Time/Key*. Com a nota (tecla) definida aqui, a velocidade de mudança da frequência de corte definida no EG do filtro é usada como está.

#### *Time/Key (FEG Time Key Follow Sensitivity)*

Define como a velocidade da mudança de frequência no FEG responde à posição da tecla. A velocidade de mudança em FEG é usada para a tecla especificada em *Center Key*.

### **Configurações**: −64–+63

**Valores positivos**: quanto mais baixa for a tecla tocada, mais lenta se torna a mudança do FEG; quanto mais alta for a tecla tocada, mais rápida se torna a mudança do FEG. **Valores negativos**: quanto mais baixa for a tecla tocada, mais rápida se torna a mudança do FEG; quanto mais alta for a tecla tocada, mais lenta se torna a mudança do FEG. **0**: nenhuma alteração no FEG, independentemente da posição da tecla.

*Time/Key* **e** *Center Key*

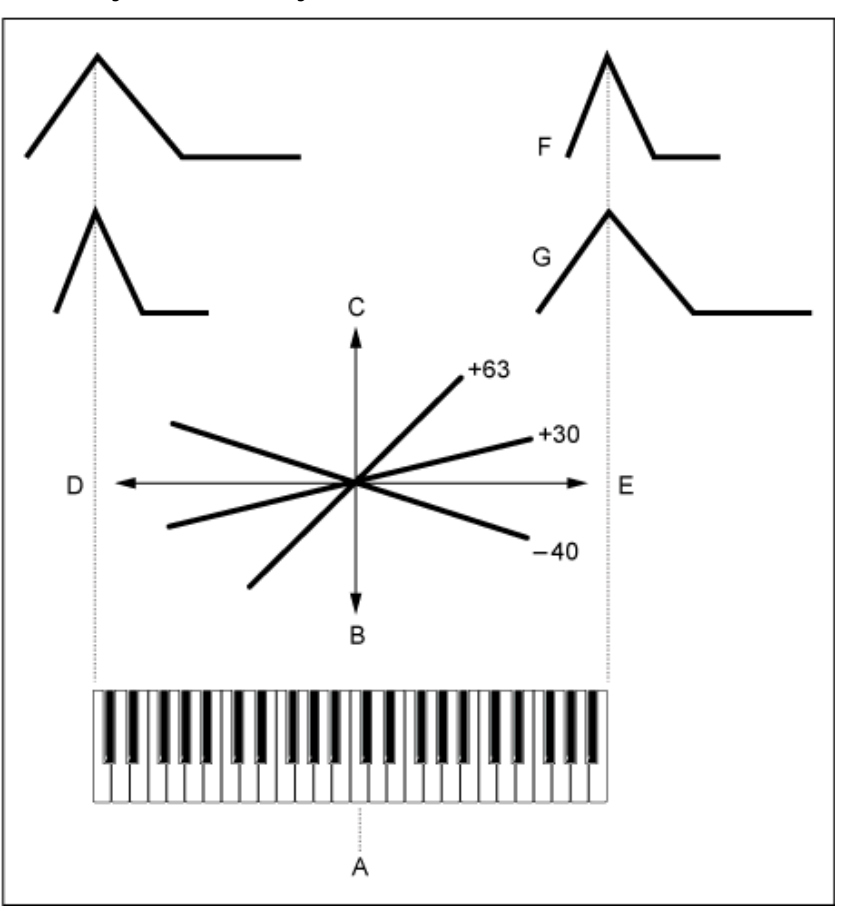

- A: *Center Key*
- B: Lento
- C: Rápido
- D: Tecla baixa
- E: Tecla alta
- F: Valor positivo
- G: Valor negativo

#### **Configurações**: C−2–G8

#### *Time/Vel (FEG Time Velocity Sensitivity)*

#### *Segment (FEG Time Velocity Sensitivity Segment)*

Define como a frequência de corte responde à velocidade ou à intensidade do pressionamento de tecla.

Primeiro, defina o valor do tempo em Segment e depois defina o valor de sensibilidade a velocidade em *Time/Vel*.

#### **Configurações**: *Time/Vel*: −64–+63

**Valor positivo**: quanto mais rápida a velocidade, mais rápidas serão as mudanças no FEG.

**Valor negativo**: quanto mais rápida for a velocidade, mais lentamente o FEG mudará, enquanto a velocidade lenta faz o FEG mudar mais rápido.

**0**: nenhuma alteração, independentemente da configuração de velocidade.

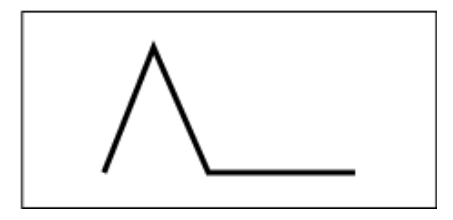

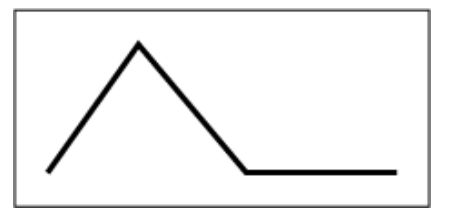

Velocidade rápida (mudanças rápidas na frequência de corte)

Velocidade lenta (mudanças lentas na frequência de corte)

**Configurações**: *Segment*: *Attack*, *Atk+Dcy*, *Decay*, *Atk+Rls*, *All Attack*: o valor *Time/Vel* afeta o *Attack Time*. *Atk+Dcy*: o valor *Time/Vel* afeta o *Attack Time* e *Decay 1 Time*. *Decay*: o valor *Time/Vel* afeta o *Decay Time*. *Atk+Rls*: o valor *Time/Vel* afeta o *Attack Time* e *Release Time*. *All*: o valor *Time/Vel* afeta as configurações relacionadas ao tempo no FEG.

### *FEG Depth*

Define o intervalo de profundidade para a mudança de frequência de corte controlada pelo FEG. **Configurações**: −64–+63

**0**: nenhuma alteração na frequência de corte pelo *Filter EG*.

O intervalo de profundidade da alteração da frequência de corte torna-se mais ampla quando a configuração está longe do valor 0.

Para valores negativos, as alterações na frequência de corte são invertidas.

### *Depth/Vel (FEG Depth Velocity Sensitivity)*

### *Curve (FEG Depth Velocity Sensitivity Curve)*

Define como o intervalo de profundidade da mudança da frequência de corte controlada pelo FEG responde à velocidade (intensidade do pressionamento de tecla).

Além disso, com a configuração *Curve*, você pode definir como *FEG Depth* responde à velocidade. O eixo vertical representa a velocidade enquanto o eixo horizontal representa o intervalo de profundidade da mudança da frequência de corte.

**Configurações**: *Depth/Vel*: −64–+63

**Valores positivos**: a velocidade rápida amplia o intervalo de profundidade do *Filter EG*, enquanto a velocidade lenta estreita o intervalo de profundidade.

**Valores negativos**: a velocidade rápida estreita o intervalo de profundidade do *Filter EG*, enquanto a velocidade lenta amplia o intervalo de profundidade.

**0**: a frequência de corte não responde à velocidade.

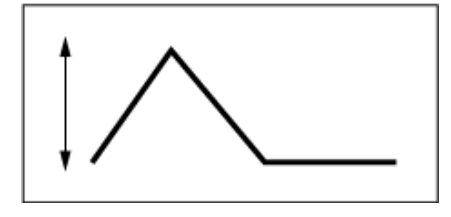

Velocidade rápida (o intervalo de profundidade na mudança de frequência de corte é mais ampla)

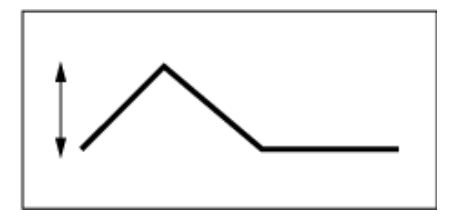

Velocidade lenta (o intervalo de profundidade na mudança da frequência de corte é mais estreita)

# *Scale*

Na tela *Scale*, você pode definir a escala do filtro para o elemento.

A função Filter Scale permite alterar a frequência de corte do filtro dependendo da afinação.

### **Operação**

```
[PERFORMANCE] → [EDIT/ ] → Selecione Part → Selecione Element → Filter → Scale
```
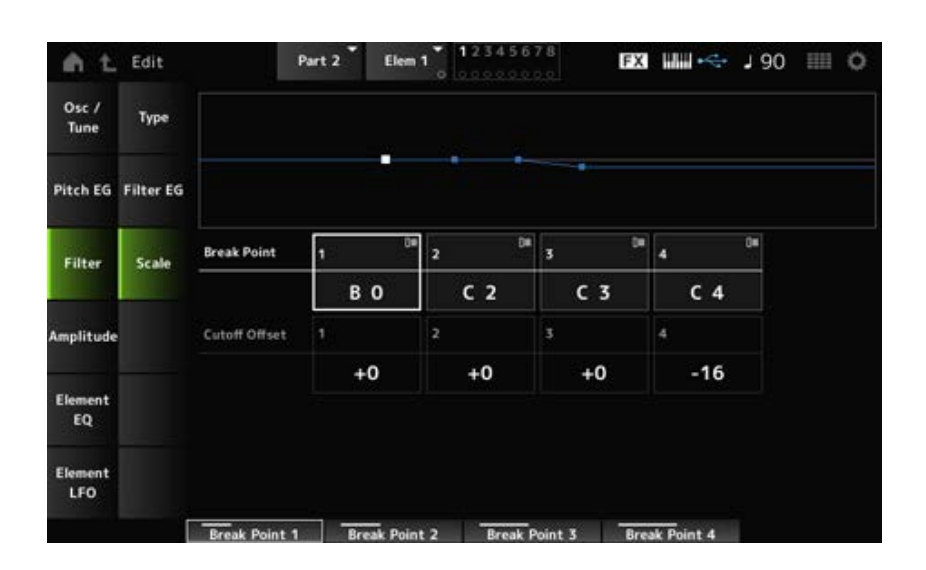

### *Break Point (Filter Cutoff Scaling Break Point) 1–4*

Define os números das notas de quatro pontos a serem definidos como *Cutoff Offset*. **Configurações**: C−2–G8

### **OBSERVAÇÃO**

Os números das notas de *Break Points 1* até *4* serão organizados automaticamente em ordem crescente.

### *Cutoff Offset (Filter Cutoff Scaling Offset) 1–4*

Define o valor que aumenta ou diminui o corte em todos os quatro pontos de quebra. **Configurações**: −128–+127

### **OBSERVAÇÃO**

- Quando o valor de deslocamento é definido acima ou abaixo do valor de corte, a frequência de corte nunca ultrapassa as configurações.
- Para quaisquer notas abaixo de *Break Point 1*, o valor será definido para a frequência de corte de *Break Point 1*. Para quaisquer notas acima de *Break Point 4*, o valor será definido para a frequência de corte de *Break Point 4*.

*Amplitude*

*Level/Pan*

☆

Na tela *Level/Pan*, você pode definir o nível e a panorâmica (posição no campo estéreo) para cada elemento.

#### **Operação**

 $[PERFORMANCE]$  →  $[EDIT/$  ( $\subset$ )  $]$  → Selecione *Part* → Selecione *Element* → *Amplitude* → *Level/Pan*

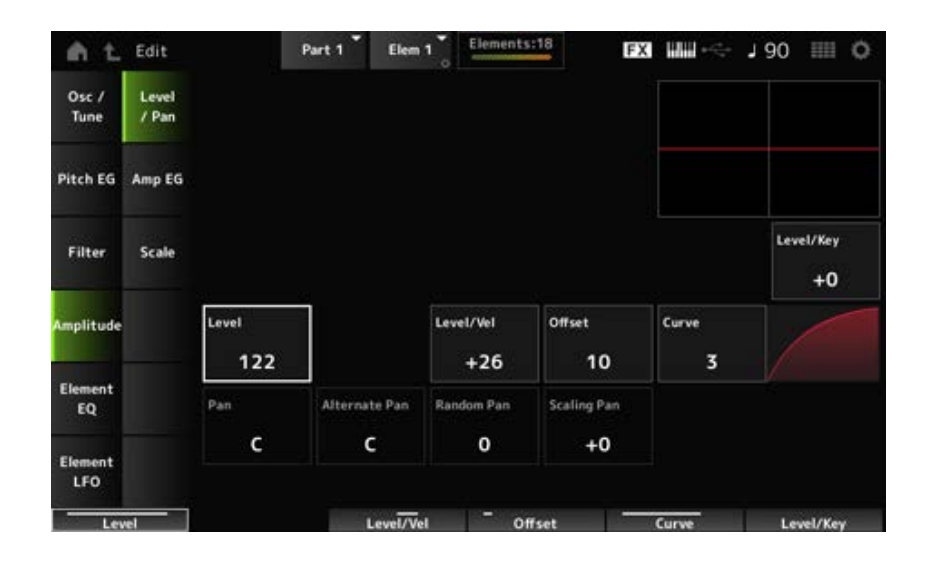

#### *Level/Key (Level Key Follow Sensitivity)*

Define como o volume de cada elemento responde à posição da tecla. O ponto de referência é o volume especificado em *Center Key*.

#### **Configurações**: −64–+0–+63

**Valores positivos**: quanto mais baixa for a tecla tocada, mais suave fica o volume; quanto mais alta for a tecla tocada, mais alto será o volume.

**Valores negativos**: quanto mais baixa for a tecla tocada, mais alto ficará o volume; quanto mais alta for a tecla tocada, mais suave será o volume.

#### *Level (Element Level)*

Define o nível de saída (volume) para cada elemento. **Configurações**: 0–127

### *Level/Vel (Level Velocity Sensitivity) Offset (Level Velocity Offset)*

#### *Curve (Level Sensitivity Key Curve)*

Define como o nível (volume) responde à velocidade ou à intensidade do pressionamento de tecla. O deslocamento ajusta todas as configurações especificadas em *Level/Vel*. Quando o valor excede 127, a velocidade é definida como 127. Além disso, com a configuração *Curve*, você pode definir como o volume responde à velocidade. O eixo vertical representa a velocidade enquanto o eixo horizontal representa o intervalo para as alterações de volume.

#### **Configurações**: *Level/Vel*: −64–+63

**Valor positivo**: quanto maior a velocidade, mais alto será o volume. **Valor negativo**: quanto mais lenta for a velocidade, mais alto será o volume. **0**: nenhuma alteração, independentemente da configuração de velocidade.

*Offset (Level Velocity Offset)* =  $\Omega$ 

*Offset (Level Velocity Offset)* = 64

*Offset (Level Velocity Offset)* = 96

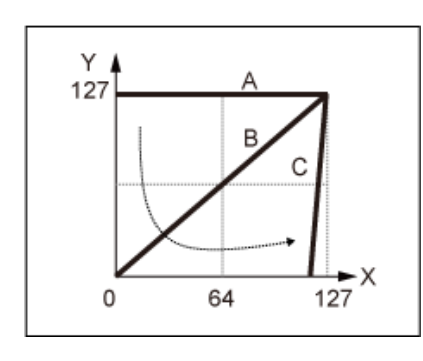

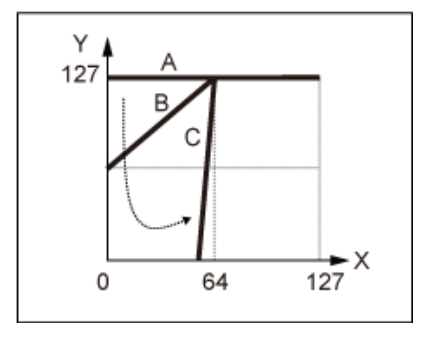

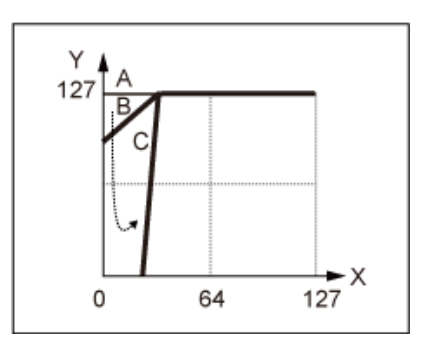

- A: *Level/Vel (Level Velocity Sensitivity)* = 0
- B: *Level/Vel (Level Velocity Sensitivity)* = 32
- C: *Level/Vel (Level Velocity Sensitivity)* = 64
- X: Velocidade do momento em que a tecla é pressionada
- Y: Valor de velocidade enviado ao gerador de sons interno

### **Configurações**: *Curve*: 0–4

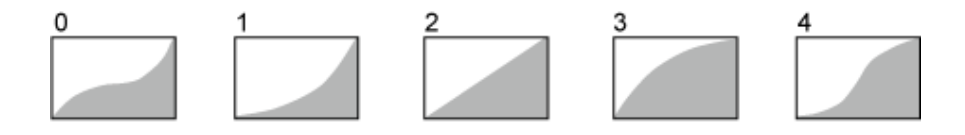

#### *Pan (Element Pan)*

Define a posição pan (no campo estéreo) do elemento.

Quando há configurações de panorâmica direita e esquerda para os elementos de uma parte, pode ser difícil ouvir o resultado da configuração de panorâmica.

**Configurações**: L63–C–R63

#### *Alternate Pan (Alternate Pan Depth)*

Define o valor pelo qual o som é deslocado alternativamente para a esquerda e para a direita para cada tecla pressionada.

O valor definido em *Pan* é a posição central para o movimento direito e esquerdo da panorâmica. **Configurações**: L64–C–R63

### *Random Pan (Random Pan Depth)*

Define o valor pelo qual o som é deslocado aleatoriamente para a esquerda e para a direita para cada tecla pressionada.

O valor definido em *Pan* é a posição central no campo estéreo.

**Configurações**: 0–127

#### **Scaling Pan (Scaling Pan Depth)**

Define como a posição da tecla pressionada afeta a posição da configuração Pan. O valor definido em *Pan* é a posição de C3.

#### **Configurações**: −64–+0–+63

**Valores positivos**: a posição pan é dimensionada para a esquerda para teclas mais baixas e para a direita para teclas mais altas.

**Valores negativos**: a posição pan é dimensionada para a direita para teclas mais baixas e para a esquerda para teclas mais altas.

# *Amp EG*

☆

Na tela *Amp EG*, você pode definir o tempo do gerador de envelope de amplitude (AEG) do elemento. Isso permite que você determine como o volume muda desde o momento em que você pressiona uma tecla no teclado até quando o som enfraquece.

### **Operação**

```
[PERFORMANCE] → [EDIT/ ○ ] → Selecione Part → Selecione Element → Amplitude → Amp EG
```
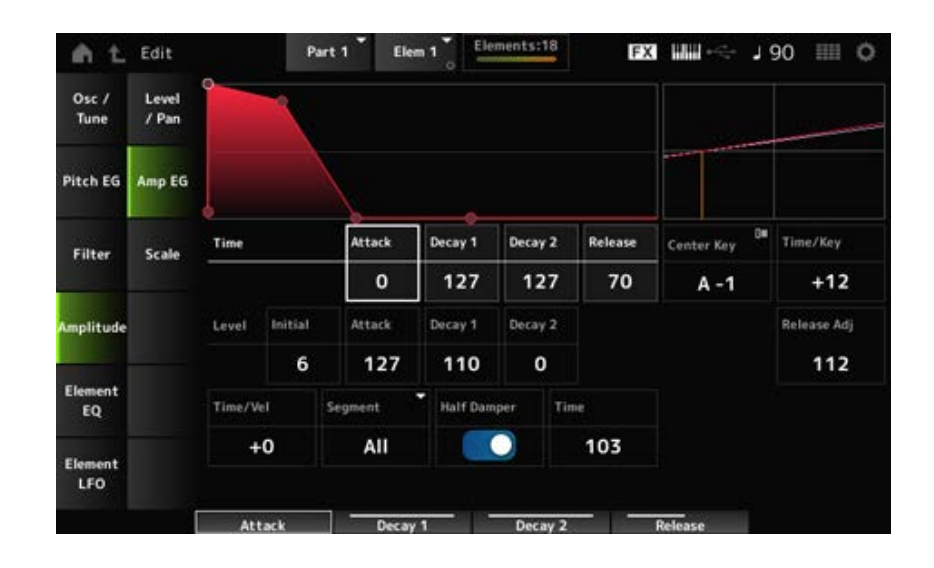

#### *Attack Time (AEG Attack Time)*

Define o tempo que leva para o volume mudar desde o momento em que você pressiona uma tecla no teclado até atingir o valor *Attack Level*.

**Configurações**: 0–127

### *Decay 1 Time (AEG Decay 1 Time)*

Define o tempo que leva para o volume mudar de *Attack Level* para *Decay 1 Level*. **Configurações**: 0–127

### *Decay 2 Time (AEG Decay 2 Time)*

Define o tempo que leva para o volume mudar de *Decay 1 Level* para *Decay 2 Level*. **Configurações**: 0–127

#### *Release Time (AEG Release Time)*

Define o tempo que leva para o som enfraquecer após você soltar a tecla. **Configurações**: 0–127

*AEG Initial Level*

Define o volume para o momento em que você pressiona a tecla. **Configurações**: 0–127

Define o volume a ser alterado após você pressionar uma tecla. **Configurações**: 0–127 *AEG Attack Level*

Define o próximo valor de volume a ser alterado a partir do *Attack Level*. **Configurações**: 0–127 *AEG Decay 1 Level*

Define o volume mantido enquanto a tecla é pressionada. **Configurações**: 0–127 *AEG Decay 2 Level*

#### *Center Note (AEG Time Key Follow Center Note)*

Define a nota de referência (ou uma tecla a ser pressionada) para *Time/Key*. De acordo com a nota (tecla) definida aqui, o som resultante da mudança de afinação definida no PEG é reproduzido. **Configurações**: C−2–G8

#### *Time/Key (AEG Time Key Follow Sensitivity)*

Define como a velocidade das mudanças de volume no AEG responde à posição da tecla. A mudança de velocidade em AEG é usada para a tecla especificada em *Center Note*. **Configurações**: −64–+63

> **Valores positivos**: quanto mais baixa for a tecla tocada, mais lentamente o volume do AEG muda; quanto mais alta for a tecla tocada, mais rápido o volume do AEG muda. **Valores negativos**: quanto mais baixa for a tecla tocada, mais rapidamente o volume do AEG muda; quanto mais alta for a tecla tocada, mais rápido o volume do AEG muda. **0**: nenhum volume do AEG muda, independentemente da posição da tecla.

*Time/Key (AEG Time Key Follow Sensitivity)* **e** *Center Note (AEG Time Key Follow Center Note)*

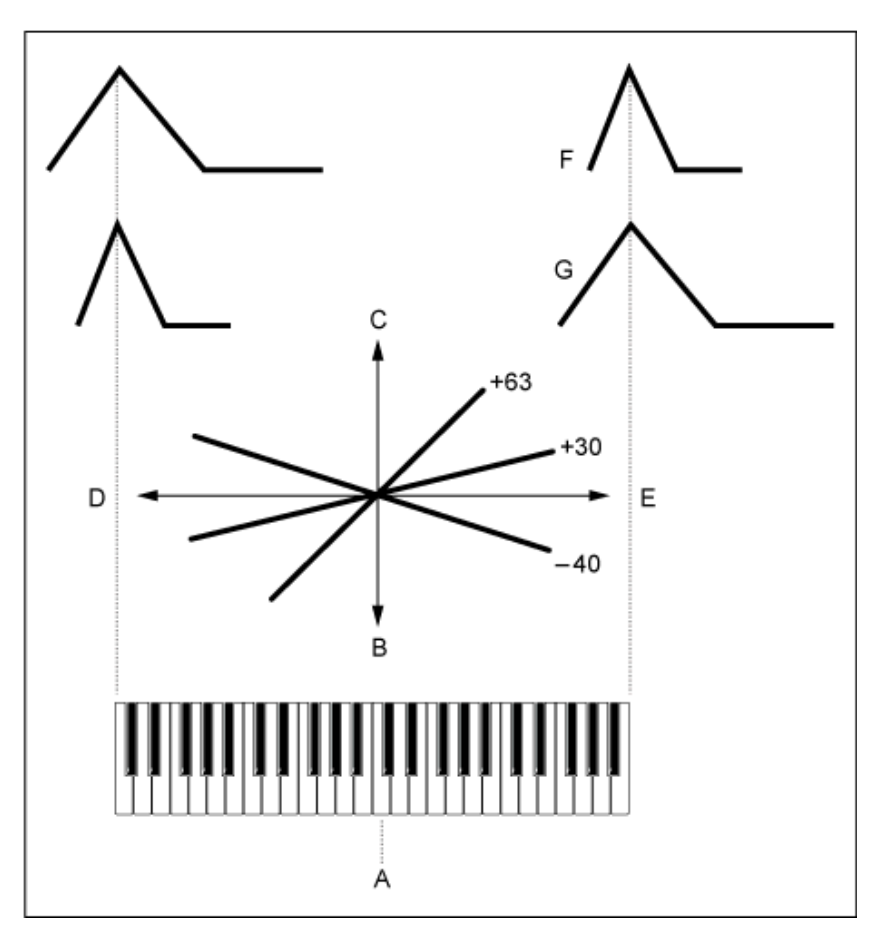

- A: *Center Note*
- B: Lento
- C: Rápido
- D: Teclas baixas
- E: Teclas altas
- F: Valores positivos
- G: Valores negativos

### *Release Adj (AEG Time Key Follow Sensitivity Release Adjustment)*

Ajusta a sensibilidade do *AEG Time Key Follow Sensitivity* até o *AEG Release*.

Quanto menor o valor, menor será a sensibilidade.

### **Configurações**: 0–127

**127**: *AEG Time Key Follow Sensitivity* é igual a *Decay 1* e *Decay 2*.

**0**: *AEG Time Key Follow Sensitivity* não afeta o *AEG Release*.

### *Time/Vel (AEG Time Velocity Sensitivity) Segment (AEG Time Velocity Segment)*

Define como o tempo para alterações de volume no AEG responde à velocidade ou à intensidade do pressionamento de tecla.

Primeiro, defina o valor do tempo em Segment e depois defina o valor de sensibilidade a velocidade em *Time/Vel*.

### **Configurações**: *Time/Vel*: −64–+63

**Valor positivo**: quanto maior a velocidade, mais rápido o volume do AEG muda. **Valor negativo**: quanto maior a velocidade, mais lentamente o volume do AEG muda; quanto menor a velocidade, mais rapidamente o volume do AEG muda.

**0**: nenhuma alteração, independentemente da configuração de velocidade.

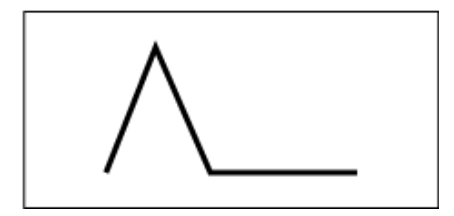

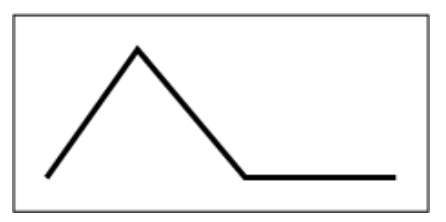

Velocidade rápida (mudança rápida de volume) Velocidade lenta (mudança lenta de volume)

**Configurações**: *Segment*: *Attack*, *Atk+Dcy*, *Decay*, *Atk+Rls*, *All Attack*: o valor *Time/Vel* afeta o Attack Time *Atk+Dcy*: o valor *Time/Vel* afeta o *Attack Time* e *Decay 1 Time*. *Decay*: o valor *Time/Vel* afeta o *Decay Time*. *Atk+Rls*: o valor *Time/Vel* afeta o *Attack Time* e *Release Time*. *All*: o valor *Time/Vel* afeta as configurações relacionadas ao tempo no AEG.

### **Half Damper (Half Damper Switch)**

Ao definir esta chave como On, você pode conectar um pedal FC3A vendido separadamente ao conector [SUSTAIN] no painel traseiro e usar a função de meia sustentação para sua Performance no teclado.

A função de meia sustentação oferece maior controle expressivo sobre o enfraquecimento do som, permitindo que você use a operação do pedal de sustentação como faria em um piano acústico, continuamente e não apenas como um botão liga/desliga.

**Configurações**: Off, On

### **Time (Half Damper Time)**

Define o tempo desde o momento em que você soltou uma tecla enquanto pressiona o pedal FC3A totalmente até o momento em que o som enfraquece quando *Half Damper (Half Damper Switch)* está definido como On. Esse parâmetro não é mostrado quando *Half Damper (Half Damper Switch)* está definido como Off.

Você pode ajustar o tempo de enfraquecimento do *Half Damper Time* até o *Release Time* alterando a quantidade de pressão no pedal.

Quando você solta o pedal, o *Release Time* é usado para enfraquecer o som. Definindo o *Release Time* para um valor pequeno e *Half Damper Time* para um valor grande, você pode tocar um som com enfraquecimento natural, como em um piano acústico.

**Configurações**: 0–127

### *Scale*

☆

Na tela *Scale*, você pode definir a escala de amplitude do elemento. Isso altera o volume de acordo com a posição da tecla no teclado.

#### **Operação**

[PERFORMANCE] → [EDIT/ ] → Selecione *Part* → Selecione *Element* → *Amplitude* → *Scale*

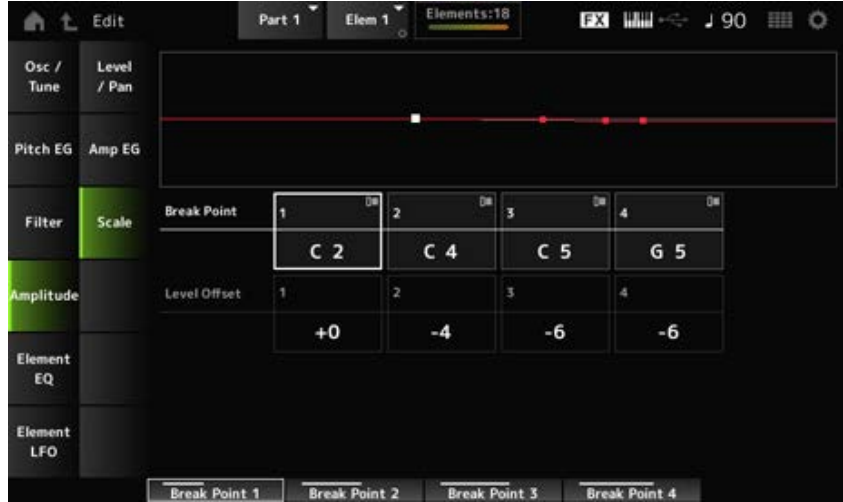

Define o número da nota para *Level Offset*. *Break Point (Level Scaling Break Point) 1–4*

**Configurações**: C−2–G8

#### **OBSERVAÇÃO**

Os números das notas de *Break Points 1* até *4* serão organizados automaticamente em ordem crescente.

### *Level Offset (Level Scaling Offset) 1–4*

Define os valores de quatro pontos de quebra para controlar o *Level*. **Configurações**: −128–+127

#### *Element EQ*

Na tela *Element EQ*, você pode definir o equalizador do elemento.

#### **Operação**

```
[PERFORMANCE] → [EDIT/ ] → Selecione Part → Selecione Element → Element EQ
```
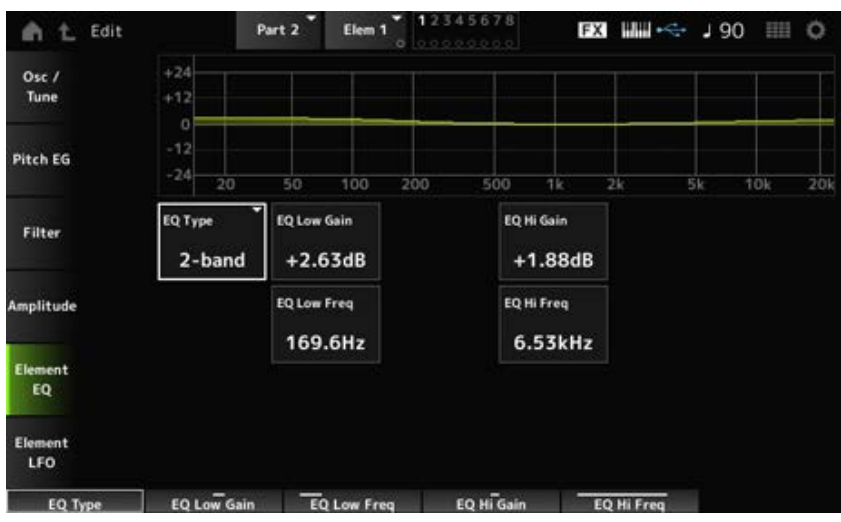

### *EQ Type (Element EQ Type)*

Seleciona o tipo de EQ desejado.

**Configurações**: *2-band*, *P.EQ*, *Boost6*, *Boost12*, *Boost18*, *Thru*

*2-band*: EQ de realce que aumenta ou corta a banda de sinais acima ou abaixo de determinada frequência (*Low Freq* ou *High Freq*).

*P.EQ*: EQ paramétrico que aumenta ou reduz o nível do sinal (*Gain*) em torno da frequência central (*Freq*).

*Boost6*: aumenta o nível em 6 dB.

*Boost12*: aumenta o nível em 12 dB.

*Boost18*: aumenta o nível em 18 dB.

*Thru*: ignora o equalizador, deixando todo o sinal inalterado.

#### **Quando** *EQ Type* **está definido como** *2-band*

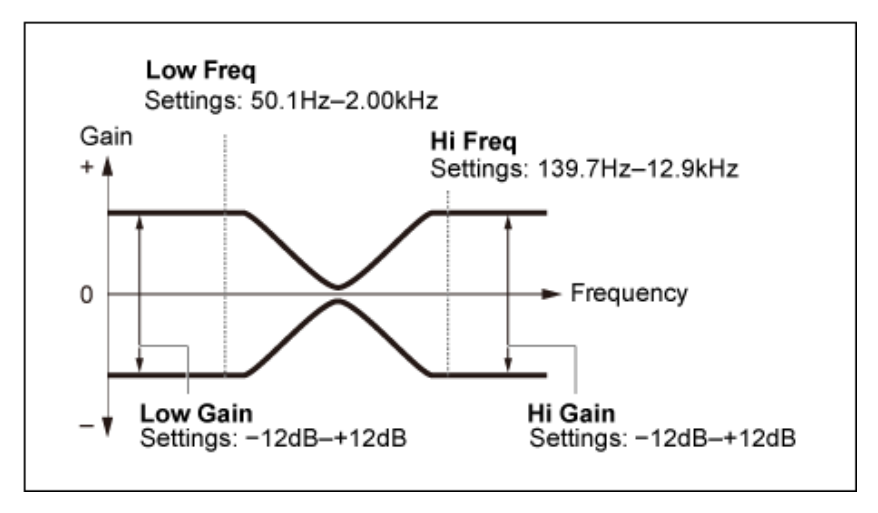

### *EQ Low Gain (Element EQ Low Gain)*

Define o nível do sinal da banda *Low*. **Configurações**: −12,00 dB–+12,00 dB

### *EQ Low Freq (Element EQ Low Frequency)*

Define a frequência da banda *Low*. **Configurações**: 50,1 Hz–2,00 kHz

### *EQ Hi Gain (Element EQ High Gain)*

Define o nível do sinal da banda *High*. **Configurações**: −12,00 dB–+12,00 dB

### *EQ Hi Freq (Element EQ High Frequency)*

Define a frequência da banda *High*. **Configurações**: 503,8 Hz–10,1 kHz

### **Quando** *EQ Type* **está definido como** *P.EQ*

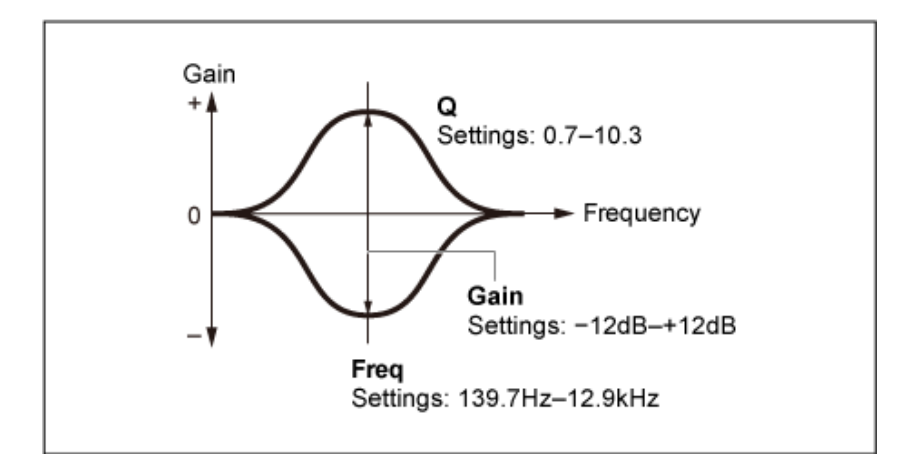

### *EQ Gain (Element EQ Gain)*

Define o nível do sinal para a faixa de frequência definida em *EQ Freq*. **Configurações**: −12,00 dB–+12,00 dB

### *EQ Freq (Element EQ Frequency)*

Define a frequência a ser cortada ou aumentada. **Configurações**: 139,7 Hz–12,9 kHz

### *EQ Q (Element EQ Q)*

Aumentando ou cortando o nível do sinal da frequência definida em *EQ Freq*, você pode criar várias curvas de resposta de frequência.

**Configurações**: 0,7–10,3

### *Element LFO*

Na tela *Element LFO*, você pode definir o LFO (oscilador de baixa frequência) do elemento. O LFO (oscilador de baixa frequência) do elemento gera sinais na banda de graves e você pode usá-lo para modulação (variação cíclica) de afinação, filtro e amplitude.

 $\star$ 

### **Operação**

 $[PERFORMANCE]$  →  $[EDIT/$  ○  $]$  → Selecione *Part* → Selecione *Element* → *Element LFO* 

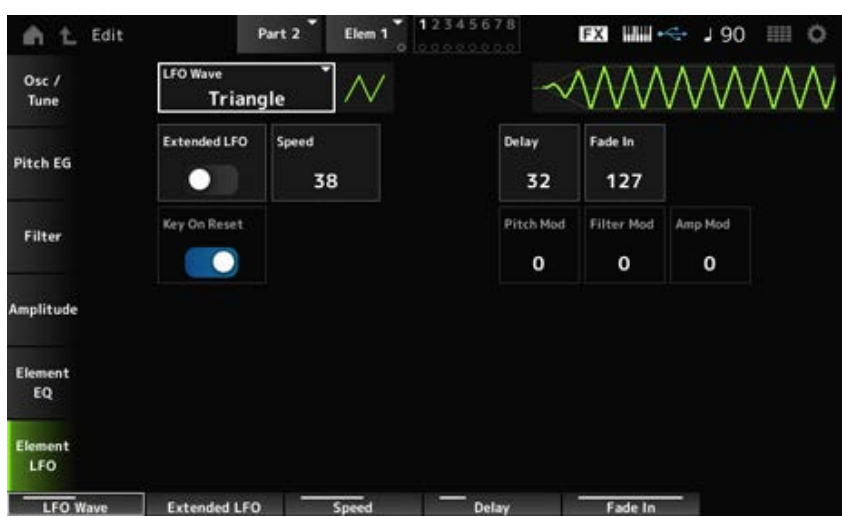

### *LFO Wave*

Seleciona uma onda de LFO para criar vários tipos distintos de modulação.

**Configurações**: *Saw*, *Triangle*, *Square*

*Saw* (Onda dente de serra) *Triangle* (Onda triangular) *Square* (Onda quadrada)

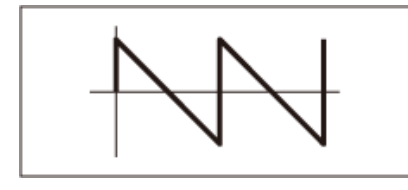

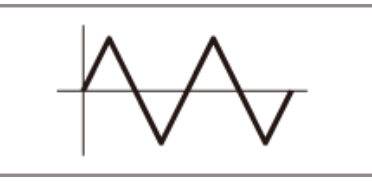

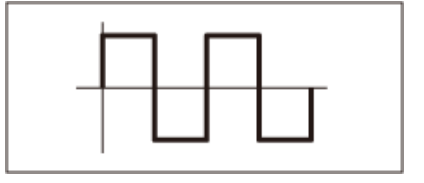

### *Extended LFO*

Alterna entre o antigo conjunto de configurações (Off: 0–63) e um novo conjunto de configurações com resolução mais alta (On: 0–415) para *Speed (LFO Speed)*.

Para manter a compatibilidade dos dados criados com as configurações antigas, defina este parâmetro como Off.

**Configurações**: Off, On

### *Speed (LFO Speed)*

Define a velocidade das mudanças de *LFO Wave*. Quanto maior o valor desse parâmetro, mais rápida se torna a velocidade.

**Configurações**: 0–63 (*ExtendedLFO* está definido como Off), 0–415 (*ExtendedLFO* está definido como On)

### *Delay (LFO Delay Time)*

Define o tempo de atraso entre o momento em que você pressiona uma tecla no teclado e o momento em que o LFO entra em vigor.

**Configurações**: 0–127

### *Fade In (LFO Fade In Time)*

Define a duração do efeito LFO para aparecer gradualmente após você soltar a tecla e o tempo de atraso definido em *Delay* ter decorrido.

### **Configurações**: 0–127

Quanto maior o valor, mais tempo leva para o efeito LFO atingir o máximo. **0**: o LFO muda para o valor máximo sem aparecimentos graduais.

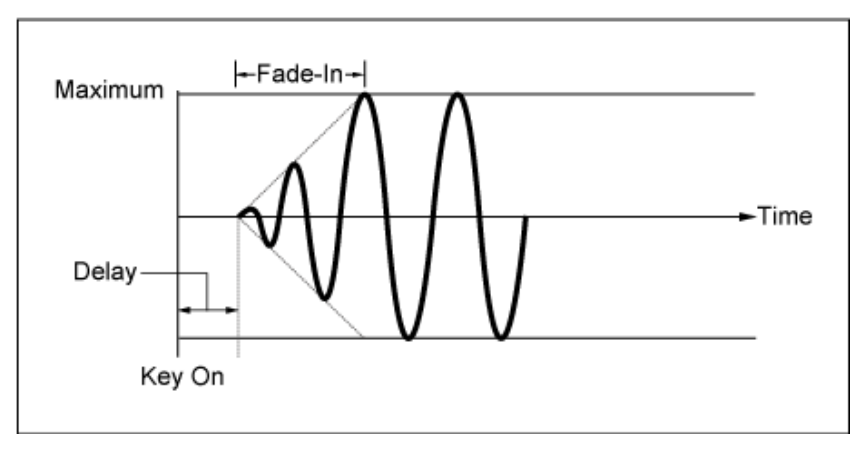

Valor baixo: aparecimento gradual rápido

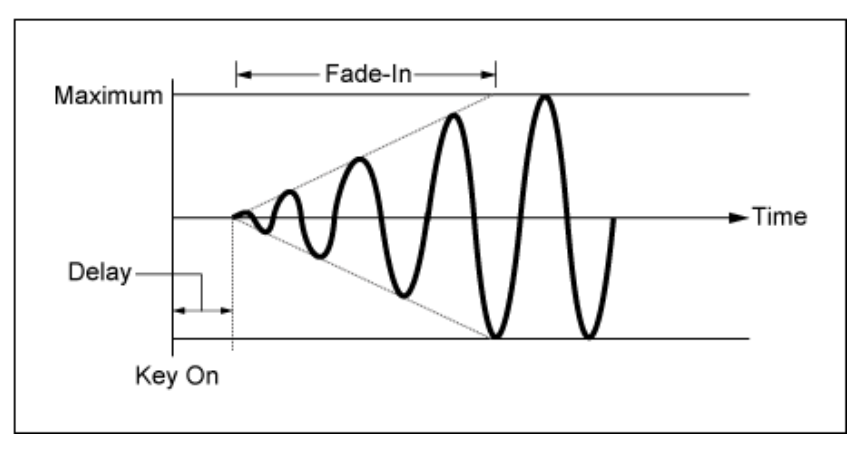

Valor alto: aparecimento gradual lento

### *Key On Reset (LFO Key On Reset)*

Redefine a oscilação do LFO quando uma tecla é pressionada. **Configurações**: Off, On

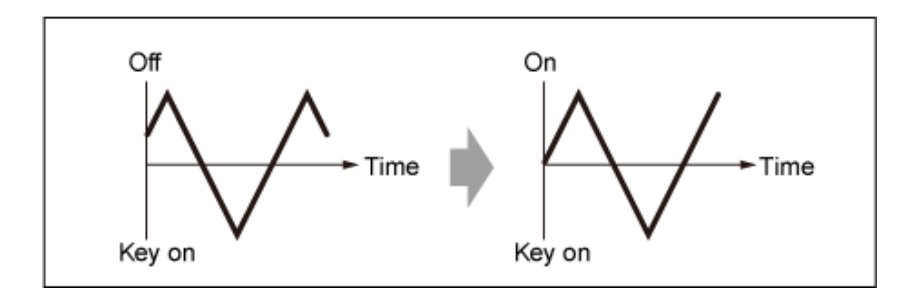

### *Pitch Mod (LFO Pitch Modulation Depth)*

Esse parâmetro cria um efeito de vibrato (mudanças cíclicas na afinação) usando ondas de LFO. Definir o parâmetro para valores maiores resulta em maior alteração no volume. **Configurações**: 0–127

### *Filter Mod (LFO Filter Modulation Depth)*

Esse parâmetro cria um efeito de wah (alterações cíclicas na frequência de corte do filtro) usando ondas de LFO.

Valores maiores resultam em maior intervalo para alterações de frequência de corte.

**Configurações**: 0–127

### *Amp Mod (LFO Amplitude Modulation Depth)*

Esse parâmetro cria um efeito de trêmulo (mudanças cíclicas no volume) usando ondas de LFO. Definir o parâmetro para valores maiores resulta em maior alteração no volume. **Configurações**: 0–127

☆

A Drum Part (AWM2) consiste em 73 teclas de bateria.

*Drum Part Edit (AWM2)* inclui *Part Common Edit* para definir parâmetros para toda a parte e *Key Edit* para definir parâmetros para teclas de bateria individuais.

☆

## *Part Common Edit*

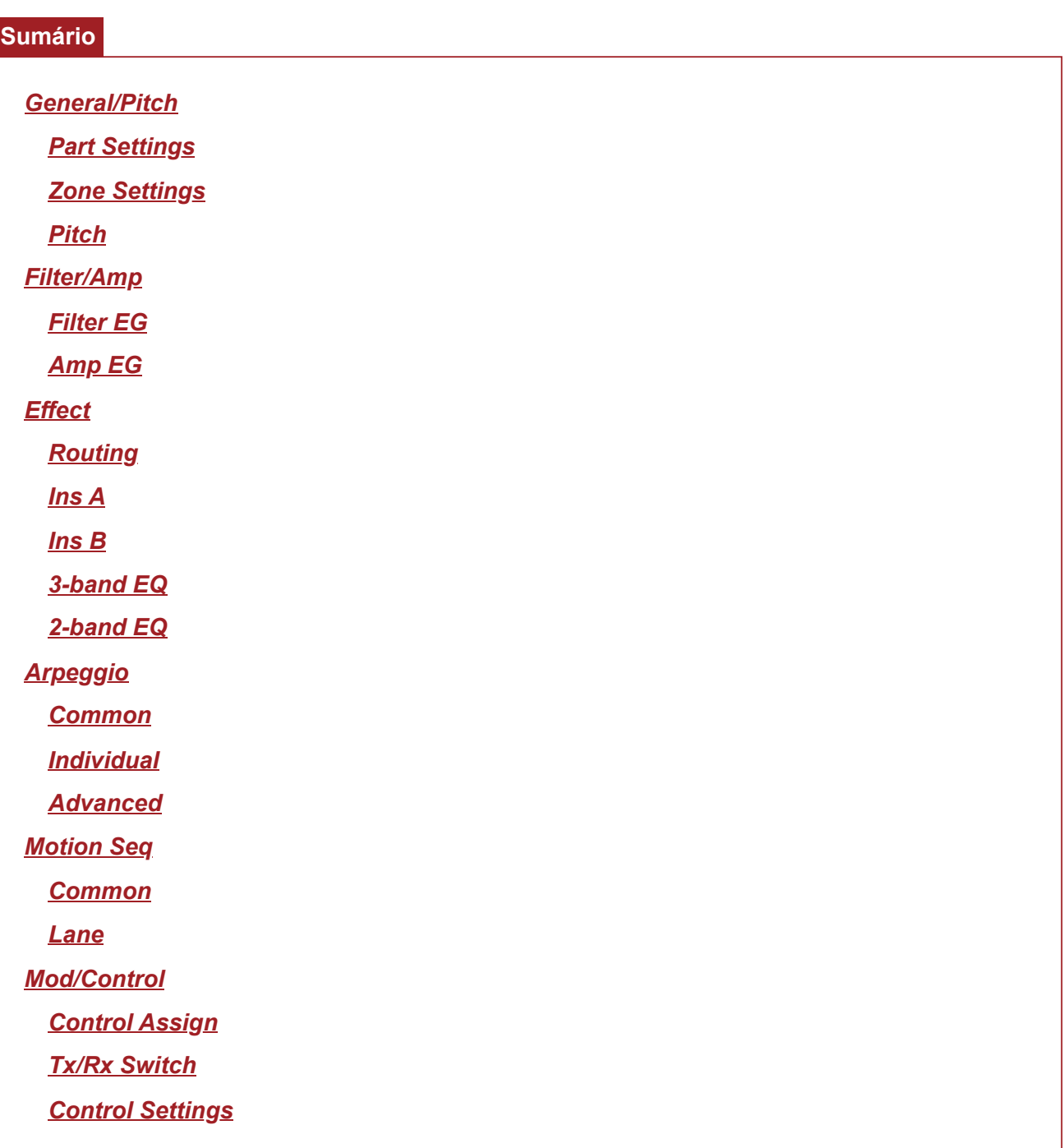

### *General/Pitch*

*Part Settings*

 $\preceq^\wedge_\searrow$ 

 $\star$ 

**Operação**

[PERFORMANCE] → Selecione *Part Common* → [EDIT/ ] → *General/Pitch* → *Part Settings*

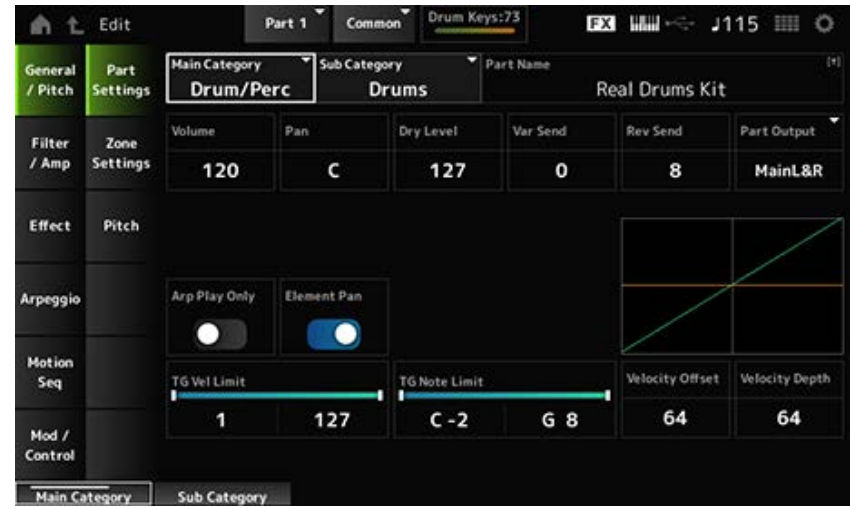

### *Main Category (Part Main Category) Sub Category (Part Sub Category)*

Define a categoria principal e a subcategoria da parte selecionada.

**Configurações**: consulte a *Data List* (Lista de dados).

### *Part Name*

Você pode salvar a parte que está editando com um novo nome, usando até 20 caracteres alfanuméricos.

Tocar no nome acessa o teclado na tela, permitindo que você insira um nome.

### *Volume*

Define o volume da parte selecionada. **Configurações**: 0–127

### *Pan*

Define a panorâmica da parte selecionada. **Configurações**: L63–C (centro)–R63

### *Dry Level*

Define o nível seco da parte selecionada. Este parâmetro está disponível somente quando *Part Output* está definido como *MainL&R* ou *Drum*. **Configurações**: 0–127

### *Var Send (Variation Send)*

Define o envio de variação da parte selecionada. Este parâmetro está disponível somente quando *Part Output* está definido como *MainL&R* ou *Drum*. **Configurações**: 0–127

### *Rev Send (Reverb Send)*

Define a emissão de reverberação da parte selecionada. Este parâmetro está disponível somente quando *Part Output* está definido como *MainL&R* ou *Drum*. **Configurações**: 0–127

### *Part Output (Part Output Select)*

Define o destino de saída dos sinais de áudio da parte selecionada.

**Configurações**: *MainL&R*, *AsgnL&R*, *USB1&2–USB29&30*, *AsgnL*, *AsgnR*, *USB1–30*, *Off*, *Drum MainL&R*: processa a saída em estéreo (dois canais) para os conectores OUTPUT [L/MONO] e OUTPUT [R].

> *AsgnL&R*: processa a saída em estéreo (dois canais) nos conectores ASSIGNABLE OUTPUT [L] e ASSIGNABLE OUTPUT [R].

*USB1&2–USB29&30*: processa a saída em estéreo (canais 1 e 2, para canais 29 e 30) para o terminal [USB TO HOST].

*AsgnL*: processa a saída em mono (um canal) no conector ASSIGNABLE OUTPUT [L]. AsgnR: processa a saída em mono (um canal) no conector ASSIGNABLE OUTPUT [R]. *USB1–30*: processa a saída em mono (canais 1 a 30) no terminal [USB TO HOST]. *Off*: nenhuma saída do sinal de áudio para a parte.

*Drum*: você pode definir a saída para cada tecla de bateria.

### *Arp Play Only (Arpeggio Play Only)*

Define a parte a ser reproduzida somente com o arpejo.

A parte definida como On será tocada pelas mensagens de nota ligada enviadas para o arpejo. **Configurações**: Off, On

#### *Element Pan (Element Pan Switch)*

Define a panorâmica como ativada ou desativada em *Key Edit* ([EDIT/ **CO**]→ Selecione *Part* → Selecione *Key* → *Level/Pan* → *Pan*). Quando este parâmetro está definido como desativado, a posição Pan em *Key Edit* será definida como C (centro).

**Configurações**: Off, On

### *Velocity Limit*

Define o intervalo de velocidade (valores mais baixos e mais altos) da parte. **Configurações**: 1–127

#### *Note Limit*

Define o intervalo de notas (as notas mais graves e mais agudas) da parte. **Configurações**: C−2–G8

### *Velocity Offset (Velocity Sensitivity Offset)*

Aumenta ou diminui o valor da velocidade que é enviado ao gerador de sons interno. **Configurações**: 0–127

Quando *Depth* = 64 e *Offset* = 32 Quando *Depth* = 64 e *Offset* = 64 Quando *Depth* = 64 e *Offset* = 96

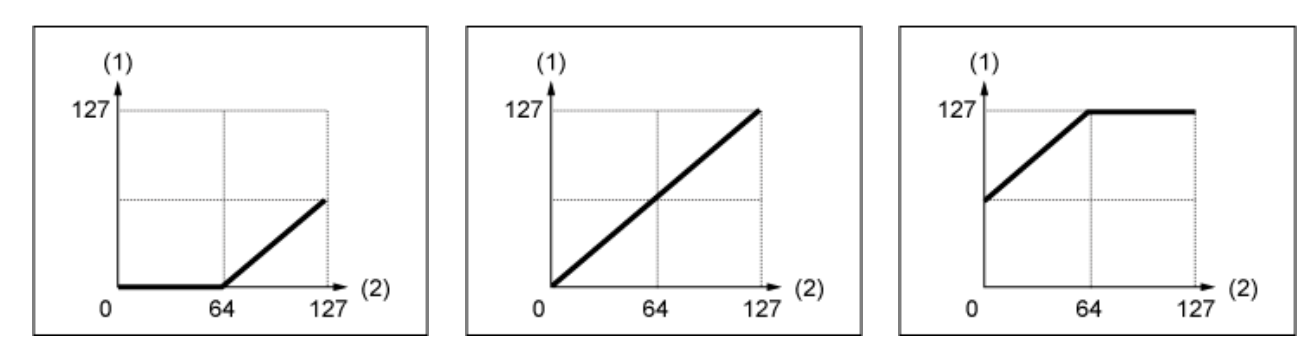

- (1) Velocidade real resultante (afetando o gerador de tom)
- (2) Velocidade com a qual você toca uma nota

### *Velocity Depth (Velocity Sensitivity Depth)*

Define como o nível do valor de velocidade (enviado ao gerador de sons interno) responde à velocidade ou à intensidade do pressionamento de tecla.

**Configurações**: 0–127

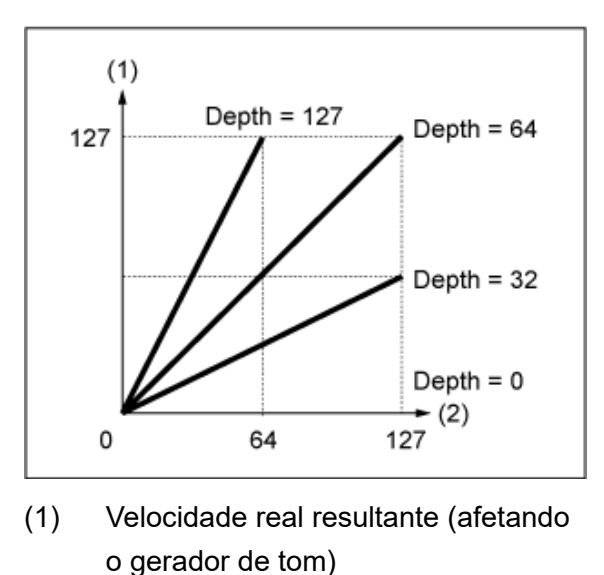

### **Quando** *Offset* **está definido como 64:**

(2) Velocidade com a qual você toca uma nota

# *Zone Settings*

☆

☆

A tela mostrada aqui é a mesma que foi aberta em *General/Pitch* → *Zone Settings* em Part Edit (AWM2).

# *Pitch*

Na tela *Pitch*, você pode definir a afinação da parte.

### **Operação**

[PERFORMANCE] → Selecione *Part Common* → [EDIT/ CD] → *General/Pitch → Pitch* 

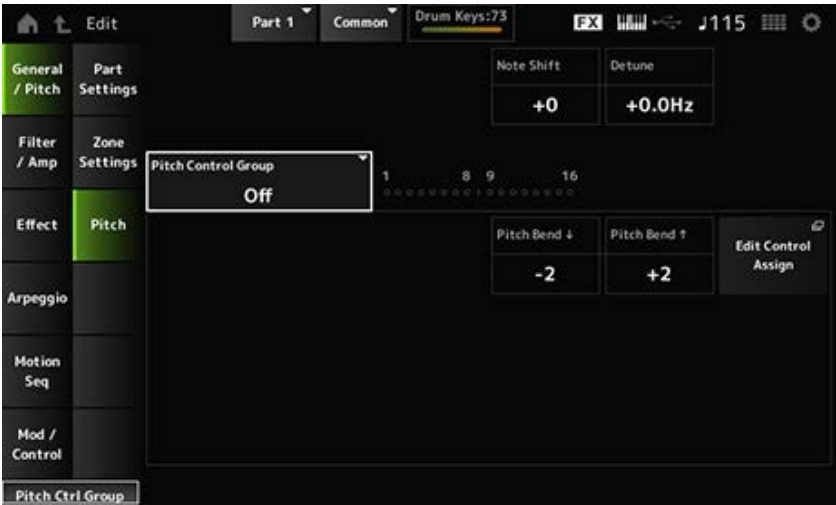

### *Note Shift*

Ajusta a afinação em semitons. **Configurações**: −24–+0–+24

### *Detune*

Ajusta a afinação da parte em intervalos de 0,1 Hz. Mudando ligeiramente o tom, você pode desafinar o som. **Configurações**: −12,8 Hz–+0,0 Hz–+12,7 Hz

#### *Pitch Control Group*

As partes atribuídas ao mesmo grupo recebem a mesma afinação. Contudo, *Portamento*, *Mono/Poly* e *Micro Tuning* não estão disponíveis para a parte da bateria.

# *Pitch Bend↓(Pitch Bend Range Lower)*

### *Pitch Bend↑(Pitch Bend Range Upper)*

Define o intervalo das alterações criadas com o controle giratório da curva de afinação em semitons. **Configurações**: −48–+0–+24

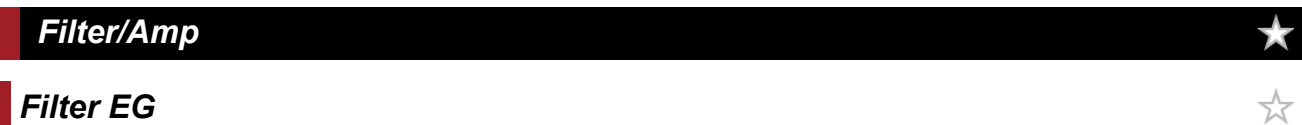

☆

A tela aqui é a mesma que foi aberta em *Filter/Amp* → *Filter EG* em *Part Edit (AWM2)*.

### *Amp EG*

A tela aqui é a mesma que foi aberta em *Filter/Amp* → *Amp EG* em *Part Edit (AWM2)*.

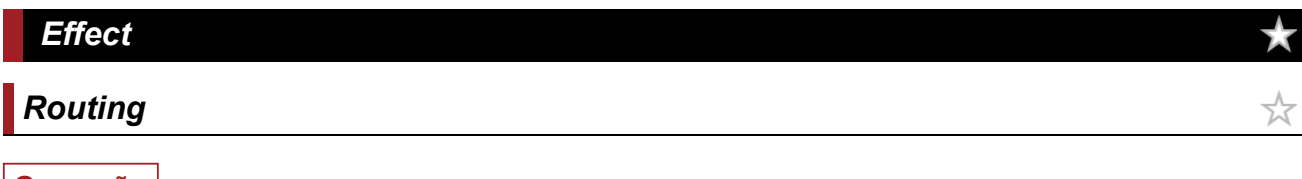

**Operação**

[PERFORMANCE] → Selecione *Part Common* → [EDIT/ CO ] → *Effect* → *Routing* 

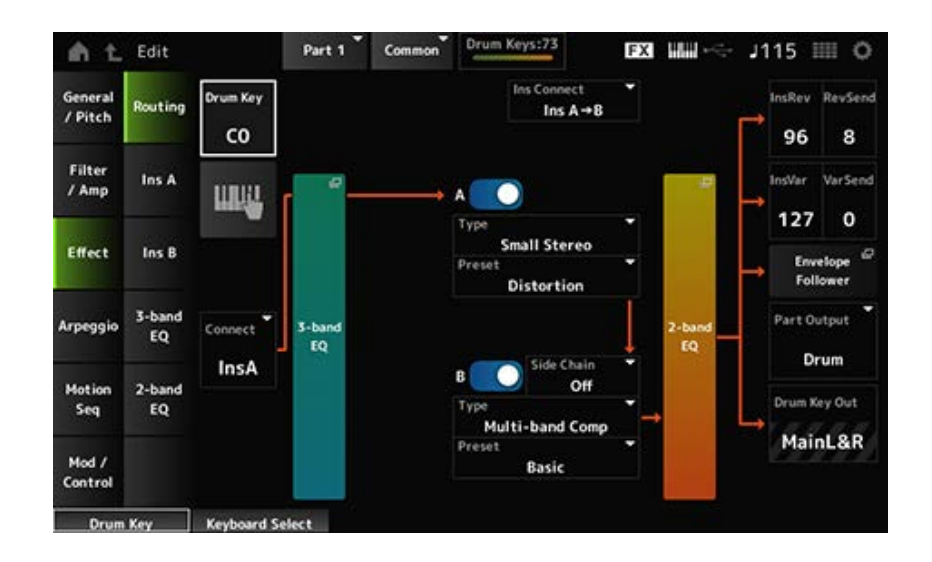

Basicamente, esta é a mesma tela que *Effect* → *Routing* in *Part Edit (AWM2.)* Os parâmetros adicionados a *Drum Part Edit (AWM2)* são mostrados abaixo.

### *Drum Key (Drum Key Select)*

Mostra o nome da tecla de bateria selecionada. **Configurações**: C0–C6

### *Connect (Drum Key Connection Switch)*

Define a tecla a ser enviada para o efeito de inserção A ou efeito de inserção B. Definir como *Thru* ignora os efeitos de inserção. **Configurações**: *Thru*, *InsA*, *InsB*

Você pode usar o teclado para selecionar diretamente uma tecla de bateria configurando este parâmetro como On. **Configurações**: Off, On **Keyboard Select**

### *InsRev (Insertion to Reverb Send Level) InsVar (Insertion to Variation Send Level)*

Define o nível dos sinais da tecla de bateria enviados ao efeito de inserção A ou ao efeito de inserção B para o efeito de reverberação ou variação.

Essa configuração é aplicada a toda a parte da bateria (todas as teclas de bateria). Esse parâmetro só está disponível quando *Connect (Drum Key Connection Switch)* está definido como *InsA* ou *InsB* e *Part Output* está definido como *MainL&R* ou *Drum*. **Configurações**: 0–127

### *KeyRev (Drum Key Reverb Send Level) KeyVar (Drum Key Variation Send Level)*

Define o nível dos sinais da tecla de bateria enviados ao efeito de inserção A ou ao efeito de inserção B para o efeito de reverberação ou variação.

Este parâmetro pode ser definido para cada tecla de bateria.

Este parâmetro está disponível quando *Connect (Drum Key Connection Switch)* está definido como *Thru* e quando *Part Output* está definido como *Main* ou quando *Part Output* está definido como *Drum* e *Drum Key Out* está definido como *MainL&R*.

### *Drum Key Out (Drum Key Output Select)*

Define o destino de saída para cada tecla de bateria.

Este parâmetro é mostrado somente quando *Part Output* está definido como *Drum*.

**Configurações**: *MainL&R*, *AsgnL&R*, *USB1&2–USB29&30*, *AsgnL*, *AsgnR*, *USB1–30*

*MainL&R*: processa a saída em estéreo (dois canais) para os conectores OUTPUT [L/MONO] e OUTPUT [R].

*AsgnL&R*: processa a saída em estéreo (dois canais) nos conectores ASSIGNABLE OUTPUT [L] e ASSIGNABLE OUTPUT [R].

*USB1&2–USB29&30*: processa a saída em estéreo (canais 1 e 2, para canais 29 e 30) para o terminal [USB TO HOST].

AsgnL: processa a saída em mono (um canal) no conector ASSIGNABLE OUTPUT [L]. AsgnR: processa a saída em mono (um canal) no conector ASSIGNABLE OUTPUT [R]. *USB1–30*: processa a saída em mono (canais 1 a 30) no terminal [USB TO HOST].

#### **OBSERVAÇÃO**

Quando *Connect (Drum Key Connection Switch)* está definido como *InsA* ou *InsB*, e esse parâmetro está fixado na configuração *MainL&R*.

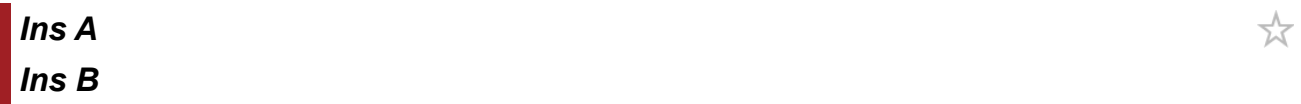

饮

☆

☆

☆

A tela aqui é a mesma que foi aberta em *Effect* → *InsA* ou *InsB* em *Part Edit (AWM2)*.

## *3-band EQ*

A tela aqui é a mesma que foi aberta em *Effect* → *3-band EQ* em *Part Edit (AWM2)*.

## *2-band EQ*

A tela aqui é a mesma que foi aberta em *Effect* → *2-band EQ* em *Part Edit (AWM2)*.

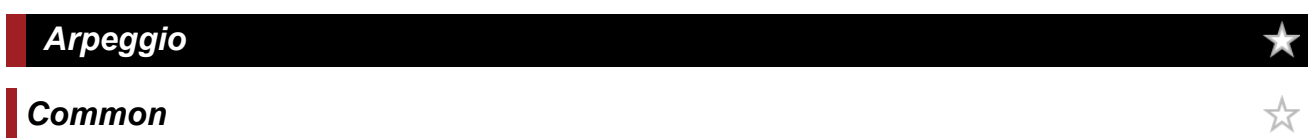

A tela aqui é a mesma que foi aberta em *Arpeggio* → *Common* em *Part Edit (AWM2)*.

# *Individual*

A tela aqui é a mesma que foi aberta em *Arpeggio* → *Individual* em *Part Edit (AWM2)*.

# *Advanced*

A tela aqui é basicamente a mesma que foi aberta em *Arpeggio* → *Advanced* em *Part Edit (AWM2)*; porém, o parâmetro mostrado abaixo foi adicionado.

### *Fixed SD/BD (Arpeggio Fixed SD/BD)*

Quando este parâmetro está ativado, a reprodução do arpejo usa C1 para o bumbo e D1 para a caixa.

A maioria dos kits de bateria tem o bumbo atribuído a C1 e a caixa atribuída a D1. No entanto, alguns kits de bateria têm o bumbo e a caixa atribuídos a algumas outras teclas. Nesse caso, o arpejo usaria essas teclas atribuídas para reprodução.

Por esse motivo, o arpejo pode não ser reproduzido corretamente, dependendo da combinação específica de bateria e tipo de arpejo. Quando esses problemas ocorrem, definir *Fixed SD/BD (Arpeggio Fixed SD/BD)* como On pode resolver o problema.

**Configurações**: Off, On

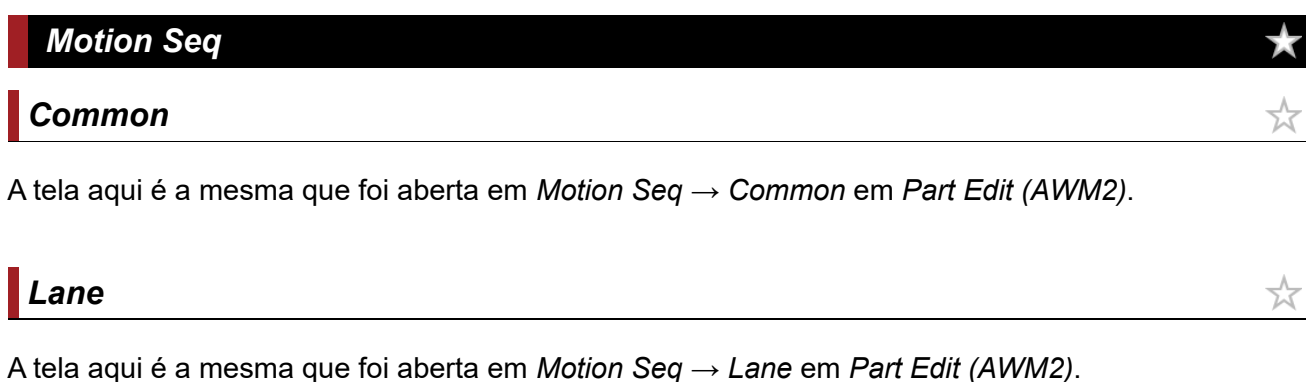

### *Mod/Control*

### *Control Assign*

A tela aqui é basicamente a mesma que foi aberta em *Mod/Control* → *Control Assign* em *Part Edit (AWM2)*, exceto que as configurações *Destination* disponíveis são diferentes. Para a lista de configurações *Destination*, consulte *Control List* em *Data List*.

☆

☆

# *Tx/Rx Switch*

A tela aqui é a mesma que foi aberta em *Mod/Control* → *Tx/Rx Switch* em *Part Edit (AWM2)*.

# *Control Settings*

A tela aqui é a mesma que foi aberta em *Mod/Control* → *Control Settings* em *Part Edit (AWM2)*.

☆

### *Key Edit*

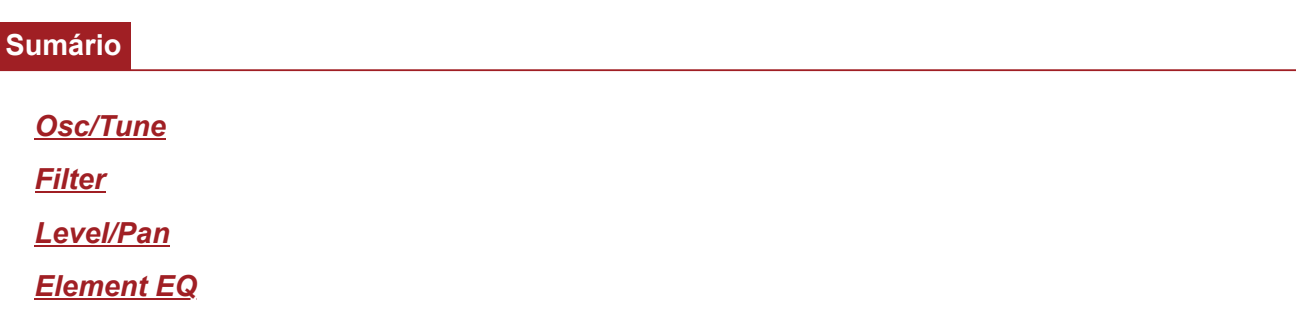

#### *Osc/Tune*

Na tela *Osc/Tune*, você pode definir o oscilador para cada tecla da parte da bateria.

#### **Operação**

[PERFORMANCE] → [EDIT/ CO ] → Selecione *Part* → Selecione *Key* → *Osc/Tune* 

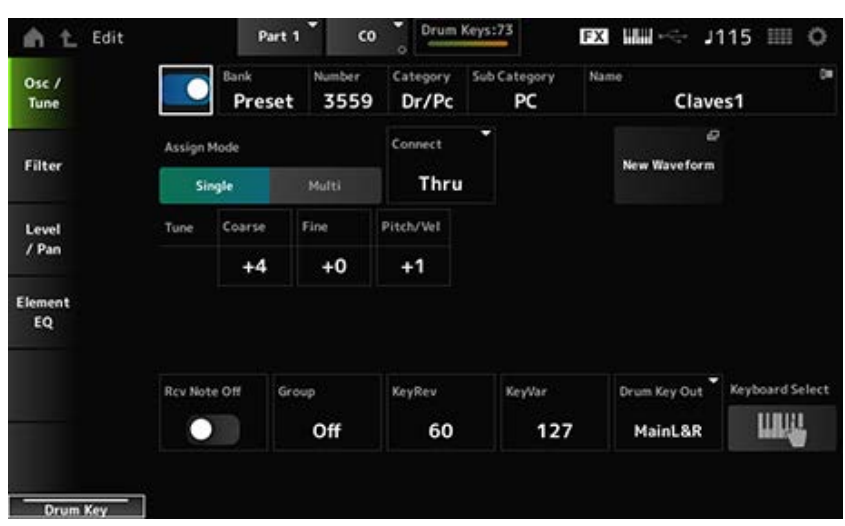

#### *Drum Key Switch*

Define a tecla de bateria selecionada para uso. **Configurações**: Off, On

Mostra o nome da forma de onda selecionada para a tecla de percussão. *Bank* indica o tipo de forma de onda (Preset, User e Library) atribuída ao elemento. *Bank (Waveform Bank) Number (Waveform Number) Category (Waveform Category) Sub Category (Waveform Sub Category) Name (Waveform Name)*

**Configurações**: consulte a *Data List* (Lista de dados).

#### *Assign Mode (Key Assign Mode)*

Define como o som é produzido quando o gerador de sons interno recebe mensagens de nota ativada do mesmo som duas (ou mais) consecutivas.

**Configurações**: *Single*, *Multi*

*Single*: interrompe a primeira nota e toca a mesma nota novamente. *Multi*: toca a segunda nota sobre a primeira nota. Essa configuração faz com que as rolagens soem naturais, especialmente pratos de ataque ou outros instrumentos de percussão com um longo enfraquecimento.

### *Connect (Drum Key Connection)*

Define a tecla a ser enviada para o efeito de inserção A (*InsA*) ou efeito de inserção B (*Ins B*), ou ignora os efeitos de inserção (*Thru*).

Este parâmetro é basicamente é igual a *Connect (Drum Key Connection Switch)* em *Effect* → *Routing* em *Drum Part Edit (AWM2)*.

**Configurações**: *Thru*, *InsA*, *InsB*

#### *New Waveform*

Carrega um arquivo de áudio salvo em uma unidade Flash USB como forma de onda. *Edit Waveform* aparece quando uma forma de onda é carregada.

#### *Edit Waveform*

Abre a tela *Waveform Edit*.

### *Coarse (Coarse Tune)*

Muda a afinação da forma de onda atribuída à tecla de bateria. **Configurações**: −48–+48

### *Fine (Fine Tune)*

Ajusta com precisão a afinação da onda atribuída à tecla de bateria. **Configurações**: −64–+63

### *Pitch/Vel (Pitch Velocity Sensitivity)*

Define como a afinação responde à velocidade ou à intensidade do pressionamento de tecla. **Configurações**: −64–+63

> **Valor positivo**: quanto maior a velocidade, mais alto será a afinação. **Valor negativo**: quanto maior a velocidade, mais baixo será a afinação. **0**: permanece inalterado

#### *Rcv Note Off (Receive Note Off)*

Define a tecla da bateria para receber mensagens MIDI de desativação. **Configurações**: Off, On

> **On**: o som para quando você solta a tecla. Use essa configuração para sons de instrumentos de percussão para que durem sem enfraquecimento. **Off**: o som diminui depois que você solta a tecla.

### *Group (Alternate Group)*

Essa configuração ajuda a evitar que combinações impróprias ou não naturais de teclas de bateria sejam tocadas juntas.

Por exemplo, você pode atribuir chimbais abertos e fechados ao mesmo grupo para evitar que sejam tocados juntos.

Para teclas de bateria que podem ser tocadas naturalmente com qualquer combinação, defina esse parâmetro como *Off*.

**Configurações**: *Off*, 1–127

### *KeyRev (Drum Key Reverb Send Level) KeyVar (Drum Key Variation Send Level)*

Define o nível dos sinais da tecla de bateria enviados por meio do efeito de inserção A ou do efeito de inserção B para o efeito de reverberação ou Variation.

Esse parâmetro pode ser definido para cada tecla de bateria.

Esse parâmetro não está disponível dependendo das configurações *Connect (Drum Key*

*Connection)*, *Part Output* e *Drum Key Output*.

**Configurações**: 0–127

### *Drum Key Out (Drum Key Output Select)*

Define o destino de saída para a tecla de bateria.

Esse parâmetro não está disponível dependendo das configurações *Connect (Drum Key Connection)* e *Part Output*.

**Configurações**: *MainL&R*, *AsgnL&R*, *USB1&2–USB29&30*, *AsgnL*, *AsgnR*, *USB1–30*

*MainL&R*: processa a saída em estéreo (dois canais) para os conectores OUTPUT [L/MONO] e OUTPUT [R].

*AsgnL&R*: processa a saída em estéreo (dois canais) nos conectores ASSIGNABLE OUTPUT [L] e ASSIGNABLE OUTPUT [R].

*USB1&2–USB29&30*: processa a saída em estéreo (canais 1 e 2, para canais 29 e 30) para o terminal [USB TO HOST].

AsgnL: processa a saída em mono (um canal) no conector ASSIGNABLE OUTPUT [L]. AsgnR: processa a saída em mono (um canal) no conector ASSIGNABLE OUTPUT [R]. *USB1–30*: processa a saída em mono (canais 1 a 30) no terminal [USB TO HOST].

### *Keyboard Select*

Ativa ou desativa a configuração de seleção do teclado.

Quando esse parâmetro está definido como On, você pode selecionar a tecla de bateria desejada para edição pressionando uma tecla no teclado.

**Configurações**: Off, On

### *Filter*

Define o filtro para a parte da bateria.

Você pode alterar a qualidade do tom usando um filtro passa-baixas e um filtro passa-altas em cada tecla de bateria.

**Operação**

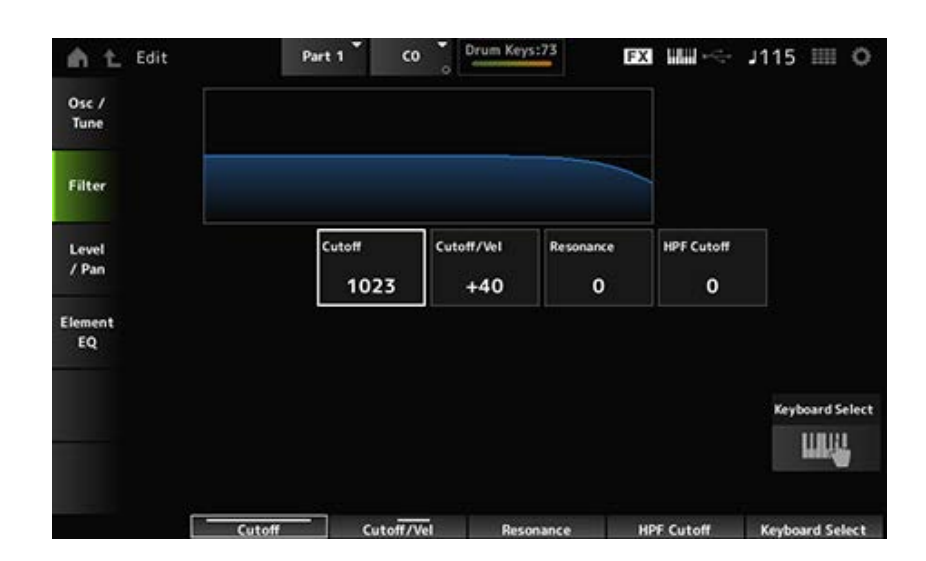

### *Cutoff (LPF Cutoff Frequency)*

Define a frequência de corte do filtro passa-baixas. **Configurações**: 0–1023

### *Cutoff/Vel (LPF Cutoff Velocity Sensitivity)*

Define a sensibilidade a velocidade para a frequência de corte do filtro passa-baixas.

Para valores positivos desse parâmetro, quanto mais forte (maior velocidade) você toca a tecla, mais alta se torna a frequência de corte.

Para valores negativos desse parâmetro, quanto mais forte você tocar a tecla, mais baixa será a frequência de corte.

**Configurações**: −64–+63

### *Resonance (LPF Resonance)*

Define o nível do efeito de ressonância no filtro passa-baixas. **Configurações**: 0–127

#### *HPF Cutoff (HPF Cutoff Frequency)*

Define a frequência de corte do filtro passa-altas. **Configurações**: 0–1023

#### *Level/Pan*

Define o nível e a panorâmica (posição no campo estéreo) para cada tecla de bateria.

#### **Operação**

[PERFORMANCE] → [EDIT/ CD ] → Selecione *Part* → Selecione *Key → Level/Pan* 

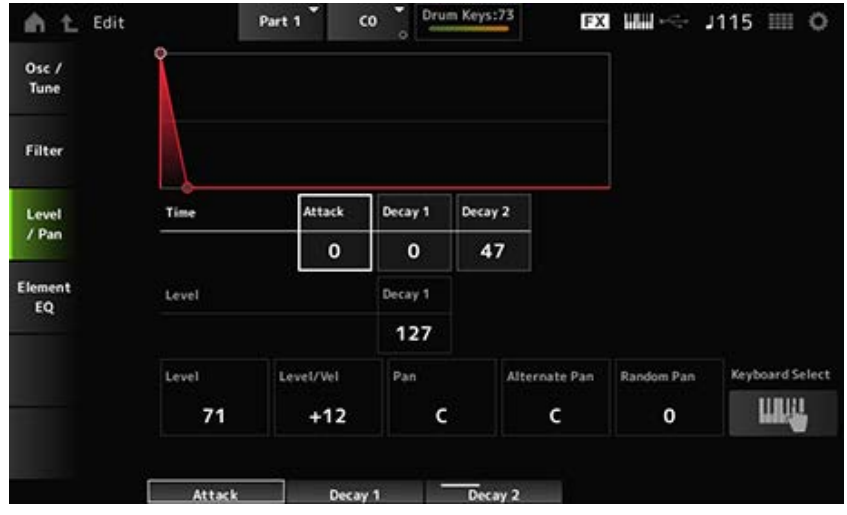

### *Attack Time (AEG Attack Time)*

Define a duração que leva para o volume mudar desde o momento em que você pressiona uma tecla no teclado até o momento em que o volume atinge o valor definido em *Attack Level*. **Configurações**: 0–127

### *Decay 1 Time (AEG Decay 1 Time)*

Define o tempo que leva para o volume mudar de *Attack Level* para *Decay 1 Level*. **Configurações**: 0–127

### *Decay 2 Time (AEG Decay 2 Time)*

Define o tempo que leva para o volume mudar de *Decay 1 Level* para *Decay 2 Level*. **Configurações**: 0–126, Hold

### *Decay 1 Level (AEG Decay 1 Level)*

Define o próximo valor de volume a ser alterado a partir do *Attack Level*. **Configurações**: 0–127

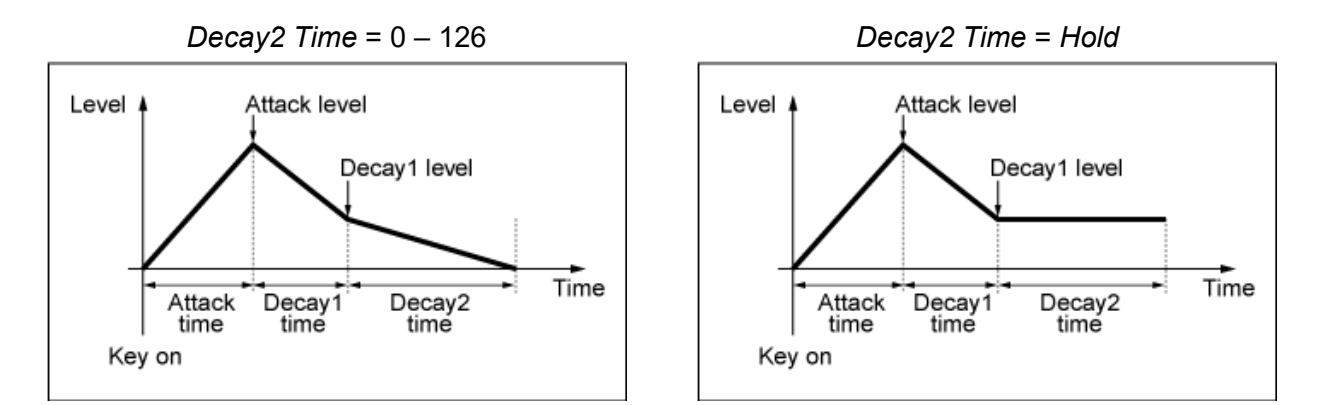

### *Level (Drum Key Level)*

Define o nível de saída da tecla de percussão.

Esse parâmetro permite ajustar o equilíbrio do nível entre as teclas da bateria.

**Configurações**: 0–127

### *Level/Vel (Level Velocity Sensitivity)*

Define como o nível (volume) responde à velocidade ou à intensidade do pressionamento de tecla.

#### **Configurações**: −64–+63

**Valores positivos**: quanto maior a velocidade, mais alto será o volume. **Valores negativos**: quanto mais lenta for a velocidade, mais alto será o volume. **0**: nenhuma alteração, independentemente da configuração de velocidade.

#### *Pan*

Define a panorâmica para a tecla da bateria.

Você pode ajustar a posição no campo estéreo da parte da bateria (conjunto de bateria). **Configurações**: L63 (left)–C (center)–R63 (right)

#### *Alternate Pan (Alternate Pan Depth)*

Define o valor pelo qual o som é deslocado alternativamente para a esquerda e para a direita para cada tecla pressionada.

O valor definido em *Pan* é a posição central para o movimento direito e esquerdo da panorâmica. **Configurações**: L64–C–R63

#### *Random Pan (Random Pan Depth)*

Define o valor pelo qual o som é deslocado aleatoriamente para a esquerda e para a direita para cada tecla pressionada.

O valor definido em *Pan* é a posição central no campo estéreo.

**Configurações**: 0–127

### *Element EQ*

A tela aqui é a mesma que foi aberta em *Effect* → *Element EQ* em *Part Edit (AWM2) Element Edit*.

## **Tela** *Part Edit (FM-X)*

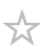

A Normal Part (FM-X) consiste em oito operadores.

*Part Edit (FM-X)* inclui *Part Common Edit* para definir parâmetros para toda a parte e *Operator Edit* para definir parâmetros para cada operador.

 $\frac{1}{\sqrt{2}}$ 

# *Part Common Edit*

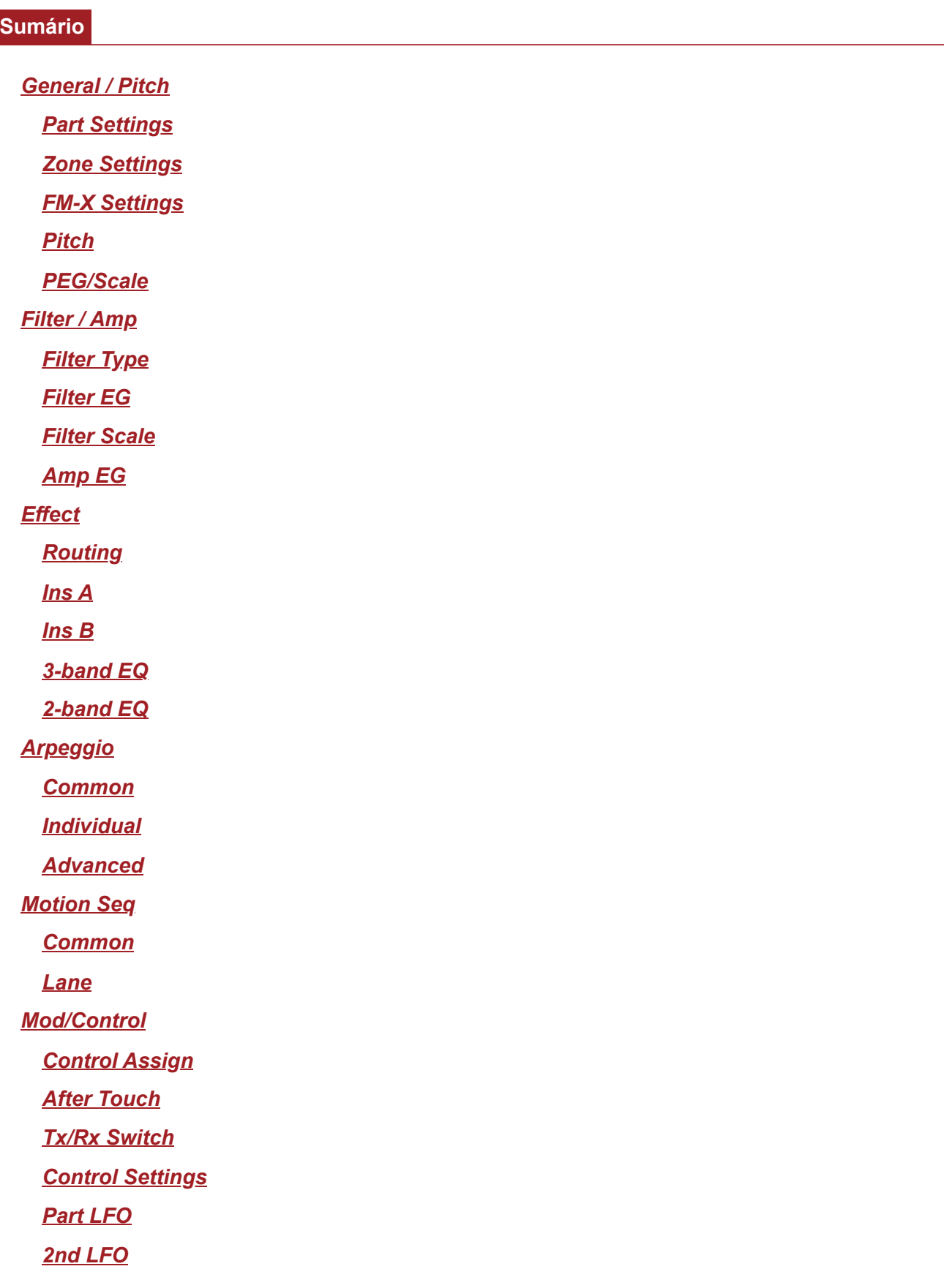
#### *General / Pitch*

# *Part Settings*

Na tela *Part Settings*, você pode definir parâmetros gerais (como nomes das partes e geração de tons) da parte.

#### **Operação**

[PERFORMANCE] → Selecione *Part Common* → [EDIT/ ] → *General/Pitch* → *Part Settings*

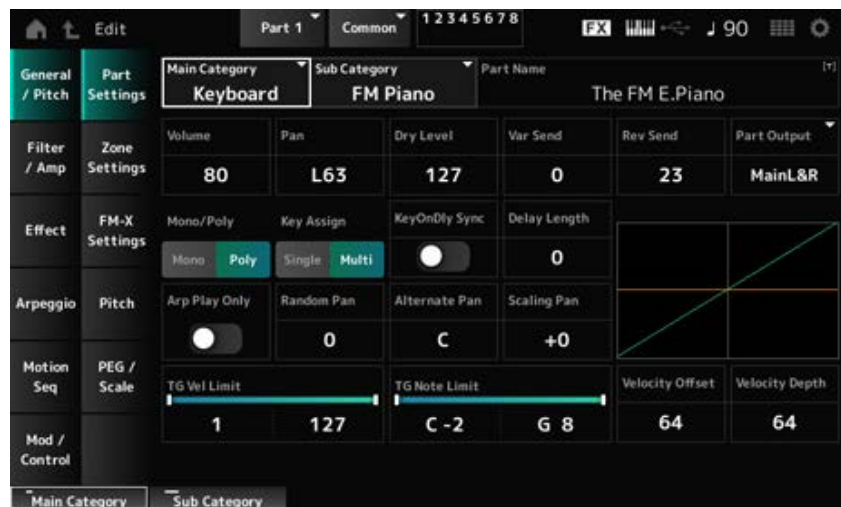

A tela aqui é basicamente a mesma que foi aberta em *General/Pitch* → *Part Settings* em *Part Edit (AWM2)* na maior parte; porém, os parâmetros mostrados abaixo são adicionados.

#### *Random Pan (Random Pan Depth)*

Define como o som é deslocado aleatoriamente para a esquerda e para a direita para cada tecla tocada.

O valor definido em *Pan* é a posição central no campo estéreo.

**Configurações**: 0–127

#### *Alternate Pan (Alternate Pan Depth)*

Define como o som é deslocado alternadamente para a esquerda e para a direita para cada tecla tocada.

O valor definido em *Pan* é a posição central para o movimento direito e esquerdo da panorâmica. **Configurações**: L64–C–R63

#### *Scaling Pan (Scaling Pan Depth)*

Define como a posição da tecla pressionada afeta a posição da configuração Pan.

A panorâmica da nota número C3 é o campo estéreo definido em Pan.

Ao definir este parâmetro com um valor positivo, a panorâmica é definida para a esquerda para teclas mais baixas e para a direita para teclas mais altas.

Quando este parâmetro é definido como 0, não haverá alterações na configuração Pan. Quando o parâmetro é definido com um valor negativo, a panorâmica é definida para a esquerda para teclas mais baixas e para a direita para teclas mais altas.

**Configurações**: −64–+0–+63

#### *KeyOnDly Sync (Key On Delay Tempo Sync)*

Define o tempo de Key On Delay para sincronizar com o tempo. **Configurações**: Off, On

#### *Delay Length (Key On Delay Time Length)*

Define o tempo de atraso desde o momento em que a tecla é pressionada até o momento em que o som é produzido.

Este parâmetro não está disponível quando *KeyOnDly Sync* está definido como On.

**Configurações**: 0–127

#### *Delay Length (Key On Delay Note Length)*

Este parâmetro está disponível quando *KeyOnDly Sync* está definido como On. Você pode definir o tempo para *Key On Delay* usando valores de notas musicais.

**Configurações**: 1/16 (semicolcheias), 1/8 Tri. (tercetos de colcheia), 1/16 Dot. (semicolcheias pontuadas), 1/8 (colcheias), 1/4 Tri. (tercetos de semínima), 1/8 Dot. (colcheias pontuadas), 1/4 (semínimas), 1/2 Tri. (tercetos de mínima), 1/4 Dot. (semínimas pontuadas), 1/2 (mínimas), Whole Tri. (tercetos de semibreve), 1/2 Dot. (mínimas pontuadas), 1/4 × 4 (quiáltera de quatro de semínima; quatro semínimas para a batida),  $1/4 \times 5$  (quiáltera de cinco de semínima; cinco semínimas para a batida),  $1/4 \times 6$  (sextina de semínima; seis semínimas para a batida),  $1/4 \times 7$  (quiáltera de sete de semínima; sete semínimas para a batida), 1/4 × 8 (quiáltera de oito de semínima; oito semínimas para a batida)

# *Zone Settings*

A tela aqui é a mesma que foi aberta em *General/Pitch* → *Zone Settings* em *Part Edit (AWM2)*.

# *FM-X Settings*

Na tela *FM-X Settings*, você pode definir os parâmetros *FM Color* fornecido como uma ferramenta de edição conveniente para os sons FM-X, bem como para o algoritmo (ou como os operadores são organizados).

#### **Operação**

[PERFORMANCE] → Selecione *Part Common* → [EDIT/ ] → *General/Pitch* → *FM-X Settings*

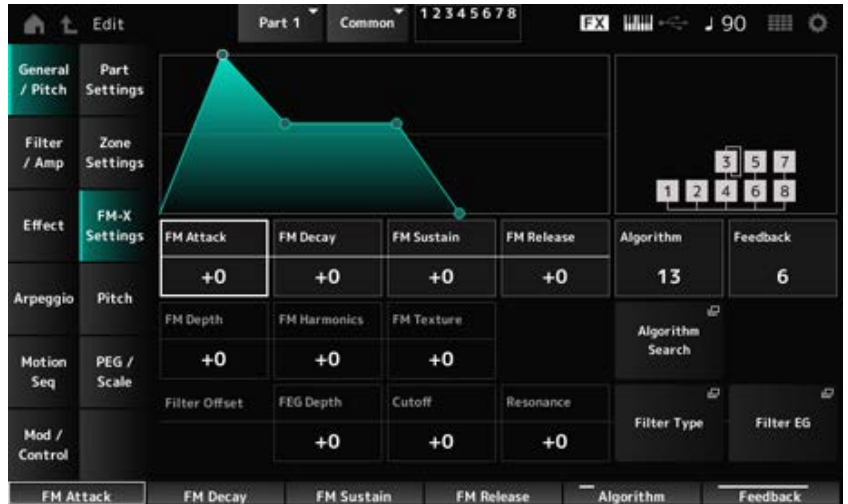

# *FM Attack*

Controla o tempo de ataque do EG que altera a profundidade da modulação de frequência ao longo do tempo.

**Configurações**: −99–+99

## *FM Decay*

Controla o tempo de enfraquecimento do EG que altera a profundidade da modulação de frequência ao longo do tempo.

**Configurações**: −99–+99

### *FM Sustain*

Controla o nível de sustentação do EG que altera a profundidade da modulação de frequência ao longo do tempo.

**Configurações**: −99–+99

#### *FM Release*

Controla o tempo de liberação do EG que altera a profundidade da modulação de frequência ao longo do tempo.

**Configurações**: −99–+99

#### *Algorithm (Algorithm Number)*

Altera o algoritmo. **Configurações**: consulte a *Data List* (Lista de dados).

#### *Feedback (Feedback Level)*

O feedback faz com que o operador se module enviando de volta alguns dos sinais de saída. Aqui com este parâmetro você pode definir o grau dessa modulação. **Configurações**: 0–7

# *FM Depth*

Altera a profundidade da modulação de frequência. **Configurações**: −99–+99

Altera a frequência dos tons harmônicos da síntese FM. **Configurações**: −99–+99 *FM Harmonics*

Altera a textura da síntese FM. *FM Texture*

**Configurações**: −99–+99

Abre a tela *Algorithm Search*. *Algorithm Search*

*Filter Offset FEG Depth*

Define a faixa de alteração da frequência de corte pelo FEG. **Configurações**: −64–+63

# *Filter Offset Cutoff (Filter Cutoff Frequency)*

Altera o som definindo a frequência de corte do filtro. Quando o filtro passa-baixas é selecionado, valores maiores aqui resultam em um som mais leve e valores menores resultam em um som mais pesado.

Este parâmetro é especificado como um valor de deslocamento para a frequência de corte do filtro. **Configurações**: −64–+63

# *Filter Offset Resonance (Filter Offset Resonance/Width)*

Adiciona características especiais ao som ajustando o nível do sinal próximo à frequência de corte. É especificado como um valor de deslocamento para a ressonância do filtro. **Configurações**: −64–+63

Abre a tela de configuração do tipo de filtro. *Filter Type*

Abre a tela *Filter EG*. *Filter EG*

# *Pitch*

A tela aqui é basicamente a mesma que foi aberta em *General/Pitch* → *Pitch* em *Part Edit (AWM2)*, exceto que *Legato Slope (Portamento Legato Slope)* é inválido.

☆

☆

# *PEG/Scale*

Na tela *PEG/Scale*, você pode definir o gerador de envelope de afinação e a escala da parte.

# **Operação**

[PERFORMANCE] → Selecione *Part Common* → [EDIT/ ] → *General/Pitch* → *PEG/Scale*

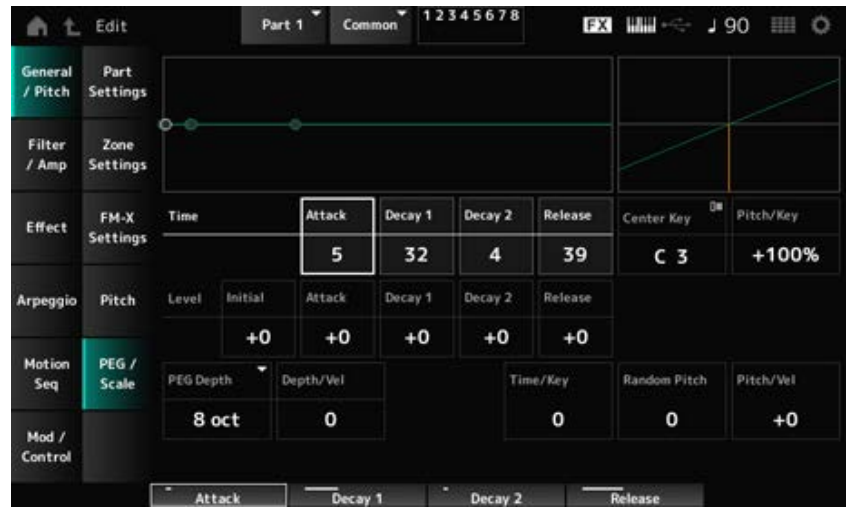

# *Attack Time (PEG Attack Time)*

Define a duração que leva para a afinação mudar desde o momento em que você pressiona uma tecla no teclado até o momento em que a afinação atinge o valor definido em *Attack Level*. **Configurações**: 0–99

## *Decay1 Time (PEG Decay 1 Time)*

Define o tempo que leva para a afinação mudar do *Attack Level* para *Decay 1 Level*. **Configurações**: 0–99

## *Decay2 Time (PEG Decay 2 Time)*

Define o tempo que leva para a afinação mudar do *Decay 1 Level* para *Decay 2 Level*. **Configurações**: 0–99

# *Release Time (PEG Release Time)*

Define a duração que leva para a afinação mudar desde o momento em que você soltou a tecla até atingir *Release Level*. **Configurações**: 0–99

#### *Initial Level (PEG Initial Level)*

Define o tom para o momento em que você pressiona a tecla. **Configurações**: −50–+50

#### *Attack Level (PEG Attack Level)*

Define a afinação para mudar de *Initial Level* após você ter pressionado uma tecla. **Configurações**: −50–+50

#### *Decay1 Level (PEG Decay 1 Level)*

Define o próximo valor de afinação a ser alterado a partir do *Attack Level*. **Configurações**: −50–+50

#### *Decay2 Level (PEG Decay 2 Level)*

Define o próximo valor de afinação a ser alterado a partir do *Decay 1 Level*. **Configurações**: −50–+50

## *Release Level (PEG Release Level)*

Define a afinação final a ser alcançada após você soltar a tecla. **Configurações**: −50–+50

#### *PEG Depth*

Define a quantidade de mudança de afinação controlada pelo PEG.

**Configurações**: *8 oct*, *2 oct*, *1 oct*, *0.5 oct*

Por exemplo, quando este parâmetro é definido como *8 oct*, você pode especificar o menor valor para o nível do gerador de envelope de afinação para criar uma mudança de afinação de -4 oitavas, enviando o valor de afinação 0 para o gerador de sons interno e especificando o maior valor para criar uma mudança de afinação de +4 oitavas.

# *Depth/Vel (PEG Depth Velocity Sensitivity)*

Define como o tempo da mudança de afinação no PEG responde à velocidade ou à intensidade do pressionamento de tecla.

**Configurações**: 0–7

## *Time/Key (PEG Time Key Follow Sensitivity)*

Define como a velocidade da mudança de afinação no PEG responde à posição da tecla. A mudança de velocidade em PEG é usada para a tecla especificada em *Center Key* (fixado em C3). **Configurações**: 0–7

**Valores positivos**: quanto mais baixa for a tecla tocada, mais lenta será a mudança no PEG; quanto mais alta for a tecla tocada, mais rápida será a mudança no PEG. **0**: nenhuma alteração no PEG, independentemente da posição da tecla.

#### *Random Pitch (Random Pitch Depth)*

Altera a afinação do elemento aleatoriamente cada vez que a tecla é pressionada. **Configurações**: 0–127

#### *Pitch/Vel (Pitch Velocity Sensitivity)*

Define como a afinação responde à velocidade ou à intensidade do pressionamento de tecla. **Configurações**: −64–+63

> **Valor positivo**: quanto maior a velocidade, mais alto será a afinação. **Valor negativo**: quanto maior a velocidade, mais baixo será a afinação. **0**: não há mudança na afinação

# *Filter / Amp*

# *Filter Type*

A tela aqui é a mesma que foi aberta em *Filter* → *Type* em *Part Edit (AWM2) Element Edit*.

# *Filter EG*

A tela aqui é a mesma que foi aberta em *Filter* → *Filter EG* em *Part Edit (AWM2) Element Edit*.

☆

# *Filter Scale*

A tela aqui é a mesma que foi aberta em *Filter* → *Scale* em *Part Edit (AWM2) Element Edit*.

# *Amp EG*

A tela aqui é a mesma que foi aberta em *Filter/Amp* → *Amp EG* em *Part Edit (AWM2)*.

# *Effect*

# *Routing*

A tela aqui é basicamente a mesma que foi aberta em *Effect* → *Routing* em *Part Edit (AWM2)*; porém, existem algumas diferenças, conforme mostrado abaixo.

- Nenhuma configuração de saída para cada elemento
- Não é possível selecionar *Parallel* para *Ins Connect*

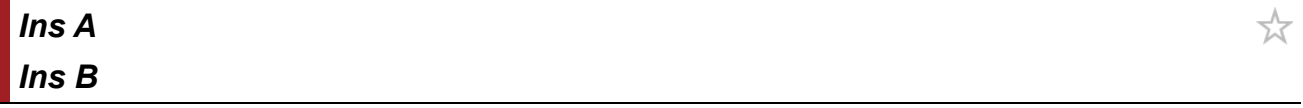

A tela aqui é a mesma que foi aberta em *Effect* → *InsA* ou *InsB* em *Part Edit (AWM2)*.

# *3-band EQ*

A tela aqui é a mesma que foi aberta em *Effect* → *3-band EQ* em *Part Edit (AWM2)*.

# *2-band EQ*

A tela aqui é a mesma que foi aberta em *Effect* → *2-band EQ* em *Part Edit (AWM2)*.

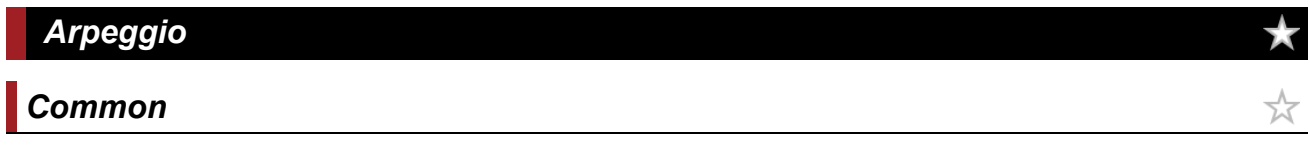

A tela aqui é a mesma que foi aberta em *Arpeggio* → *Common* em *Part Edit (AWM2)*.

☆

☆

☆

☆

# *Individual*

A tela aqui é a mesma que foi aberta em *Arpeggio* → *Individual* em *Part Edit (AWM2)*.

# *Advanced*

A tela aqui é a mesma que foi aberta em *Arpeggio* → *Advanced* em *Part Edit (AWM2)*.

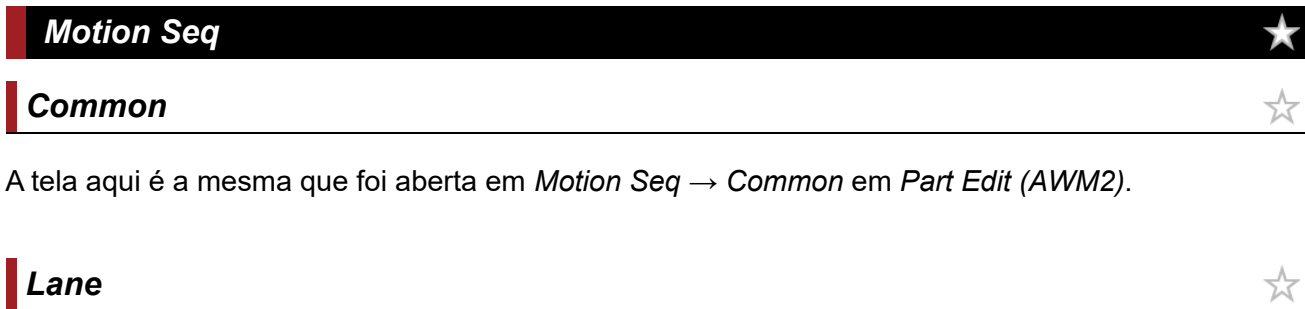

☆

☆

 $\bigstar$ 

☆

A tela aqui é a mesma que foi aberta em *Motion Seq* → *Lane* em *Part Edit (AWM2)*.

# *Mod/Control*

# *Control Assign*

#### **Operação**

[PERFORMANCE] → Selecione Part Common → [EDIT/ CO] → Mod/Control → Control Assign

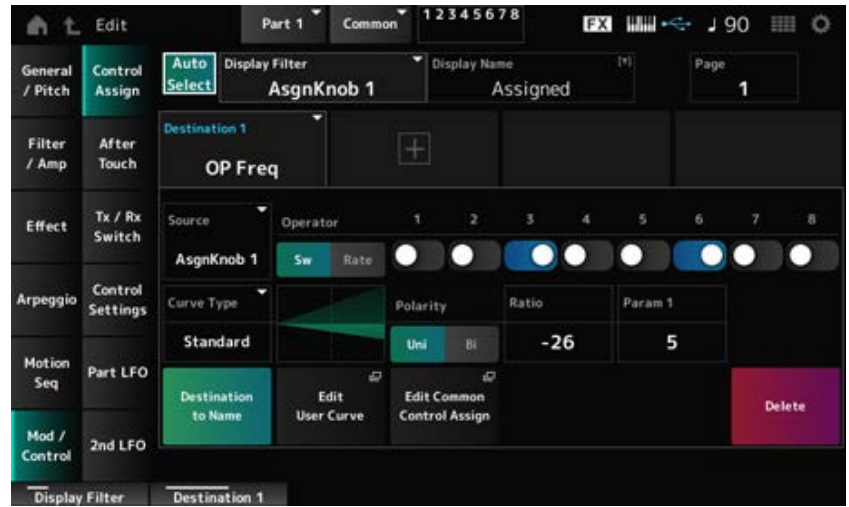

A tela aqui é basicamente a mesma que foi aberta em *Mod/Control* → *Control Assign* em *Part Edit (AWM2)*, exceto que as configurações *Destination* disponíveis são diferentes. Para obter uma lista de configurações, consulte a *Data List*. Além disso, os parâmetros mostrados abaixo são os disponíveis, em vez de *ElementSw*.

## *Operator Sw (Operator Switch)*

Você pode ativar ou desativar a configuração do controlador para cada operador. Este parâmetro é mostrado somente quando *Destination* selecionado está relacionado a operadores. **Configurações**: Off, On

# *Operator Rate*

Define a sensibilidade do controlador selecionado para *Destination*. Esse parâmetro é mostrado somente quando *Destination* está definido como *OP Freq* ou *OP AEG Offset*.

**Configurações**: −7–+7

#### *Sw/Rate*

Alterna entre *Operator Sw* e *Operator Rate*.

Esse parâmetro é mostrado somente quando *Destination* está definido como *OP Freq* ou *OP AEG Offset*.

☆

☆

☆

☆

**Configurações**: Off, On

# *After Touch*

A tela aqui é basicamente a mesma que foi aberta em *Mod/Control* → *After Touch* em *Part Edit (AWM2)*, exceto que as configurações *Destination* disponíveis são diferentes.

# *Tx/Rx Switch*

A tela aqui é a mesma que foi aberta em *Mod/Control* → *Tx/Rx Switch* em *Part Edit (AWM2)*.

# *Control Settings*

A tela aqui é a mesma que foi aberta em *Mod/Control* → *Control Settings* em *Part Edit (AWM2)*.

# *Part LFO*

Na tela *Part LFO*, você pode definir o Part LFO.

# **Operação**

[PERFORMANCE] → Selecione *Part Common* → [EDIT/ CD] → *Mod/Control* → *Part LFO* 

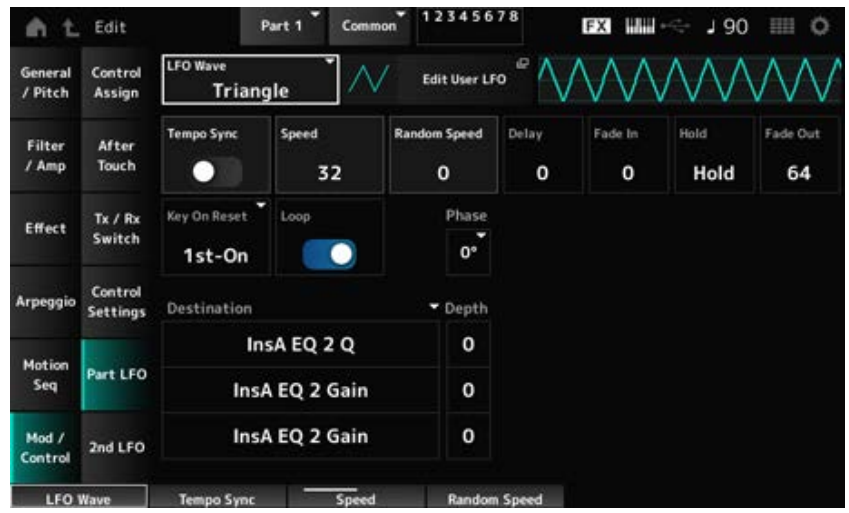

#### *LFO Wave*

Seleciona a onda de LFO e define o tipo de alterações cíclicas nos LFOs.

**Configurações**: *Triangle*, *Triangle+*, *Saw Up*, *Saw Down*, *Squ1/4*, *Squ1/3*, *Square*, *Squ2/3*, *Squ3/4*, *Trapezoid*, *S/H1*, *S/H2*, *User*

## *Edit User LFO*

Abre a tela de configuração do LFO do usuário. Você pode criar uma forma de onda de LFO de até 16 passos.

#### *Tempo Sync (LFO Tempo Sync)*

Define a velocidade das alterações de LFO Wave para sincronizar com a reprodução de arpejo ou música.

**Configurações**: Off (não sincronizado), On (sincronizado)

# **Quando** *Tempo Sync* **está definido como desativado**

#### *Speed (LFO Speed)*

Define a velocidade das mudanças de LFO Wave. Este parâmetro não está disponível quando *Tempo Sync* está definido como On. **Configurações**: 0–63

#### *Random Speed (Part LFO Random Speed Depth)*

Altera LFO Speed aleatoriamente. Este parâmetro não está disponível quando *Tempo Sync* está definido como On. **Configurações**: 0–127

**Quando** *Tempo Sync* **está definido como ativado**

#### *Tempo Speed (LFO Tempo Speed)*

Este parâmetro está disponível quando *Tempo Sync* está definido como On. Você pode definir a velocidade das mudanças em LFO Wave usando valores de notas musicais.

**Configurações**: 1/16 (semicolcheias), 1/8 Tri. (tercetos de colcheia), 1/16 Dot. (semicolcheias pontuadas), 1/8 (colcheias), 1/4 Tri. (tercetos de semínima), 1/8 Dot. (colcheias pontuadas), 1/4 (semínimas), 1/2 Tri. (tercetos de mínima), 1/4 Dot. (semínimas pontuadas), 1/2 (mínimas), Whole Tri. (tercetos de semibreve), 1/2 Dot. (mínimas pontuadas), 1/4 × 4 (quiáltera de quatro de semínima; quatro semínimas para a batida),

 $1/4 \times 5$  quiáltera de cinco de semínima; cinco semínimas para a batida),  $1/4 \times 6$  (sextina de semínima; seis semínimas para a batida),  $1/4 \times 7$  (quiáltera de sete de semínima; sete semínimas para a batida), 1/4 × 8 (quiáltera de oito de semínima; oito semínimas para a batida), 1/4 × 16 (dezesseis-semínimas para a batida), 1/4 × 32 (trinta e duas semínimas para a batida), 1/4 × 64 (sessenta e quatro semínimas para a batida)

# *Delay (LFO Delay Time)*

Define o tempo de atraso entre o momento em que você pressiona uma tecla no teclado e o momento em que o LFO entra em vigor.

Quanto maior o valor, maior será o tempo de atraso antes que o LFO entre em vigor. **Configurações**: 0–127

# *Fade In (LFO Fade In Time)*

Define a quantidade de tempo para o efeito LFO aparecer gradualmente após o tempo de atraso definido em *Delay (LFO Delay Time)* ter chegado ao fim.

# **Configurações**: 0–127

Quanto maior o valor, mais tempo leva para o efeito LFO atingir o máximo.

**0**: o LFO muda para o valor máximo sem aparecimento gradual.

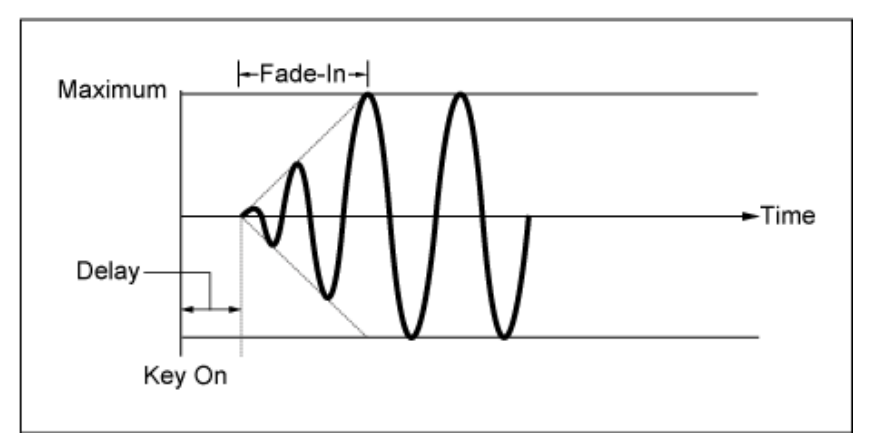

Valor baixo: aparecimento gradual rápido

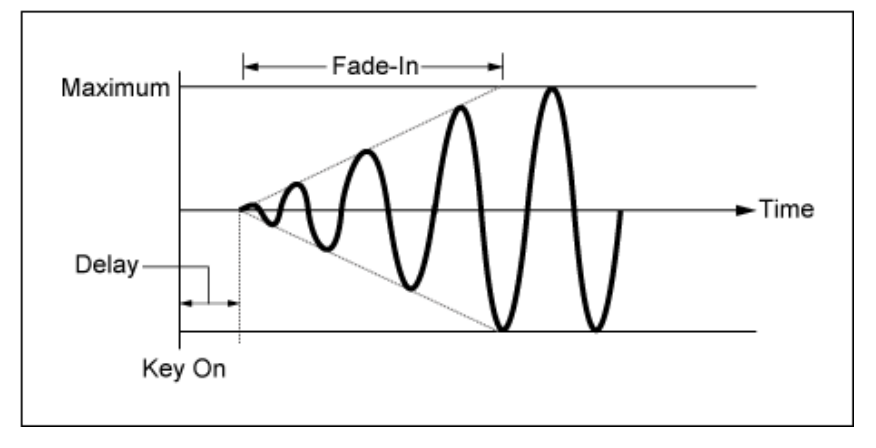

Valor alto: aparecimento gradual lento

# *Hold (LFO Hold Time)*

Define o tempo para manter o efeito LFO após o nível máximo ter sido atingido. **Configurações**: 0–126, *Hold*

*Hold*: não apresenta redução gradual

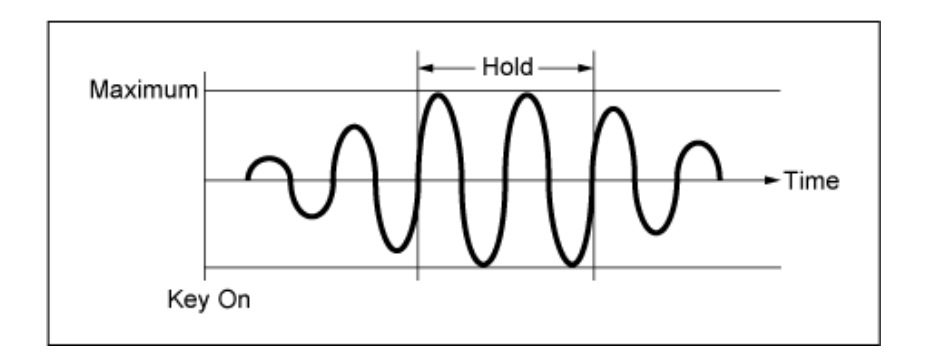

# *Fade Out (LFO Fade Out time)*

Define a quantidade de tempo para o efeito LFO desaparecer gradualmente após o tempo de manutenção definido em *Hold (LFO Hold Time)* ter chegado ao fim.

Quanto maior o valor, mais tempo leva para o efeito LFO desaparecer.

#### **Configurações**: 0–127

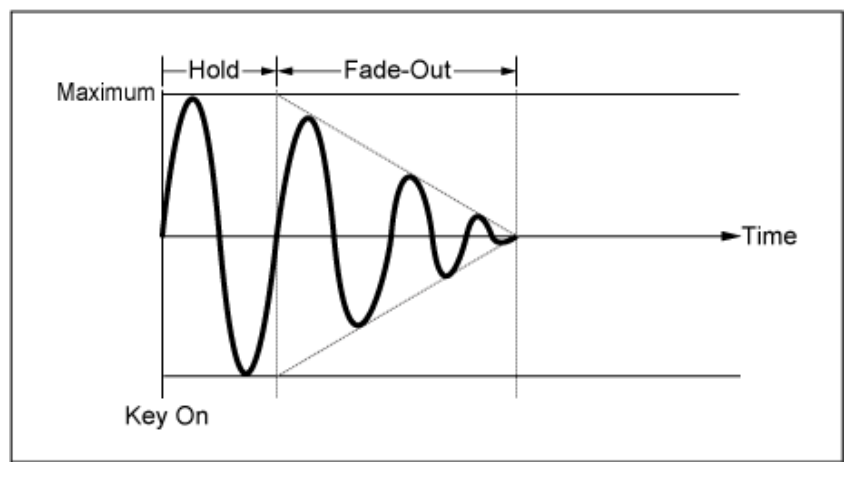

Valor baixo: desaparecimento gradual rápido

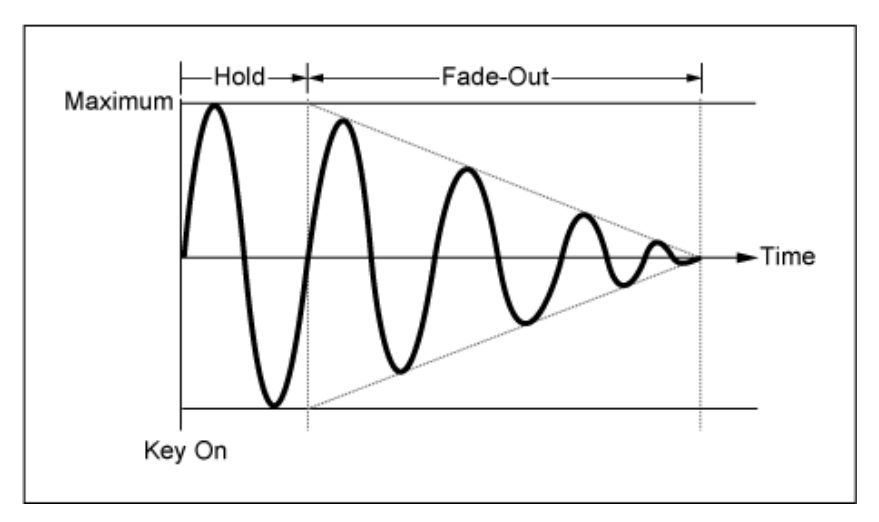

Valor alto: desaparecimento gradual lento

# *Key On Reset (LFO Key On Reset)*

Redefine a oscilação do LFO quando uma tecla é pressionada. **Configurações**: *Off*, *Each-on*, *1st-on*

Não zera a oscilação do LFO. Pressionar uma tecla inicia a onda de LFO em qualquer fase em que o LFO esteja no momento.

Redefine a oscilação do LFO toda vez que uma tecla é pressionada e inicia a forma de onda na fase especificada pelo parâmetro *Phase*. *Each-on*

Redefine a oscilação do LFO toda vez que uma tecla é pressionada e inicia a forma de onda na fase especificada pelo parâmetro *Phase*. *1st-on*

> Quando a segunda nota é tocada enquanto a primeira nota é mantida, a reprodução não será reiniciada.

# *Loop (LFO Loop Switch)*

Define *LFO Wave* para reprodução em loop (repetição) ou reprodução única. **Configurações**: Off, On

#### *Phase (LFO Phase)*

Define a fase inicial para quando *LFO Wave* é redefinido. **Configurações**: 0°, 90°, 120°, 180°, 240°, 270°

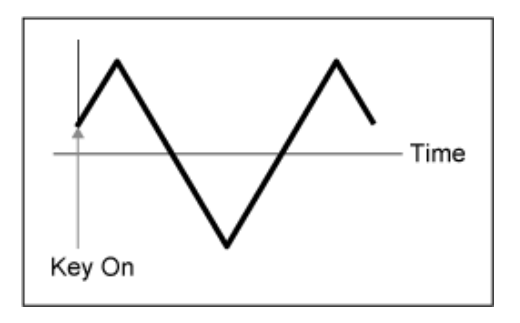

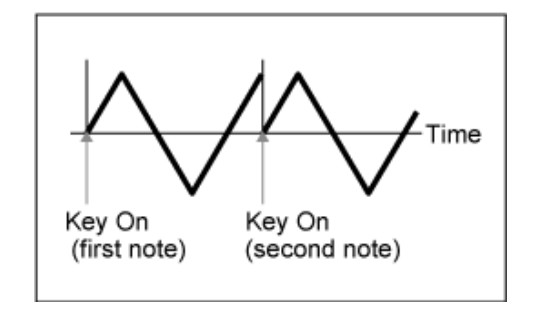

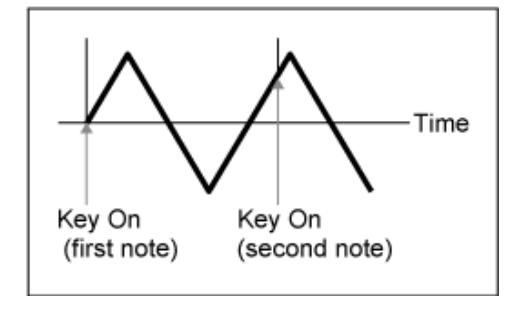

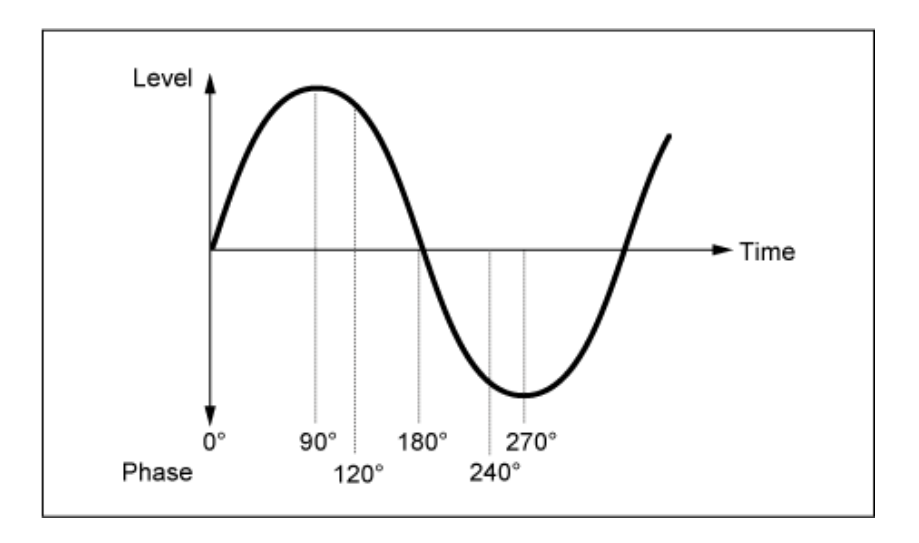

## *Destination (LFO Destination)*

Define a função a ser controlada por *LFO Wave*.

**Configurações**: *Insertion Effect A Parameter1–24*, *Insertion Effect B Parameter1–24* (dependendo de *Insertion Effect*)

☆

## *Depth (LFO Depth)*

Define a profundidade do controle *LFO Wave* para cada *Destination*. **Configurações**: 0–127

# *2nd LFO*

#### **Operação**

[PERFORMANCE] → Selecione *Part Common* → [EDIT/ CD] → *Mod/Control* → 2nd LFO

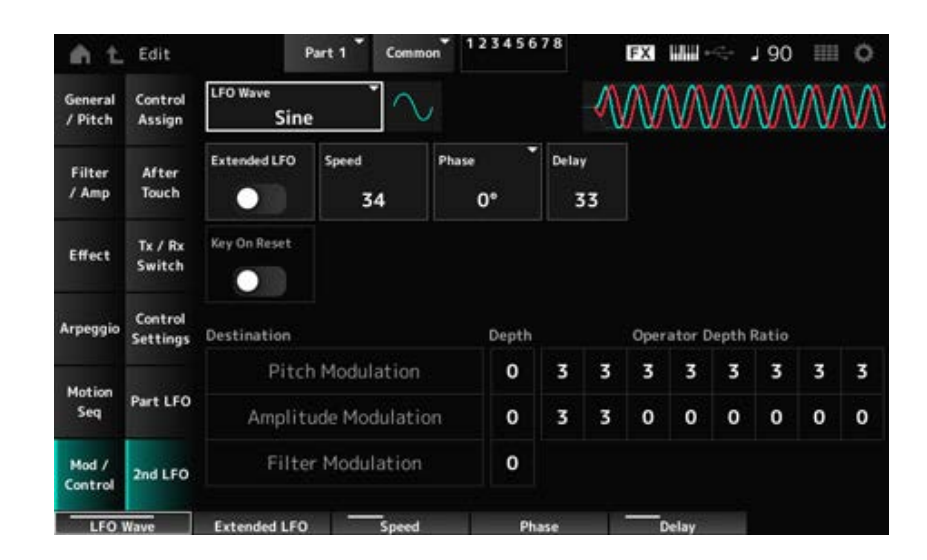

#### *LFO Wave (2nd LFO Wave)*

Seleciona a segunda onda de LFO.

**Configurações**: *Triangle*, *Saw Down*, *Saw Up*, *Square*, *Sine*, *S/H*

#### **OBSERVAÇÃO**

A fase de modulação de amplitude é deslocada com *Sine*.

# *Extended LFO (2nd LFO Extended LFO)*

Alterna entre o antigo conjunto de configurações (Off: 0–99) e um novo conjunto de configurações com resolução mais alta (On: 0–415) para *Speed (2nd LFO Speed)*. Para manter a compatibilidade dos dados criados com as configurações antigas, defina este parâmetro como Off. **Configurações**: Off, On

### *Speed (2nd LFO Speed)*

Define a velocidade das mudanças de *LFO Wave (2nd LFO Wave)*. **Configurações**: 0–99 (quando *Extended* está definido como Off), 0–415 (quando *Extended* está definido como On)

## *Phase (2nd LFO Phase)*

Define a fase inicial para quando *LFO Wave (2nd LFO Wave)* é redefinido. **Configurações**: 0°, 90°, 180°, 270°

## *Delay (2nd LFO Delay Time)*

Define a duração do efeito 2° LFO para aparecer gradualmente após você soltar a tecla e o tempo de atraso definido em Delay ter decorrido. **Configurações**: 0–99

## *Key On Reset (2nd LFO Key On Reset)*

Redefine a oscilação do 2° LFO quando uma tecla é pressionada. **Configurações**: Off, On

#### *Pitch Modulation Depth (2nd LFO Pitch Modulation Depth)*

Este parâmetro cria um efeito vibrato (mudanças cíclicas na afinação) usando a *LFO Wave (2nd LFO Wave)* e permite especificar a profundidade da afinação modulação pelo LFO. **Configurações**: 0–99

# *Pitch Modulation Operator Depth Ratio (2nd LFO Pitch Modulation Depth Offset)*

Define a profundidade da modulação pelos sinais LFO definidos em *Pitch Modulation Depth (2nd LFO Pitch Modulation Depth)*. **Configurações**: 0–7

#### *Amplitude Modulation Depth (2nd LFO Amplitude Modulation Depth)*

Este parâmetro cria alterações cíclicas no volume usando *LFO Wave (2nd LFO Wave)* e permite especificar a profundidade da modulação do volume pelo LFO. **Configurações**: 0–99

# *Amplitude Modulation Operator Depth Ratio (2nd LFO Amplitude Modulation Depth Offset)*

Define a profundidade da modulação pelos sinais LFO definidos em *Amplitude Modulation Depth (2nd LFO Amplitude Modulation Depth)*. **Configurações**: 0–7

# *Filter Modulation Depth (2nd LFO Filter Modulation Depth)*

Este parâmetro cria alterações cíclicas na frequência de corte do filtro usando *LFO Wave (2nd LFO Wave)* e permite especificar a profundidade da modulação do filtro pelo LFO. **Configurações**: 0–99

☆

# *Operator Edit*

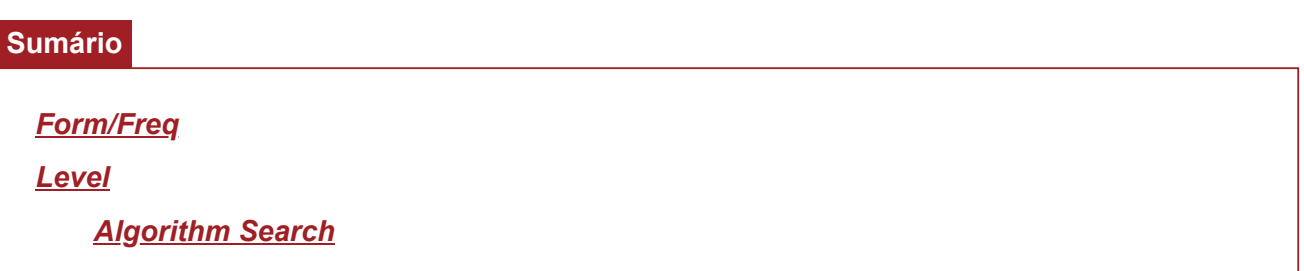

# *Form/Freq*

Na tela *Form/Freq*, você pode definir a forma de onda e a frequência do operador.

#### **Operação**

```
[PERFORMANCE] → [EDIT/ CD ] → Selecione Part → Selecione Operator → Form/Freq
```
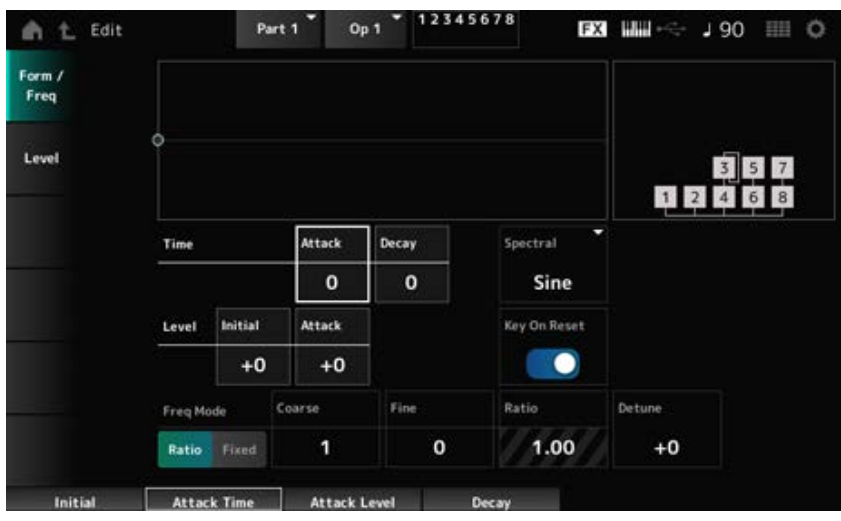

#### *Attack Time (PEG Attack Time)*

Define a duração que leva para o tom atingir o valor definido no *Attack Level*. **Configurações**: 0–99

#### *Decay Time (PEG Decay Time)*

Define a duração que leva para a afinação mudar do valor definido no *Attack Level* até o momento em que o PEG passa para o valor 0.

**Configurações**: 0–99

#### *Initial Level (PEG Initial Level)*

Define o tom para o momento em que você pressiona a tecla. **Configurações**: −50–+50

# *Attack Level (PEG Attack Level)*

Define a mudança na afinação a partir do *Hold Level* ou no momento em que você pressiona uma tecla.

**Configurações**: −50–+50

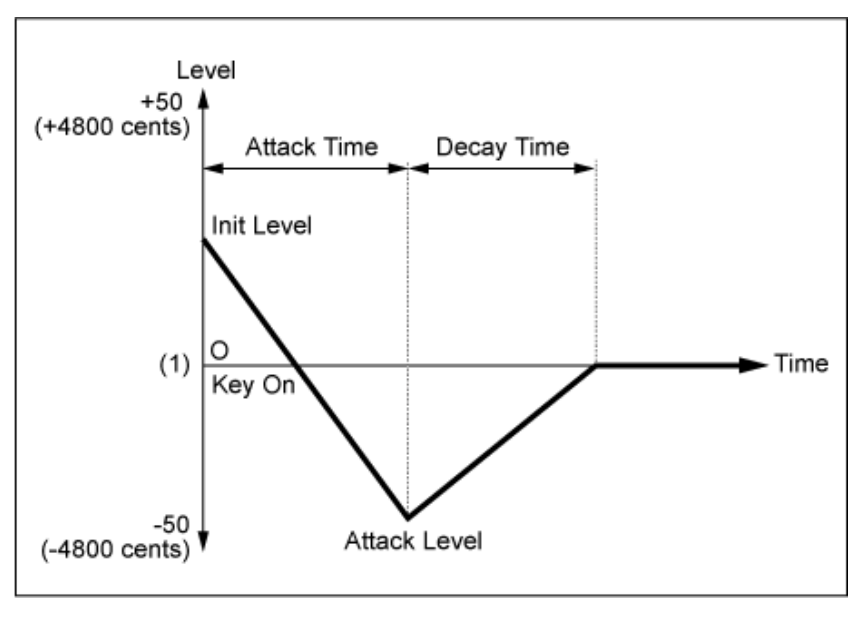

(1) Afinação (frequência) definida como *Coarse Tune* e *Fine Tune*

## *Spectral (Spectral Form)*

Define a forma de onda do operador selecionado.

**Configurações**: *Sine*, *All 1*, *All 2*, *Odd 1*, *Odd 2*, *Res 1*, *Res 2*

*Sine*: onda senoidal sem conotações harmônicas

*All 1*: onda com tons harmônicos em uma ampla variedade de *Spectral*

*All 2*: onda com tons harmônicos em uma estreita variedade de *Spectral*

- *Odd 1*: onda contendo harmônicos ímpares em uma ampla variedade de *Spectral*
- *Odd 2*: onda contendo harmônicos ímpares em uma estreita variedade de *Spectral*
- *Res 1*: onda com pico em determinado harmônico em uma ampla variedade de *Spectral*

*Res 2*: onda com pico em determinado harmônico em uma estreita variedade de *Spectral*

#### *Skirt (Spectral Skirt)*

Define a largura da faixa de transição (barra). Quanto menor o valor, mais estreita fica a barra para reforçar determinado harmônico. Este parâmetro não está disponível quando *Spectral* está definido como *Sine*. **Configurações**: 0–7

#### *Resonance (Spectral Resonance)*

Define a sensibilidade do efeito de ressonância em *Spectral*.

A frequência central será deslocada para harmônicos de ordem superior, para que você possa criar o efeito de ressonância ou adicionar características especiais ao som.

Este parâmetro está disponível somente quando *Spectral* está definido como *Res 1* ou *Res 2*. **Configurações**: 0–99

*Sine* é uma forma de onda simples contendo apenas a onda fundamental sem harmônicos, enquanto outras formas de onda contêm tons harmônicos. Portanto, quando você definir a forma para uma onda diferente de *Sine*, os parâmetros relacionados aos harmônicos e seus valores de "pico" (formantes) estarão disponíveis. Veja abaixo alguns parâmetros específicos para controlar cada onda explicados em *Spectral*.

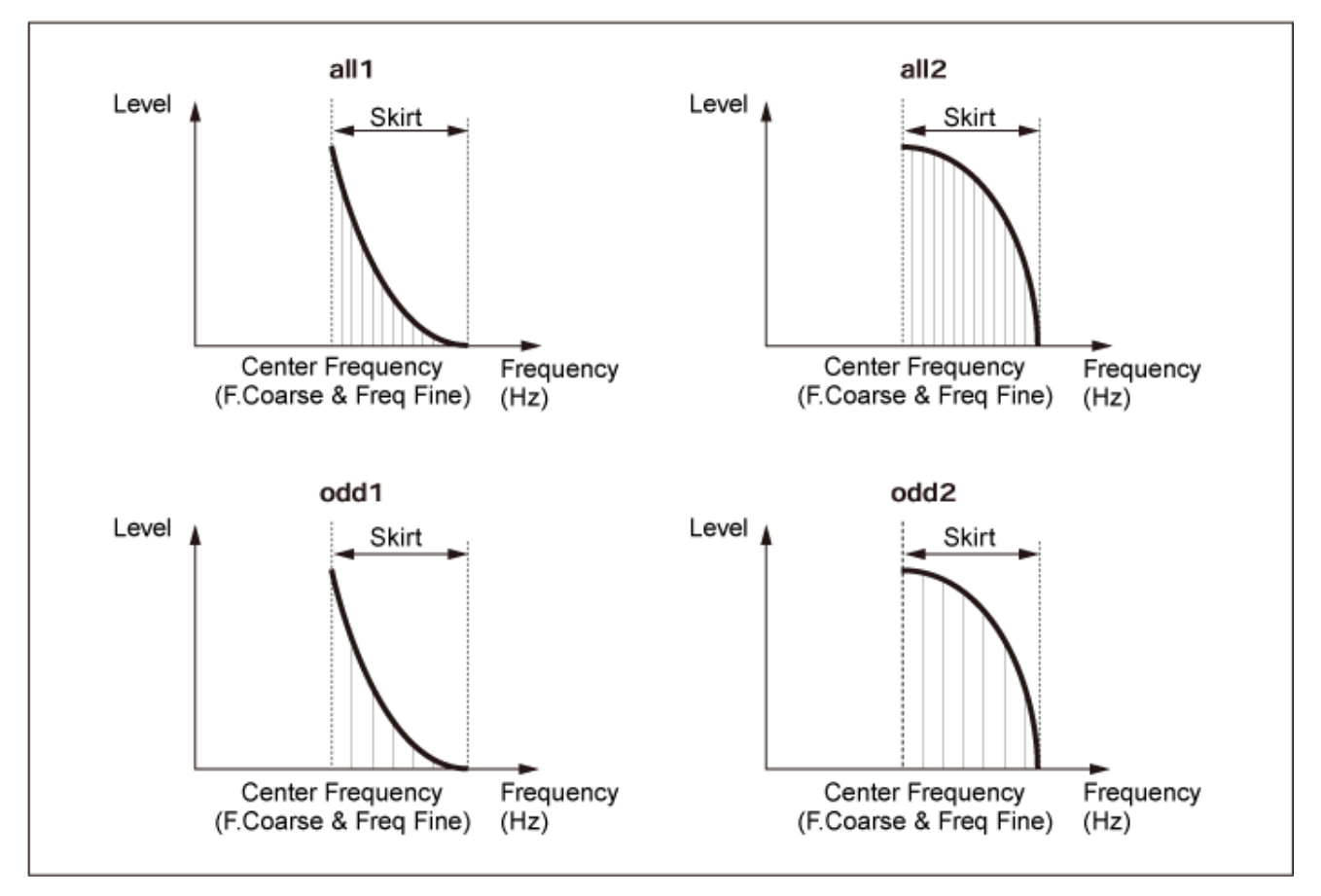

Você pode aumentar o número de tons harmônicos definindo um valor *Skirt* maior para expandir o intervalo do espectro.

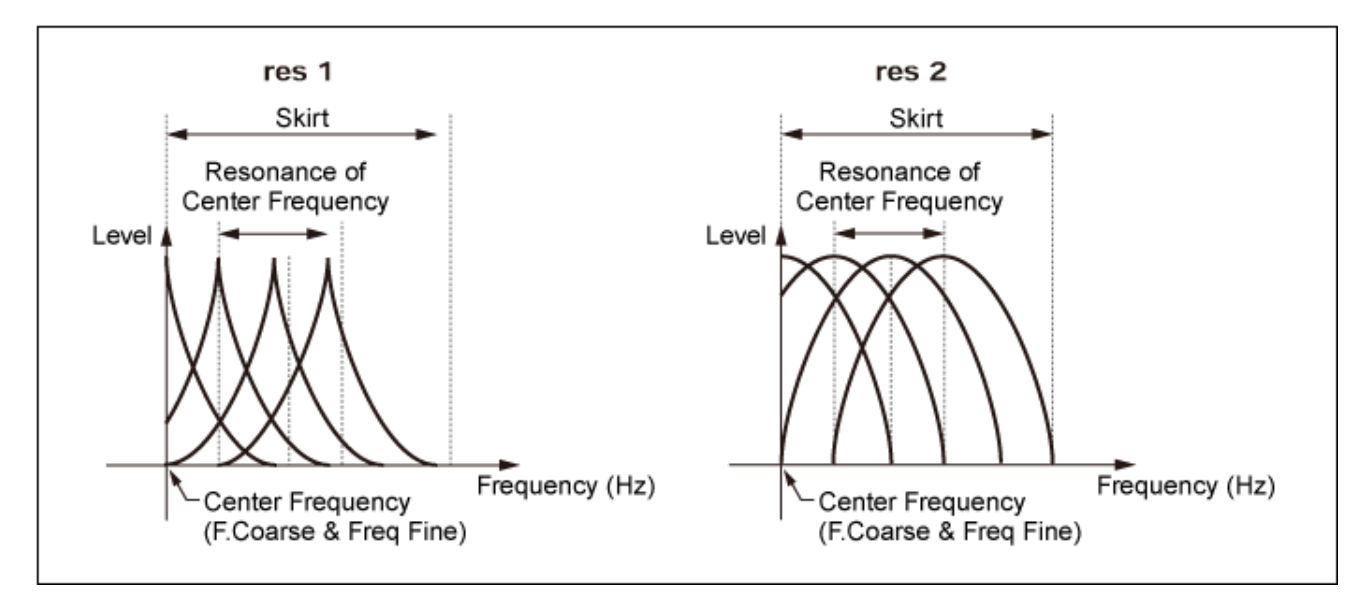

Definir um valor *Resonance* maior mudará a frequência central para harmônicos de ordem superior. *Resonance* está definido como 0: muda para o primeiro harmônico.

*Resonance* está definido como 99: muda para o 100º harmônico.

#### *Key On Reset (Oscillator Key On Reset)*

Redefine a oscilação do oscilador quando uma tecla é pressionada.

#### **Configurações**: Off, On

**Off**: não zera a oscilação do oscilador. Pressionar uma tecla inicia a onda de LFO em qualquer fase em que o LFO esteja no momento.

#### *Pitch/Vel (Pitch Velocity Sensitivity)*

Define como a afinação responde à velocidade ou à intensidade do pressionamento de tecla. Este parâmetro está disponível somente quando *Freq Mode* está definido como *Fixed*. **Configurações**: −7–+7

> **Valor positivo**: quanto maior a velocidade, mais alto será a afinação. **Valor negativo**: quanto maior a velocidade, mais baixo será a afinação. **0**: mantido inalterado

#### *Freq Mode (Oscillator Frequency Mode)*

Define a afinação de saída do operador.

**Configurações**: *Ratio*, *Fixed*

*Ratio*: define a afinação de saída de acordo com a tecla.

*Fixed*: define a afinação conforme a configuração *Coarse* ou *Fine*, independentemente da afinação da tecla que está sendo pressionada.

#### *Coarse (Coarse Tune)*

Ajusta o tom de saída de cada operador. **Configurações**: quando *Freq Mode* está definido como *Ratio*: 0–31 Quando *Freq Mode* está definido como *Fixed*: 0–21

#### *Fine (Fine Tune)*

Ajusta com precisão o tom de saída de cada operador. **Configurações**: quando *Freq Mode* está definido como *Ratio*: 0–99 Quando *Freq Mode* está definido como *Fixed*: 0–127

#### *Detune*

Define a afinação de saída de cada operador como um valor ligeiramente superior ou inferior. Quando o mesmo valor é definido como *Coarse* e *Fine*, o operador com a configuração *Detune* terá pequenas diferenças de afinação. Como resultado, você pode criar um som mais caloroso ou efeito de coro.

**Configurações**: −15–+15

#### *Pitch/Key (Pitch Key Follow Sensitivity)*

Define a diferença de afinação entre duas teclas adjacentes.

Este parâmetro está disponível somente quando *Freq Mode* está definido como *Fixed*.

#### **Configurações**: 0–99

**0**: não há diferença de afinação entre as duas teclas adjacentes e todas as teclas são tocadas na afinação definida em *Coarse* ou *Fine*.

**99**: a diferença de afinação entre duas teclas adjacentes é definida como um semitom.

Na tela *Level*, você pode definir os parâmetros gerais do operador.

#### **Operação**

[PERFORMANCE] → [EDIT/ CO ] → Selecione *Part* → Selecione *Operator* → Level

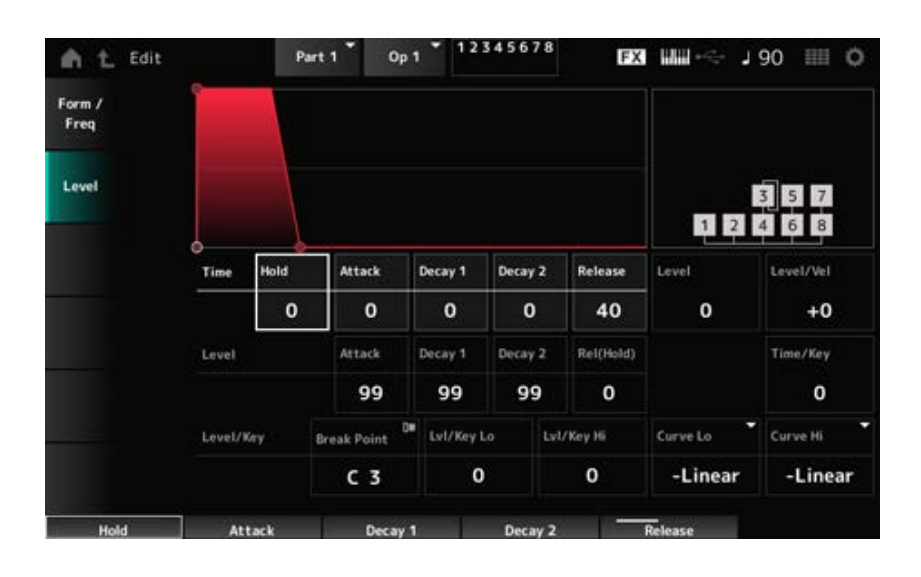

#### *Hold Time (AEG Hold Time)*

Define a duração que leva para o valor mudar desde o momento em que você pressionou uma tecla no teclado até que o valor atinja o *Hold Level*.

**Configurações**: 0–99

#### *Attack Time (AEG Attack Time)*

Define a duração que leva para o valor mudar desde o momento em que você pressiona uma tecla no teclado até o momento em que o valor atinge o *Attack Level*. **Configurações**: 0–99

#### *Decay 1 Time (AEG Decay 1 Time)*

Define o tempo que leva para o valor mudar do *Attack Level* para *Decay 1 Level*. **Configurações**: 0–99

#### *Decay 2 Time (AEG Decay 2 Time)*

Define o tempo que leva para o valor mudar do *Decay 1 Level* para *Decay 2 Level*. **Configurações**: 0–99

#### *Release Time (AEG Release Time)*

Define a duração que leva para o valor mudar desde o momento em que você pressionou uma tecla no teclado até que o valor atinja o *Hold (Release) Level*. **Configurações**: 0–99

#### *AEG Attack Level*

Define o valor a ser alterado após uma tecla ser pressionada. **Configurações**: 0–99

*AEG Decay 1 Level*

Define o próximo valor a ser alterado a partir do *Attack Level*. **Configurações**: 0–99

### *AEG Decay 2 Level*

Define o valor mantido enquanto a tecla é pressionada. **Configurações**: 0–99

# *Rel (Hold) Level (AEG Release (Hold) Level)*

Define o valor final a ser alcançado após você soltar a tecla. **Configurações**: 0–99

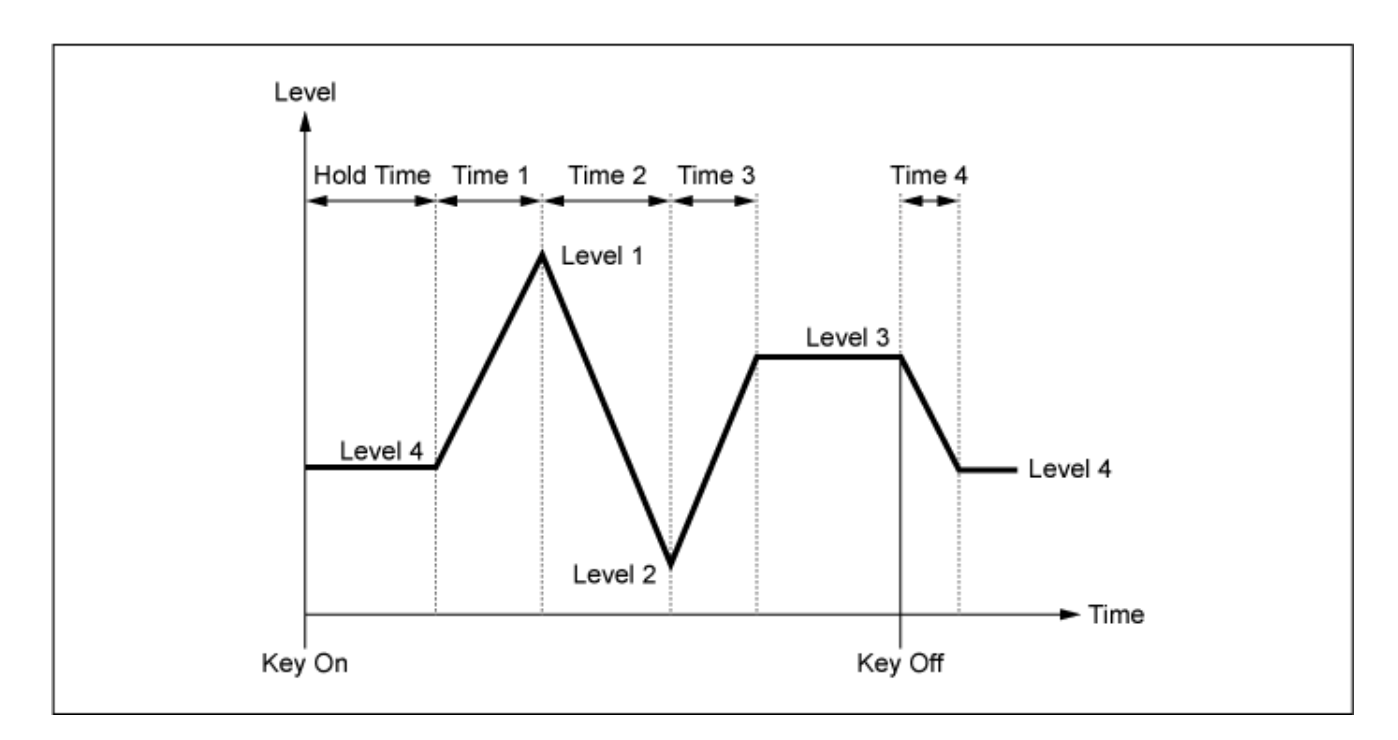

# *Level (Operator Level)*

Define o nível de saída do operador. **Configurações**: 0–99

#### *Level/Vel (Level Velocity Sensitivity)*

Define como o nível responde à velocidade ou à intensidade do pressionamento de tecla. **Configurações**: −7–+7

**Valores positivos**: quanto maior a velocidade, mais alto será o volume.

**Valores negativos**: quanto mais lenta for a velocidade, mais alto será o volume.

**0**: nenhuma alteração, independentemente da configuração de velocidade.

#### *Time/Key (AEG Time Key Follow Sensitivity)*

Define como a velocidade da mudança de nível no AEG responde à posição da tecla.

### **Configurações**: 0–7

**Valores positivos**: quanto mais baixa for a tecla tocada, mais lentamente o volume do AEG muda; quanto mais alta for a tecla tocada, mais rápido o volume do AEG muda. **0**: nenhuma alteração no volume do AEG, independentemente da posição da tecla.

#### *Break Point (Level Scaling Break Point)*

Define o número da nota para o *Break Point* da escala de amplitude. **Configurações**: A−1–C8

Define a inclinação da curva de mudança. **Configurações**: 0–99 *Lvl/Key Lo (Level Scaling Low Depth) Lvl/Key Hi (Level Scaling High Depth)*

Define a curva de alteração para escala de amplitude. **Configurações**: *−Linear*, *−Exp*, *+Exp*, *+Linear Curve Lo (Level Scaling Low Curve) Curve Hi (Level Scaling High Curve)*

O teclado é dividido em dois no *Break Point*. Defina *Curve Lo* da inclinação da curva no lado esquerdo do *Break Point* e *Lvl/Key Lo* da inclinação da curva no lado direito do *Break Point*. Da mesma forma, defina *Curve Hi* para selecionar a curva do lado direito do *Break Point* e *Lvl/Key Hi* como a inclinação da curva (como mostrado abaixo).

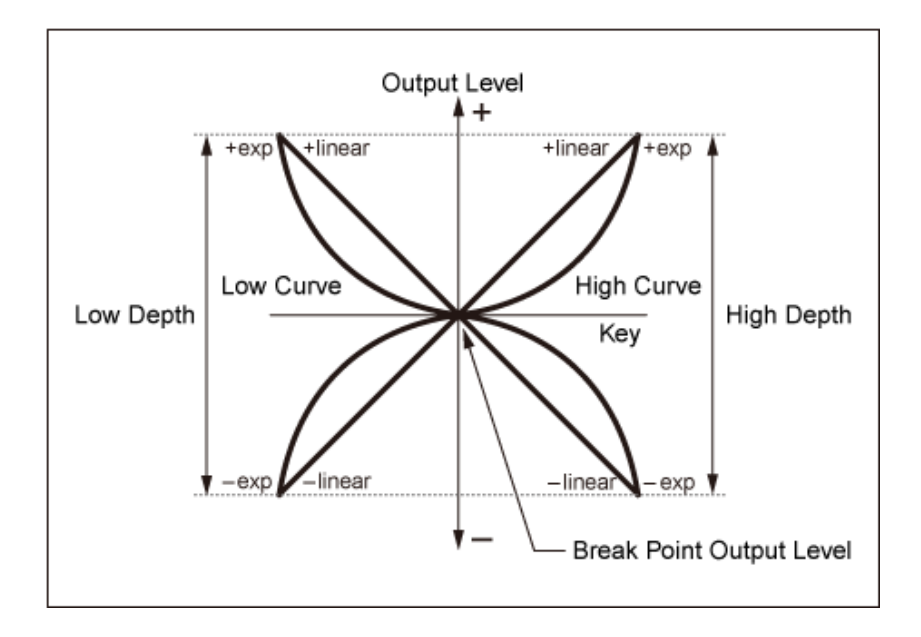

A tecla no *Break Point* é a mesma que o nível de saída definido no nível do operador. Com as teclas do lado esquerdo do *Break Point*, o nível de saída é corrigido para a curva definida em *Curve Lo (Level Scaling Low Curve)* e *Lvl/Key Lo (Level Scaling Low Depth)*. Com as teclas do lado direito do *Break Point*, o nível de saída é corrigido para a curva definida em *Curve Hi (Level Scaling High Curve)* e *Lvl/Key Hi (Level Scaling High Depth)*. O nível de saída das curvas *Exp* muda exponencialmente, enquanto o nível de saída das curvas *Linear* muda linearmente. Em ambos os casos, quanto mais longe do *Break Point*, maiores serão as alterações no nível de saída.

# *Algorithm Search*

Abre a tela *Algorithm Search*.

Você pode filtrar o resultado da pesquisa com base no número de operadores conectados em cadeia e no número de operadoras.

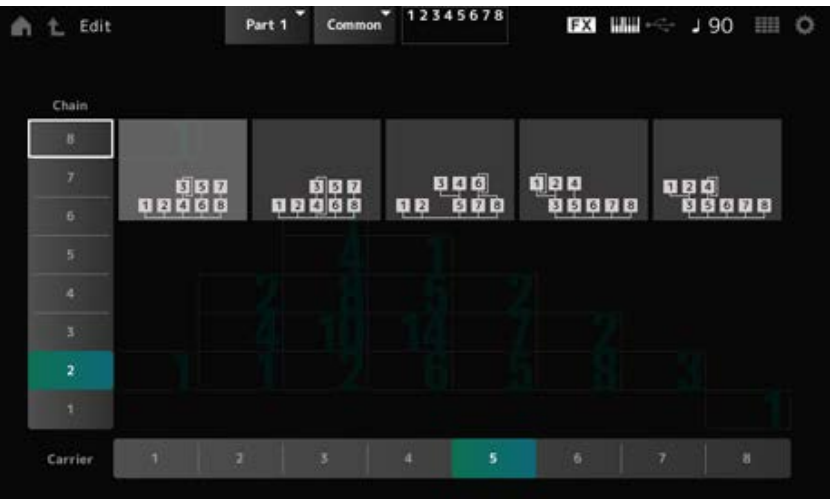

## *Chain*

Você pode filtrar o resultado da pesquisa com base no número de operadores conectados em cadeia.

**Configurações**: 1–8

#### *Carrier*

Você pode filtrar o resultado da pesquisa com base no número de operadoras. **Configurações**: 1–8

# **Tela** *Part Edit (AN-X)*

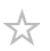

A parte normal (AN-X) consiste em três osciladores e ruído.

*Part Edit (AN-X)* inclui *Part Common Edit* para definir parâmetros para toda a parte e *Oscillator Edit* para definir parâmetros para cada oscilador e *Noise Edit* para editar o ruído.

# *Part Common Edit*

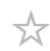

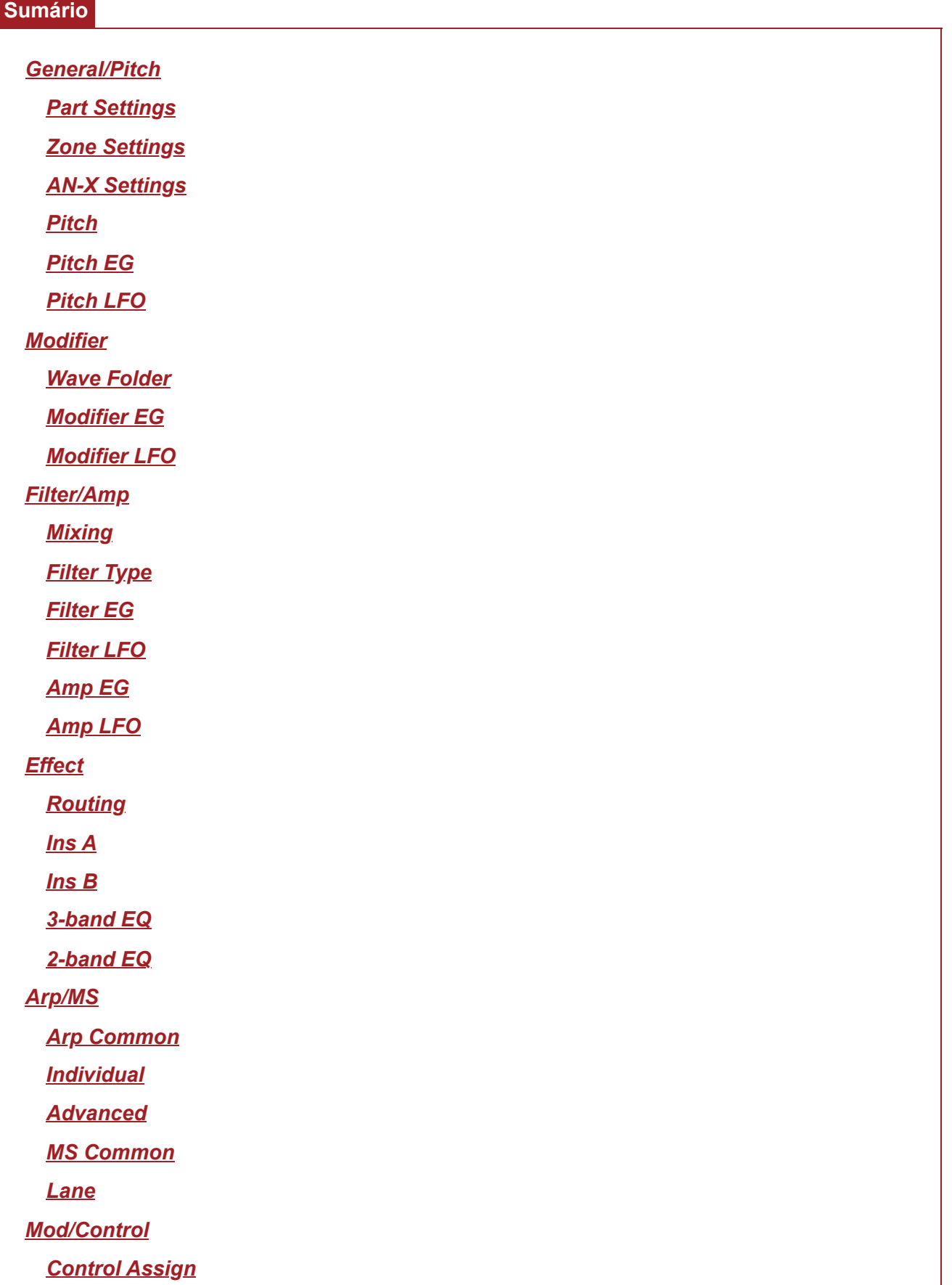

# *After Touch Tx/Rx Switch Control Settings Part LFO*

# *General/Pitch*

# *Part Settings*

A tela aqui é a mesma que foi aberta em *General/Pitch* → *Part Settings* em *Part Edit (AWM2)*.

# *Zone Settings*

A tela aqui é a mesma que foi aberta em *General/Pitch* → *Zone Settings* em *Part Edit (AWM2)*.

# *AN-X Settings*

Na tela *AN-X Settings*, você pode definir os parâmetros específicos do mecanismo de som AN-X.

## **Operação**

[PERFORMANCE] → Selecione *Part Common* → [EDIT/ ] → *General/Pitch* → *AN-X Settings*

#### *Unison*

Cria espessura ao sobrepor vários sons. **Configurações**: *Off*, 2, 4

# *Unison Detune*

Define como a afinação do som em camadas será alterada. **Configurações**: 0–15

#### *Unison Spread*

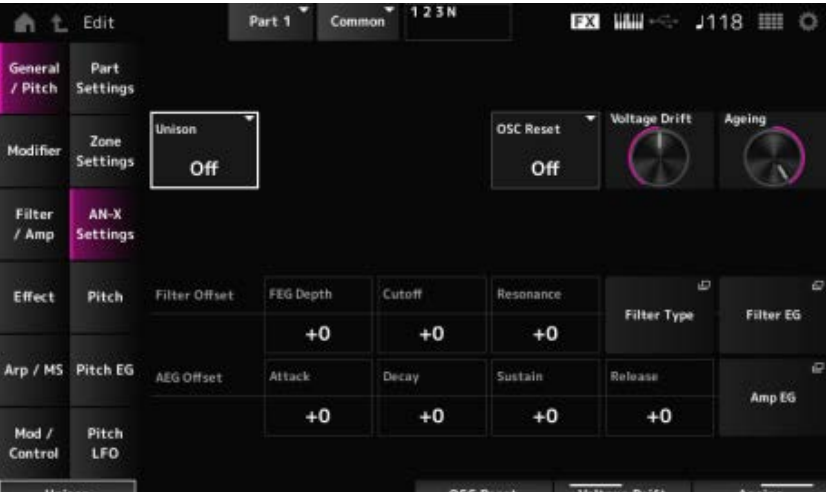

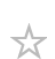

☆

☆

Define como os sons em camadas são distribuídos no campo estéreo. **Configurações**: 0–15

#### *OSC Reset*

Especifica como redefinir o oscilador.

**Configurações**: *Off*, *Phase*, *Tune*, *Full*

*Off*: não redefine.

*Phase*: redefine a fase do OSC 1–3 ao pressionar a tecla.

*Tune*: torna o tom do OSC 1–3 uniforme.

*Full*: ativa a fase e a melodia simultaneamente.

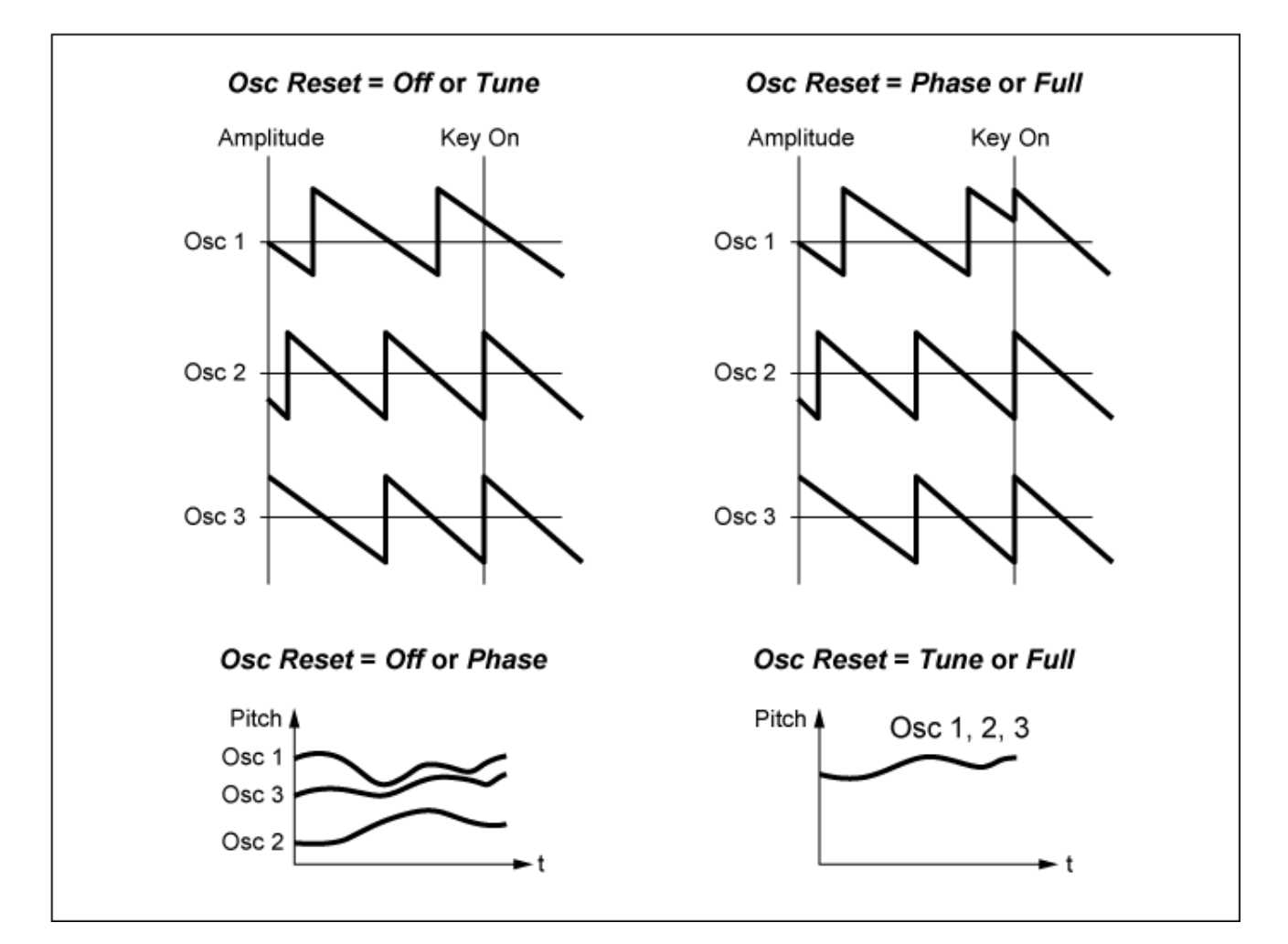

#### *Voltage Drift*

Especifica a afinação do oscilador e a variação de *Filter Cutoff*.

A afinação do oscilador e a variação de *Filter Cutoff* são afetadas por *Ageing*.

**Configurações**: 0–127

**0**: sem variação

**64**: padrão

**127**: variação máxima

# *Ageing*

Ajusta a resposta de frequência, bem como *OSC Pitch*, *Filter Cutoff* e *EG Time* de acordo com a idade virtual do modelo do instrumento.

**Configurações**: −100 (antigo) –+100 (novo)

#### **Correlação entre** *Voltage Drift* **e** *Ageing*

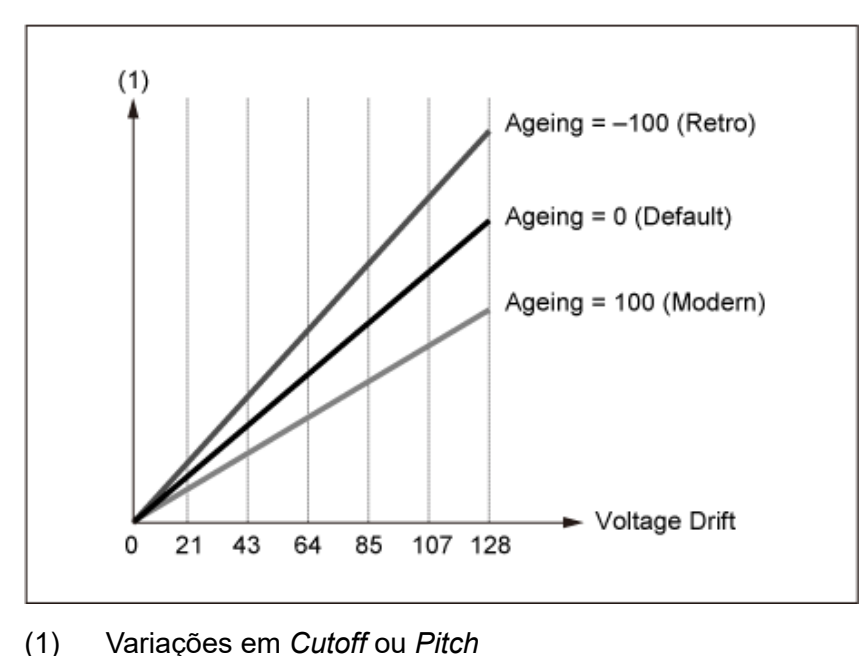

# *Pitch*

A tela aqui é a mesma que foi aberta em *General/Pitch* → *Pitch* em *Part Edit (AWM2)*, exceto que *Legato Slope (Portamento Legato Slope)* é inválido.

☆

☆

# *Pitch EG*

Na tela *Pitch EG*, você pode definir o Gerador de envelope de afinação.

Você pode usá-lo para definir como o som muda ao longo do tempo, desde o momento em que você pressiona uma tecla no teclado até quando o som enfraquece.

#### **Operação**

[PERFORMANCE] → Selecione *Part Common* → [EDIT/  $\square$  ] → *General/Pitch* → *Pitch EG* 

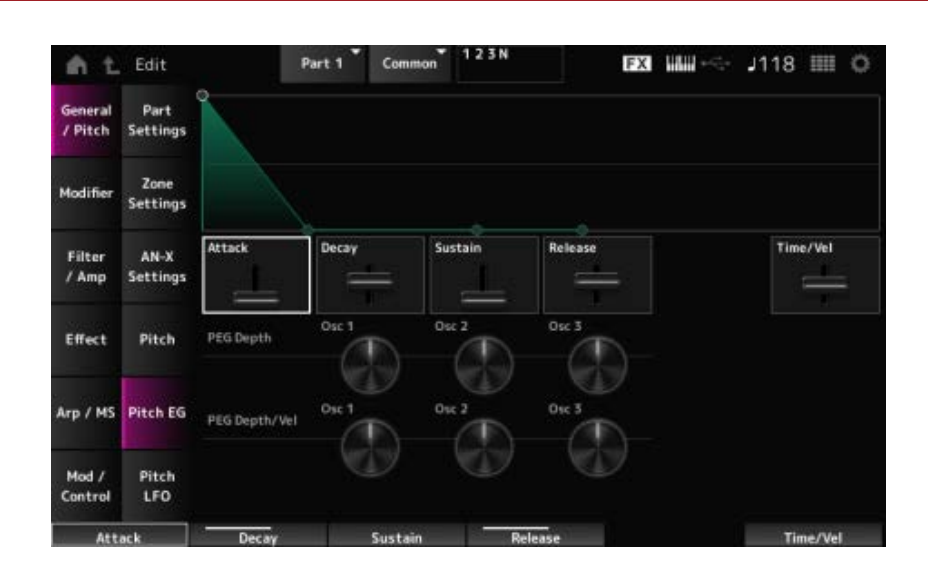

#### *Attack (Pitch EG Attack Time)*

Define o tempo que o EG leva para atingir o máximo. **Configurações**: 0–255

#### *Decay (Pitch EG Decay Time)*

Define o tempo que o EG leva para atingir o valor *Sustain*. **Configurações**: 0–255

Define o nível de sustentação. **Configurações**: 0–511 *Sustain (Pitch EG Sustain Level)*

#### *Release (Pitch EG Release Time)*

Define o tempo que leva após você soltar a tecla até que o EG atinja o valor 0. **Configurações**: 0–255

#### *Time/Vel (Pitch EG Time Velocity Sensitivity)*

Define como a velocidade muda o EG ao longo do tempo. Quanto maior o valor, mais rápido o EG muda ao longo do tempo quando as teclas são tocadas com velocidade rápida.

**Configurações**: −255–0–+255

#### *PEG Depth - Osc 1–3 (Oscillator 1–3 Pitch EG Depth)*

Define a quantidade máxima de alteração de afinação para o EG (em centésimos).

**Configurações**: −4800–+4800 centésimos

**0**: não há mudança na afinação

Quanto mais longe a profundidade estiver do valor 0, mais ampla se tornará a mudança de afinação.

**Valor negativo**: a mudança de afinação é invertida.

#### *PEG Depth/Vel - Osc 1–3 (Oscillator 1–3 Pitch EG Depth Velocity Sensitivity)*

Define como o intervalo de profundidade da mudança de afinação controlada pelo PEG responde à velocidade ou à intensidade do pressionamento de tecla.

Além disso, com a configuração *Curve*, você pode definir como *PEG Depth* responde à velocidade. O eixo vertical representa a velocidade enquanto o eixo horizontal representa a pista de

profundidade da mudança de afinação.

**Configurações**: −255–+255

**Valor positivo**: valores de velocidade mais rápidos ampliam a faixa de profundidade do PEG, enquanto valores mais lentos estreitam a faixa de profundidade.

**Valor negativo**: valores de velocidade mais rápidos estreitam a pista de profundidade do PEG, enquanto valores mais lentos ampliam a pista de profundidade.

**0**: nenhuma alteração do PEG, independentemente da configuração de velocidade.

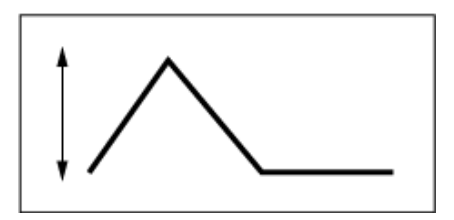

Velocidade rápida (o intervalo de profundidade na mudança de afinação é mais ampla)

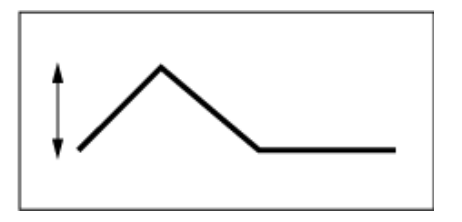

Velocidade lenta (o intervalo de profundidade na mudança de afinação é mais estreita)

# *Pitch LFO*

Na tela *Pitch LFO*, você pode definir o Pitch LFO.

## **Operação**

[PERFORMANCE] → Selecione *Part Common* → [EDIT/ CD] → *General/Pitch* → *Pitch LFO* 

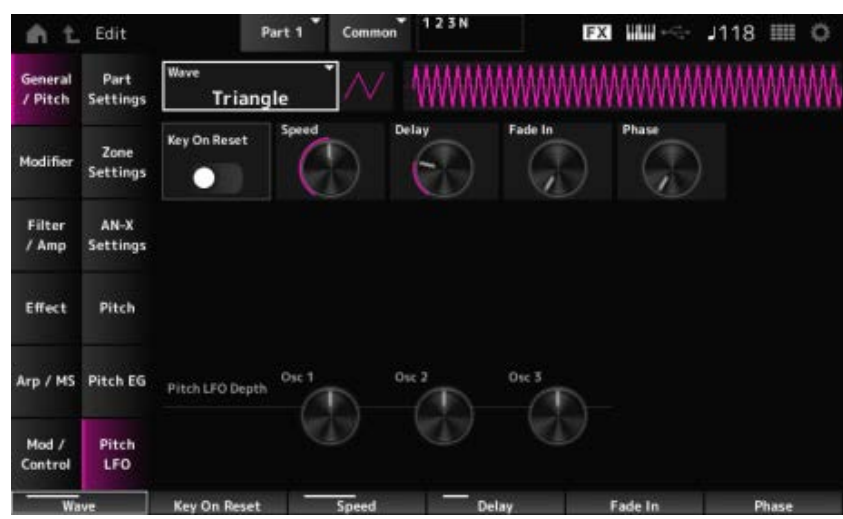

#### *LFO Wave (Pitch LFO Wave)*

Seleciona a onda de LFO e define o tipo de mudanças cíclicas nos LFOs.

**Configurações**: *Saw*, *Square*, *Triangle*, *Sine*, *Random*

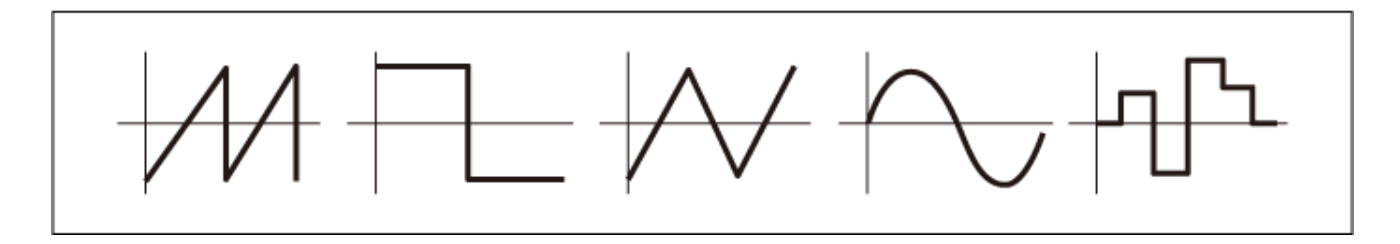

# *Key On Reset (Pitch LFO Key On Reset)*

Redefine a fase do LFO quando uma tecla é pressionada. **Configurações**: *Off*, *On*

☆

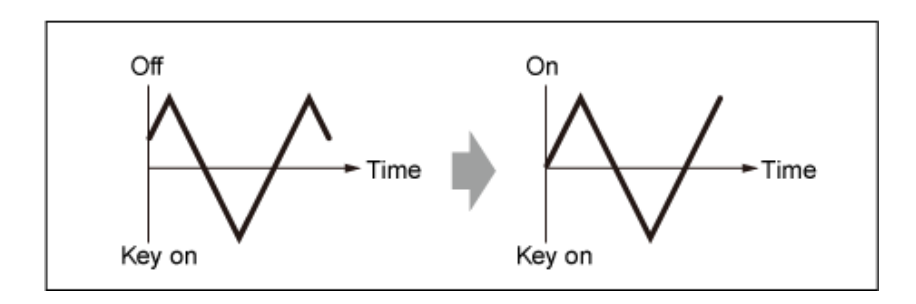

### *Speed (Pitch LFO Speed)*

Define a velocidade das mudanças do LFO. **Configurações**: 0–415

## *Delay (Pitch LFO Decay Time)*

Define o tempo de atraso entre o momento em que você pressiona uma tecla no teclado e o momento em que o LFO entra em vigor.

**Configurações**: 0–127

# *Fade In (Pitch LFO Fade In Time)*

Define a duração do efeito LFO para aparecer gradualmente após você soltar a tecla e o tempo de atraso definido em Delay ter decorrido.

## **Configurações**: 0–214

Quanto maior o valor, mais tempo leva para o efeito LFO atingir o máximo.

**0**: o LFO muda para o valor máximo sem aparecimentos graduais.

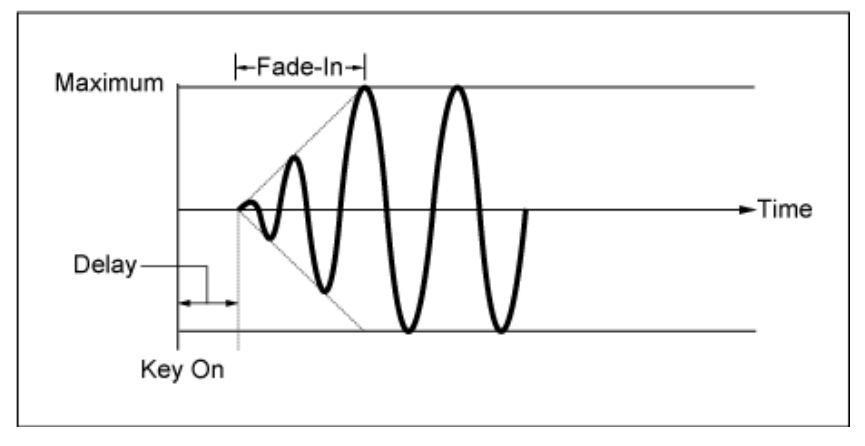

Valor pequeno: aparecimento gradual rápido

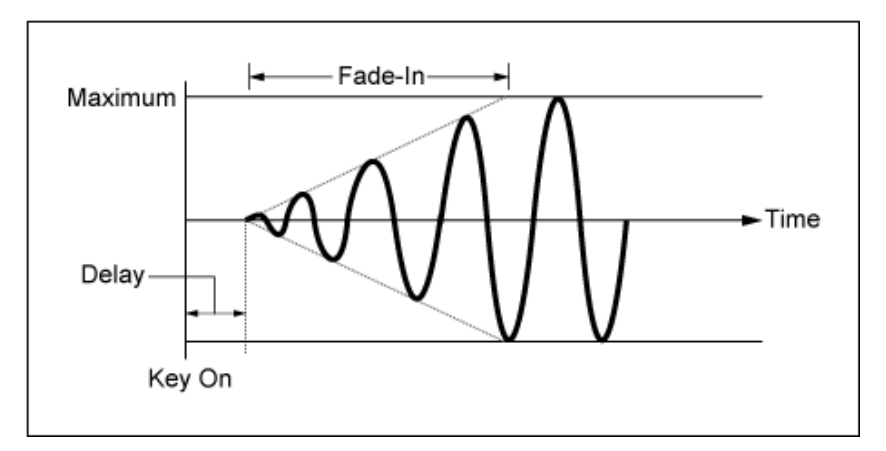

#### Valor pequeno: aparecimento gradual lento

#### *Phase (Pitch LFO Phase)*

Define a fase para redefinir a onda quando uma tecla é pressionada.

**Configurações**: 0, 30, 45, 60, 90, 120, 135, 150, 180, 210, 225, 240, 270, 300, 315, 330 (°)

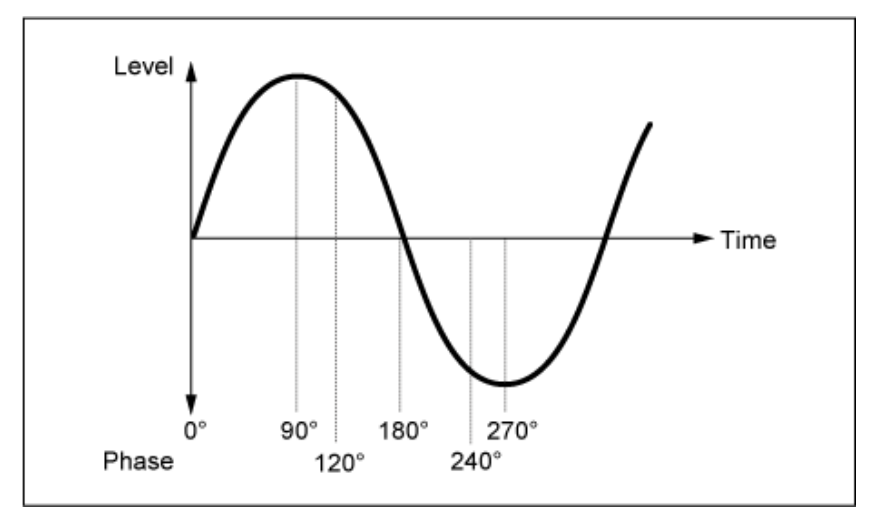

Fase da onda

#### *Pitch LFO Depth - Osc 1–3 (Oscillator 1–3 Pitch LFO Depth)*

Define o intervalo de profundidade da mudança de afinação controlada pelo LFO.

**Configurações**: −4800–+4800 centésimos

**0**: não há mudança na afinação

Quanto mais longe a profundidade estiver do valor 0, mais ampla se tornará a mudança de afinação.

**Valor negativo**: a mudança de afinação é invertida.

#### *Modifier*

*Modifier* é um bloco de função para adicionar distorção à saída de sinal do bloco OSC e para adicionar harmônicas ao som.

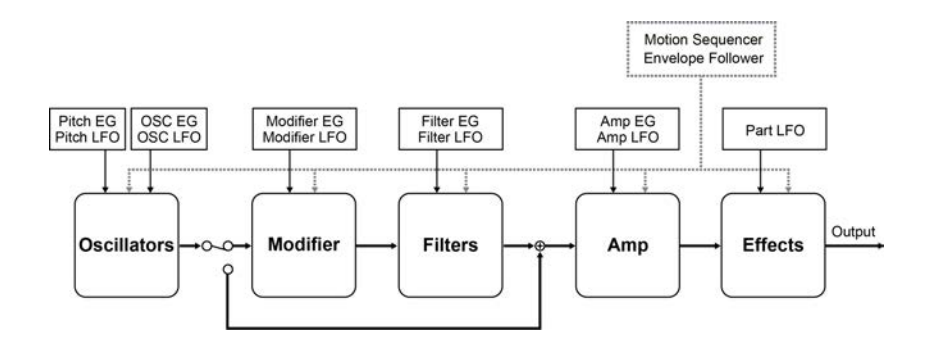

# *Wave Folder*

*Wave folder* é um efeito criado dobrando formas de onda de acordo com o valor especificado. Esse efeito permite criar mudanças suaves, desde distorções delicadas até destruição sonora. Com o mecanismo de som AN-X, você pode usar esse efeito em cada nota de forma independente.

☆

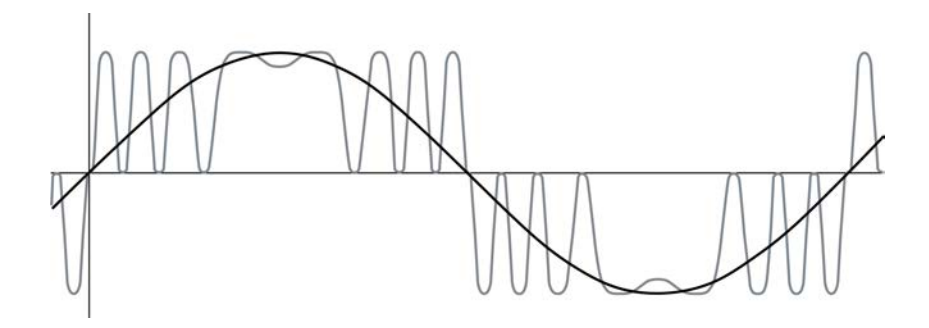

Vários controladores, incluindo EG, LFO, Velocity e Polyphonic Aftertouch estão disponíveis para controlar esse efeito em tempo real.

#### **Operação**

[PERFORMANCE] → Selecione *Part Common* → [EDIT/ CD] → *Modifier* → Wave Folder

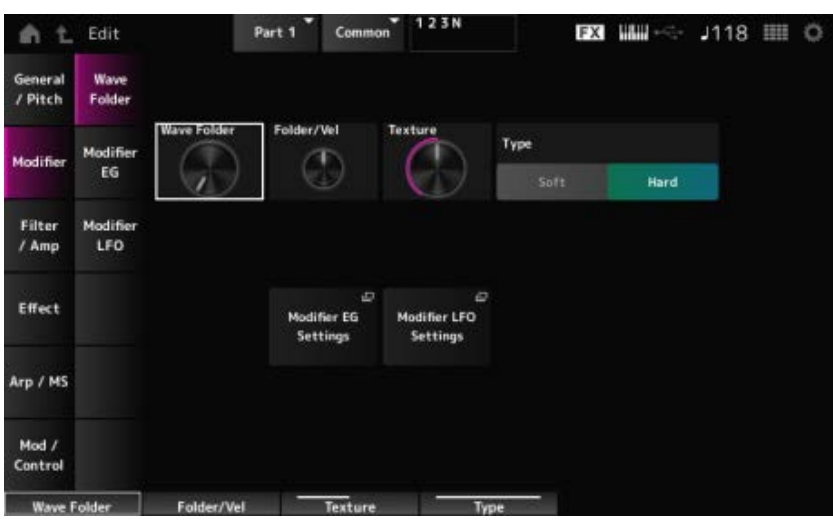

#### *Wave Folder (Modifier Wave Folder)*

Especifica o grau de Wave Folder. **Configurações**: 0–255

#### *Folder/Vel (Modifier Wave Folder Velocity Sensitivity)*

Define como Wave Folder responde a *Velocity*. **Configurações**: −255–0–+255

Altera a textura de Wave Folder. **Configurações**: 0–255 *Texture (Modifier Wave Folder Texture)*

Altera o tipo de Wave Folder. **Configurações**: *Soft*, *Hard Folder Type (Modifier Wave Folder Type)*

# Abre a tela de configuração de *Modifier EG*. *Modifier EG Settings*

#### *Modifier LFO Settings*

Abre a tela de configuração de *Modifier LFO*.

# *Modifier EG*

Na tela *Modifier EG*, você pode configurar o Gerador de envelope do modificador.

#### **Operação**

[PERFORMANCE] → Selecione *Part Common* → [EDIT/ ] → *Modifier* → *Modifier EG*

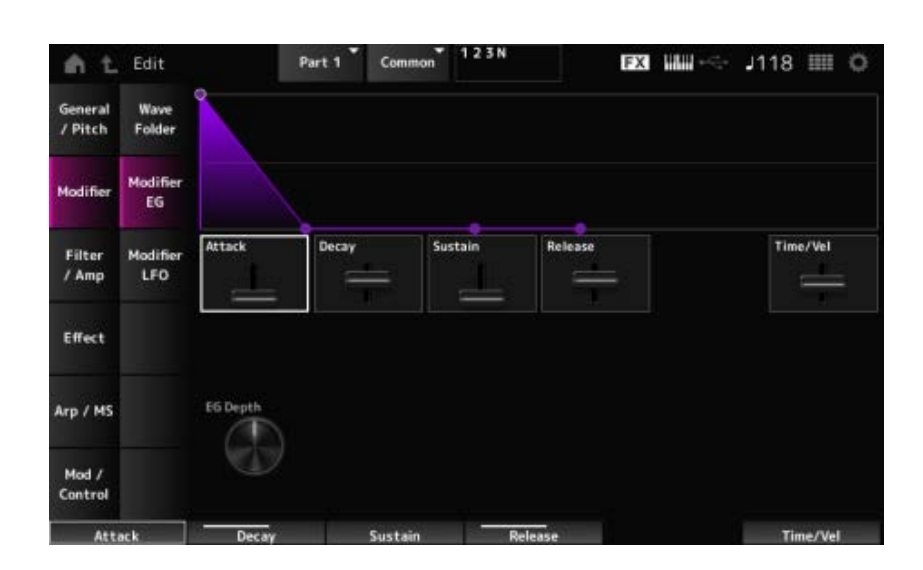

☆

#### *Attack (Modifier EG Attack)*

Define o tempo que o EG leva para mudar desde o momento em que você pressiona uma tecla no teclado até atingir o máximo.

**Configurações**: 0–255

#### *Decay (Modifier EG Decay)*

Define o tempo que o EG leva para mudar desde o momento em que você pressiona uma tecla no teclado até atingir o valor definido no nível *Sustain*. **Configurações**: 0–255

#### *Sustain (Modifier EG Sustain Level)*

Define o nível de sustentação. **Configurações**: 0–511

#### *Release (Modifier EG Release Time)*

Define o tempo que leva para o EG atingir o valor 0 após você soltar a tecla. **Configurações**: 0–255

#### *Time/Vel (Modifier EG Velocity Sensitivity)*

Define como a velocidade muda o EG ao longo do tempo.

Quanto maior o valor, mais rápidas serão as mudanças de EG ao longo do tempo quando as teclas são tocadas com velocidade rápida.

**Configurações**: −255–0–+255

### *EG Depth Wave Folder (Modifier Wave Folder EG Depth)*

Define como *Wave Folder* responde a *Modifier EG*. **Configurações**: −127–+127

# *Modifier LFO*

☆

Na tela *Modifier LFO*, você pode definir *Modifier LFO*.

# **Operação**

[PERFORMANCE] → Selecione Part Common → [EDIT/ CD ] → Modifier → Modifier LFO

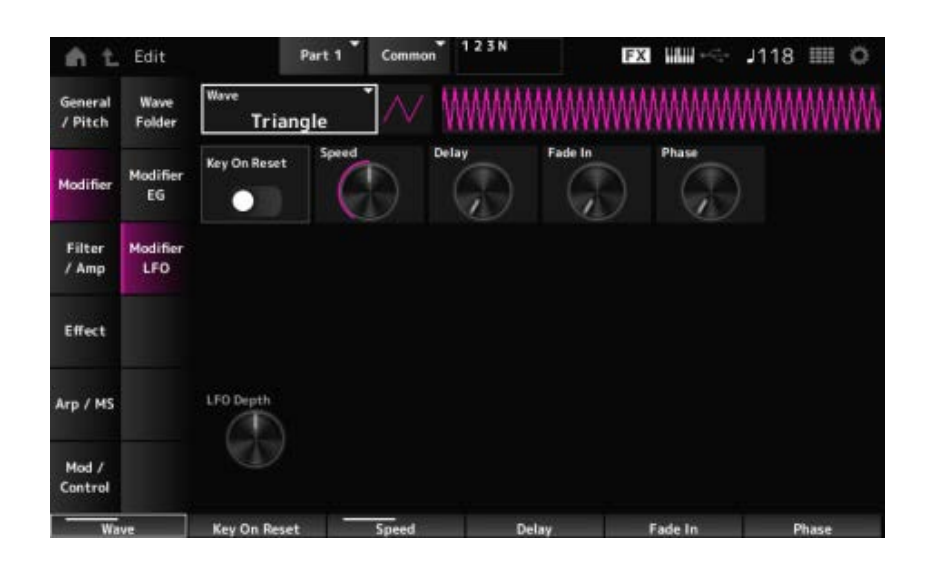

#### *Wave (Modifier LFO Wave)*

Seleciona a onda de LFO e define o tipo de mudanças cíclicas nos LFOs.

**Configurações**: *Saw*, *Square*, *Triangle*, *Sine*, *Random*

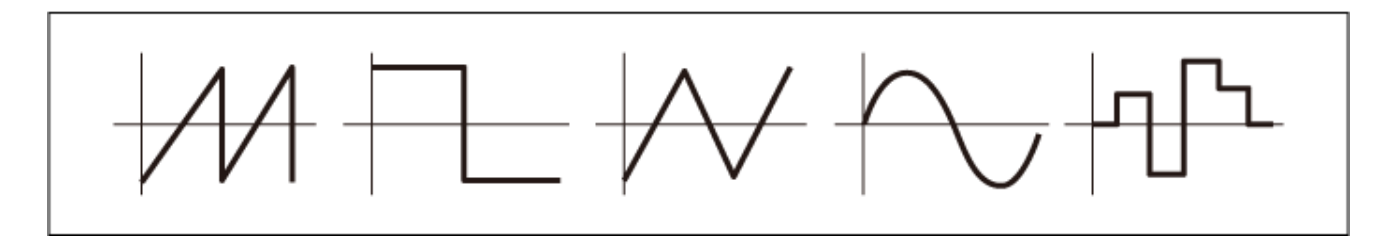

#### *Key On Reset (Modifier LFO Key On Reset)*

Redefine a fase do LFO quando uma tecla é pressionada.

**Configurações**: *Off*, *On*

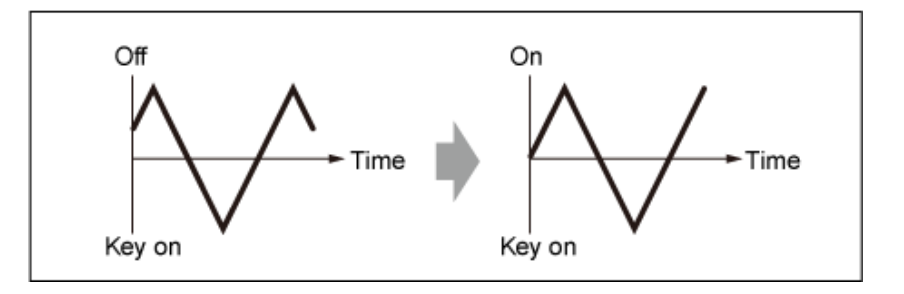

#### *Speed (Modifier LFO Speed)*
Define a velocidade das mudanças de LFO Wave. **Configurações**: 0–415

# *Delay (Modifier LFO Delay Time)*

Define o tempo de atraso entre o momento em que você pressiona uma tecla no teclado e o momento em que o LFO entra em vigor. **Configurações**: 0–127

# *Fade In Time (Modifier LFO Fade In Time)*

Define a duração do efeito LFO para aparecer gradualmente após você soltar a tecla e o tempo de atraso definido em Delay ter decorrido.

# **Configurações**: 0–214

Quanto maior o valor, mais tempo leva para o efeito LFO atingir o máximo.

**0**: o LFO muda para o valor máximo sem aparecimentos graduais.

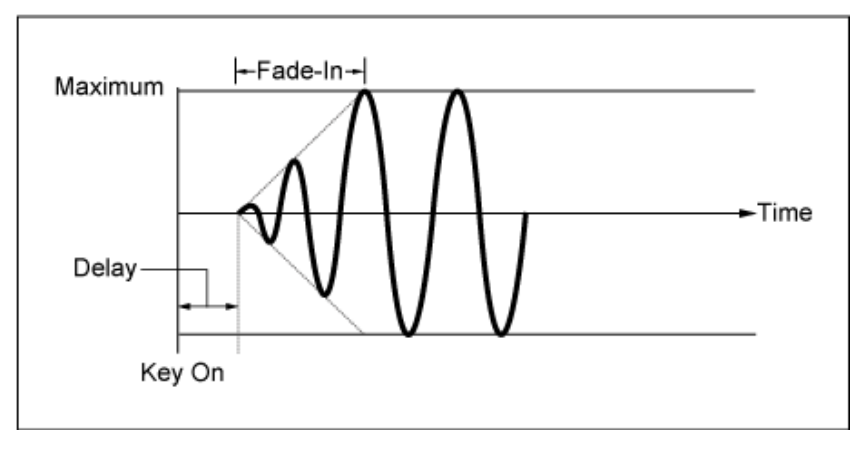

Valor pequeno: aparecimento gradual rápido

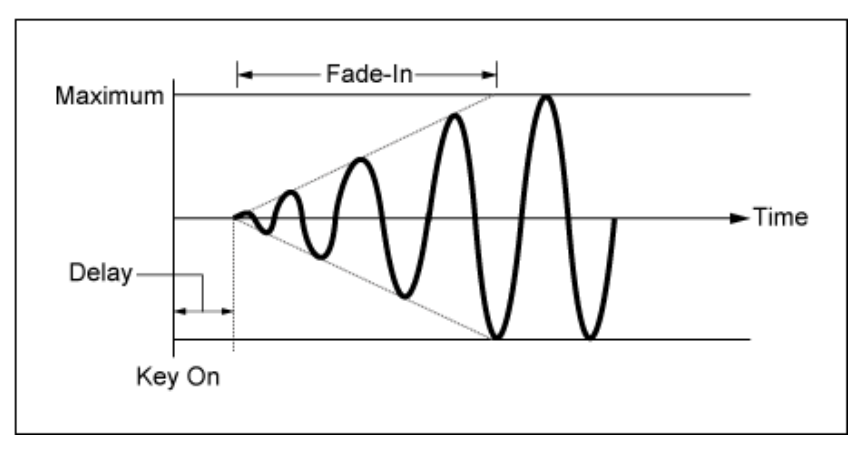

Valor pequeno: aparecimento gradual lento

## *Phase (Modifier LFO Phase)*

Define a fase para redefinir a onda quando uma tecla é pressionada. **Configurações**: 0, 30, 45, 60, 90, 120, 135, 150, 180, 210, 225, 240, 270, 300, 315, 330 (°)

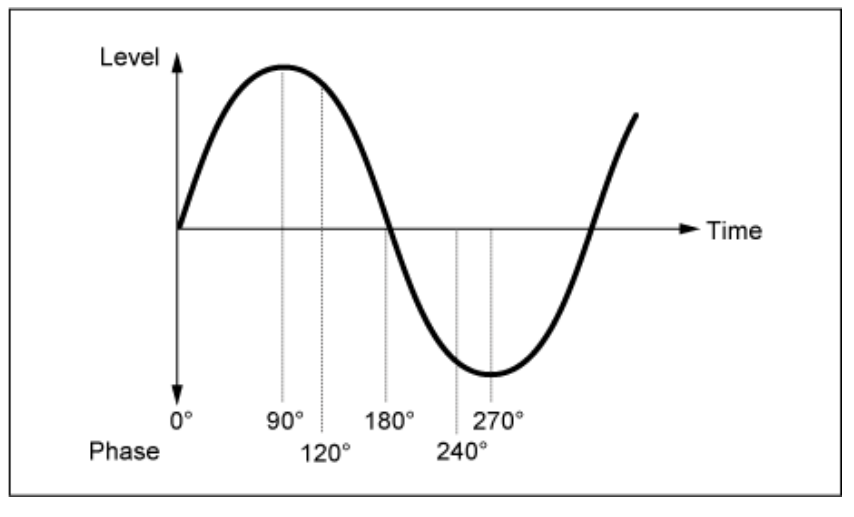

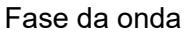

# *LFO Depth (Modifier LFO Depth)*

Define o intervalo de profundidade da mudança de afinação controlada pelo LFO.

**Configurações**: −127–+127

**0**: não há mudança na afinação

Quanto mais longe a profundidade estiver do valor 0, mais amplo se tornará o intervalo de mudança de afinação.

**Valor negativo**: a mudança de afinação é invertida.

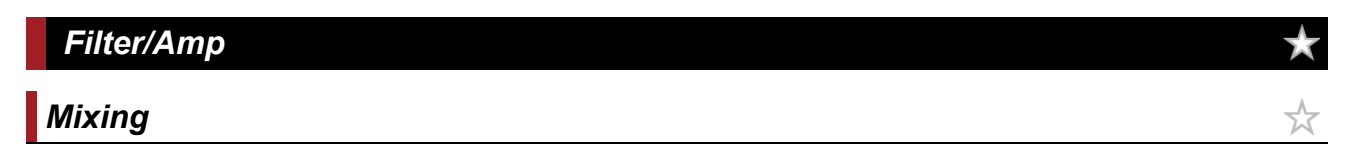

Na tela *Mixing*, você pode definir a saída de cada oscilador enquanto verifica o diagrama de fluxo de sinal da parte AN-X.

## **Operação**

```
[PERFORMANCE] → Selecione Part Common → [EDIT/ CD] → Filter / Amp → Mixing
```
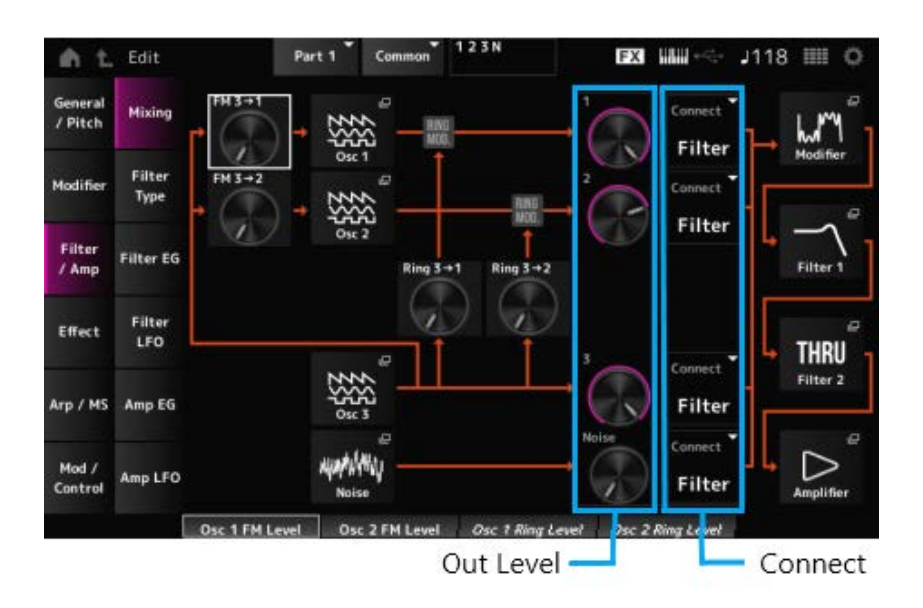

Define como OSC3 modula OSC1 e OSC2 usando modulação de frequência (FM). **Configurações**: 0–255 *FM 3 → 1 (Oscillator 1 FM Level) FM 3 → 2 (Oscillator 2 FM Level)*

Abre a tela *OSC/Tune* de *Oscillator Edit*. *Osc 1 (Oscillator 1) Osc 2 (Oscillator 2) Osc 3 (Oscillator 3)*

*Noise*

Abre a tela *Noise*. Útil para criar vários sons SFX usando filtros como VCF e HPF nos sinais de ruído.

Define como OSC3 modula OSC1 e OSC2 usando modulação de anel. **Configurações**: 0–255 *Ring 3 → 1 (Oscillator 1 Ring Level) Ring 3 → 2 (Oscillator 2 Ring Level)*

*1 (Oscillator 1 Out Level) 2 (Oscillator 2 Out Level) 3 (Oscillator 3 Out Level) Noise (Noise Out Level)*

1, 2 e 3 servem para definir o volume do oscilador. *Noise* serve para ajustar o nível da saída do sinal da unidade de ruído. Você pode controlar o equilíbrio do nível com outros sinais, como OSC 1, OSC 2 e modulador de anel. **Configurações**: 0–511

Define o destino de saída para os osciladores e o ruído. **Configurações**: *Filter*, *Amp Connect 1 (Oscillator 1 Out Select) Connect 2 (Oscillator 2 Out Select) Connect 3 (Oscillator 3 Out Select) Noise Connect (Noise Out Select)*

Abre a tela *Filter/Amp* → *Filter Type* de *Part Edit (AN-X)*. *Filter 1 Filter 2*

Abre a tela *Filter/Amp* → *Amp EG* de *Part Edit (AN-X)*. *Amplifier*

# *Filter Type*

Na tela *Filter Type*, você pode selecionar o tipo de filtro. Os parâmetros disponíveis diferem dependendo do tipo de filtro selecionado aqui. ☆

## **Operação**

### [PERFORMANCE] → Selecione *Part Common* → [EDIT/ CO] → *Filter / Amp* → *Filter Type*

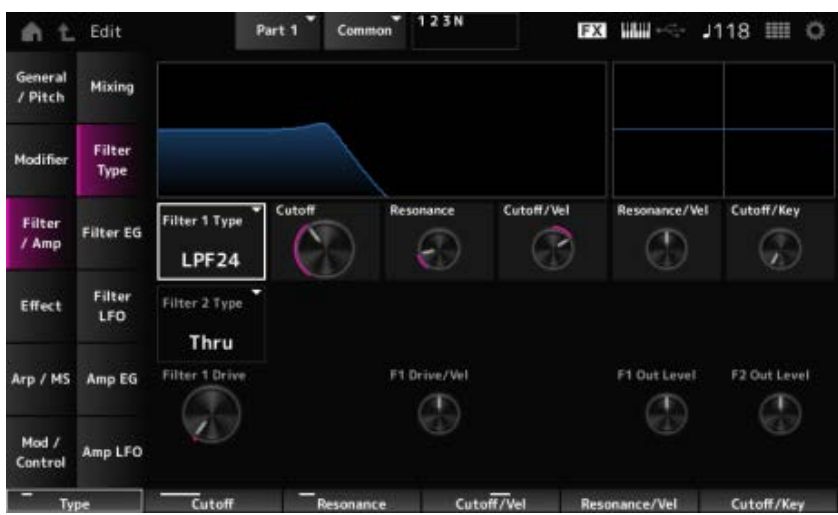

### *Filter 1 Type Filter 2 Type*

#### Define o filtro.

Os filtros disponíveis para o AN-X são agrupados em três tipos: LPF, HPF e BPF.

**Configurações**: *Thru*, LPF24, LPF18, LPF12, LPF6, HPF24, HPF18, HPF12, HPF6, BPF12, BPF6

#### **LPF**

Corta os sinais acima do valor definido em frequência de corte.

O som fica mais leve à medida que você aumenta a frequência de corte, pois mais sinais passam pelo filtro.

O som fica mais pesado à medida que você diminui a frequência de corte, pois os sinais são cortados ou bloqueados pelo filtro.

Você pode produzir um som "estridente" distinto aumentando a ressonância ou o nível do sinal próximo à frequência de corte.

Esse tipo de filtro é muito popular e útil na produção de sons de sintetizador clássicos.

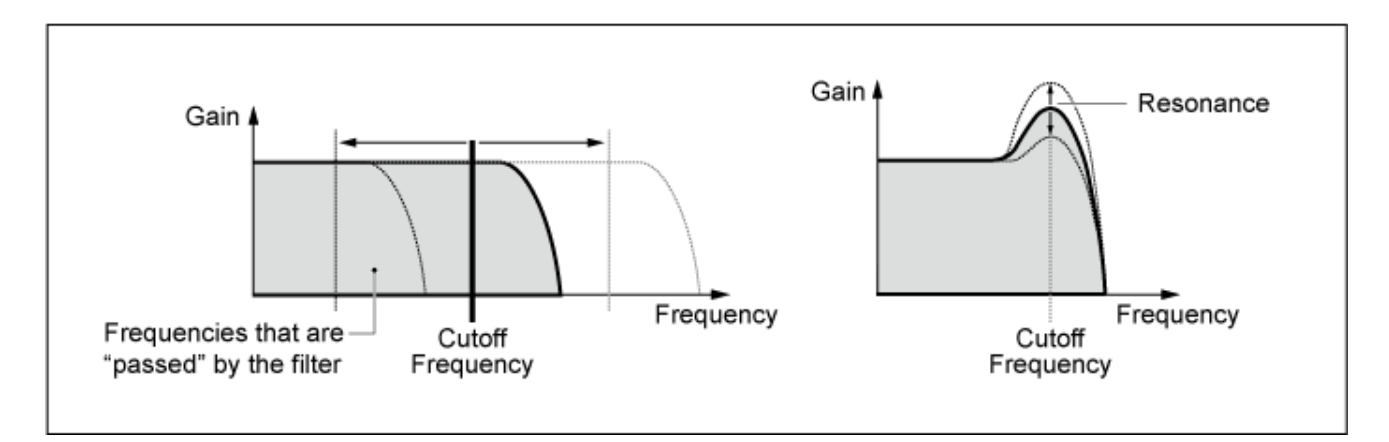

**LPF24**: −24 dB/oit **LPF18**: −18 dB/oit **LPF12**: −12 dB/oit **LPF6**: −6 dB/oit

# **HPF**

Um tipo de filtro que transmite somente sinais acima da frequência de corte.

Você pode produzir um som "estridente" distinto aumentando a ressonância ou o nível do sinal próximo à frequência de corte.

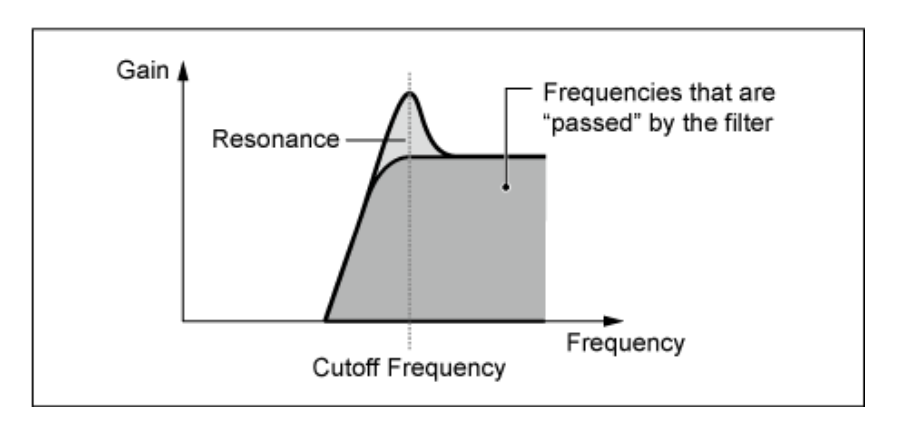

**HPF24**: −24 dB/oit **HPF18**: −18 dB/oit **HPF12**: −12 dB/oit **HPF6**: −6 dB/oit

# **BPF**

Um tipo de filtro que passa apenas sinais para uma banda de frequência específica (frequência de corte) e corta todos os outros sinais.

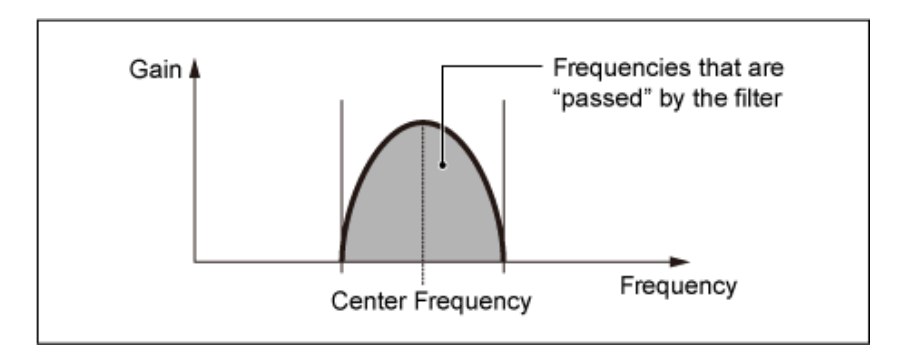

# **BPF12**: −12 dB/oit **BPF6**: −6 dB/oit

# *Cutoff (Filter Cutoff)*

Define a frequência de corte. A frequência definida aqui é usada pelo filtro definido em *Type*. **Configurações**: 0–1023

# *Resonance (Filter Resonance)*

Define a abrangência da ressonância. **Configurações**: 0–255

# *Cutoff/Vel (Filter Cutoff Velocity Sensitivity)*

Define como a frequência de corte responde à velocidade ou à intensidade do pressionamento de tecla.

### **Configurações**: −255–+255

**Valor positivo**: quanto maior a velocidade, maior será o valor da frequência de corte. **Valor negativo**: quanto mais lenta for a velocidade, maior será o valor da frequência de corte.

**0**: a frequência de corte não responde à velocidade.

### *Res/Vel (Filter Resonance Velocity Sensitivity)*

Define como o nível de ressonância responde à velocidade ou à intensidade do pressionamento de tecla.

Esse parâmetro pode não estar disponível dependendo do tipo de filtro.

**Configurações**: −255–+255

**Valor positivo**: quanto maior a velocidade, maior se torna a ressonância.

**Valor negativo**: quanto menor a velocidade, maior se torna a ressonância.

**0**: o valor da ressonância não muda em resposta à velocidade.

### *Cutoff/Key (Filter Cutoff Key Follow)*

Define como o nível de frequência de corte do filtro responde à posição da tecla. Quando o valor é definido como 1 oit, tanto a afinação quanto a frequência de corte mudam na mesma proporção. **Configurações**: Off, 1/3 oit, 1/2 oit, 2/3 oit, 1 oit, 2 oit

## *Filter 1 Drive (Filter 1 Saturator Drive)*

### *Filter 2 Drive (Filter 2 Saturator Drive)*

Define a quantidade de distorção controlada pela seção Saturator do filtro. **Configurações**: 0,0–60,0 (dB) (em unidades de 0,75 dB)

Define como *Drive* responde à velocidade. **Configurações**: −255–0–+255 *Filter 1 Drive/Vel (Filter 1 Saturator Drive Velocity Sensitivity) Filter 2 Drive/Vel (Filter 2 Saturator Drive Velocity Sensitivity)*

## *F1 Out Level (Filter 1 Out Level)*

*F2 Out Level (Filter 2 Out Level)*

Define o nível de saída do filtro. **Configurações**: −12,0–+12,0 (dB) (em unidades de 0,375 dB)

# *Filter EG*

☆

Na tela *Filter EG*, você pode configurar o Gerador de envelope de filtro. Você pode definir como *Filter Cutoff* muda ao longo do tempo, desde o momento em que você pressiona uma tecla no teclado até quando o som enfraquece.

## **Operação**

[PERFORMANCE] → Selecione *Part Common* → [EDIT/ CO ] → *Filter / Amp* → *Filter EG* 

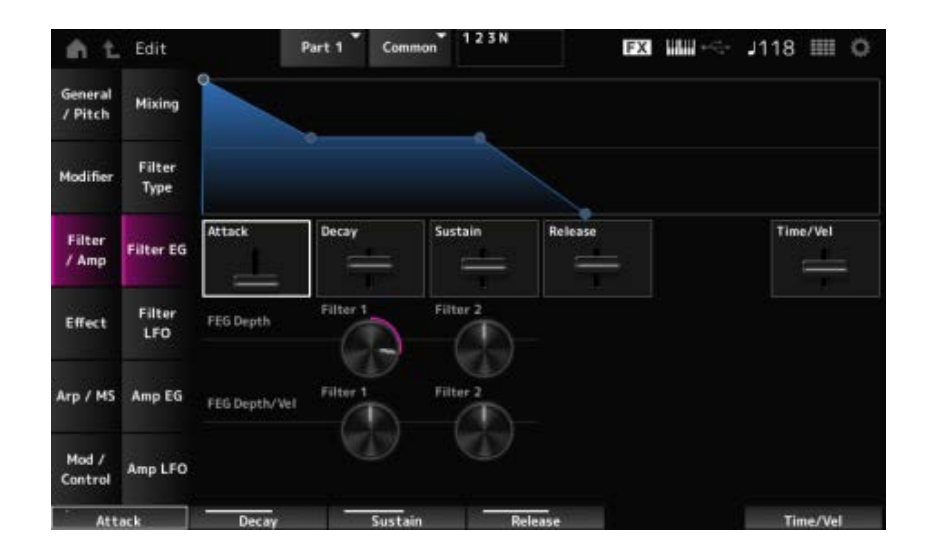

# *Attack (Filter Cutoff EG Attack Time)*

Define o tempo que o EG leva para atingir o máximo. **Configurações**: 0–255

# *Decay (Filter Cutoff EG Decay Time)*

Define a duração que leva para o EG mudar do nível máximo para o nível *Sustain*. **Configurações**: 0–255

# *Sustain (Filter Cutoff EG Sustain Level)*

Define o nível de sustentação. **Configurações**: 0–511

# *Release (Filter Cutoff EG Release Time)*

Define o tempo que leva para o EG atingir o valor 0 após você soltar a tecla. **Configurações**: 0–255

# *Time/Vel (Filter Cutoff EG Time Velocity Sensitivity)*

Define como a frequência de corte responde à velocidade ou à intensidade do pressionamento de tecla.

# **Configurações**: −255–0–+255

**Valores positivos**: quanto maior a velocidade, mais rápido o FEG muda **Valor negativo**: valores de velocidade rápida resultam em alterações de FEG mais lentas, enquanto valores de velocidade lenta resultam em alterações de FEG mais rápidas. **0**: nenhuma alteração, independentemente da configuração de velocidade.

# *FEG Depth - Filter 1–2 (Filter 1–2 Cutoff EG Depth)*

Define o intervalo de profundidade para a mudança de frequência de corte controlada pelo FEG. **Configurações**: −9600–+9600 centésimos (em unidades de 50 centésimos)

**0**: nenhuma alteração na frequência de corte pelo EG do filtro.

O intervalo de profundidade da alteração da frequência de corte torna-se mais amplo quanto mais longe a configuração estiver do valor 0.

**Valores negativos**: as alterações na frequência de corte são revertidas.

# *FEG Depth/Vel - Filter 1–2 (Filter 1–2 Cutoff EG Depth Velocity Sensitivity)*

Define como o intervalo de profundidade da mudança de frequência de corte controlada pelo FEG responde à velocidade ou à intensidade do pressionamento de tecla.

## **Configurações**: −255–0–+255

**Valores positivos**: valores de velocidade mais rápidos ampliam a faixa de profundidade do EG do filtro, enquanto valores mais lentos estreitam a faixa de profundidade.

**Valores negativos**: valores de velocidade mais rápidos estreitam a pista de profundidade do EG do filtro, enquanto valores mais lentos ampliam a pista de profundidade.

**0**: a frequência de corte não responde à velocidade.

# *Filter LFO*

☆

Na tela *Filter LFO*, você pode definir o Filter LFO.

# **Operação**

[PERFORMANCE] → Selecione *Part Common* → [EDIT/ CO] → *Filter / Amp* → *Filter LFO* 

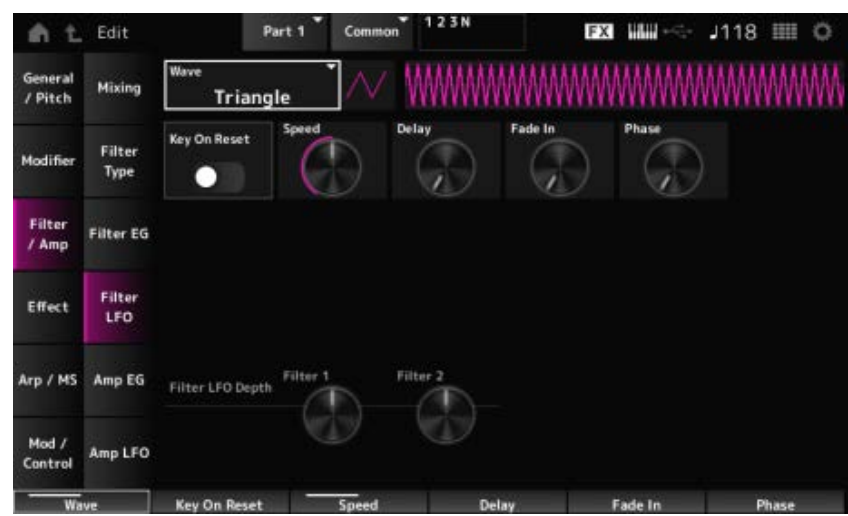

# *LFO Wave (Filter Common Cutoff LFO Wave)*

Seleciona uma onda de LFO. Usando a onda selecionada aqui, você pode criar vários tipos de modulação.

**Configurações**: *Saw*, *Square*, *Triangle*, *Sine*, *Random*

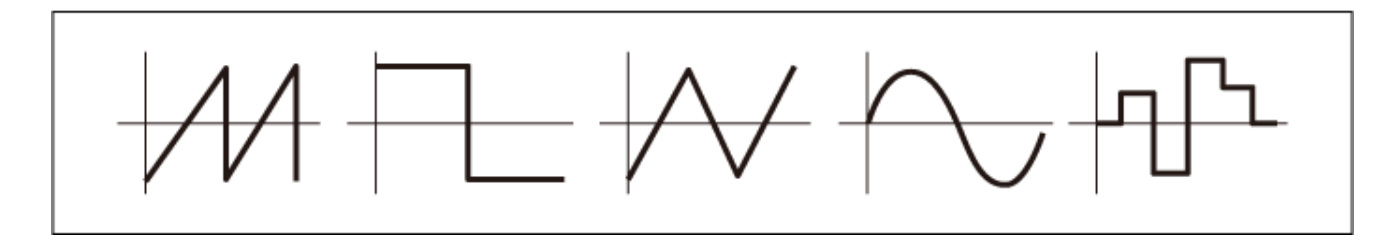

## Redefine a oscilação do LFO quando uma tecla é pressionada. *Key On Reset (Filter Common Cutoff LFO Key On Reset)*

**Configurações**: Off, On

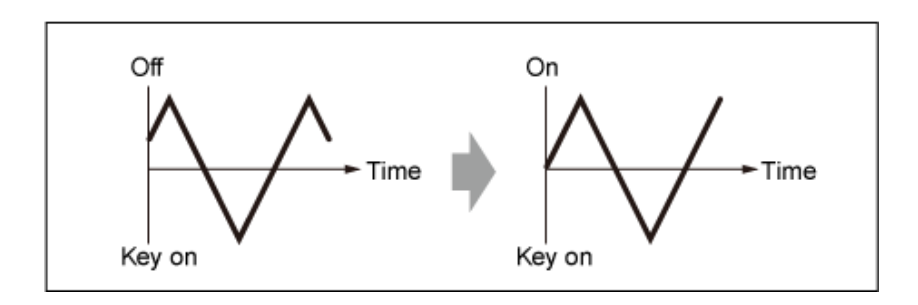

*Speed (Filter Common Cutoff LFO Speed)*

Define a velocidade das mudanças do LFO.

**Configurações**: 0–415

# *Delay (Filter Common Cutoff LFO Delay Time)*

Define o tempo de atraso entre o momento em que você pressiona uma tecla no teclado e o momento em que o LFO entra em vigor.

Quanto maior o valor, maior será o atraso para o LFO entrar em vigor.

**Configurações**: 0–127

# *Fade In (Filter Common Cutoff LFO Fade In Time)*

Define a duração do efeito LFO para aparecer gradualmente após você soltar a tecla e o tempo de atraso definido em *Delay* ter decorrido.

## **Configurações**: 0–214

Quanto maior o valor, mais tempo leva para o efeito LFO atingir o máximo.

**0**: o LFO muda para o valor máximo sem aparecimentos graduais.

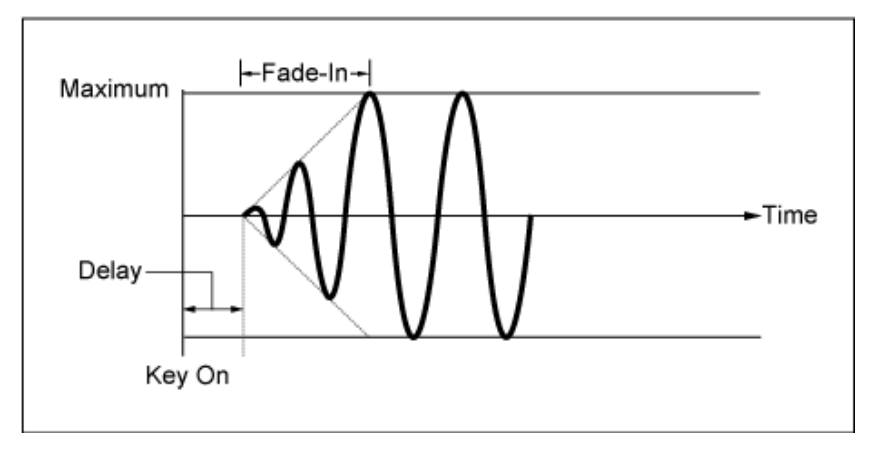

#### Valor pequeno: aparecimento gradual rápido

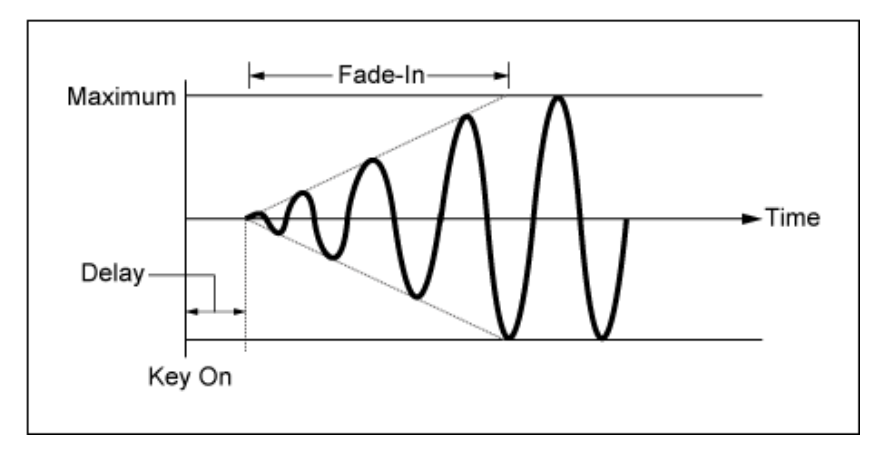

#### Valor pequeno: aparecimento gradual lento

## *Phase (Filter Common Cutoff LFO Phase)*

Você pode definir a fase inicial para o momento em que a onda de LFO é redefinida. **Configurações**: 0, 30, 45, 60, 90, 120, 135, 150, 180, 210, 225, 240, 270, 300, 315, 330 (°)

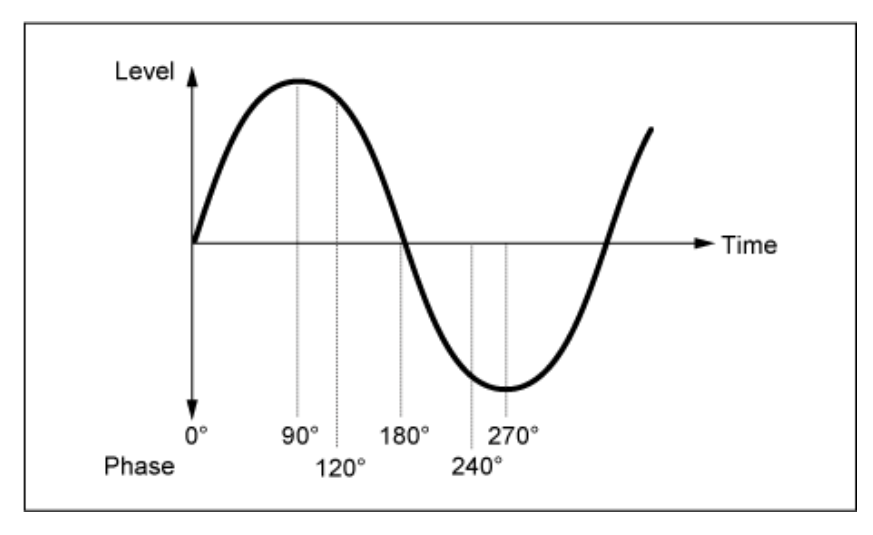

Fase da onda

☆

## *Depth (Filter Cutoff LFO Depth)*

Define a profundidade do controle *LFO Wave* para *Filter 1* e *Filter 2*. **Configurações**: −9600–+9600 (centésimos) (em unidades de 50 centésimos)

# *Amp EG*

Na tela *Amp EG*, você pode configurar o AEG (Gerador de envelope de filtro). Ao definir o Amp EG, você pode definir como o volume muda desde o momento em que você pressiona uma tecla no teclado até quando o som enfraquece.

## **Operação**

[PERFORMANCE] → Selecione *Part Common* → [EDIT/ CD] → *Filter / Amp* → Amp *EG* 

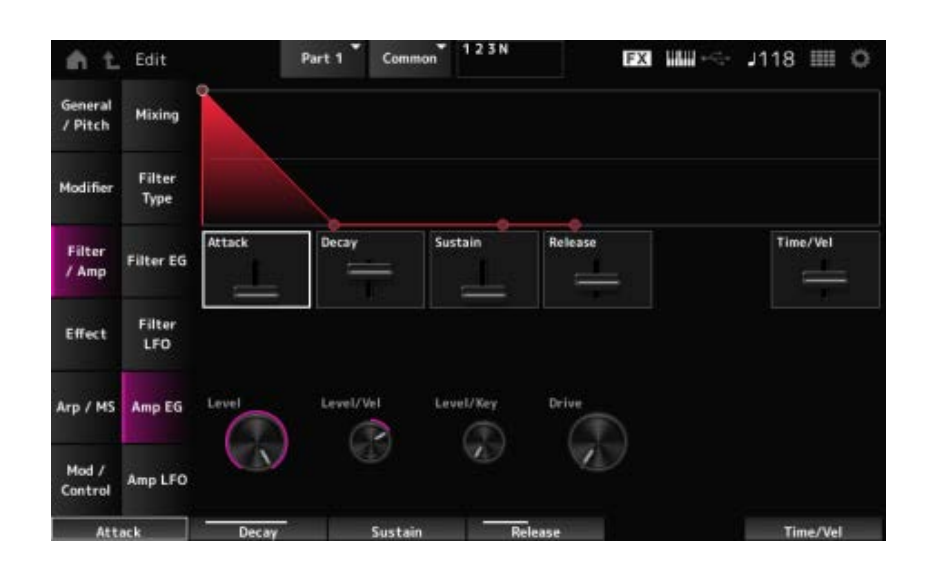

## *Attack (Amplitude EG Attack Time)*

Define o tempo que leva desde o momento em que você pressiona uma tecla no teclado até quando *Amplitude Level* é atingido.

## **Configurações**: 0–255

### *Decay (Amplitude EG Decay Time)*

Define o tempo que leva para o volume mudar de *Amplitude Level* para *Sustain Level*. **Configurações**: 0–255

#### *Sustain (Amplitude EG Sustain Level)*

Define o volume mantido enquanto a tecla é pressionada. **Configurações**: 0–511

#### *Release (Amplitude EG Release Time)*

Define o tempo que leva após você soltar a tecla até o som diminuir. **Configurações**: 0–255

### *Time/Vel (Amplitude EG Time Velocity Sensitivity)*

Define o tempo que as alterações de volume no AEG levam para responder à velocidade ou à intensidade do pressionamento de tecla.

**Configurações**: −255–+255

**Valor positivo**: quanto maior a velocidade, mais rápido o volume do AEG muda. **Valor negativo**: valores de velocidade rápida resultam em alterações de volume de AEG mais lentas, enquanto valores de velocidade lenta resultam em alterações de volume de AEG mais rápidas.

**0**: nenhuma alteração, independentemente da configuração de velocidade.

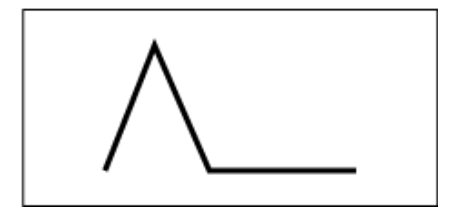

Velocidade rápida (mudança rápida de volume) Velocidade lenta (mudança lenta de volume)

#### *Level (Amplitude Level)*

Define o nível de volume da amplitude. **Configurações**: 0–511

#### *Level/Vel (Amplitude Level Velocity Sensitivity)*

Define como o nível de amplitude responde à velocidade. **Configurações**: −255–0–+255

## *Level/Key (Amplitude Level Key Follow)*

Define como *Amp Level* responde à afinação. Quando *Amplitude Level Key* está definido como 127, *Amp Level* diminui 6 dB à medida que o tom sobe uma oitava. **Configurações**: 0–127

*Drive (Amplitude Saturator Drive)*

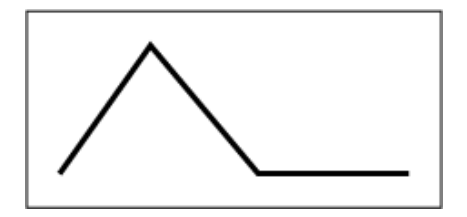

Define a quantidade de distorção controlada pelo saturador da seção Amplitude. **Configurações**: 0,0–60,0 (dB) (em unidades de 0,75 dB)

# *Amp LFO*

Na tela *Amp LFO*, você pode definir o Amplitude LFO.

# **Operação**

[PERFORMANCE] → Selecione *Part Common* → [EDIT/ CD] → *Filter / Amp* → Amp LFO

☆

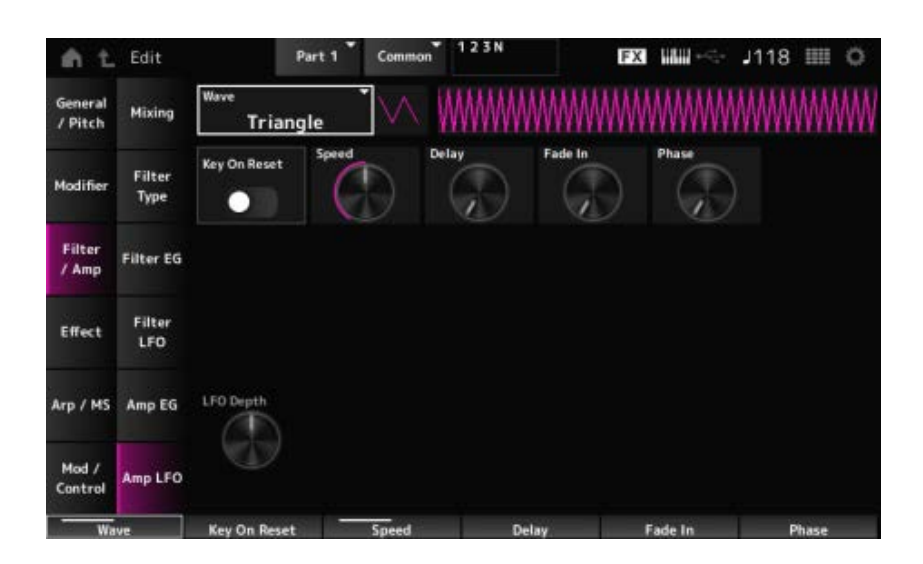

# *LFO Wave (Amplitude LFO Wave)*

Seleciona uma onda de LFO. Usando a onda selecionada aqui, você pode criar vários tipos de modulação.

**Configurações**: *Saw*, *Square*, *Triangle*, *Sine*, *Random*

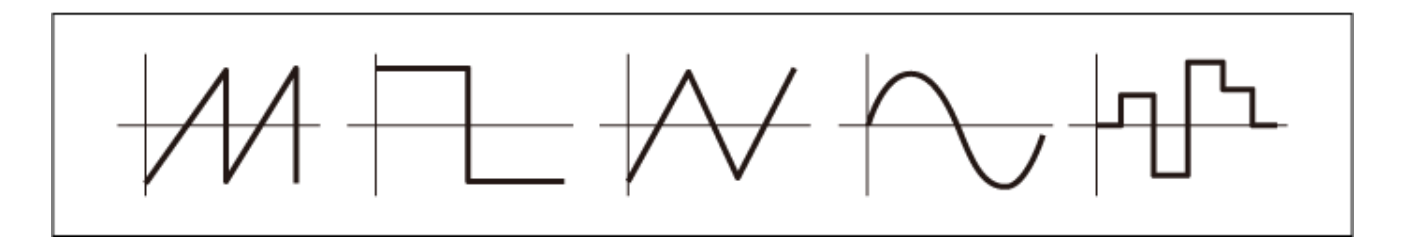

## *Key On Reset (Amplitude LFO Key On Reset)*

Redefine a oscilação do LFO quando uma tecla é pressionada.

**Configurações**: Off, On

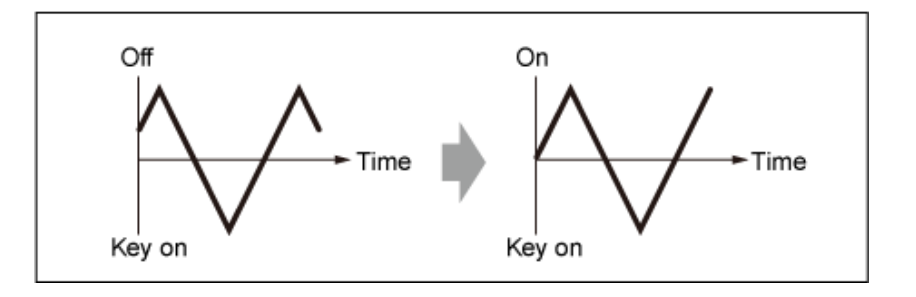

#### *Speed (Amplitude LFO Speed)*

Define a velocidade das mudanças do LFO. **Configurações**: 0–415

# *Delay (Amplitude LFO Delay Time)*

Define o tempo de atraso entre o momento em que você pressiona uma tecla no teclado e o momento em que o LFO entra em vigor.

Quanto maior o valor, maior será o tempo de atraso para o LFO entrar em vigor.

**Configurações**: 0–127

## *Fade In (Amplitude LFO Fade In Time)*

Define a duração do efeito LFO para aparecer gradualmente após você soltar a tecla e o tempo de atraso definido em Delay ter decorrido.

## **Configurações**: 0–214

Quanto maior o valor, mais tempo leva para o efeito LFO atingir o máximo.

**0**: o LFO muda para o valor máximo sem aparecimentos graduais.

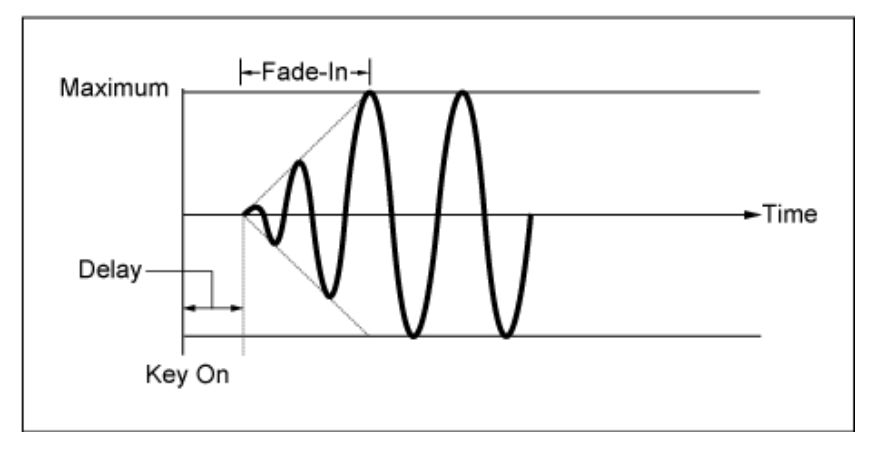

Valor pequeno: aparecimento gradual rápido

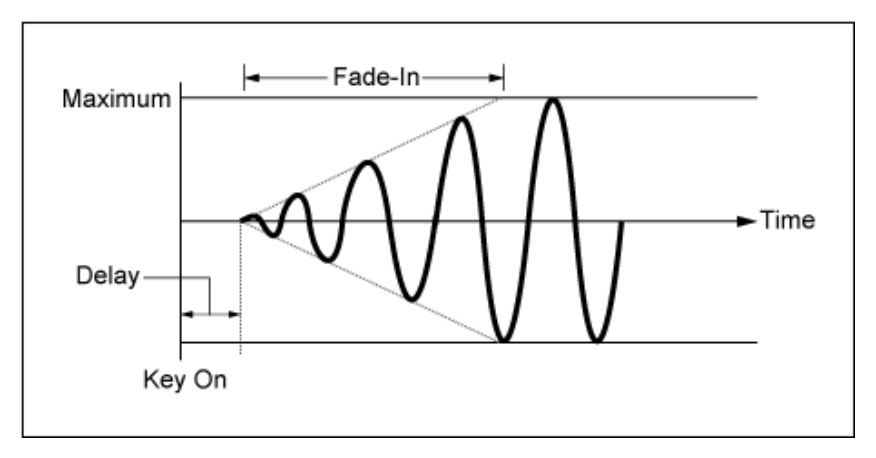

Valor pequeno: aparecimento gradual lento

## *Phase (Amplitude LFO Phase)*

Você pode definir a fase inicial para o momento em que a onda de LFO é redefinida. **Configurações**: 0, 30, 45, 60, 90, 120, 135, 150, 180, 210, 225, 240, 270, 300, 315, 330 (°)

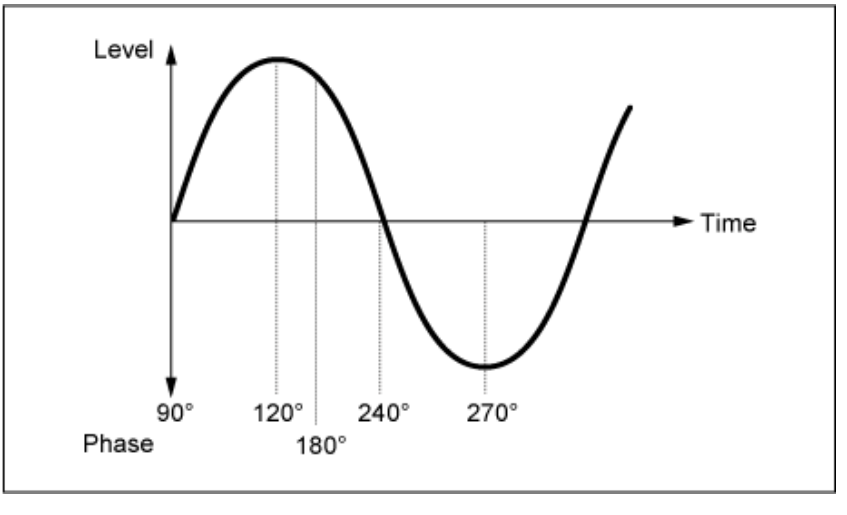

Fase da onda

# *Depth (Amplitude Level LFO Depth)*

Define a faixa de profundidade das alterações de volume controladas pelo LFO. **Configurações**: −127–+127

# *Effect*

# *Routing*

A tela aqui é quase a mesma aberta em *Effect* → *Routing* em *Part Edit (AWM2)*, com as exceções listadas abaixo.

- Nenhuma configuração de saída para cada *Element*
- Não é possível selecionar *Parallel* para *Ins Connect*

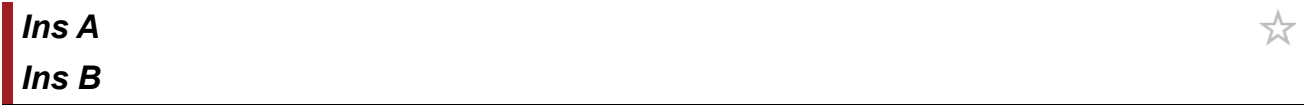

A tela aqui é a mesma que foi aberta em *Effect* → *InsA* ou *InsB* em *Part Edit (AWM2)*.

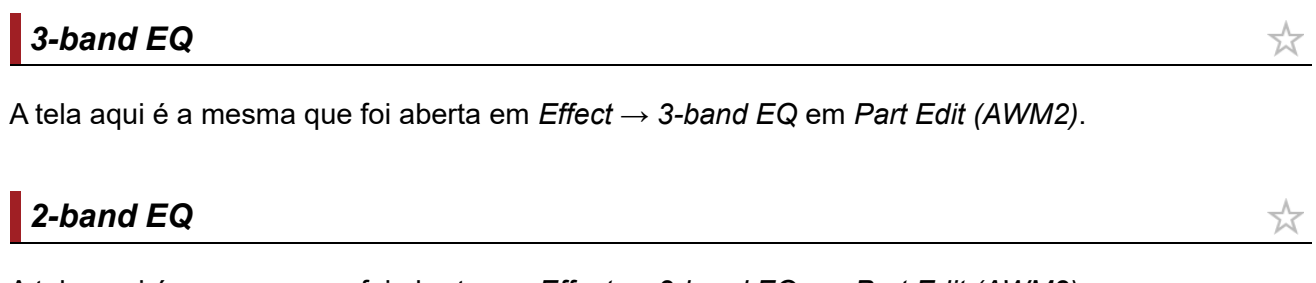

A tela aqui é a mesma que foi aberta em *Effect* → *2-band EQ* em *Part Edit (AWM2)*.

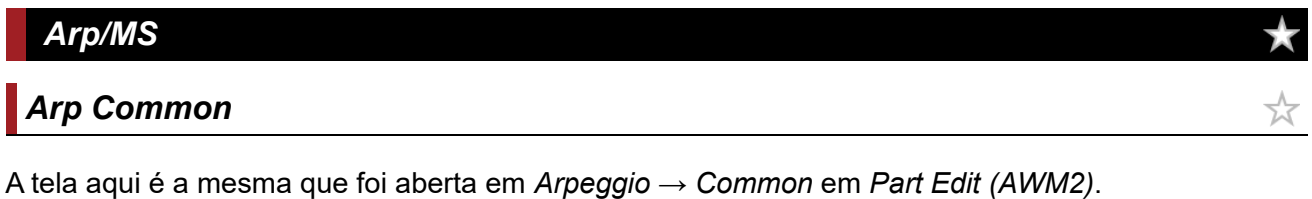

# *Individual*

☆

A tela aqui é a mesma que foi aberta em *Mod/Control* → *Control Settings* em *Part Edit (AWM2)*.

A tela aqui é a mesma que foi aberta em *Arpeggio* → *Individual* em *Part Edit (AWM2)*.

# *Advanced*

A tela aqui é a mesma que foi aberta em *Arpeggio* → *Advanced* em *Part Edit (AWM2)*.

# *MS Common*

A tela aqui é a mesma que foi aberta em *Motion Seq* → *Common* em *Part Edit (AWM2)*.

# *Lane*

A tela aqui é a mesma que foi aberta em *Motion Seq* → *Lane* em *Part Edit (AWM2)*.

# *Mod/Control*

*Control Assign*

A tela aqui é a mesma que foi aberta em *Mod/Control* → *Control Assign* em *Part Edit (AWM2)*, exceto que as configurações *Destination* disponíveis são diferentes.

Use os parâmetros mostrados abaixo, em vez de *ElementSw* e outros.

# *Oscillator Sw (Oscillator Switch)*

Você pode ativar ou desativar a configuração do controlador para cada oscilador. Esse parâmetro é mostrado somente quando *Destination* selecionado está relacionado a osciladores. Em geral, há três opções mostradas, mas quando *Destination* está definido como *OSC FM* ou *OSC Ring*, apenas dois deles serão mostrados. **Configurações**: Off, On

# *Filter Sw*

Você pode ativar ou desativar a configuração do controlador para cada filtro. Esse parâmetro é mostrado somente quando *Destination* selecionado estiver relacionado a filtros. **Configurações**: Off, On

# *After Touch*

A tela aqui é a mesma que foi aberta em *Mod/Control* → *After Touch* em *Part Edit (AWM2)*, exceto que as configurações *Destination* disponíveis são diferentes.

# *Tx/Rx Switch*

A tela aqui é a mesma que foi aberta em *Mod/Control* → *Tx/Rx Switch* em *Part Edit (AWM2)*.

# *Control Settings*

☆

☆

☆

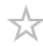

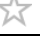

☆

# *Part LFO*

A tela aqui é a mesma que foi aberta em *Mod/Control* → *Part LFO* em *Part Edit (AWM2)*, exceto que só a configuração *Destination* é Ins.

 $\overline{\mathbb{X}}$ 

☆

★

# *Oscillator Edit*

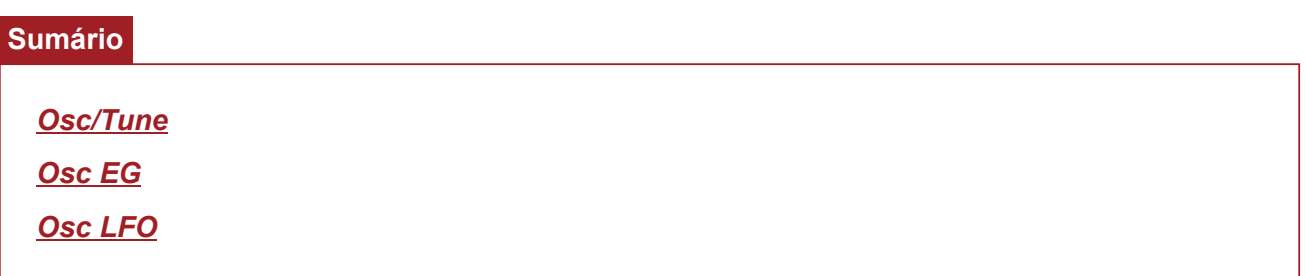

## *Osc/Tune*

Na tela *Osc/Tune*, você pode definir os parâmetros gerais do oscilador. As funções de modulação e modelagem de onda disponíveis nesta tela são FM (Frequency Modulation), Ring Modulation, Oscillator Sync, *Pulse Width* e *Wave Shaper*.

## **Operação**

[PERFORMANCE] → [EDIT/ CD ] → Selecione *Part* → Selecione *Oscillator* → *Osc/Tune* 

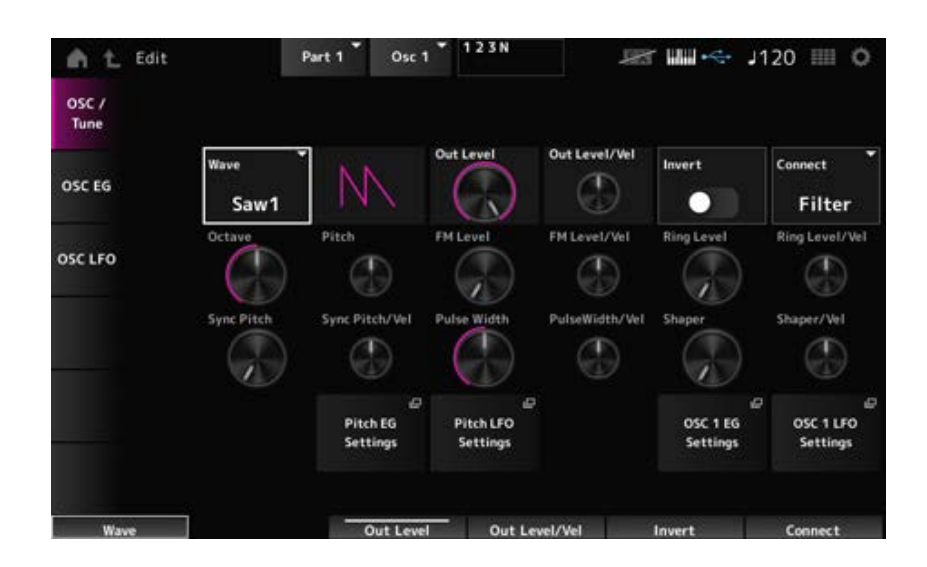

#### *Wave (Oscillator Wave)*

Define a forma de onda do oscilador.

**Configurações**: *Saw1*, *Saw2* (variação de *Saw1* com som mais denso), *Square*, *Triangle*, *Sine*

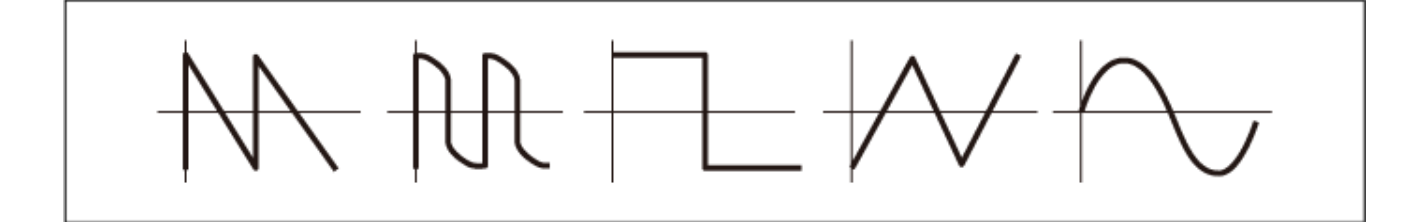

Define o volume dos osciladores. **Configurações**: 0–511

#### *Out Level/Vel (Oscillator Out Level Velocity Sensitivity)*

Define como o volume do oscilador responde à velocidade. **Configurações**: −255–+0–+255

Executa inversão negativa/positiva da saída do oscilador. **Configurações**: Off, On *Invert (Oscillator Out Invert Enable)*

#### *Connect (Oscillator Out Select)*

Define o destino de saída para os osciladores. **Configurações**: *Filter*, *Amp*

*Octave (Oscillator Octave)*

Define a afinação do oscilador em oitavas. **Configurações**: 64', 32', 16', 8', 4', 2', 1'

#### *Pitch (Oscillator Pitch)*

Ajusta com precisão a afinação do oscilador. **Configurações**: −1200–+0–+1200 (centésimo)

### **FM (Frequency Modulation)**

Modula a frequência do oscilador usando outro oscilador.

# *FM Level (Oscillator FM Level)*

Define o nível da modulação de frequência. **Configurações**: 0–255

#### *FM Level/Vel (Oscillator FM Level Velocity Sensitivity)*

Define como a modulação de frequência responde à velocidade. **Configurações**: −255–+0–+255

#### **Modulação de anel**

Ao mixar dois sinais do oscilador, você pode criar um som metálico não harmônico.

Define o nível da modulação de anel. **Configurações**: 0–255 *Ring Level (Oscillator Ring Level)*

# *Ring Level/Vel (Oscillator Ring Level Velocity Sensitivity)*

Define como a modulação de anel responde à velocidade. **Configurações**: −255–+0–+255

### $\blacksquare$  Oscillator Sync

O Oscillator Sync é um sistema que cria ondas complexas forçando a sincronização de dois osciladores.

O mecanismo de som AN-X permite que cada oscilador defina seu tempo de sincronização, para que você possa usar um único oscilador para criar formas de onda complexas.

### *Sync Pitch (Oscillator Self Sync Pitch)*

Define o nível da sincronização do oscilador.

**Configurações**: 0–4800 (centésimos) (em unidades de 25 centésimos)

## *Sync Pitch/Vel (Oscillator Self Sync Pitch Velocity Sensitivity)*

Define como *Sync Pitch* responde à velocidade. **Configurações**: −255–+0–+255

## *Pulse Width*

*Pulse Width* é a razão entre as partes negativas e positivas da onda *Square*.

Quando *Pulse Width* está definido como um valor pequeno

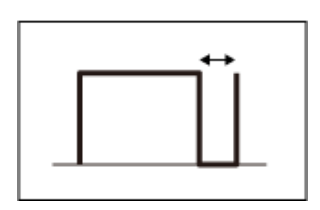

Quando *Pulse Width* está definido como 50%

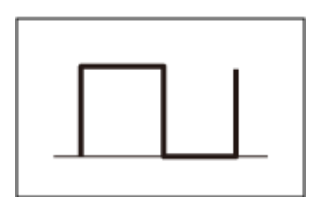

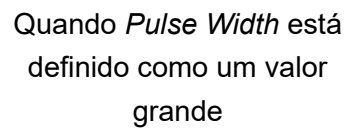

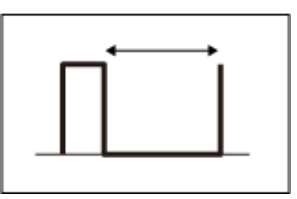

O mecanismo de som AN-X permite que você use *Pulse Width* e não apenas em ondas *Square*, mas também outras ondas.

A modulação do LFO usando *Pulse Width* é chamada de Pulse Width Modulation (PWM), que permite criar um som vertiginoso característico.

Com o mecanismo de som AN-X, você pode usar PWM usando *Osc EG* e *Osc LFO* e especificar o nível de PWM na tela *Osc EG* e na tela *Osc LFO*.

Define *Pulse Width* da onda. **Configurações**: 1,0%–50,0%–99,0% *Pulse Width (Oscillator Pulse Width)*

Define como *Pulse Width* responde à velocidade. *PulseWidth/Vel (Oscillator Pulse Width Velocity Sensitivity)*

**Configurações**: −255–+0–+255

#### **Wave Shaper**

Cria uma distorção característica e altera o conteúdo harmônico alterando a forma da forma de onda.

*Shaper (Oscillator Wave Shaper)*

Define o nível do *Wave Shaper*. Ao usar o *Wave Shaper*, a onda muda dinamicamente. **Configurações**: 0–255

Define como *Wave Shaper* responde à velocidade. **Configurações**: −255–+0–+255 *Shaper/Vel (Oscillator Wave Shaper Velocity Sensitivity)*

Abre a tela *General/Pitch* → *Pitch EG* de *Part Edit (AN-X)*. *Pitch EG Settings*

Abre a tela *General/Pitch* → *Pitch LFO* de *Part Edit (AN-X)*. *Pitch LFO Settings*

Abre a tela *Osc EG* de *Oscillator Edit*. *Osc 1–3 EG Settings*

Abre a tela *Osc LFO* de *Oscillator Edit*. *Osc 1–3 LFO Settings*

### *Osc EG*

Na tela *Osc EG*, você pode configurar o Gerador de envelope do oscilador.

Você pode definir como Sync, *Pulse Width* e *Wave Shaper* mudam ao longo do tempo, desde o momento em que você pressiona uma tecla do teclado até o momento em que o som diminui.

Para definir como o tom muda ao longo do tempo, use *Pitch EG*.

#### **Operação**

[PERFORMANCE] → [EDIT/ CD ] → Selecione *Part* → Selecione *Oscillator* → *Osc EG* 

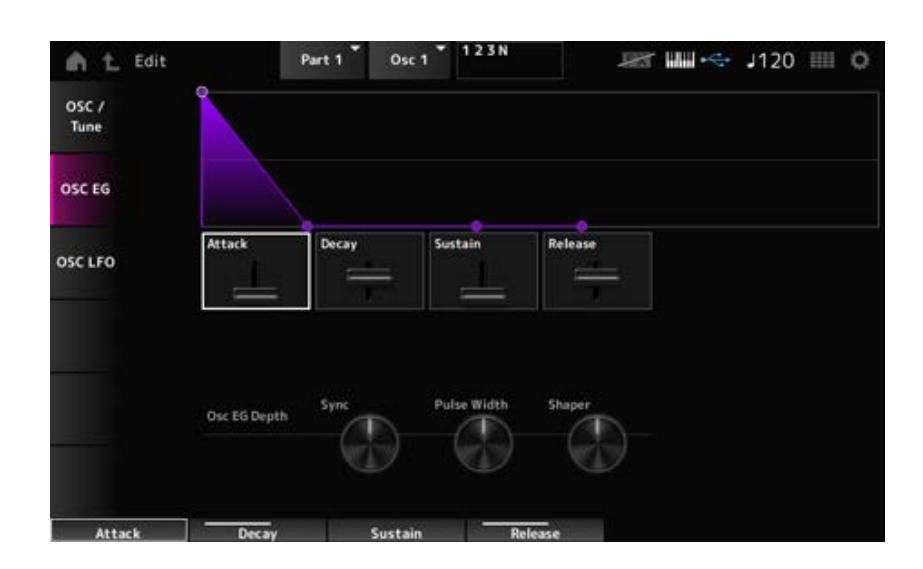

#### *Attack (Oscillator EG Attack Time)*

Define o tempo que o EG leva para mudar desde o momento em que você pressiona uma tecla no teclado até atingir o valor definido no nível de ataque. **Configurações**: 0–255

### *Decay (Oscillator EG Decay Time)*

Define o tempo que o EG leva para mudar desde o momento em que você pressiona uma tecla no teclado até atingir o valor definido no nível de enfraquecimento. **Configurações**: 0–255

## *Sustain (Oscillator EG Sustain Level)*

Define o nível de sustentação. **Configurações**: 0–511

### *Release (Oscillator EG Release Time)*

Define o tempo que leva para o EG atingir o valor 0 após você soltar a tecla. **Configurações**: 0–255

# Define como a sincronização responde a *Osc EG*. **Configurações**: −4800–+4800 (centésimo) *Osc EG Depth Sync (Oscillator Self Sync EG Depth)*

Define como *Pulse Width* responde a *Osc EG*. **Configurações**: −127–+0–+127 *Osc EG Depth Pulse Width (Oscillator Pulse Width EG Depth)*

Define como *Shaper* responde a *Osc EG*. **Configurações**: −127–+0–+127 *Osc EG Depth Shaper (Oscillator Wave Shaper EG Depth)*

## *Osc LFO*

Na tela *Osc LFO*, você pode definir o LFO do oscilador.

## **Operação**

 $[PERFORMANCE]$  →  $[EDIT/$   $\square$ <sup> $\supset$ </sup>  $]$  → Selecione *Part* → Selecione *Oscillator* → *Osc LFO* 

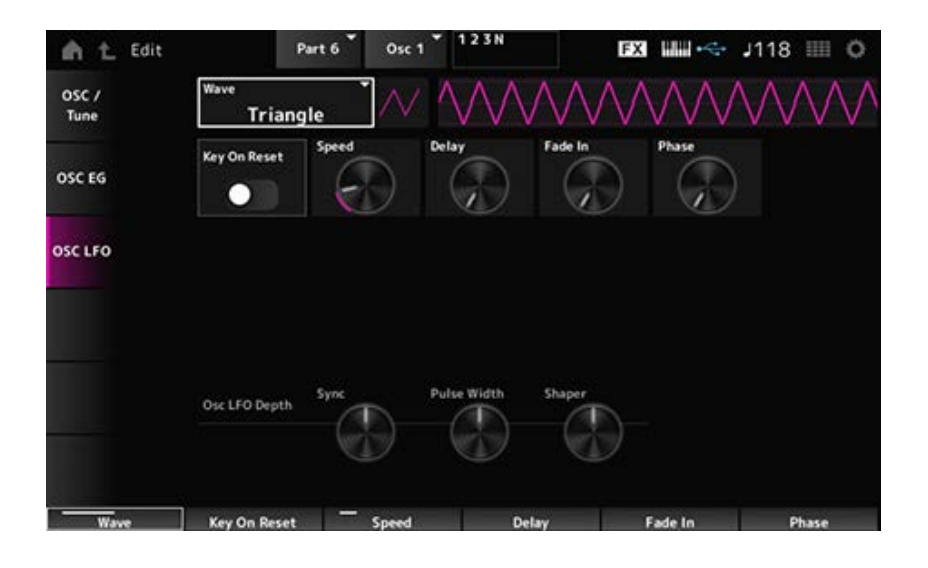

# *LFO Wave (Oscillator LFO Wave)*

Seleciona uma onda de LFO.

Usando a onda selecionada aqui, você pode criar vários tipos de modulação.

**Configurações**: *Saw*, *Square*, *Triangle*, *Sine*, *Random*

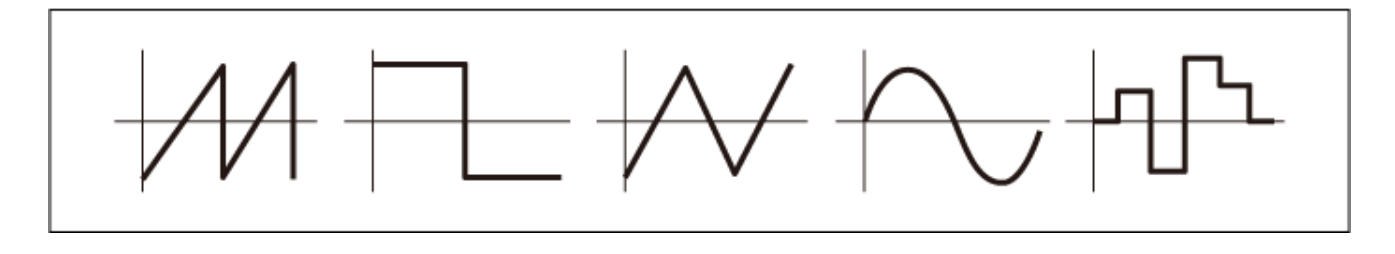

# *Key On Reset (Oscillator LFO Key On Reset)*

Redefine a oscilação do LFO quando uma tecla é pressionada.

**Configurações**: Off, On

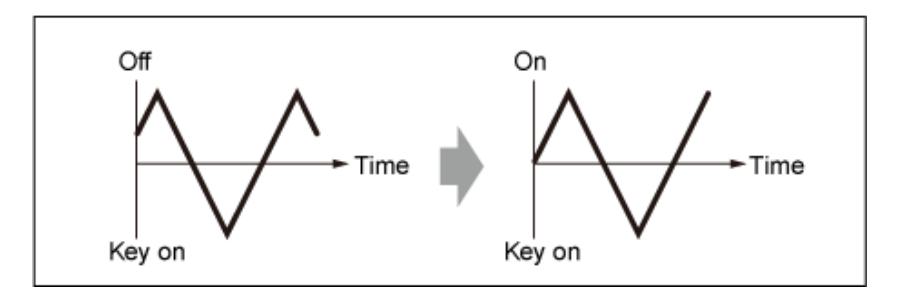

# *Speed (Oscillator LFO Speed)*

Define a velocidade das mudanças do LFO. **Configurações**: 0–415

# *Delay (Oscillator LFO Delay Time)*

Define o tempo de atraso entre o momento em que você pressiona uma tecla no teclado e o momento em que o LFO entra em vigor. **Configurações**: 0–127

# *Fade In (Oscillator LFO Fade In Time)*

Define a duração do efeito LFO para aparecer gradualmente após você soltar a tecla e o tempo de atraso definido em *Delay* ter decorrido.

**Configurações**: 0–214

### *Oscillator LFO Phase*

Define a fase do LFO para redefinir a onda quando uma tecla é pressionada. **Configurações**: 0, 30, 45, 60, 90, 120, 135, 150, 180, 210, 225, 240, 270, 300, 315, 330 (°)

Define como *Sync* responde a *Osc LFO*. **Configurações**: −4800–+4800 (centésimo) *Osc LFO Depth Sync (Oscillator Self Sync LFO Depth)*

Define como *Pulse Width* responde a *Osc LFO*. **Configurações**: −127–+0–+127 *Osc LFO Depth Pulse Width (Oscillator Pulse Width LFO Depth)*

Define como *Shaper* responde a *Osc LFO*. **Configurações**: −127–+0–+127 *Osc LFO Depth Shaper (Oscillator Wave Shaper LFO Depth)*

# *Noise Edit*

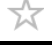

#### *Noise*

Na tela *Noise*, você pode definir *Noise Generator*.

## **Operação**

[PERFORMANCE] → [EDIT/ ] → Selecione *Part* → Selecione *Oscillator* → *Noise*

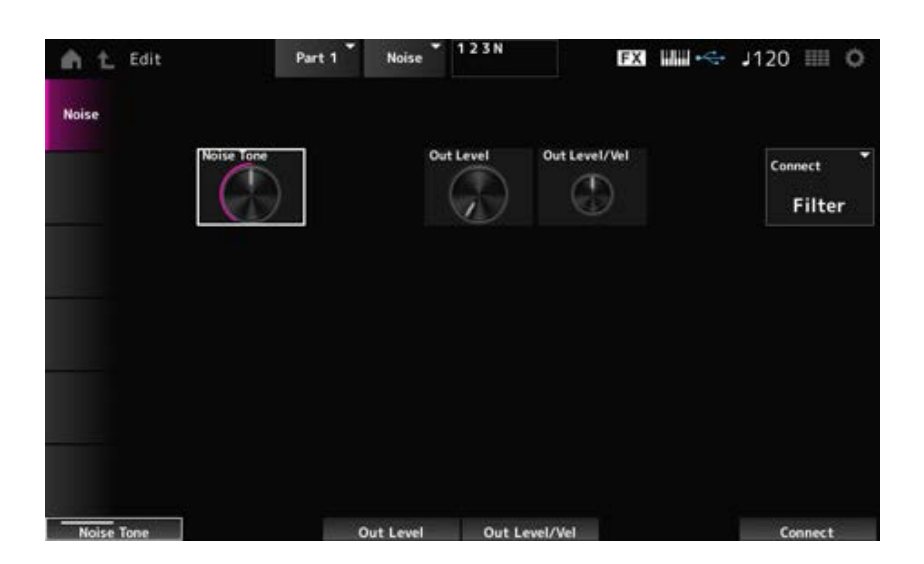

#### *Noise Tone (Noise Generator Tone)*

Define a resposta de frequência para *Noise*. **Configurações**: 0–64–127 **0–63**: corta os agudos **64**: ruído branco **65–127**: corta os graves

*Out Level (Noise Generator Out Level)*

Define o volume do *Noise*. **Configurações**: 0–511

*Out Level/Vel (Noise Generator Out Level Velocity Sensitivity)*

Define como o volume *Noise* responde à velocidade. **Configurações**: −255–+0–+255

# *Connect (Noise Generator Out Select)*

Define o destino de saída para *Noise*. **Configurações**: *Filter*, *Amp*

☆

# **Tela** *Category Search*

Category Search é uma função conveniente que permite encontrar rapidamente uma Performance, parte, arpejo ou forma de onda específica que você deseja usar em uma categoria específica.

# **Sumário**

*Performance Category Search Performance Merge Part Category Search Rhythm Pattern Arp Category Search (Arpeggio Category Search) Waveform Search (Waveform Category Search)*

# *Performance Category Search*

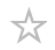

Na tela *Performance Category Search*, você pode pesquisar e selecionar Performances. Enquanto a tela *Category Search* é mostrada, você pode usar os botões no painel superior para alterar as configurações de Part Select, Mute ou Solo.

# **Operação**

- Pressione o botão [CATEGORY]
- Toque no nome da Performance → Selecione *Category Search* no menu de contexto

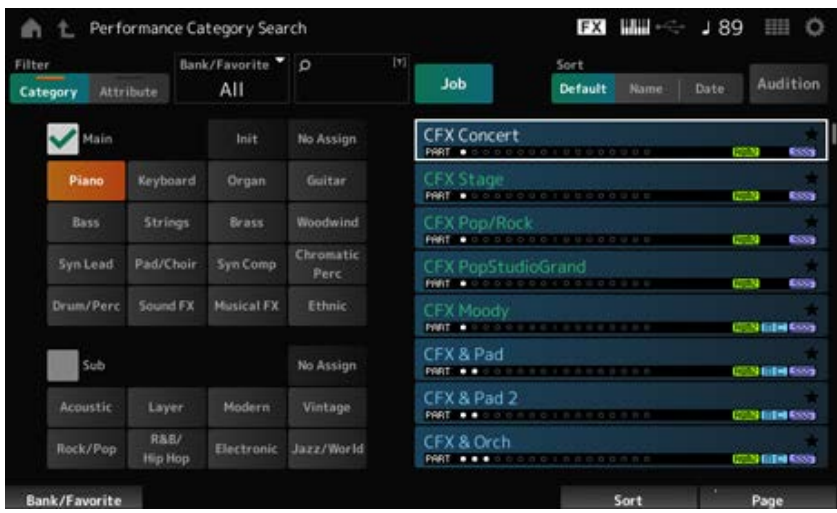

## *Filter*

Selecione um filtro para usar em uma pesquisa. **Configurações**: *Category*, *Attribute*

# *Main (Main Category)*

#### *Sub (Sub Category)*

Filtra por categoria.

Ao desmarcar a caixa de seleção *Main* ou *Sub*, você pode cancelar a filtragem por categoria. **Configurações**: consulte a *Data List* (Lista de dados).

#### *Attribute*

Filtra por atributo.

Ao desmarcar a caixa de seleção *Attribute*, você pode cancelar a filtragem por atributo. **Configurações**: *AWM2*, *FM-X*, *AN-X*, *MC*, *SSS*, *Smart Morph*, *Single*, *Multi*, *MOTIF XF*, *MONTAGE*, *MONTAGE M*

## *Bank/Favorite (Bank/Favorite Select)*

Filtra por banco ou favoritos.

Quando *Favorite* estiver selecionado, apenas as Performances com marcas de favoritos aparecerão

na lista.

Quando a tela *Category Search* for exibida, você pode pressionar o botão [CATEGORY] para mudar o banco na ordem de nome *All* → *Favorite* → *Preset* → *User* → *Library* (quando um arquivo de biblioteca é carregado).

Ao manter pressionado o botão [CATEGORY], a seleção será redefinida como *All*.

**Configurações**: nome *All*, *Favorite*, *Preset*, *User*, *Library* (quando um arquivo de biblioteca é carregado)

## *Name Search*

Permite inserir determinados caracteres incluídos no nome para facilitar a pesquisa. Tocar no nome acessa o teclado na tela, permitindo inserir até 20 caracteres alfanuméricos.

# *Job*

Abre o menu Job.

# *Sort*

Define a ordem de classificação da lista de Performances. **Configurações**: *Default*, *Name*, *Date*

> *Name*: classifica por nome. A seta para baixo indica que a lista está organizada em ordem crescente (A a Z). A seta para cima indica que a lista está organizada em ordem decrescente.

> *Date*: classifica pela data em que a configuração foi armazenada. A seta para baixo indica que a lista está organizada em ordem decrescente (do novo para o antigo). A seta para cima indica que a lista está organizada em ordem crescente.

## *Audition*

Ativa ou desativa a reprodução da frase de audição.

Este parâmetro não está disponível quando *Audition Lock* está definido como On em: [UTILITY] → *Settings* → *Advanced*.

**Configurações**: Off, On

## *Delete*

Exclui o conteúdo selecionado.

Esse parâmetro está disponível somente quando uma Performance no banco do usuário é selecionada.

# *Rename*

Altera o nome do conteúdo selecionado.

Esse parâmetro está disponível somente quando uma Performance no banco do usuário é selecionada.

## *Favorite All Clear*

Limpa todas as marcas de favoritos das Performances. Esse parâmetro não está disponível quando não há Performances com marcas de favoritos. Mostra o nome da Performance, juntamente com suas partes ativas, atributos e status de favorito.

# *Performance Merge*

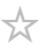

A tela *Performance Merge* permite atribuir diversas partes da Performance selecionada a partes vazias de outra Performance. Por exemplo, você pode sobrepor uma Performance de piano de quatro partes e uma Performance de cordas de duas partes para criar uma Performance rica de seis partes.

## **Operação**

[PERFORMANCE] → Selecione uma parte (quando a parte selecionada e todas as partes subsequentes estiverem vazias)  $\rightarrow$  Toque em [+]

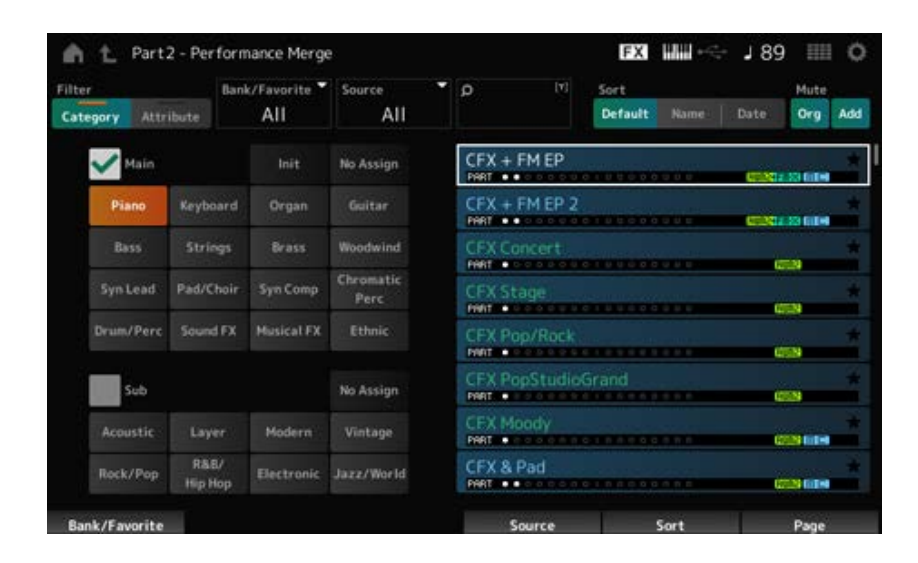

#### *Source*

Ao selecionar uma Performance, o som da parte especificada aqui é atribuído à parte atualmente selecionada.

## **Configurações**: *All*, *Part 1–16*

*All*: todas as partes da Performance selecionada são atribuídas a partes vazias da outra Performance selecionada (tanto quanto possível).

*Part 1–16*: somente o som da parte especificada será atribuído à outra parte selecionada.

## *Mute Org (Original Part Mute)*

Quando desativado, as partes mostradas no visor antes de você abrir a tela *Performance Merge* serão silenciadas.

**Configurações**: Off, On

## *Mute Add (Additional Part Mute)*

Quando desativado, as partes adicionadas na tela *Performance Merge* serão silenciadas. **Configurações**: Off, On

# *Part Category Search*

☆

Na tela *Part Category Search*, você pode pesquisar e selecionar partes.

# **Operação**

- [SHIFT] + [CATEGORY]
- (Ao selecionar uma parte à qual um som já foi atribuído) Toque no nome da Performance  $\rightarrow$ Selecione *Category Search* no menu de contexto
- (Ao selecionar uma parte vazia) Toque em [+]

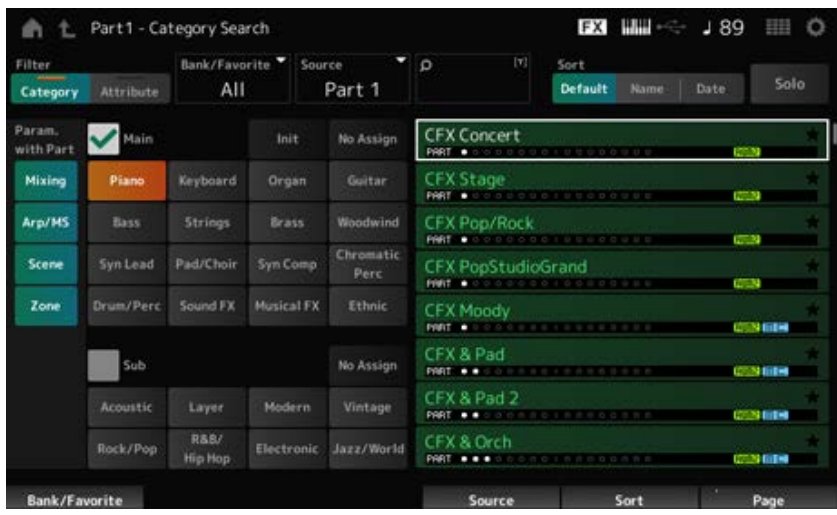

## *Source (Source Part)*

Ao selecionar uma Performance, o som da parte especificada aqui é atribuído à parte atualmente selecionada.

A configuração inicial é *Part 1*. **Configurações**: *Part 1–16*

## **Solo**

Ativa ou desativa a função Solo. Quando essa chave está ligada, a parte selecionada é definida como solo. **Configurações**: Off, On

## *Param. with Part (Parameter with Part)*

Carrega um grupo de valores de parâmetros quando uma Performance é selecionada. Os parâmetros definidos como Off manterão suas configurações atuais mesmo quando uma nova Performance for selecionada.

**Grupos de parâmetros**: *Mixing*, *Arp/MS*, *Scene*, *Zone* **Configurações**: Off, On

☆

# *Rhythm Pattern*

Na tela *Rhythm Pattern*, você pode procurar e selecionar padrões rítmicos.

A função Rhythm Pattern permite adicionar instantaneamente uma parte rítmica à Performance atual. Além disso, combinando padrões rítmicos com efeitos de acompanhamento de envelope, você pode alterar ainda mais o som.

### **Operação**

[SHIFT] + [SONG/PATTERN]

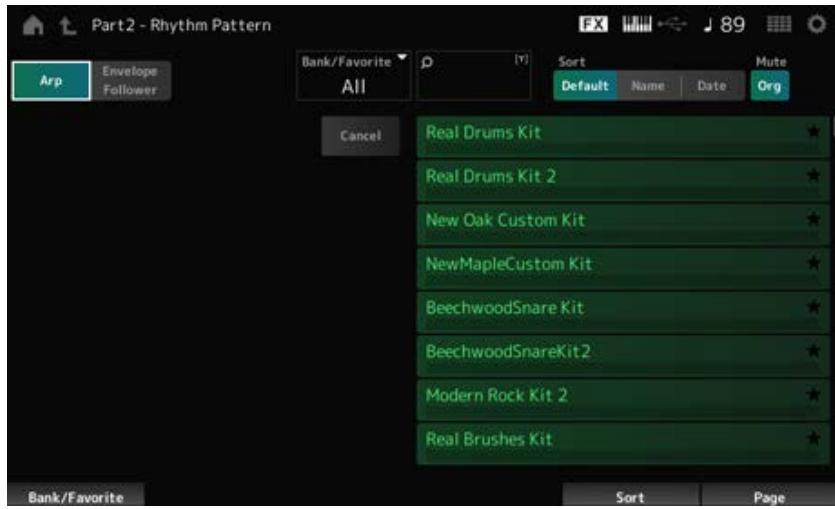

### **Arp (Arpejo) Envelope Follower**

Seleciona a exibição *Arpeggio* ou *Envelope Follower*.

## *Bank/Favorite (Bank/Favorite Select)*

Filtra por banco ou favoritos.

Quando *Favorite* estiver selecionado, somente os padrões rítmicos com marcas de favoritos aparecerão na lista.

**Configurações**: nome *All*, *Favorite*, *Preset*, *User*, *Library* (quando um arquivo de biblioteca é carregado)

## *Name Search*

Permite inserir determinados caracteres incluídos no nome para facilitar a pesquisa. Tocar no nome acessa o teclado na tela, permitindo inserir até 20 caracteres alfanuméricos.

## *Sort*

Define a ordem de classificação da lista de padrões rítmicos.

#### **Configurações**: *Default*, *Name*, *Date*

*Name*: classifica por nome. A seta para baixo indica que a lista está organizada em ordem crescente (A a Z). A seta para cima indica que a lista está organizada em ordem decrescente.

*Date*: classifica pela data em que a configuração foi armazenada. A seta para baixo indica que a lista está organizada em ordem decrescente (do novo para o antigo). A seta para cima indica que a lista está organizada em ordem crescente.

### *Mute Org (Original Part Mute)*

Quando desativado, a parte mostrada no visor antes de você abrir a tela *Rhythm Pattern* será silenciada.

**Configurações**: Off, On

### *Mute Add (Additional Part Mute)*

Quando desativado, as partes adicionadas na tela *Rhythm Pattern* serão silenciadas. **Configurações**: Off, On

#### *List*

Mostra a lista de padrões rítmicos.

### *Cancel*

Cancela a operação.

#### **Quando** *Arp* **está ativado**

Os parâmetros usados com frequência para configurações de arpejo são exibidos no lado esquerdo da tela.

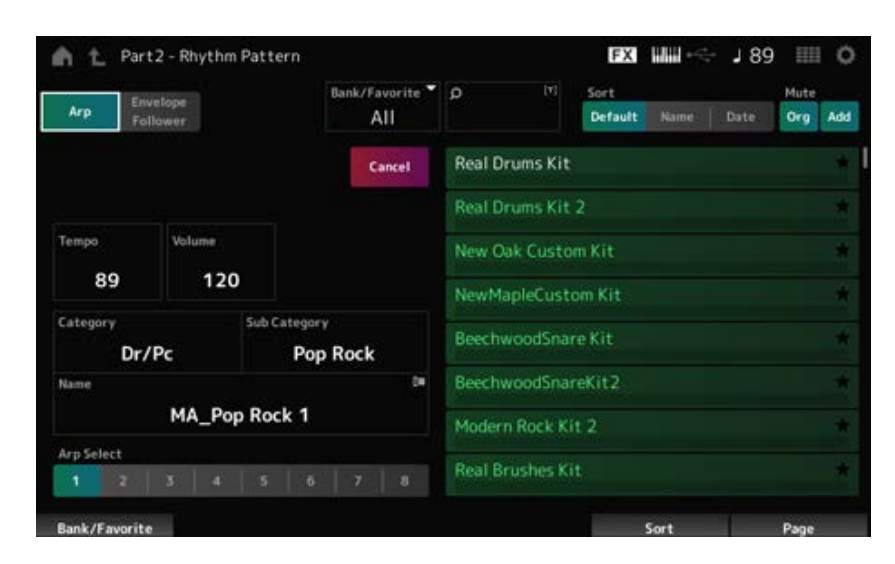

## *Tempo*

Define o tempo. **Configurações**: 5–300

## **Volume**

Define o volume do padrão rítmico. **Configurações**: 0–127

# *Category (Arpeggio Main Category) Sub Category (Arpeggio Sub Category)*

# *Name*

Mostra a categoria de arpejo, subcategoria e nome atualmente selecionados. Ao tocar no nome, você verá o menu de contexto para *Arpeggio Category Search* e inserir números. **Configurações**: consulte a *Data List* (Lista de dados).

# *Arp Select (Arpeggio Select)*

Altera a seleção do arpejo. **Configurações**: 1–8

# **Quando** *Envelope Follower* **está ativado**

Os parâmetros usados com frequência para as configurações de *Envelope Follower* são mostrados no lado esquerdo da tela.

Permite a edição rápida de parâmetros frequentemente usados em padrões rítmicos.

Quando desejar alterar outros parâmetros, use *Edit* para abrir a tela de configuração do Envelope Follower.

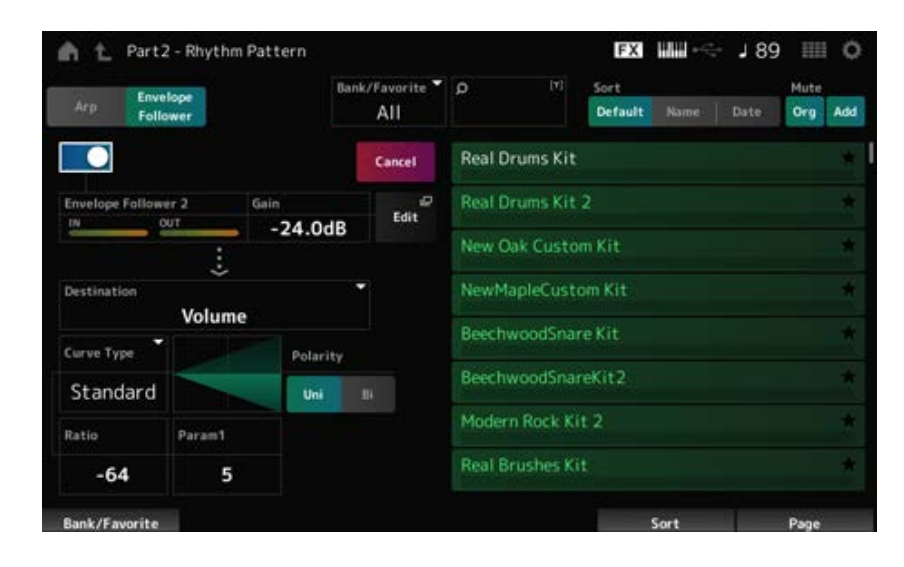

# *Quick Assign*

Ativa o Envelope Follower. **Configurações**: Off, On

# *Gain (Envelope Follower Gain)*

Define o ganho de entrada para a fonte de entrada. **Configurações**: −24,0 dB–0,0 dB–+24,0 dB

# *Destination*

Define o destino do Envelope Follower. **Configurações**: *Volume*, *Cutoff*, *Resonance*, *Pitch*, *Pan*, *Reverb Send*, *Variation Send*, *LFO Speed*, *LFO Depth 1*, *LFO Depth 2*, *LFO Depth 3*

*Curve Type Polarity (Curve Polarity) Ratio (Curve Ratio)*

### *Edit*

A tela *Envelope Follower Edit* é exibida.

# **Como usar a função Rhythm Pattern**

Aqui mostraremos um exemplo de como adicionar o padrão rítmico *8Z Trance Basics 1* à Performance *Supertrance* e depois modifique o som com o Envelope Follower.

# **Adição de uma parte rítmica (maneira simples)**

1 **Selecione a Performance desejada para adicionar a parte rítmica.**

Nesse caso, selecione *Supertrance*.

# 2 **Pressione o botão [SHIFT] button + [SONG/PATTERN].**

A tela *Rhythm Pattern* é exibida.

Quando todas as partes 1 a 8 estiverem sendo usadas, *PartFull* será mostrado e nenhum padrão rítmico poderá ser adicionado.

☆

# 3 **Toque no kit de padrões rítmicos que deseja usar na lista de padrões rítmicos.**

Aqui toque em *8Z Trance Basics 1*.

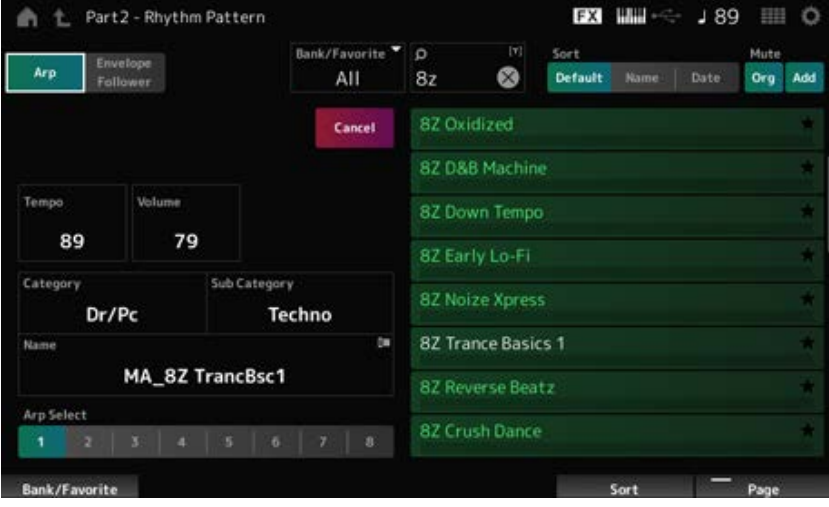

A parte rítmica foi adicionada.

- 4 **Toque o teclado e o padrão rítmico começará a tocar.**
- 5 **Pressione o botão [PERFORMANCE] ou o botão [EXIT] para confirmar o padrão rítmico.**

A tela *Rhythm Pattern* é fechada.

**OBSERVAÇÃO** Você também pode confirmar a seleção tocando no ícone (Home).

# 6 **Para interromper o padrão rítmico, pressione o botão [ARP ON/OFF] ou o botão [ ] (Parar).**

# **Configuração do Envelope Follower**

☆

Envelope Follower é uma função que extrai o envelope (ou envelope de amplitude) de uma forma de onda dos sinais de entrada e, então, permite que você use o envelope como um controlador para modificar sons. Por exemplo, ao atribuir um padrão rítmico a uma parte e definir o Envelope Follower da parte como "*Source*", o som das outras partes será modificado adequadamente. É bastante útil para o "silenciador" automático, em que você deseja diminuir o volume de outros instrumentos enquanto determinado som de instrumento que você deseja enfatizar está sendo tocado.

# 1 **Toque no botão** *Envelope Follower* **na tela** *Rhythm Pattern***.**

A tela *Envelope Follower* é exibida.

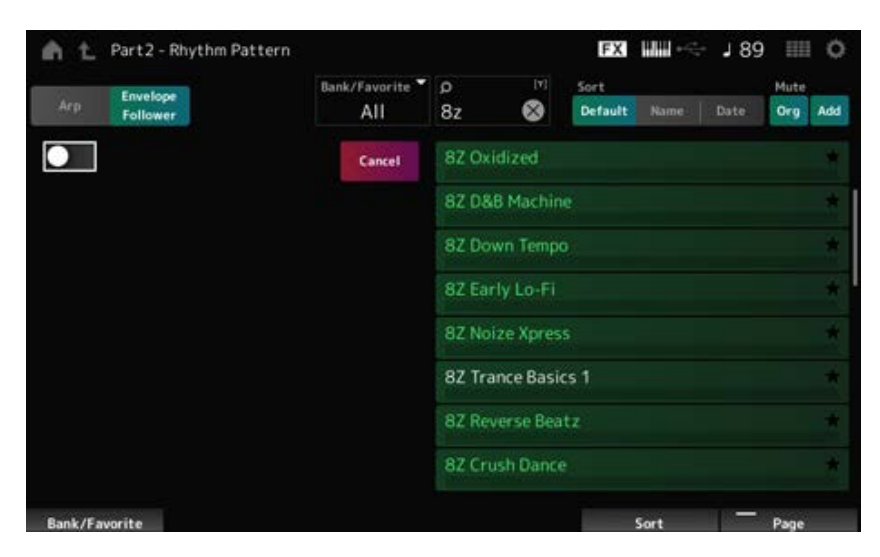

# 2 **Ative a chave do** *Envelope Follower***.**

Aqui, você pode tocar o teclado para ouvir o som com o Envelope Follower habilitado.

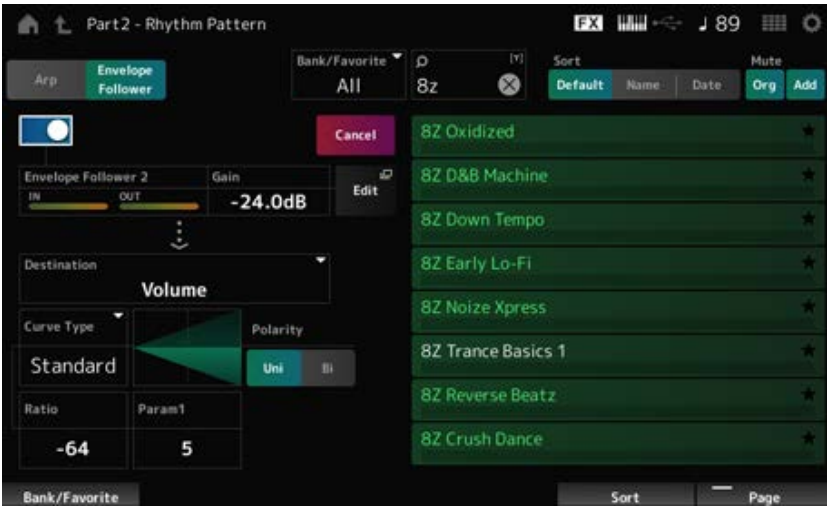

# 3 **Ajuste as configurações conforme necessário.**

Aqui, neste exemplo, defina *Polarity* como *Bi*, *Ratio* como −63 e *Gain* como −12 dB.

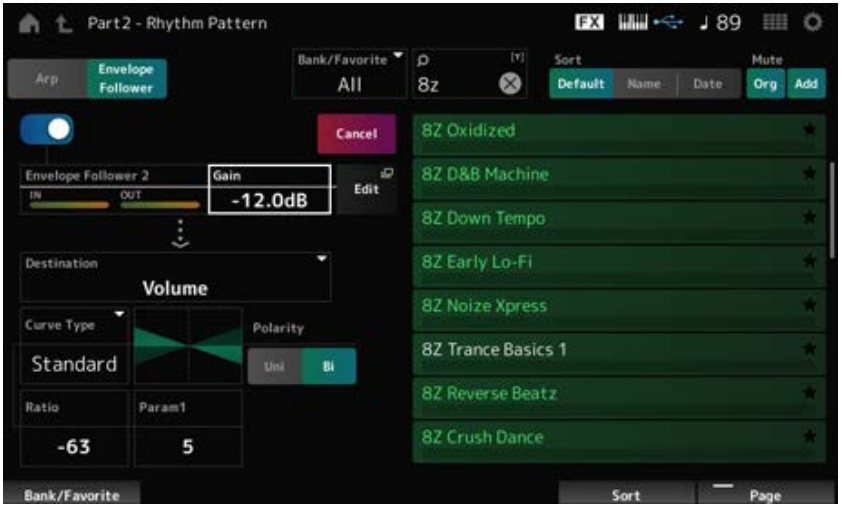

Para ajustes mais detalhados, toque no botão *Edit* na tela para abrir a tela de configuração do Envelope Follower.

Quando desejar alterar o kit de padrão rítmico ou tipo de arpejo, pressione o botão [SHIFT] + botão [SONG/PATTERN] para voltar à tela *Rhythm Pattern*. As configurações do *Envelope Follower* são mantidas mesmo após o kit ou o tipo de arpejo ter sido alterado.
# *Arp Category Search (Arpeggio Category Search)*

☆

Na tela *Arp Category Search*, você pode procurar e selecionar tipos de arpejo.

# **Operação**

- [PERFORMANCE] → Selecione *Part Common* → [EDIT/ CD] → *Arpeggio* → *Individual* → [CATEGORY]
- [PERFORMANCE] → Selecione *Common* → [EDIT/ CD] → *Arp / MS* → *Arp Overview* → Selecione *Part* → [CATEGORY]

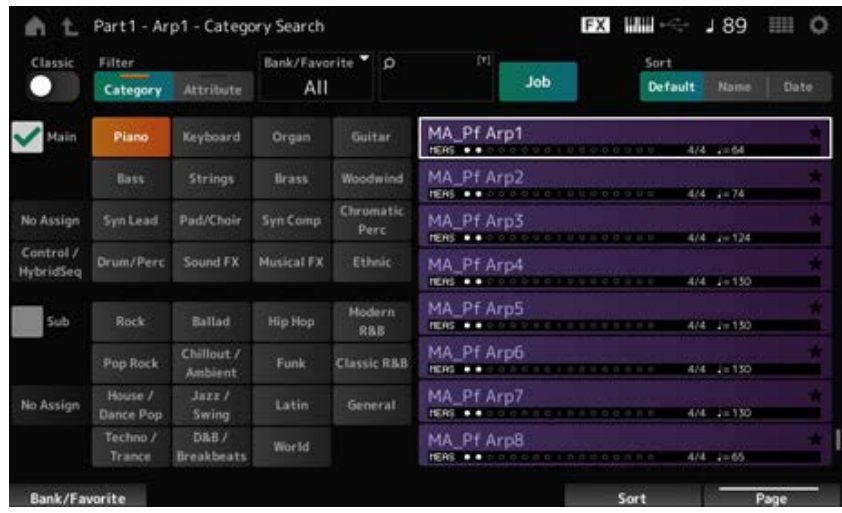

# *Classic (Classic Switch)*

Ativa a exibição *Classic*.

Na exibição *Classic*, apenas arpejos comuns são listados e nenhum filtro está disponível para pesquisa.

**Configurações**: Off, On

# *Main (Main Category)*

# *Sub (Sub Category)*

Filtra por categoria.

Ao desmarcar a caixa de seleção *Main* ou *Sub*, você pode cancelar a filtragem por categoria. **Configurações**: consulte a *Data List* (Lista de dados).

#### *Attribute*

Filtra por atributo.

Ao desmarcar a caixa de seleção *Attribute*, você pode cancelar a filtragem por atributo. **Configurações**: *Note*, *Chord*, *Other*, *Intro*, *Main*, *Fill*, *Ending*, *AF*, *Accent*, *Random SFX*, *Mg*, número de compassos, fórmula de compasso, tempo

# *Bank/Favorite (Bank/Favorite Select)*

Filtra por banco ou favoritos.

Quando *Favorite* estiver selecionado, somente os tipos de arpejo com as marcas de favoritos aparecerão na lista.

**Configurações**: nome *All*, *Favorite*, *Preset*, *User*, *Library* (quando um arquivo de biblioteca é carregado)

### *Name Search*

Permite inserir determinados caracteres incluídos no nome para facilitar a pesquisa. Tocar no nome acessa o teclado na tela, permitindo inserir até 20 caracteres alfanuméricos.

### *Job*

Abre o menu Job.

# *Delete*

Exclui o conteúdo selecionado. Este parâmetro está disponível somente quando o arpejo no banco do usuário é selecionada.

# *Rename*

Altera o nome do conteúdo selecionado. Este parâmetro está disponível somente quando o arpejo no banco do usuário é selecionada.

# *Favorite All Clear*

Limpa todas as marcas de favoritos da lista de arpejos. Este parâmetro não está disponível quando não há tipos de arpejo com marcas de favoritos.

# *Sort*

Define a ordem de classificação da lista de tipos de arpejo.

# **Configurações**: *Default*, *Name*, *Date*

*Name*: classifica por nome. A seta para baixo indica que a lista está organizada em ordem crescente (A a Z). A seta para cima indica que a lista está organizada em ordem decrescente.

*Date*: classifica pela data em que a configuração foi carregada. A seta para baixo indica que a lista está organizada em ordem decrescente (do novo para o antigo). A seta para cima indica que a lista está organizada em ordem crescente.

# **List**

Mostra o nome do arpejo, fórmula de compasso, batidas, tempo recomendado, atributos e status de favorito.

☆

# *Waveform Search (Waveform Category Search)*

Na tela *Waveform Search*, você pode pesquisar e selecionar formas de onda.

# **Operação**

Tela relacionada a *Waveform* → Selecione *Part* → Selecione *Waveform* → [CATEGORY]

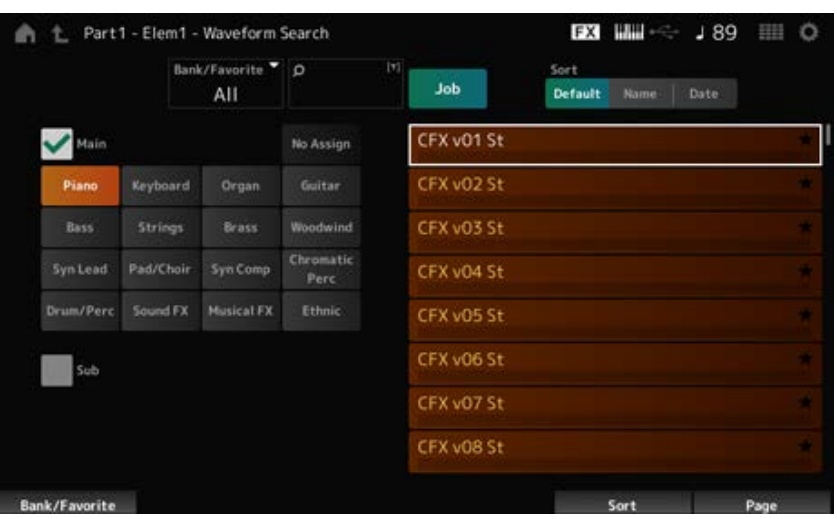

#### *Bank/Favorite (Bank/Favorite Select)*

Filtra por banco ou favoritos.

Quando *Favorite* estiver selecionado, apenas as formas de onda com marcas de favoritos aparecerão na lista.

**Configurações**: nome *All*, *Favorite*, *Preset*, *User*, *Library* (quando um arquivo de biblioteca é carregado)

#### *Name Search*

Permite inserir determinados caracteres incluídos no nome para facilitar a pesquisa. Tocar no nome acessa o teclado na tela, permitindo inserir até 20 caracteres alfanuméricos.

#### *Main (Main Category)*

#### *Sub (Sub Category)*

Filtra por categoria.

Ao desmarcar a caixa de seleção *Main* ou *Sub*, você pode cancelar a filtragem por categoria. **Configurações**: consulte a *Data List* (Lista de dados).

#### *Job*

Abre o menu Job.

#### *Delete*

Exclui o conteúdo selecionado.

Esse parâmetro está disponível somente quando uma forma de onda no banco do usuário é selecionada.

# *Rename*

Altera o nome do conteúdo selecionado.

Esse parâmetro está disponível somente quando uma forma de onda no banco do usuário é selecionada.

### *Favorite All Clear*

Limpa todas as marcas de favoritos da lista de formas de onda. Esse parâmetro não está disponível quando não há formas de onda com marcas favoritas.

# *Sort*

Define a ordem de classificação da lista de formas de onda.

# **Configurações**: *Default*, *Name*, *Date*

*Name*: classifica por nome. A seta para baixo indica que a lista está organizada em ordem crescente (A a Z). A seta para cima indica que a lista está organizada em ordem decrescente.

*Date*: classifica pela data em que a configuração foi armazenada. A seta para baixo indica que a lista está organizada em ordem decrescente (do novo para o antigo). A seta para cima indica que a lista está organizada em ordem crescente.

# **Tela** *Live Set*

☆

Live Sets são úteis para situações de Performance ao vivo quando você deseja alterar a Performance instantaneamente junto com as músicas que está tocando.

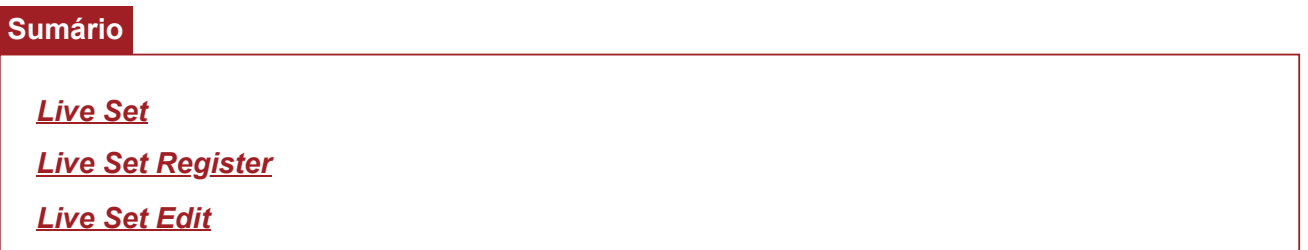

# *Live Set*

犮

Na tela *Live Set*, você pode acessar uma Performance.

Ao pressionar [SHIFT] + [EDIT/  $CD$ ] enquanto o banco do usuário estiver selecionado, uma caixa de diálogo será mostrada e então você poderá copiar ou trocar páginas ou bancos.

# **Operação**

- Pressione o botão [LIVE SET]
- Toque no ícone **III** (Live Set)

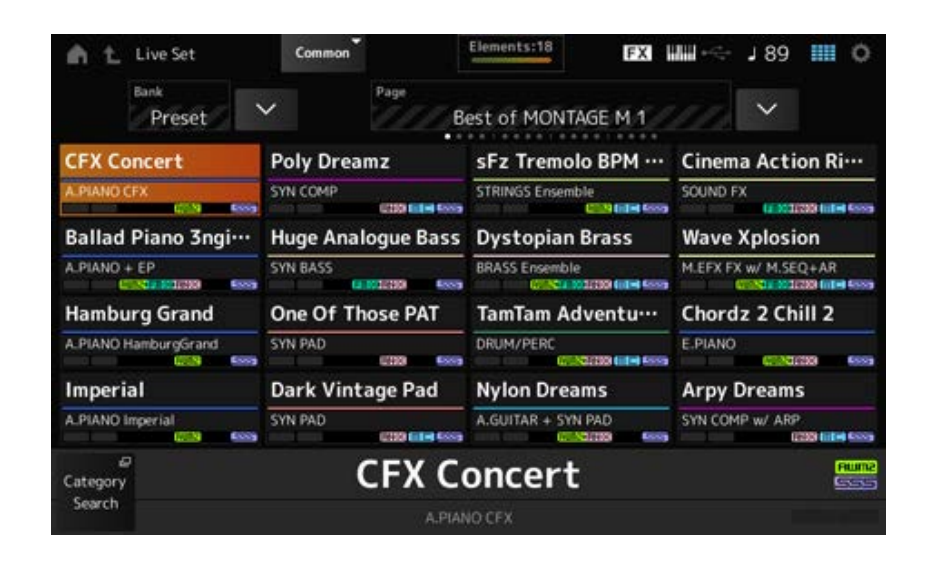

# *Bank (Bank Name)*

Seleciona o banco Live Set.

**Configurações**: *Preset*, *User 1–8* (padrão) ou nome de *Library* (quando um arquivo de biblioteca é carregado)

#### *Page*

Seleciona a página Live Set.

#### *Live Set Slot 1–16*

Exibe uma lista de Performances registradas na página Live Set selecionada.

#### *Category Search*

Abre a tela *Performance Category Search*.

#### *Current Performance Name*

Mostra o nome da Performance registrada no Slot selecionado.

#### *Current Slot Name*

Mostra o nome do Slot selecionado.

Quando um padrão, uma música ou um áudio é atribuído a um Slot, o nome do padrão, da música ou do arquivo de áudio será mostrado.

# *Performance Attribute*

Mostra os atributos da Performance registrados no Slot selecionado.

Na tela *Live Set*, o ícone PTN muda para PTN CHAIN quando um Padrão com cadeia ativada é atribuído a um Slot.

: exibido para um Slot ao qual um padrão está atribuído.

**PTN CHAIN**: exibido para um Slot ao qual um padrão com cadeia ativada está atribuído.

: exibido para um Slot ao qual uma música está atribuída.

: exibido para um Slot ao qual um áudio está atribuído.

# *Edit*

A tela *Live Set Edit* aparece.

*Edit* aparece somente quando *User Bank* está selecionado.

# *Live Set Register*

☆

Na tela *Live Set Register*, você pode registrar Performances em Slots Live Set.

# **Operação**

- [SHIFT] + [LIVE SET]
- Mantenha pressionado o botão [SHIFT] e toque no botão <*Live Set*> em *Navigation Bar*

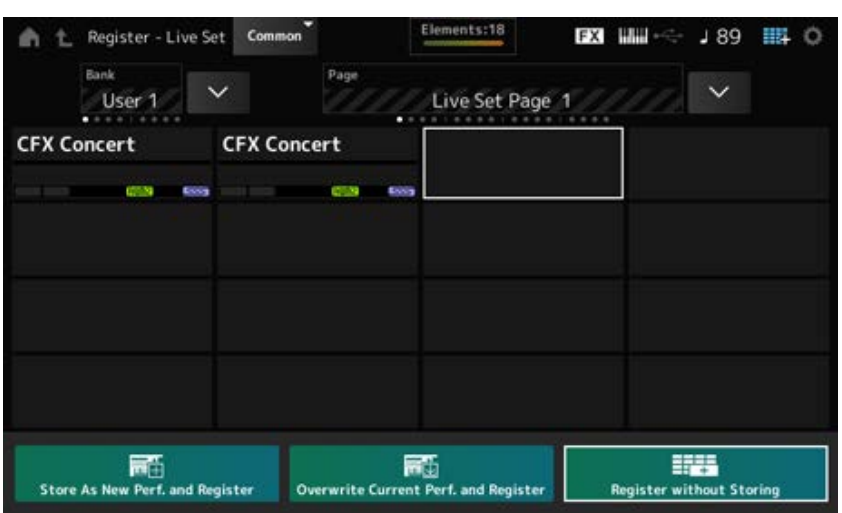

#### *Store as New Perf. and Register (Store as New Performance and Register)*

Armazena a Performance atual como uma nova Performance e a registra no Slot selecionado.

#### *Jump to Data Utility*

Abre a tela *Data Utility*.

# *Overwrite Current Perf. and Register (Overwrite Current Performance and Register)*

Armazena a nova Performance sobre a Performance existente e a registra no Slot selecionado.

#### *Register without Storing*

Registra uma Performance sem armazená-la.

# *Live Set Edit*

☆

Na tela *Live Set Edit*, você pode editar Live Sets.

Somente Live Sets no banco de usuários podem ser editados.

# **Operação**

```
[LIVE SET] \rightarrow [EDIT/ CCD]
```
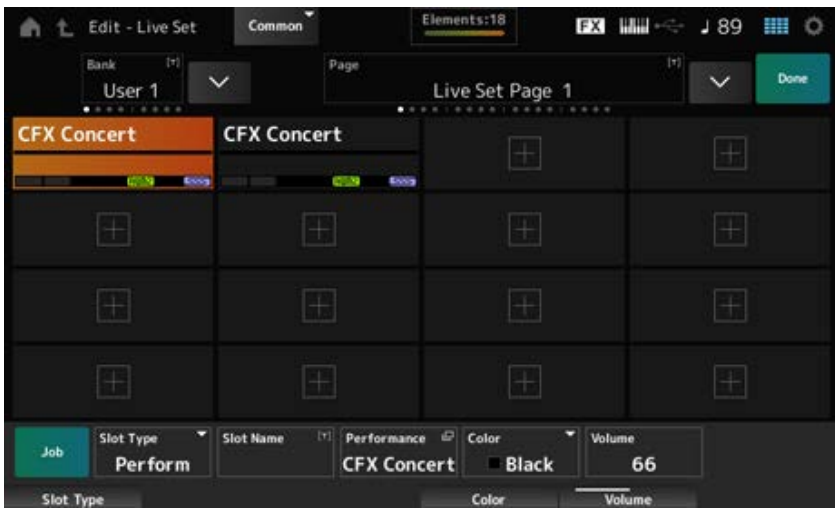

# *Bank (Bank Name)*

Salva o banco Live Set selecionado com um novo nome. Você pode usar até 20 caracteres alfanuméricos.

Tocar no nome acessa o teclado na tela, permitindo que você insira um nome.

# *Page (Page Name)*

Salva a página do Live Set selecionado com um novo nome. Você pode usar até 20 caracteres alfanuméricos.

Tocar no nome acessa o teclado na tela, permitindo que você insira um nome.

### *Done*

Toque em Done para fechar o *Live Set Edit* e mostrar a tela *Live Set*.

# *Live Set Slot 1–16*

Exibe uma lista de Performances registradas no Live Set selecionado.

#### *Slot Type*

Seleciona o tipo de Slot. **Configurações**: *Perform*, *Song*, *Audio*, *Pattern* **Perform:** registra apenas a Performance no Slot *Song*: registra a Performance e a música no Slot *Audio*: registra a Performance e o arquivo de áudio no Slot *Pattern*: registra a Performance e o padrão no Slot

# *Slot Name Pattern Name Song Name*

### *Audio Name*

Mostra *Slot Name* quando *Slot Type* é *Perform*.

Tocar no nome acessa o teclado na tela, permitindo que você insira um nome para o Slot atual. Você pode usar até 20 caracteres alfanuméricos.

Quando *Slot Type* é *Pattern*, *Pattern Name* será exibido; quando *Slot Type* is *Song*, *Song Name* será exibido; e quando *Slot Type* é *Audio*, *Audio Name* será exibido. O padrão, música ou áudio registrado será mostrado. Ao tocar no nome, a tela *Utility Load* aparece. Em seguida, você pode selecionar o padrão, a música ou o áudio a ser registrado.

# *Performance (Performance Name)*

Mostra o nome da Performance registrada no Slot selecionado. Ao tocar no nome, a tela *Performance Category Search* aparece.

# *Color*

Define a cor do Slot selecionado. **Configurações**: *Black*, *Red*, *Yellow*, *Green*, *Blue*, *Azure*, *Pink*, *Orange*, *Purple*, *Sakura*, *Cream*, *Lime*, *Aqua*, *Beige*, *Mint*, *Lilac*

#### *Volume*

Define o volume da Performance registrada no Slot selecionado.

# *Job*

Abre o menu Job.

# *Copy*

Ativa a função de cópia. Você pode copiar configurações selecionando um Slot para copiar, tocando *Copy* e selecionando o slot para onde copiar. **Configurações**: Off, On

# *Exchange*

Ativa a função de troca.

Você pode trocar configurações selecionando o primeiro Slot, tocando em *Exchange* e selecionando o segundo Slot. **Configurações**: Off, On

# *Delete*

Selecione o Slot e toque em *Delete* para excluir quaisquer Performances registradas e outras configurações do Slot.

# *[+] (Add)*

Toque em [+] para registrar a Performance selecionada nesse Slot.

# **Reprodução do padrão, da música ou do arquivo de áudio na tela** *Live Set*

**Operação**

Toque em [LIVE SET] (ou toque no ícone Live Set) → Selecione *User bank* → Selecione *Slot* → Botão [ ▶ ] (Reproduzir)

### **OBSERVAÇÃO**

- A Performance e o slot não podem ser alterados enquanto o padrão ou a música estiver sendo reproduzido. Se você tentar alterá-los, uma mensagem de erro aparecerá.
- Quando você pressiona o botão [ ▶ ] (Reproduzir) enquanto o padrão, a música ou o arquivo de áudio é reproduzido, a tela de reprodução do padrão, da música ou do arquivo de áudio será aberta.

# **Tela** *Utility*

☆

★

☆

A tela *Utility* é usada para definir itens comuns para todo o instrumento.

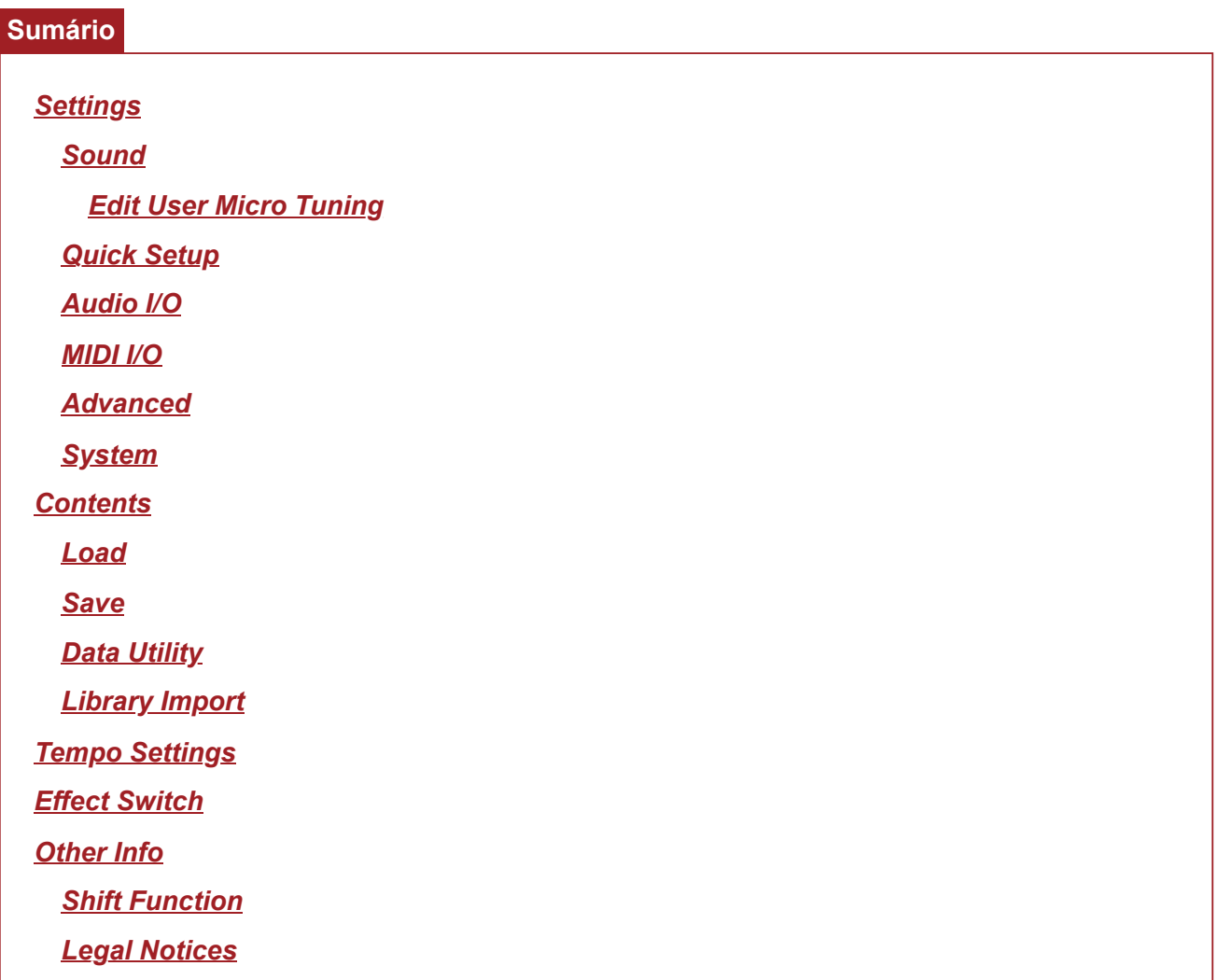

# *Settings*

# *Sound*

A tela *Sound* é usada para definir a saída de som do instrumento.

**Operação**

[UTILITY] → *Settings* → *Sound*

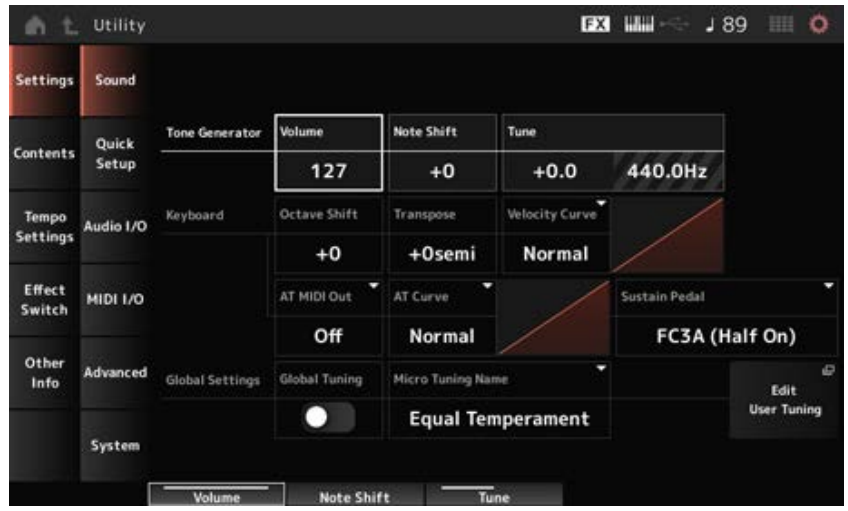

# *Tone Generator Volume*

Define o volume geral da saída de som do instrumento. **Configurações**: 0–127

# *Tone Generator Note Shift*

Ajusta a afinação do som geral produzido pelo motor sonoro do instrumento em semitons. **Configurações**: −24semi–+24semi

# *Tone Generator Tune*

Ajusta a afinação do som geral produzido pelo motor sonoro do instrumento em semitons. Você pode ajustar a afinação em centésimos.

**Configurações**: −102,4–+102,3

# *Keyboard Octave Shift*

Muda a afinação das teclas nas oitavas. Está vinculado aos botões OCTAVE no painel superior. **Configurações**: −3–+3

#### **OBSERVAÇÃO**

A configuração *Keyboard Octave Shift* é redefinida para 0 na próxima inicialização.

# *Keyboard Transpose*

Muda a afinação das teclas nos semitons. **Configurações**: −11semi–+11semi

# **OBSERVAÇÃO**

- Para quaisquer notas fora do intervalo C−2 a G8 (o intervalo que pode ser tocado no gerador de tom deste instrumento), a nota será tocada uma oitava acima (ou abaixo).
- A configuração *Keyboard Transpose* é redefinida para +0 semi na próxima inicialização.

# *Keyboard Velocity Curve*

Determina a velocidade real a ser gerada e transmitida de acordo com a velocidade com que você toca as notas no teclado.

O gráfico mostrado no visor indica a curva de resposta da velocidade. O eixo horizontal representa o

valor de velocidade recebido (ou a intensidade com que você pressionou a tecla), enquanto o eixo vertical representa o valor real de velocidade transmitido aos geradores internos ou externos de tons.

**Configurações**: *Normal*, *Soft 1*, *Soft 2*, *Hard 1*, *Hard 2*, *Wide*, *Fixed*

*Normal*: configuração comumente usada onde a "curva" linear produz uma correspondência de um para um entre a intensidade da sua reprodução no teclado (velocidade) e a mudança real do som.

*Soft 1*: fornece resposta aumentada

*Soft 2*: uma curva entre *Soft 1* e *Normal*

*Hard 1*: fornece resposta diminuída

*Hard 2*: uma curva entre *Hard 1* e *Normal*

*Wide*: acentua a força moderada, produzindo velocidades mais baixas em resposta a um toque mais suave e velocidades mais altas em resposta a um toque mais forte. Dessa forma, você pode usar essa configuração para expandir seu intervalo dinâmico.

*Fixed*: produz o mesmo valor de velocidade, independentemente da sua força moderada. O valor definido em *Keyboard Fixed Velocity* é usado aqui.

# *Keyboard Fixed Velocity*

Envia uma velocidade fixa para o gerador de tom, independentemente da intensidade do toque ao teclado.

Este parâmetro está disponível somente quando *Keyboard Velocity Curve* está definido como *Fixed*. **Configurações**: 1–127

# *AT MIDI Out (After Touch MIDI Out)*

Seleciona o tipo de saída após toque para dispositivos externos. **Configurações**: *Off*, *Channel*, *Poly*

# *AT Curve (Poly After Touch Curve)*

Define a curva que determina o nível do valor após toque relativo à intensidade quando você pressiona a tecla.

**Configurações**: *Normal*, *Soft 1*, *Soft 2*, *Hard 1*, *Hard 2*

# *Sustain Pedal (Sustain Pedal Select)*

Selecione o tipo de pedal conectado ao conector FOOT SWITCH [SUSTAIN] no painel traseiro.

# **FC3, FC3A (recurso de meia sustentação habilitado)**

Selecione *FC3A (Half On)*. Se você não precisar usar o recurso de meia sustentação, selecione *FC3A (Half Off)*.

# **FC4, FC4A, FC5**

Selecione FC4A ou FC5. O recurso de meia sustentação não está disponível com FC4, FC4A e FC5.

# **Pedal com polaridade reversa**

Selecione *Reverse Polarity*. O recurso de meia sustentação não está disponível. **Configurações**: *FC3A (Half On)*, *FC3A (Half Off)*, *FC4A/FC5*, *Reverse Polarity*

### **OBSERVAÇÃO**

A configuração *Sustain Pedal (Sustain Pedal Select)* não é necessária quando você usa o recurso de meia sustentação enviando a alteração de controle do dispositivo MIDI externo.

### *Global Tuning*

Quando esse parâmetro está ativado, as configurações de microafinação nas configurações globais têm prioridade sobre as configurações de microafinação de cada parte da Performance. Aplica-se a todas as partes, exceto a parte de bateria.

**Configurações**: Off, On

### **OBSERVAÇÃO**

A configuração *Global Tuning* será redefinida como Off na próxima vez que o instrumento for ligado.

### *Micro Tuning Name (Global Micro Tuning Name)*

Mostra o nome da microafinação selecionada. Tocar no nome permite acessar o menu para selecionar a microafinação. **Configurações**: nome *Equal Temperament*, *Pure Major*, *Pure Minor*, *Weckmeister*, *Kirnberger*, *Vallotti & Young*, *1/4 Shift*, *1/4 tone*, *1/8 tone*, *Indian*, *Arabic1*, *Arabic2*, *Arabic3 User*: *User1–8 Library*: *Library* (quando um arquivo de biblioteca é carregado)

### *Micro Tuning Root (Global Micro Tuning Root)*

Define a nota tônica para a microafinação.

Esse parâmetro não é mostrado se o tipo selecionado em *Micro Tuning Name* não requer uma nota tônica.

**Configurações**: C–B

# *Edit User Tuning*

Abre a tela de configurações *User Micro Tuning*.

# *Edit User Micro Tuning*

Esta é a tela de configuração de *User Micro Tuning*.

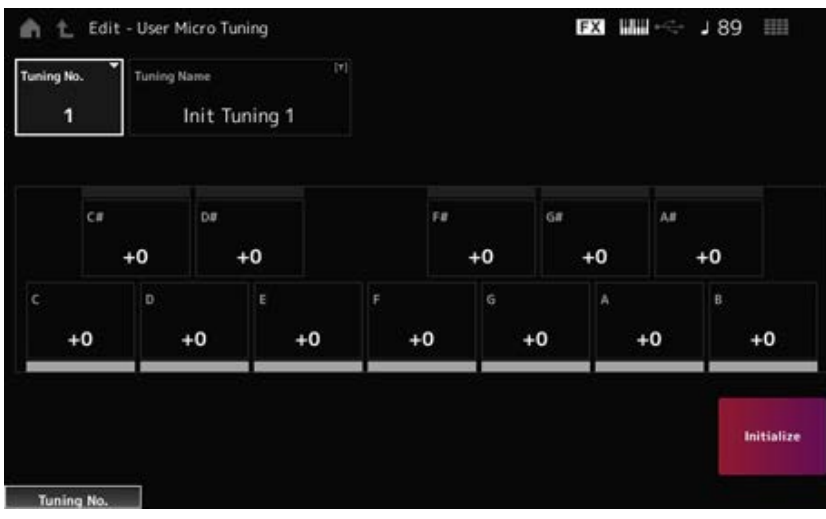

# *Tuning No. (Micro Tuning Number)*

Indica o número da microafinação do usuário selecionado. **Configurações**: 1–8

### *Tuning Name (Micro Tuning Name)*

Você pode salvar a microafinação de usuário que está editando com um novo nome. Tocar no nome acessa o teclado na tela, permitindo que você insira um nome.

### *C***,** *C♯***,** *D***,** *D♯***,** *E***,** *F***,** *F♯***,** *G***,** *G♯***,** *A***,** *A♯***,** *B*

Você pode ajustar a afinação de cada nota em centésimos para definir a microafinação. **Configurações**: −99–+99

#### *Initialize*

Inicializa a microafinação do usuário selecionada.

# *Quick Setup*

Esta função permite definir todas as configurações necessárias para conectar o dispositivo externo aos valores ideais, simplesmente selecionando um grupo de configurações. Os parâmetros em diversas telas de configuração podem ser definidos de uma só vez.

☆

#### **Operação**

- [QUICK SETUP]
- [UTILITY] → *Settings* → *Quick Setup*

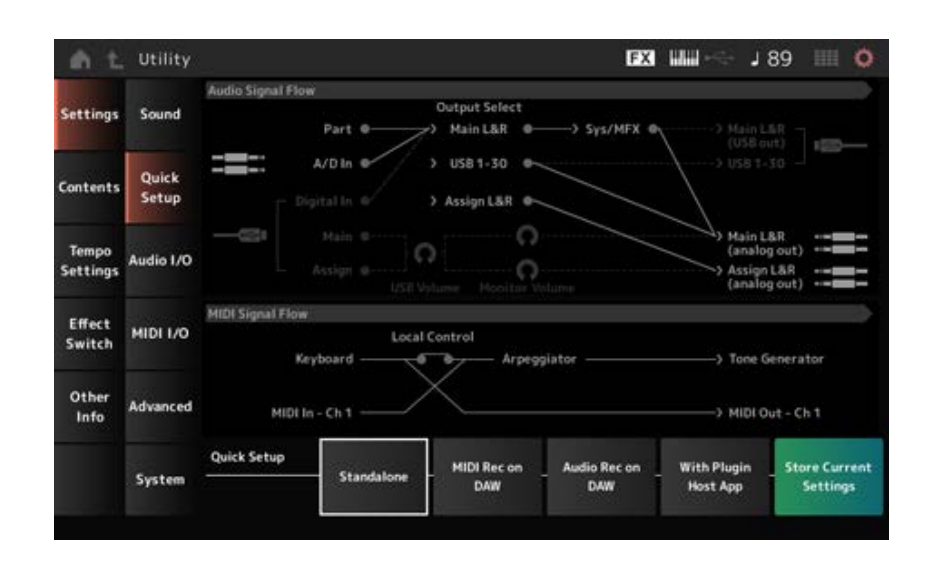

#### *Audio Signal Flow*

Exibe o diagrama de fluxo do sinal de áudio.

O fluxo do sinal representado muda dependendo da conexão no terminal [USB TO HOST] e das outras configurações do instrumento.

#### *MIDI Signal Flow*

Exibe o diagrama de fluxo do sinal MIDI.

O diagrama de fluxo do sinal muda dependendo das configurações do instrumento.

# *Quick Setup (Quick Setup Select)*

Define como um de *Quick Setup*. **Configurações**: *Standalone*, 1–3

Os parâmetros para *Quick Setup* são os seguintes:

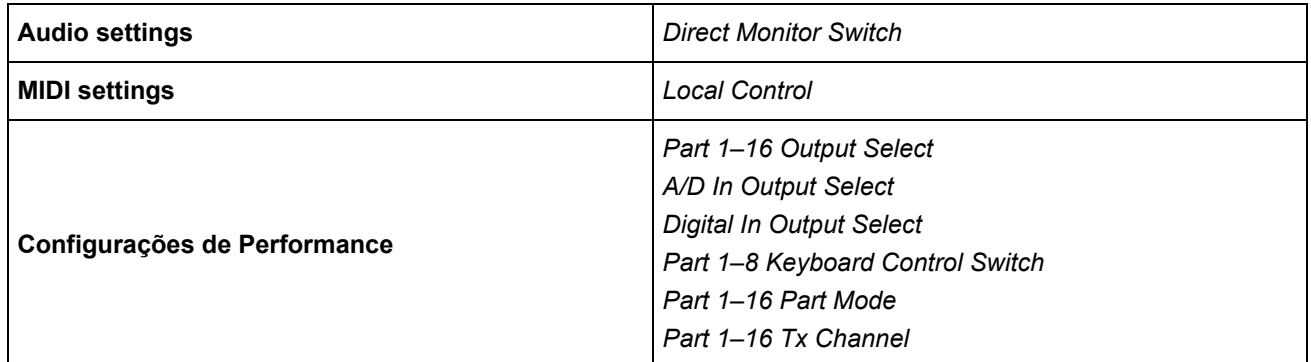

Para configurações de áudio, consulte *Audio I/O*. Para configurações MIDI, consulte *MIDI I/O*.

# **Configurações iniciais para** *Quick Setup*

### *Standalone*

Configurações para usar o instrumento sozinho e para operar o dispositivo externo a partir do instrumento

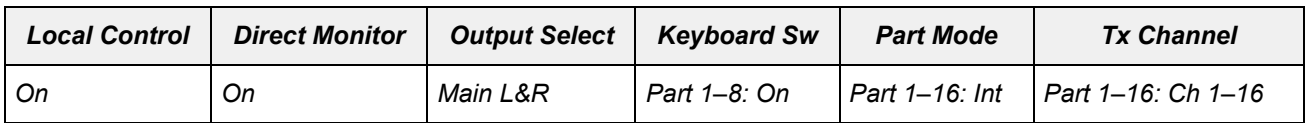

#### *MIDI Rec on DAW*

Configurações para gravar sua Performance em MIDI no software DAW

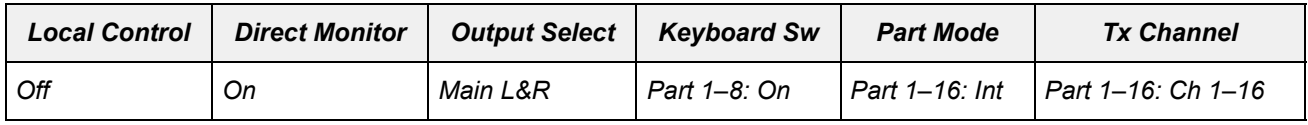

# *Audio Rec on DAW*

Configurações para gravar cada parte no gerador de sons interno para software DAW como uma trilha de áudio individual

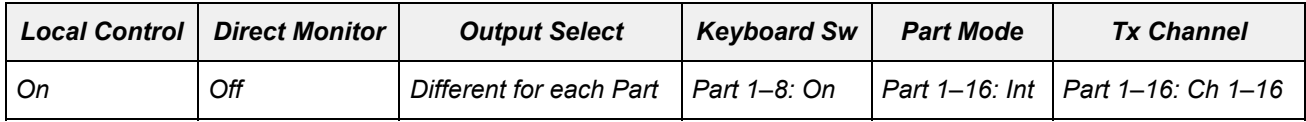

# *With Plugin Host App*

Configurações para usar o gerador de sons interno com um plug-in de gerador de som em um computador

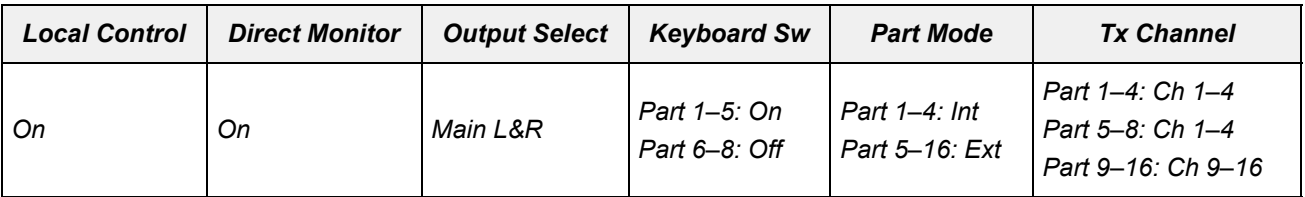

# *Store Current Settings*

Armazena as configurações atuais em qualquer um dos *Quick Setup* 1 a 3.

# *Audio I/O*

☆

Na tela *Audio I/O*, você pode definir a entrada e saída do sinal de áudio.

### **Operação**

[UTILITY] → *Settings* → *Audio I/O*

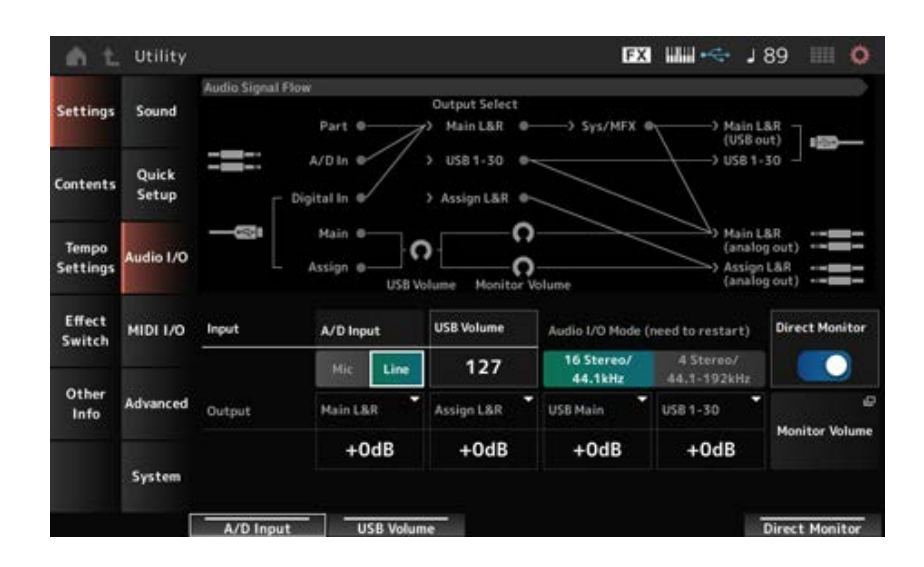

#### *Audio Signal Flow*

Exibe o diagrama de fluxo do sinal de áudio atual.

O diagrama de fluxo muda dependendo da conexão no terminal [USB TO HOST] e das outras configurações do instrumento.

Quando você toca no *Main Monitor Volume* do *Audio Signal Flow*, o cursor se move para *Main* e quando você toca em *Assign*, o cursor se move para *Assign*.

#### *A/D Input (A/D Input Gain)*

Define o ganho de entrada do conector A/D INPUT para *Mic* ou *Line*.

**Configurações**: *Mic*, *Line*

*Mic*: destinado a um dispositivo com baixo nível de saída, como um microfone. *Line*: destinado a um dispositivo com alto nível de saída, como um sintetizador ou dispositivo de áudio.

#### **OBSERVAÇÃO**

Um violão ou baixo com captadores ativos pode ser conectado diretamente. Por outro lado, ao usar um captador passivo, conecte o instrumento por meio de uma unidade de efeitos ou caixa direta.

### *USB Volume*

Ajusta o volume da entrada do sinal de áudio do terminal [USB TO HOST]. Aplica-se aos sinais de saída dos conectores OUTPUT (BALANCED) e ASSIGNABLE OUTPUT (BALANCED). **Configurações**: 0–127

#### **OBSERVAÇÃO**

*USB Input Volume* é armazenado como uma configuração global e não para cada Performance.

#### *Audio I/O Mode*

Alterna o modo de saída do sinal de áudio do terminal [USB TO HOST]. O instrumento deve ser reinicializado para que essa configuração seja efetiva. **Configurações**: *16 Stereo/44.1kHz*, *4 Stereo/44.1–192kHz*

> *16 Stereo/44.1kHz*: até 32 canais (16 canais estéreo) com uma frequência de amostragem de 44,1 kHz

> *4 Stereo/44.1–192kHz*: até 8 canais (4 canais estéreo) em uma frequência de amostragem de 44,1 kHz a 192 kHz

#### **OBSERVAÇÃO**

Quando definido como *4 Stereo/44.1–192kHz*, as frequências disponíveis são: 44,1 kHz, 48 kHz, 96 kHz e 192 kHz.

### *Main L&R (Analog Output L&R Output Gain)*

Define o ganho de saída dos conectores OUTPUT (BALANCED). **Configurações**: −6 dB, +0 dB, +6 dB, +12 dB

# *Assign L&R (Assignable Output L&R Output Gain)*

Define o ganho de saída dos conectores ASSIGNABLE OUTPUT (BALANCED). **Configurações**: −6 dB, +0 dB, +6 dB, +12 dB

# *USB Main (USB Main L&R Output Gain)*

Define o ganho de saída do canal Main L&R do terminal [USB TO HOST]. **Configurações**: −6 dB, +0 dB, +6 dB, +12 dB

#### *USB 1–30 (USB Individual Output Gain)*

Define o ganho de saída dos canais 1 a 30 do terminal [USB TO HOST]. **Configurações**: −6 dB, +0 dB, +6 dB, +12 dB

#### *Direct Monitor*

Define a saída do sinal de áudio dos canais *Main L&R (USB Out)* e *USB 1–30* para o dispositivo externo (como um computador) para que também sejam reproduzidos nesse instrumento (monitoramento direto).

Quando ativado, o sinal de áudio é enviado para os canais *Main L&R (USB Out)* e *USB 1–30* também é enviado para os conectores OUTPUT (BALANCED) e [PHONES] desse instrumento. Quando não há conexão USB, a chave Direct Monitor é ativado automaticamente. **Configurações**: Off, On

Mostra a tela *Monitor Volume*.

# *MIDI I/O*

Na tela *MIDI I/O*, você pode definir a entrada e saída MIDI.

### **Operação**

[UTILITY] → *Settings* → *MIDI I/O*

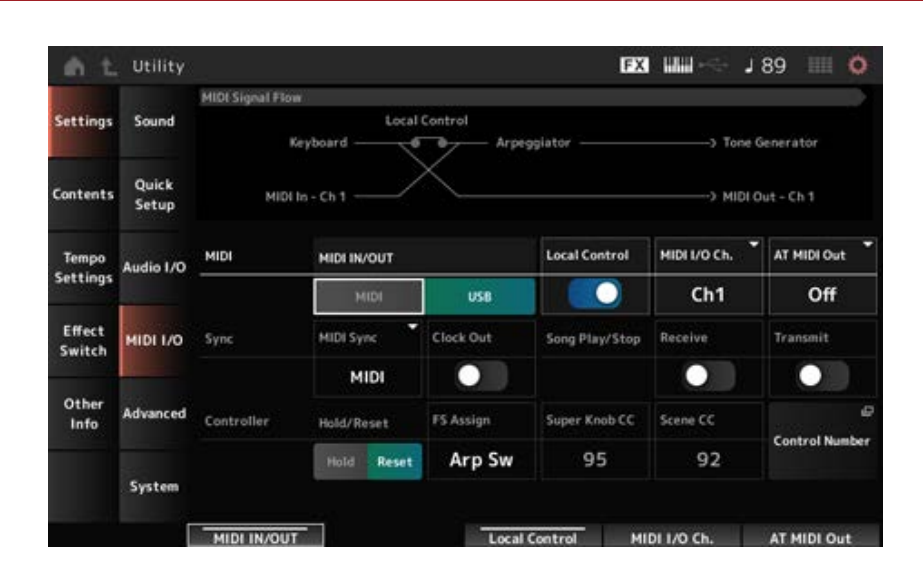

☆

### *MIDI Signal Flow*

Exibe o diagrama de fluxo do sinal MIDI atual.

O diagrama de fluxo muda dependendo das configurações do instrumento.

Ao tocar próximo à chave *Local Control* no *MIDI Signal Flow*, você pode ativar ou desativar o controle local.

# *MIDI IN/OUT*

Seleciona os terminais para transmissão e recepção de mensagens MIDI. **Configurações**: MIDI, USB

# *Local Control*

Ativa ou desativa o controle local.

Quando *Local Control* está desativado, o bloco de controladores e o motor sonoro serão desconectados e nenhum som será produzido quando você tocar o teclado. Contudo, independentemente dessa configuração, os dados de Performance do teclado nesse instrumento são transmitidos como mensagens MIDI, e as mensagens MIDI enviadas do dispositivo externo são processadas pelo motor sonoro.

**Configurações**: Off, On

# *MIDI I/O Channel*

Define o canal MIDI para entrada e saída da parte com *Common* e a parte com *Keyboard Control Switch* a ser definida como On. **Configurações**: *Ch1–Ch16*

# *AT MIDI Out (After Touch MIDI Out)*

Seleciona o tipo de saída após toque para dispositivos externos. **Configurações**: *Off*, *Channel*, *Poly*

### *MIDI Sync*

Define os parâmetros relacionados à sincronização com o dispositivo externo conectado. Selecione o relógio interno desse instrumento ou o relógio MIDI externo do software DAW no computador ou no dispositivo MIDI externo, ou a entrada do sinal de áudio dos conectores A/D INPUT para reproduzir arpejos, sequenciador de movimentos, músicas e padrões.

**Configurações**: *Internal*, *MIDI*, *A/D In (ABS)*

*Internal*: sincroniza com o relógio interno. Para usar esse instrumento sozinho ou como fonte de relógio principal para outros dispositivos.

*MIDI*: sincroniza com o relógio MIDI recebido do dispositivo MIDI externo. Para usar o dispositivo externo como fonte de relógio principal.

*A/D In*: sincroniza com o tempo, extraído pela função Audio Beat Sync, da entrada do sinal de áudio dos conectores A/D INPUT.

# *Clock Out (MIDI Clock Out)*

Define as mensagens de relógio MIDI a serem transmitidas. **Configurações**: Off, On

# *Receive (Receive Sequencer Control)*

Recebe as mensagens MIDI para iniciar e parar a música. **Configurações**: Off, On

# *Transmit (Transmit Sequencer Control)*

Transmite as mensagens MIDI para iniciar e parar a música. **Configurações**: Off, On

#### *Controller Reset*

Define se serão usadas as configurações atuais dos controladores, como botão de rolagem de modulação, após toque, controlador de pedal e controlador de vibração (*Hold*) ou serão redefinidos suas configurações iniciais (*Reset*) quando você alterna entre Performances. **Configurações**: *Hold*, *Reset*

Quando definido como Reset, os controladores serão reiniciados quando você alternar entre Performances conforme mostrado abaixo:

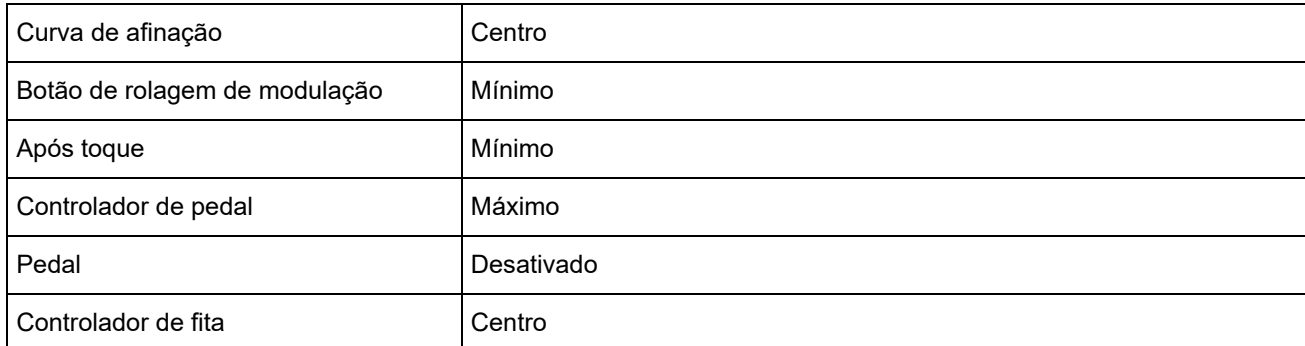

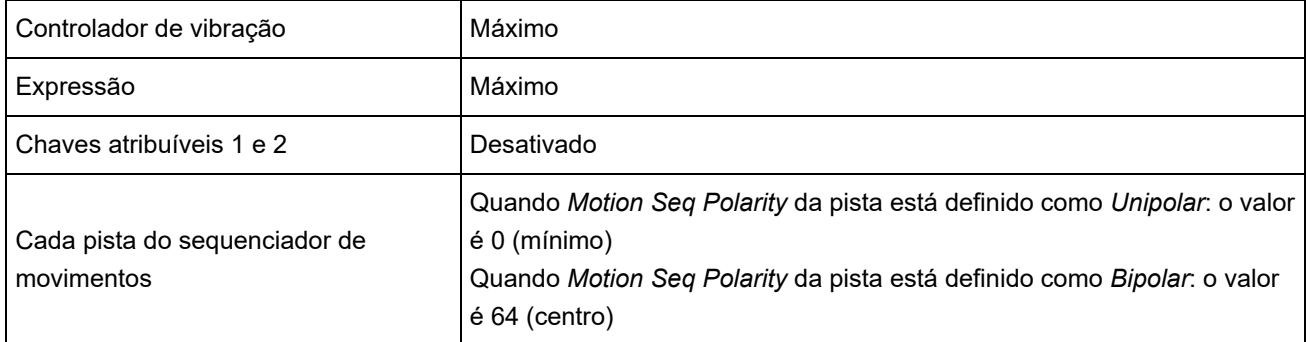

# *FS Assign (FootSwitch Assign Control Number)*

Define o número de alteração de controle gerado pela operação do pedal conectado ao conector FOOT SWITCH [ASSIGNABLE]. Quando esse instrumento recebe uma mensagem MIDI com o mesmo número de alteração de controle especificado aqui do dispositivo MIDI externo, o instrumento agirá como se o pedal tivesse sido operado.

**Configurações**: *Off*, *1–95*, *Arp Sw*, *MS Sw*, *Play/Stop*, *Live Set+*, *Live Set−*, *Oct Reset*, *Tap Tempo*

# *Super Knob CC (Super Knob Control Change Number)*

Define o número de alteração de controle gerado pela operação do botão giratório Super.

Quando esse instrumento recebe a mensagem MIDI com o mesmo número de alteração de controle especificado aqui do dispositivo externo, o instrumento agirá como se o botão giratório Super tivesse sido operado.

# **Configurações**: *Off*, 1–95

# **OBSERVAÇÃO**

Quando esse parâmetro está definido como *Off*, exclusivo do sistema (SysEx) é usado para lidar com mensagens MIDI.

# *Scene CC (Scene Control Change Number)*

Define o número de alteração de controle gerado quando você alterna entre cenas. Além disso, a cena mudará quando uma mensagem MIDI com o mesmo número de alteração de controle definido aqui for recebida do dispositivo MIDI externo.

# **Configurações**: *Off*, 1–95

# **OBSERVAÇÃO**

- Dependendo do número da alteração de controle, uma das cenas 1 a 8 será selecionada. 0–15: Cena 1, 16–31: Cena 2, 32–47: Cena 3, 48–63: Cena 4, 64–79: Cena 5, 80–95: Cena 6, 96–111: Cena 7, 112–127: Cena 8
- Se o número de controle de alteração do botão giratório Super e o número de alteração de controle de cena estiverem definidos com o mesmo valor, um ponto de exclamação aparecerá na frente do número. Nesse caso, a alteração de controle de cena tem prioridade e a alteração de controle do botão giratório Super é desabilitada.

# *Control Number*

Abre a tela *Control* → *Control Number* de *Common Edit*.

# *Advanced*

Na tela *Advanced*, você pode definir as configurações detalhadas do instrumento.

☆

#### **Operação**

#### [UTILITY] → *Settings* → *Advanced*

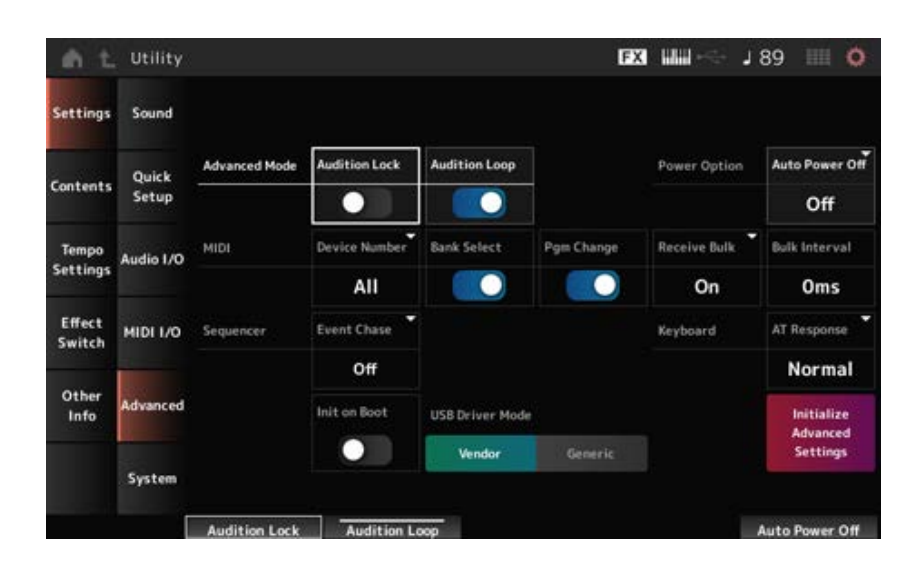

#### *Audition Lock*

Ativa ou desativa o bloqueio de audição. Quando ativado, a função de audição é desativada. **Configurações**: Off, On

#### *Audition Loop*

Quando esse parâmetro estiver ativado, a frase de audição será reproduzida em loop.

Quando ativado, a reprodução da frase de audição parará automaticamente após ela ter sido tocada até o fim.

**Configurações**: Off, On

#### *Auto Power Off (Auto Power Off Time)*

*Auto Power Off* é uma função que desliga automaticamente o instrumento quando ele fica inativo por determinada duração para reduzir o consumo de energia.

Aqui você pode definir a duração até que o instrumento seja desligado automaticamente.

**Configurações**: *Off* (*Auto Power Off* desativado), 5 min, 10 min, 15 min, 30 min, 60 min, 120 min

#### *Device Number*

Define o número do dispositivo MIDI.

Para enviar e receber mensagens exclusivas do sistema, como dump em massa e alteração de parâmetros de/para um dispositivo MIDI externo, você precisa definir esse número para corresponder ao número do dispositivo do outro dispositivo.

**Configurações**: 1–16, *All*, *Off*

#### *Bank Select (Receive/Transmit Bank Select)*

Define a recepção e transmissão de mensagens de seleção de banco entre o instrumento e o dispositivo MIDI externo.

Quando ativado, o instrumento receberá ou reconhecerá mensagens de seleção de banco enviadas do dispositivo MIDI externo.

**Configurações**: Off, On

# *Pgm Change (Receive/Transmit Program Change)*

Define a recepção e transmissão de mensagens de alteração de programa entre o instrumento e o dispositivo MIDI externo. Quando ativado, o instrumento receberá ou reconhecerá mensagens de alteração de programa enviadas do dispositivo MIDI externo. **Configurações**: Off, On

### *Receive Bulk*

Define a recepção de mensagens de dump em massa. **Configurações**: *Protect* (não recebe), *On* (recebe)

### *Bulk Interval*

Define o intervalo de tempo para transmissão de dados em massa quando esse instrumento recebe a mensagem de solicitação em massa do dispositivo externo. **Configurações**: 0–900ms

# *Event Chase (Song Event Chase)*

Garante que os eventos especificados sejam reconhecidos corretamente quando, por exemplo, uma música é reproduzida a partir do meio ou com as operações Avançar (avanço rápido) e Back (retroceder).

Os eventos definidos com MIDI Event Chase funcionarão corretamente com as operações Forward e **Back.** 

**Configurações**: *Off*, *PC* (alteração de programa), *PC+PB+Ctrl* (alteração de programa + curva de afinação + alteração de controle)

# *Init On Boot (Initialize User Data on Boot-up)*

Inicializa os dados do usuário quando o instrumento é ligado. **Configurações**: Off, On

#### *USB Driver Mode*

Definido como *Vendor* para conectar ao computador com o *Yamaha Steinberg USB Driver* instalado. Defina como *Generic* ao conectar este instrumento a um computador que atenda aos requisitos operacionais MIDI 2.0 ou ao usar um smartphone ou qualquer dispositivo que não permita *Yamaha Steinberg USB Driver* sua instalação.

**Configurações**: *Vendor*, *Generic*

# *Initialize Advanced Settings*

Inicializa as configurações na tela *Advanced*.

# *System*

☆

Na tela *System*, você pode definir os parâmetros relacionados a todo o instrumento.

#### **Operação**

[UTILITY] → *Settings* → *System*

# [UTILITY] + [DAW REMOTE] (→ Configuração *Calibrate Touch Panel*)

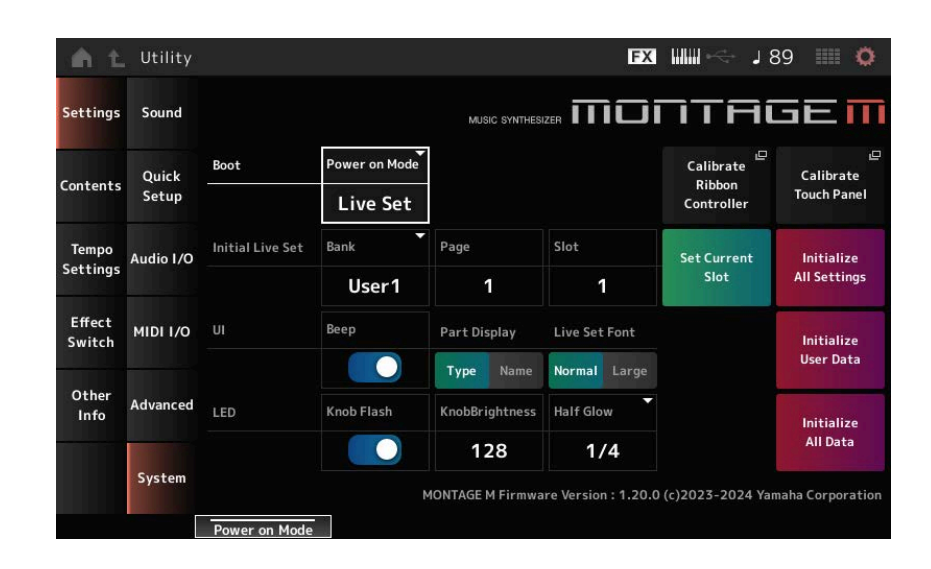

### *Power on Mode*

Define a tela a ser exibida no visor quando o instrumento é ligado. **Configurações**: *Perform*, *Live Set*

### *Calibrate Ribbon Controller*

Abre a tela para calibração do controlador de fita. Use-o quando o controlador de fita não responder corretamente.

### *Calibrate Touch Panel*

Abre a tela para calibração da tela sensível ao toque. Use-o quando a tela sensível ao toque não responder corretamente.

# *Initial Live Set Bank (Initial Live Set Bank) Initial Live Set Page (Initial Live Set Page) Initial Live Set Slot (Initial Live Set Slot)*

Quando *Power On Mode* está definido como *Live Set*, use esse parâmetro para definir o Live Set Slot inicial a ser selecionado após a inicialização.

#### **OBSERVAÇÃO**

Você também pode definir o Slot selecionando uma Performance na tela *Live Set*, abrindo essa tela e tocando no botão *Set Current Slot*.

# *Set Current Slot (Set Current Slot to Initial Live Set)*

Define a Performance atual para o Slot Live Set selecionado após a inicialização.

#### *Initialize All Settings*

Inicializa todas as configurações de tela *Utility*.

#### *Beep*

Ativa ou desativa o som de operação da tela sensível ao toque. **Configurações**: Off, On

# *Part Display*

Define o nome da parte para mostrar a categoria e o tipo de parte ou apenas o nome da parte. **Configurações**: *Type*, *Name*

# *Live Set Font*

Determina o tamanho da fonte dos nomes de conteúdos e categorias na tela *Live Set* e the *Category Search*.

**Configurações**: *Normal*, *Large*

#### *Initialize User Data*

Inicializa todos os dados na área User da memória do usuário (Performances, Motion Sequences, Live Sets e outros) e todas as configurações na tela *Utility*.

#### **AVISO**

Quando *Initialize User Data* for executado, todos os dados aplicáveis e configurações do sistema que você criou serão redefinidos para o padrão de fábrica. Tenha cuidado para não perder dados importantes. Também é recomendável salvar previamente

as configurações necessárias em uma unidade Flash USB.

### *Knob Flash (Super Knob LED Blink)*

Ativa ou desativa a função de piscar do botão giratório Super. **Configurações**: Off, On

#### *KnobBrightness*

Define o brilho da iluminação no botão giratório Super. **Configurações**: 0–128

# *Half Glow (LED Half Glow Brightness)*

Controla o escurecimento das lâmpadas dos botões. **Configurações**: *Off*, 1/4, 1/2

#### *Initialize All Data*

Inicializa todos os dados na memória do usuário e todas as configurações da tela *Utility*.

#### **AVISO**

Quando *Initialize User Data* for executado, todos os dados aplicáveis e configurações do sistema que você criou serão redefinidos para o padrão de fábrica.

Tenha cuidado para não perder dados importantes. Também é recomendável salvar previamente as configurações necessárias em uma unidade Flash USB.

#### *Product Info*

Mostra a versão do firmware do instrumento.

# *Contents*

# *Load*

Na tela *Load*, você pode carregar arquivos e dados.

# **Operação**

- [UTILITY] → *Contents* → *Load*
- [SHIFT] + [STORE]

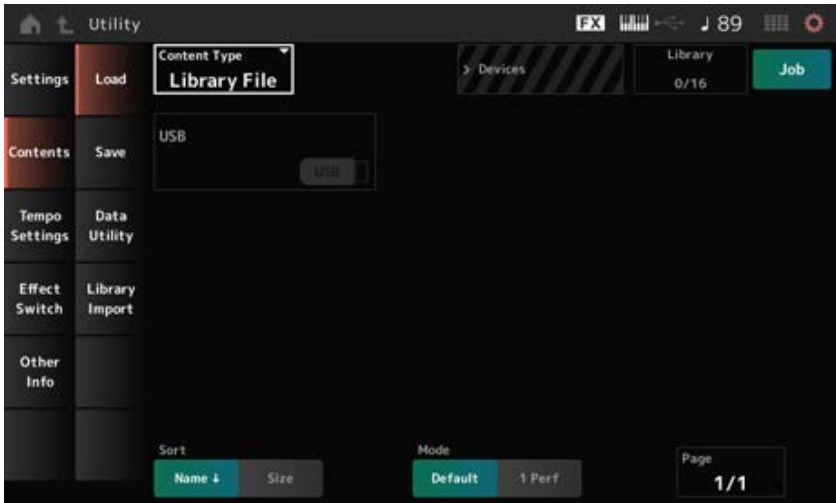

☆

### *Content Type*

Todos os dados ou um conjunto específico de dados são carregados a partir de um único arquivo salvo em uma unidade Flash USB ou configuração armazenada no instrumento.

Aqui você pode selecionar qual conjunto de dados em um arquivo será carregado.

As configurações disponíveis variam dependendo do caminho que você segue para abrir a tela.

**Configurações**: os tipos de arquivo que podem ser carregados são os seguintes.

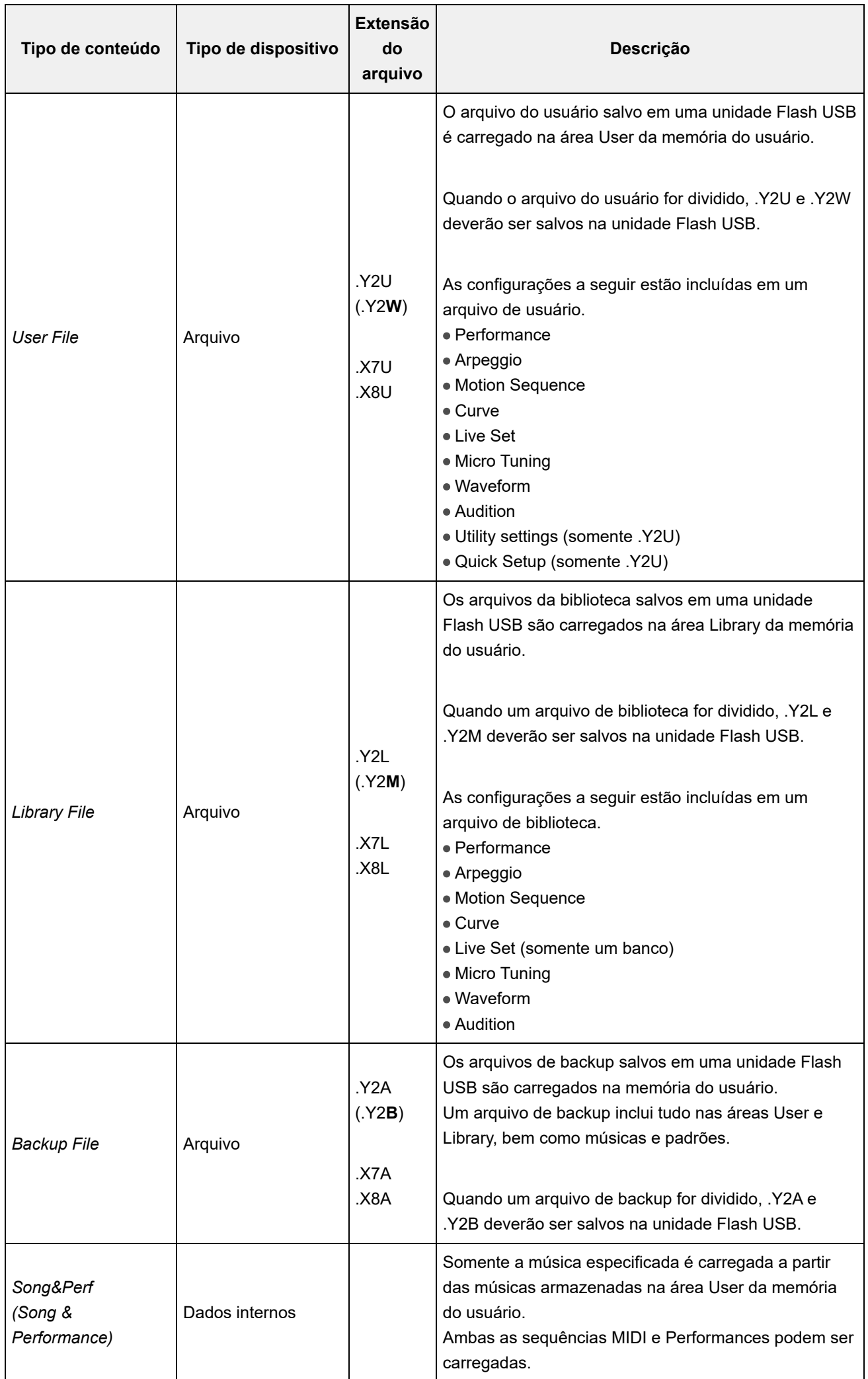

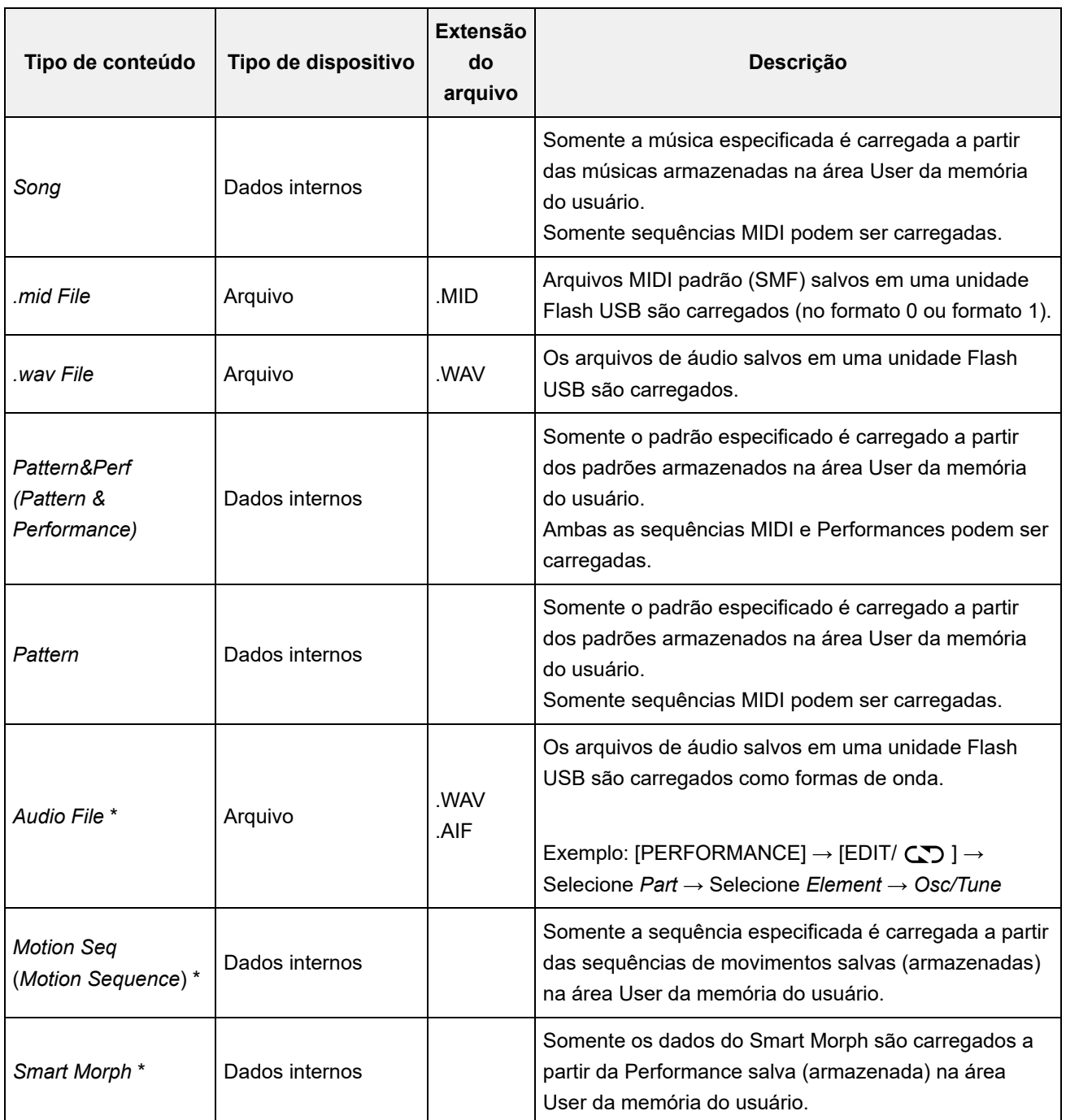

# **OBSERVAÇÃO**

Os tipos de conteúdo marcados com um asterisco (\*) não são exibidos quando essa tela é aberta na tela *Utility*.

# *Parent Folder Name*

# *Current Folder Name*

Indica o nome da pasta pai e o nome da pasta atual.

Depois de tocar no nome da pasta pai, ela será a pasta atual.

# *Job*

Define se a função Job está habilitada (On) ou desabilitada (Off).

Quando esse parâmetro está ativado, tocar no arquivo, pasta ou conteúdo atual abrirá o menu de contexto *Rename* ou *Delete*.

Quando você toca na unidade Flash USB conectada, o menu de contexto para *Format* aparecerá. **Configurações**: Off, On

### *Free Storage*

Indica a capacidade utilizada e a capacidade total do armazenamento selecionado. A indicação difere dependendo do tipo de conteúdo.

#### *Folder and file select*

Indica as pastas e arquivos dentro da pasta atual.

### *Sort*

Define a ordem de classificação dos arquivos em *File select*.

**Configurações**: *Name*, *Size*, *Date*, *Default* (Varia de acordo com o tipo de conteúdo) *Name*: classifica por nome. A seta para baixo indica que a lista está organizada em ordem crescente (A a Z). A seta para cima indica que a lista está organizada em ordem

decrescente.

*Size*: classifica em ordem de tamanho dos dados. A seta para baixo indica que a lista está em ordem crescente (de pequeno para grande). A seta para cima indica que a lista está em ordem decrescente. Não está disponível quando o tipo de conteúdo é *Motion Seq*, *Song*, *Song&Perf*, *Pattern*, *Pattern&Perf*, *Performance* ou *Smart Morph*.

*Date*: classifica pela data em que a configuração foi armazenada. A seta para baixo indica que a lista está organizada em ordem decrescente (do novo para o antigo). A seta para cima indica que a lista está organizada em ordem crescente. Só está disponível quando o tipo de conteúdo é *Motion Seq*, *Song*, *Song&Perf*, *Pattern*, *Pattern&Perf*, *Performance* ou *Smart Morph*.

*Default*: classifica em ordem crescente do número do conteúdo. Só está disponível quando o tipo de conteúdo é *Song*, *Song&Perf*, *Pattern*, *Pattern&Perf*, *Performance*, *Motion Seq* ou *Smart Morph*.

# *Mode*

Seleciona o modo de carregamento.

Só é mostrado para um arquivo de usuário ou arquivo de biblioteca.

**Configurações**: *Default*, *1 Perf*

*Default:* carrega todas as Performances.

*1 Perf*: carrega apenas uma Performance especificada.

#### *Key (Center Key)*

Selecione a tecla à qual o WAV ou AIFF carregado será atribuído. É mostrado apenas para arquivos de áudio. **Configurações**: *Keyboard Select (C−2–G8)*, *All*

#### *Keyboard Select*

Define se *Center Key* é atualizado pela operação do teclado. É mostrado apenas para arquivos de áudio.

#### *Page*

Quando os arquivos que aparecem em *File select* não couberem em uma única página, um botão de rolagem aparecerá para permitir que você selecione uma página.

# *Save*

Na tela *Save*, você pode salvar arquivos e dados.

# **Operação**

[UTILITY] → *Contents* → *Save*

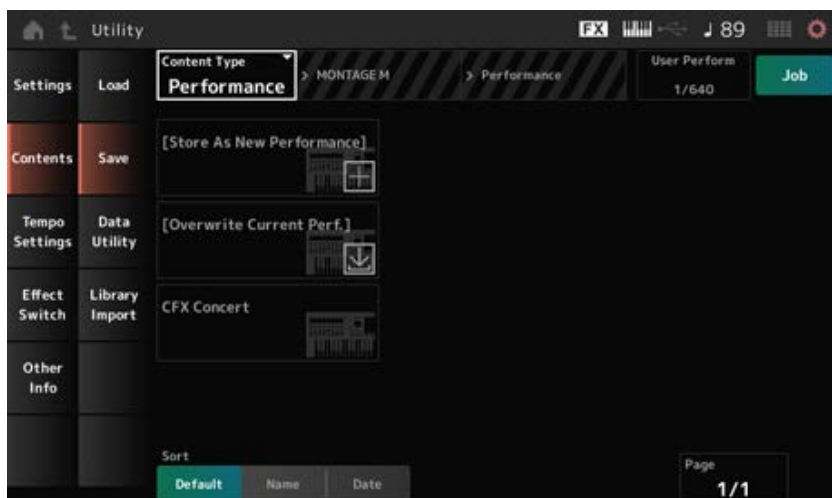

É basicamente igual à tela *Load*.

# *Content Type*

Todos os dados ou um conjunto específico de dados são salvos em uma unidade Flash USB ou armazenados no instrumento.

Aqui você pode definir quais dados armazenar ou salvar.

As configurações disponíveis variam dependendo do caminho que você segue para abrir a tela.

**Configurações**: a tabela a seguir mostra os tipos de conteúdo que podem ser armazenados ou salvos.

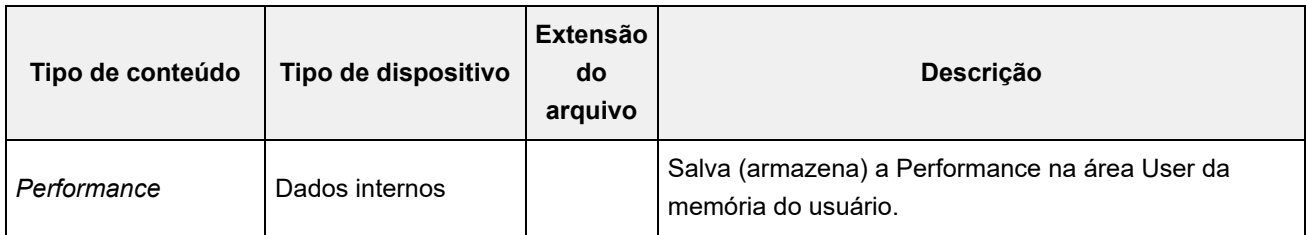

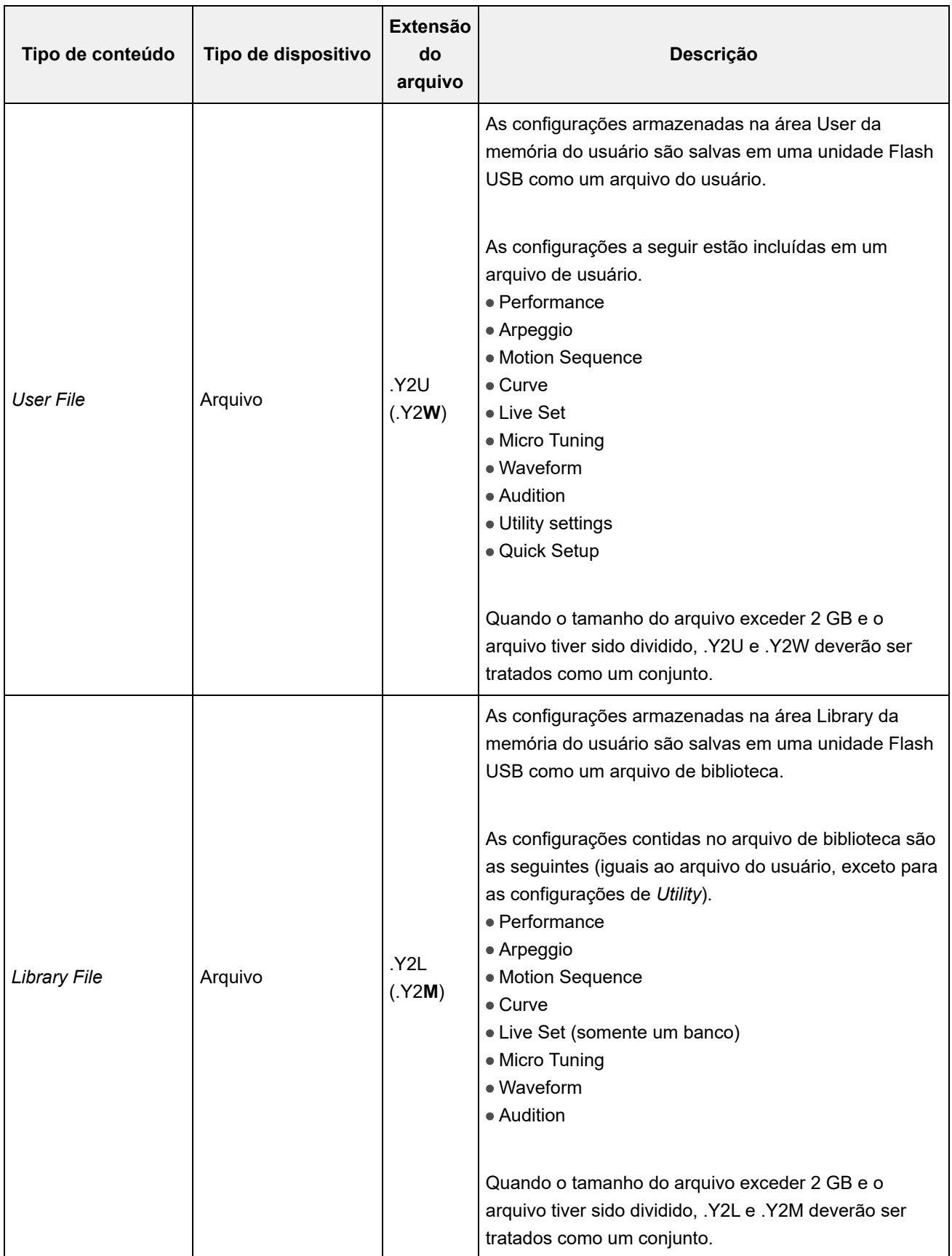

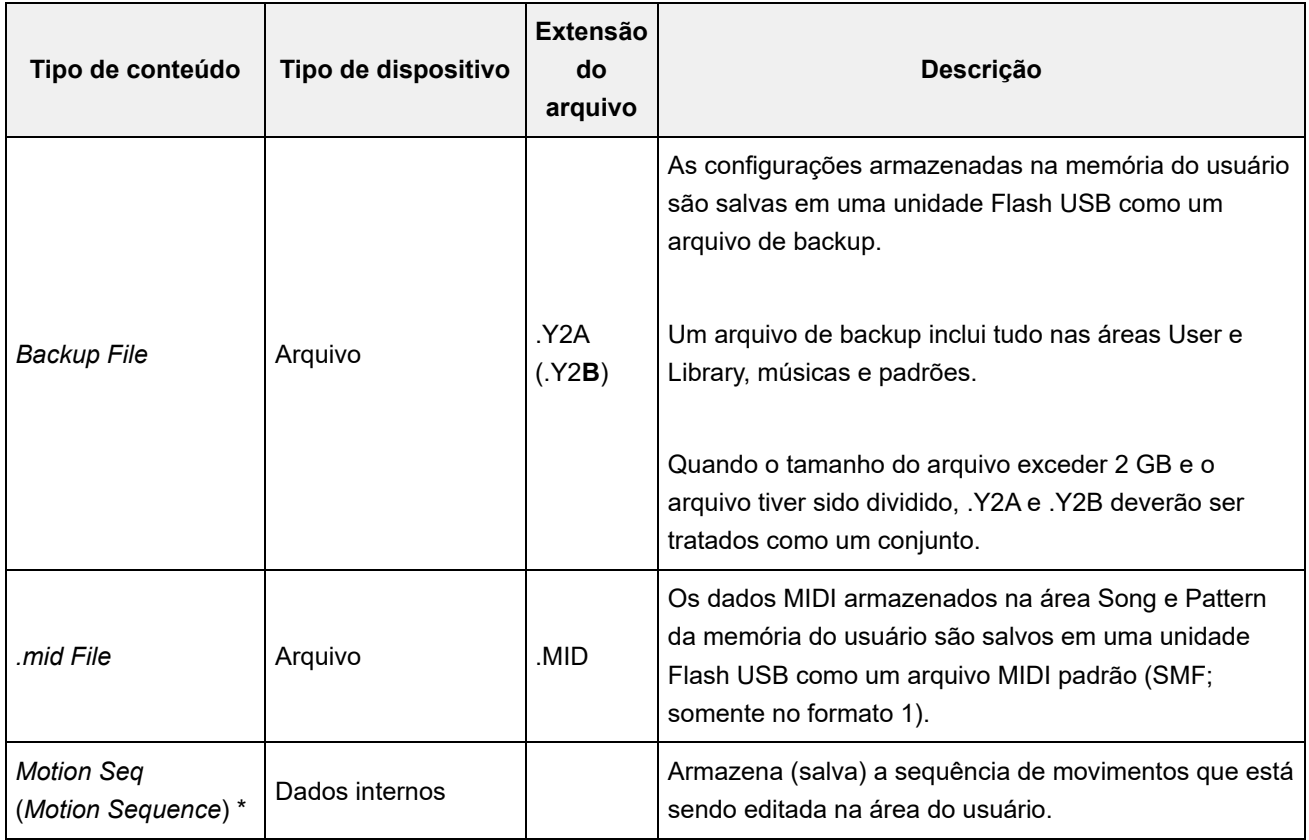

# **OBSERVAÇÃO**

Os tipos de conteúdo marcados com um asterisco (\*) não são exibidos quando essa tela é aberta na tela *Utility*.

☆

# *Data Utility*

Na tela *Data Utility*, você pode gerenciar arquivos e dados na memória do usuário.

# **Operação**

[UTILITY] → *Contents* → *Data Utility*

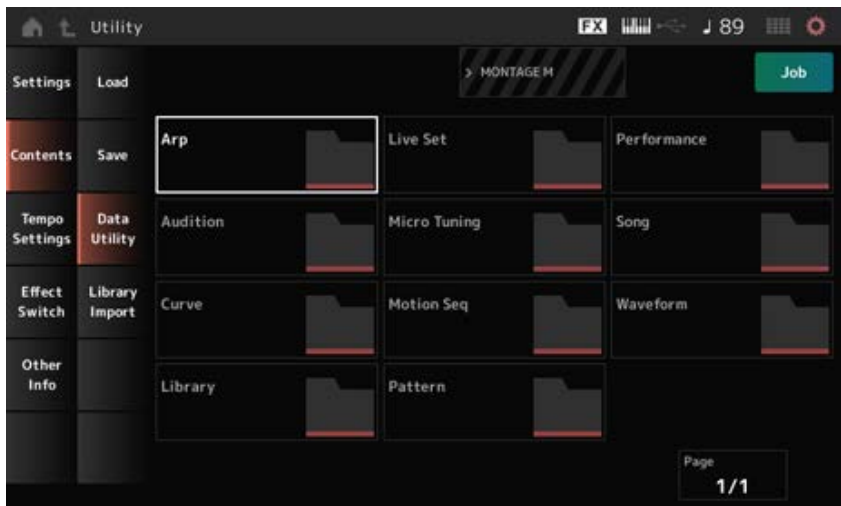

É basicamente igual à tela *Load*.

### *Folder select*

Mostra os tipos de conteúdo na memória do usuário como pastas. Toque na pasta para abrir.

- Arp
- Audição
- Curva
- Biblioteca
- Live Set
- Microafinação
- Sequência de movimentos
- Padrão
- Performance
- Música
- Forma de onda

### *Content Select*

Tocar no nome acessa o menu de contexto para *Rename* e *Delete*.

Quando *Job* está ativado, os três itens a seguir são exibidos.

### *Select All*

Seleciona todo o conteúdo da pasta. Exibido quando nada foi selecionado.

#### *Unselect All*

Desmarca todo o conteúdo da pasta. Exibido quando algum conteúdo foi selecionado.

#### *Delete*

Exclui todo o conteúdo selecionado. Exibido quando algum conteúdo foi selecionado.

# *Library Import*

☆

Na tela *Library Import*, você pode copiar Performances específicas da biblioteca para o banco de usuários.

# **Operação**

[UTILITY] → *Contents* → *Library Import*

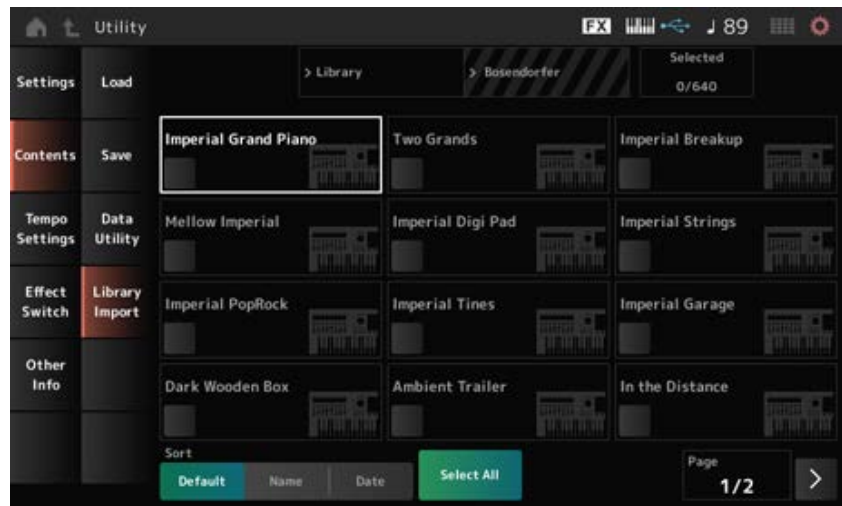

É basicamente igual à tela *Load*.

### *Select All*

Seleciona todas as Performances na pasta da biblioteca atual. Exibido apenas quando nenhuma Performance foi selecionada.

# *Unselect All*

Desmarca todas as Performances na pasta da biblioteca atual. Exibido somente quando alguma Performance tiver sido selecionada.

#### *Import to User Bank*

Copia a Performance selecionada no banco do usuário.

Quando essa operação é realizada, as formas de onda e os arpejos do usuário, as curvas do usuário, a microafinação do usuário e as audições do usuário usadas na Performance selecionada também são copiadas para o banco do usuário.

Exibido somente quando alguma Performance tiver sido selecionada.

# *Tempo Settings*

Na tela *Tempo Settings*, você pode definir os parâmetros relacionados ao tempo e à sincronização.

# **Operação**

- [TEMPO/TAP]
- [UTILITY] → *Tempo Settings*
- J 90 Ícone (Configurações de tempo)

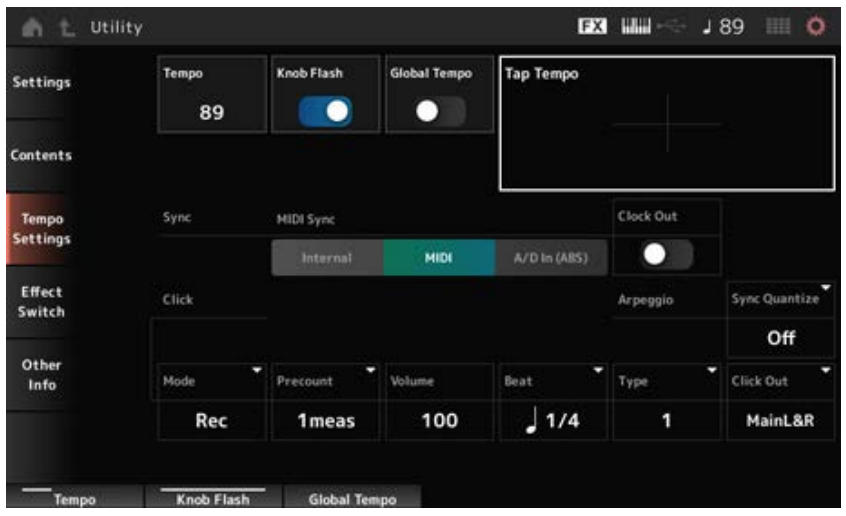

# *Tempo*

Define o tempo da Performance.

Quando *MIDI Sync* está definido como *MIDI* ou *A/D In* e o instrumento está configurado para sincronizar com um dispositivo externo, *Ex.Tempo* será mostrado em vez do valor de configuração. **Configurações**: 5–300

# *Knob Flash (Super Knob LED Blink)*

Ativa ou desativa o piscar do botão giratório Super. **Configurações**: Off, On

# *Global Tempo*

Quando esse parâmetro está desativado, uma configuração de tempo para cada Performance é usada.

Quando ativado, o tempo atual é mantido quando você altera a Performance.

**Configurações**: Off, On

# *Tap Tempo*

Você pode definir o tempo desejado tocando na área mostrada na tela ou pressionando (tocando) o botão [ENTER] no painel superior enquanto o cursor estiver nesse parâmetro.

Ou você pode usar o botão [TEMPO/TAP] para definir o tempo da mesma maneira.

Esse parâmetro não está disponível quando *MIDI Sync* está definido como *MIDI* e o instrumento está configurado para sincronizar com um dispositivo externo.

# **OBSERVAÇÃO**

Quando *MIDI Sync* está definido como *A/D In*, a busca de tempo começa na primeira ação de toque.

# *MIDI Sync*

Define os parâmetros relacionados à sincronização com o dispositivo externo conectado. Selecione *Internal* para usar o relógio interno desse instrumento, *MIDI* para usar o relógio MIDI externo do software DAW no computador ou no dispositivo MIDI externo ou *A/D In (ABS)* para usar a entrada de sinal de áudio dos conectores A/D INPUT, para reproduzir arpejos, sequenciador de movimentos e músicas.

# **Configurações**: *Internal*, *MIDI*, *A/D In (ABS)*

*Internal*: sincroniza com o relógio interno. Para usar esse instrumento sozinho ou como
fonte de relógio principal para outros dispositivos.

*MIDI*: sincroniza com o relógio MIDI recebido do dispositivo MIDI externo. Para usar o dispositivo externo como fonte de relógio principal.

*A/D In*: sincroniza com o tempo da entrada do sinal de áudio dos conectores A/D INPUT.

#### *Clock Out (MIDI Clock Out)*

Define as mensagens de relógio MIDI a serem transmitidas. **Configurações**: Off, On

#### *Mode (Click Mode)*

Define quando reproduzir o som do clique (metrônomo).

**Configurações**: *Off*, *Rec*, *Rec/Play*, *Always*

*Off:* nenhum som de clique é reproduzido.

*Rec*: o som do clique é reproduzido durante a gravação de uma música ou padrão.

*Rec/Play*: o som do clique é reproduzido durante a gravação e reprodução de uma música ou padrão.

*Always*: o som do clique é sempre reproduzido.

#### *Precount (Click Precount)*

Define o número de medidas de contagem a partir do momento em que o  $\blacktriangleright$   $\blacktriangleright$  (Reproduzir) é pressionado até que a gravação realmente comece ao gravar uma música ou padrão. **Configurações**: *Off* (a gravação começa quando você pressiona o botão [ ▶ ] (Reproduzir)), *1meas–8meas*

#### **OBSERVAÇÃO**

Como o som do clique usa o gerador de sons interno, o uso do som do clique afeta a polifonia geral do instrumento.

Define o volume do som do clique. **Configurações**: 0–127 *Volume (Click Volume)*

#### *Beat (Click Beat)*

Define a batida na qual o som do clique é reproduzido. **Configurações**: 1/16 (semicolcheias), 1/8 (colcheias), 1/4 (semínimas), 1/2 (mínimas), Whole

(semibreves)

#### *Type (Click Type)*

Seleciona o tipo de som de clique. **Configurações**: 1–10

#### *Sync Quantize (Arpeggio Synchro Quantize Value)*

Ajusta o tempo para iniciar o próximo arpejo ao reproduzir um arpejo para múltiplas partes. Quando definido como *Off*, o arpejo é reproduzido quando você toca a parte no teclado. **Configurações**: *Off*, 60 (fusa), 80 (terceto de semicolcheia), 120 (semicolcheia), 160 (terceto de colcheia), 240 (colcheia), 320 (terceto de semínima), 480 (semínima)

#### *Click Out (Click Output Select)*

Define o destino de saída para o som do clique.

**Configurações**: *MainL&R*, *AsgnL&R*, *USB1&2–USB29&30*, *AsgnL*, *AsgnR*, *USB1–USB30*

*MainL&R*: processa a saída em estéreo (dois canais) para os conectores OUTPUT [L/MONO] e [R].

*AsgnL&R*: processa a saída em estéreo (dois canais) para os conectores ASSIGNABLE OUTPUT [L] e [R].

*USB1&2–USB29&30*: processa a saída em estéreo (canais 1 e 2, para canais 29 e 30) para o terminal [USB TO HOST].

AsgnL: processa a saída em mono (um canal) no conector ASSIGNABLE OUTPUT [L]. AsgnR: processa a saída em mono (um canal) no conector ASSIGNABLE OUTPUT [R]. *USB1–30*: processa a saída em mono (canais 1 a 30) no terminal [USB TO HOST].

#### *Effect Switch*

Na tela *Effect Switch*, você pode definir os parâmetros relacionados ao desvio de efeito. As configurações nessa tela não são salvas (armazenadas); portanto, as configurações são redefinidas para o padrão quando o instrumento é reiniciado.

#### **Operação**

- [UTILITY] → *Effect Switch*
- Toque no ícone  $\overline{FX}$  (Efeito)
- [SHIFT] + [QUICK SETUP]

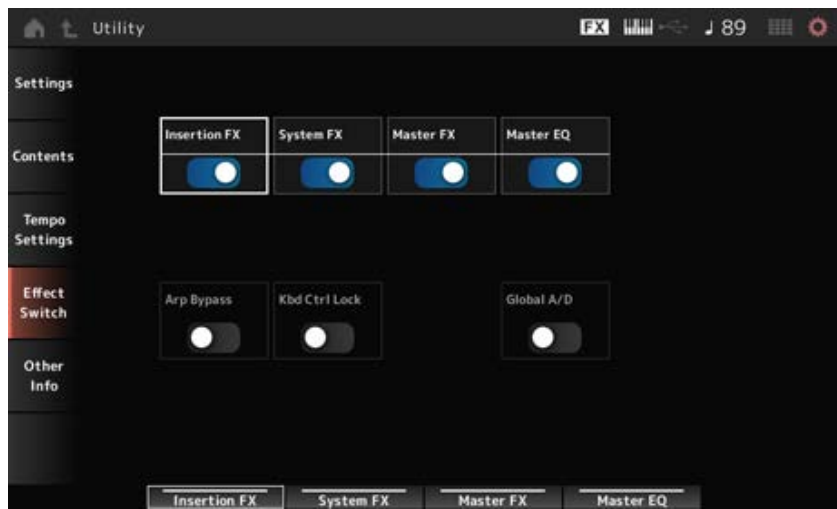

#### *Insertion FX (Insertion Effect)*

Ativa ou desativa o efeito de inserção. **Configurações**: Off, On

#### *System FX (System Effect)*

Ativa ou desativa o efeito do sistema. **Configurações**: Off, On

#### *Master FX (Master Effect)*

Ativa ou desativa o efeito mestre. **Configurações**: Off, On

#### *Master EQ*

Ativa ou desativa o equalizador principal. **Configurações**: Off, On

### *Arp Bypass (Arpeggio Bypass)*

Ativa ou desativa o desvio de arpejo.

Quando esse parâmetro está ativado, todas as operações de arpejo são desativadas.

**Configurações**: Off, On

#### **OBSERVAÇÃO**

- Quando Arpeggio Bypass está ativado, o botão [ARP ON/OFF] pisca.
- Quando o Arpeggio Bypass estiver ativado, alterar a chave Arpeggio para qualquer parte desativará o Arpeggio Bypass.
- As músicas gravadas usando a função Arpeggio terão a sequência de arpejo incluída nos dados. Ao editar essas músicas no software DAW, você pode definir Arpeggio Bypass como On para evitar que a reprodução do arpejo seja afetada duas vezes.

### *Kbd Ctrl Lock (Keyboard Control Lock)*

Ativa ou desativa o bloqueio do controle do teclado. Quando ativado, o controle do teclado é bloqueado para todas as partes. Desativá-lo desbloqueia o controle do teclado.

É útil para criar ou editar cada pista MIDI separadamente, por exemplo, ao usar o instrumento como um módulo de som multitimbral de 16 partes com o software DAW.

#### **OBSERVAÇÃO**

Quando o controle do teclado para cada parte for alterado enquanto *Keyboard Control Lock* estiver ativado, o controle do teclado será desbloqueado.

### **Configurações**: Off, On

#### *Global A/D*

Quando esse parâmetro está ativado, o volume da parte A/D permanece o mesmo quando você altera a Performance, e outros parâmetros relacionados à parte A/D também permanecem os mesmos.

Quando esse parâmetro está desativado, o volume definido para a Performance será usado quando você alterar as Performances, e outros parâmetros relacionados à parte A/D serão alterados de acordo.

*Master FX* e *Master EQ* são ligados e desligados simultaneamente.

**Configurações**: Off, On

#### *Other Info*

Na tela *Other Info*, você pode encontrar outras informações.

# *Shift Function*

Mostra a lista de operações de atalho para pressionar simultaneamente o botão [SHIFT] e outros botões.

# *Legal Notices*

Mostra conteúdo como direitos autorais.

 $x^4$ 

☆

 $\frac{1}{\sqrt{2}}$ 

# **Telas mostradas pressionando botões específicos**

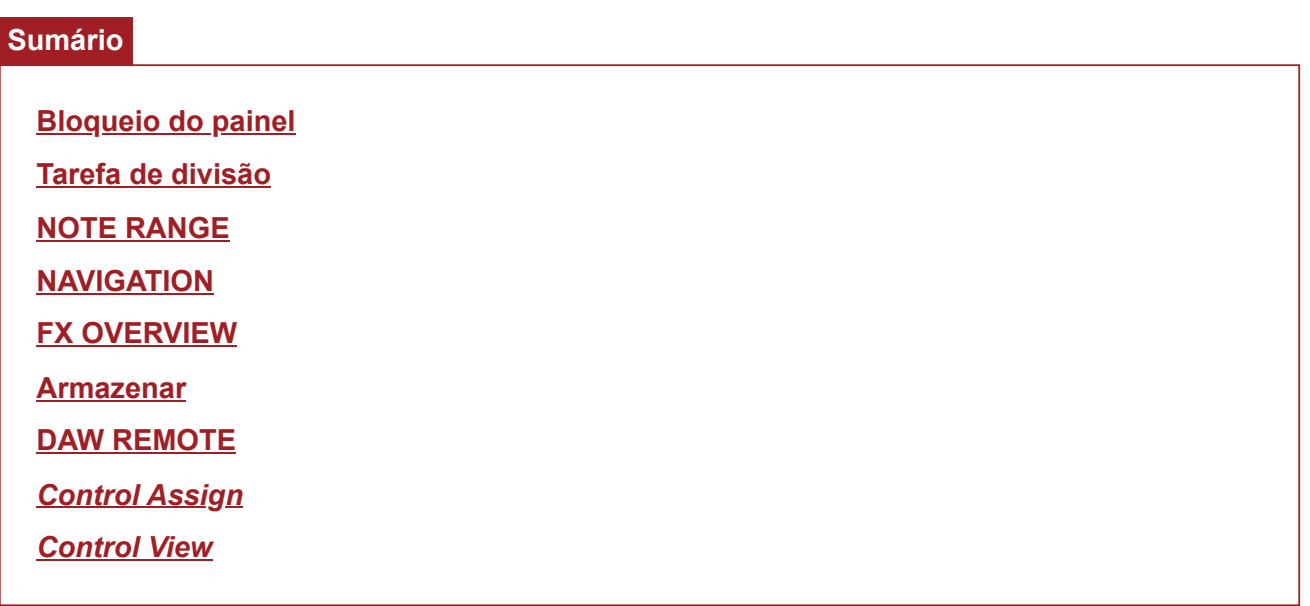

## **Bloqueio do painel**

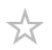

Usar a função de bloqueio do painel evita operação acidental durante Performances ao vivo.

### **Operação**

Quando a tela *Home* ou a tela *Live Set* for exibida, pressione [SHIFT] + [TEMPO/TAP]

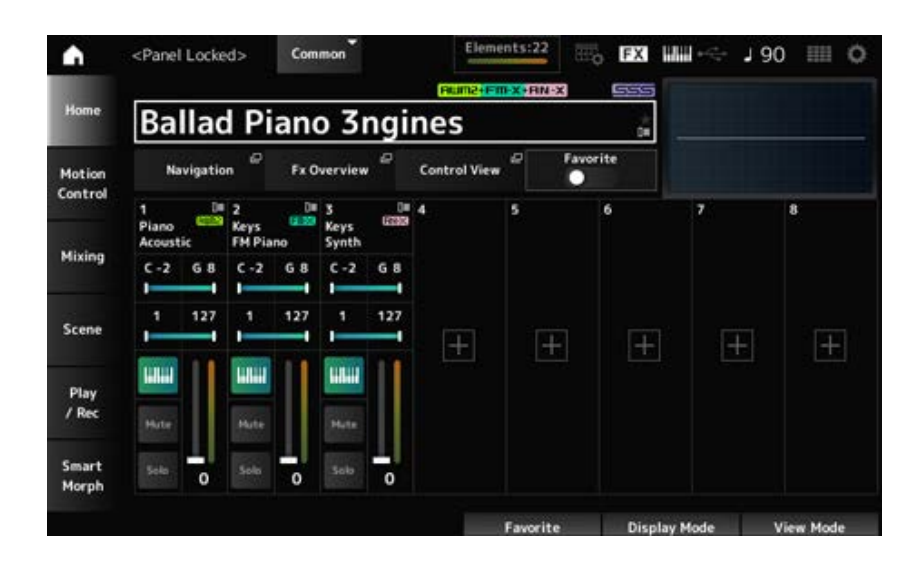

Quando a função Panel Lock está ativada, todas as operações estarão indisponíveis, exceto teclado, pedais, volume principal, botão giratório Super, controle giratório da curva de afinação, botão de rolagem de modulação, controlador de fita e, claro, desativando a operação de desbloqueio. Esse bloqueio também se aplica às operações do painel sensível ao toque.

Quando a função Panel Lock estiver ativada, pressione [SHIFT] + [TEMPO/TAP] novamente para desativar o Panel Lock.

## **Tarefa de divisão**

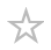

Define a função Split (para dividir todo o teclado em seções, permitindo tocar cada seção com um som diferente).

## **Operação** [SPLIT]

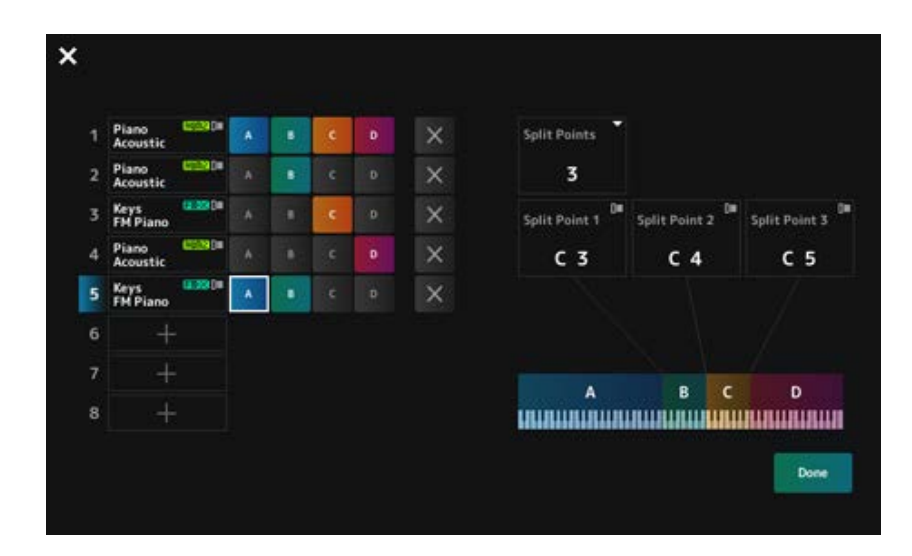

#### *Split Points*

Especifica o número de pontos de divisão. **Configurações**: 1–3

#### *Split Point 1–3*

Especifica a tecla do ponto de divisão. **Configurações**: *C#−2–G8*

### *Part Name*

#### *Group A–D*

Mostra o nome da parte e o grupo de divisão. Tocar no nome da parte acessa o menu para *Category Search* e *Delete*.

Pressione um botão Group para atribuir a parte ao grupo.

Toque nos botões de grupo enquanto mantém pressionado o botão [SHIFT] para atribuir uma única parte a vários grupos.

### *[+] (Add)*

Quando você toca em [+], as telas *Part Category Search* ou *Performance Merge* são abertas, permitindo que você adicione uma parte à Performance.

#### *X (Cancel)*

Cancela tarefas de grupo.

### *Done*

Confirma as configurações e fecha a tela.

Tocar em **X** (fechar) no canto superior esquerdo cancela a configuração e fecha a tela.

## **NOTE RANGE**

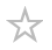

### **Operação**

[SHIFT]+[SPLIT]

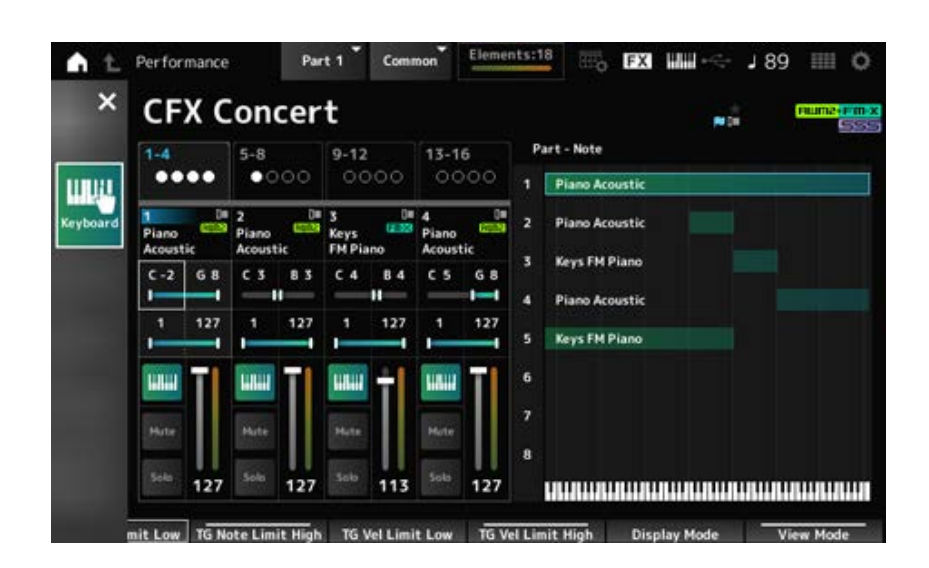

A exibição *Part—Note* é mostrada na tela *Home*.

O cursor se move para *TG Note Limit Low* da parte selecionada e você pode usar o teclado do instrumento para inserir o valor *Note Range*.

## **NAVIGATION**

☆

Esta é a tela *Navigation*, que fornece navegação conveniente e instantânea ao editar os vários parâmetros.

#### **Operação**

- [NAVIGATION]
- (Com *View Mode* na tela *Home* definido como *Default*), toque no botão *Navigation* mostrado no visor

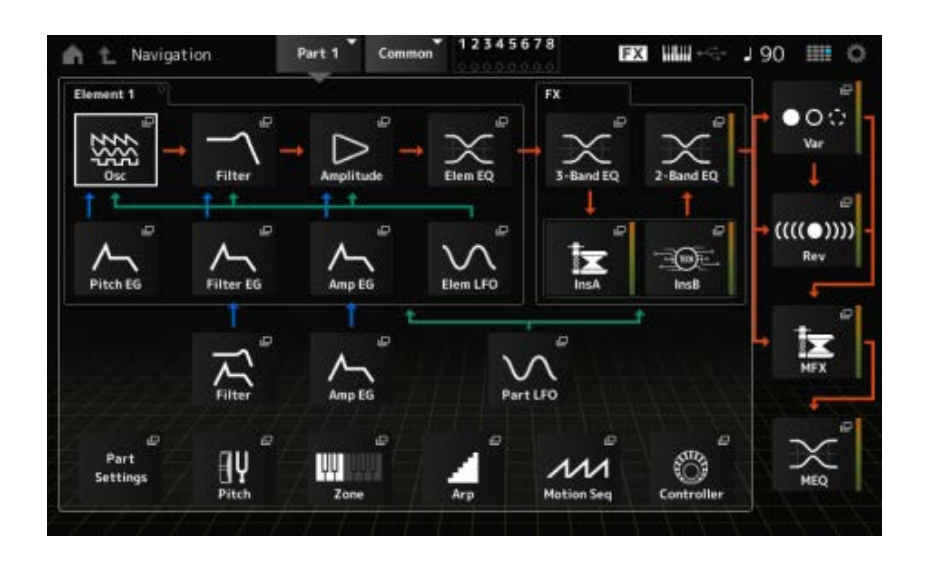

Tocar nos ícones acessa as telas de configuração correspondentes.

Além disso, pressionar o botão [NAVIGATION] durante a edição acessa o ícone da localização atual  $\bullet$ .

Na tela NAVIGATION, você pode saltar para *Filter* e *Amp EG* dos elementos, bem como da Part Common.

## **FX OVERVIEW**

☆

Na tela FX OVERVIEW, você pode verificar o status das configurações de efeitos e acessar facilmente as telas para configurações avançadas.

### **Operação**

- [SHIFT]+[NAVIGATION]
- (Com *View Mode* na tela *Home* definido como *Default*), toque no botão *Fx Overview* mostrado no visor

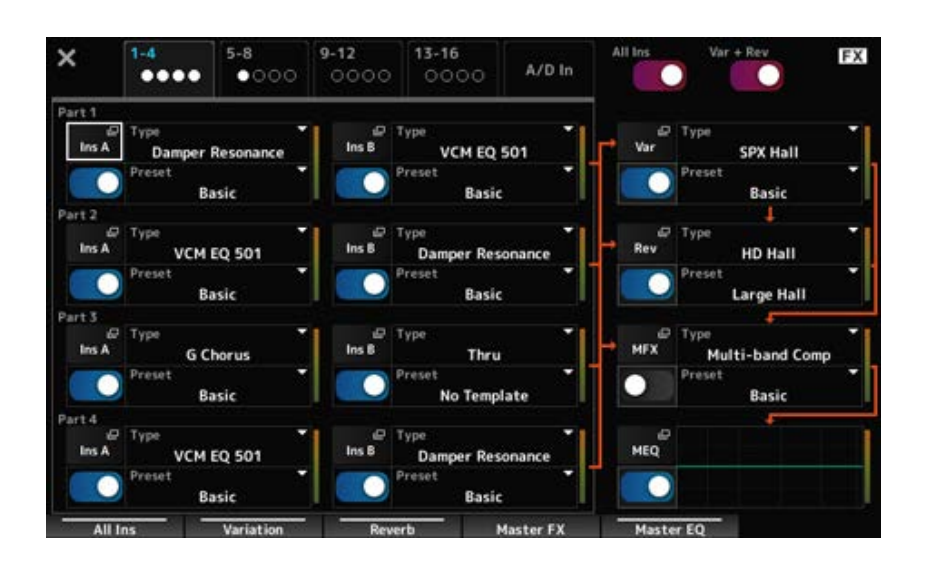

#### *Switching Parts for display*

Muda as partes a serem exibidas. **Configurações**: *1–4*, *5–8*, *9–12*, *13–16*, *A/D in*

### *All Ins*

Ativa ou desativa todos os efeitos de inserção (A e B). **Configurações**: Off, On

## Ativa ou desativa os efeitos de variação e reverberação. **Configurações**: Off, On *Var* **+** *Rev*

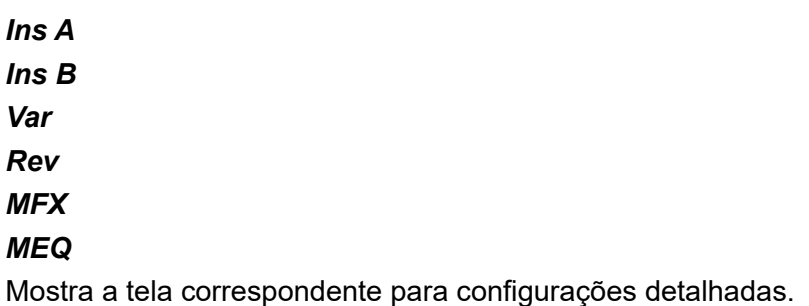

Ativa ou desativa cada efeito. **Configurações**: Off, On *Effect switch*

## *Type*

Define o tipo e a predefinição para cada efeito. **Configurações**: *Effect Type*: consulte os Tipos de efeito. *Preset*: consulte a *Data List*. *Preset*

## **Armazenar**

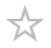

Esta é a tela de confirmação ao salvar (armazenar) a Performance atual na área User.

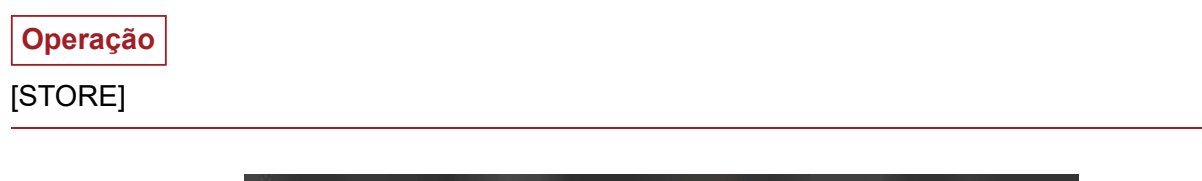

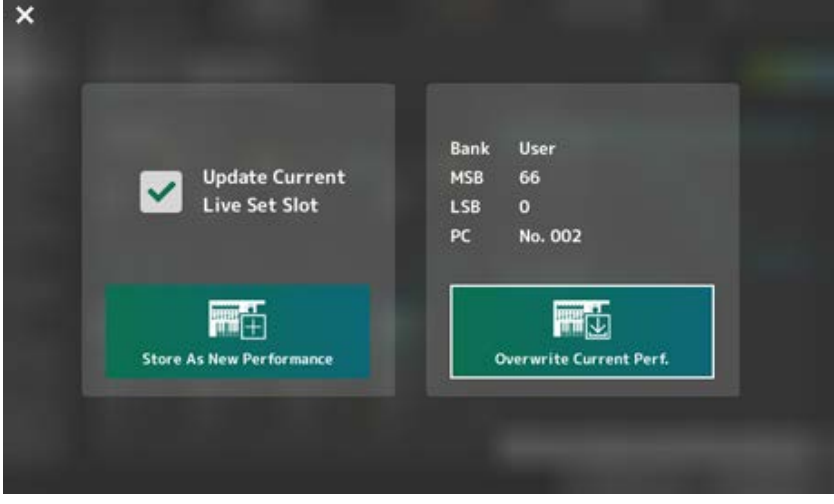

#### *Store As New Performance*

Registra como uma nova Performance.

#### *Update Current Live Set Slot*

Quando um Slot no banco User Live Set for selecionado, uma mensagem confirmando a atualização do Slot Live Set aparecerá. Para prosseguir com a atualização, marque a caixa e selecione *Store As New Performance*.

#### *Overwrite Current Perf.*

Salva a Performance que você está editando sobre as configurações existentes (banco, MSB, LSB e número de mudança de programa) mostradas no visor.

#### *Jump to Data Utility*

Exibido quando não é possível salvar devido a um erro como "*Performance full*". [UTILITY] → *Contents* → *Data Utility* é exibida.

☆

## **DAW REMOTE**

Pressionar o botão [DAW REMOTE] ativa a função remota DAW, permitindo que você controle convenientemente seu DAW preferido com os controladores do instrumento.

#### **Operação**

[DAW REMOTE]

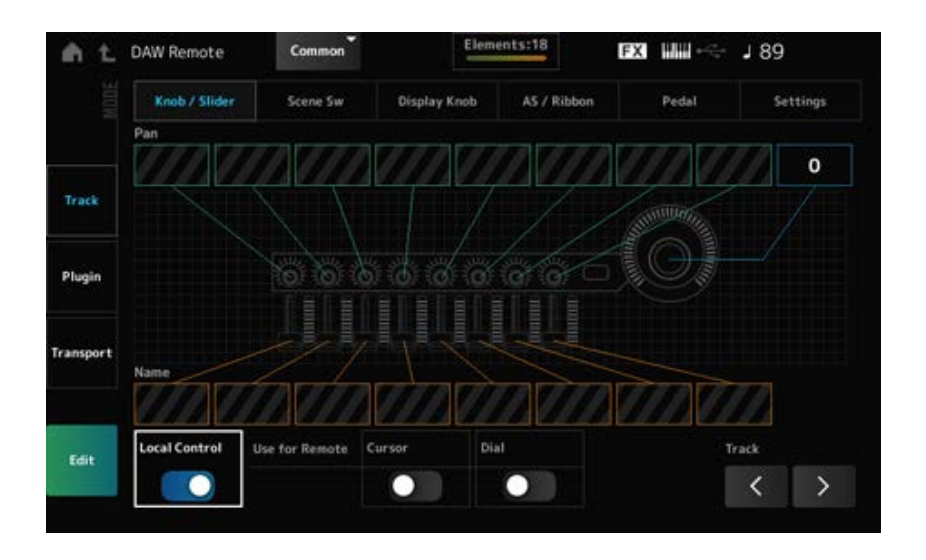

#### *Mode (Remote Control Mode)*

Selecione a função remota DAW entre três modos de operação.

Você também pode alternar entre modos pressionando [DAW Remote] + um dos botões de seleção de números do Slot e de nomes da categorias (como [Piano], [Keyboard] e [Organ]).

#### **Configurações**: *Track*, *Plugin*, *Transport*

*Track*: modo para controlar várias pistas no DAW ao mesmo tempo. As operações do botão e do controle deslizante são enviadas como protocolos compatíveis com *Mackie Control* da porta 2.

*Plugin*: modo para controlar um plug-in específico no DAW. As operações do botão e do controle deslizante são enviadas como mensagens em números de alteração de controle para funções remotas da porta 1.

*Transport*: modo para tocar o teclado enquanto reproduz os dados gravados no DAW ou grava sua Performance no teclado no DAW. Você pode usar os botões de transporte do sequenciador para iniciar ou parar a reprodução no DAW. Todos os controladores, exceto os botões de transporte do sequenciador, funcionam normalmente.

#### **Alternância de telas**

Abre a tela de configurações de cada controlador e da função remota. **Configurações**: *Knob/Slider*, *Scene Sw*, *Display Knob*, *AS/Ribbon*, *Pedal*, *Settings* Ativa ou desativa o controle local.

Esta é a mesma configuração que pode ser feita em: [UTILITY] → *Settings* → Tela *MIDI I/O*.

#### *Use for Remote*

Define o dial de dados e os botões do cursor no painel superior para controlar o DAW.

- On: para controlar o DAW
- Off: para controlar o Visor principal no painel superior.

#### *Track (Track Select)*

Produz a seleção do grupo de pistas (por oito pistas por vez).

## **Para usar controladores**

**Modo** *Track*

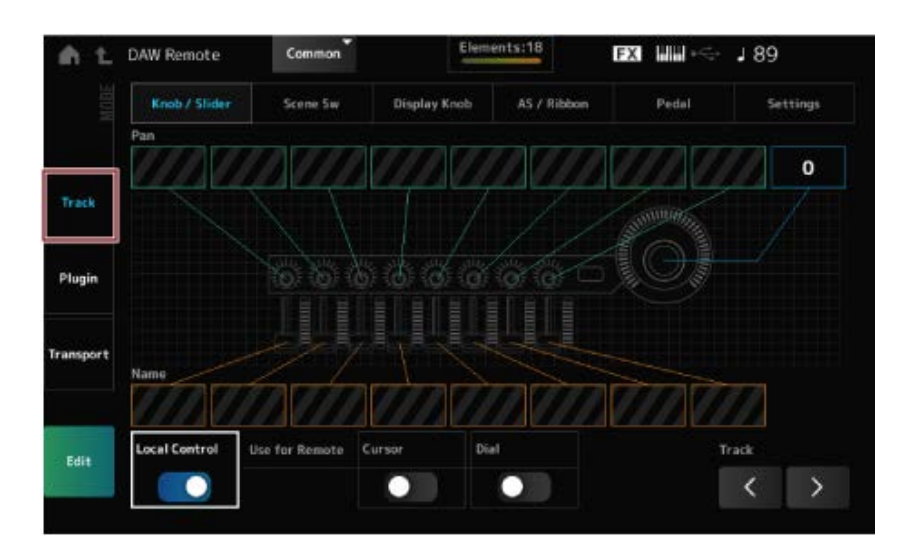

#### **Controladores**

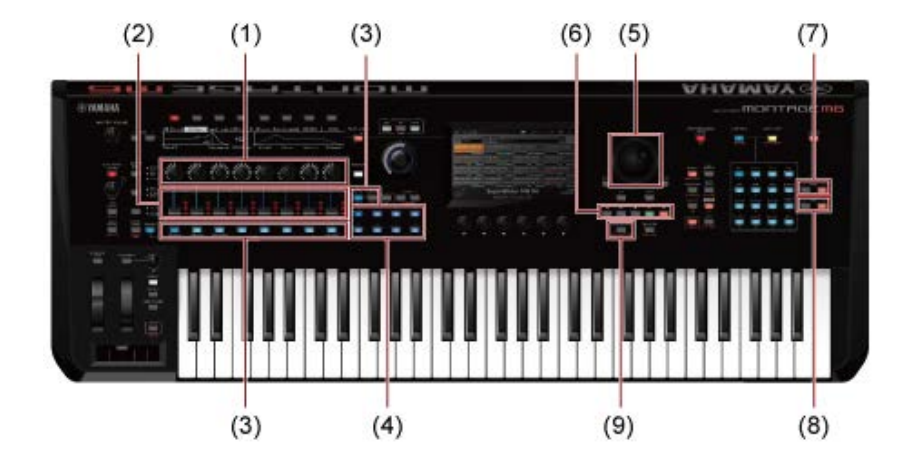

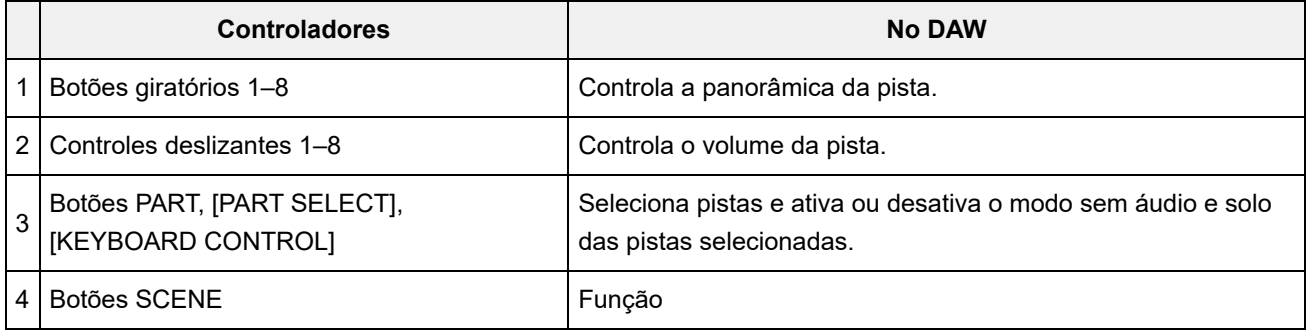

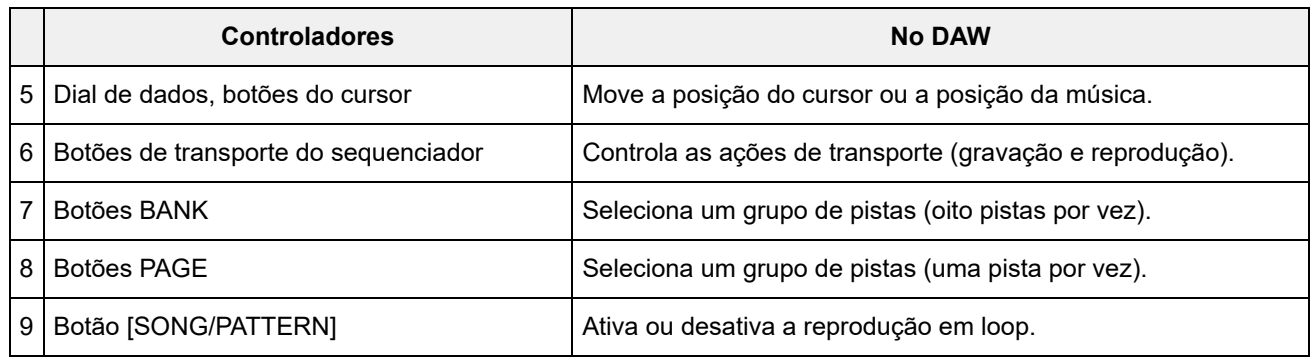

Outros controladores estão configurados para enviar mensagens de alteração de controle configuradas no modo remoto.

#### **Modo** *Plugin*

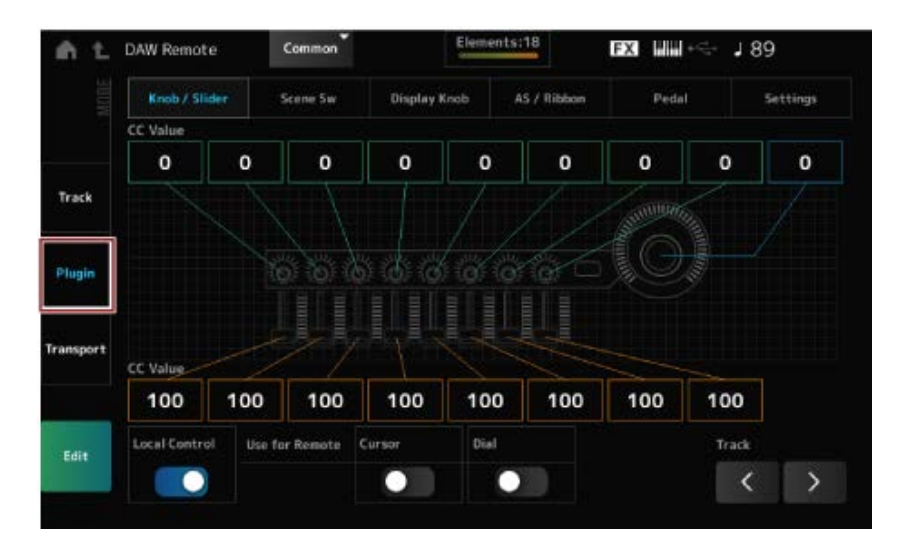

#### **Controladores**

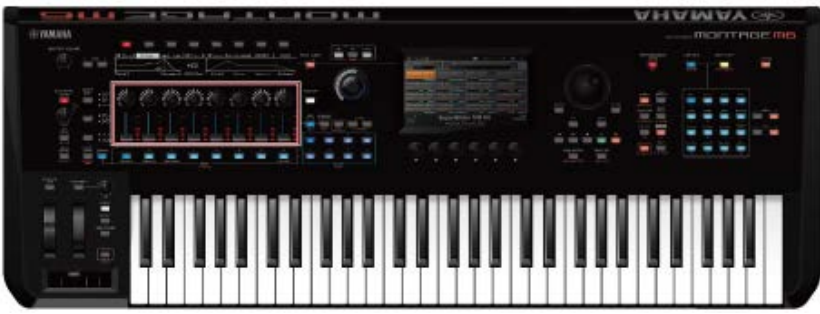

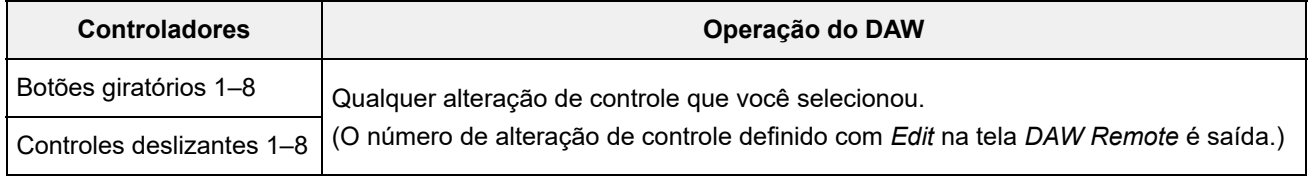

\* Botões PART, [PART SELECT], [KEYBOARD CONTROL], dial de dados, botões do cursor, botões de transporte do sequenciador, botões BANK e botões PAGE se comportam da mesma maneira que no modo *Track*.

**Modo** *Transport*

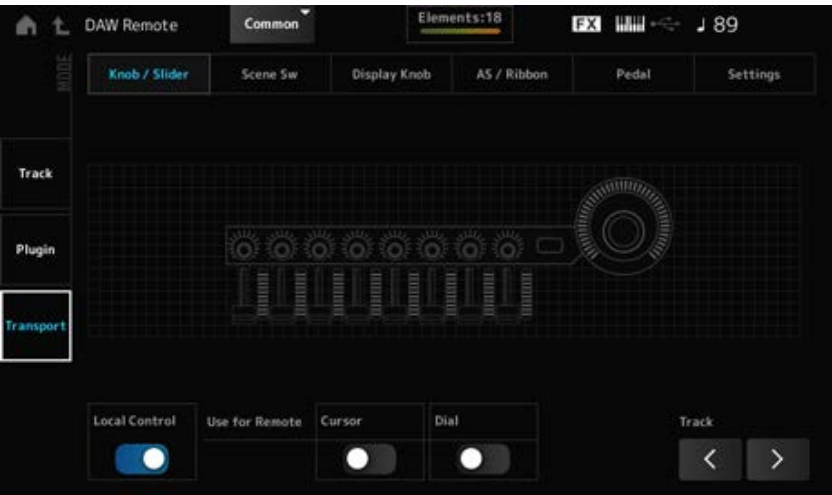

#### **Controladores**

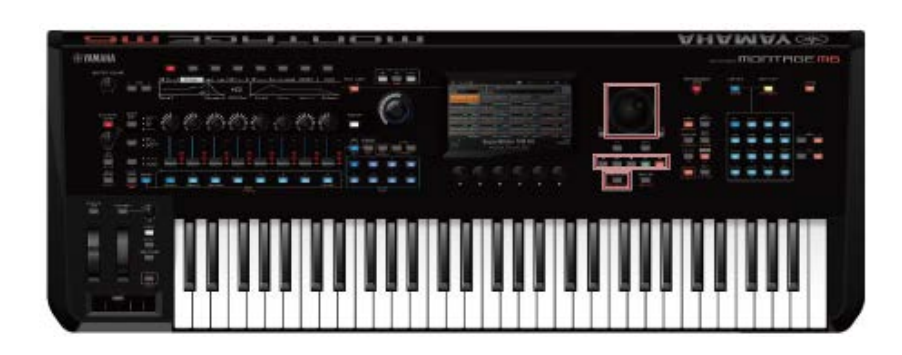

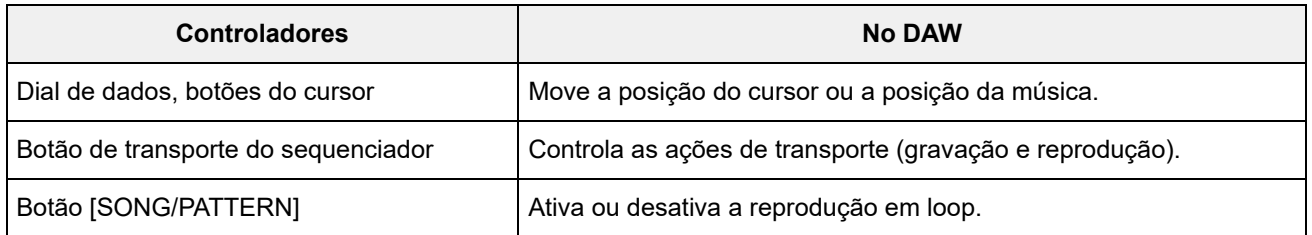

\* Outros controladores operam normalmente.

#### **Para edição**

#### *Edit*

Define a mensagem de mudança de controle, como o número de controle e o modo do canal, que é emitida pela porta 1.

 $\bigstar$ 

As configurações em cada guia são as seguintes:

#### **Common**

#### *Local (Local Control)*

Ativa ou desativa o controle local. Esta é a mesma configuração que pode ser feita em: [UTILITY] → *Settings* → Tela *MIDI I/O*.

#### *Use for Remote*

Define o dial de dados e os botões do cursor no painel superior para controlar o DAW.

- On: para controlar o DAW;
- Off: para controlar o Visor principal no painel superior.

#### *Knob/Slider*

Define o número de controle dos botões e controles deslizantes. **Configurações**: 1–95 *CC Num. (Control Change Number)*

#### *Scene SW*

Define o número de controle dos botões SCENE. **Configurações**: 1–95 *Scene1–8 (Scene 1–8 Control Number)*

Alterna o modo de operação dos botões SCENE. **Configurações**: *Momentary*, *Latch Latch (Scene 1 Switch Mode) Momentary (Scene 1 Switch Mode)*

#### *Display Knob*

Define o número de controle dos botões giratórios do visor. **Configurações**: 1–95 *Display Knob 1–8CC# (Display Knob 1–6 Control Number)*

*AS / Ribbon*

## *Portamento Switch*

Define o número de controle do botão [PORTAMENTO]. **Configurações**: 1–95

#### *Portamento Switch Latch*

Alterna o modo de operação do botão [PORTAMENTO]. **Configurações**: *Momentary*, *Latch*

Define o número de controle do botão giratório PORTAMENTO [TIME]. **Configurações**: 1–95 *Porta Knob (Portamento Knob)*

# *Ribbon Ctrl (Ribbon Controller Control Number)*

Define o número de controle do controlador de fita. **Configurações**: 1–95

#### *RB Mode*

Alterna o modo de operação do controlador de fita. **Configurações**: *Hold*, *Reset*

*Assign SW 1 (Assignable Switch 1 Control Number) Assign SW 2 (Assignable Switch 2 Control Number) MS Trigger (Motion Seq Trigger Switch Control Number)* Define os números de controle para o botão [ASSIGN 1], botão [ASSIGN 2] e botão [MSEQ TRIGGER].

**Configurações**: 1–95

## Alterna o modo de operação do botão [ASSIGN 1], botão [ASSIGN 2] e botão [MSEQ TRIGGER]. **Configurações**: *Momentary*, *Latch Assign SW 1 Latch (Assignable Switch 1 Mode) Assign SW 2 Latch (Assignable Switch 2 Mode) MS Trigger Latch (Motion Seq Trigger Switch Control Number)*

#### *Pedal*

### *Foot Ctrl 1 (Foot Controller 1 Control Number) Foot Ctrl 2 (Foot Controller 2 Control Number)*

Define o número de controle para o controlador de pedal 1 e o controlador de pedal 2. **Configurações**: 1–95

#### *FS (Foot Switch Control Number)*

Mostra o número de controle do pedal. **Configurações**: 1–95

#### *FS Mode (Foot Switch Mode)*

Alterna o modo de operação do pedal. **Configurações**: *Momentary*, *Latch*

#### *Settings*

#### *DAW*

Seleciona o DAW específico para uso com esse instrumento. **Configurações**: *Cubase*, *Logic Pro*, *Pro Tools*, *Live*

#### *MIDI I/O Ch.*

Define o canal MIDI para entrada e saída de *Common* e a parte com *Keyboard Control Switch* a ser definida como On.

O canal MIDI definido aqui também é usado para enviar a mensagem de alteração de controle do DAW Remote.

Esta é a mesma configuração que pode ser feita em: [UTILITY] → *Settings* → Tela *MIDI I/O*. **Configurações**: Ch1–Ch16

## *Control Assign*

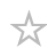

Registra a combinação de *Source* e *Destination* em *Controller Set*.

### **Operação**

(Quando o cursor está no parâmetro) Pressione o botão [CONTROL ASSIGN]

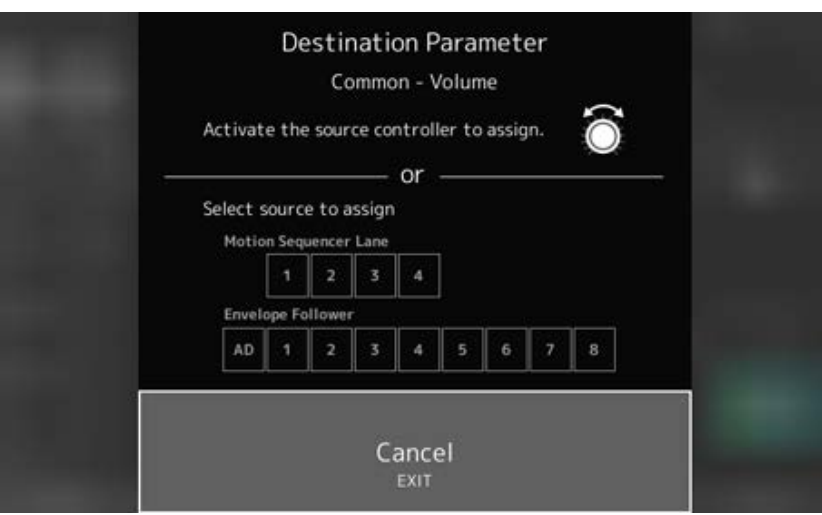

Mova o controlador que deseja usar para alterar o parâmetro ou selecione um em *Motion Sequencer Lane* ou *Envelope Follower*.

#### **OBSERVAÇÃO**

Quando você move o botão giratório Super, mas não há botões giratórios atribuíveis não utilizados para prosseguir com a configuração, uma mensagem de erro aparecerá.

Quando um parâmetro *Part* é selecionado, você pode definir *Assignable knobs* para alterar os parâmetros *Common* operando *Assignable Knob* enquanto mantém pressionado o botão [COMMON].

## *Control View*

☆

Você pode verificar as configurações do controlador que está sendo operado.

## **Operação**

- [SHIFT] + [CONTROL ASSIGN]
- (Com *View Mode* na tela *Home* definido como *Default*), toque no botão *Control View* mostrado no visor

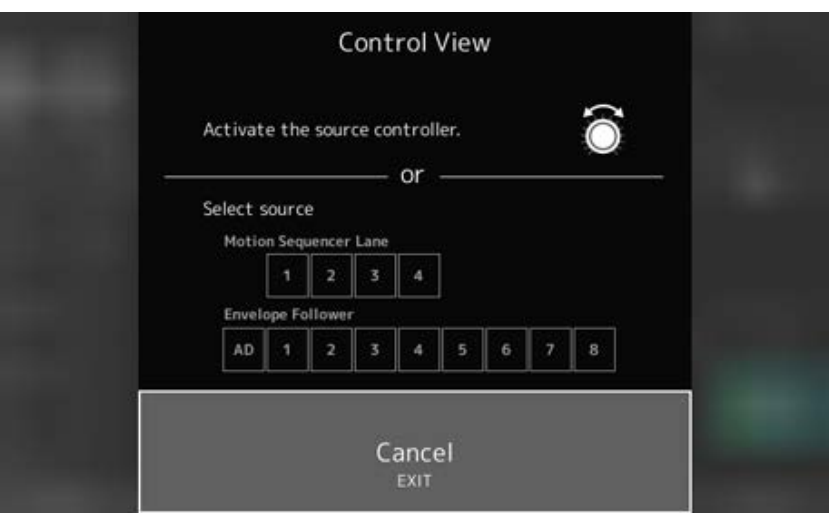

Quando você move o controlador que deseja verificar, a tela *Control Assign* é aberta e as informações de configuração são exibidas.

 $\frac{\lambda}{\lambda\zeta}$ 

# **Outras informações**

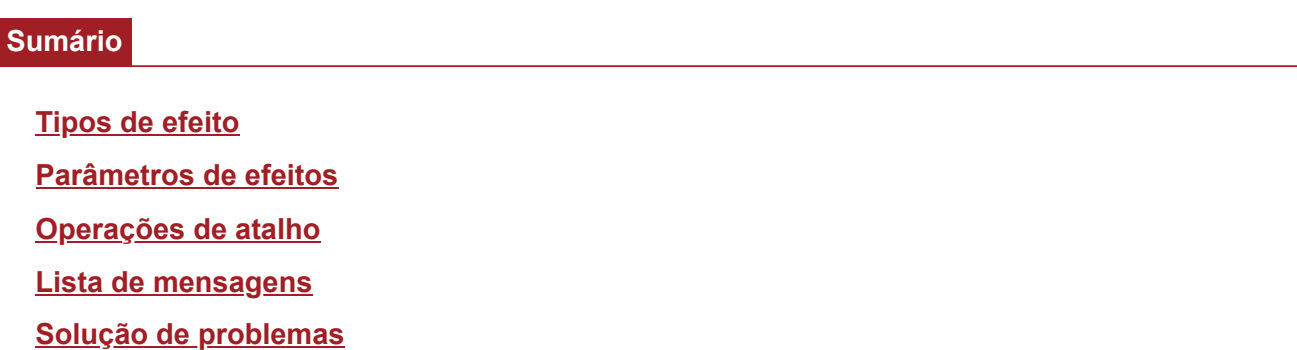

**Como restaurar as configurações padrão de fábrica (***Initialize All Data***)**

#### om02screenparameters0440

# **Tipos de efeito**

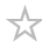

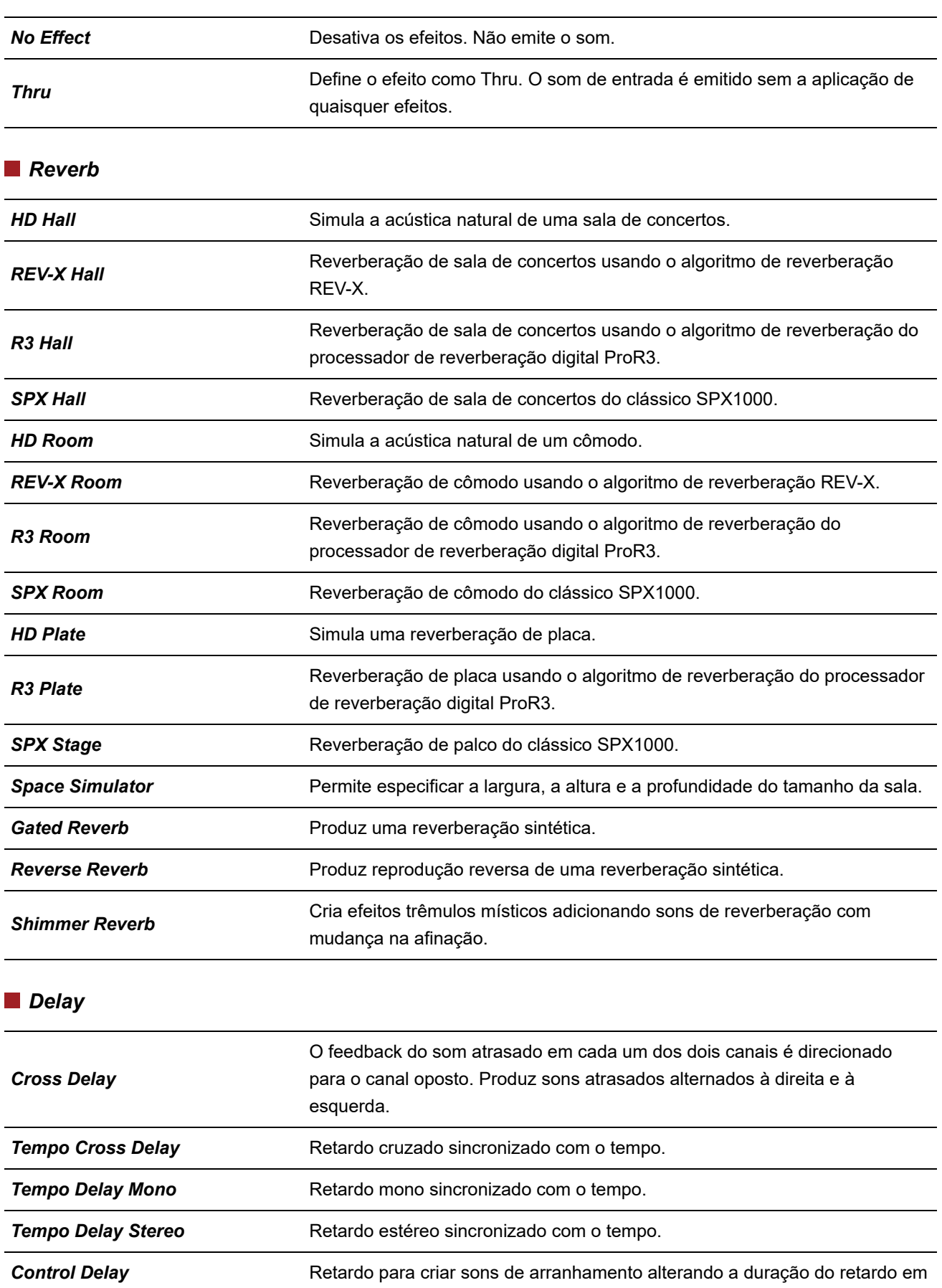

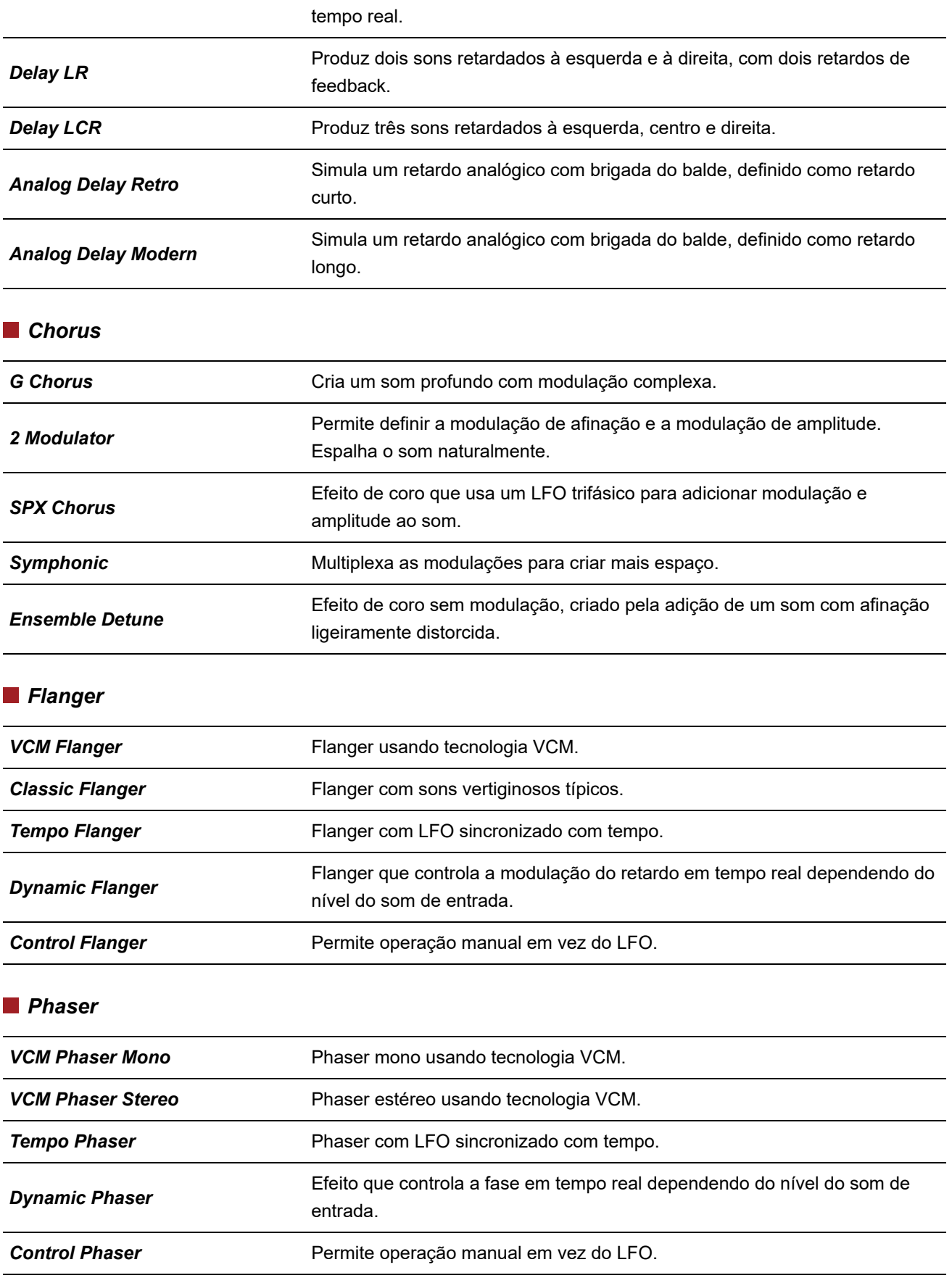

### *Trem/Rtr (Tremolo & Rotary)*

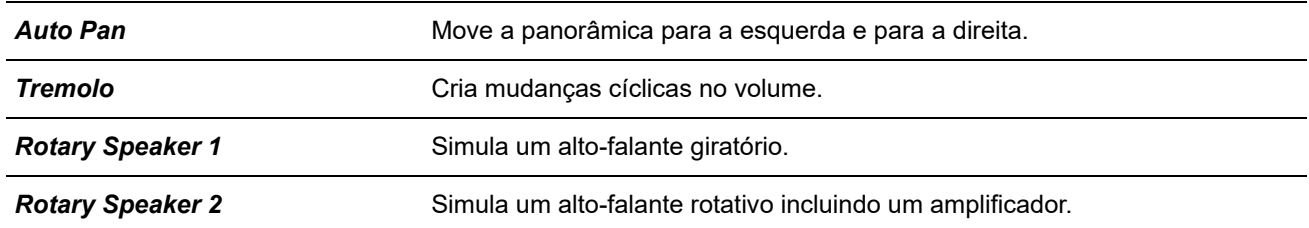

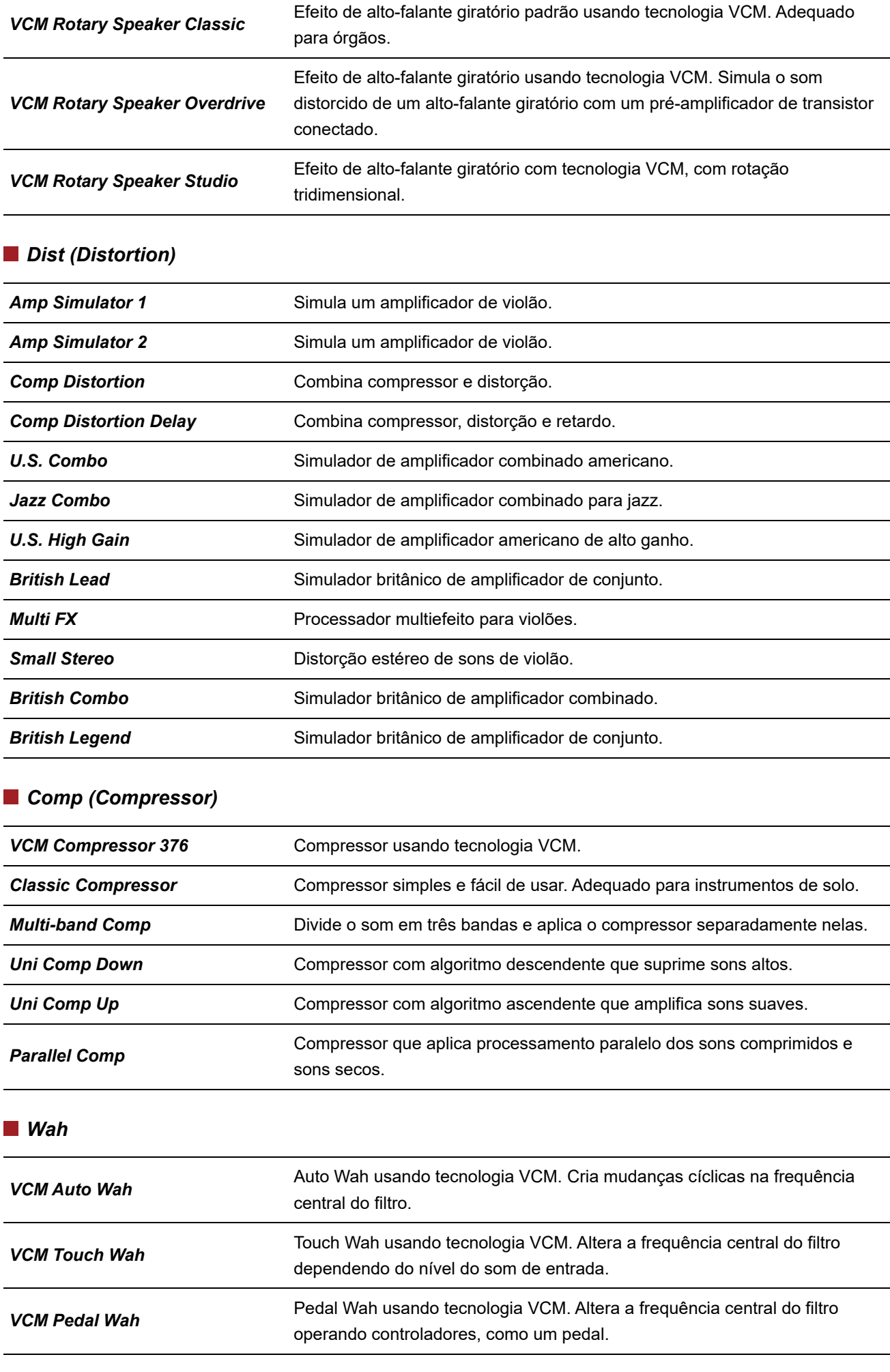

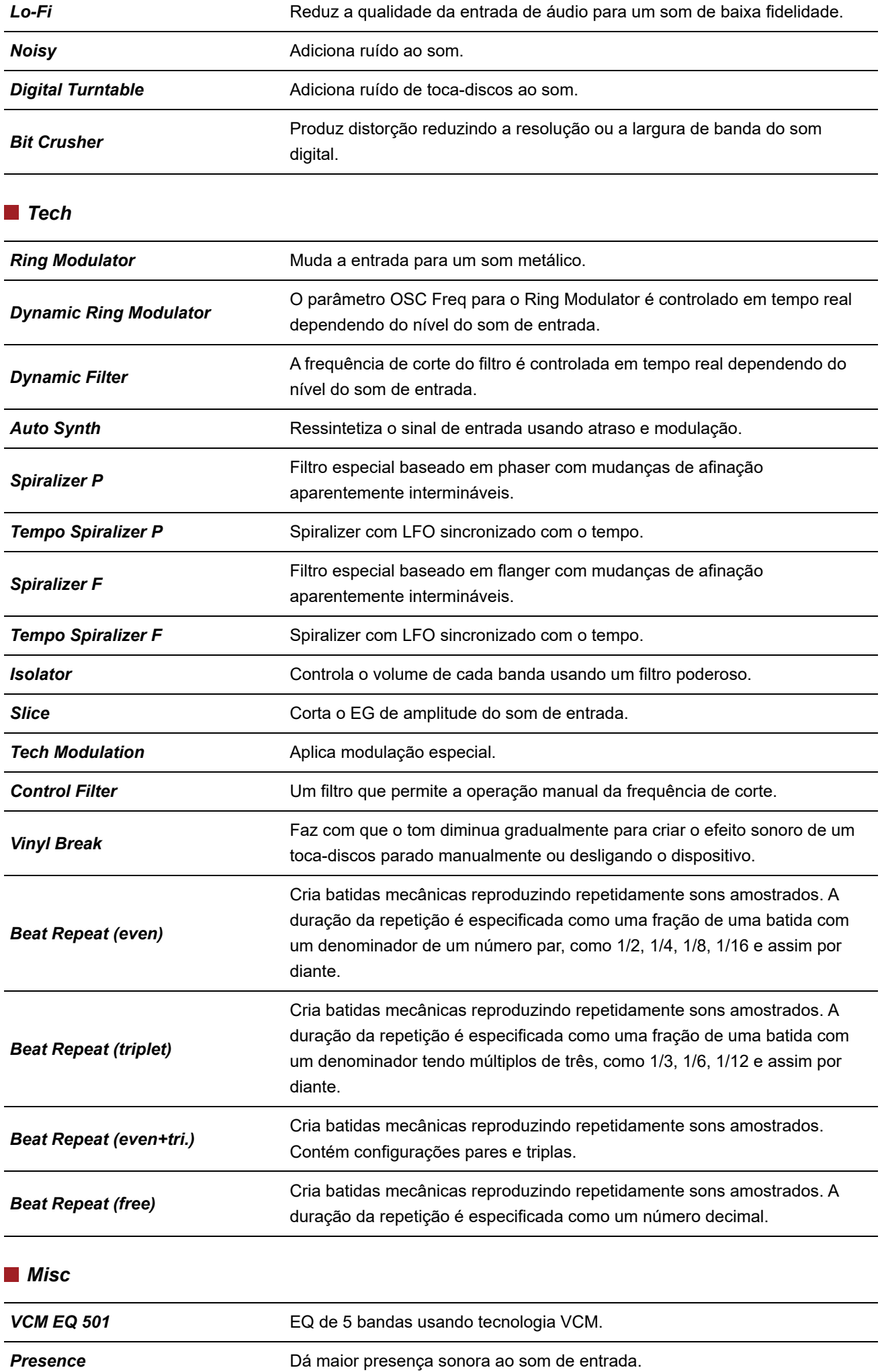

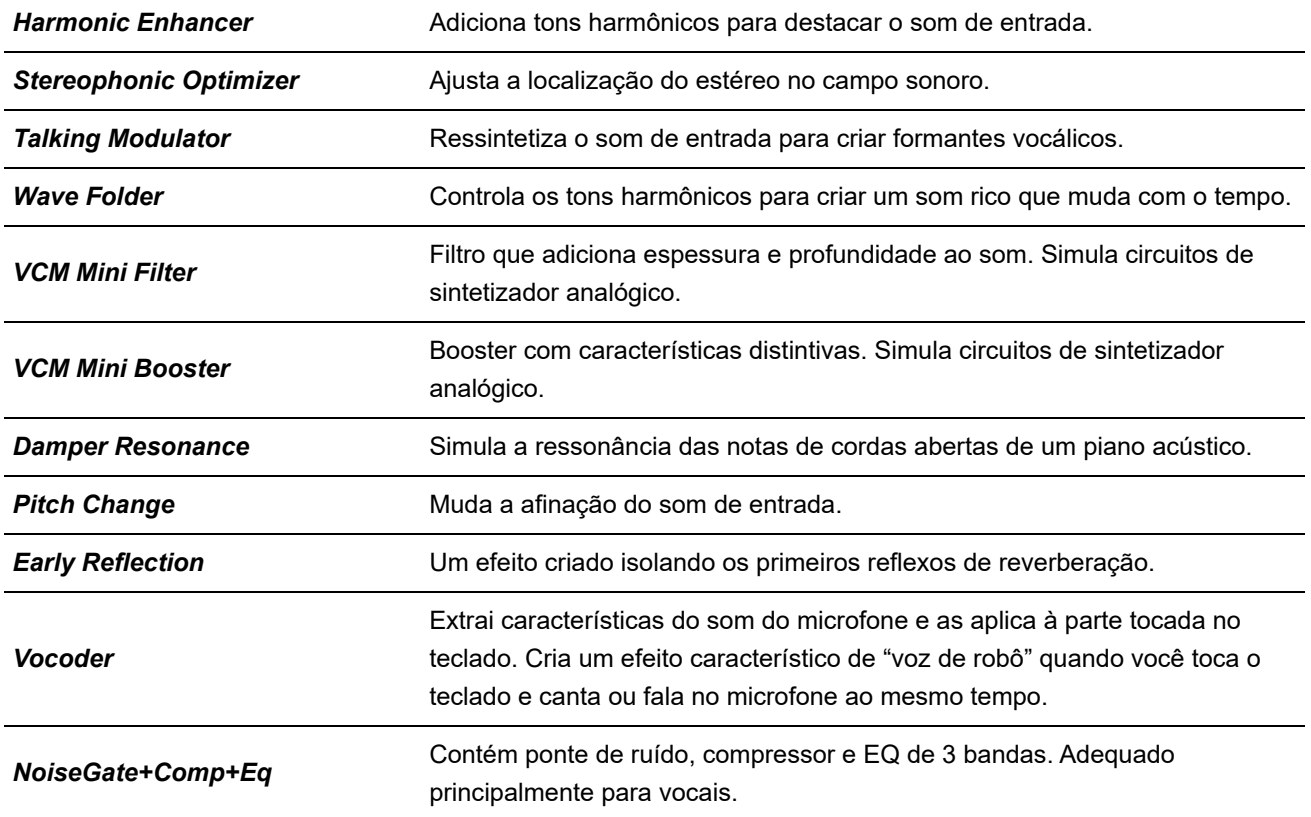

# **Parâmetros de efeitos**

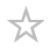

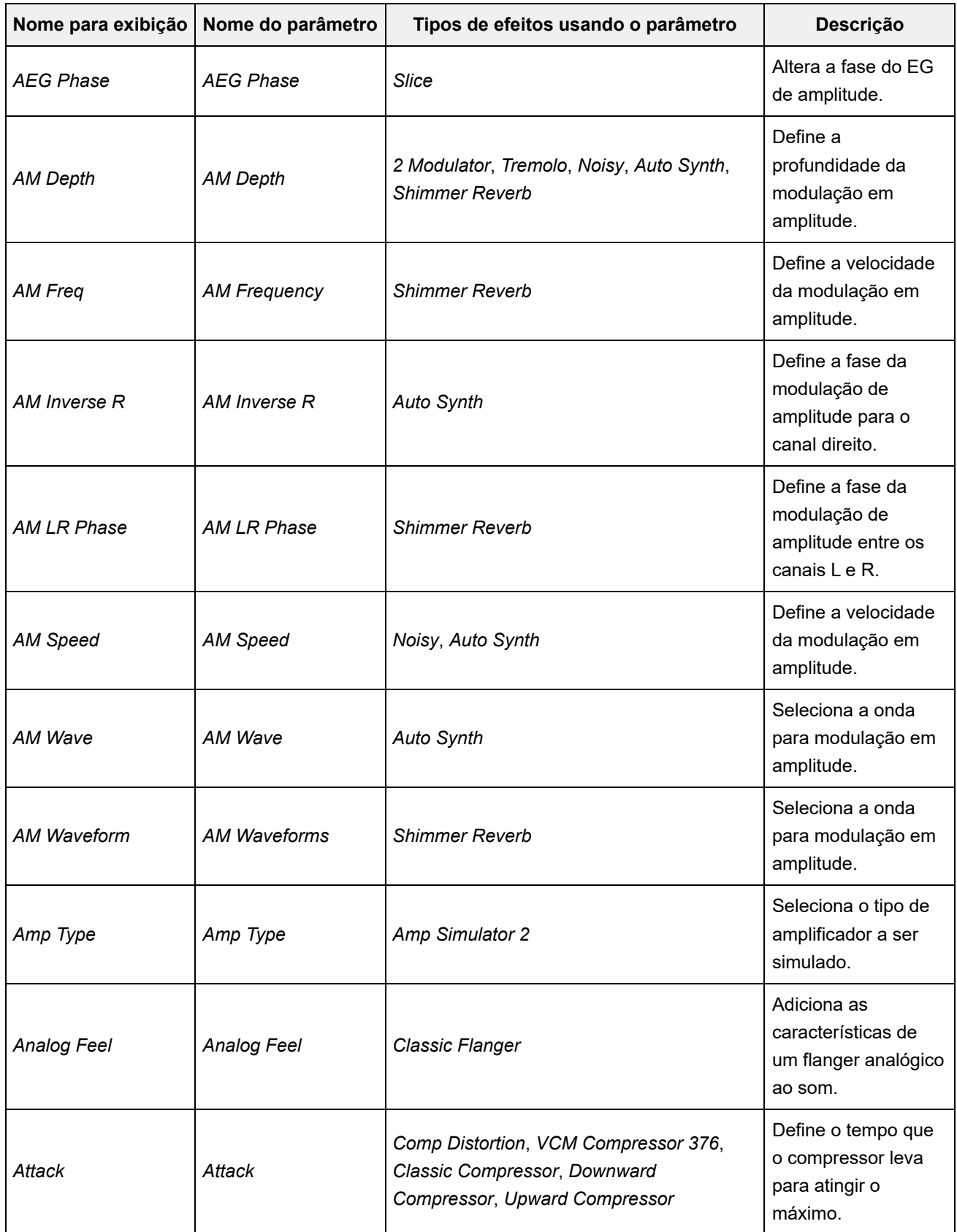

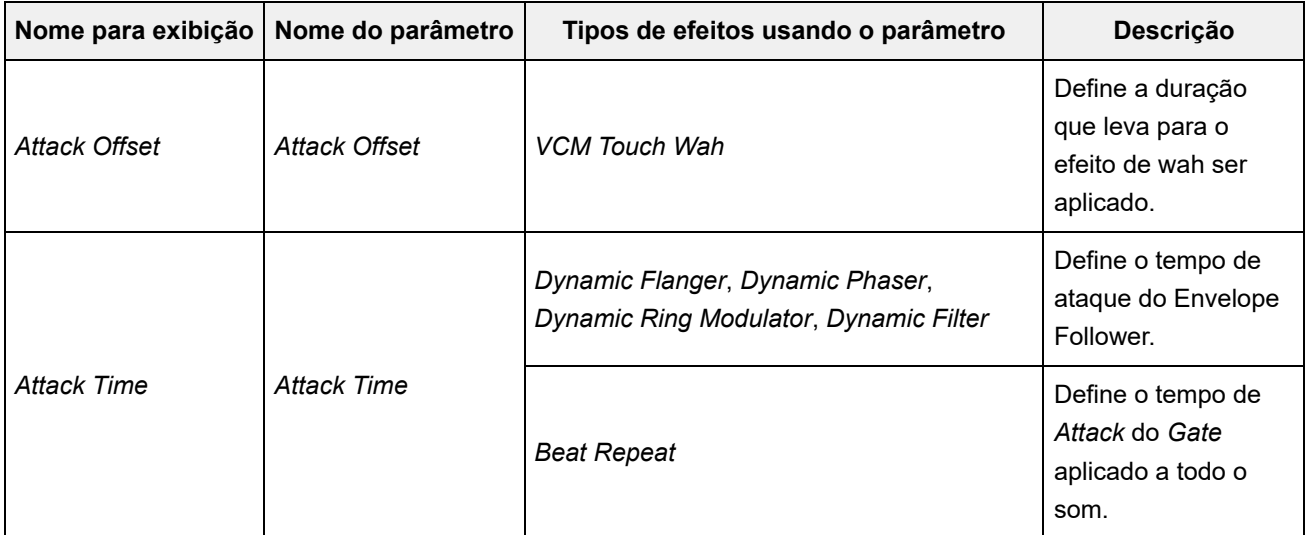

## A **B** C D E F G H I J K L M N O P Q R S T U V W X Y Z

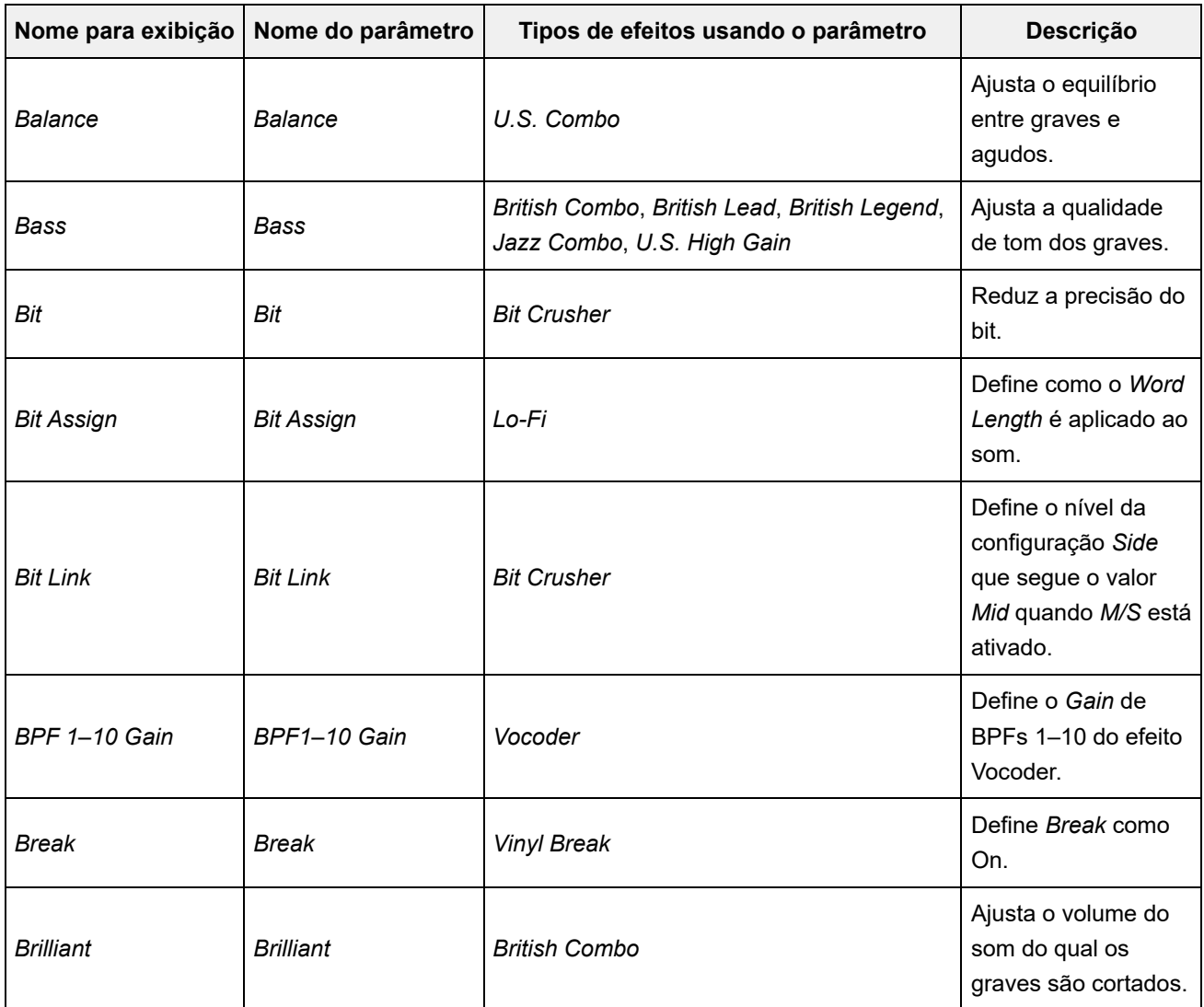

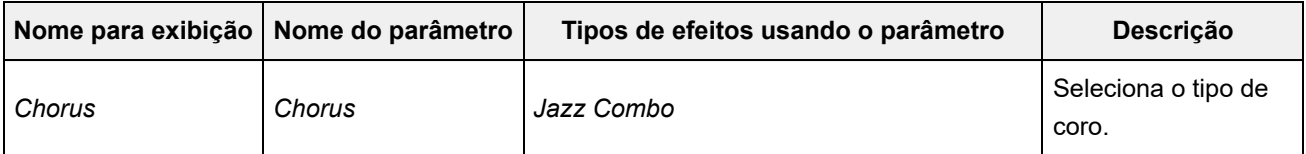

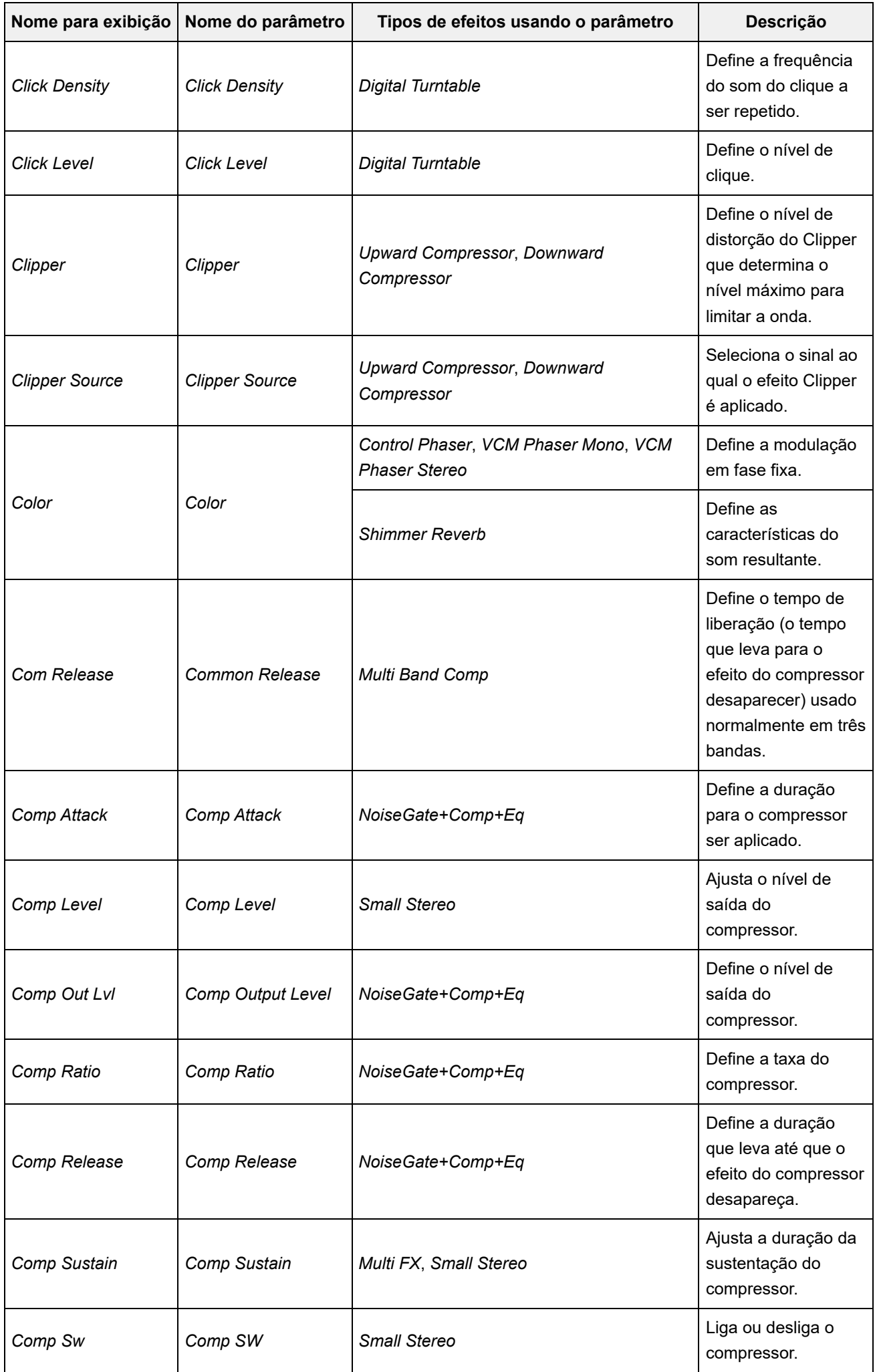

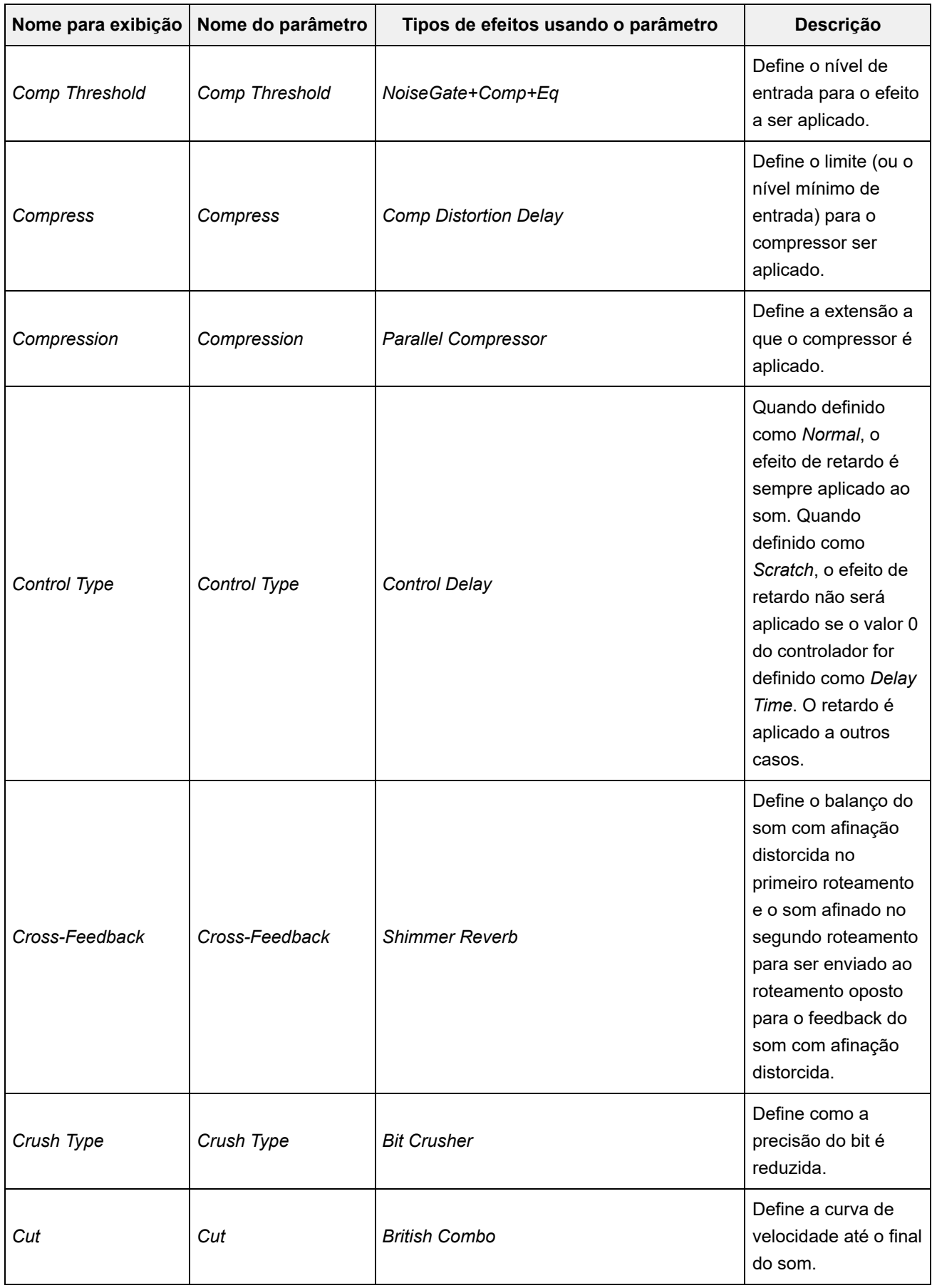

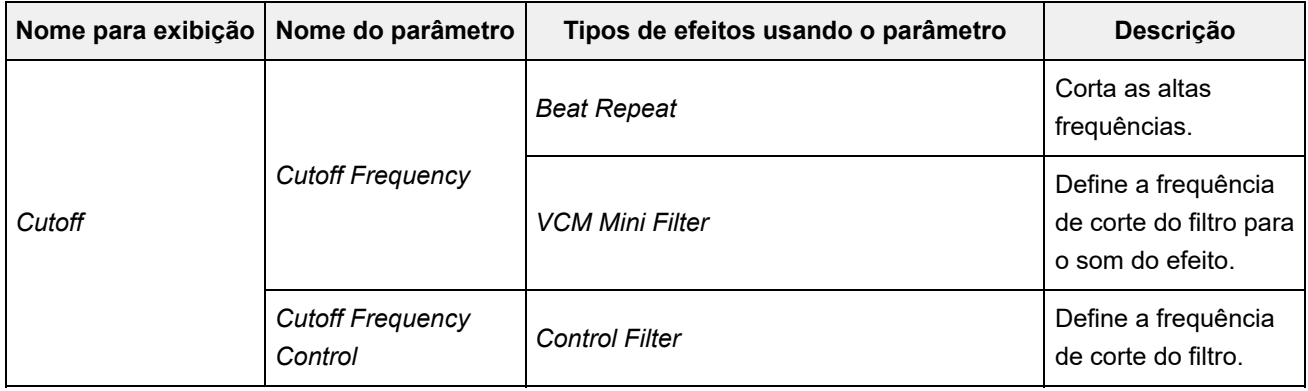

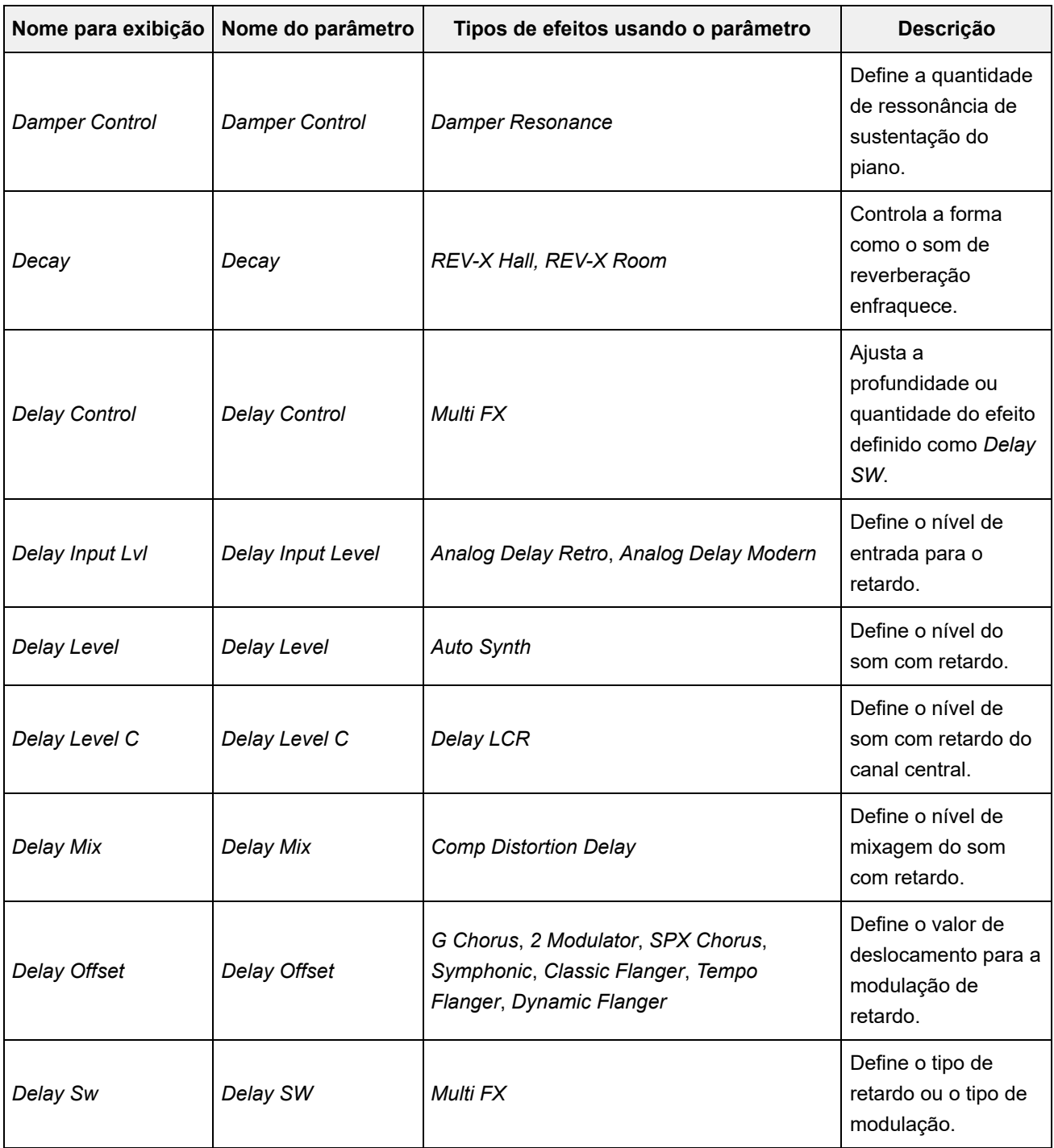

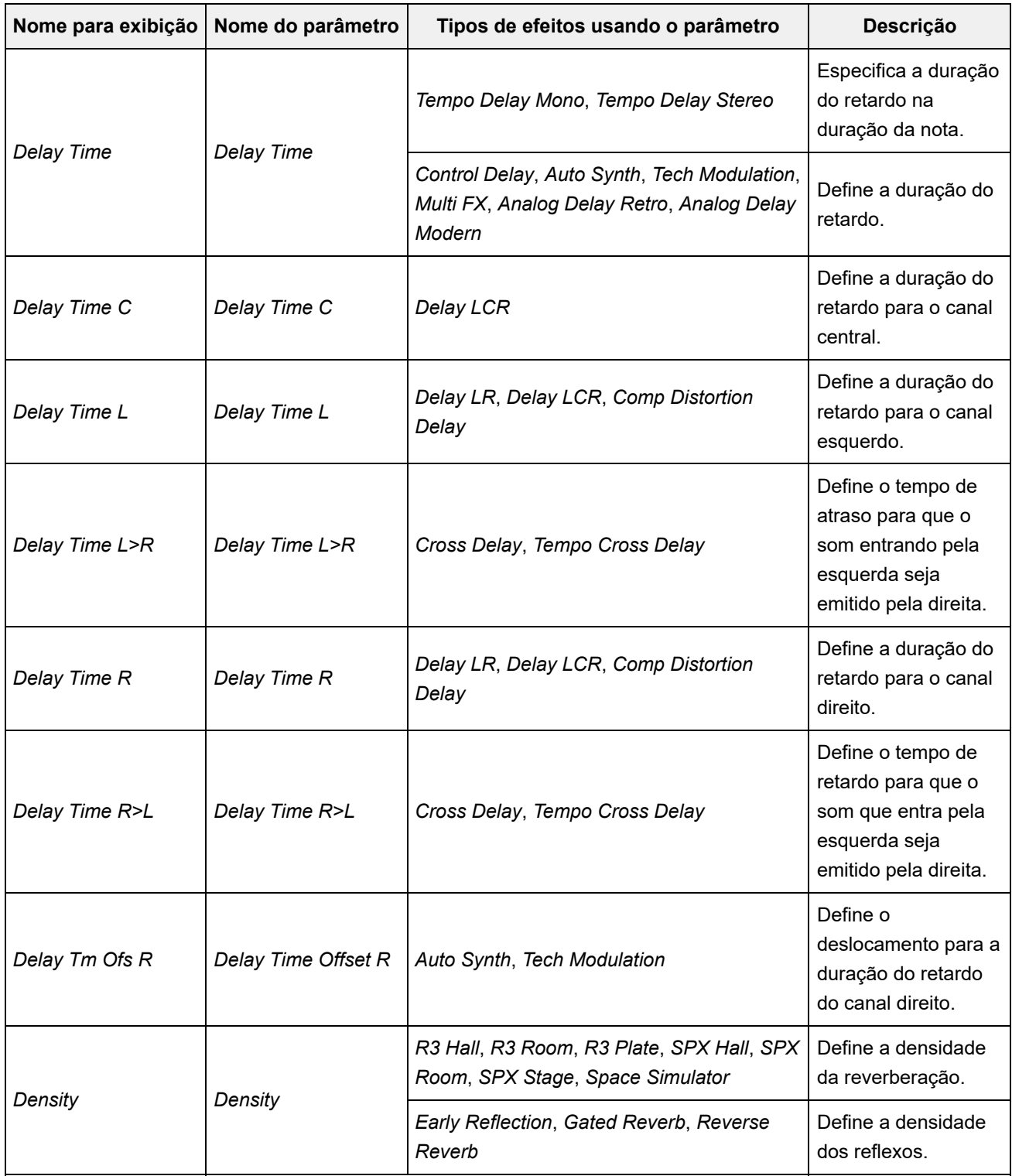

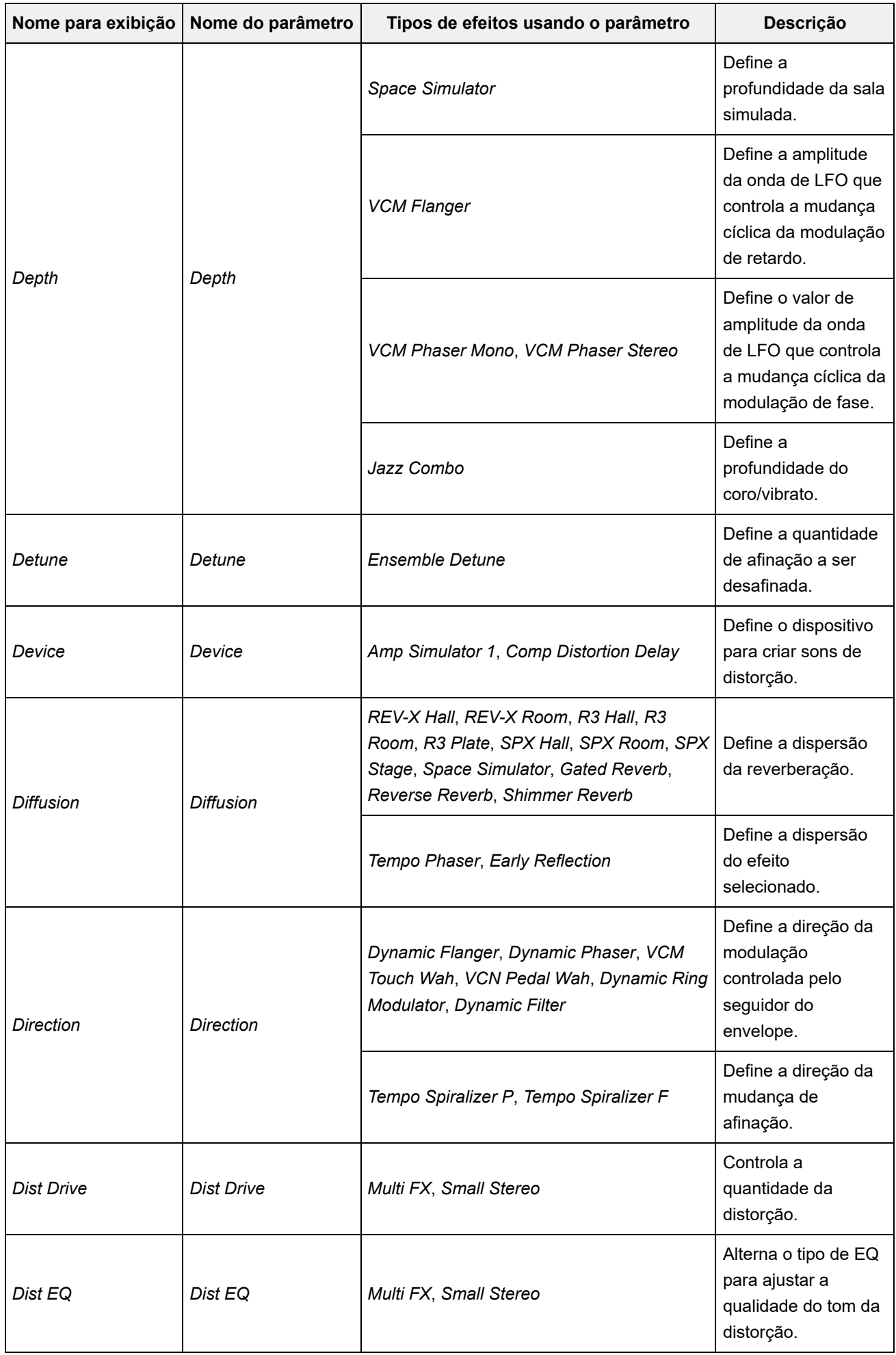

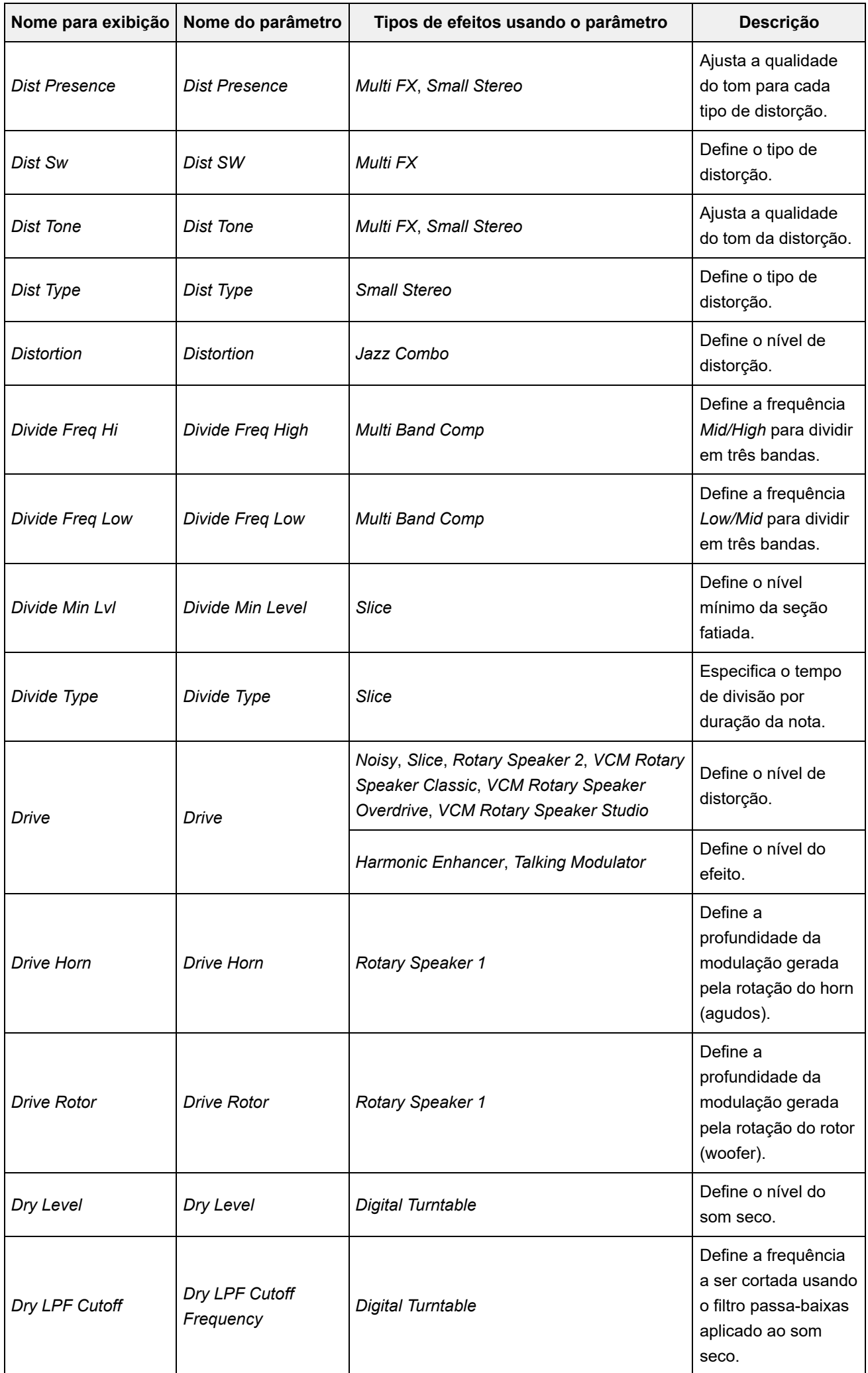

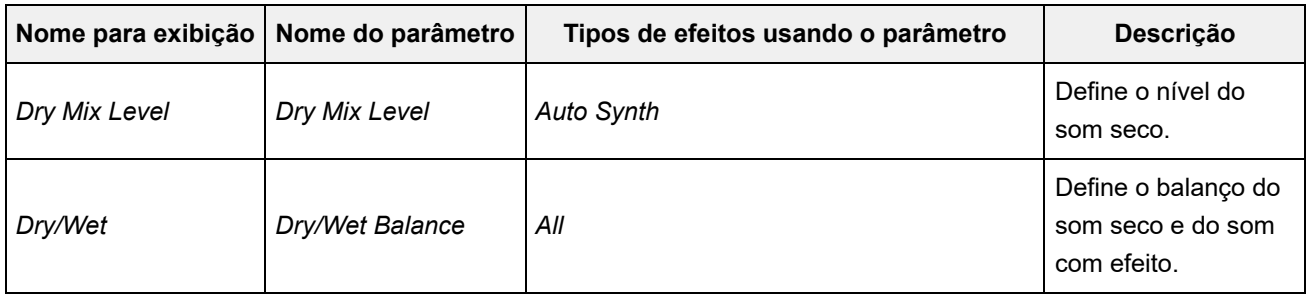

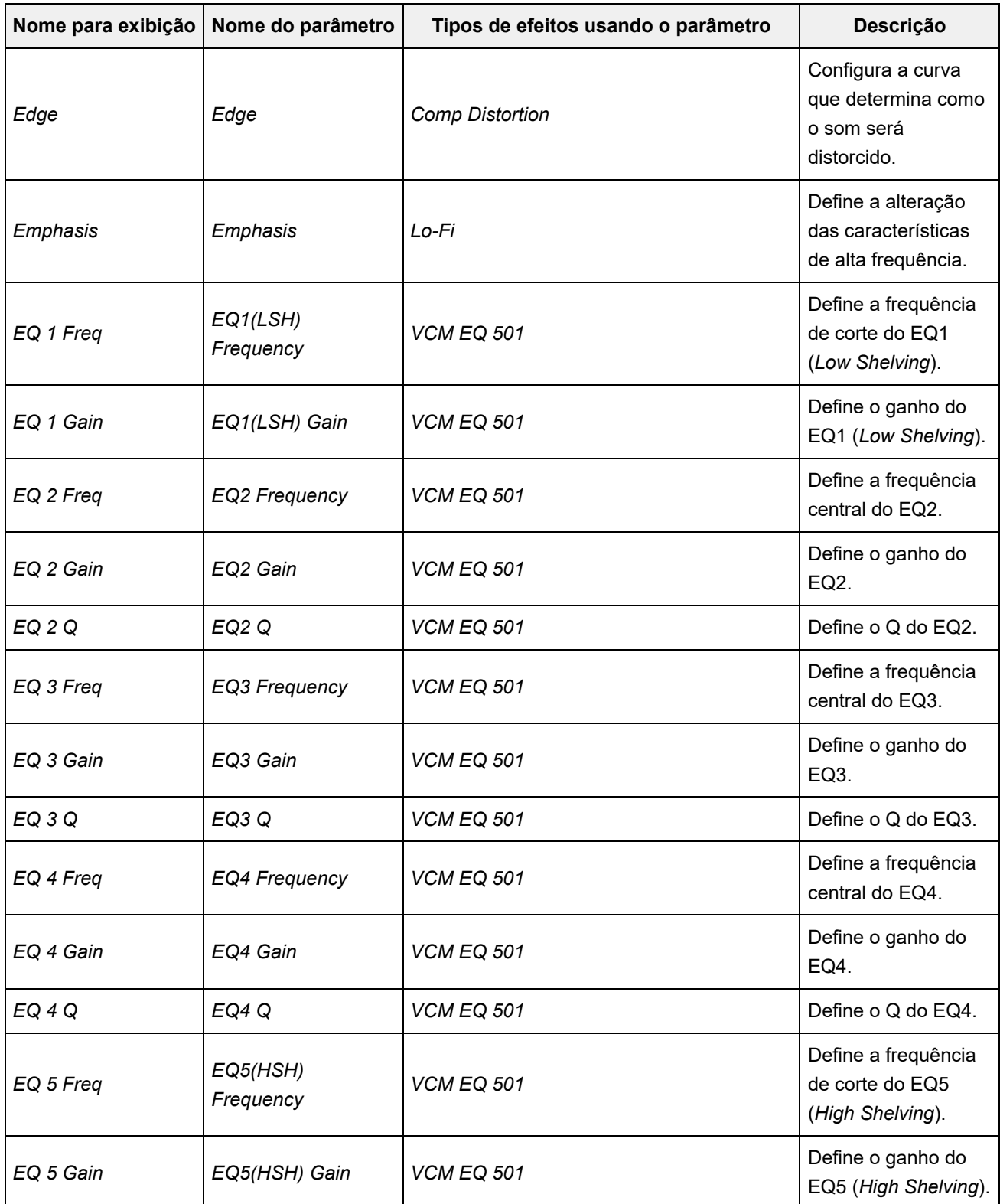
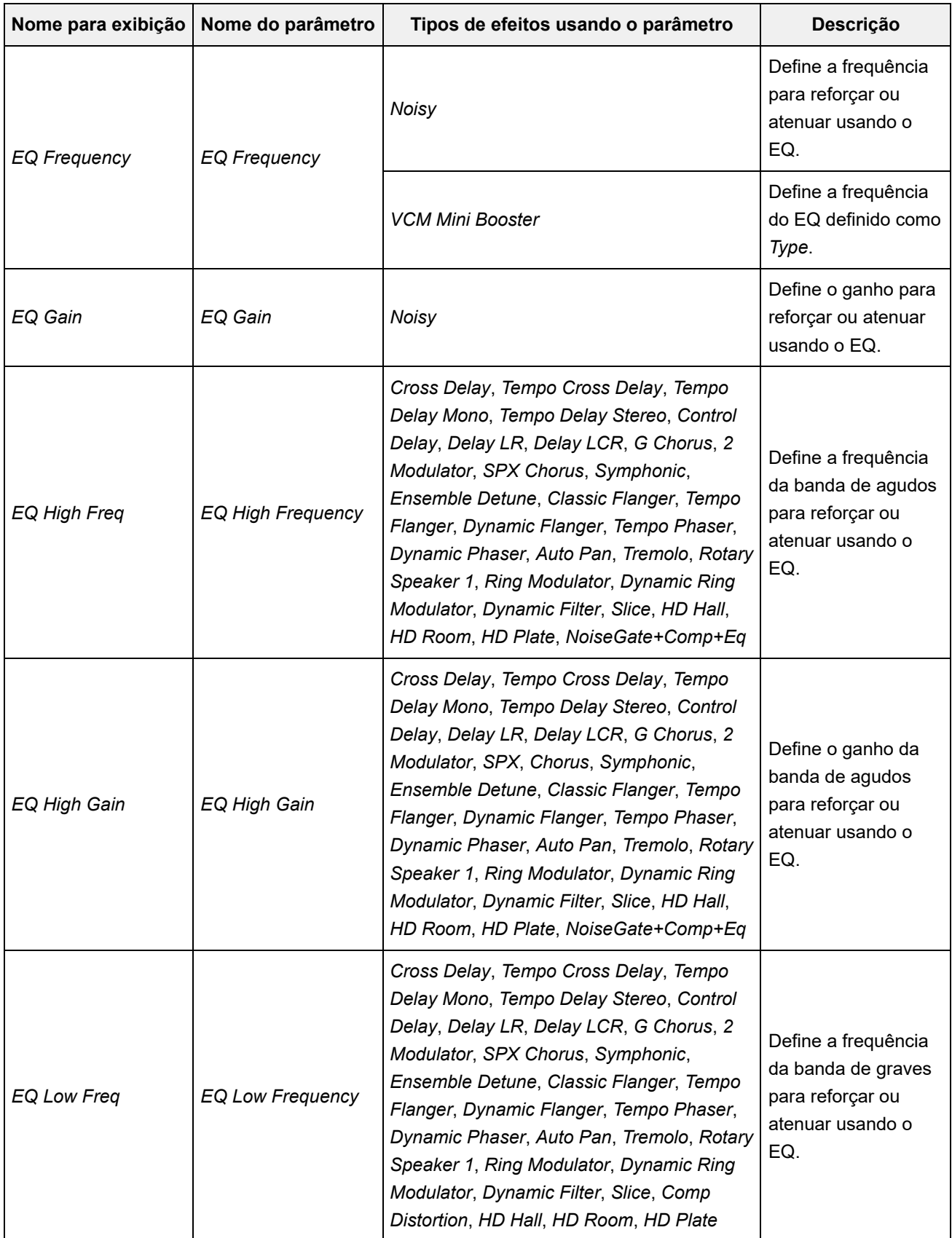

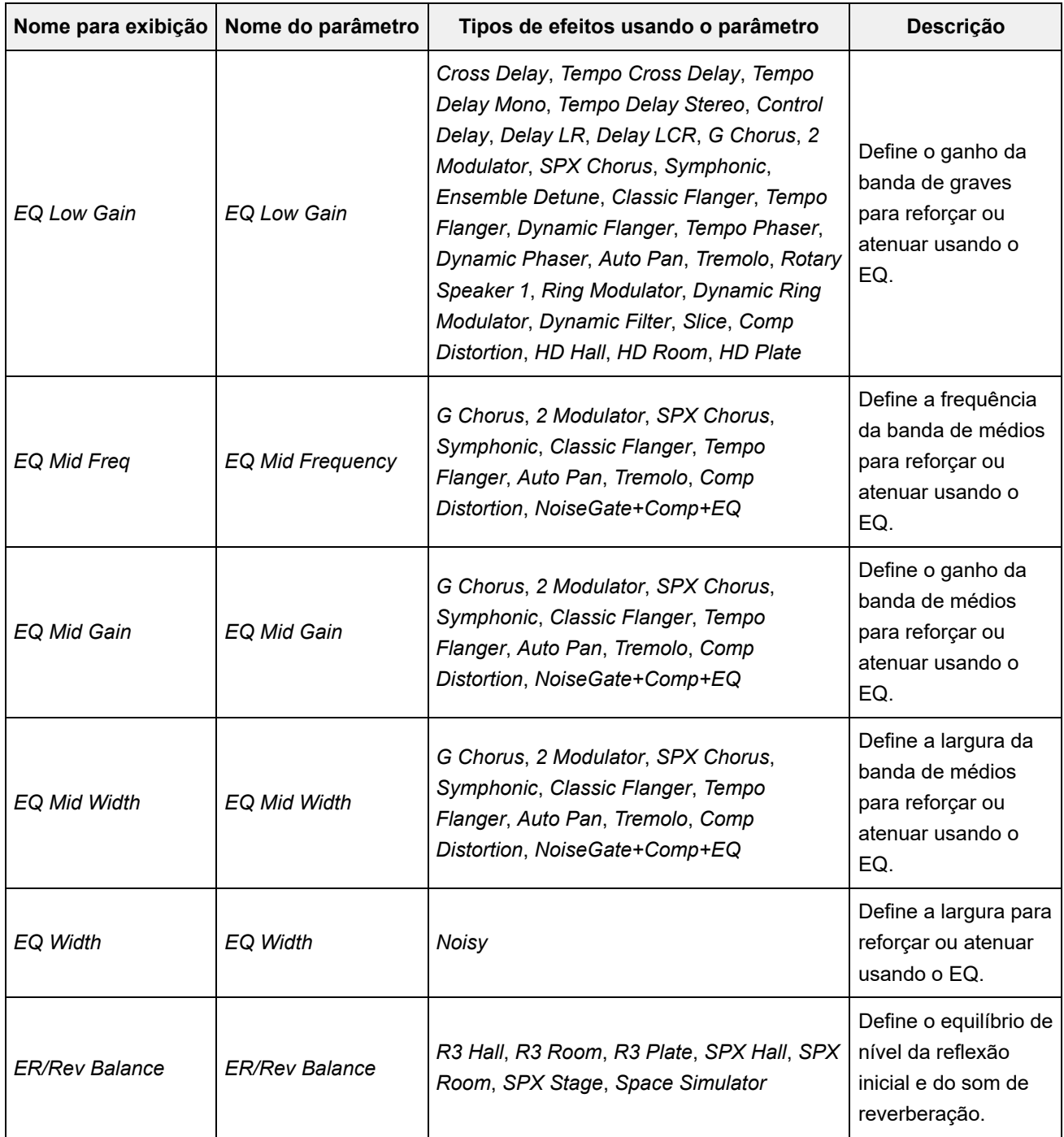

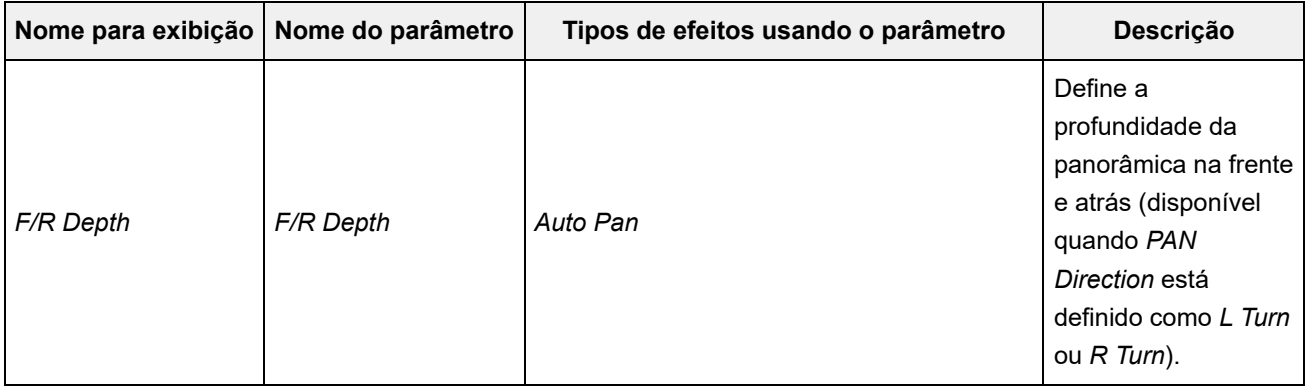

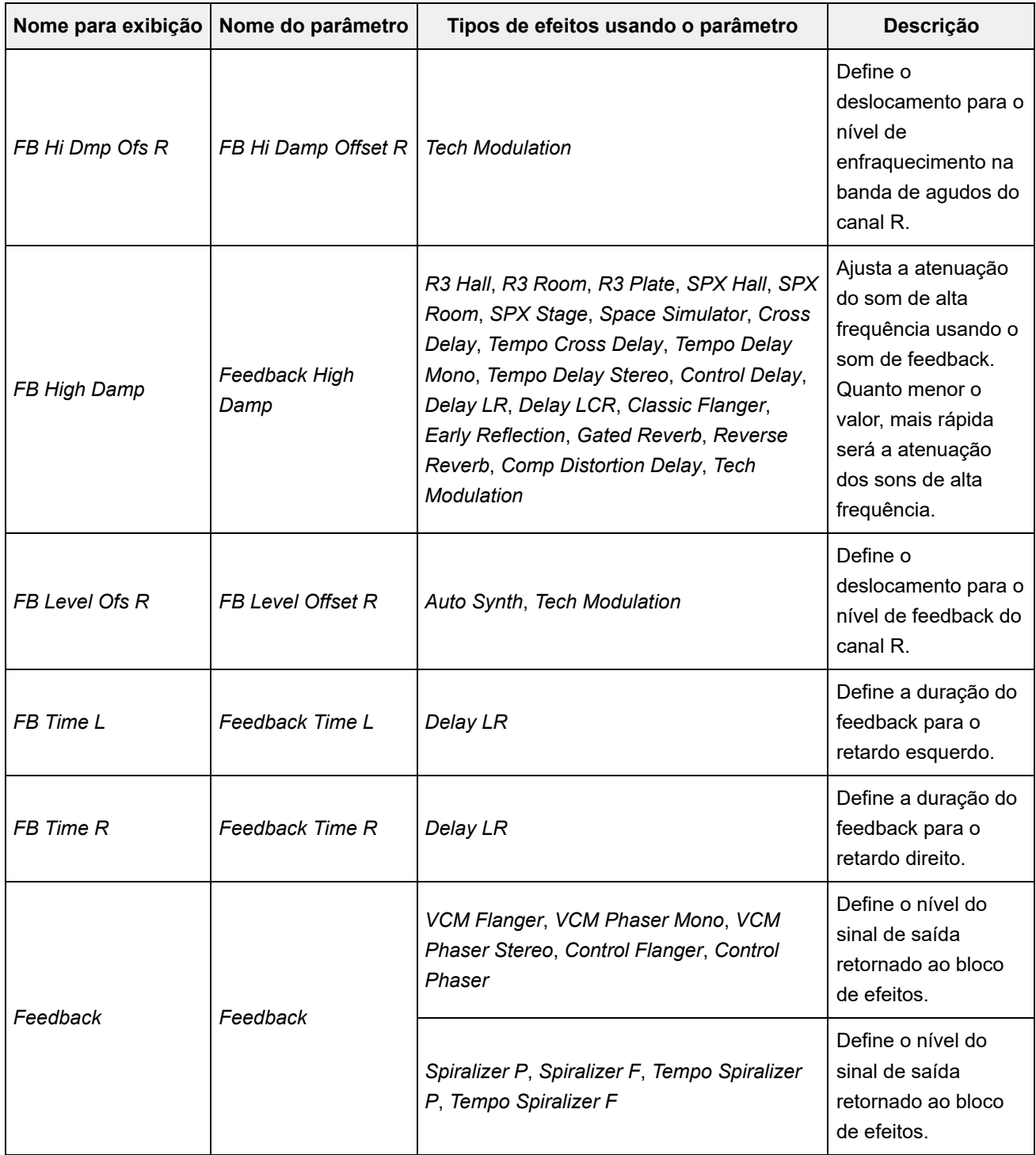

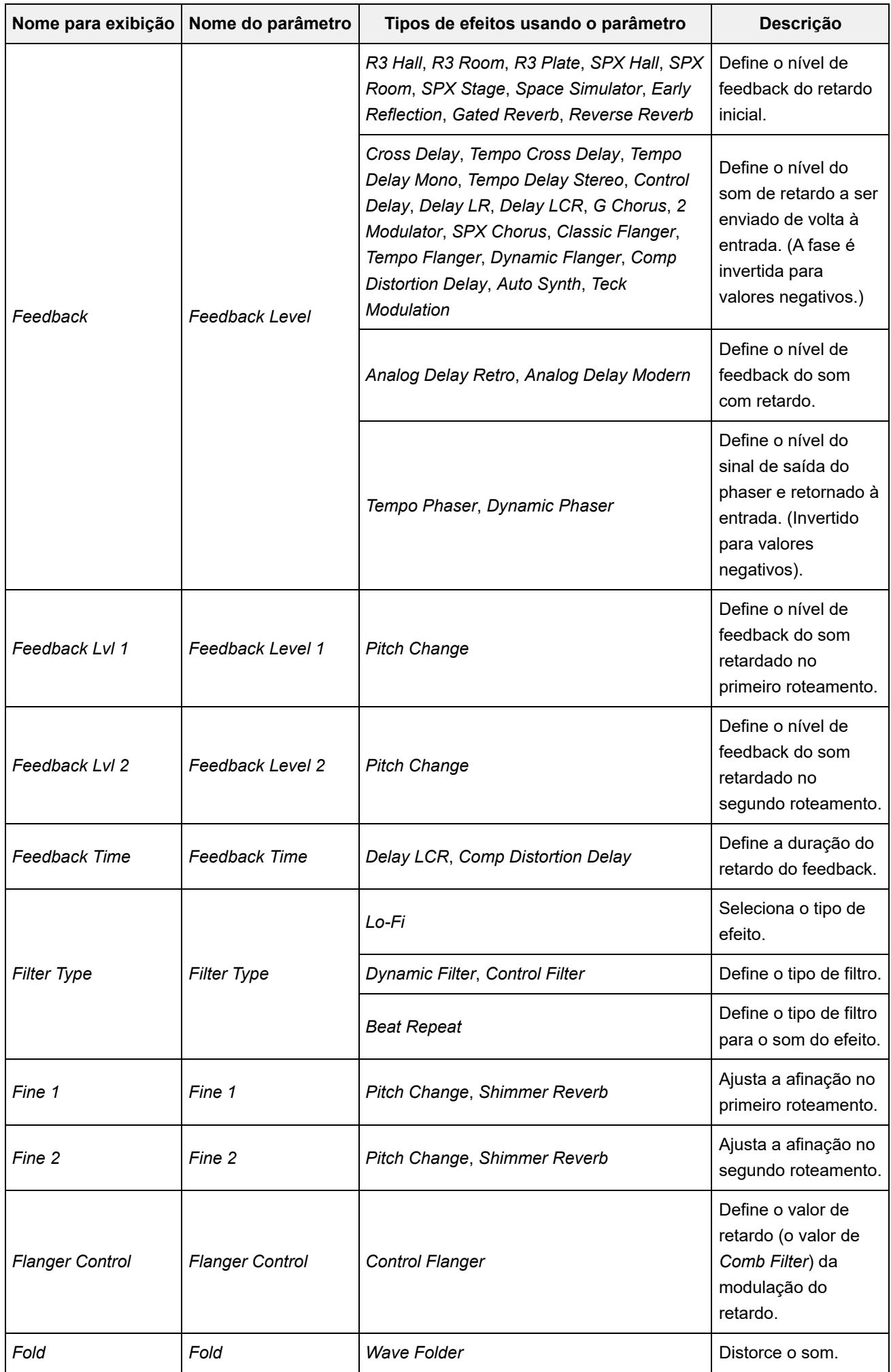

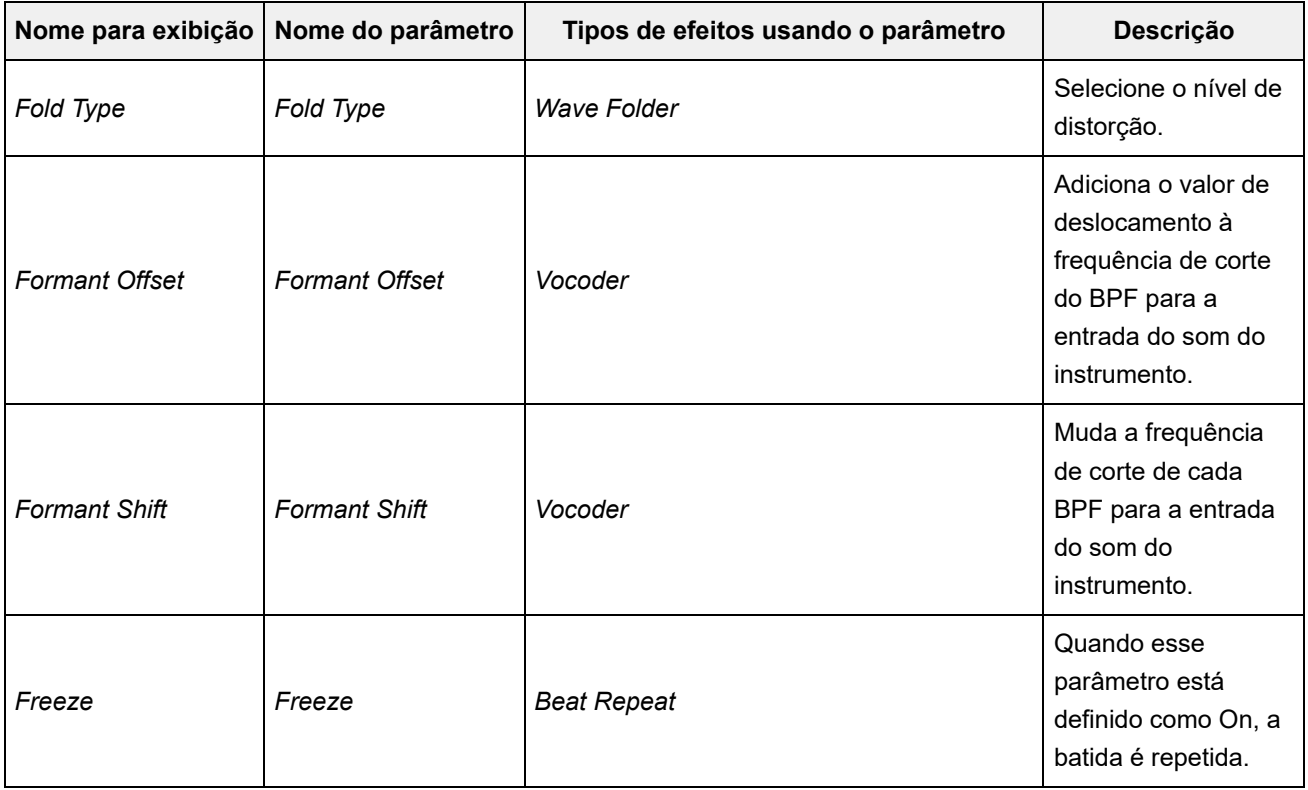

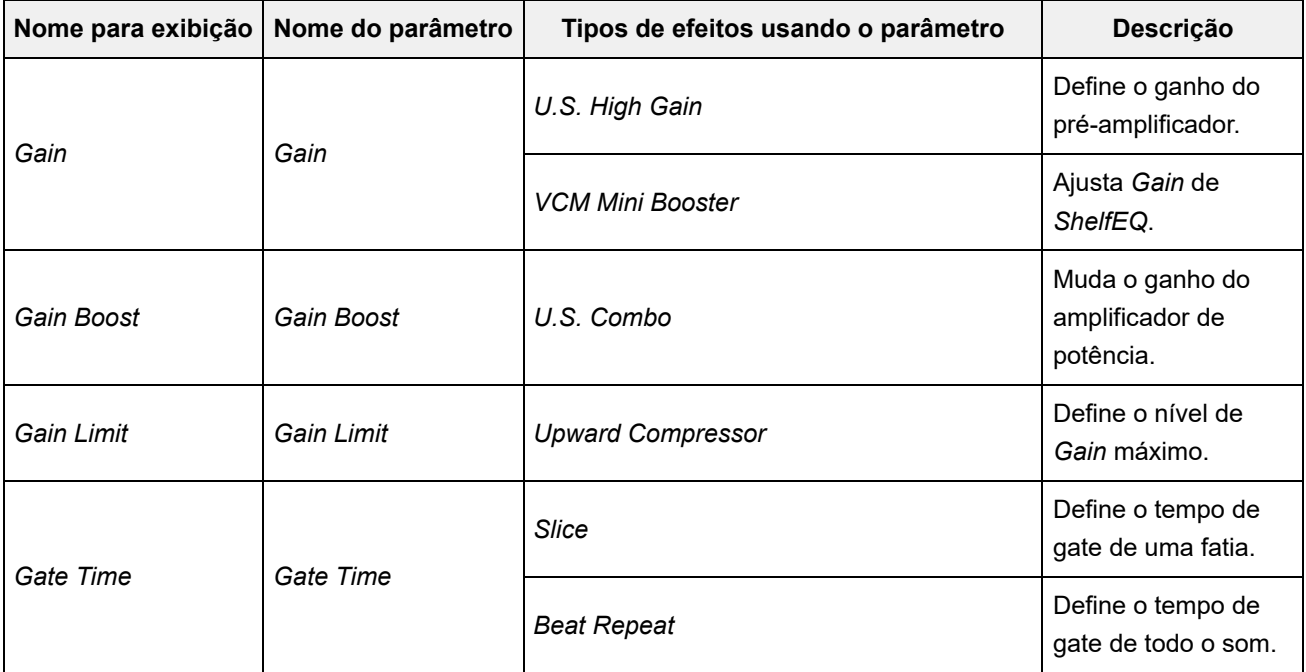

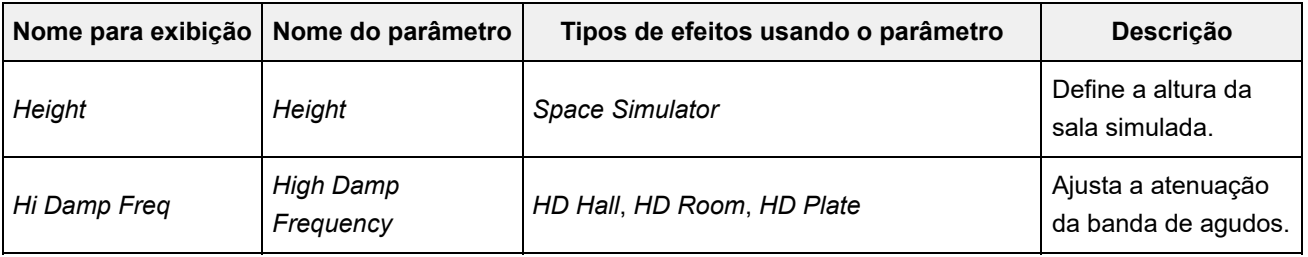

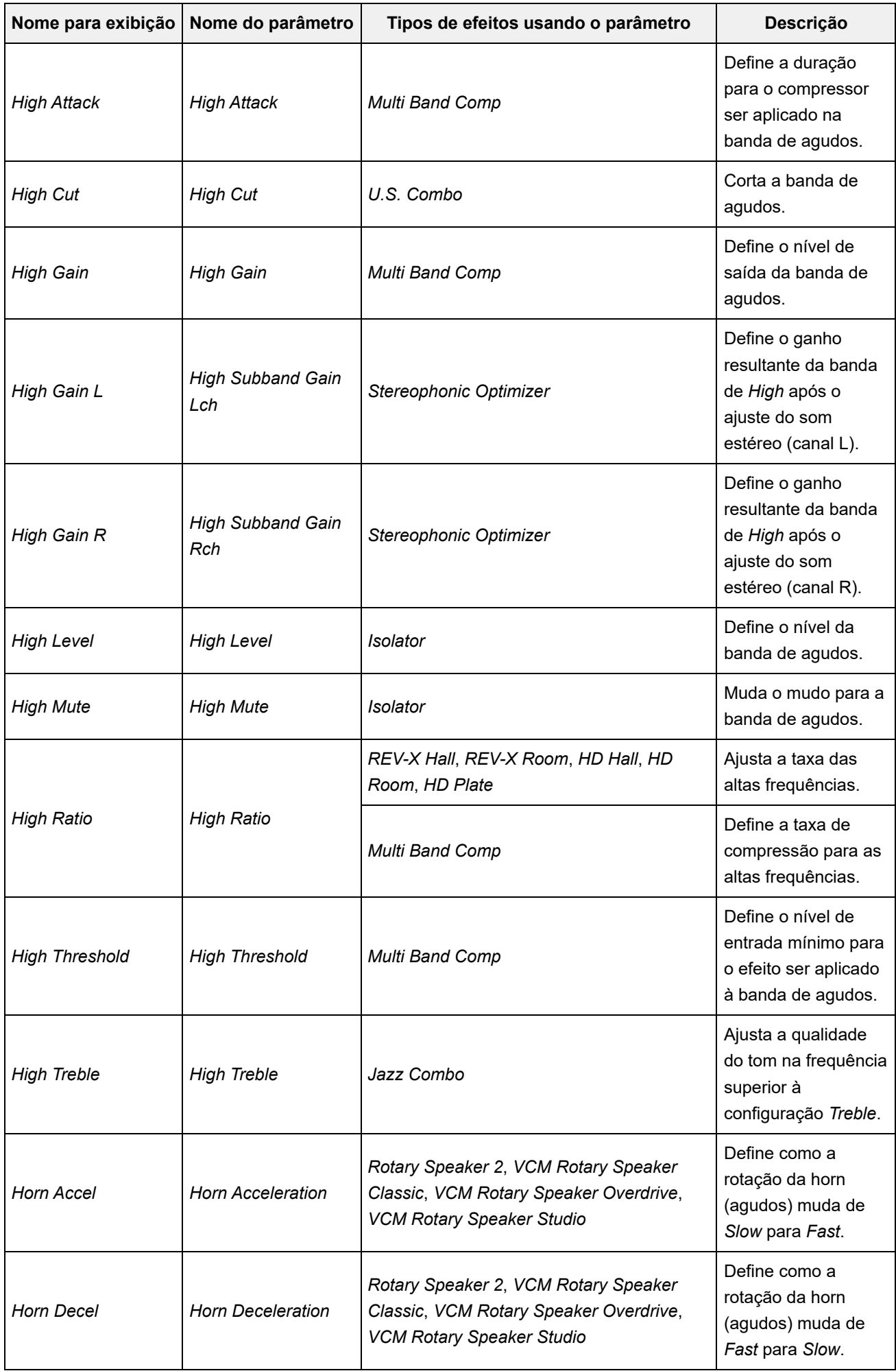

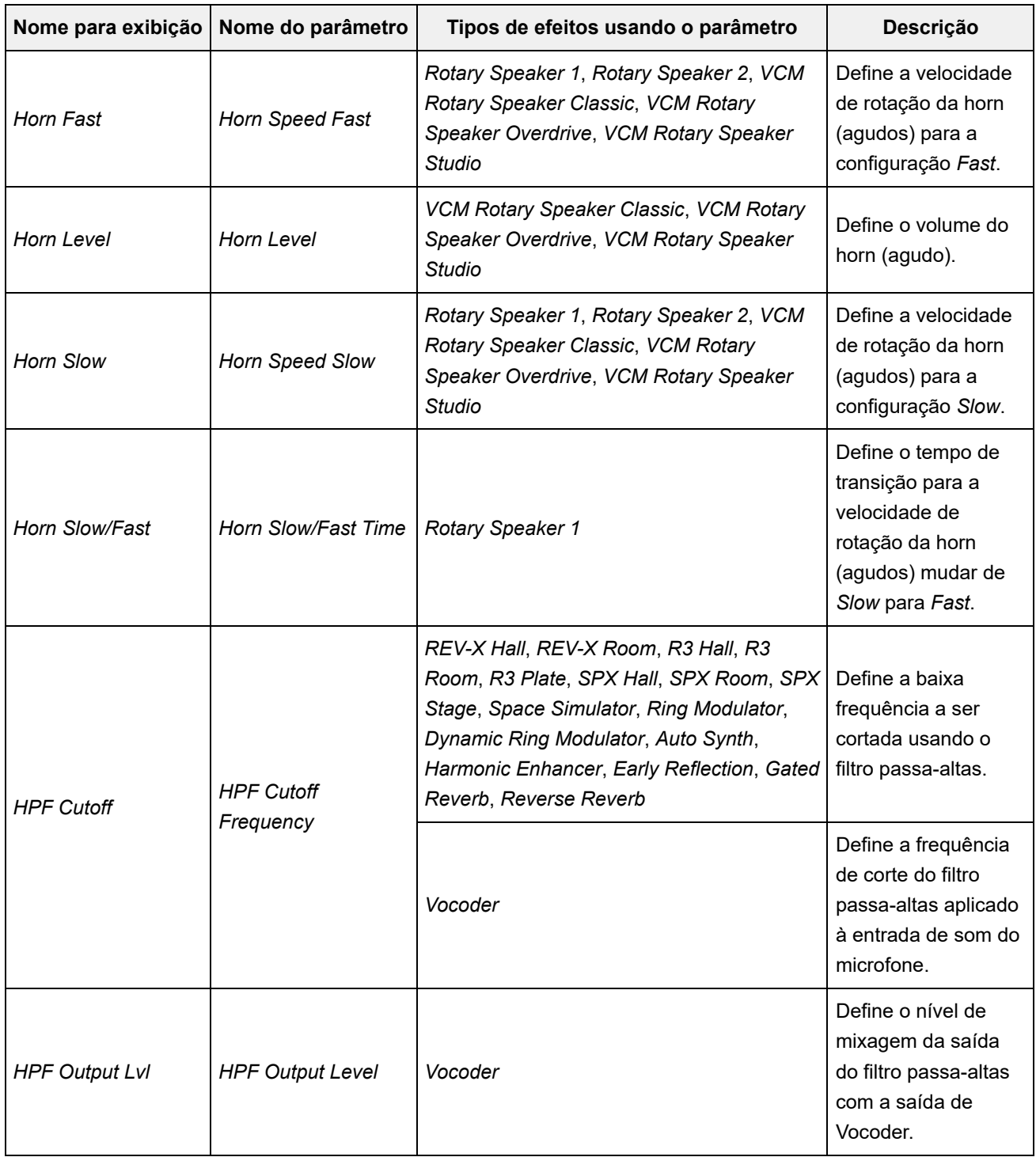

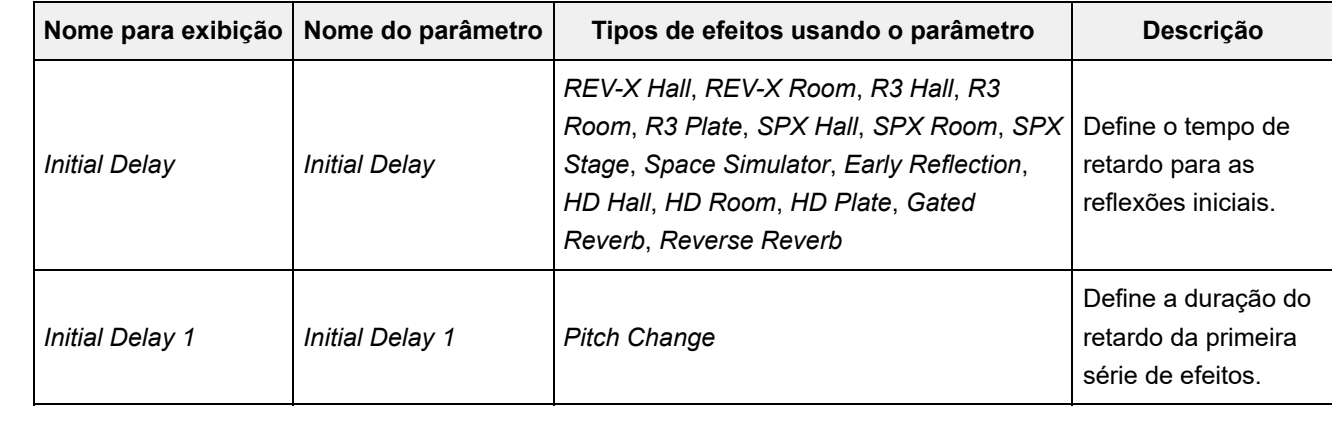

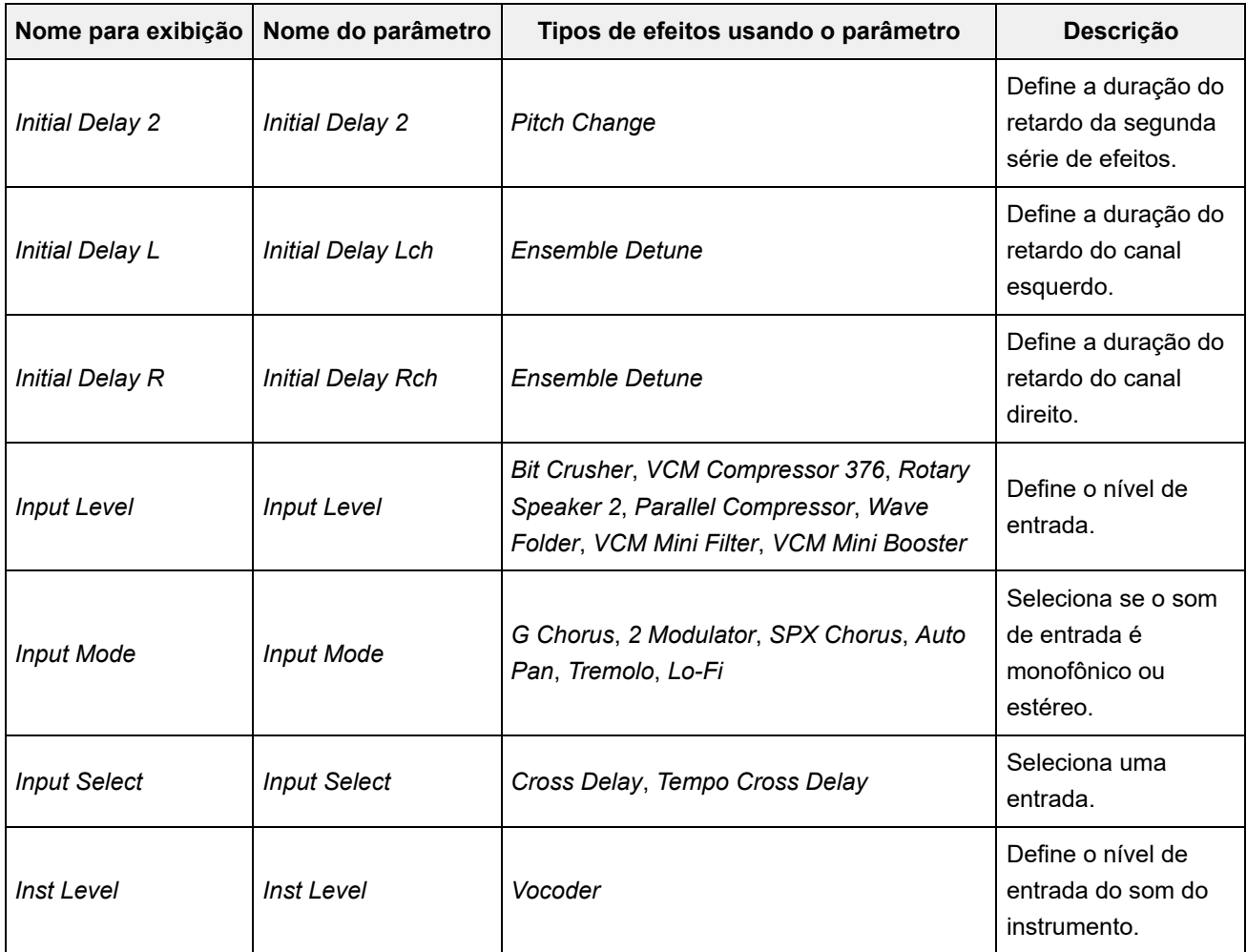

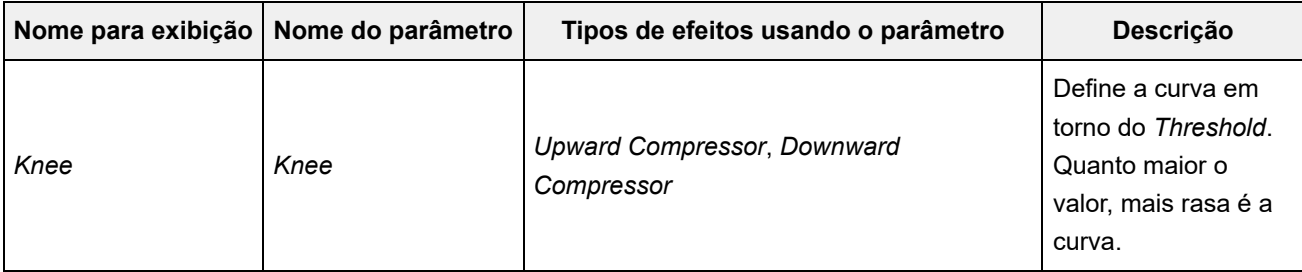

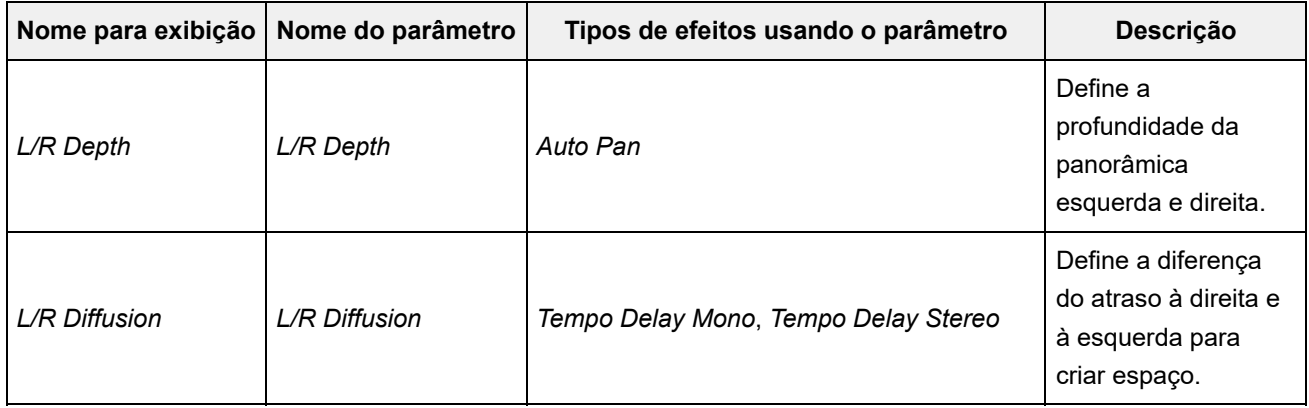

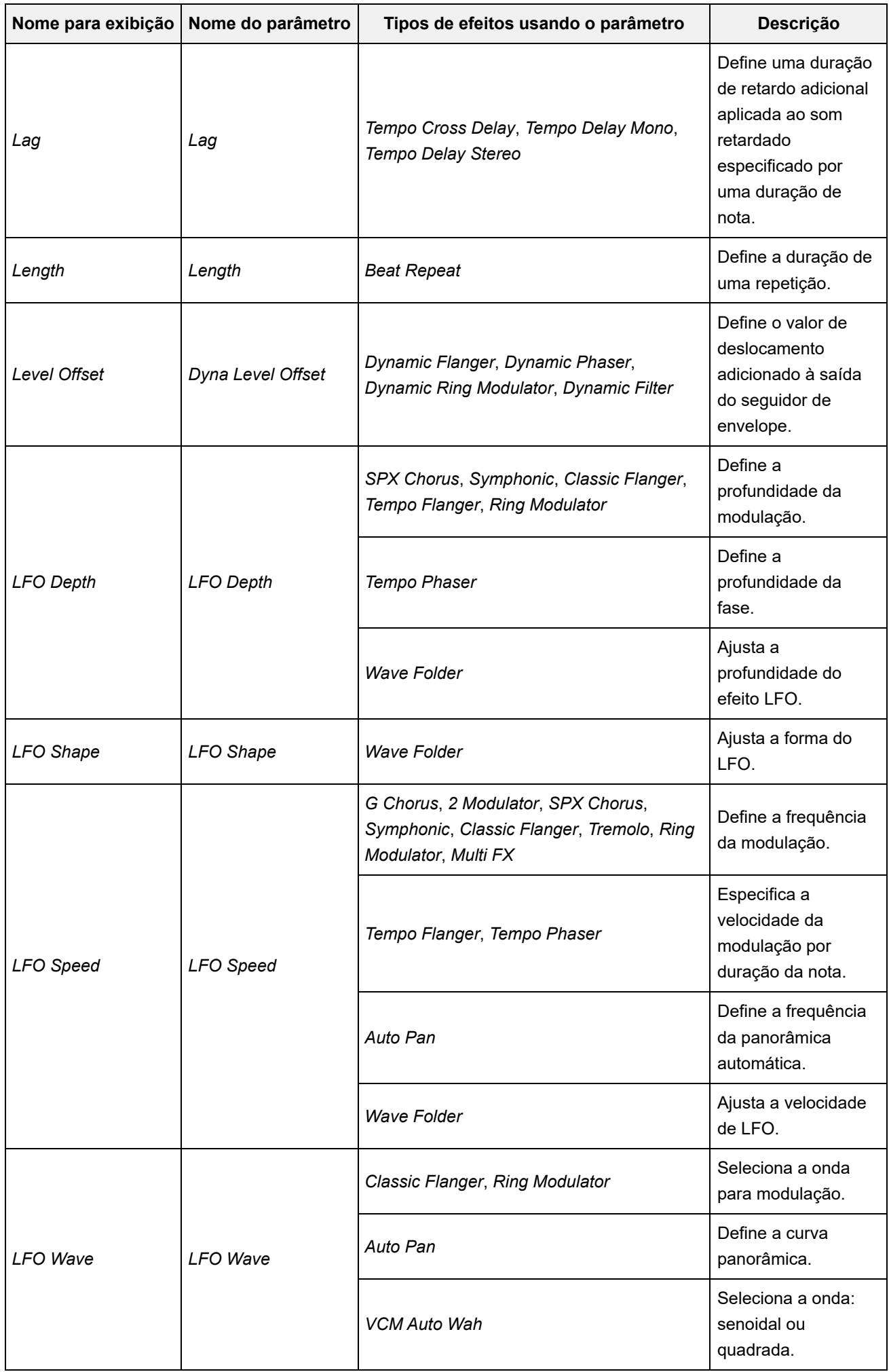

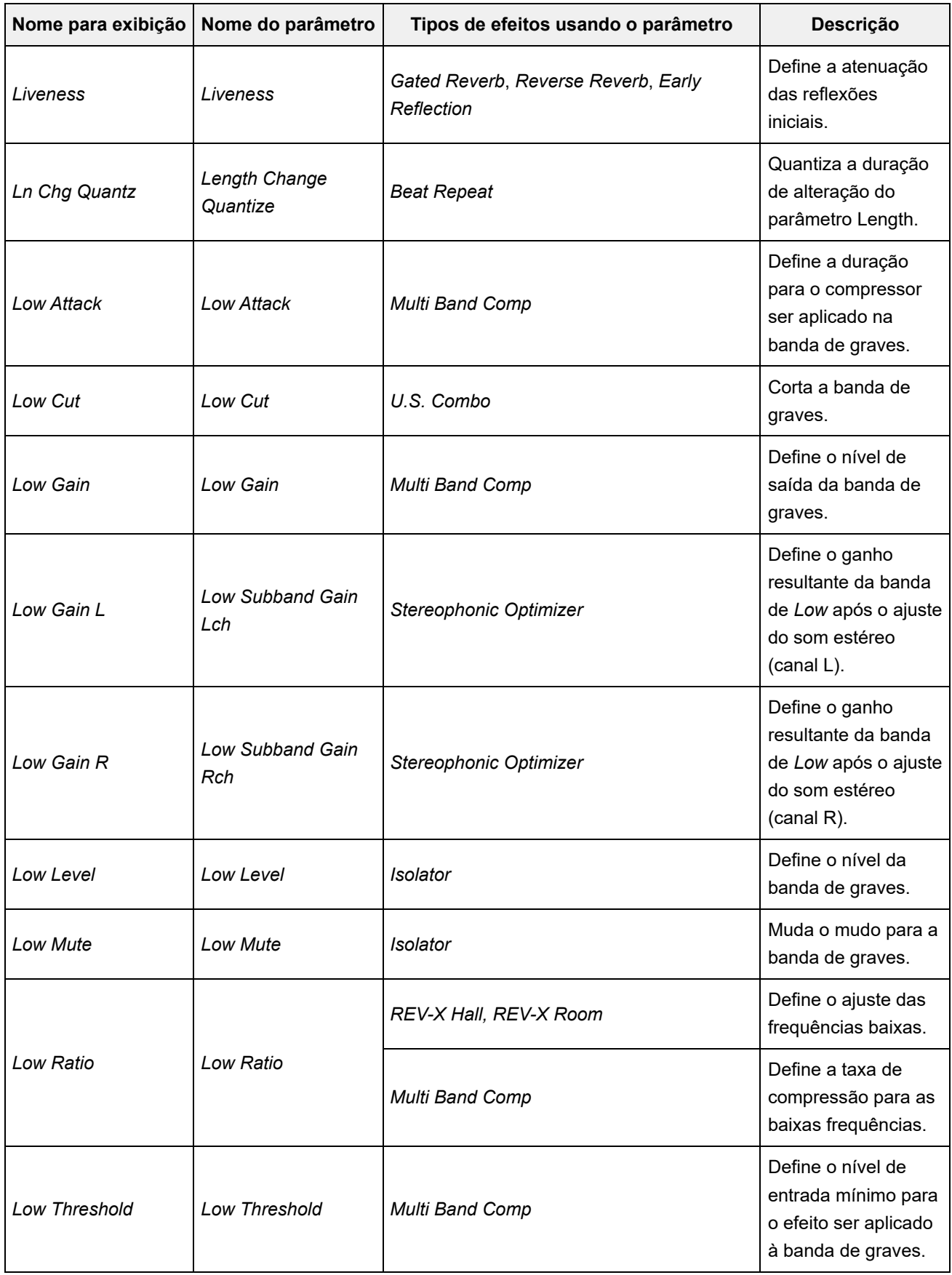

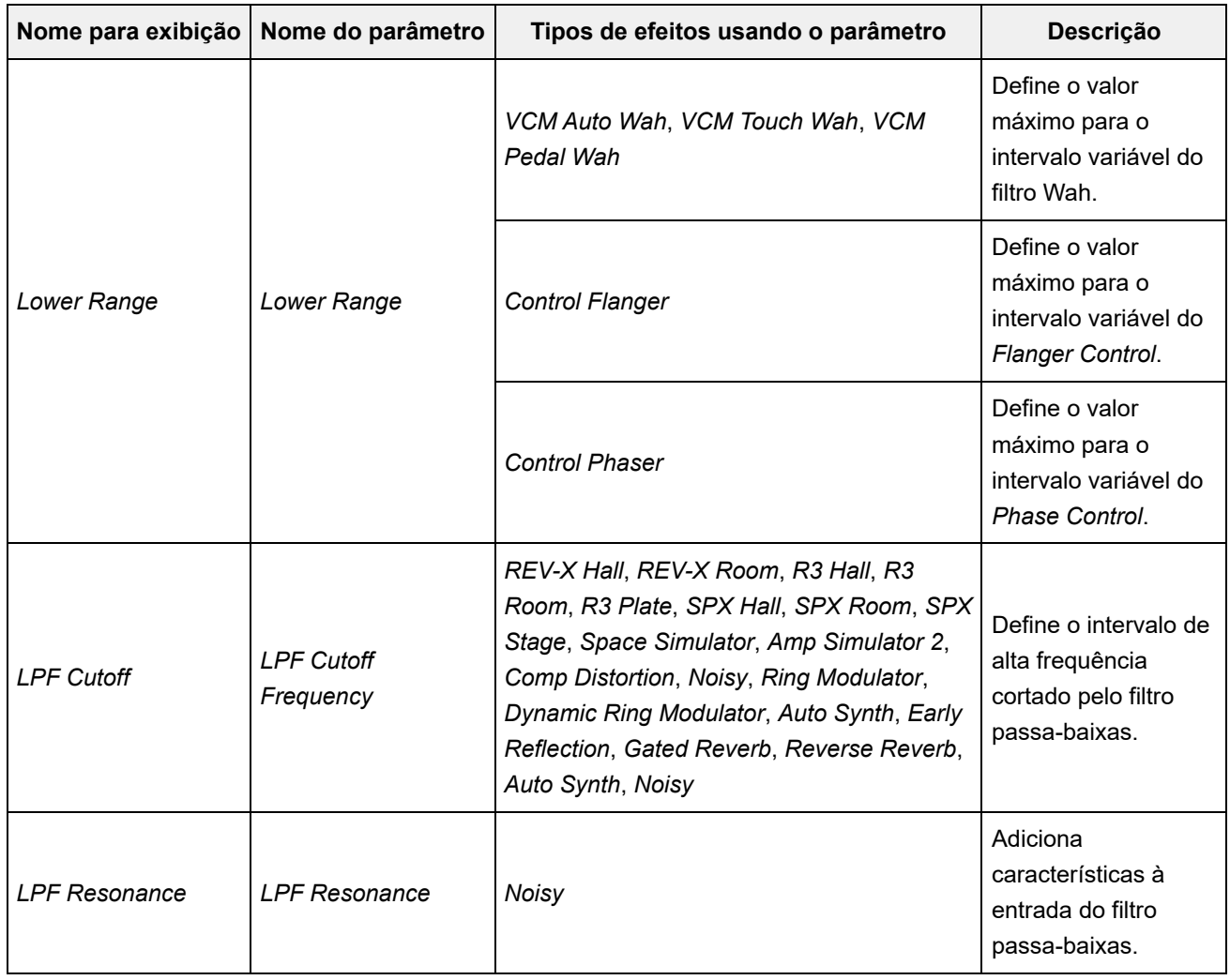

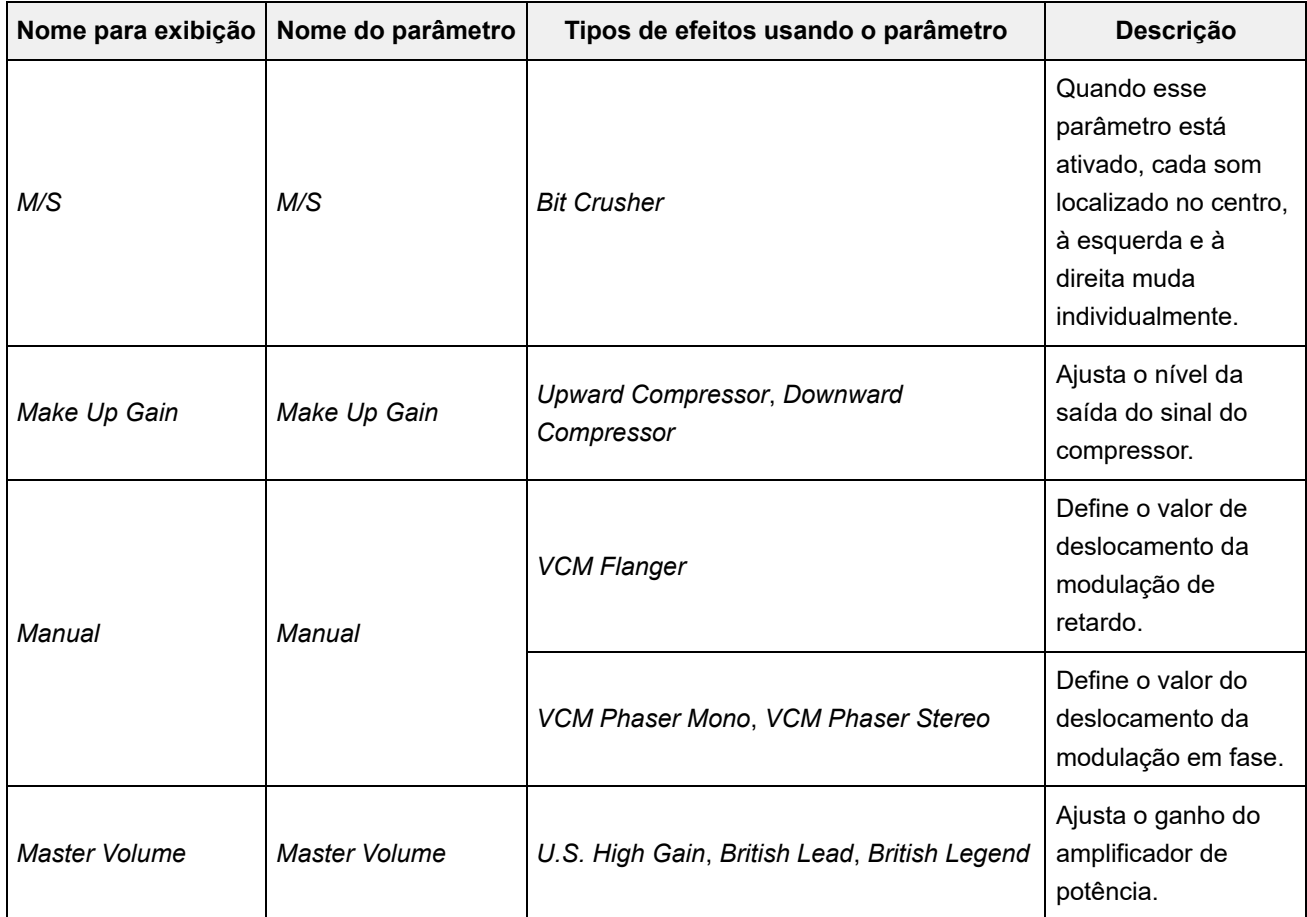

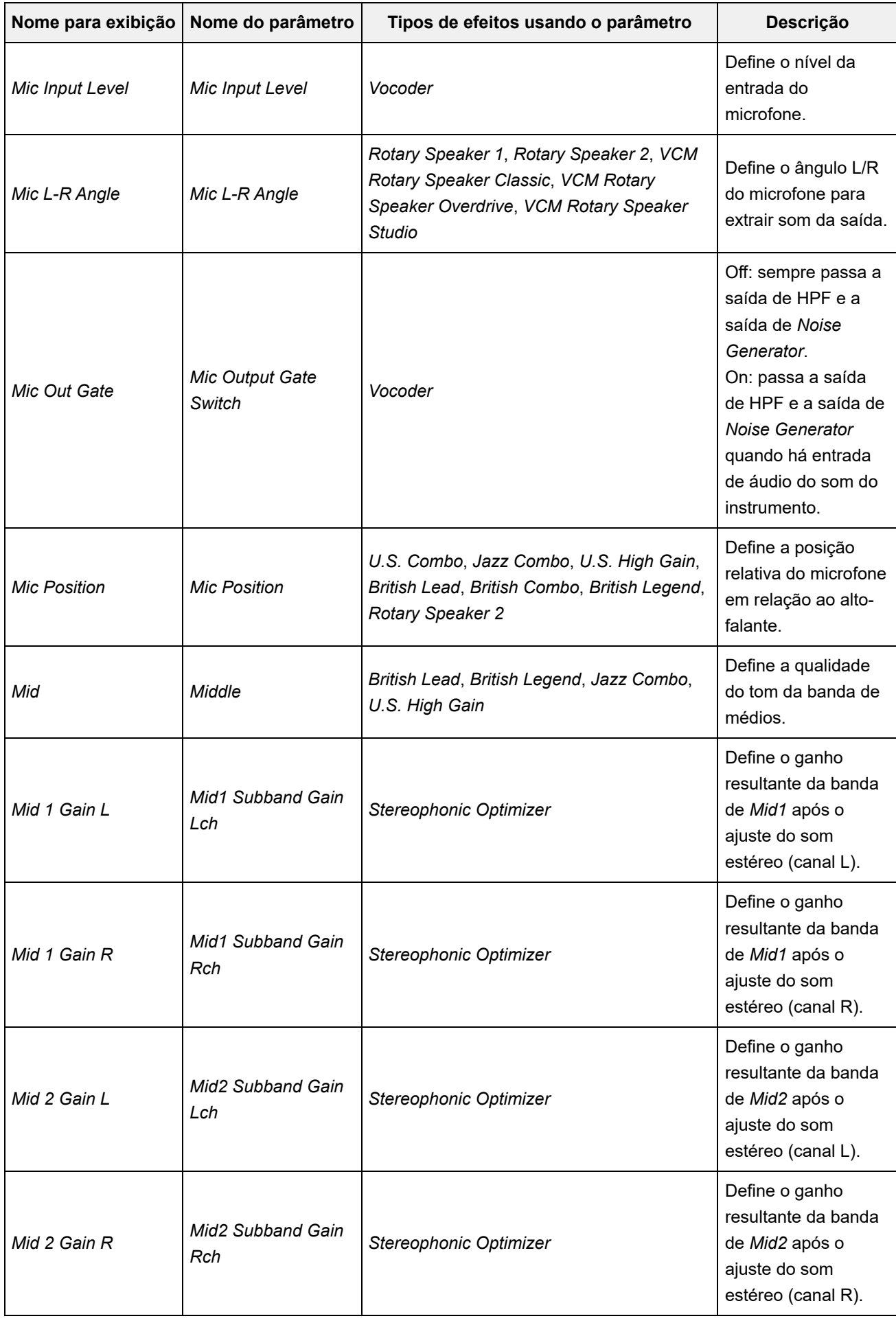

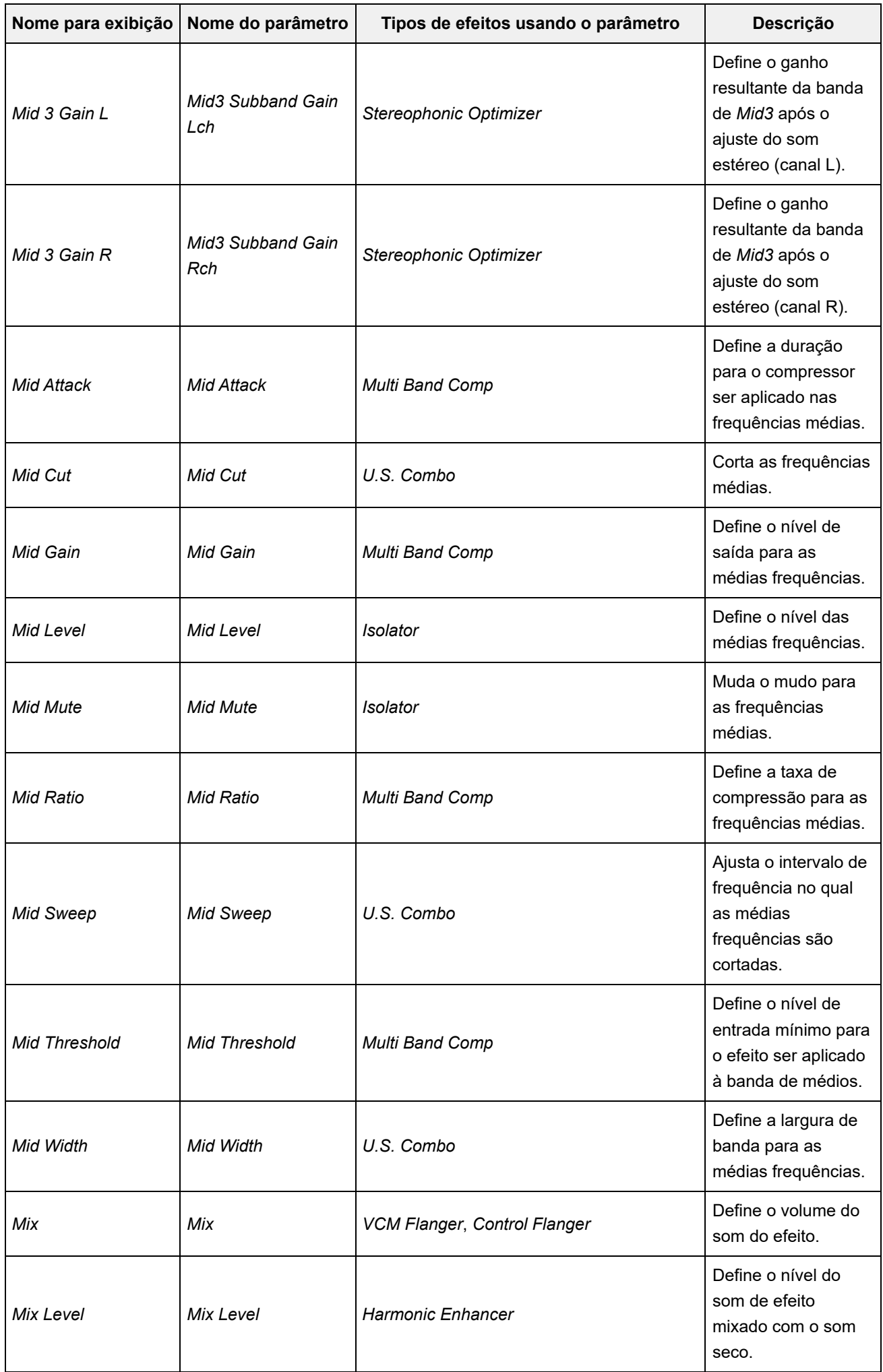

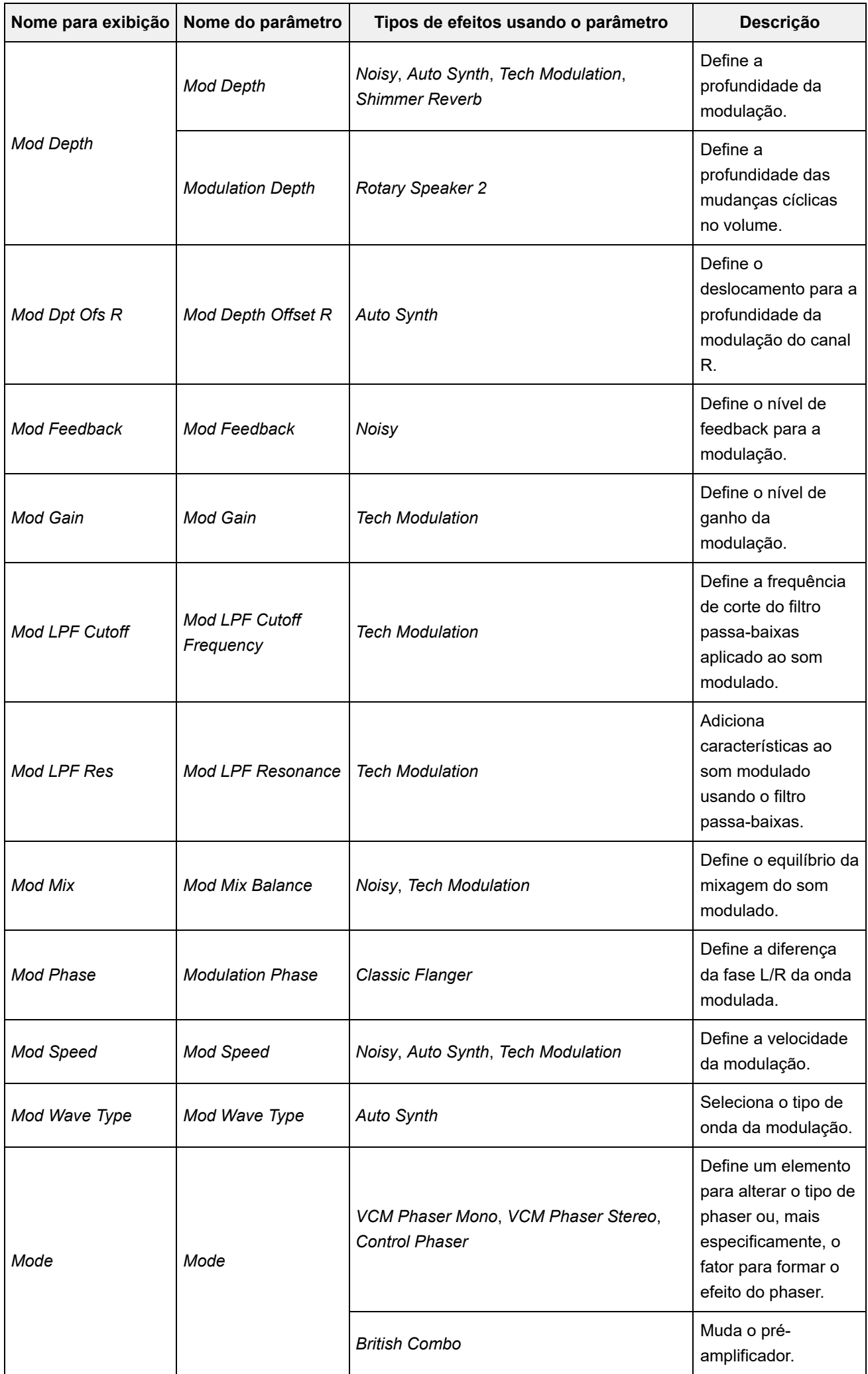

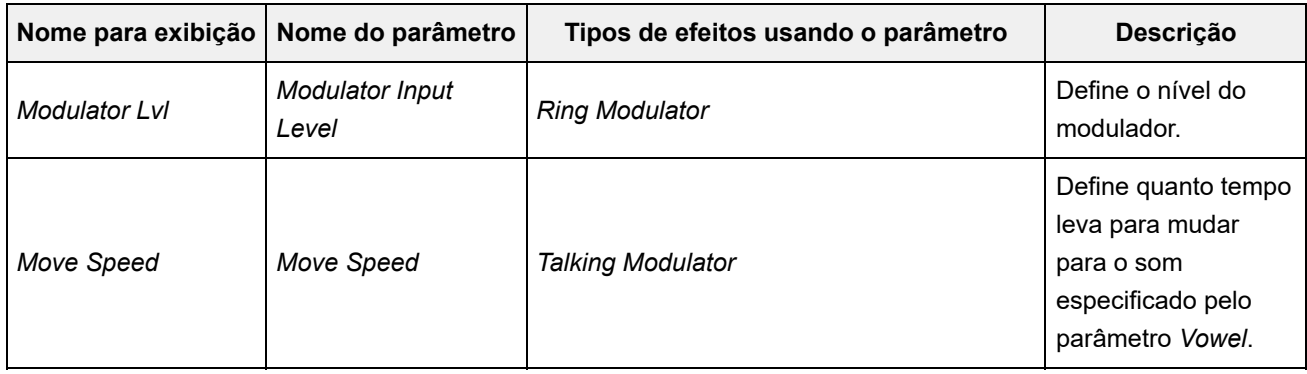

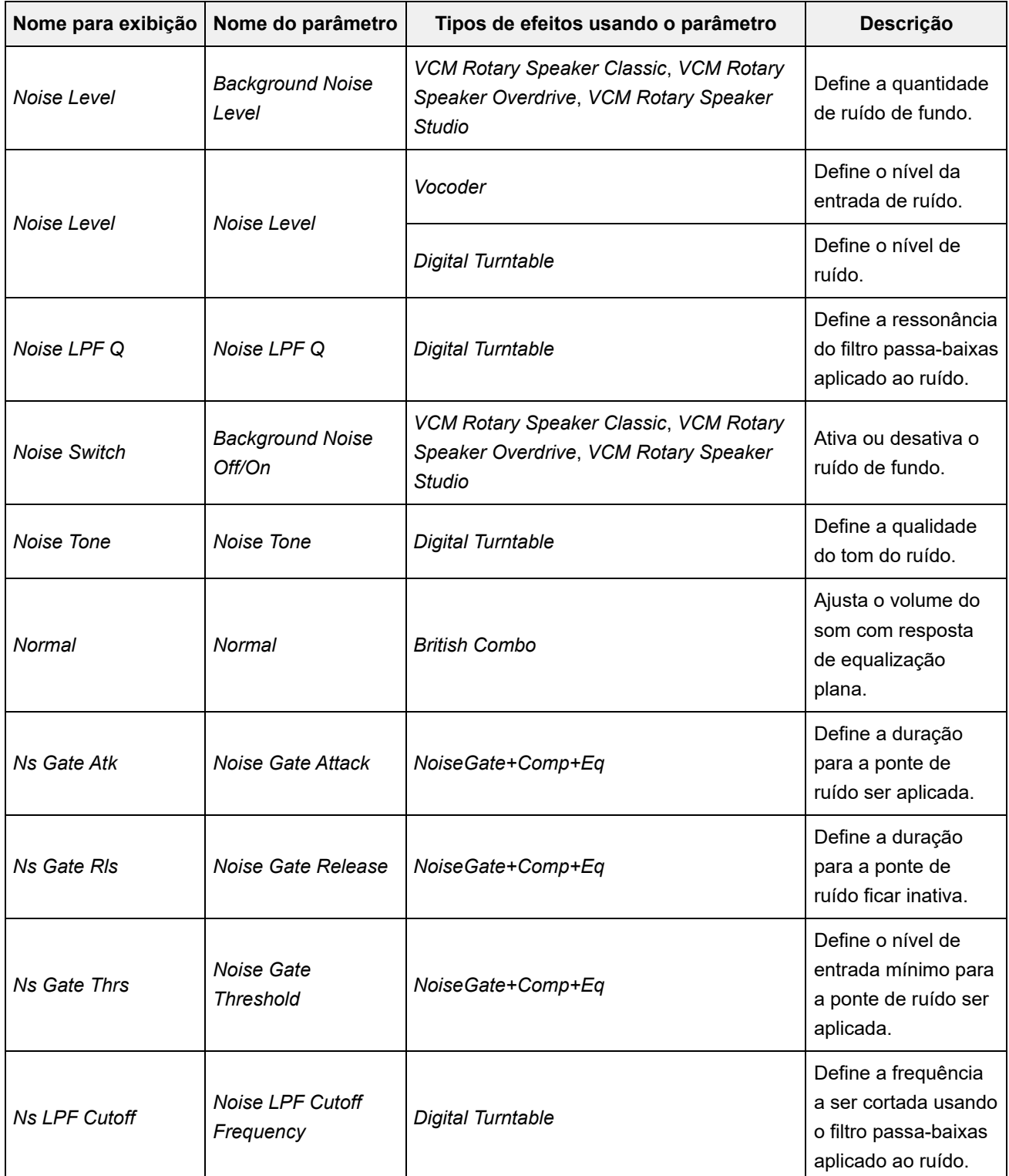

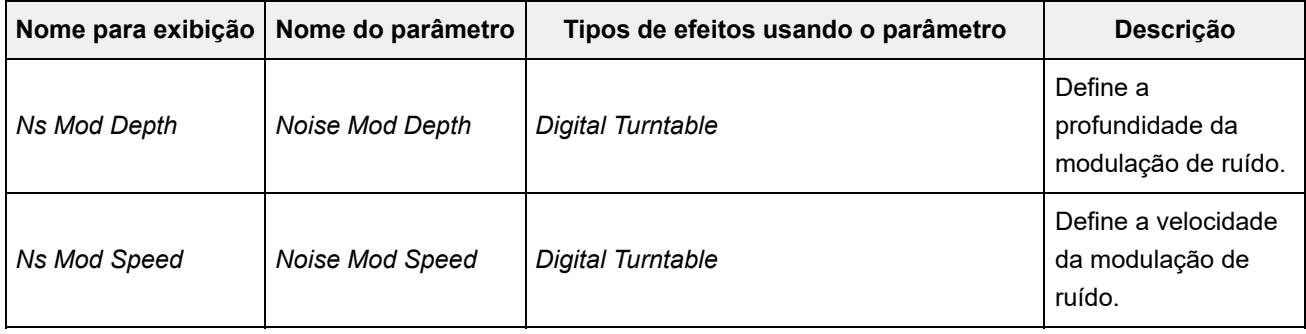

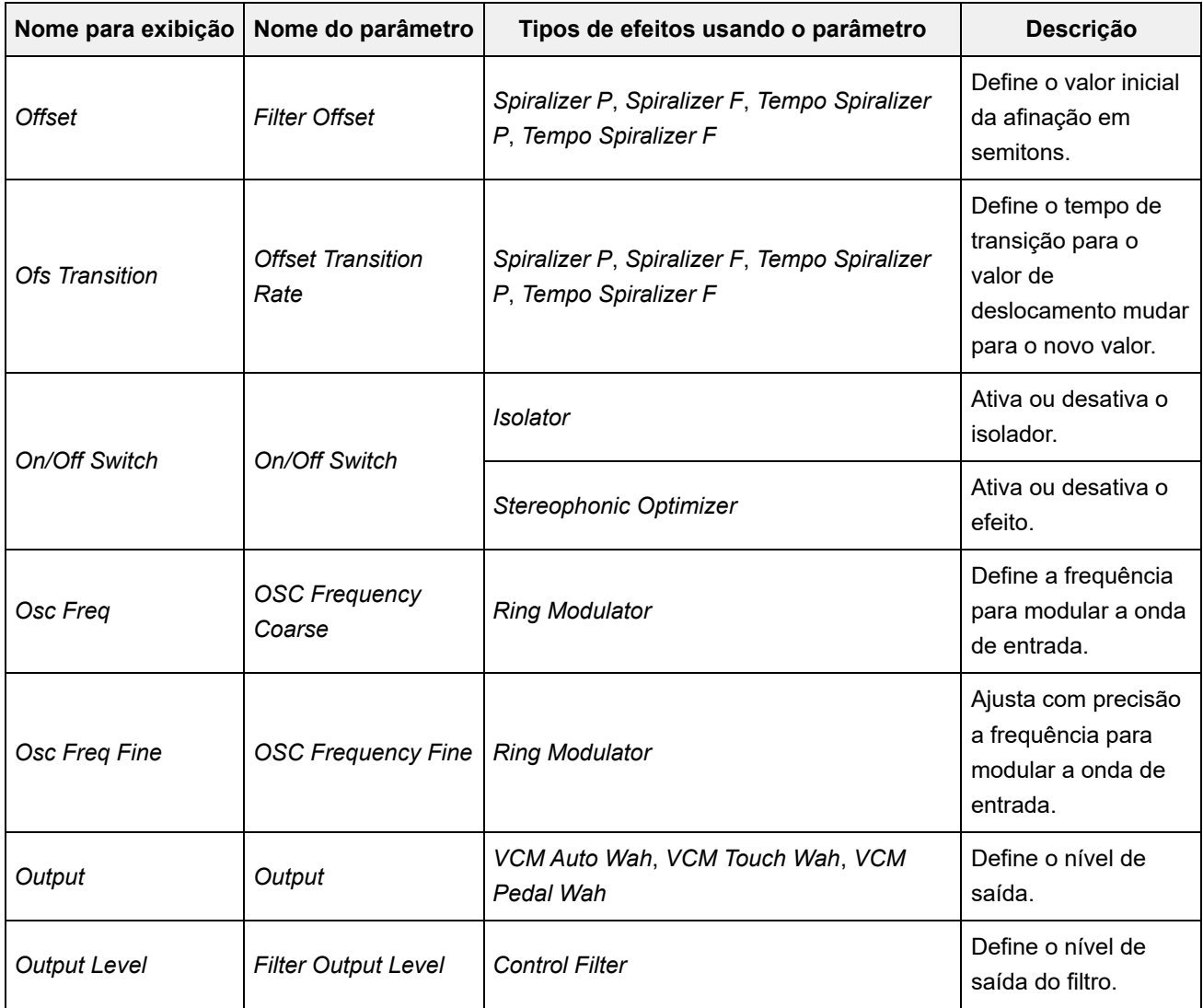

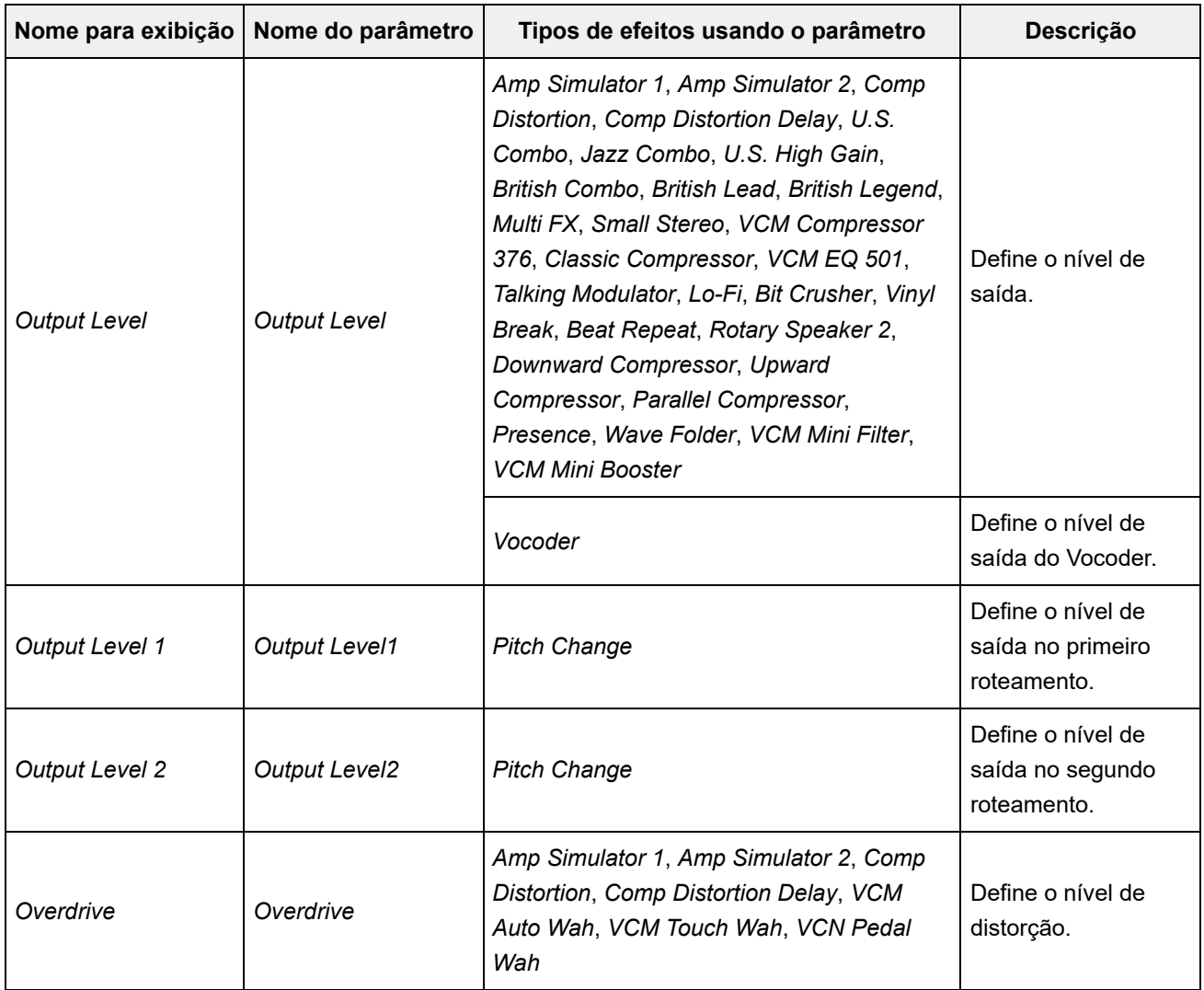

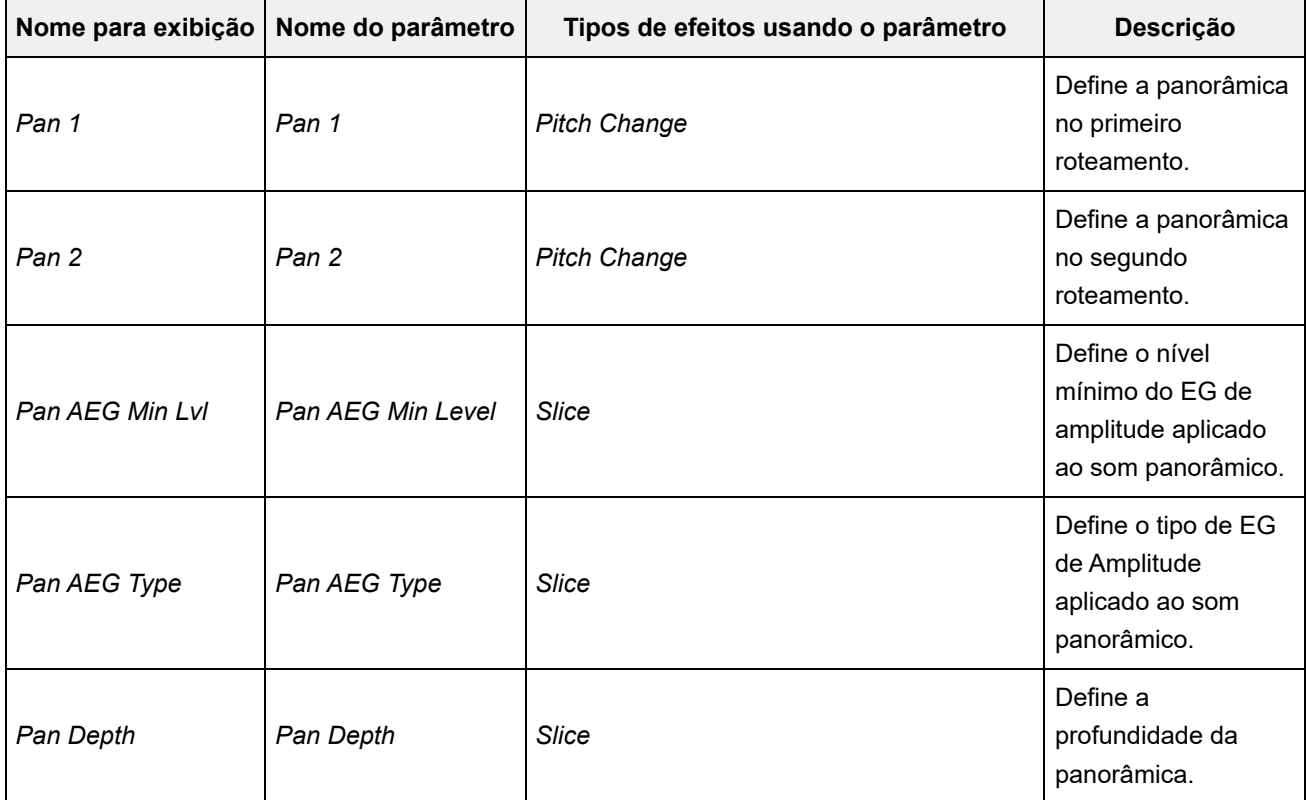

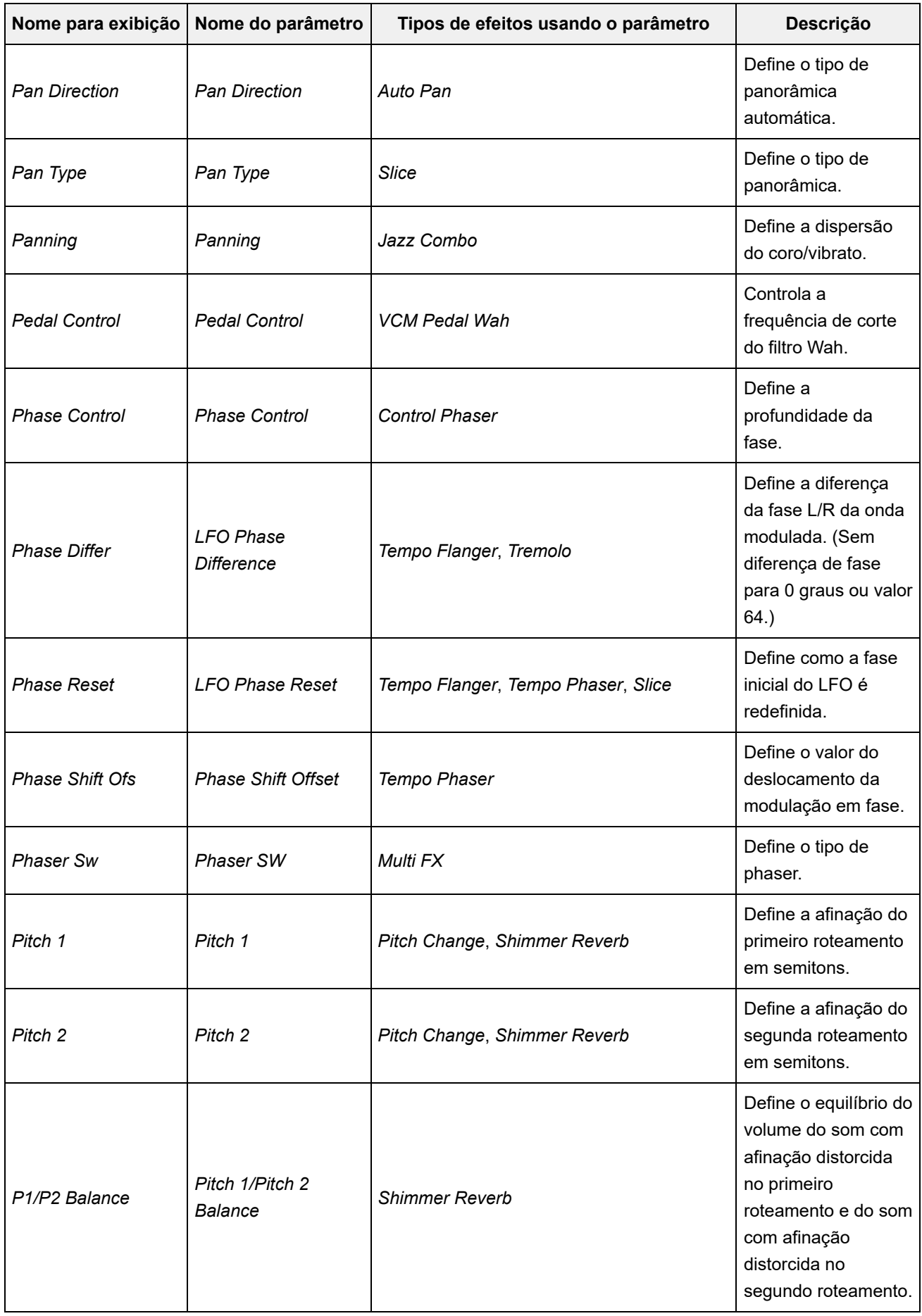

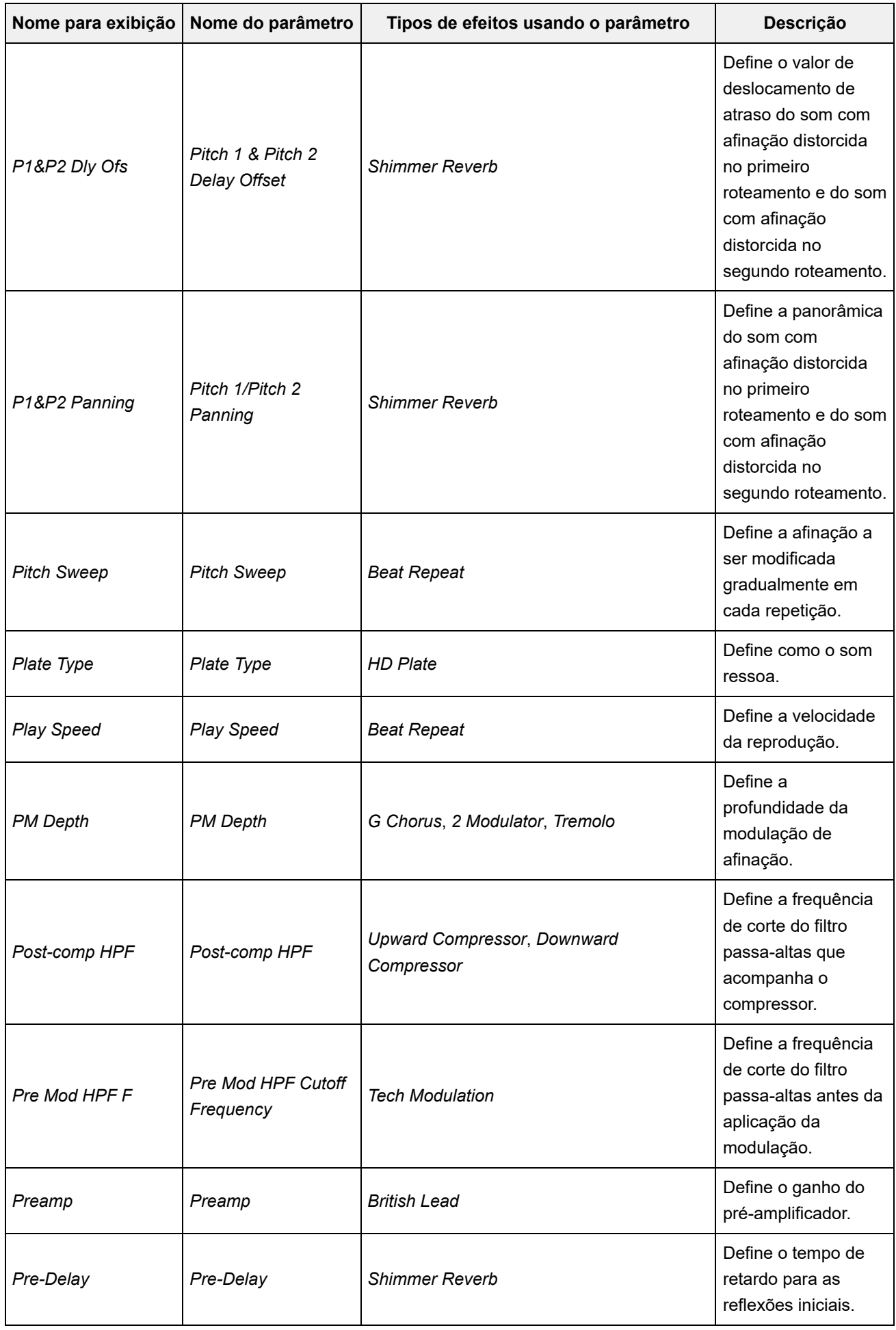

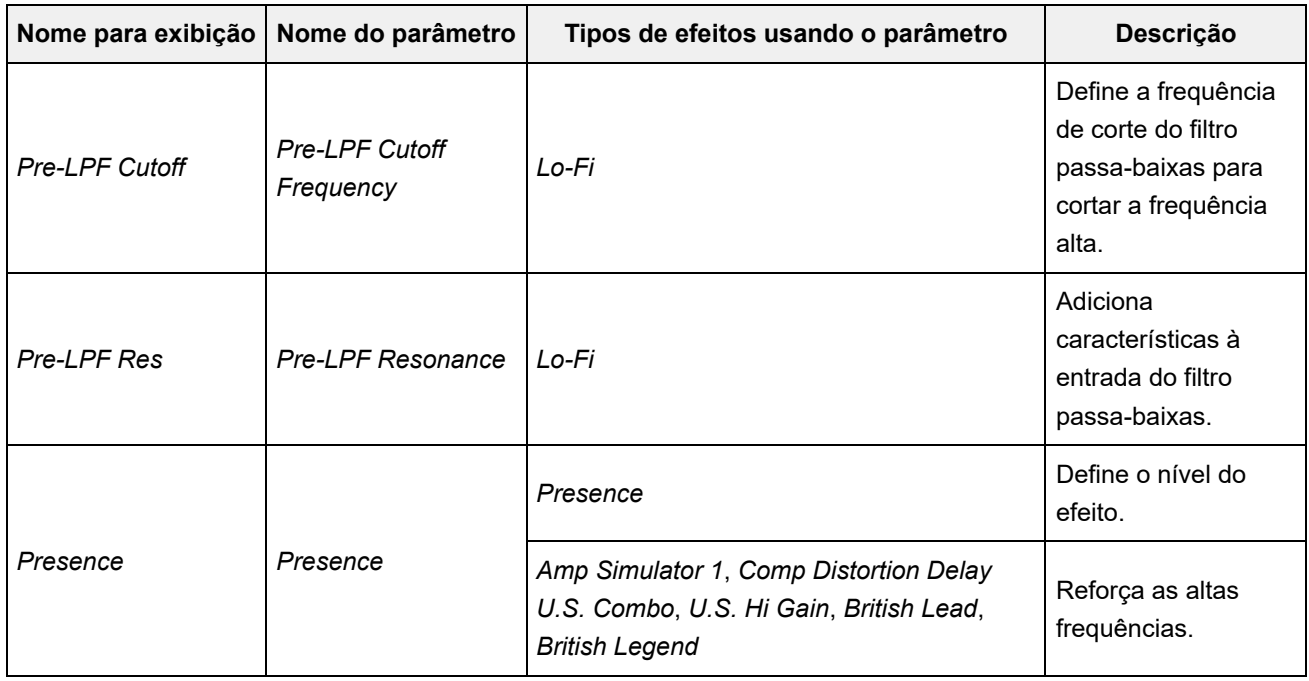

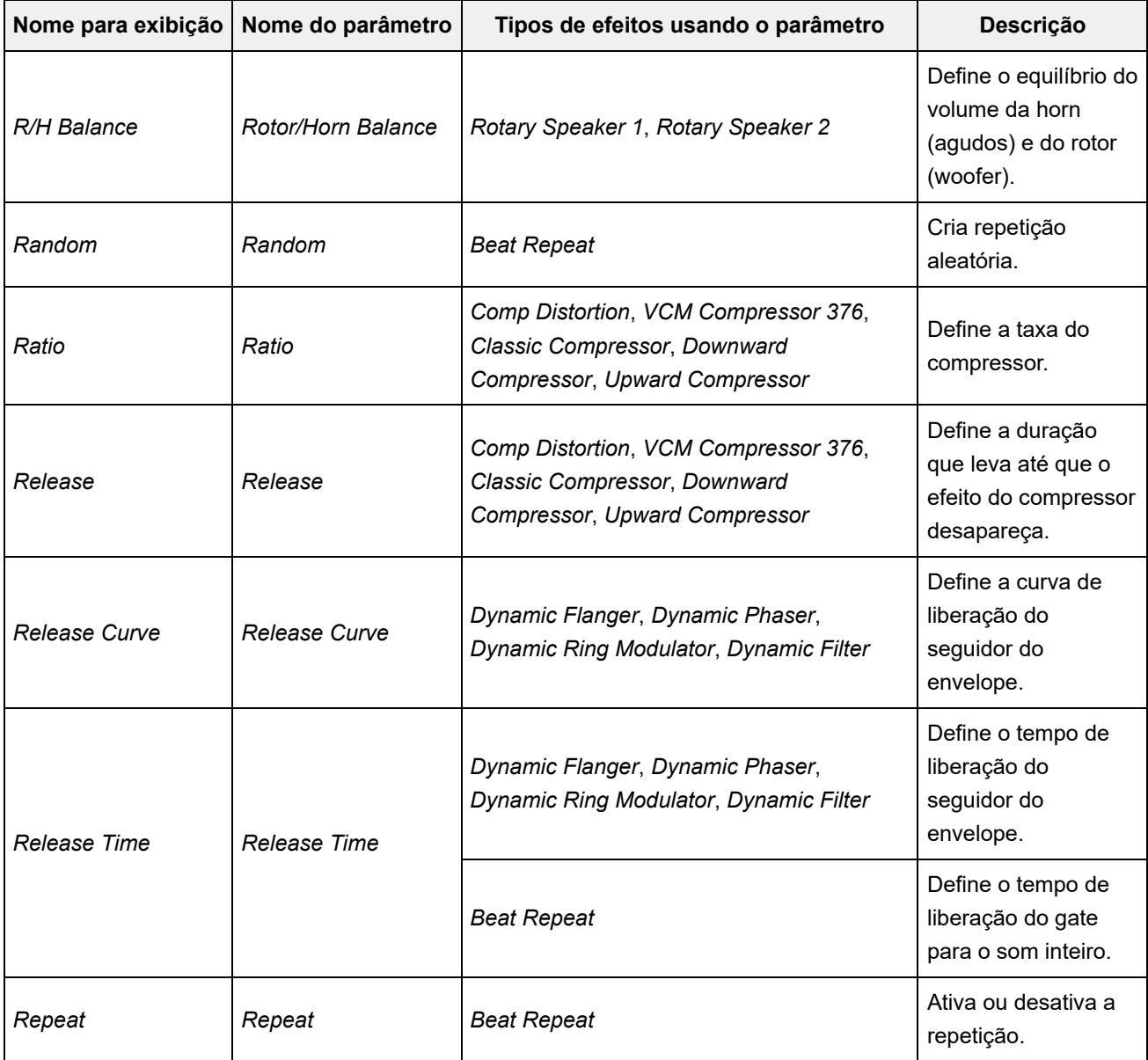

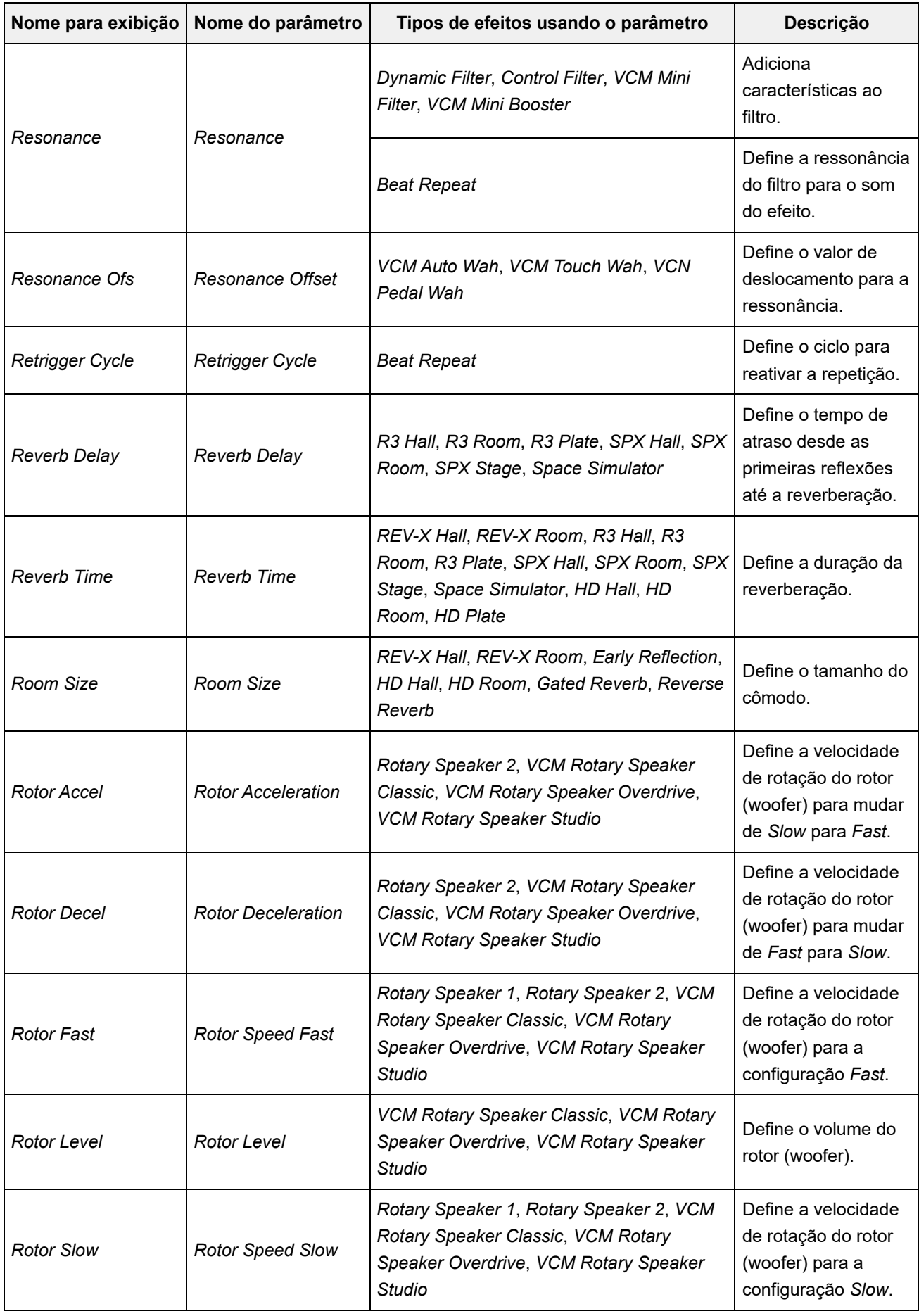

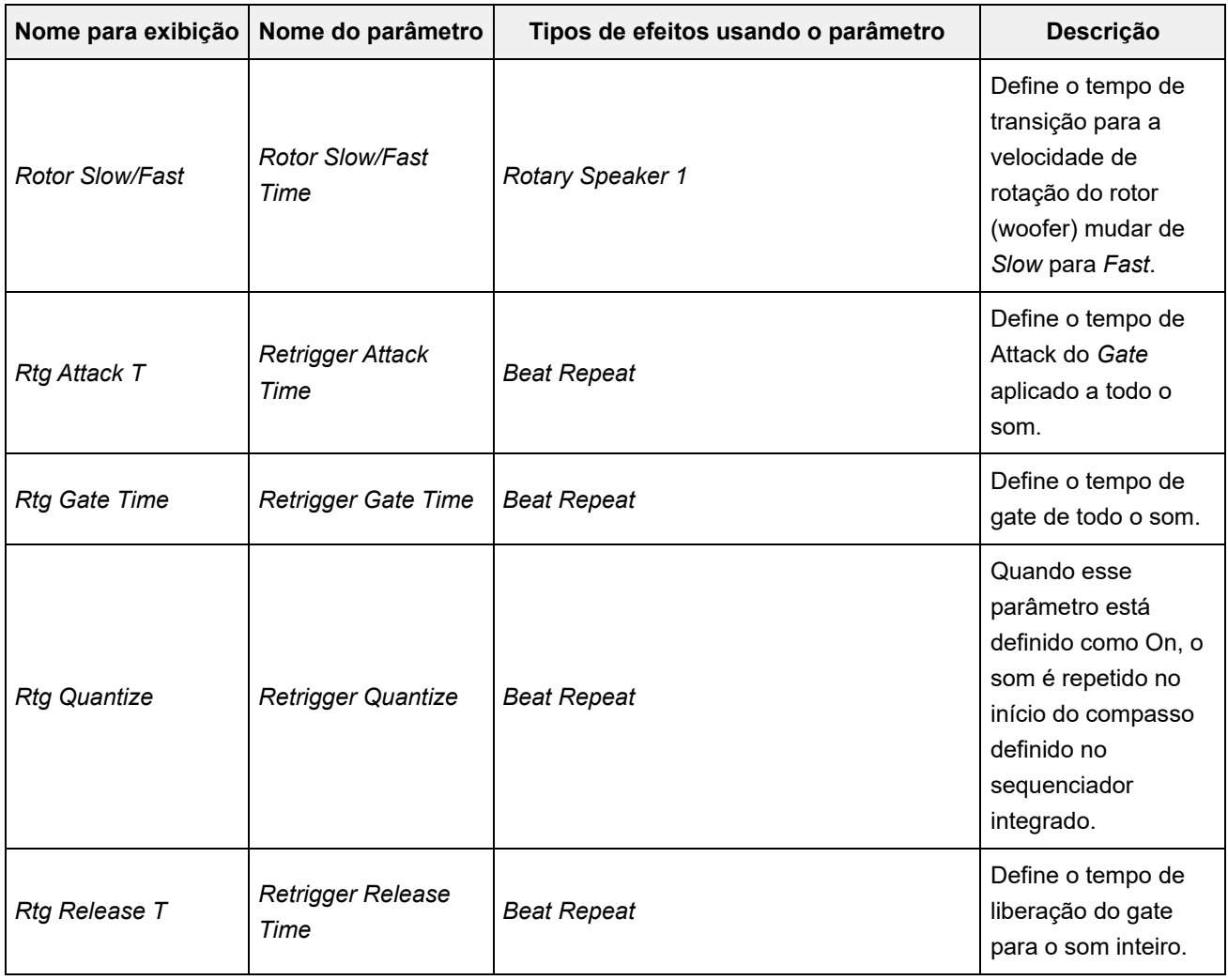

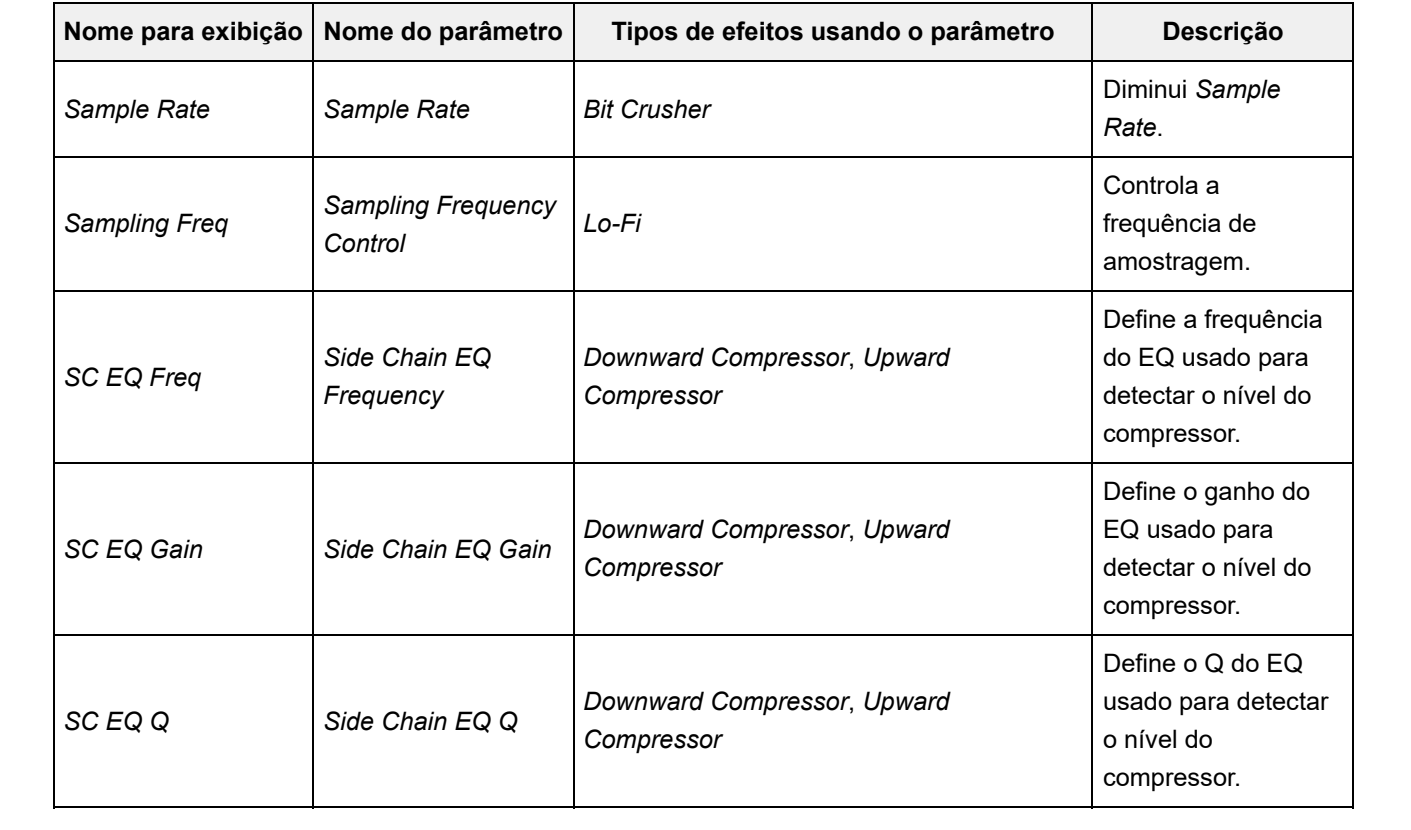

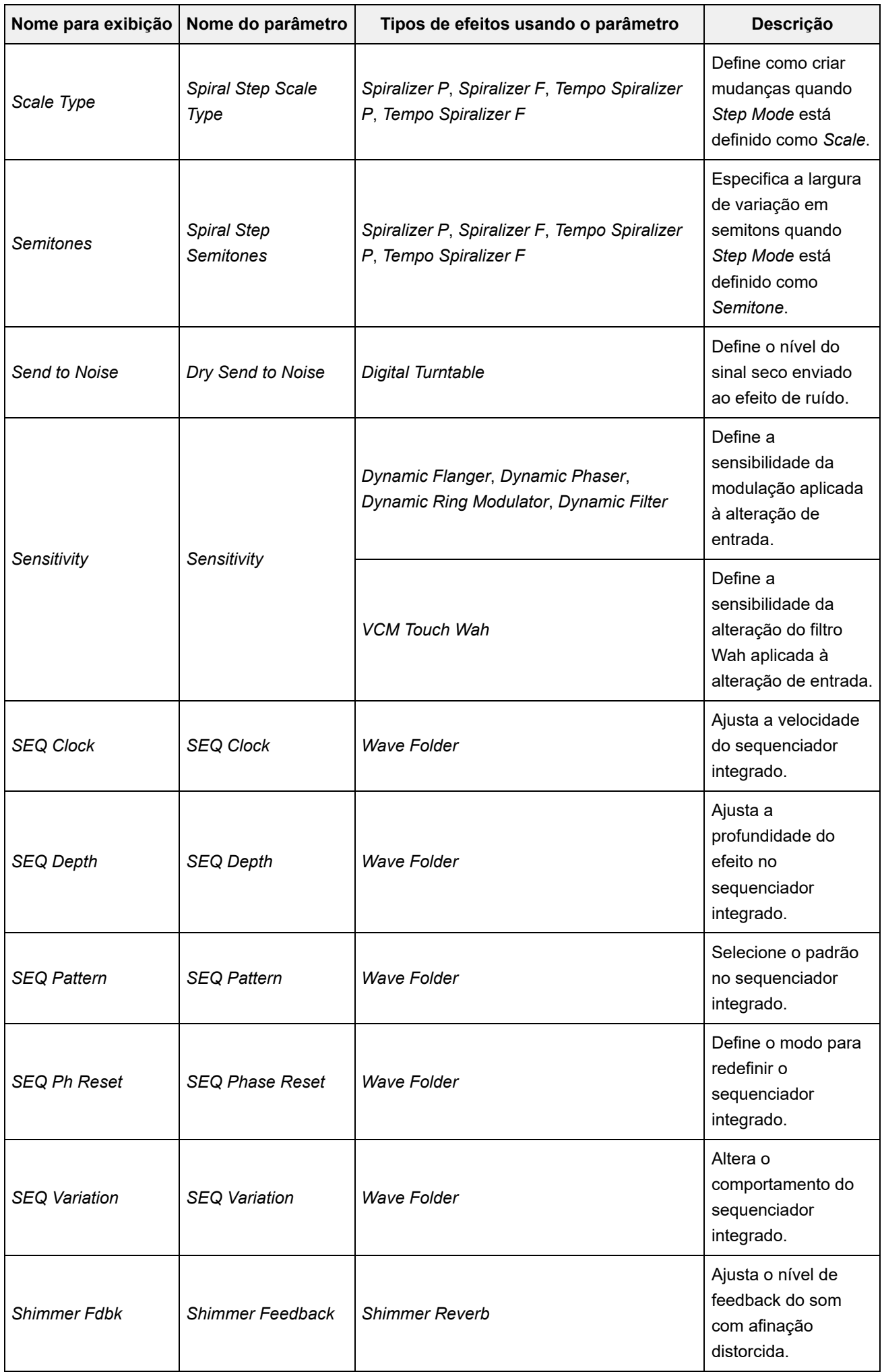

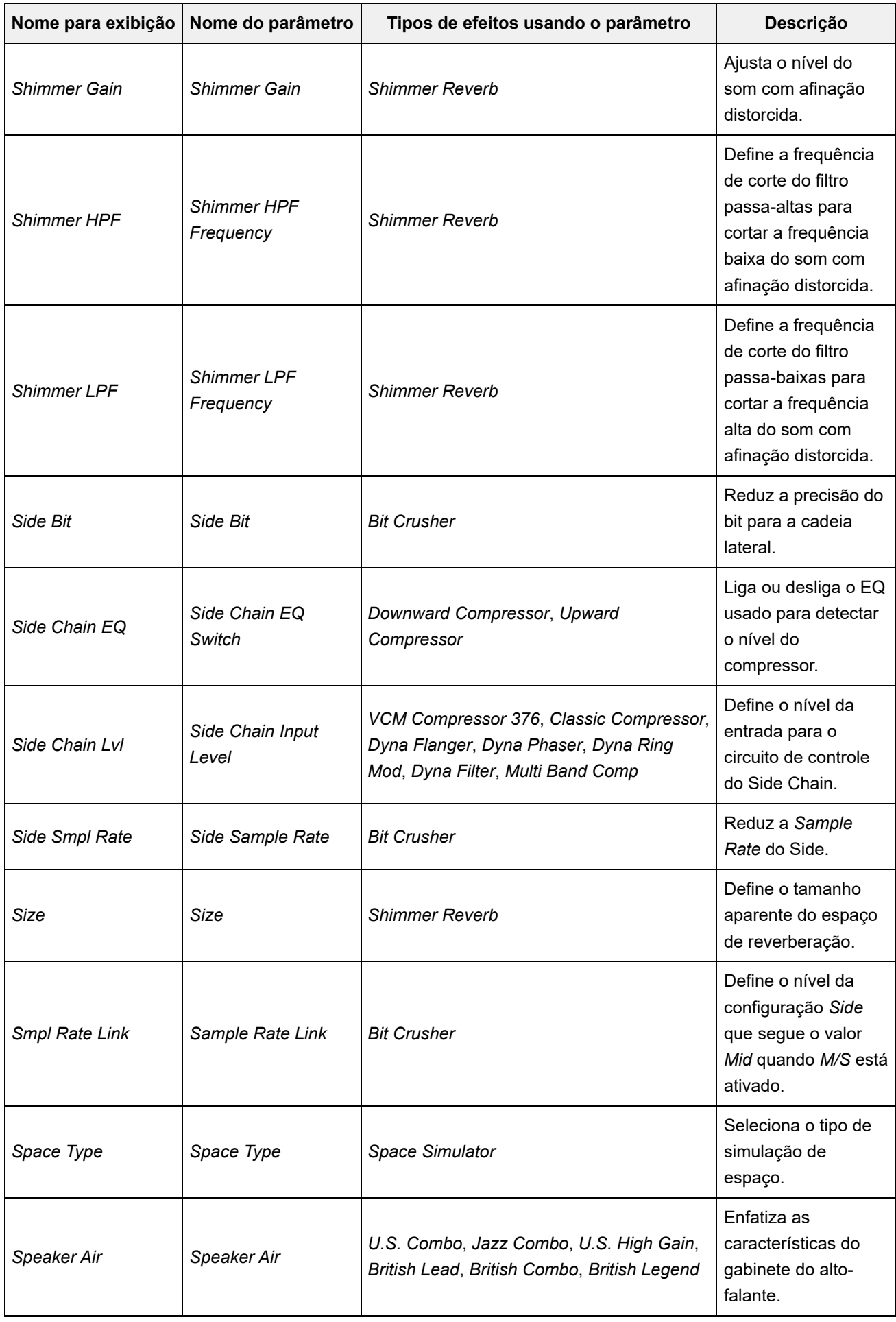

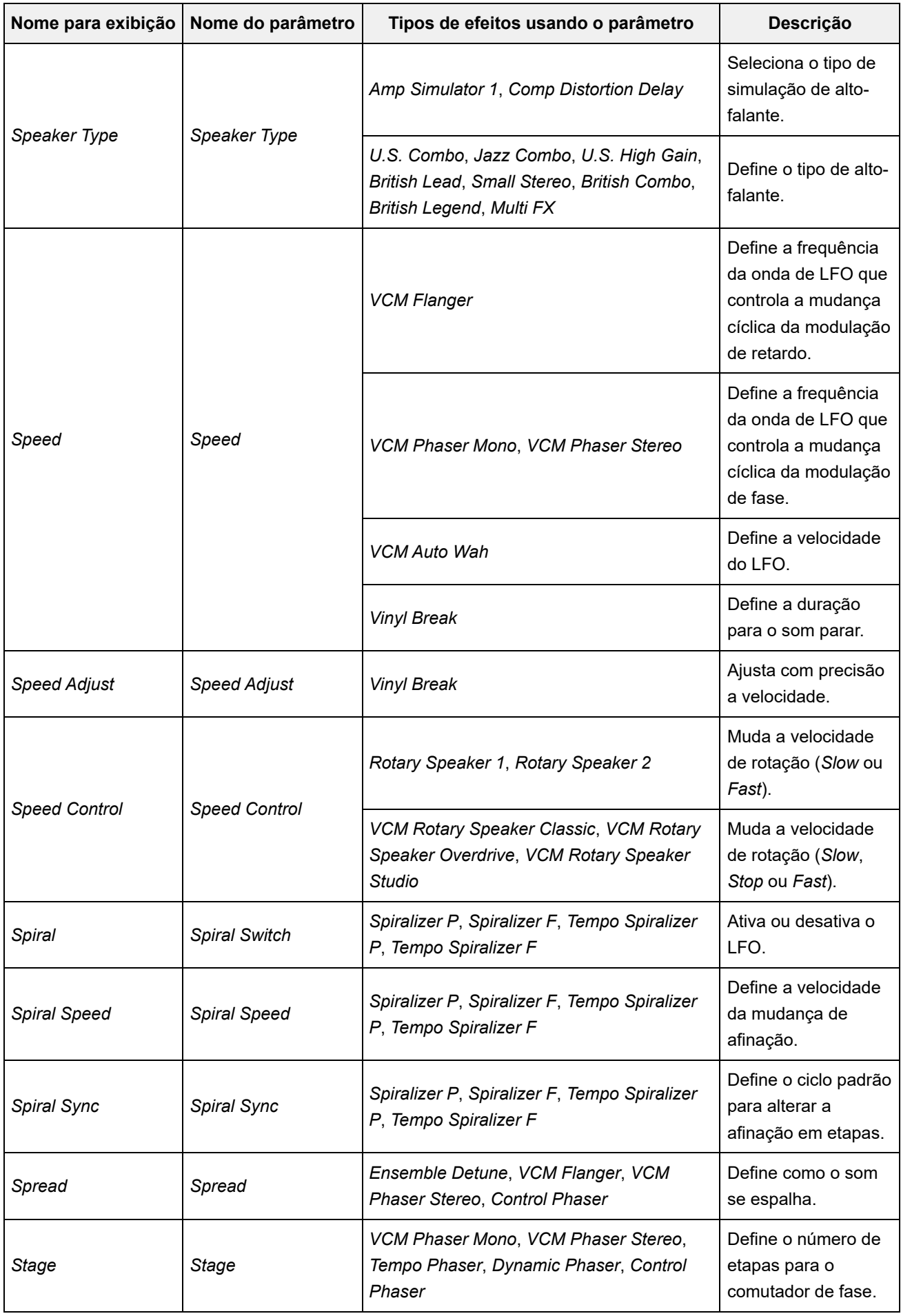

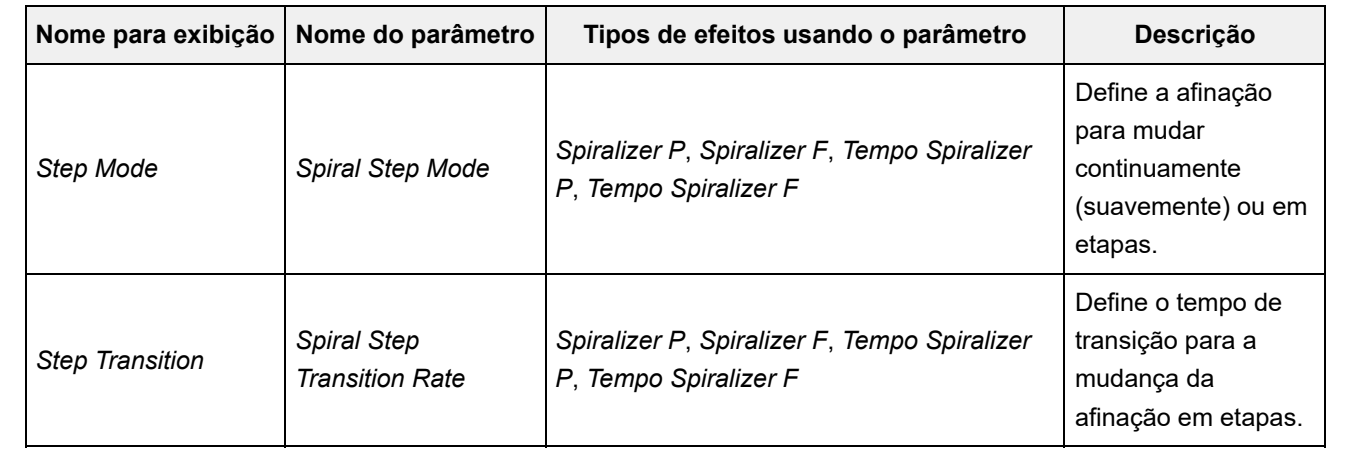

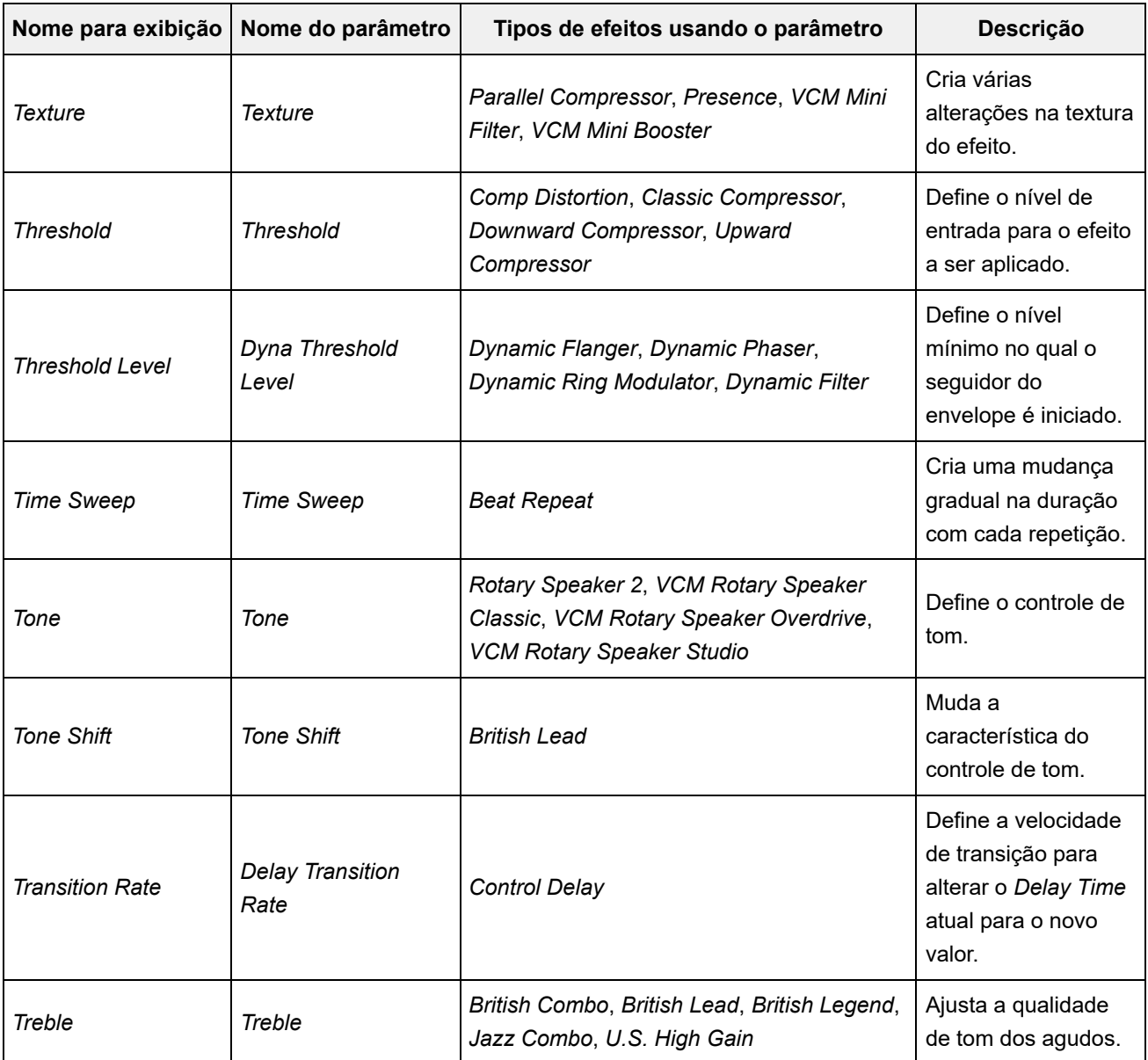

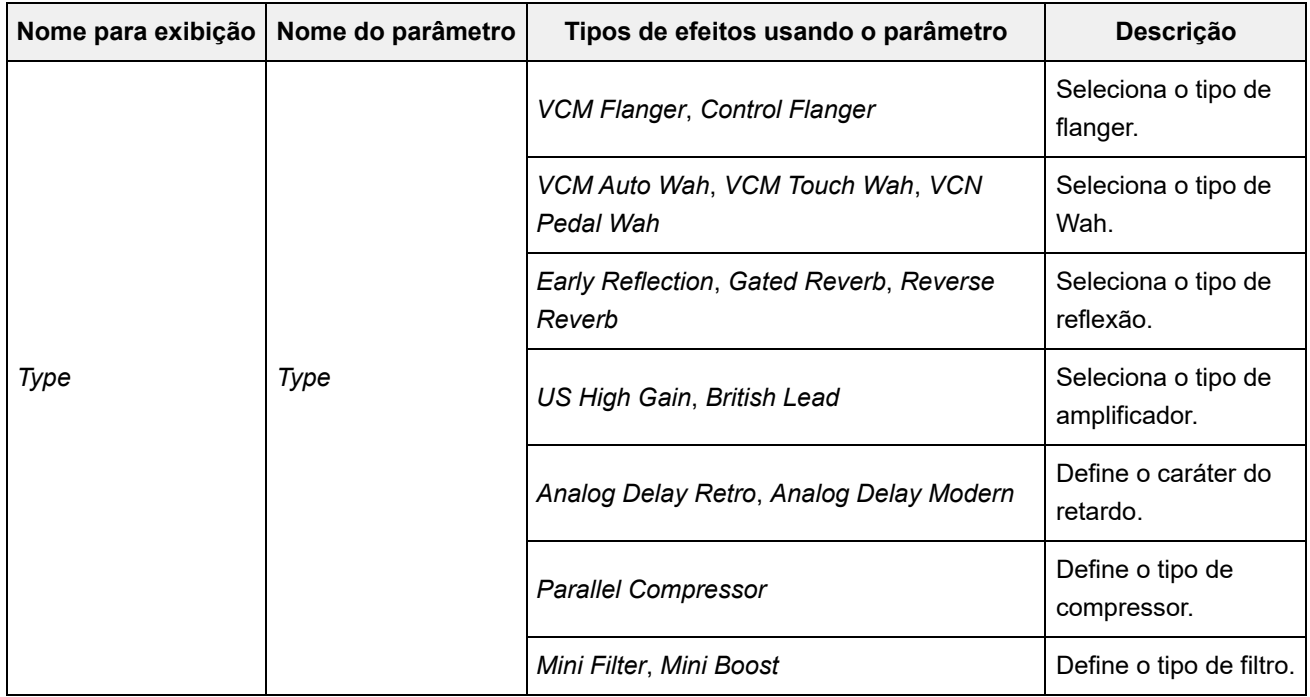

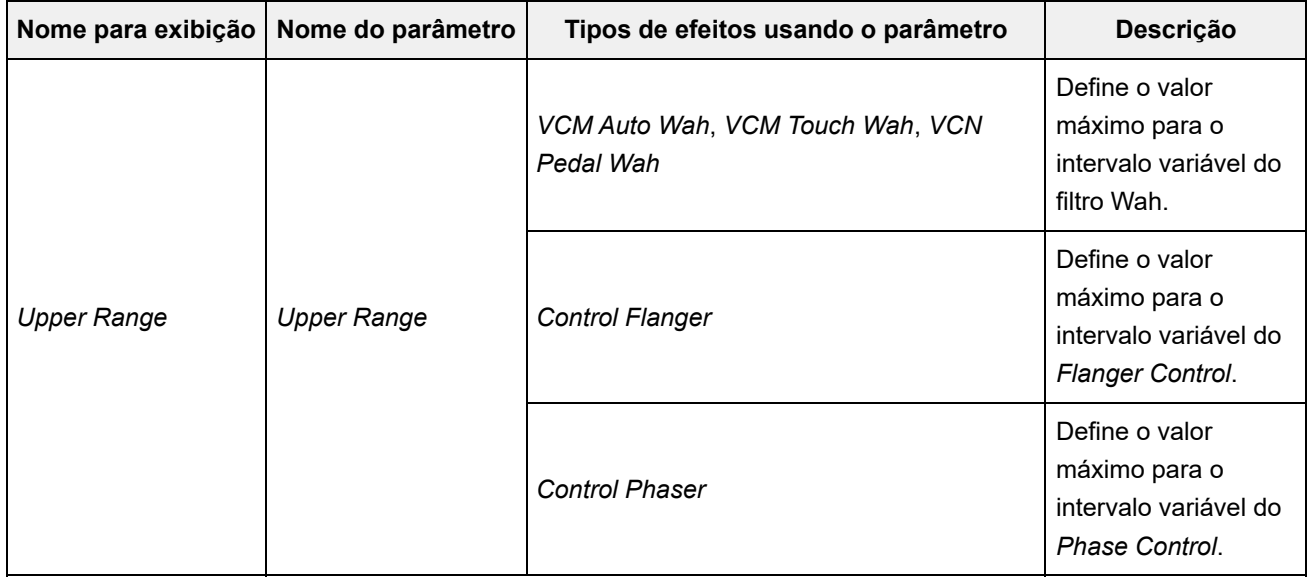

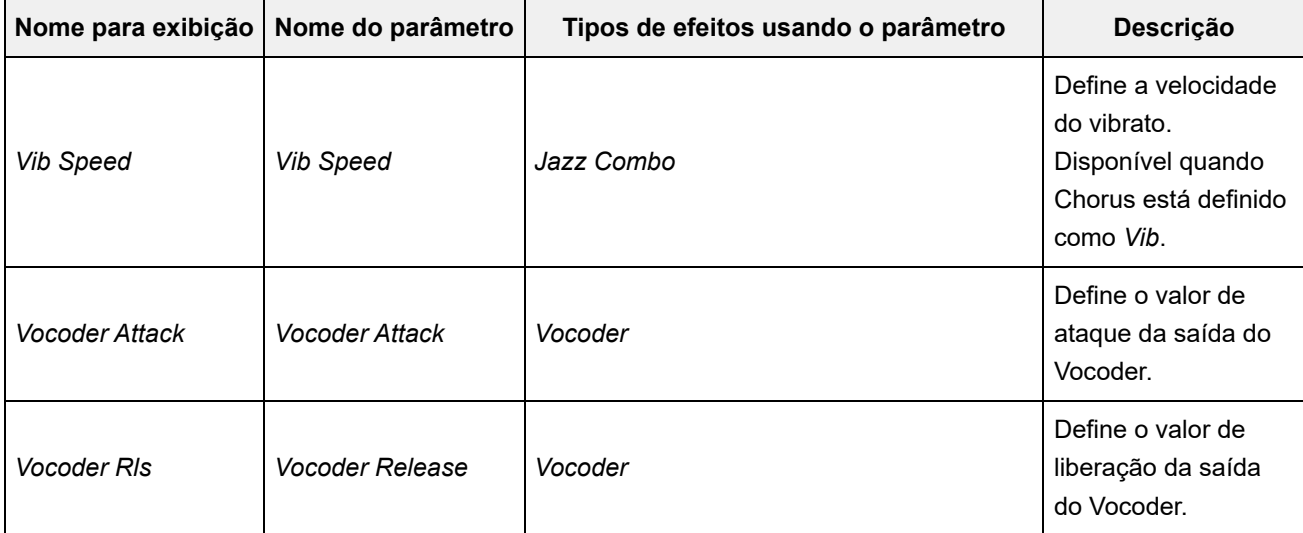

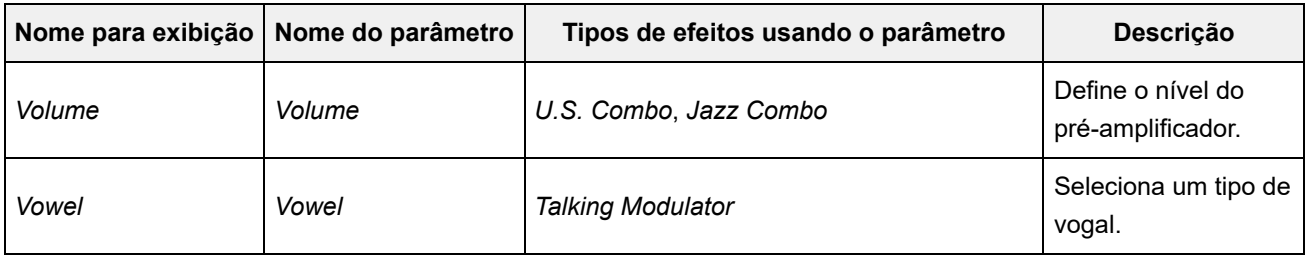

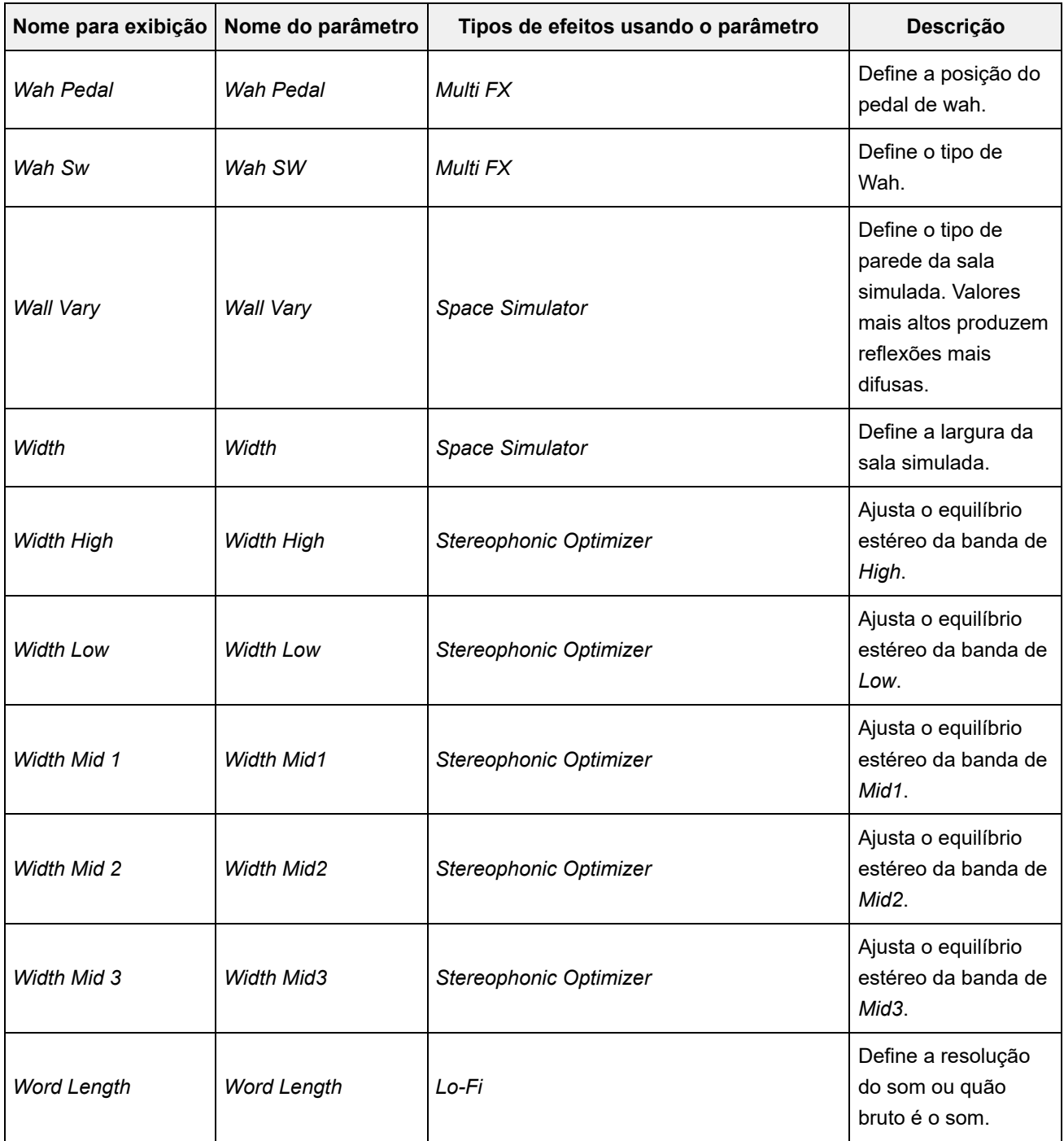

#### **Operações de atalho**

Pressionando simultaneamente o botão [SHIFT] e outro botão, você pode usar as operações de atalho para acessar instantaneamente as funções mostradas abaixo.

#### **Uso do botão [SHIFT]**

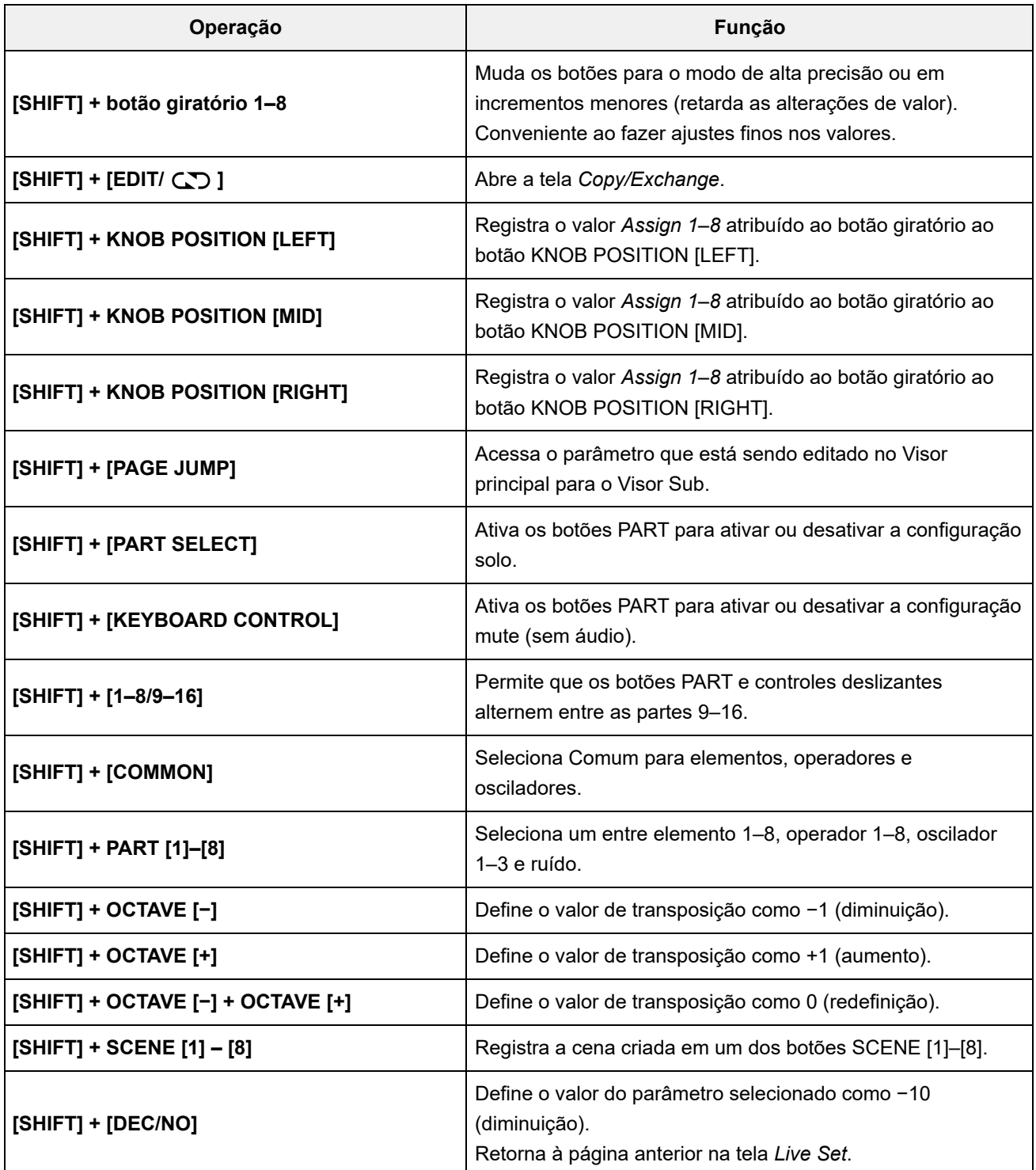

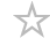

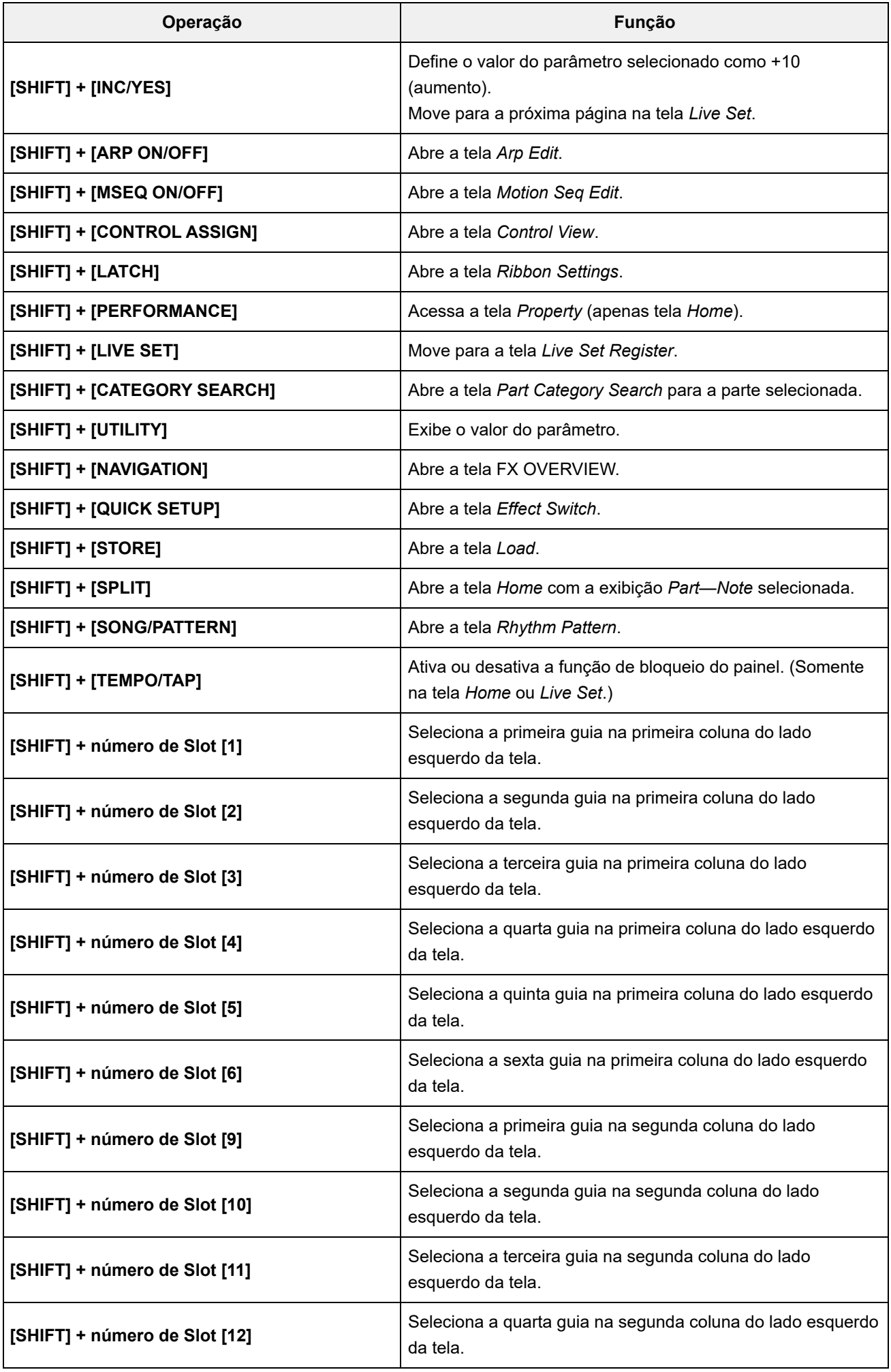

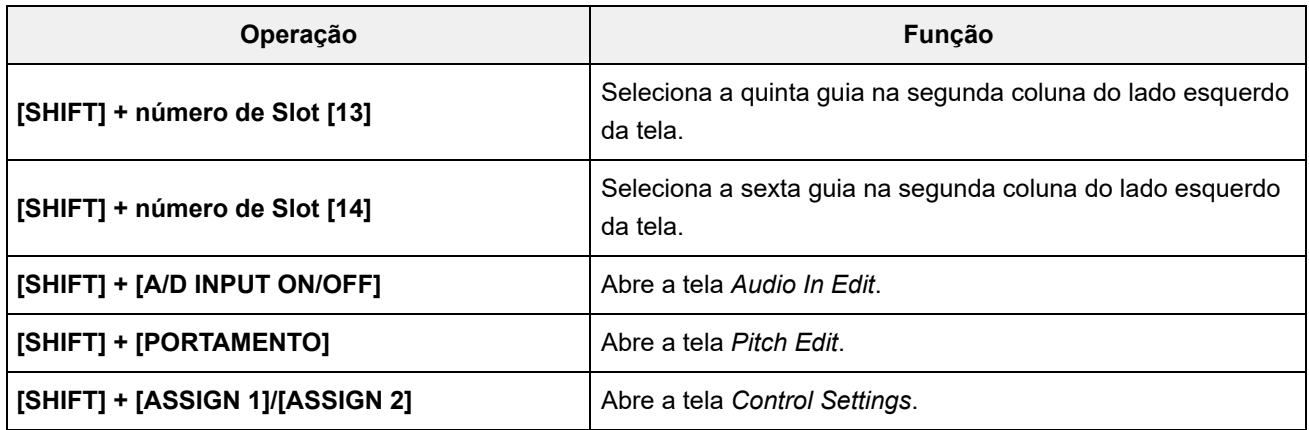

#### **Uso do botão [DAW REMOTE]**

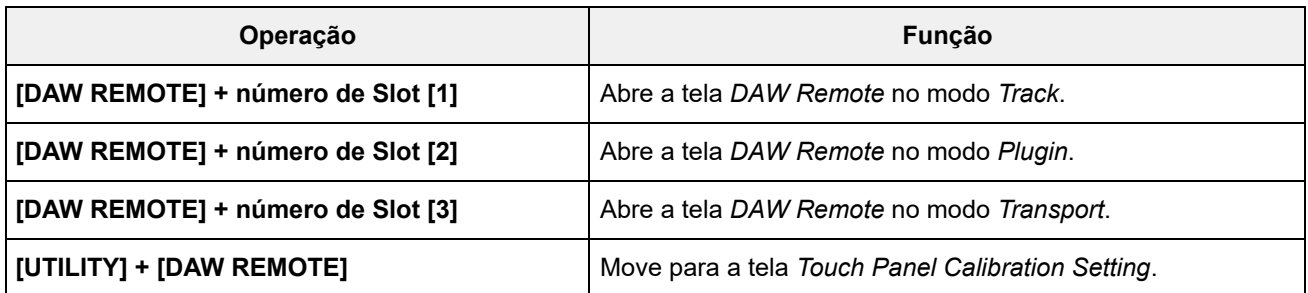

#### **Uso do botão [QUICK SETUP]**

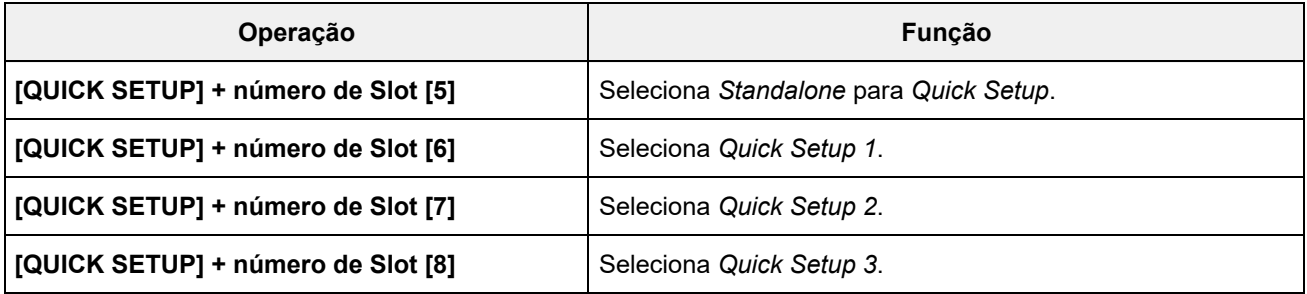

#### **Botões OCTAVE**

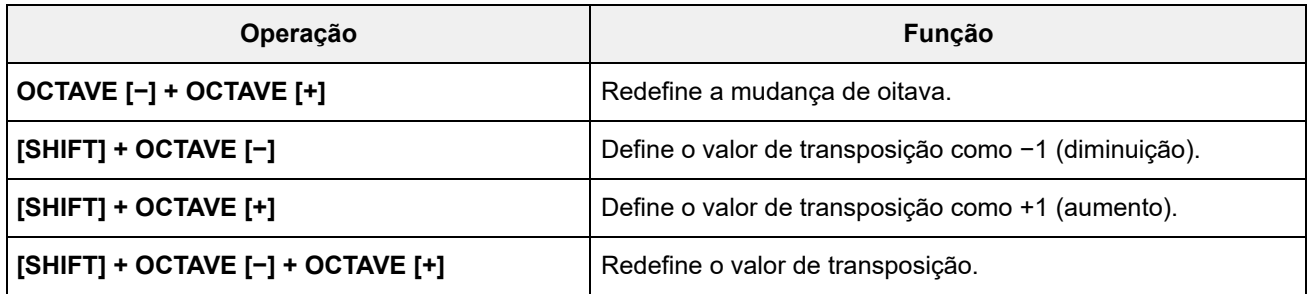

#### **Pressionando rapidamente o botão duas vezes**

Você pode alternar entre *Internal* e *External* pressionando rapidamente o botão PART correspondente duas vezes.

Quando alternado para *External*, o nome da parte é exibido em azul.

#### **Mantendo o botão pressionado**

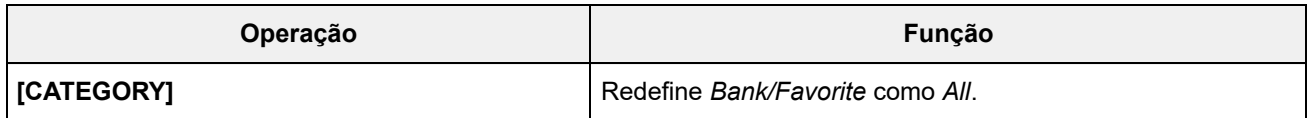

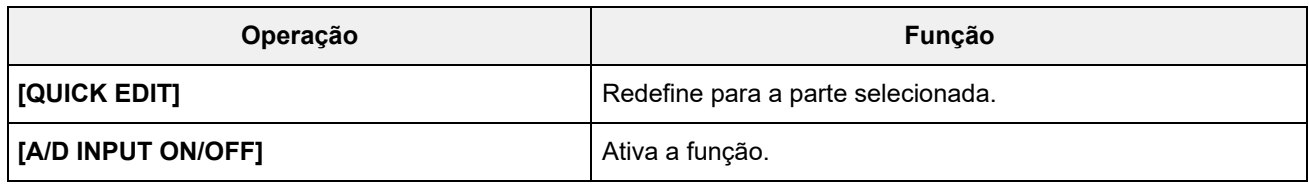

# **Lista de mensagens**

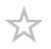

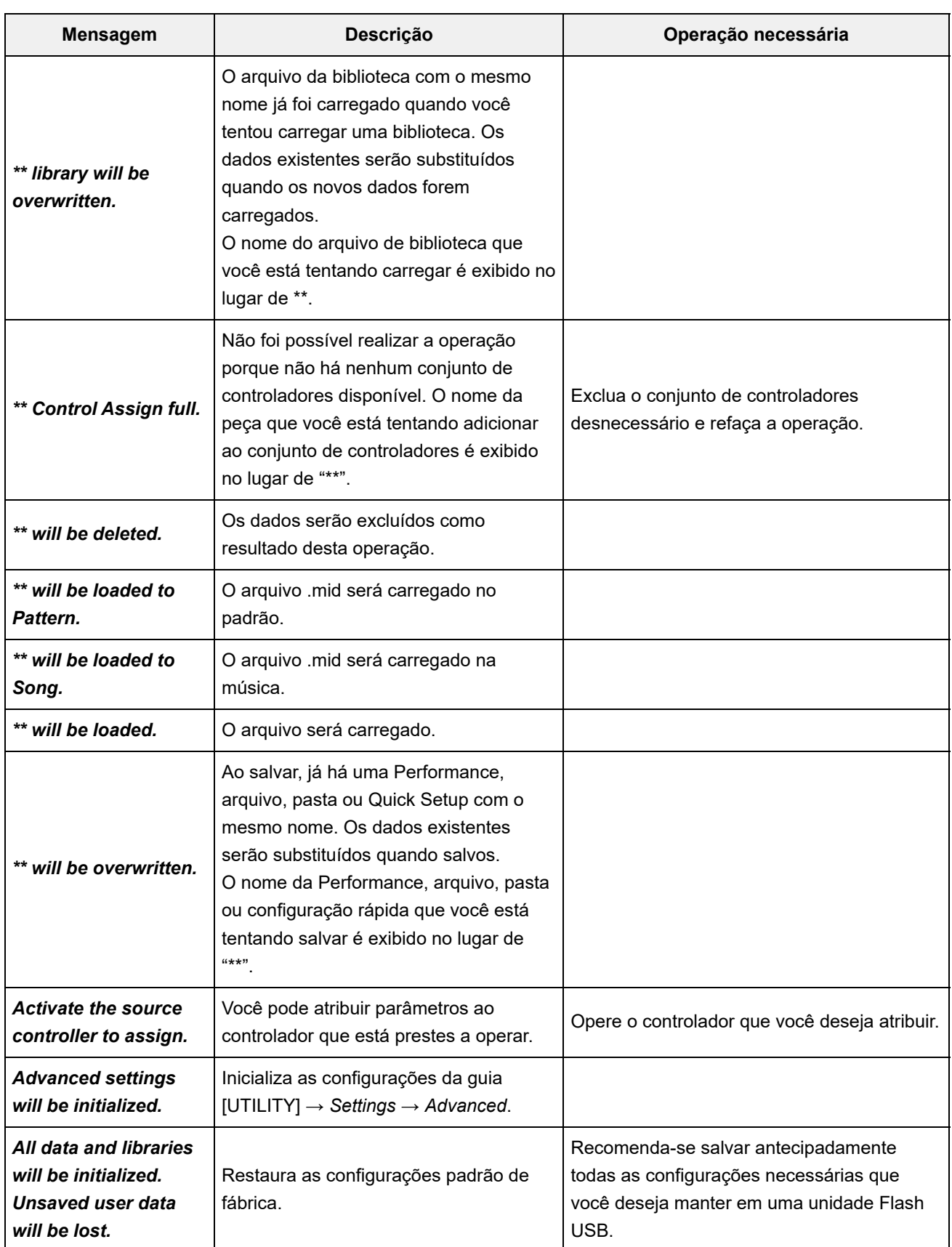

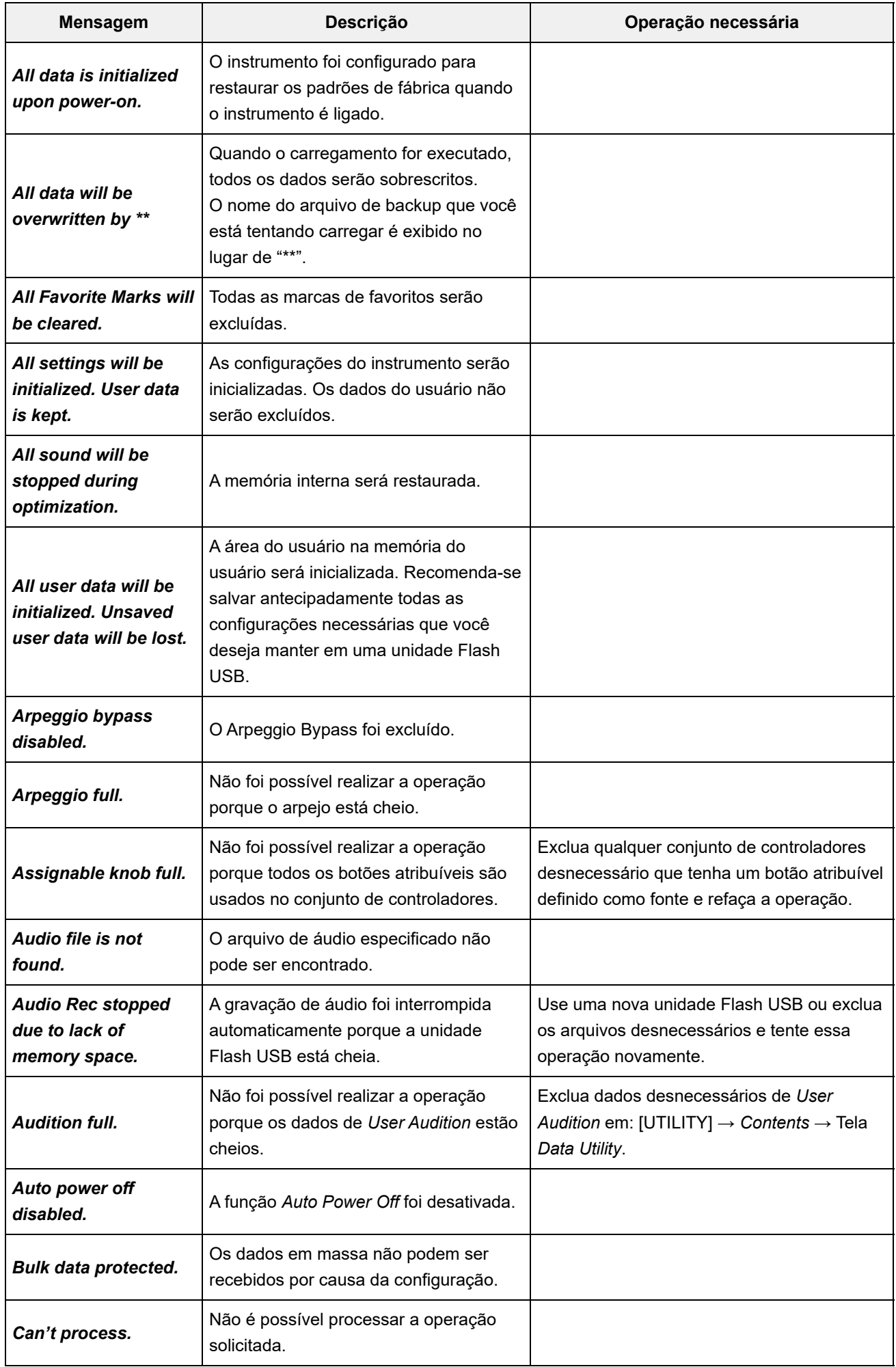

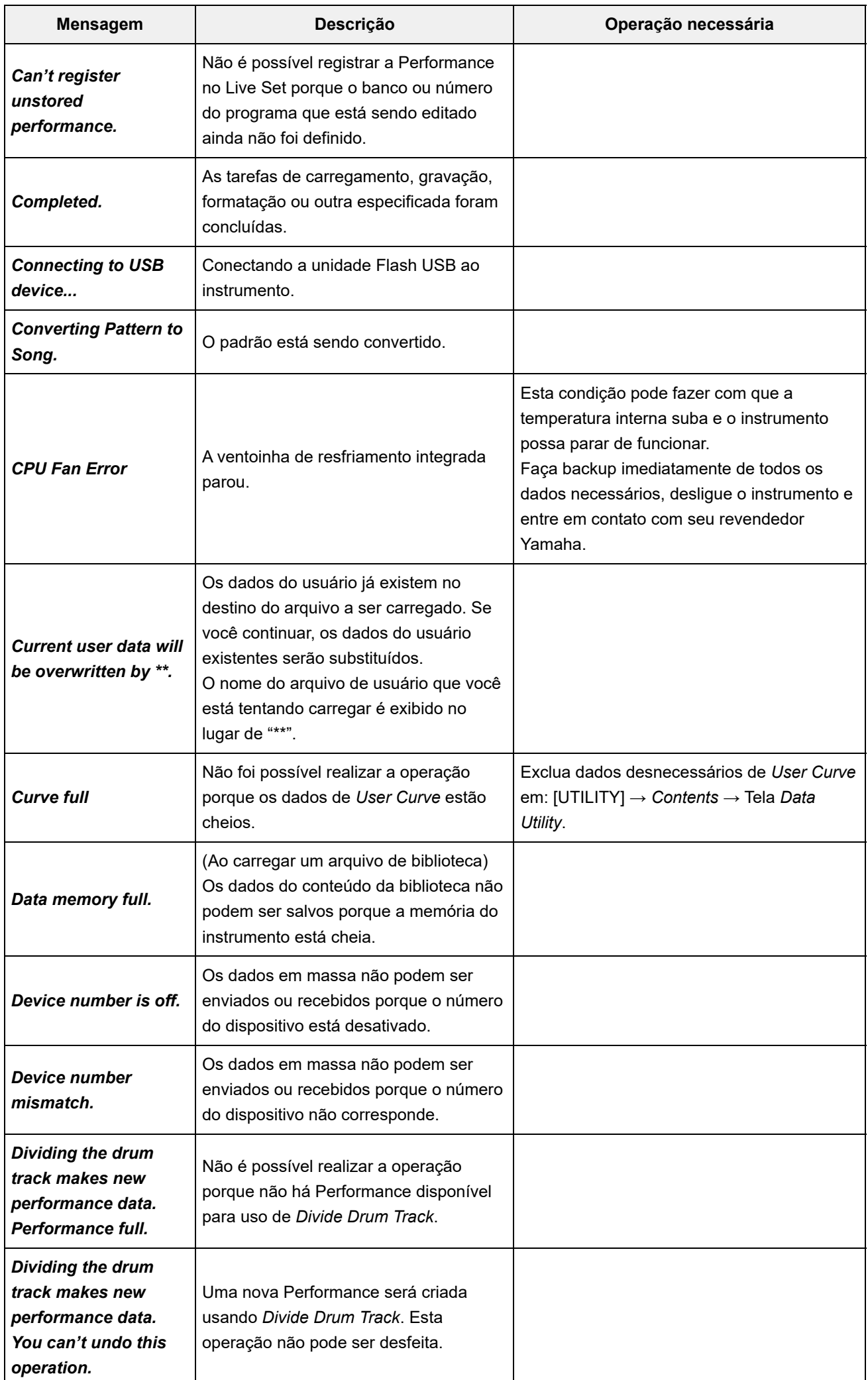

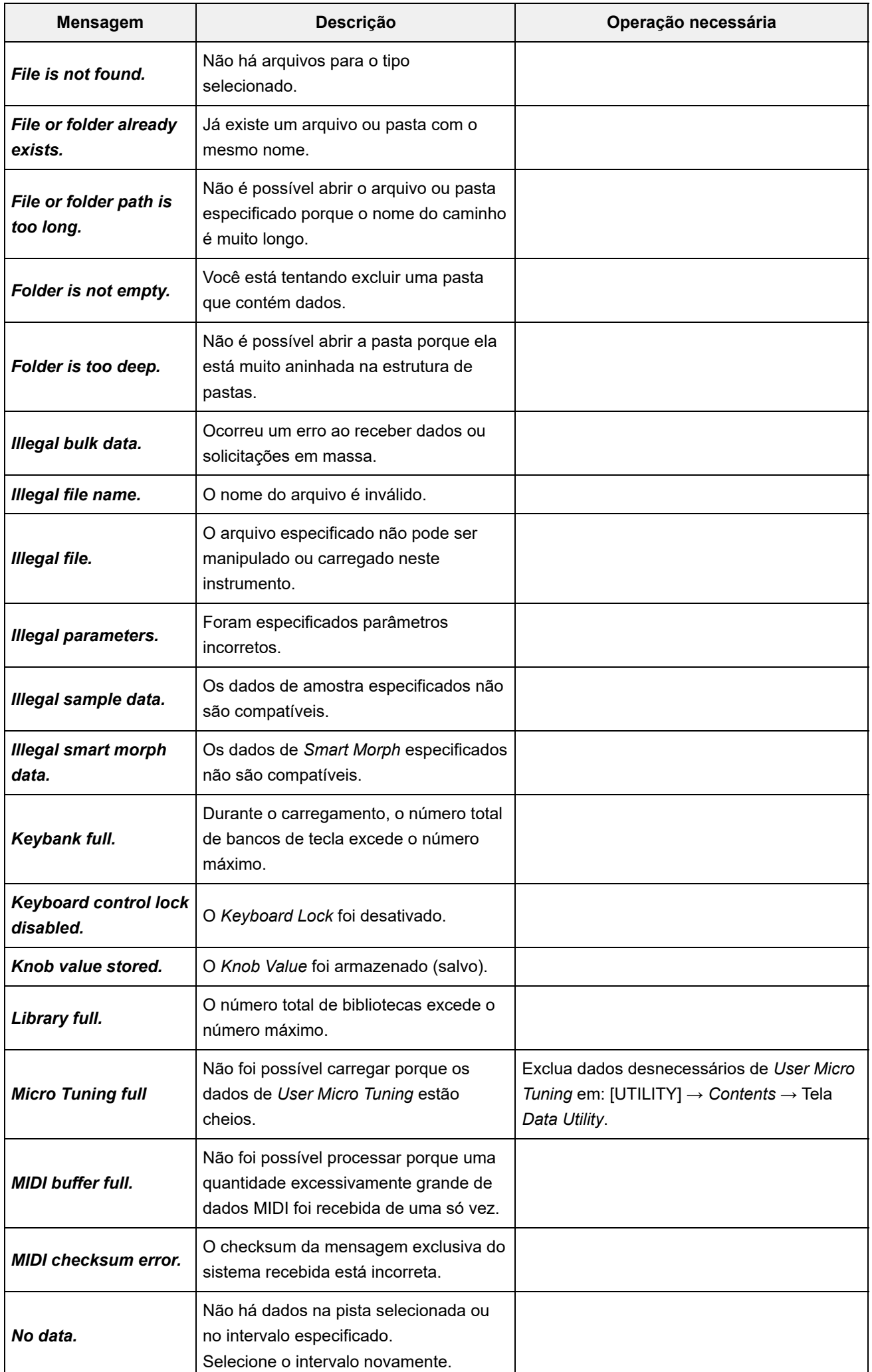
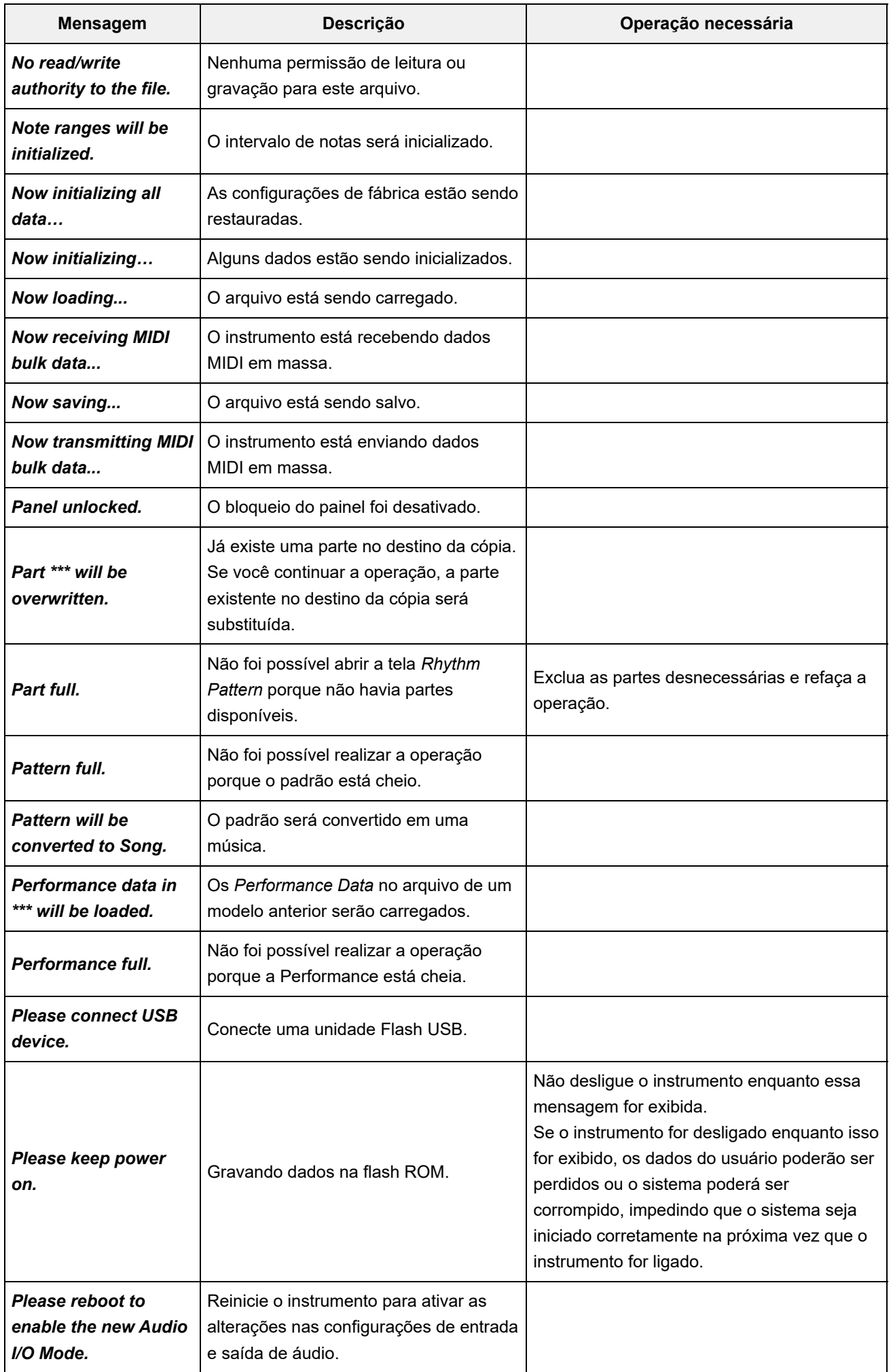

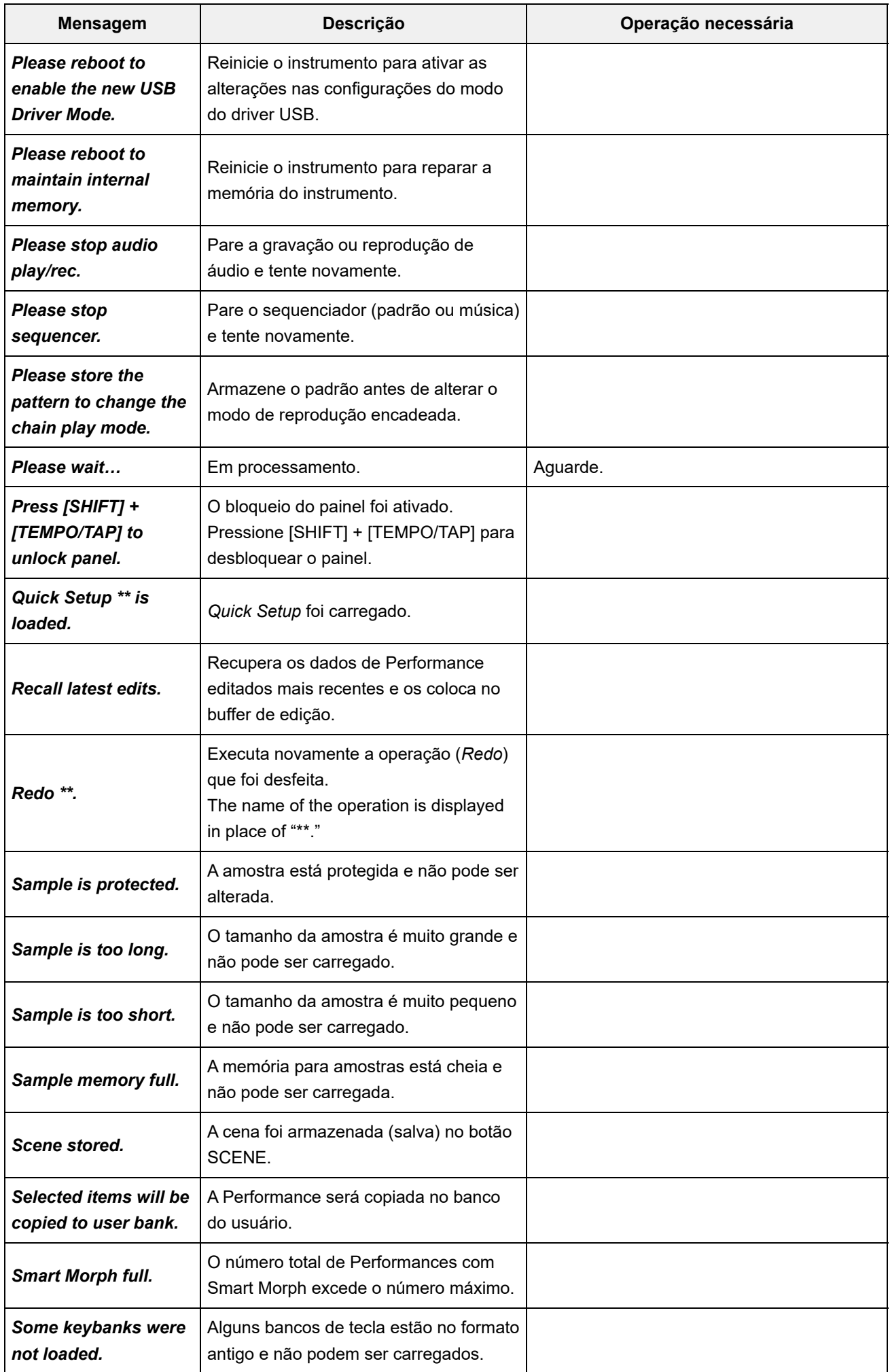

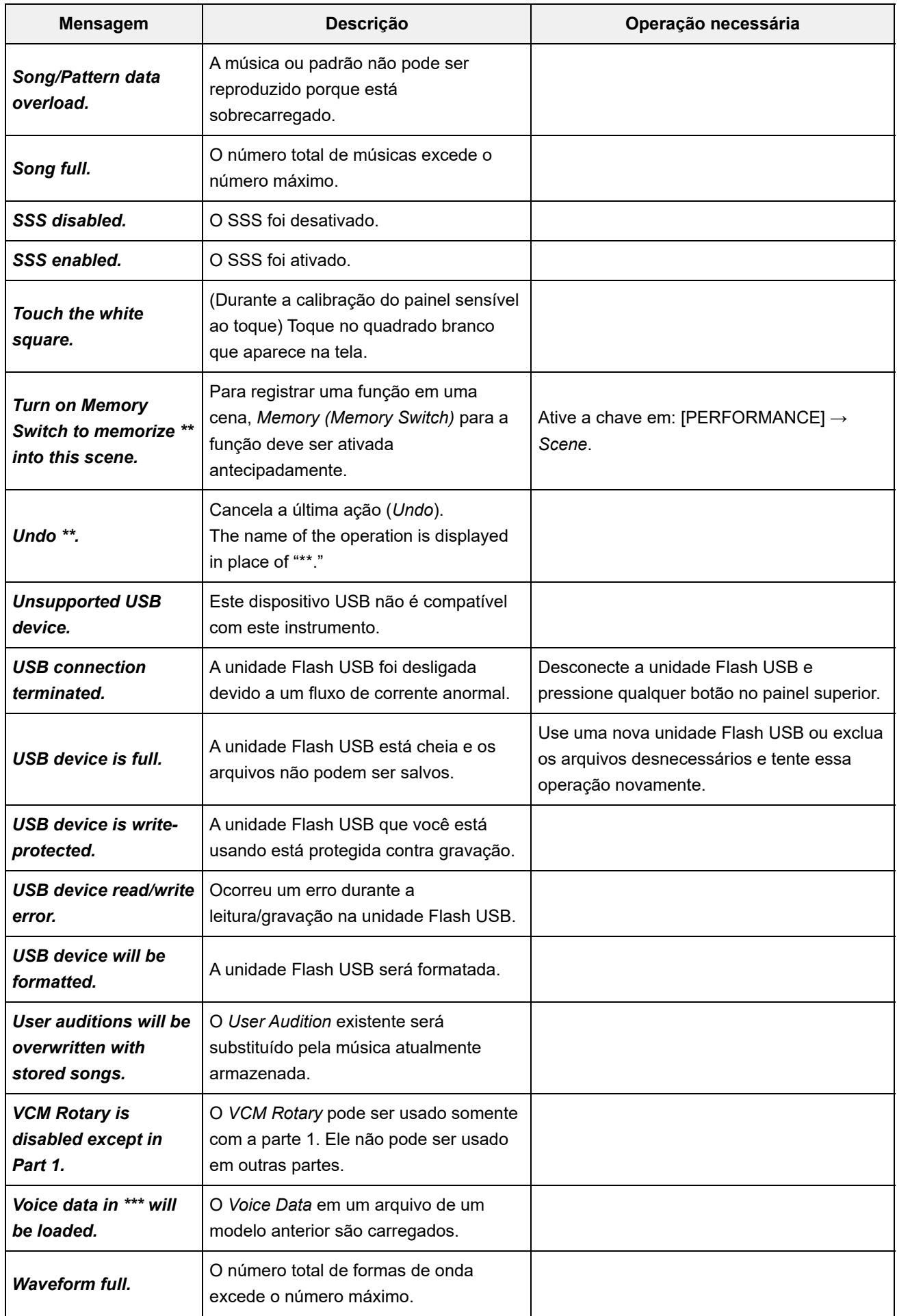

犮

 $+$ 

 $+$ 

 $\ddot{}$ 

## **Solução de problemas**

Sem som? Som errado? Quando ocorrer um problema como esse, verifique a seção de solução de problemas antes de presumir que o produto está com defeito.

Muitos problemas podem ser resolvidos ao executar *Initialize All Data*, depois de fazer backup de seus dados em uma unidade Flash USB.

Caso o problema persista, consulte o seu revendedor Yamaha.

**A resposta da tela sensível ao toque é ruim**

Caso contrário, calibre a tela sensível ao toque. **O cursor está apontando para o local exato em que você tocou na tela sensível ao toque?**

**[UTILITY] + [DAW REMOTE] →** *Calibrate Touch Panel*

**[UTILITY] →** *Settings* **→** *System* **→** *Calibrate Touch Panel*

**A resposta do controlador de fita é ruim**

**[UTILITY] →** *Settings* **→** *System* **→** *Calibrate Ribbon Controller* ■ Calibre o controlador de fita.

#### **Sem som**

- **Todos os controles deslizantes estão ajustados em níveis apropriados (diferente de zero ou mínimo)?**
- Como esse instrumento não possui alto-falantes integrados, é necessário conectar amplificadores, alto-falantes ou fones de ouvido para ouvir qualquer som. **Há amplificadores, alto-falantes ou fones de ouvido conectados ao instrumento?**

**Esse instrumento e todos os dispositivos conectados estão ligados?**

Quando um controlador de pedal estiver conectado ao conector FOOT CONTROLLER, tente mover o pedal. **Você fez todas as configurações de nível apropriadas, incluindo o volume principal nesse instrumento e as configurações de volume no dispositivo conectado?**

**O controle local está desativado?**

Quando *Local Control* está definido como Off, nenhum som é produzido quando você toca o teclado.

**[UTILITY] →** *Settings* **→** *MIDI I/O* **→** *Local Control*

#### **Há uma parte vazia selecionada?**

Em caso afirmativo, atribua um som à parte ou selecione outra parte.

**A chave Mudo de cada parte está ligada?**

Quando a chave Mudo está ligada, nenhum som é produzido quando você toca o teclado. **[PERFORMANCE] → Selecione** *Part* **→** *Mute*

# **O controle do teclado de cada parte está desligado?**

**[PERFORMANCE] → Selecione** *Part* **→** *Kbd Ctrl*

### **O** *Arp Play Only* **de cada parte está ligado?**

Quando esse parâmetro está ligado, a parte correspondente produz som somente por meio da reprodução de arpejo.

**[PERFORMANCE] → Selecione** *Part* **→ [EDIT/ ] →** *General/Pitch* **→** *Part Settings* **→** *Arp Play Only*

**[PERFORMANCE] → Selecione** *Part* **→ [EDIT/ ] →** *Arpeggio* **→** *Common* **→** *Arp Play Only*

**As configurações de volume ou expressão MIDI estão muito baixas quando o controlador externo é usado?**

#### **As configurações de efeito e filtro são apropriadas?**

Caso você esteja usando um filtro, altere a frequência de corte. Algumas configurações de corte podem filtrar todo o som.

**[SHIFT] + [NAVIGATION]**

**[PERFORMANCE] → Selecione** *Common* **→ [EDIT/ ] →** *Effect*

**[PERFORMANCE] → Selecione** *Part* **→ [EDIT/ ] →** *Element* **ou selecione** *Key* **→** *Filter* Para partes normais (AWM2) e partes da bateria

**[PERFORMANCE] → Selecione** *Part* **→ [EDIT/ ] →** *Effect*

**[PERFORMANCE] → Selecione** *Part* **→ [EDIT/ ] →** *Filter/Amp* • Para partes normais (FM-X) e partes normais (AN-X)

**[PERFORMANCE] → Selecione** *Part* **→ [EDIT/ ] →** *Effect*

#### **Vocoder está selecionado como o tipo de efeito de inserção da parte?**

Nesse caso, defina os parâmetros relacionados aos conectores A/D INPUT com os valores apropriados e toque o teclado enquanto fala ou canta no microfone conectado a esse instrumento. Verifique se o botão A/D INPUT [GAIN] no painel superior está definido com um valor diferente de 0.

**[PERFORMANCE] → Selecione** *Part* **→ [EDIT/ ] →** *Effect* **→** *Routing*

**[PERFORMANCE] → Selecione** *Common* **→ [EDIT/ ] →** *Audio In*

**As configurações de volume ou nível estão muito baixas?**

**[UTILITY] →** *Settings* **→** *Sound* **→** *Tone Generator Volume*

**[PERFORMANCE] → Selecione** *Common* **→ [EDIT/ ] →** *General/Pitch* **→** *Perf Settings* **→** *Volume*

**[PERFORMANCE] → Selecione** *Part* **→ [EDIT/ ] →** *General/Pitch* **→** *Part Settings* **→** *Volume*

**[PERFORMANCE] → Selecione** *Part* **→ [EDIT/ ] →** *Part Settings* **→** *General* **→** *Dry Level*

Para partes normais (AWM2) e partes da bateria

**[PERFORMANCE] → Selecione** *Part* **→ [EDIT/ ] →** *Element* **ou selecione** *Key* **→** *Amplitude* **→** *Level/Pan* **→** *Level*

**[PERFORMANCE] → Selecione** *Part* **→ [EDIT/ ] → Selecione** *Operator* **→** *Level* **→** *Level* Para partes normais (FM-X)

**[PERFORMANCE] → Selecione** *Part* **→ [EDIT/ ] → Selecione** *Oscillator* **→** *OSC/Tune* **→** *Out Level* • Para partes normais (AN-X)

**Configurações como** *Element Switch***,** *Note Limit***,** *Velocity Limit* **e** *Velocity Offset* **são apropriadas?**

**[PERFORMANCE] → Selecione** *Part* **→ [EDIT/ ] →** *General/Pitch* **→** *Part Settings* **[PERFORMANCE] → Selecione** *Part* **→ [EDIT/ ] →** *Element* **ou selecione** *Key* **→** *Osc/Tune* Para partes normais (AWM2) e partes da bateria

**[PERFORMANCE] → Selecione** *Part* **→ [EDIT/ ] →** *General/Pitch* **→** *Part Settings* • Para partes normais (FM-X) e partes normais (AN-X)

**[PERFORMANCE] → Selecione** *Part* **→** *Element* **,** *Operator* **ou o status** *Oscillator* **em** *Navigation bar* **A chave Mudo de cada elemento ou operador está ligada?**

**[PERFORMANCE] → Selecione** *Part* **→ [EDIT/ ] → Selecione** *Operator* **→** *Level* **→** *Level* **Com uma parte normal (FM-X), o nível de portadora está definido como "0"?**

**[PERFORMANCE] → Selecione** *Part* **→ [EDIT/ ] →** *General/Pitch* **→** *Part Settings* **→** *Part Output* **A configuração de saída de cada parte está desativada?**

Quando *Destination* está definido como *Volume* or *Cutoff*, nenhum som é produzido dependendo da configuração e do status do controlador. **[PERFORMANCE] → Selecione** *Part* **→ [EDIT/ ] →** *Mod / Control* **→** *Control Assign* **As configurações do controlador estão apropriadas?**

**Sem som pelos conectores A/D INPUT**

- **O microfone conectado está ligado?**
- **Há um microfone dinâmico conectado ao instrumento?**
- **O cabo entre o microfone ou o equipamento de áudio e este instrumento está conectado corretamente?**

 $\ddag$ 

**O botão giratório A/D INPUT [GAIN] está ajustado no mínimo?**

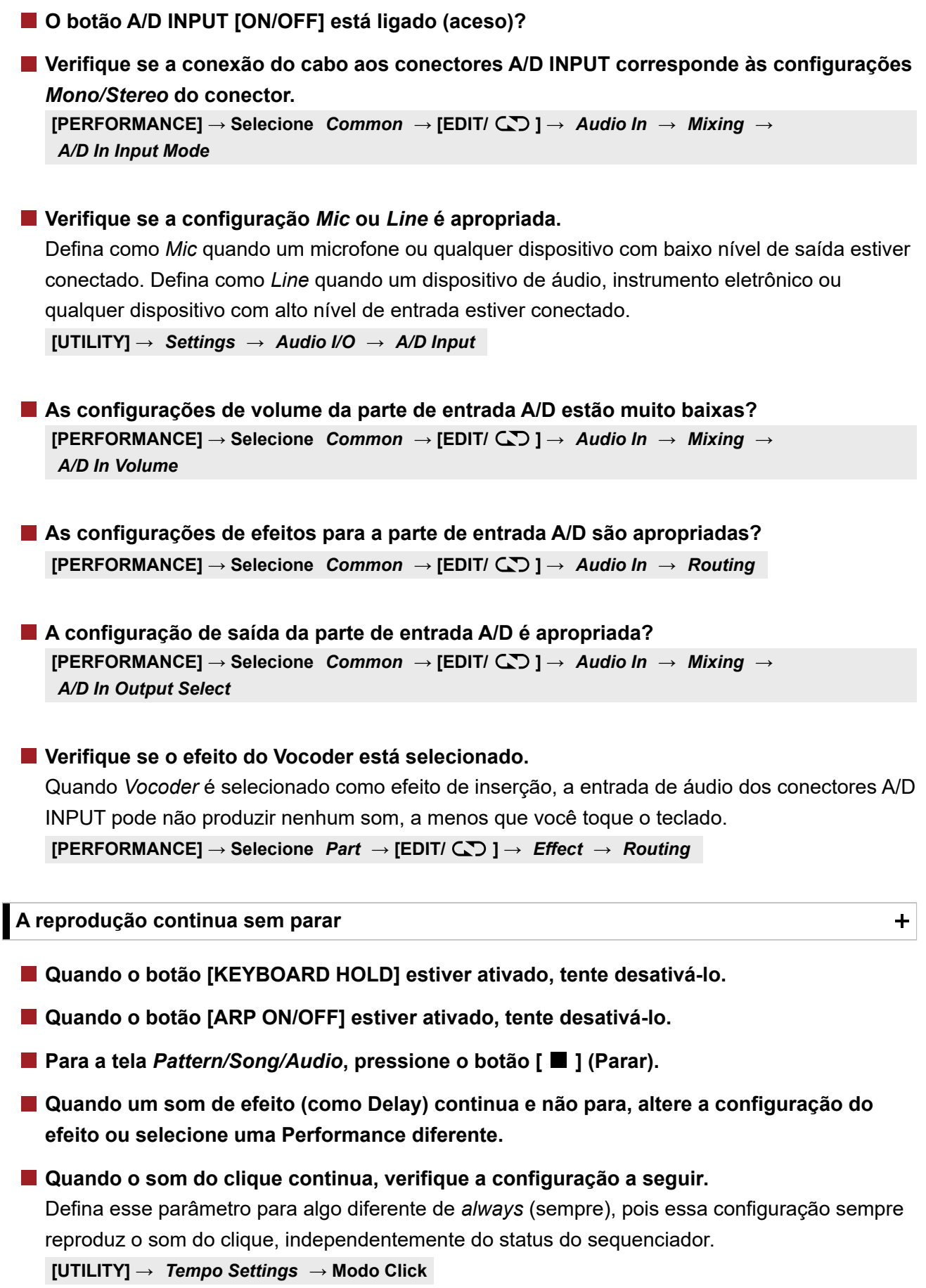

## **Som distorcido**

 $\ddagger$ 

## O som pode ficar distorcido dependendo do tipo de efeito e das configurações. **[PERFORMANCE] → Selecione** *Part* **→ [EDIT/ ] →** *Effect* **As configurações de efeito são apropriadas?**

#### **As configurações de filtro são apropriadas?**

Configurações de ressonância do filtro excessivamente altas podem causar distorção.

**[PERFORMANCE] → Selecione** *Part* **→ [EDIT/ ] →** *Element* **ou selecione** *Key* **→** *Filter* Para partes normais (AWM2) e partes da bateria

**[PERFORMANCE] → Selecione** *Part* **→ [EDIT/ ] →** *Filter/Amp* **→** *Filter Type* • Para partes normais (FM-X) e partes normais (AN-X)

**O volume está muito alto?**

**[UTILITY] →** *Settings* **→** *Sound* **→** *Tone Generator Volume*

**[UTILITY] →** *Settings* **→** *Audio I/O*

**[PERFORMANCE] → Selecione** *Common* **→ [EDIT/ ] →** *General/Pitch* **→** *Perf Settings* **→** *Volume*

**[PERFORMANCE] → Selecione** *Part* **→ [EDIT/ ] →** *General/Pitch* **→** *Part Settings* **→** *Volume*

**[PERFORMANCE] → Selecione** *Part* **→ [EDIT/ ] → Selecione** *Element* **→** *Amplitude* **→** *Level/Pan* **→** *Level* • Partes normais (AWM2)

**[PERFORMANCE] → Selecione** *Part* **→ [EDIT/ ] → Selecione** *Key* **→** *Level/Pan* **→** *Level* Para partes da bateria

**[PERFORMANCE] → Selecione** *Part* **→ [EDIT/ ] → Selecione** *Operator* **→** *Level* **→** *Level* • Para partes normais (FM-X)

**[PERFORMANCE] → Selecione** *Part* **→ [EDIT/ ] → Selecione** *Oscillator* **→** *OSC/Tune* **→** *Out Level* • Para partes normais (AN-X)

#### **O som está cortado**

#### **O som inteiro está excedendo a polifonia máxima?**

- AWM2 (formas de onda predefinidas): 128 (estéreo e monofônico)
- AWM2 (formas de onda de usuário ou biblioteca): 128 (estéreo e monofônico)
- FM-X: 128
- AN-X: 16

**Somente o som de uma nota é reproduzido por vez**

 $\ddagger$ 

 $\ddot{\phantom{1}}$ 

### Caso você queira tocar acordes, configure esse parâmetro como *Poly*. **[PERFORMANCE] → Selecione** *Part* **→ [EDIT/ ] →** *General/Pitch* **→** *Part Settings* **→ Verifique se o modo de geração de tom está definido para** *Mono***.**

*Mono/Poly*

#### **Afinação errada**

**[UTILITY] →** *Settings* **→** *Sound* **→** *Tone Generator Tune Tune* **está definido com um valor diferente de 0?**

**[PERFORMANCE] → Selecione** *Part* **→ [EDIT/ ] →** *General/Pitch* **→** *Pitch* **→** *Note Shift Note Shift* **ou** *Detune* **está definido com um valor diferente de 0?**

 $\ddag$ 

**[PERFORMANCE] → Selecione** *Part* **→ [EDIT/ ] → General/Pitch →** *Pitch* **→** *Detune*

**[PERFORMANCE] → Selecione** *Part* **→ [EDIT/ ] →** *General/Pitch* **→** *Pitch* **→** *Micro Tuning Name* **Quando a parte produz uma afinação errada, você selecionou uma disposição especial em** *Micro Tuning***?**

**[UTILITY] →** *Settings* **→** *Sound* **→** *Global Settings* **Você definiu um temperamento especial em** *Global Tuning***?**

**Quando a parte produz uma afinação errada, a** *LFO Pitch Modulation Depth* **está muito alta?**

**[PERFORMANCE] → Selecione** *Part* **→ [EDIT/ ] → Selecione** *Element* **→** *Element LFO* **→** *Pitch Mod* Para partes normais (AWM2)

**[PERFORMANCE] → Selecione** *Part* **→ [EDIT/ ] →** *Mod/Control* **→** *2nd LFO* **→** *Pitch Modulation Depth* Para partes normais (FM-X)

**[PERFORMANCE] → Selecione** *Part* **→ [EDIT/ ] →** *General/Pitch* **→** *Pitch LFO* **→** *Pitch LFO Depth* • Para partes normais (AN-X)

**Quando a parte produz uma afinação errada, as configurações** *Coarse Tune* **e** *Fine Tune* **são apropriadas?**

**[PERFORMANCE] → Selecione** *Part* **→ [EDIT/ ] →** *Element* **ou selecione** *Key* **→** *Osc/Tune* **→** *Coarse* **[PERFORMANCE] → Selecione** *Part* **→ [EDIT/ ] →** *Element* **ou selecione** *Key* **→** *Osc/Tune* **→** *Fine* Para partes normais (AWM2) e partes da bateria

**[PERFORMANCE] → Selecione** *Part* **→ [EDIT/ ] → Selecione** *Operator* **→** *Form/Freq* **→** *Coarse* • Para partes normais (FM-X)

**[PERFORMANCE] → Selecione** *Part* **→ [EDIT/ ] → Selecione** *Operator* **→** *Form/Freq* **→** *Fine*

**Quando a parte produz uma afinação errada, o** *Controller Destination* **está definido como afinação?**

**[PERFORMANCE] → Selecione** *Part* **→ [EDIT/ ] →** *Mod/Control* **→** *Control Assign* **→** *Destination*

**[PERFORMANCE] → Selecione** *Part* **→ [EDIT/ ] →** *General/Pitch* **→** *AN-X Settings* **Para uma parte AN-X,** *Voltage Drift* **está definido com um valor excessivamente grande?**

**Nenhum efeito é aplicado**

Verifique as configurações de efeito usando [SHIFT] + [NAVIGATION].

**[UTILITY] →** *Effect Switch* **A chave de efeito está desligada?**

 $[PERFORMANCE] \rightarrow Selectione$  *Part*  $\rightarrow$  [EDIT/  $CD$  ]  $\rightarrow$  *Effect*  $\rightarrow$  *Routing*  $\rightarrow$  *Var Send* **[PERFORMANCE] → Selecione** *Part* **→ [EDIT/ ] →** *Effect* **→** *Routing* **→** *Rev Send Variation Send* **ou** *Reverb Send* **está definido com um valor diferente de 0?**

**[PERFORMANCE] → Selecione** *Common* **→ [EDIT/ ] →** *Effect* **→** *Routing* **→** *Var Return* **[PERFORMANCE] → Selecione** *Common* **→ [EDIT/ ] →** *Effect* **→** *Routing* **→** *Rev Return Variation Return* **ou** *Reverb Return* **está definido com um valor diferente de 0?**

**O efeito de inserção em todos os elementos ou todas as teclas da parte está definido como** *Thru***?**

**[PERFORMANCE] → Selecione** *Part* **→ [EDIT/ ] →** *Effect* **→** *Routing* **→** *Connect*

**(Para efeitos do sistema) O tipo de efeito selecionado para cada efeito está definido como** *No Effect***?**

**(Para efeitos de inserção) O tipo de efeito selecionado para cada efeito está definido como** *Thru***?**

**[PERFORMANCE] → Selecione** *Part* **→ [EDIT/ ] →** *Effect* **→** *Ins A* **ou** *Ins B* **A configuração da chave de inserção é apropriada?**

**Não é possível iniciar o arpejo**

 $\ddag$ 

 $\ddag$ 

- **O botão [ARP ON/OFF] está ativado?**
- Você pode reproduzir simultaneamente arpejos de até oito partes. **Verifique o número de partes para as quais a chave Arpeggio está ativada.**
- **[PERFORMANCE] → Selecione** *Part* **→ [EDIT/ ] →** *Arpeggio* **→** *Common* **As configurações** *Note Limit* **e** *Velocity Limit* **para o arpejo são apropriadas?**

**O tipo de arpejo está desativado?**

Quando a chave Arpeggio estiver desligada, o arpejo não será reproduzido mesmo quando você ativar o botão [ARP ON/OFF] no painel superior. **[PERFORMANCE] → Selecione** *Part* **→** *Arp Part* **Verifique as configurações da chave Arpeggio para cada parte.**

 $\ddot{\phantom{1}}$ 

 $\ddot{}$ 

 $\ddot{\phantom{1}}$ 

4

**Não é possível parar o arpejo**

**[PERFORMANCE] → Selecione** *Part* **→ [EDIT/ ] →** *Arpeggio* **→** *Common* **→** *Hold* **Se você não conseguir interromper a reprodução do arpejo tirando o dedo da tecla, coloque a chave Arpeggio Hold na posição desligada.**

**Desligue o botão [KEYBOARD HOLD] no painel superior.**

**A reprodução de padrão ou música não começa pressionando o botão [ ] (Reproduzir)** ╺╋

**Há algum dado no padrão ou música selecionado?**

**Não é possível gravar padrão ou música**

O espaço de memória do instrumento pode conter até 128 padrões e 128 músicas. Se você tentar gravar mais de 128 músicas ou padrões, receberá uma mensagem de música completa e não será possível gravar mais. **Existe algum espaço de memória disponível para gravar um padrão ou música?**

**A comunicação de dados entre o instrumento e o computador conectado não está funcionando corretamente**

**A configuração da porta no computador é apropriada?**

**[UTILITY] →** *Settings* **→** *MIDI I/O* **→** *MIDI IN/OUT* **Você selecionou o terminal adequado (MIDI ou USB) na tela** *Utility***?**

**A transmissão ou recepção de dados de dump em Massa MIDI não está funcionando corretamente**

Ativar *Receive Bulk*. **[UTILITY] →** *Settings* **→** *Advanced* **→** *MIDI Receive Bulk* **O recebimento em massa está protegido?**

**Para ativar a recepção de dados gravados usando a função Bulk dump desse instrumento, você deve definir o mesmo número de dispositivo para transmissão e recepção.**

**[UTILITY] →** *Settings* **→** *Advanced* **→** *MIDI Device Number*

**O mesmo número de dispositivo está definido para o dispositivo MIDI conectado?**

**Não é possível salvar na unidade Flash USB**

#### $\ddag$

 $+$ 

#### **A unidade Flash USB está protegida contra gravação?**

#### **Há espaço livre suficiente na unidade flash USB?**

Abra a tela *Save* e configure o dispositivo para uma unidade Flash USB. Verifique se o espaço de armazenamento livre mostrado no canto superior direito da tela é de 0,0 KB.

**[UTILITY] →** *Contents* **→** *Save*

### **Você está usando uma unidade Flash USB que foi confirmada para funcionar com esse instrumento?**

Verifique o seguinte URL para obter a lista de dispositivos USB que foram confirmados para funcionar com este instrumento.

https://download.yamaha.com/

**No visor, existem alguns pontos pretos (apagados) ou pontos brancos (sempre acesos)**

**Essa é uma característica dos LCDs coloridos e não é um defeito.**

☆

## **Como restaurar as configurações padrão de fábrica (***Initialize All Data***)**

### **AVISO**

Quando a função *Initialize All Data* for executada, todas as Performances e canções na memória do usuário que você armazenou, além das configurações de *Utility* para as configurações gerais do teclado serão sobrescritas com seus padrões. Tenha cuidado para não perder dados importantes. Portanto, é aconselhável fazer cópias de backup de configurações importantes em uma unidade flash USB.

1. **Abra a tela de configurações em [UTILITY] →** *Settings* **→** *System***.**

Isso chama a tela de configurações para todo o instrumento.

## 2. **Toque em [Initialize All Data].**

A tela de confirmação será exibida. Para cancelar a operação, toque no botão *Cancel No* na tela ou pressione o botão [DEC/NO] no painel superior.

3. **Toque no botão [Initialize Yes] na tela ou pressione o botão [INC/YES] no painel superior.**

A operação *Initialize All Data* é realizada.